MITEL

5000

Installation and Maintenance Manual

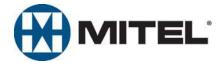

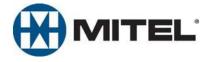

## Mitel 5000

## Installation and Maintenance Manual

Issue 3.0, October 2008

#### **Notice**

This manual is released by Mitel Networks Corporation as a guide for certified service personnel. It provides information necessary to properly configure, maintain, and operate the product.

The contents of this document reflect current company standards and are subject to revision or change without notice. Some features or applications mentioned may require a future release and are not available in this release. Future product features are subject to availability and cost. Some features may require additional hardware and/or specific software.

The contents of this manual may include technical or other inaccuracies. Mitel reserves the right to make revisions or changes without prior notice. Software packages released after the publication of this manual will be documented in addenda to the manual or succeeding issues of the manual.

For additional information and/or technical assistance in North America, certified technicians may contact:

Chandler Technical Support Department Mitel Networks, Inc. 7300 West Boston Street Chandler, AZ 85226-3224 1-888-777-EASY (3279)

For information on how to contact Mitel Technical Support outside of North America, please refer to your Channel Support Agreement.

If you have any questions or comments regarding this manual or other technical documentation, contact the Technical Publications Department (USA) at:

tech\_pubs@mitel.com

Mitel<sup>®</sup> is a registered trademark of Mitel Networks Corporation. Inter-Tel<sup>®</sup> is a registered trademark of Inter-Tel (Delaware), Incorporated.

All other trademarks mentioned in this document are the property of their respective owners, including Mitel Networks Corporation and Inter-Tel (Delaware), Incorporated. All rights reserved.

© 2005-2008 Mitel Networks Corporation

Personal use of this material is permitted. However, permission to reprint/republish this material for advertising or promotional purposes or for creating new collective works for resale or redistribution to servers or lists, or to reuse any copyrighted component of this work in other works must be obtained from Mitel Networks Corporation.

Portions of this manual and the respective systems and/or methods described therein may be covered under U.S. patent numbers 4,932,022; 4,977,590; 5,109,519; 5,127,003; 5,341,412; 5,351,276; 5,412,715; 5,461,665; 5,465,286; 5,793,861; 5,815,566; 6,205,206; 6,463,051; 6,754,187; 6,760,427; 6,798,874; 6,829,249; 6,999,431; 7,031,443; 7,031,443; 7,292,685; 7,318,109; D470,830; D476,969; D479,517; D482,342; D483,749; D483,750; D489,049; D499,724; D529,892; other patents pending.

## **Product Disposal Instructions**

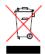

This symbol indicates that the product is classified as electrical or electronic equipment and should not be disposed of with other commercial or household waste at the end of its working life. For appropriate disposal and recycling instructions, contact your local recycling authority or Mitel provider.

The Waste of Electrical and Electronic Equipment (WEEE) Directive (2002/96/EC) was established by the European Union to minimize negative impact on the environment, control hazardous substances, and curtail landfill expansion by using the best available recovery and recycling techniques.

## Safety Instructions

For basic installation guidelines necessary for the proper and safe functining of this equipment, refer to the *Important Safety Instructions* (part number 835.3209) packaged with the system, included on the product software CD, and posted on the Inter-Tel edGE Online Manuals and Guides (www.inter-tel.com/techpublications) Web site.

NOTE

Read and folow all information contained in the Important Safety Instructions document before attempting to install or use this product. Only trained, qualified service personnel shall install or maintain this product.

## Regulatory Notices

For regulatory information for U.S., Canada, and Europe, refer to the Regulatory Notices section in the *Important Safety Instructions* (part number 835.3209) packaged with the system, included on the product software CD, and posted on the Inter-Tel edGE Online Manuals and Guides (www.inter-tel.com/techpublications) Web site.

## **Limited Warranty**

Inter-Tel warrants that its products will, if delivered to the end-user in undamaged condition, be free from defects in material and workmanship under normal use and service for the period set forth on the current warranty periods as published in the U.S. Price List from time to time and substantially in conformance with the documentation (functional and operating specifications) that Inter-Tel publishes regarding same (end-user reference and operating manuals and guides relating to the program). Inter-Tel does not, however, warrant that the functions contained in the software program will satisfy Dealer's particular purpose and/or requirements or that the operation of the program will be uninterrupted or error free.

Inter-Tel shall incur no liability under this warranty and this warranty is voidable by Inter-Tel (a) if the product is used other than under normal use, with certified repair and maintenance service and under proper environmental conditions, (b) if the product is subject to abuse, misuse, neglect, flooding, lightning, power surges, third-party error or omission, acts of God, damage, or accident, (c) if the product is modified or altered (unless expressly authorized in writing by Inter-Tel), (d) if the product is installed or used in combination or in assembly with products not supplied or authorized by Inter-Tel and/or which are not compatible with or are of inferior quality, design, or performance to Inter-Tel or Inter-Tel supplied products so as to cause a diminution or degradation in functionality, (e) if there is a failure to follow specific restrictions in operating instructions or (f) if payment for product has not been timely made.

The sole obligation of Inter-Tel and the exclusive remedy and recourse of Dealer under this warranty, or any other legal obligation, with respect to product, including hardware, firmware, and software media, is for Inter-Tel, at its election, to either repair and/or replace the allegedly defective or missing product(s) or component(s) and return (prepaid) same (if necessary), or grant a reimbursement credit with respect to the product or component in the amount of the sales price to the Dealer. With regard to a software program design defect, however, to the extent it prevents the program from providing functionality and/or operating as intended by Inter-Tel, is service affecting, and prevents beneficial use of the product, Inter-Tel does undertake to use its best efforts to devise a suitable corrective solution to the problem within a reasonable period of time; should said action, however, not substantially resolve the problem, then Inter-Tel reserves the right to substitute a new release ("stream") of software as soon as it is generally made available by Inter-Tel. The above, with regard to a software design defect, likewise, constitutes the sole obligation of Inter-Tel and exclusive remedy of Dealer hereunder.

The responsibility of Inter-Tel to honor the express limited warranty stated above also shall be predicated on receiving timely written notice of the alleged defect(s) with as much specificity as is known within thirty (30) calendar days of the malfunction or by the expiration of the warranty period (plus thirty [30] calendar days), whichever occurs first. Inter-Tel shall further have the right to inspect and test the product to determine, in its reasonable discretion, if the alleged malfunction is actually due to defects in material or workmanship. Unless waived by Inter-Tel, Dealer agrees to return (prepaid) the allegedly defective product or component to Inter-Tel for inspection and/or testing, and, if appropriate, for repair and/or replacement.

#### **NOTICE**

The above express Limited Warranty is in lieu of all other warranties, express or implied, from Inter-Tel, Inc., or Inter-Tel Integrated Systems, Inc., and there are no other warranties which extend beyond the face of this warranty. All other warranties whatsoever, including the implied warranty of merchantability and the implied warranty of fitness for a particular purpose relating to use or performance of the product, including its parts, are hereby excluded and disclaimed.

In no event shall Inter-Tel, Inc., under any circumstances, be liable for nor shall a purchaser (directly or indirectly) be entitled to any special, consequential, incidental, indirect, punitive, or exemplary damages as a result of the sale or lease of product including but not limited to failure to timely deliver the product or failure of product to achieve certain functionality, or arising out of the use or inability to use the product, in whole or in part and including but not limited to loss of profit, loss of use, damage to business or damage to business relations even if notified of the possibility of such damages. Inter-Tel shall not be liable for personal injury or property damage unless caused solely by Inter-Tel's negligence.

#### **NOTICE**

For complete information on returning equipment, refer to the current *Inter-Tel Repair and Return Policy*, document part number 835.1065. This document includes specific information on the following subjects: warranty, procedures to follow when returning equipment, equipment damaged in shipment, insurance, repair policy, and advance replacement policy.

## Secure Socket Layer

Copyright<sup>©</sup> 1995-1998 Eric Young (eay@cryptsoft.com)

All rights reserved.

This package is an SSL implementation written by Eric Young (eay@cryptsoft.com). The implementation was written so as to conform with Netscapes SSL. This library is free for commercial and non-commercial use as long as the following conditions are adhered to. The following conditions apply to all code found in this distribution, be it the RC4, RSA, lhash, DES, etc., code; not just the SSL code. The SSL documentation included with this distribution is covered by the same copyright terms except that the holder is Tim Hudson (tjh@cryptsoft.com).

Copyright remains Eric Young's, and as such any Copyright notices in the code are not to be removed. If this package is used in a product, Eric Young should be given attribution as the author of the parts of the library used. This can be in the form of a textual message at program startup or in documentation (online or textual) provided with the package.

Redistribution and use in source and binary forms, with or without modification, are permitted provided that the following conditions are met:

- Redistributions of source code must retain the copyright notice, this list of conditions and the following disclaimer.
- Redistributions in binary form must reproduce the above copyright notice, this list of conditions and the following disclaimer in the documentation and/or other materials provided with the distribution.
- All advertising materials mentioning features or use of this software must display the following acknowledgement:
  - "This product includes cryptographic software written by Eric Young (eay@cryptsoft.com)" The word 'cryptographic' can be left out if the routines from the library being used are not cryptographic related.
- 4. If you include any Windows specific code (or a derivative thereof) from the apps directory (application code) you must include an acknowledgement:

"This product includes software written by Tim Hudson (tjh@cryptsoft.com)"

THIS SOFTWARE IS PROVIDED BY ERIC YOUNG "AS IS" AND ANY EXPRESS OR IMPLIED WARRANTIES, INCLUDING, BUT NOT LIMITED TO, THE IMPLIED WARRANTIES OF MERCHANTABILITY AND FITNESS FOR A PARTICULAR PURPOSE ARE DISCLAIMED. IN NO EVENT SHALL THE AUTHOR OR CONTRIBUTORS BE LIABLE FOR ANY DIRECT, INDIRECT, INCIDENTAL, SPECIAL, EXEMPLARY, OR CONSEQUENTIAL DAMAGES (INCLUDING, BUT NOT LIMITED TO, PROCUREMENT OF SUBSTITUTE GOODS OR SERVICES; LOSS OF USE, DATA, OR PROFITS; OR BUSINESS INTERRUPTION) HOWEVER CAUSED AND ON ANY THEORY OF LIABILITY, WHETHER IN CONTRACT, STRICT LIABILITY, OR TORT (INCLUDING NEGLIGENCE OR OTHERWISE) ARISING IN ANY WAY OUT OF THE USE OF THIS SOFTWARE, EVEN IF ADVISED OF THE POSSIBILITY OF SUCH DAMAGE.

The licence and distribution terms for any publicly available version or derivative of this code cannot be changed. i.e. this code cannot simply be copied and put under another distribution licence [including the GNU Public Licence.]

## **Network Security Statement**

Although no telecommunications system or data network is entirely secure, as long as appropriate security measures are put in place and properly maintained by both the customer and the installing company, this Inter-Tel<sup>®</sup> Advanced Communications Platform architecture and its associated server-based applications are substantially secure against unauthorized access to the customer's data network via the telecommunications system. Appropriate security measures include, but are not limited to, the proper implementation of user/administrative accounts, passwords, firewalls, Network Address Translation (NAT), access control lists, virus protection, security updates, etc., and the proper maintenance of access points/programs and their respective accounts/passwords.

## **Contents**

| Tables                                    | XV   |
|-------------------------------------------|------|
| Figures                                   | xix  |
| Chapter 1: Mitel 5000 v3.0 New Features   | 1-1  |
| Version 3.0 Content Summary               | 1-2  |
| Licensing                                 |      |
| Message Print Messages and Alarms         | 1-4  |
| Upgrading to v3.0                         | 1-5  |
| Programming                               |      |
| Administrative Web Session (AWS) Pages    |      |
| Chapter 2: Document Overview              | 2-1  |
| Introduction                              | 2-2  |
| Document Style Conventions                | 2-5  |
| Hazard Identification, Notices, and Notes | 2-6  |
| Chapter 3: Product Description            | 3-1  |
| Chapter Overview                          |      |
| System Configurations                     |      |
| Inter-Tel CS-5200/5400/5600 Base Server   |      |
| Digital Capability                        |      |
| Trunks and Endpoints                      |      |
| System Licensing Requirements             |      |
| IP Resources                              |      |
| Networking                                |      |
| Basic Voice Mail                          |      |
| Optional External Messaging Systems       |      |
| Hardware Summary                          |      |
| Features                                  | 3-22 |
| Chapter 4: Specifications                 | 4-1  |
| Chapter Overview                          |      |
| Environmental Requirements                |      |

|      | Programming Computer Requirements                                  | 4-5   |
|------|--------------------------------------------------------------------|-------|
|      | Software Version Compatibility                                     | 4-6   |
|      | System-Wide Specifications                                         | 4-6   |
|      | Capacities                                                         | .4-13 |
|      | Base Server                                                        | .4-20 |
|      | USB Flash Drives                                                   | .4-25 |
|      | Base Server Expansion Modules                                      | .4-26 |
|      | Processing Server (PS-1)                                           | .4-32 |
|      | Digital Expansion Interface                                        | .4-34 |
|      | Basic Voice Mail (BVM)                                             | .4-38 |
|      | Trunking                                                           | .4-40 |
|      | Endpoints                                                          | .4-42 |
|      | Attendant Console                                                  | .4-55 |
|      | IP Network Requirements                                            | .4-56 |
|      | Peripheral Equipment                                               | .4-63 |
| Ch   | apter 5: Installation                                              | 5-1   |
|      | Chapter Overview                                                   | 5-6   |
|      | Technical Certification Requirement                                | 5-6   |
| Insi | tallation Planning                                                 |       |
|      | Network Installation Concerns                                      | 5-7   |
|      | Planning Digital and Analog Endpoint Locations                     | 5-8   |
|      | Pre-Installation Checklist                                         | 5-9   |
| Mite | el 5000 Base Server Chassis                                        |       |
|      | Gathering Optional Equipment                                       | .5-13 |
|      | Checking the Unit Pre-Assembly                                     | .5-14 |
|      | Unpacking the Equipment                                            | .5-14 |
|      | Installing the Mitel CS-5200/5400/5600 Base Server                 | .5-15 |
|      | Wall-Mounting the Base Server                                      | .5-15 |
|      | Grounding the Inter-Tel 5000 Base Server                           | .5-16 |
|      | Installing the USB Security Key and Compact Flash-Type Memory Card | .5-19 |
|      | Laying Out Cable Runs                                              | .5-20 |
|      | Mounting and Cabling the Main Distribution Frame (MDF)             | .5-21 |
|      | Verifying and Securing Cable Connections                           | .5-33 |
|      | Completing Installation Tasks                                      | .5-33 |
|      | Setting Initial System Configuration                               | .5-34 |
|      |                                                                    |       |

| Bas  | e Server Modules                                      |      |
|------|-------------------------------------------------------|------|
|      | Installing a Processor Module (PM-1)                  | 5-41 |
|      | Installing a Processor Expansion Card (PEC-1)         | 5-43 |
|      | Installing a Two-Port Loop Start Module (LSM-2)       | 5-46 |
|      | Installing a Four-Port Loop Start Module (LSM-4)      | 5-47 |
|      | Installing a Dual T1/E1/PRI Module (T1M-2)            | 5-48 |
|      | Installing a Single-Port T1/E1/PRI Module (T1M)       | 5-51 |
|      | Installing a Basic Rate Module (BRM-S)                | 5-53 |
|      | Installing a Four-Port Single Line Module (SLM-4)     | 5-55 |
| Mite | el CS-5600 Processing Server (PS-1)                   |      |
|      | Processing Server (PS-1) Description                  | 5-57 |
|      | Installing the Processing Server (PS-1)               | 5-59 |
| Digi | ital Expansion Interface (DEI)                        |      |
|      | Installing a DEI                                      | 5-60 |
|      | Unpacking the DEI Equipment                           | 5-69 |
|      | Checking the Unit Pre-Assembly                        | 5-69 |
|      | Installing DEI Hardware                               | 5-70 |
|      | Attaching DEI Units and External Voice Mail System    | 5-70 |
|      | Installing Modules in the DEI                         | 5-70 |
|      | Connecting Station Cables to the MDF                  | 5-80 |
|      | Station Loop Resistance Test                          | 5-85 |
|      | Connecting Off-Premises Extensions                    | 5-86 |
|      | Analog Fallback System [Europe Only]                  | 5-87 |
| Mail | ntenance Tasks                                        |      |
|      | Powering Up the System                                | 5-89 |
|      | Powering Down the System                              | 5-90 |
|      | Saving the System and Voice Processor Databases       | 5-91 |
|      | Restoring the Database                                | 5-94 |
|      | Backing Up the Database                               | 5-96 |
|      | Changing the License                                  | 5-97 |
|      | Software License Upload                               | 5-99 |
|      | Replacing the Power Fuse5                             | -102 |
|      | Replacing the Processor Module Battery                | -103 |
|      | Installing the USB-B Port Serial Driver5              | -104 |
|      | Retrieving SMDR or Error Message Output Data5         | -104 |
|      | Using Terminal Emulation to Retrieve Online Messages5 | -105 |

#### **Contents**

| Endpoints                  |                                                          |       |
|----------------------------|----------------------------------------------------------|-------|
| Installing IP and Multi-P  | rotocol Endpoints                                        | 5-106 |
| Reading IP Endpoint Sta    | atus Displays                                            | 5-121 |
| Installation Options for   | Single Line Endpoints                                    | 5-127 |
| Installing Digital Endpoi  | ints                                                     | 5-128 |
| System Upgrades            |                                                          |       |
| Upgrade Scenarios          |                                                          | 5-142 |
| Upgrading a System         |                                                          | 5-142 |
| Upgrading System Softw     | ware to Version 3.0                                      | 5-148 |
| Optional: Installing and   | Configuring Mitel NuPoint Messenger and the Mitel 5000 . | 5-163 |
| Optional: Installing DEI   | Hardware to Expand Digital Capacity                      | 5-163 |
| Optional: Installing an E  | xternal USB Modem                                        | 5-172 |
| Firmware                   |                                                          | 5-181 |
| Optional System Equipment  | t                                                        |       |
| Installing a CT Gateway    |                                                          | 5-191 |
| Installing an External Mu  | usic Source                                              | 5-192 |
| Installing External Pagir  | ng Equipment                                             | 5-193 |
| Installing an External Vo  | pice Processing System                                   | 5-194 |
| Installing an IP SLA       |                                                          | 5-198 |
| Installing SIP Gateways    |                                                          | 5-200 |
| Installing a Mini-DSS Un   | nit                                                      | 5-203 |
| Installing a Single Line I | Handset Amplifier                                        | 5-205 |
| Installing a DSS/BLF Un    | it                                                       | 5-205 |
| Chapter Overview           |                                                          | 6-4   |
| Initial DB Programming Tas | ks                                                       |       |
| Introduction               |                                                          | 6-4   |
| Guidelines                 |                                                          | 6-5   |
| System Setup for Progra    | amming                                                   | 6-8   |
| Database Utilities         |                                                          | 6-10  |
| Software License Manag     | gement                                                   | 6-56  |
| Software License Uploa     | -<br>d                                                   | 6-60  |
| System Downgrades          |                                                          | 6-62  |
| Software License Direct    | orv                                                      | 6-63  |

| Wizard Interfaces                                        |       |
|----------------------------------------------------------|-------|
| The Configuration Wizard                                 | 6-68  |
| The Mitel CS-5600 Connection Wizard                      | 6-97  |
| Selection Wizards                                        | 6-105 |
| System Directory Folders and Tasks                       |       |
| Introduction                                             | 6-106 |
| System-Wide Parameters                                   | 6-108 |
| Communication Server Directory Programming               | 6-112 |
| Digital Expansion Interface (DEI) Unit Programming Tasks |       |
| Programming a Four-Port Single Line Module               | 6-143 |
| Programming an Eight-Port Single Line Module             | 6-146 |
| Attaching an External Voice Processing System to the DEI | 6-150 |
| Chapter 7: Reference                                     | 7-1   |
| Chapter Overview                                         | 7-2   |
| Technical Support Contact Information                    |       |
| Replacement Parts                                        |       |
| Abbreviations and Acronyms                               | 7-10  |
| Glossary                                                 | 7-14  |
| Appendix A: Private Networking                           | A-1   |
| Introduction                                             |       |
| Planning the Network                                     | A-4   |
| T1/PRI or E1/PRI Networking                              | A-6   |
| T1/PRI and E1/PRI Programming                            | A-7   |
| IP Networking                                            | A-11  |
| Extension Numbers                                        | A-15  |
| Node Programming                                         | A-17  |
| Network Operation of System Features                     | A-22  |
| Network-Wide Alarms                                      | A-28  |

| Appendix B: Network IP Topology                          | B-1  |
|----------------------------------------------------------|------|
| Introduction                                             | B-2  |
| Terminology                                              | B-2  |
| Network Address Translation Overview                     | B-4  |
| Communication Types                                      | B-5  |
| Topology Requirements                                    | B-6  |
| Private (Trusted) Networks                               | В-7  |
| Public (Untrusted) Networks                              | B-9  |
| Configuring Near-End NAT Traversal for IP Endpoints      | B-13 |
| Configuring Near-End NAT Traversal for IP Gateway Trunks | B-17 |
| Firewall Configuration                                   | B-18 |
| Internal Session Initiation Protocol (SIP)               | B-19 |
| Port Usage and Protocols                                 | B-20 |
| Knowledge Base Article: Port Information (KB2377)        | B-22 |
| Comparison of Mitel Advanced Communications Platforms    | B-22 |
| Example Cisco <sup>®</sup> Configuration Commands        | B-23 |
| Adtran NetVanta <sup>®</sup> Switch/Router Example       | B-29 |
| Appendix C: Open Source License Agreements               | C-1  |
| Introduction                                             | C-2  |
| GNU Public License                                       | C-4  |
| GNU Lesser General Public License                        | C-8  |
| Lighttpd                                                 | C-15 |
| MD5                                                      | C-15 |
| Embedded Configurable Operating System                   | C-16 |
| SoX                                                      | C-16 |
| Requests for Source Code                                 | C-16 |
| Index                                                    | I-1  |

## **Tables**

| Table 1-1  | Expanded DEI Capacity                                           | 1-3  |
|------------|-----------------------------------------------------------------|------|
| Table 3-1  | Endpoint License Categories                                     |      |
| Table 4-1  | Equipment Environmental Requirements                            | 4-4  |
| Table 4-2  | Windows XP Programming Computer Requirements                    | 4-5  |
| Table 4-3  | Windows Vista Programming Computer Requirements                 | 4-5  |
| Table 4-4  | Loop Limits for Digital and Single Line Endpoints               | 4-6  |
| Table 4-5  | Uninterruptable Power Supply Wattage Requirements               | 4-8  |
| Table 4-6  | USB Hub Compatibility Chart for the Mitel CS-5200/5400 Platform | 4-10 |
| Table 4-7  | USB Hub Compatibility Chart for the Mitel CS-5600 Platform      | 4-10 |
| Table 4-8  | Main Distribution Frame Materials                               | 4-11 |
| Table 4-9  | Trunk Characteristics                                           | 4-13 |
| Table 4-10 | System Capacities for Systems Running v3.0 and later            | 4-14 |
| Table 4-11 | Maximum Licensing Capacities                                    | 4-17 |
| Table 5    | BVM Storage Capacity                                            | 4-18 |
| Table 4-1  | Endpoint Capacities of Mitel 5000 Platforms                     | 4-19 |
| Table 4-2  | Dimensions of Inter-Tel 5000 Base Server                        | 4-20 |
| Table 4-3  | Compatible USB Flash Drives                                     | 4-25 |
| Table 4-4  | PS-1 Specifications                                             | 4-32 |
| Table 4-5  | DEI Physical Dimensions                                         | 4-34 |
| Table 4-6  | Resources Available with Chassis and DEM-16s                    | 4-37 |
| Table 4-7  | System Resource Limits by Configuration                         | 4-37 |
| Table 4-8  | BVM Licenses, Time Slot Group Ports, and IP Resources Allocated | 4-38 |
| Table 4-9  | Trunking Capacity by Type of Module                             | 4-41 |
| Table 4-10 | Multi-Protocol Endpoint Features                                | 4-43 |
| Table 4-11 | Mitel IP Endpoint Specifications                                | 4-44 |
| Table 4-12 | Environmental Conditions                                        | 4-45 |
| Table 4-13 | EMC and Safety Regulatory Standards                             | 4-45 |
| Table 4-14 | Mitel IP Endpoint Feature Buttons                               | 4-46 |
| Table 4-15 | IP and Wireless IP Endpoint Features                            | 4-47 |
| Table 4-16 | Multi-Protocol Endpoint LED Flash Rates, ITP Mode               | 4-48 |
| Table 4-17 | Multi-Protocol Endpoint LED Flash Rates, SIP Mode               | 4-49 |
| Table 4-18 | DSS/BLF Dimensions                                              | 4-50 |
| Table 4-19 | Model 8416 Mini-DSS Unit Dimensions                             | 4-51 |
| Table 4-20 | Mitel IP Endpoint Ports                                         | 4-59 |
| Table 4-21 | UDP Port Assignments for v1.x and v2.x                          | 4-60 |

#### **Tables**

| Table 4-22 | 99 Nodes Support Component Compatibility                        | 4-62  |
|------------|-----------------------------------------------------------------|-------|
| Table 4-23 | PC Specifications for Stand-Alone or Remote Programming         | 4-65  |
| Table 5-1  | Equipment Environmental Requirements                            | 5-10  |
| Table 5-2  | USB Security Key Port Compatibility                             | 5-19  |
| Table 5-3  | Dual T1/E1/PRI Module LED Summary — 4-LED Stack                 | 5-50  |
| Table 5-4  | Dual T1/E1/PRI Module LED Summary — RJ-45 LEDs                  | 5-50  |
| Table 5-5  | Single T1/E1/PRI Module LED Summary — 3 LEDs                    | 5-52  |
| Table 5-6  | Single T1/E1/PRI Module LED Summary — RJ-45 LEDs                | 5-52  |
| Table 5-7  | Loop Limits for Digital and Single Line Endpoints               | 5-60  |
| Table 5-8  | System Board:Bay:Application Relationship in Message Print      | 5-67  |
| Table 5-9  | Eight-Port Single Line Module (SLM-8) Dimensions                | 5-72  |
| Table 5-10 | Station Cable Terminations with a U.S. System                   | 5-76  |
| Table 5-11 | Cable Terminations on MDF Blocks [Twin Block Cables] for DEM-16 | 5-77  |
| Table 5-12 | Loop Limits for Digital and Single Line Endpoints and Equipment | 5-85  |
| Table 5-13 | Invalid License Upload Errors                                   | 5-100 |
| Table 5-14 | Hardware Revision Identification                                | 5-107 |
| Table 5-15 | Power Supply Kits                                               | 5-108 |
| Table 5-16 | Firmware Download Progress Displays                             | 5-121 |
| Table 5-17 | IP PhonePlus and Model 8660 Progress Displays                   | 5-122 |
| Table 5-18 | Models 8620/8622, 8662, and 8690 Progress Displays              | 5-123 |
| Table 5-19 | IP PhonePlus and Model 8660/8620/8622/8690 Progress Displays    | 5-124 |
| Table 5-20 | Image Download Error Message Displays                           | 5-126 |
| Table 5-21 | UDP Port Assignments for v3.0                                   | 5-148 |
| Table 5-22 | IP Endpoint Overview — Mitel and Inter-Tel                      | 5-150 |
| Table 5-23 | Troubleshooting DEIs                                            | 5-166 |
| Table 5-24 | Time Slots for DEIs                                             | 5-167 |
| Table 5-25 | Troubleshooting Problems and Possible Solutions                 | 5-177 |
| Table 5-26 | Multi-Protocol Endpoint Firmware Compatibility Matrix           | 5-181 |
| Table 5-27 | IP Endpoint Overview — Mitel and Inter-Tel                      | 5-183 |
| Table 5-28 | Possible Upgrade Scenarios for Mitel 5000 v2.0 or Later         | 5-184 |
| Table 6-1  | DB Test and Repair Error Messages for Associated Mailboxes      | 6-12  |
| Table 6-2  | DB Test and Repair Error Messages for Modules                   | 6-13  |
| Table 6-3  | DB Test and Repair Error Messages for Devices                   | 6-14  |
| Table 6-4  | DB Test and Repair Error Messages for Dynamic Enumerations      | 6-15  |
| Table 6-5  | DB Test and Repair Error Messages for Enumerations              | 6-16  |
| Table 6-6  | DB Test and Repair Error Messages for Extension Conflicts       | 6-16  |

| Table 6-7  | DB Test and Repair Error Messages for Hardware Addresses    | 6-17  |
|------------|-------------------------------------------------------------|-------|
| Table 6-8  | DB Test and Repair Error Messages for Miscellaneous         | 6-18  |
| Table 6-9  | DB Test and Repair Error Messages for Referential Integrity | 6-19  |
| Table 6-10 | DB Test and Repair Error Messages for Static Records        | 6-20  |
| Table 6-11 | Database Test and Repair Utility Common Errors              | 6-21  |
| Table 6-12 | Database Conversion Requirements and Considerations         | 6-26  |
| Table 6-13 | Database Converter Error Messages                           | 6-27  |
| Table 6-14 | DB Converter Supported Cards/Card Conversion                | 6-28  |
| Table 6-15 | DB Converter Supported Devices/Device Conversion            | 6-28  |
| Table 6-16 | About Window Description                                    | 6-57  |
| Table 6-17 | Invalid License Upload Errors                               | 6-60  |
| Table 6-18 | Software License Folder Field Descriptions                  | 6-63  |
| Table 6-19 | T1M and T1M-2 Module Programming Fields                     | 6-122 |
| Table 6-20 | PRI-Equipped Module Timers                                  | 6-125 |
| Table 6-21 | Busy Out Statuses                                           | 6-136 |
| Table 7-1  | Contact Information                                         | 7-2   |
| Table 7-2  | Version 3.0 Parts and Part Numbers                          | 7-3   |
| Table 7-3  | Mitel 5000 System Kits                                      |       |
| Table 7-4  | Compact Flash-Type Memory Cards                             |       |
| Table 7-5  | Replacement Parts                                           |       |
| Table 7-6  | Public Network Trunk Interfaces                             |       |
| Table 7-7  | Mitel 5000 Platform Licenses and Security Key               |       |
| Table 7-8  | Digital Expansion Components and Licenses                   |       |
| Table 7-9  | Mitel 5000 Equipment and Peripheral Cables                  | 7-6   |
| Table 7-10 | DSS/BLF Units, Data Port Modules, and Transformers          |       |
| Table 7-11 | Single Line Modules                                         |       |
| Table 7-12 | Batteries                                                   |       |
| Table 7-13 | Endpoints                                                   |       |
| Table 7-14 | System Documentation                                        | 7-9   |
| Table 7-15 | Endpoint User Guides                                        | 7-9   |
| Table 7-16 | Abbreviations and Acronyms                                  | 7-10  |
| Table 7-17 | Networking Terminology                                      |       |
| Table A-1  | Programming for Node 1                                      | A-11  |
| Table A-2  | Sample Network Node Routing Plan                            | A-18  |
| Table B-1  | Port Assignments                                            | B-21  |
| Table C-1  | Selected Abbreviations                                      | C-3   |

# **Figures**

| Figure     | 4-1  | Processing Server (PS-1) Chassis, Front View Without Cover       | 4-33 |
|------------|------|------------------------------------------------------------------|------|
| Figure     | 4-2  | Processing Server (PS-1) Chassis, Back View                      | 4-34 |
| Figure     | 4-3  | Modem Data Port Module                                           | 4-51 |
| Figure     | 4-4  | Model 8416 Mini-Direct Station Selection Unit                    | 4-52 |
| Figure     | 4-5  | IP Single Line Adapter                                           | 4-53 |
| Figure     | 5-1  | Base Server Front and Back Views                                 | 5-15 |
| Figure     | 5-2  | Cabling Option 1 for the LSM-2                                   | 5-23 |
| Figure     | 5-3  | Cabling Option 2 for the LSM-2                                   | 5-23 |
| Figure     | 5-4  | Cabling Option 1 – LSM-4                                         | 5-25 |
| Figure     | 5-5  | Cabling Option 2 – LSM-4                                         | 5-25 |
| Figure     | 5-6  | Example of Ferrite Bead Installation and Connection Types        | 5-26 |
| Figure     | 5-7  | Built-In Dual Loop Start and Dual Single Line Ports              | 5-27 |
| Figure     | 5-8  | Cabling Option 1 for the Dual LS and Dual SL                     | 5-28 |
| Figure     | 5-9  | Cabling Option 2 for the Dual LS and Dual SL                     | 5-28 |
| Figure     | 5-10 | T1/PRI or E1/PRI Terminations from RJ-48C [RJ45 in Europe] Jacks | 5-30 |
| Figure     | 5-11 | Modular Jack [Line Jack Unit] Assembly Wiring for T1/PRI Trunks  | 5-30 |
| Figure     | 5-12 | T1/PRI or E1/PRI Trunk Terminations from 66-Type Blocks          | 5-31 |
| Figure     | 5-13 | Connecting Two T1M or T1M-2 Modules Together                     | 5-32 |
| Figure     | 5-14 | LCD Panel and Controls                                           | 5-34 |
| Figure     | 5-15 | LCD Software Application Menus                                   | 5-36 |
| Figure     | 5-16 | System Menu                                                      | 5-37 |
| Figure     | 5-17 | Processor Module                                                 | 5-41 |
| Figure     | 5-18 | Components of a Processor Module (PM-1)                          | 5-42 |
| Figure     | 5-19 | Expansion Card Upgrade (Mitel CS-5200 to CS-5400)                | 5-45 |
| Figure     | 5-20 | LSM-2 Module                                                     | 5-46 |
| Figure     | 5-21 | LSM-4 Module                                                     | 5-47 |
| Figure     | 5-22 | Dual T1/E1/PRI Module                                            | 5-49 |
| Figure     | 5-23 | Dual T1/E1/PRI Module Faceplate LED Summary                      | 5-49 |
| Figure     | 5-24 | T1M Module                                                       | 5-51 |
| Figure     | 5-25 | Single T1/E1/PRI Module Faceplate LED Summary                    | 5-52 |
| Figure     | 5-26 | BRM-S Module                                                     | 5-53 |
| Figure     | 5-27 | Parts of the SLM-4, Front and Side Views                         | 5-55 |
| Figure     | 5-28 | Processing Server (PS-1) Chassis, Front View Without Cover       | 5-58 |
| <b>-</b> : | 5-29 | Processing Server (PS-1) Chassis, Back View                      | 5-58 |

### **Figures**

| Figure | 5-30 | Modular Jack Assembly Wiring Diagrams (U.S. System)              | 5-64  |
|--------|------|------------------------------------------------------------------|-------|
| Figure | 5-31 | Line Jack Unit Assembly Wiring [European System]                 | 5-64  |
| Figure | 5-32 | DEM-16 Circuit Mapping Example                                   | 5-66  |
| Figure | 5-33 | DEM-16 in DEI 1 and DEI 2 Chassis                                | 5-71  |
| Figure | 5-34 | RJ-14 Jack Pinout Diagram                                        | 5-72  |
| Figure | 5-35 | Eight-Port Single Line Module (SLM-8), Front View                | 5-72  |
| Figure | 5-36 | SLM-8 and DEM-16 Circuit Mapping Example                         | 5-73  |
| Figure | 5-37 | DEM-16 Pinouts and Cabling                                       | 5-75  |
| Figure | 5-38 | Cabling Option 1 – Dual LS and Dual SL                           | 5-79  |
| Figure | 5-39 | Cabling Option 2 – Dual LS and Dual SL                           | 5-79  |
| Figure | 5-40 | DEM-16 Block Cable Terminations for Endpoints on a U.S. System   | 5-81  |
| Figure | 5-41 | BRM-S Cable Connection for European System                       | 5-82  |
| Figure | 5-42 | DEM-16 Block Terminations for Endpoints on European System       | 5-83  |
| Figure | 5-43 | SLA Terminations for Single Line Endpoint with a European System | 5-84  |
| Figure | 5-44 | Off-Premises Connection [Europe Only]                            | 5-84  |
| Figure | 5-45 | Fallback Power and Control                                       | 5-87  |
| Figure | 5-46 | Fallback Connections                                             | 5-88  |
| Figure | 5-47 | Change Software License                                          | 5-97  |
| Figure | 5-48 | Compare Software License                                         | 5-101 |
| Figure | 5-49 | Base Server Chassis Power Fuse                                   | 5-102 |
| Figure | 5-50 | Processor Module Battery                                         | 5-103 |
| Figure | 5-51 | Connection Interfaces for 8600 Series Multi-Protocol Endpoints   | 5-111 |
| Figure | 5-52 | Model 8690 Connection Interfaces                                 | 5-112 |
| Figure | 5-53 | Digital Display and Basic Digital Endpoints Self-Test Key Matrix | 5-131 |
| Figure | 5-54 | Model 8500, 8520, and 8560 Endpoints Self-Test Key Matrix        | 5-132 |
| Figure | 5-55 | SLA Terminations for DID Trunks (USA Only)                       | 5-140 |
| Figure | 5-56 | SLA Terminations for Single Line Endpoints with a U.S. System    | 5-140 |
| Figure | 5-57 | Example TFTP Server Configuration                                | 5-145 |
| Figure | 5-58 | Example Mitel 5000 DEI Chassis Front and Back View               | 5-167 |
| Figure | 5-59 | Example Base Server Chassis Front and Back Views                 | 5-168 |
| Figure | 5-60 | Example DEI Connection to Mitel 5000 Base Server: 2-DEI          | 5-169 |
| Figure | 5-61 | Example Adding DEIs to the Mitel 5000 Base Server: 4-DEI         | 5-170 |
| Figure | 5-62 | Example DEI and External Voice Mail Connection to Base Server    | 5-171 |
| Figure | 5-63 | Example Voice Mail or DEI Connection to Mitel 5000 Base Server   | 5-172 |
| Figure | 5-64 | Model 5212/5224/5330/5340 IP Endpoint Connections                | 5-175 |
| Figure | 5-65 | Mitel IP Endpoint Wall Mounting                                  | 5-176 |

| Figure | 5-66 | Music-On-Hold Connection                                               |
|--------|------|------------------------------------------------------------------------|
| Figure | 5-67 | Paging Equipment Connection                                            |
| Figure | 5-68 | Example External Voice Mail Connection to Mitel CS-5x005-197           |
| Figure | 5-69 | Example of a Remote Site without a SIP Gateway Application             |
| Figure | 5-70 | Example of a Remote Site with a SIP Gateway Application                |
| Figure | 5-71 | Mini-DSS Installation                                                  |
| Figure | 5-72 | Model 8660 with Attached Mini-DSS                                      |
| Figure | 5-73 | AC Transformer Requirements for PCDPMs                                 |
| Figure | 5-74 | PCDPM Installation in an Executive or Standard Display Endpoint        |
| Figure | 5-75 | PCDPM Cables on Executive or Standard Display Endpoints                |
| Figure | 5-76 | PCDPM Cables on Professional or Associate Display Endpoints            |
| Figure | 5-77 | PCDPM Installation in a Model 8520 or 8560 Endpoint                    |
| Figure | 5-78 | MDPM Cable Connection in a Model 8520 or 8560 Endpoint                 |
| Figure | 5-79 | Digital Endpoint Modem Data Port Module (MDPM) Installation            |
| Figure | 5-80 | PCDPM Installation on Executive or Standard Display Endpoints          |
| Figure | 5-81 | Back of 60-Key, 6-Row Digital DSS/BLF Unit                             |
| Figure | 5-82 | Executive or Standard Display Endpoint PCDPM Cable Connections         |
| Figure | 5-83 | PCDPM Cables on Professional or Associate Display Endpoints            |
| Figure | 5-84 | Model 8520 or 8560 Endpoint PCDPM Installation                         |
| Figure | 5-85 | Model 8520 or 8560 Endpoint PCDPM Cable Connections                    |
| Figure | 6-1  | Inter-Tel Axxess to Mitel 5000 Conversion for Inter-Tel Axxess Cards   |
| Figure | 6-2  | Inter-Tel Axxess to Mitel 5000 Connection for Inter-Tel Axxess Devices |
| Figure | 6-3  | Mitel 5000 Database Converter Utility Drag and Drop Operations         |
| Figure | 6-4  | Mitel 5000 T1/E1/PRI Ports Drag and Drop Operations                    |
| Figure | 6-5  | Mitel 5000 Devices Drag and Drop Operations                            |
| Figure | 6-6  | System Type Selection                                                  |
| Figure | 6-7  | Change Software License                                                |
| Figure | 6-8  | Compare Software License                                               |
| Figure | 6-9  | Software License Directory Display                                     |
| Figure | 6-10 | Compare Software License                                               |
| Figure | 6-11 | Selection Wizard                                                       |
| Figure | 6-12 | System Directory Folders6-106                                          |
| Figure | 6-13 | Backup Database Parameters6-108                                        |
| Figure | 6-14 | Communication Server Directory6-112                                    |
| Figure | 6-15 | Base Server Module Bays                                                |
| Figure | 6-16 | Busy Out Manager                                                       |

### **Figures**

| Figure | 6-17 | Busy Out Manager Programming                                          |
|--------|------|-----------------------------------------------------------------------|
| Figure | 6-18 | Digital Expansion Interface                                           |
| Figure | 6-19 | DEI License Requirement                                               |
| Figure | 6-20 | System Configuration                                                  |
| Figure | 6-21 | IP Connection                                                         |
| Figure | 6-22 | SLM-4 Single Line Ports and Circuits                                  |
| Figure | 6-23 | Single Line Endpoint Programming Options                              |
| Figure | 6-24 | SLM-8 Option in a DEI Bay Drop-Down Box                               |
| Figure | 6-25 | SLM-8 Single Line Ports and Circuits                                  |
| Figure | A-1  | A Private Network Combining IP Resources and T1M or T1M-2 Modules A-2 |
| Figure | A-2  | Sample T1/PRI Connection                                              |
| Figure | A-3  | Sample Node Programming                                               |
| Figure | A-4  | Example Call Path Through Nodes                                       |
| Figure | A-5  | Network Planning Sheet                                                |
| Figure | A-6  | Network Numbering Plan Worksheet                                      |
| Figure | A-7  | IP Networking Planning Worksheet (example)                            |
| Figure | A-8  | IP Networking Planning Worksheet (blank)                              |

## Mitel 5000 v3.0 New Features

| Version 3.0 Content Summary                           |  |
|-------------------------------------------------------|--|
| Updated Manual Information                            |  |
| NuPoint Messenger External Voice Mail System          |  |
| Increased DEI Capacity                                |  |
| Mitel Cordless Devices                                |  |
| Liquid Crystal Display (LCD) Application Enhancements |  |
| Licensing                                             |  |
| Feature Software Licenses                             |  |
| Mitel 5000                                            |  |
| NuPoint Messenger                                     |  |
| Mitel Applications Suite                              |  |
| Message Print Messages and Alarms                     |  |
| Upgrading to v3.0                                     |  |
| Programming                                           |  |
| MOH Converter Utility                                 |  |
| DB Converter Utility                                  |  |
| Administrative Web Session (AWS) Pages                |  |

## **Version 3.0 Content Summary**

This section describes changes made in Mitel 5000 v3.0 to support the following new features and enhancements, including support for the NuPoint Messenger external messaging system.

#### NOTICE

The Voice Processing Unit (VPU): The VPU is no longer supported in v3.0. The VPU was discontinued in May 2007. Mitel recommends that current VPU installations upgrade to Enterprise<sup>®</sup> Messaging (EM) or NuPoint Messenger (the new external voice mail system. See page 1-2). The two EM hardware platforms currently available, Base I and Base II, are separate system components and must be purchased from your local provider. Instructions for converting a VPU database to an EM database are included in the *Enterprise Messaging Installation and Maintenance Manual*, part number 780.8006. Contact your local provider for more information.

NOTE

The Mitel 5000 system has been rebranded as the Mitel 5000 system. Over time, most or all of the supporting materials related to this product line will be rebranded to reflect this name change.

This list details the new features and enhancements for this release, as they pertain to this installation manual. For additional v3.0 content summary, refer to the *Inter-Tel 5000 Features* and *Programming Guide* (part number 580.8006).

- "NuPoint Messenger External Voice Mail System" below
- "Increased DEI Capacity" on page 1-3
- "Liquid Crystal Display (LCD) Application Enhancements" on page 1-4
- "Administrative Web Session (AWS) Pages" on page 1-5

## **Updated Manual Information**

Throughout this manual, "change bars" like the one next to this paragraph have been placed in the margins. This indicates information is new or has been revised since the previous publication of the *Mitel 5000 Installation and Maintenance Manual*, Issue 2.4, September 2007.

### **NuPoint Messenger External Voice Mail System**

Prior to v3.0, the Mitel 5000 supports BVM, the internal voice mail option, and EM, an external voice mail system. Mitel 5000 software version v3.0 introduces the Mitel NuPoint Messenger, another external voice messaging system. The NuPoint Messenger uses SIP to communicate with the Mitel 5000. Although you can still equip BVM or EM, you can only assign one mailbox on one messaging system.

For additional information on NuPoint Messenger, refer to the following documents:

Mitel 5000 Features and Programming Guide, part number 580.8001.

Mitel 5000 and NuPoint Messenger Integration Guide, part number 580.8008.

#### **Increased DEI Capacity**

#### NOTICE

The Mitel 5000 v3.0 release requires a minimum 512MB compact flash-type memory card. If the system is currently using a 256MB compact flash-type memory card, upgrade the card to either 512MB (part number 841.0274) or 1024MB (part number 841.0273) before upgrading the system to v3.0.

This release supports an additional 96 digital endpoints on two DEIs for a total digital endpoint capacity of 192 (12 DEMs in four DEI chassis). The IP and digital endpoint capacity for the CS-5200/5400 remain approximately the same as pre-v3.0 given the trade-off occurred when increasing digital capacity; IP endpoint capacity will decrease. See Table 1-1 for capacity information. Hardware requirements for the additional DEIs include:

- The additional third or fourth DEI chassis.
- Additional expansion modules (DEMs or SLM8s) for the new DEIs.
- Additional cabling (for example AIC, power, endpoint cables).

Table 1-1. Expanded DEI Capacity

| System  | DEIs | Maximum IP<br>Endpoints | Total<br>Endpoints | Comments                    |
|---------|------|-------------------------|--------------------|-----------------------------|
| CS-5200 | 2    | 75                      | 171                | Current capacity            |
|         | 3    | 25                      | 169                | (maximum 3 DEIs<br>on 5200) |
| CS-5400 | 2    | 175                     | 271                | Current capacity            |
|         | 3    | 125                     | 269                |                             |
|         | 4    | 75                      | 267                |                             |
| CS-5600 | 2    | 250                     | 346                | Current capacity            |
|         | 3    | 250                     | 394                |                             |
|         | 4    | 250                     | 442                |                             |

#### **Mitel Cordless Devices**

Version 3.0 supports the Mitel cordless handset and headset for the Mitel Models 5330 and 5340 IP endpoints. Both cordless devices connect to the Mitel IP endpoints through the cordless module, which attaches to the back of the endpoint. The cordless headset recharges in a headset cradle that attaches to the side of the endpoint. The cordless handset recharges in the handset cradle.

NOTE

Installation instructions are included with each device. However, when installing a cordless device, press and hold the Module Pairing button on the back of the cordless module for about 5–15 seconds. Then follow the "Hookswitch" instructions shown on the endpoint display to pair the cordless device with the module. See the installation instructions included with the device for Module Pairing button and Hookswitch button locations.

### **Liquid Crystal Display (LCD) Application Enhancements**

The Mitel CS-5200 and CS-5400 servers are equipped with an LCD panel that displays system information, important messages, and system settings. Version 3.0 includes the following enhancements to the LCD application:

- The Automatic Diagnostics Delivery (ADD) Freeze option was added to the System menu.
   See page 5-38.
- New messages, designed to safeguard flash memory and low-level firmware updates, have been added. See page 5-39.

## Licensing

For systems running Mitel 5000 v2.x software, v3.0 is a chargeable upgrade.

For details and part numbers not listed in this document, refer to the main installation manual. Licensing is managed through Mitel Application Management Center (AMC). For information on the AMC, see the AMC Help.

#### **Feature Software Licenses**

Refer to the *Inter-Tel 5000 Features and Programming Guide* (part number 580.8006) for information on features that require a software license and for changes to the "Help\About Inter-Tel Software License" dialog box.

See page 7-3 for additional parts and part numbers.

#### **Mitel 5000**

With v3.0, you license the Mitel 5000 using the AMC. SIP peering for voice mail requires the new SIP Peer Voice Mail License. The SIP Peer Voice Mail license is used for a connection to the NuPoint Messenger external voice processing system.

New alarms are associated with this licensing. See "Message Print Messages and Alarms" on page 1-4.

### **NuPoint Messenger**

NuPoint Messenger requires a license that you obtain through the Application Management Center (AMC). Refer to the *NuPoint Messenger Technical Documentation Help, Release 3.0* on the <u>Mitel Web site</u> (http://edocs.mitel.com) for details about licensing. Refer to the AMC Help for details about the Application Management Center.

### **Mitel Applications Suite**

The MAS server requires a license that you obtain through the AMC. Refer to the *Mitel Applications Suite Installation and Maintenance Manual*, Release 1.2 on the <u>Mitel Web site</u> (http://edocs.mitel.com) for details about licensing.

## **Message Print Messages and Alarms**

For additional information about Message Print messages and alarms for the v3.0 release, refer to the *Message Print Diagnostics Manual*, part number, 550.8018.

## Upgrading to v3.0

#### **NOTICE**

This release requires that systems running Basic Voice Mail (BVM) upgrade the CompactFlash® card to either 512MB (part number 841.0274) or 1024MB (part number 841.0273) before upgrading the system to v3.0.

See "Upgrading to v3.0" on page 5-152 for information on installing Mitel endpoints and upgrading the system software to v3.0.

## **Programming**

For information on what has changed in programming for v3.0, refer to the *Inter-Tel 5000 Features and Programming Guide* (part number 580.8006).

For the changes that have been made to the v3.0 Utilities, refer to the *Mitel 5000 Features and Programming Guide* (580.8006). Some of the changes are general and are not tied to a specific v3.0 feature.

#### **MOH Converter Utility**

The MOH Converter Utility is new to v3.0. This utility converts audio files to the proper format (.n64u) for use for the File-Based MOH feature. Use the utility to:

- · Convert an audio file
- Change the volume level
- · Check the log file

You have the option to install the MOH Converter Utility when you install DB Programming.

NOTE

The power of all signal energy other than live voice cannot exceed -9dBm when averaged over a 3 second interval. With our default loss plan, worst case, this means that the File-Based MOH file cannot exceed -12 dBm0 when averaged over a 3 second interval. If any gain on the system (for example, the transmit gain on a loop start trunk) is increased, this maximum level must be decreased by the same amount.

### **DB Converter Utility**

The conversion includes the following updates to v3.0:

- The Echo Canceller setting in the Echo Profiles folder is automatically changed to:
  - o The "Advanced" VoIP Echo Canceller Setting (under System) for 5200 database.
  - $\circ~$  The "Basic" VoIP Echo Canceller Setting for 5400 and 5600 database.
- The Hybrid Balance Setting is defaulted according to the new default value.

## **Administrative Web Session (AWS) Pages**

The Administrative Web Session (AWS) pages include a variety of changes for Mitel 5000 system software v3.0.

For additional details on changes to AWS, refer to the AWS Help.

## **Document Overview**

| Introduction                                    | 2-2 |
|-------------------------------------------------|-----|
| New Manual                                      | 2-2 |
| Intended Audience                               | 2-2 |
| Chapters in This Manual                         | 2-3 |
| Mitel Reference Documents                       | 2-4 |
| Document Style Conventions                      | 2-5 |
| British English and American English References | 2-5 |
| References to "Endpoints"                       | 2-5 |
| Hazard Identification, Notices, and Notes       | 2-6 |
| Hazard Identification Methods                   | 2-6 |
| Other Notes                                     | 2-6 |

#### Introduction

This manual provides the information needed to plan, install, perform initial programming, implement, and maintain any of three configurations of the Mitel® 5000 advanced communications platform—the CS-5200, the CS-5400, and the CS-5600.

To implement the equipment and features described in this manual requires:

- An adequate capacity compact flash-type memory card containing the applicable software release, applications, and voice mail prompts.
- A Universal Serial Bus (USB) security key to verify licensing. See page 3-13.

#### **New Manual**

This *Mitel 5000 Installation and Maintenance Manual* (part number 835.5000) provides information for new installations, upgrades, maintenance and troubleshooting relating to installation for release v2.4. For prior releases, refer to the documentation for that release.

All other information is now in the new *Mitel 5000 Features and Programming Guide* (part number 580.8006), and the *Mitel 5000 Reference Manual* (part number 580.8007). Both new manuals cover all features, programming, diagnostics and troubleshooting, and any other information other than installation-related. You can also find all documentation on the Mitel *edGE* Online Manuals and Guides (www.inter-tel.com/techpublications) Web site.

#### **Intended Audience**

#### NOTICE

To receive technical assistance from the Mitel Technical Support group, you must have the following certifications:

- Mitel 5000 Basic Technical Certification.
- Telecommunications Industry Association (TIA) Convergence Technologies Professional (CTP) certification.

If you do not have these certifications, Mitel Technical Support will provide assistance, but one Technical Support Incident (TSI) will be charged.

This manual has been developed for Mitel-trained technicians who:

- Possess the knowledge and skill required to set up, maintain, and troubleshoot a programmable circuit-switched telephone system.
- Use standardized telecommunication practices, procedures, and troubleshooting methods when performing their work.
- Possess the ability to effectively apply the principles of:
  - o Internet Protocol (IP) telephony/computer telephony (CT).
  - Voice over IP (VoIP), including Quality of Service (QoS).
  - Data networking.
  - o Technology convergence.

#### **Chapters in This Manual**

This manual includes the following chapters:

- Mitel 5000 v3.0 New Features. Provides an overview of the new features and enhancements in this release.
- **Document Overview**: This chapter (currently viewing) provides information about the document's structure and content, associated documents, and typographical methods used to call the reader's attention to important information.
- Product Description: This chapter describes system processes, feature summaries, and licensing requirements of the Mitel CS-5200, CS-5400, and CS-5600 platforms. Each platform provides Mitel call processing and business productivity features, messaging services with Basic Voice Mail and Fax over IP (FoIP), Wide Area Network (WAN) Fail Survivability, and a Power Fail Bypass relay. Mitel 5000 platforms connect to external voice mail; to loop start, T1, T1/PRI, E1/PRI, and Basic Rate Interface (BRI)—S interface—trunks [Europe only]; and to IP, digital, and analog single line endpoints. Inter Tel 5000 platforms also support Mitel Models 8601 and 8602 Softphone applications.
- Specifications: This chapter defines capacities, dimensions, and parameters of the hardware and software components of the systems. The chapter also identifies the environmental conditions required to ensure safe and reliable system operation.
- Installation: This chapter describes the tasks and procedures required to correctly install, upgrade, and maintain the Mitel CS-5200, CS-5400, and CS-5600 platforms, digital interface equipment, endpoints, and optional system components.
- Programming: This chapter provides instructions for installing the system Database (DB)
  Programming software and for programming the system. The chapter also provides
  instructions for backing up the system and voice mail databases, for uploading software
  licenses and software upgrades. This chapter also provides instructions for using the
  Configuration Wizard.
- Reference: This chapter provides information that applies to the operation and maintenance of the Mitel 5000 family of products, including:
  - Mitel Technical Support contact information.
  - Abbreviations and acronyms used in the manual.
  - o Parts-ordering guidelines.
  - Lists of selected hardware, software, license, and documentation part numbers.
- Appendixes: The manual also provides appendixes that contain detailed information about related technical topics.
  - o Private Networking
  - Network IP Topology
  - Open Source License Agreements

#### **Mitel Reference Documents**

The following documents provide detailed information for installing and using the Mitel CS-5200, CS-5400, and CS-5600 Communication Servers and peripheral equipment:

#### Mitel 5000 Documents

- Mitel 5000 Installation and Maintenance Manual, part number 580.8000
- Mitel 5000 Features and Programming Guide, part number 580.8006
- Mitel 5000 Endpoint and Voice Mail Administrator Guide & Administrator Quick Reference Guide, part number 580.8001
- Mitel 5000 Installation Quick Start Guide, part number 835.2879
- Mitel 5000 Program Planning Sheets (.DOC), part number 835.2882
- Mitel 5000 Memory Card Replacement Instruction, part number 835.3033
- Mitel CS-5200/5400 Expansion Port Cable Replacement Kit, part number 828.1684

#### **Peripheral Equipment Documents**

- Anti-Virus Configuration Information, part number 835.2751
- CT Gateway Installation Manual, part number 835.2161
- Enterprise® Messaging Installation Manual, part number 780.8006
- Inter-Tel's System Equipment Grounding Guidelines, part number 835.2845
- Message Print Diagnostics Manual, part number 550.8018
- Netlink SPV Server and Model 8664/8665/8668 Installation Manual, part number 935.4521
- AudioCodes™ MP-114 SIP Gateway Installation Guide, part number 835.3203
- Quintum<sup>®</sup> SIP Gateway Installation Manual, part number 835.3123
- SIP Server Installation and Configuration Manual, part number 835.2605
- System Manager Installation and Maintenance Manual, part number 835.2743
- System OAI Toolkit Specifications Manual, part number 835.2615
- Universal RS-232 Kit, part number 828.1282
- Voice Processing Diagnostics Manual, part number 550.8019
- VoIP Data Network Requirements, part number 835.2885
- VoIP Design Considerations, Guidelines, & Practices, part number 835.2976
- Titles of applicable endpoint user guides appear in the Reference chapter, Table 7-15 on page 7-9.
- For a list of power supplies that Mitel supports, refer to the *IP Device Power Supply Compatibility Matrix*, part number 835.2688, which is included on the product CD.

## **Document Style Conventions**

This section identifies the style conventions used throughout the manual.

NOTE

An extensive list of abbreviations and acronyms used in this manual appears in the Reference chapter. See "Abbreviations and Acronyms" on page 7-10.

#### **British English and American English References**

This document supports the requirements of technicians in the United States of America (USA) and in the Mitel European market, which includes the United Kingdom (UK). Because of this dual support, dual references are made to industry features, standards, and jargon, as appropriate throughout the document. Terms used in the Mitel European market appear in brackets [<*European equivalent>*]. For the purposes of this addendum, British English terms are assumed to apply to other English-speaking European cultures, as well.

For example, the U.S. telecom industry refers to an audio communication line between a public switching system and a private switching system as a "central office (CO) trunk." In the UK, this same type of line is called a "local exchange trunk." Applying the dual-reference guideline would result in the following statements:

- During system installation, the technician connects CO trunks [local exchange trunks] to the LSM-2 or LSM-4 modules.
- To turn the Diagnostics Mode on or off at an administrator endpoint, the system administrator enters 9900 [9100 in Europe].

However, this document does not make a similar distinction between American English and British English spellings of common words. Only American English spellings appear in this document. For example, the word "analog" is *not* also spelled "analogue," inasmuch as the meaning is clear.

### References to "Endpoints"

This document uses the term "endpoint" to describe the devices that the Mitel 5000 family of products supports over Internet Protocol. In this context, digital and IP phones are endpoints, as are data modules, fax machines, computer telephony (CT) gateways, Single-Line Adapters (SLA), IP Single-Line Adapters (IP-SLA), Media Gateway Control Protocol (MGCP)/Session Initiation Protocol (SIP) gateways, Audio and Web Conferencing (AWC), and answering machines.

To promote clear communication and understanding, commonly accepted names of endpoints are used as appropriate. In particular, desktop IP endpoints may also be referred to as IP phones. Digital endpoints may also referred to as digital phones. Wireless endpoints may also referred to as wireless phones. And, analog single line endpoints are also referred to as single line phones or single line sets.

NOTE

In this document and in the Database (DB) Programming application, an endpoint or phone may also be called a "station" if reference to the endpoint or phone and its environment are intended. Or, it may be called "device" in the most general sense.

### Hazard Identification, Notices, and Notes

This manual uses standardized graphic conventions to promote safe practices by technicians and to prevent damage to equipment and data. Potentially harmful situations are identified according to the degree of hazard the technician is exposed to. Relevant policies appear in a boxed format, while important information and notes are set apart from the text with attentiongetting labels. This section explains the conventions used and their meanings.

#### **Hazard Identification Methods**

The following hazard identification methods appear in this manual.

A WARNING identifies a hazard that, if not heeded, could cause definite personal injury.

### **WARNING**

**Electrical Shock**. Disconnect the computer from all power sources before opening the cover and working inside the chassis. Failure to take this precaution could result in electrical shock and injury.

A CAUTION 
 \( \bullet \) identifies a hazard that, if not heeded, could cause minor personal injury.

## **A** CAUTION

**Pinch Hazard**. Keep fingers clear of the edges of the faceplate when inserting a trunk module into the chassis.

 A NOTICE identifies a hazard that, if not heeded, could cause damage to equipment or corruption of data or databases. Notices also stipulate conditions, requirements, and/or policies relevant to the topic under discussion.

#### NOTICE

**Equipment Damage Hazard**. Only use a single appropriate power adapter. Do not connect a U.S. power supply and a Universal power supply to the same device. Also, when using the Universal Power Supply with a barrel connector, no devices (for example, hubs) should be inserted between the KS/SLA jack on the adapter and the LAN jack on the endpoint because power is supplied through the cable.

#### **Other Notes**

Notes and Important messages provide supplemental information about the topic being discussed.

 An IMPORTANT message contains information that requires special attention related to the topic.

IMPORTANT The chassis must connect firmly to earth ground at the Ground Lug.

• A NOTE conveys supplemental information related to the topic.

NOTE Commercially available premoistened towels provide adequate cleaning.

# **Product Description**

| Chapter Overview                        |  |
|-----------------------------------------|--|
| Brief System Descriptions               |  |
| System Evolution                        |  |
| System Configurations                   |  |
| Mitel CS-5200                           |  |
| Mitel CS-5400                           |  |
| Mitel CS-5600                           |  |
| Inter-Tel CS-5200/5400/5600 Base Server |  |
| Base Server Technology                  |  |
| Base Server Interfaces                  |  |
| Front of the Chassis                    |  |
| Back of the Chassis                     |  |
| Digital Capability                      |  |
| Digital Expansion Interface Unit        |  |
| Digital Endpoint Module                 |  |
| Single-Line Adapter                     |  |
| Data Port Modules                       |  |
| Personal Computer Data Port Module      |  |
| Modem Data Port Module                  |  |
| Administrative Web Session              |  |
| Trunks and Endpoints                    |  |

## **Chapter 3: Product Description**

| System Licensing Requirements            | 3-13 |
|------------------------------------------|------|
| USB Security Key                         | 3-13 |
| Licensing Integrity                      | 3-13 |
| USB Security Key for the PS-1 Unit       | 3-13 |
| Licensing Options for v3.0               | 3-14 |
| Upgrading from Mitel CS-5200 to CS-5400  | 3-14 |
| Licensing Scenarios                      | 3-15 |
| Licensing and Mitel CS-5600 Upgrades     | 3-16 |
| Model 8602 IP Softphone                  | 3-16 |
| Basic Voice Mail                         | 3-16 |
| Endpoint Model-Specific Licensing        | 3-17 |
| IP Gateway Trunk Licensing               | 3-18 |
| Software Feature Licensing               | 3-18 |
| General                                  | 3-18 |
| Number of Licenses                       | 3-18 |
| IP Endpoint Licensing                    | 3-18 |
| Endpoint-Specific Licensing              | 3-18 |
| Types of IP Endpoints                    | 3-19 |
| Endpoint License Activation Process      | 3-19 |
| Licenses for Mitel 5000 DEI Units        | 3-19 |
| System Alarms for Insufficient Licensing | 3-19 |
| IP Resources                             | 3-20 |
| IP Resources Defined                     | 3-20 |
| Expanded System Capacity                 | 3-20 |
| Oversubscription                         | 3-20 |
| IP Device Resource Manager               | 3-21 |
| Node IP Connection Group                 | 3-21 |
| Networking                               | 3-21 |
| Basic Voice Mail                         | 3-22 |
| Optional External Messaging Systems      |      |
| Hardware Summary                         |      |
| Features                                 |      |
| realures                                 |      |

# **Chapter Overview**

This chapter discusses the Mitel<sup>®</sup> 5000 Network Communications Solutions family of products that provide an enhanced IP solution for small- and medium-sized business environments.

The Mitel 5000 is a family of converged communications platforms that supports Internet Protocol (IP), digital, and analog single line endpoints. Systems are marketed as the Mitel CS-5200, CS-5400, and CS-5600 Communication Servers.

# **Brief System Descriptions**

The Mitel CS-5200 is the basic system. In the default configuration, it comes with 5 IP endpoint licenses and 3 IP networking resources. With required hardware and licensing, the Mitel CS-5200 can support a mix of up to 75 IP endpoints, IP network trunks, and/or IP gateway trunks.

The Mitel CS-5400 is an Mitel CS-5200 with a Processor Expansion Card (PEC-1) and licensing added to the system. In the default configuration, it comes with 5 IP endpoint licenses and 6 IP networking resources. With required hardware and licensing, the Mitel CS-5400 can support a mix of up to 175 IP endpoints, IP network trunks, and/or IP gateway trunks.

The Mitel CS-5600 consists of a Base Server, which is actually an Mitel CS-5400, and a Processing Server (PS-1) which is a Linux<sup>®</sup> server that provides call processing power and communicates with the Base Server across the customer's local area network (LAN).

With applicable equipment and programming options, trunking, and licensing, the Mitel CS-5200 supports 25–75 IP endpoints and 4, 8, or 16 BVM ports. The CS-5400 supports 110–175 IP endpoints and 4, 8, or 16 BVM ports. And, the CS-5600 supports 110–250 IP endpoints and 4, 8, 12, or 16 BVM ports.

Optional external voice mail systems such as Enterprise<sup>®</sup> Messaging (EM) or NuPoint Messenger can be attached to any of the three systems. In addition, with optional equipment and programming options, trunking, and licensing the systems support up to 192 digital endpoints and 54 single line analog endpoints.

### **System Evolution**

An Inter-Tel 5000 platform running on v2.x provides increased IP endpoint capacity for all its configurations. This increased capacity is achieved by using a less processing-intensive codec to allocate IP resources than was used in preceding versions. Starting with v2.0, G.711 became the default vocoder for Mitel 5000 platforms instead of G.729.

Since the release of v2.0, the Mitel 5000 platforms have supported four single line endpoints with the Single Line Module (SLM-4), part number 580.2100. Prior to the SLM-4, single line endpoints were supported on the Mitel 5000 by digital Single-Line Adapters (SLA), IP SLAs, or the two single line ports built into the Base Server. The built-in single line ports are wired to connect with two built-in loop start trunk ports, which provides the system with power fail bypass capability.

In addition, with v2.1 or later, any of the three systems equipped with one or two Digital Expansion Interface (DEI) chassis can run up to three eight-port Single Line Modules (SLM-8), part number 580.2101, in each DEI. Applicable licensing is required. Having the same form-factor as the Digital Endpoint Module (DEM-16), the SLM-8 fits in the DEI chassis. For feature descriptions, installation procedures, and programming instructions, see the appropriate chapter.

For systems that utilize numerous IP endpoints, IP trunks, and IP networking, v2.0 and later allows oversubscription of IP resources. With oversubscription, dynamic allocation of IP resources, and Camp On capability, a system can be programmed with more endpoints than it has IP resources available to support simultaneously. For oversubscribed systems, the Resource Reservation Tool allows you to reserve IP resources for essential functions such as Emergency/911, as well as other customer-specified devices and endpoints.

With v2.1 and later running on the Mitel CS-5600 platform, a separate Processing Server (PS-1) handles call processing and supports 16-port Basic Voice Mail. The PS-1 controls and communicates with the Inter-Tel CS-5200/5400/5600 Base Server across the customer's local area network (LAN).

NOTE

The Base Server is actually an Mitel CS-5400 that, to avoid confusion hardwarewise, is called a Base Server when it functions as a component of an Mitel CS-5600 system.

For a list of capacities, see "System Capacities" on page 4-14.

# **System Configurations**

The Mitel CS-5200, CS-5400, and CS-5600 systems are sold separately as kits that include five IP endpoint licenses each. Additional IP endpoint licenses are required before more than five IP endpoints will operate on a system.

Included in the base server, and available to the three systems, are two built-in single line endpoint circuits, two built-in loop start trunk circuits, and circuitry to support up to 180 trunks across digital spans. To see a breakout of system trunk capacities by trunk type, see "Capacities of All-Trunk systems" on page 4-41.

An Inter-Tel 5000 platform running on v2.x provides increased IP endpoint capacity for all its configurations. This improvement is achieved by using a less processing-intensive codec to allocate IP resources than was used in previous versions. With v2.0 and later, the system uses G.711 as the default vocoder instead of G.729. As a result, the Mitel CS-5200, CS-5400, and CS-5600 systems support up to 75, 175, and 250 IP endpoints, respectively.

#### Mitel CS-5200

For smaller user environments, the Mitel CS-5200 default configuration includes three IP networking resources and five IP endpoint licenses. Running v2.x and utilizing the system oversubscription capability, the Mitel CS-5200 supports a mix of up to 75 IP endpoints, IP private networking trunks, and/or IP gateway trunks. Required interface hardware and licensing apply. The CS-5200 provides eight voice channels for Basic Voice Mail and 32 voice channels for Enterprise Messaging (EM) or NuPoint Messenger.

#### Mitel CS-5400

Attaching a Processor Expansion Card (PEC-1) to the system's Processor Module (PM-1) and adding applicable licensing creates the Mitel CS-5400. The default configuration of the CS-5400 includes six IP networking resources and five IP endpoint licenses. Running v2.x and utilizing the system oversubscription capability, the Mitel CS-5400 supports a mix of up to 175 IP endpoints, IP private networking trunks, and/or IP gateway trunks. Required interface hardware and licensing apply. The CS-5400 provides eight voice channels for Basic Voice Mail and 32 voice channels for Enterprise Messaging (EM) or NuPoint Messenger.

#### Mitel CS-5600

Version 2.0 introduced the Mitel CS-5600 platform, which consists of an Mitel CS-5400 connected to the same local area network (LAN) as a Processing Server (PS-1). For details, see "Network Environment Requirements" on page 5-148. Running v2.x and utilizing the system oversubscription capability, the Mitel CS-5600 supports a mix of up to 250 IP endpoints, IP private networking trunks, and/or IP gateway trunks. Required interface hardware and licensing apply. The CS-5600 provides 16 voice channels for Basic Voice Mail and 32 voice channels for Enterprise Messaging (EM) or NuPoint Messenger.

Version 2.1 and later supports the eight-port Single Line Module (SLM-8), part number 580.2101, in addition to the four-port SLM-4 that can be installed in the Inter-Tel CS-5200/5400/5600 Base Server. Having the same form-factor as the Digital Endpoint Module (DEM-16), the SLM-8 fits in the Digital Expansion Interface (DEI) chassis. For a feature description, refer to the *Mitel 5000 Features and Programming Guide* (580.8006); for the installation procedure see "Installing an Eight-Port Single Line Module (SLM-8)" on page 5-72; and, for additional programming instructions, refer to the *Mitel 5000 Features and Programming Guide* (580.8006).

With v2.1 or later, the CS-5600 Processing Server (PS-1) also supports 16-port Basic Voice Mail and handles call processing chores for the entire system. It controls and communicates with the Base Server across the customer's local area network (LAN). For a feature description, refer to the basic voice mail information in the *Inter-Tel 5000 Features and Programming Guide* (part no. 580.8006).

For systems that utilize numerous IP endpoints, IP trunks, and IP networking, v2.0 and later allow oversubscription of IP resources. With oversubscription, dynamic allocation of IP resources, and Camp On capability, a system can be programmed with more endpoints than it has IP resources available to support simultaneously. For oversubscribed systems, the Resource Reservation Tool allows you to reserve IP resources for essential functions such as Emergency/911, as well as other customer-specified devices and endpoints.

With the Mitel CS-5600 platform, a separate Processing Server (PS-1) supports 16 ports of Basic Voice Mail and handles call processing chores for the entire system. It controls and communicates with the Base Server across the customer's local area network (LAN).

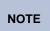

The Base Server is actually an Mitel CS-5400 that, to avoid confusion hardwarewise, is called a Base Server when it functions as a component of an Mitel CS-5600 system. For consistency in this document the base server chassis is called the Inter-Tel CS-5200/5400/5600 Base Server.

For a detailed comparison of system capacities, see "System Capacities" on page 4-14.

### Inter-Tel CS-5200/5400/5600 Base Server

The Inter-Tel CS-5200/5400/5600 Base Server is the foundation of the Mitel 5000 Network Communications Solutions family of products. This section summarizes the technology of the base server and identifies system interfaces to network and customer environments.

### **Base Server Technology**

Built on 32-bit architecture and packaged in a 1U chassis, the Inter-Tel CS-5200/5400/5600 Base Server provides a robust IP communication solution. With appropriate licensing, the Mitel 5000 delivers communication assets that include the following services and features:

- Linux<sup>®</sup> operating system.
- Loop start, T1, T1/Primary Rate Interface (PRI), E1/PRI, Basic Rate Interface [European market only], and IP gateway (MCGP and SIP) trunk connectivity.
- Messaging, including Basic Voice Mail and Unified Messaging.
- Networking over IP.
- Networking over T1/E1 spans.
- Fax over IP (FoIP)—T.38—Mitel 5000 to Mitel 5000 nodes only.
- Compact flash-type memory card for storing system applications, customer database, and voice mail messages.
- USB flash drive for backing up voice mail.
- Support for IP, SIP, Multi-Protocol, Wireless IP, Multimedia Touch Screen, Inter-Tel digital, and analog single line endpoints.
- · Programmable Call Processing features for enhanced business productivity.
- Directory Look-Up.
- Hunt Groups.
- · Automatic and Uniform Call Distribution.
- Open Architecture Interface (OAI).
- Multilingual Support.
- Music-On-Hold.
- Paging.
- Power Fail Bypass circuitry.
- Wide Area Network (WAN) Fail Survivability.

Basic Voice Mail service is provided with the system, and additional voice mail capacity is available by installing either the optional Voice Processing Unit or an Enterprise Messaging system. For details, refer to the *Inter-Tel 5000 Features and Programming Guide* (part no. 580.8006).

Digital signal processor (DSP) technology enables Conferencing, Dual Tone Multi-Frequency (DTMF) detection, tone generation, modem operation, and Automatic Number Identification (ANI), or Caller ID.

Either platform can operate as a stand-alone system or as a node in a network of up to 99 Inter-Tel Axxess or Mitel 5000 nodes. For network connectivity, Inter-Tel Axxess<sup>®</sup> Converged Communications Platforms require software v7.0 or later for T1 point-to-point protocol (PPP) networking. IP networking requires v8.231 or later system software, IP Resources Application (IPRA) firmware v9.0.0 or later, and applicable licensing.

#### **Base Server Interfaces**

The Inter-Tel CS-5200/5400/5600 Base Server provides multiple access ports to the features and functionality of the platform. From the front of the chassis, the technician can set-up the system and program it if desired, read system alarm messages, backup voice mail messages, and monitor ongoing system events. From the back of the chassis, the technician can connect system power, a local area network (LAN), trunks and spans, two single line devices, two loop start trunks, and an external music source, paging system, and voice mail system.

#### Front of the Chassis

The front of the Inter-Tel CS-5200/5400/5600 Base Server provides the following interfaces. For details and illustrations, see "Interfaces on Front of Base Server" on page 4-23.

- One 2-line liquid crystal display (LCD) panel with display message controls and accept/ return button.
- Three Universal Serial Bus (USB) ports, including:
  - Type B port for serial connection to a PC or laptop computer, only for viewing On Line Monitor output.
  - Type A port that accepts a flash drive for backing up voice mail.
  - o Port for USB security key.
- One bay for a Mitel-formatted compact flash-type memory card that stores system applications, the system database, and voice mail prompts and received messages.

#### **Back of the Chassis**

The back of the Inter-Tel CS-5200/5400/5600 Base Server provides the following interfaces. For details and illustrations, see "Interfaces on Back of Base Server" on page 4-24. For DB Programming information discussed in this section, refer to the *Inter-Tel 5000 Features and Programming Guide* (part no. 580.8006).

- 2 Loop start trunk circuits in a single port, preprogrammed for connection to the local telephone company central office (CO) [local exchange] trunks.
- 2 Single line circuits in a single port, preprogrammed for connecting analog endpoints.

NOTE

**Power Fail Bypass:** If power to the system is interrupted, an internal electrical relay automatically connects the two single line circuits with the two loop start trunks to provide direct connection to CO [local exchange] trunk dial tone. Under normal operating conditions, the circuits can be programmed and used the same as any loop start/local exchange trunks or single line circuits. However, when system power fails, the circuits automatically connect, regardless of any reprogramming that may have been done.

- 1 RCA socket for connection of an external paging system.
- 1 1/8-inch coaxial stereo socket for connection to a local music source for implementing Music-On-Hold and/or Background Music.
- 1 DB-15 socket for connection to an external Voice Processing Unit or Enterprise Messaging Unit.
- 1 100Base-T Ethernet socket on a Processor Module (PM-1).
- 3 Bays for expansion modules. The expansion module bays can be equipped with any suitable combination of trunk, span, and single line modules; however, only one SLM-4 can be installed. Connections can be made with loop start [local exchange] trunks or T1, T1/PRI, or E1/PRI multi-channel spans. Each loop start module (LSM-2 or LSM-4) provides circuitry for connecting two or four trunks; each T1/E1/PRI module provides circuitry for connecting one span; and, one SLM-4 module provides circuitry for connecting four analog single line endpoints. In European market systems, the BRM-S module provides circuitry for connection of two suitable trunks.
- 1 Power cord socket.

# **Digital Capability**

The addition of the DEI unit to the Mitel 5000 platform allows the installation of digital endpoints. Customers may install digital or IP endpoints on the Mitel 5000 platform for optimum use of their communication resources. All call processing functionality on the Mitel 5000 is available to both digital and IP endpoints.

## **Digital Expansion Interface Unit**

Each Digital Expansion Interface (DEI) unit and its associated hardware and software provides digital capability. The status of whether a Mitel 5000 platform is Equipped or Not Equipped with one or two DEIs appears on the Administrative Web Session (AWS).

### **Digital Endpoint Module**

Each Digital Endpoint Module (DEM-16) provides 16 circuits for connecting Executive, Professional, Standard, and Associate Display endpoints, Axxess and Eclipse Basic Digital endpoints, Model 8500, 8520, and 8560 endpoints, or Single-Line Adapters (SLA) to the system.

Each DEM-16 is also equipped with a single Digital Signal Processor (DSP) to provide the following module and/or system resources:

- Shared speakerphones for Axxess and Eclipse Basic, Standard and Associate Display, and Models 8500, 8520, and 8560 endpoints. For information about shared speakerphones, refer to the *Inter-Tel 5000 Features and Programming Guide* (part no. 580.8006).
- Tone generating circuit for providing system tones (busy, reorder, Do-Not-Disturb, etc.) to the endpoints connected to the module, if necessary. It is available in case there are no voice channels available in the system to issue tones.
- Switching matrix to allow access to any available time slot on the module's PCM highway (bus). This is provided since the module may need up to 32 simultaneous voice channel connections.

### **Single-Line Adapter**

A Single-Line Adapter (SLA), which can be installed on an available DEM-16 circuit, is used for connecting two AC-ringing, single line DTMF or pulse-tone sets, playback devices, and/or off-premises extensions.

With a system installed in the United States, an SLA can also be used for connecting two Direct Inward Dialing (DID) trunks—or, one single line endpoint and one DID trunk. For more information on using DID trunks, refer to the *Inter-Tel 5000 Features and Programming Guide* (part no. 580.8006). SLAs are shipped with both ports set for single line device operation. Before connecting a DID trunk, be sure to open the unit and set the corresponding port for DID operation. Also, if necessary, adjust the hybrid balance setting to better accommodate longer loop lengths. For installation instructions, see the *Installation* chapter.

AC-ringing off-premises extensions can be connected directly to the SLA circuit. External high-voltage ringing adapter (HVRA) units, power supplies, and ring generators are *not* needed.

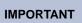

SLAs do not support visual Message Waiting applications. If single line sets with Message Waiting lamps are installed on SLAs, the lamps will not function. However, single line sets can be configured in DB Programming to receive audible Message Waiting tones.

Each SLA, whether used for single line sets or DID trunks or both, is powered by its own AC transformer. Also, SLAs have two self-correcting thermistors. If a short circuit causes a thermistor to open, it will automatically close when the short is removed.

#### **NOTICE**

**Possible system degradation**. For optimal system performance, do not use SLA circuits for Voice Mail and Automated Attendant functions. Rather, the Voice Processing PC and applications software should be used for these purposes.

#### **Data Port Modules**

The Personal Computer Data Port Module (PCDPM) and Modem Data Port Module (MDPM) are connected to appropriate digital endpoints to provide hard-wire paths necessary to connect Digital Station Select (DSS)/Busy Lamp Field (BLF) units. Contrary to their names, however, neither device supports serial data.

### **Personal Computer Data Port Module**

The PCDPM can be installed on Standard, Associate, Executive, and Professional Display endpoints or on Models 8520 or 8560 endpoints to gain Off-Hook Voice Announce (OVHA) receive capability or to install an optional Modem Data Port Module (MDPM).

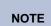

The PCDPM supports audio only when used in conjunction with the Mitel 5000 DEI product. In this version of software, the serial port is not functional on the PCDPM, and it does not transmit data, even though the name of the device suggests that it does.

#### **Modem Data Port Module**

The optional Modem Data Port Module (MDPM) can be installed on Standard Display, Executive Display, Model 8520, or Model 8560 endpoints for attaching a modem-equipped data device or a single line endpoint. The MDPM requires a PCDPM.

The Model 8416 Mini-DSS connects to Model 8520 or Model 8560 digital endpoints without PCDPM and MDPM devices. The only programming required for the Mini-DSS is a keymap, which is explained in detail in the *Inter-Tel 5000 Features and Programming Guide* (part no. 580.8006).

### **Administrative Web Session**

The Administrative Web Session (AWS) shows whether a Mitel 5000 system is equipped with DEIs and whether DEM-16 ports are enabled.

Mitel CS-5600 systems provide two AWS interfaces—one for the Base Server and the other for the Processing Server (PS-1).

# **Trunks and Endpoints**

The Mitel 5000 platform supports the following trunks, spans, gateways, and endpoints:

- Central Office (CO) [Local Exchange] Trunks: Up to 12 loop start [local exchange] trunks can be installed in increments of four trunks per LSM-4 module. In addition, two loop start trunks can be installed in the RJ-14 port built in on the Inter-Tel 5000 Base Server.
- Spans: Up to six T1, T1/PRI, or E1/PRI spans can be installed in the Inter-Tel CS-5200/ 5400/5600 Base Server.
  - T1: In Database (DB) Programming each of the 24 channels of a channelized T1 span can be enabled as any of the following types of channels or circuits:
    - Loop Start
    - Ground Start
    - DID (Direct Inward Dial)/[in Europe, DDI (Direct Dial Inward)]
    - E&M (Ear and Mouth/2-way)
    - OPX (Off Premises Extension)

- T1/PRI: A T1/PRI span provides 23 information-bearing (B) channels and one data (D) channel for signaling and control.
- o E1/PRI: An E1/PRI span provides 30 B channels and one D channel.
- IP Devices: The Mitel 5000 platform supports IP endpoints, digital endpoints, and IP Single-Line Adapter (IP-SLA) devices. The Internet Protocol Resource Application (IPRA) supplies IP functionality for the system and communicates to the endpoints and gateways across 100Base-T Ethernet. The IPRA supports the Model 8601 Pocket PC SIP softphone, which is described in the following paragraph, but does *not* support Inter-Tel legacy IP SoftPhones. See page 7-8 for specific endpoint models.
- Model 8602 Softphone Application: Model 8602 application software is distributed separately from the system software. Performance and interoperability is equivalent to hard IP endpoints. For details, refer to the *Model 8602 User Guide*, part number 835.3019.
- Pocket PC SoftPhone: Model 8601 is a SIP softphone that runs on selected Pocket PC 2002 (or later) Personal Digital Assistant (PDA) platforms. For information about installation and programming, refer to the *Model 8601 Installation Manual*, part number 835.2737.
- IP Gateway Trunks: The Mitel 5000 platform supports Media Gateway Control Protocol (MGCP) and Session Initiation Protocol (SIP) gateway trunks.
- Multi-Protocol Endpoints: A multi-protocol endpoint operates either in Inter-Tel Proprietary (ITP) protocol mode or in SIP mode. A SIP server is required for SIP mode operation. Multi-protocol endpoints include Models 8600, 8620, 8622, 8662, and 8690. Multi-protocol endpoints require software licenses.
- Mini-DSS: The Mitel 5000 platform supports a Mini-DSS Unit that provides one-button access to 16 extension numbers and/or feature buttons/resources. For details, see "Model 8416 Mini-Direct Station Select (Mini-DSS) Unit" on page 4-51.
- Direct Station Select (DSS)/Busy Lamp Field (BLF): The Inter-Tel 5000 platform supports two 60-button DSS/BLF Units and one 50-button model. For details, see "Direct Station Select/Busy Lamp Field Units" on page 4-50.
- Wireless Endpoints: Models 8664, 8665, and 8668 are wireless, compact IP phones that operate in the ITP mode. For details, refer to the NetLink SVP Server and Model 8664/8665/8668 Installation Manual, part number 935.4521, and/or to the Model 8664/8665/8668 User Guide, part number 935.4522.online

NOTE

Mitel recommends provisioning each system with a display endpoint to allow an administrator to program selected system data, act as the Attendant for unsupervised CO recalls, receive system alarm messages, etc.

Single Line Endpoints: In addition to the two circuits manufactured into the Inter-Tel CS-5200/5400/5600 Base Server, single line endpoints can be installed with IP-SLA devices, Single-Line Adapters, and four-port and eight-port Single Line Modules (SLM-4s and -8s).

# **System Licensing Requirements**

Software licensing controls device capacity and feature availability on the Mitel 5000 platform. Licensing is associated with a system by means of a security key that inserts into a recessed USB slot located on the front of the unit chassis.

Mitel 5000 platforms are delivered without software licensing. Licenses are generated and downloaded from the Applications Management Center (AMC). By default, unlicensed Mitel 5000 platforms can be programmed with the capabilities of fully provisioned systems. However, if the applicable licenses are not provided and authenticated within four hours, the system invokes a reset.

If the system does not have a software license, Alarm 125 is sent to the LCD panel on the unit chassis and to the administrator endpoint. This alarm is generated every 5 minutes, and the system resets every 4 hours until the license issue is resolved. For detailed information about system alarms, refer to the *Message Print Diagnostics Manual*, part number 550.8018.

If DB Programming connects to a system with a valid software license, you cannot restore a database that would invalidate the license. If you need to change the product type, you must first load a new software license through DB Programming. For details, refer to the *Inter-Tel 5000 Features and Programming Guide* (part no. 580.8006).

## **USB Security Key**

The USB security key uniquely identifies a system by storing a Mitel Master License. Only the specific software license that has been digitally signed with the Master License data is allowed to control the system. The key stores the essential components of the software licensing scheme.

### **Licensing Integrity**

The security key also ensures licensing integrity. When a system detects removal of its key, the system disables audio for subsequent calls. When the audio is disabled, the system posts applicable alarms to the LCD panel on the front of the unit chassis and to the LCD on the administrator endpoint. Alarm #122 indicates that the key is missing, while Alarm #125 identifies the number of minutes before the system initiates a reset.

When the key is replaced and the correct serial number is detected by the system, the audio is enabled and the reset countdown is aborted.

If the system powers up without the USB security key in place, the user must reload the software license through DB Programming.

### **USB Security Key for the PS-1 Unit**

The Mitel CS-5600 requires that a USB security key reside in the PS-1 unit. However, the Base Server does *not* need a USB security key. The administrator must upload the appropriate software license to the PS-1. For procedural details about uploading a license, refer to the *Inter-Tel 5000 Features and Programming Guide* (part no. 580.8006).

### **Licensing Options for v3.0**

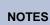

If you are using Mitel endpoints, you must have a Category D (purchased) license for each Mitel endpoint that is added to the system.

If you are using Enterprise Messaging, you must have a fax license to detect faxtone and to send, receive, and listen to faxes.

For systems running Mitel 5000 v2.4 software, v3.0 is a chargeable upgrade. However, while no charge applies to upgrading from v2.x to v2.4, systems running v1.2 must first upgrade to v2.0, which is a chargeable license.

The Mitel 5000 uses one unique Category D license for each of the Models 5212/5224 and 5330/5340 endpoints, which is a chargeable license. Licensing requirements have not changed for other supported endpoints.

For details and part numbers, refer to "Parts and Part Numbers" on page 7-3 or contact your provider for more information.

# **Upgrading from Mitel CS-5200 to CS-5400**

Additional licences and the installation of a Processor Expansion Card (PEC-1) transforms an Mitel CS-5200 platform into an Mitel CS-5400. To complete the upgrade, the following applicable licences are required:

- "Upgrade from Mitel CS-5200 to Mitel CS-5400 Base," part number 840.0240.
- If the Mitel CS-5200 system is already licensed with "CS-5200 IP Networking," part number 840.0224, then "CS-5400 IP Networking Upgrade," part number 840.0223, is also required.

For complete instructional details, see "Installing a Processor Expansion Card (PEC-1)" on page 5-43.

### **Licensing Scenarios**

The following three scenarios cover hardware and licensing changes associated with upgrading to a Mitel 5000 system running v2.1 or later:

- **Software Upgrade**: A customer owns or leases a Mitel CS-5200, CS-5400, or CS-5600 system running on an Mitel 5000 v1.x or v2.0 license. Customers upgrading from v1.x to v2.1 require a v1.x to v2.0 Upgrade license, part number 840.0623 *and* a v2.0 to v2.1 Upgrade license, part number 840.0725. In this scenario, the customer also requires a new v2.1 license for the CS-5200/CS-5400 system, part number 840.0724.
- System Upgrade: A customer owns or leases a Mitel CS-5200, CS-5400, or CS-5600 system and plans on upgrading to a Mitel CS-5600. The customer must purchase the following items to complete the upgrade:
  - o 1 Mitel CS-5600 Processing Server (PS-1) chassis, part number 580.5600.
  - If upgrading from a Mitel CS-5200 system, a Processor Expansion Card (PEC-1), part number 580.2020, must be installed on the Processor Module (PM-1), part number 580.2200, to create a Mitel CS-5400, or Mitel CS-5600 Base Server. For complete instructions, see "Upgrading System Software to Version 3.0" on page 5-148.
  - o If upgrading from a Mitel CS-5400 system, a new security key is *not* necessary—simply move the existing security key from the Mitel CS-5400 system to the PS-1.
  - A v1.x to v2.0 license, part number 840.0623, for the PS-1 and the same Mitel serial number as the in-place Mitel CS-5400 system.
  - A v2.0 Upgrade license, part number 840.0623, for the CS-5600 system type and the same Mitel serial number as the in-place Mitel CS-5400 system.
  - A v2.1 Upgrade license, part number 840.0725, for the CS-5600 system type and the same Mitel serial number as the in-place Mitel CS-5400 system.
- New Purchase: A customer buys a new Mitel CS-5200, CS-5400 or CS-5600 in a kit that includes the v2.1 license, part number 840.0724. If buying a new Mitel CS-5600, the customer receives the Base Server and PS-1 hardware, a single USB security key for the PS-1, and the Mitel CS-5600 CPU license. For applicable part numbers, see "Parts and Part Numbers" on page 7-3.

### **Licensing and Mitel CS-5600 Upgrades**

The existing Mitel 5000 licensing plan does not change with the product going from v1.2 to v2.x. However, to use v2.x features, customers must purchase a new software license or an upgrade license.

The following three scenarios cover hardware and licensing changes associated with upgrading to a Mitel CS-5600 system running v2.0 or later:

- Software Upgrade: A customer owns or leases a Mitel CS-5200 or CS-5400 system, which implies the system is running on an Mitel 5000 1.x license. Any customers upgrading to v3.0 must purchase a v2.x to v3.0 license, part number 840.0816. In this scenario, the customer also needs to purchase a new license for the CS-5200/CS-5400 system, part number 840.6022.
- System Upgrade: A customer owns or leases a Mitel CS-5200 or CS-5400 system and plans on upgrading to a Mitel CS-5600. The customer must purchase the following items to complete the upgrade:
  - o 1 Mitel CS-5600 Processing Server (PS-1) chassis, part number 580.5600.
  - If upgrading from a Mitel CS-5200 system, a Processor Expansion Card (PEC-1), part number 580.2020, must be installed on the Processor Module (PM-1), part number 580.2200, to create a Mitel CS-5400, or Mitel CS-5600 Base Server. For complete instructions, see "Upgrading System Software to Version 3.0" on page 5-148.
  - If upgrading from a Mitel CS-5400 system, a new security key is not necessary simply move the existing security key from the Mitel CS-5400 system to the PS-1.
  - A v1.x to v2.0 license, part number 840.0623, for the PS-1 and the same Mitel serial number as the in-place Mitel CS-5400 system.
  - A v2.x to v3.0 license, part number 840.0816, for the CS-5600 system type and the same Mitel serial number as the in-place Mitel CS-5400 system.
- New Purchase: A customer purchases a new Mitel CS-5200, CS-5400 or CS-5600. The
  customer purchases the v3.0 license, part number 840.0815. If acquiring a Mitel CS-5600,
  the customer must purchase the Base Server and PS-1 hardware, a single USB security
  key for the PS-1, and the Mitel CS-5600 CPU license. For applicable part numbers, see
  Table 7-5 on page 7-4.

# **Model 8602 IP Softphone**

One license is required for each Mitel Model 8602 IP softphone. Each concurrent Model 8602 requires a license.

An Enable IP Endpoint license may be required for some configurations that enable digital capability. For details, contact your authorized Mitel service provider. For licensing part numbers, see Table 7-7 on page 7-5.

#### **Basic Voice Mail**

Each Basic Voice Mail port is licensed, including the first four. Four BVM port licenses are included. Additional 4-port licenses must be purchased in order to use additional BVM ports.

# **Endpoint Model-Specific Licensing**

All IP endpoints are licensed in accordance with three licensing categories. Table 3-1 summarizes the categories and the endpoints requiring a license in each category.

 Table 3-1. Endpoint License Categories

| License Category                                | Endpoints Covered                                                                             |  |  |  |
|-------------------------------------------------|-----------------------------------------------------------------------------------------------|--|--|--|
| Category A                                      | Multi-protocol endpoints:                                                                     |  |  |  |
| Previously licensed as<br>Advanced IP Endpoints | Model 8600, without display, in Inter-Tel Protocol (ITP) mode                                 |  |  |  |
|                                                 | <ul> <li>Model 8622, 2-line display<br/>(and discontinued Model 8620), in ITP mode</li> </ul> |  |  |  |
|                                                 | Model 8662, 6-line display, in ITP mode                                                       |  |  |  |
|                                                 | Model 8690 in ITP mode                                                                        |  |  |  |
|                                                 | Non-Mitel endpoint:                                                                           |  |  |  |
|                                                 | OAISYS Net Phone, which emulates a Model 8662 in ITP mode                                     |  |  |  |
| Category B                                      | Model 8602 IP softphone                                                                       |  |  |  |
| Category C                                      | Multi-protocol endpoints:                                                                     |  |  |  |
|                                                 | Model 8600, without display, in SIP mode                                                      |  |  |  |
|                                                 | Model 8622, 2-line display<br>(and discontinued Model 8620), in SIP mode                      |  |  |  |
|                                                 | Model 8662, 6-line display, in SIP mode                                                       |  |  |  |
|                                                 | Model 8690 in SIP mode                                                                        |  |  |  |
|                                                 | NOTE Endpoints that operate in SIP mode also require SIP Server licenses.                     |  |  |  |
|                                                 | Endpoints that did not require an individual license in previous versions:                    |  |  |  |
|                                                 | Models 8524, 8525, and 8526 wireless digital endpoints                                        |  |  |  |
|                                                 | Models 8664, 8665, and 8668 wireless IP endpoints                                             |  |  |  |
|                                                 | Model 8660, 6-line display, ITP mode only                                                     |  |  |  |
|                                                 | IP PhonePlus                                                                                  |  |  |  |
|                                                 | IP Single-Line Adapter (IP SLA)                                                               |  |  |  |
|                                                 | SIP endpoints:                                                                                |  |  |  |
|                                                 | Model 8601 SoftPhone for Pocket PC (Operates in SIP mode only)                                |  |  |  |
|                                                 | Other:                                                                                        |  |  |  |
|                                                 | <ul> <li>Audio and Web Conferencing (AWC) port</li> </ul>                                     |  |  |  |
|                                                 | Cisco® 7960 SIP Phone                                                                         |  |  |  |
| Category D                                      | Mitel IP Endpoints:                                                                           |  |  |  |
|                                                 | Models 5212, 5224, 5330, 5340                                                                 |  |  |  |

### **IP Gateway Trunk Licensing**

The Mitel 5000 platform requires "IP Gateway Trunk License," part number 840.0234, for the use of the following two types of IP gateway trunks. One license is required for each trunk to be used.

- Media Gateway Control Protocol (MGCP)
- Session Initiation Protocol (SIP)

### Software Feature Licensing

Software features, which customers can purchase to enhance their systems, are controlled by licensing through the Application Management Center (AMC). This section discusses the process used for licensing software features and the storage of multiple licenses on a system.

#### General

Because features are controlled through licensing, the system database cannot be restored with software features that have not been licensed by Mitel. If an attempt is made to Restore a database that has more software features than the license reflects, a warning message is displayed before the Restore command is executed. When this message displays, the Restore action must be cancelled. For details, refer to the *Inter-Tel 5000 Features and Programming Guide* (part no. 580.8006).

Because the software license determines the features that can be enabled, changes cannot be made directly in DB Programming. The process to add software features involves purchasing the license, building the licence from the LMC, generating the license, downloading it to the field PC, and installing it in the system from the PC through DB Programming. For complete procedural instructions, refer to the *Inter-Tel 5000 Features and Programming Guide* (part no. 580.8006).

#### **Number of Licenses**

The system stores up to five different licenses, each of which is unique based on the system version. For example, only one v1.0 software license can be stored on the Processor Module. If a new license that matches the version number of an existing license is loaded, the new license automatically overwrites the existing license.

In addition, if five licenses are currently stored and a sixth license is saved, the oldest license, based on the date and time the license was created, is overwritten. If, however, the oldest license is currently in use, the next oldest license is overwritten. In addition, because each license is unique, only one license for each version number can be stored at any time.

# **IP Endpoint Licensing**

This section identifies the types of IP endpoints that the Mitel 5000 platform supports and the process used for activation of licensed endpoints.

### **Endpoint-Specific Licensing**

The Mitel 5000 platform supports a three-tier licensing plan for IP endpoints. Category A licensing primarily allows use of Mitel Advanced IP endpoints. Category B licensing allows use of the Mitel Model 8602 IP softphone. Category C licensing primarily allows use of legacy Inter-Tel IP endpoints. Category D licensing allows use of the Mitel 5212, 5224, 5330, and 5340 IP endpoints. For details, see Table 3-1 on page 3-17.

### Types of IP Endpoints

The following list identifies the types of IP endpoints that operate on the Mitel 5000 platform. For specifications and illustrations of the endpoints, see "Endpoints" on page 4-42.

- Multi-protocol (IP and SIP), including Model 8600 without display and Models 8620/8622, and 8662 with display. Also includes Mitel 5212, 5224, 5330, and 5340
- Multi-protocol with touch-screen display, the Model 8690
- IP mode only, including Model 8660, wireless Models 8664, 8665, and 8668, Axxess IP PhonePlus, and Eclipse IP PhonePlus
- SIP mode only, Model 8601 Pocket PC SoftPhone
- IP Single-Line Adapter

### **Endpoint License Activation Process**

Only the multi-protocol IP endpoints require a license to operate on the Mitel 5000 platform. Although you can program IP endpoints into the database without having an adequate number of licenses, the system allows only the number of endpoints to come online for which licenses exist. The system assigns licenses to endpoints on a first-come, first-served basis. However, once the available licenses have been assigned, the system prevents additional IP endpoints from coming online. As additional IP endpoint licenses are loaded into software, the system brings programmed but unactivated endpoints online. For detailed information about setting-up IP endpoints for service, see the Installation chapter, and refer to the Programming chapter in the Inter-Tel 5000 Features and Programming Guide (part no. 580.8006).

When IP endpoints fail to come online, the Message Print log identifies the excluded endpoint extensions. At the same time, Alarm #127—Unlicensed IP device failed to come online—appears on the unit chassis LCD panel and on the administrator endpoint display(s). For details, refer to the Message Print Diagnostic Manual, part number 550.8018.

### **Licenses for Mitel 5000 DEI Units**

Any of the three Mitel 5000 platforms supports up to four DEI units, and each unit supports up to 48 digital endpoints.

One license is required for each DEI to come online, meaning that two different licenses are required for operation of a fully expanded Mitel 5000 system.

Because the DEI units are identical, the distinction between them is determined by the cabling order and selection in DB Programming. The unit that is cabled directly to the Inter-Tel 5000 Base Server is the first unit, and the unit that is cabled to the first DEI unit is the second unit, and so on.

In some purchase configurations that enable digital capability, an Enable IP Endpoint license may be required. For details, contact your authorized Mitel vendor. For licensing part numbers, see Table 7-7 on page 7-5.

# System Alarms for Insufficient Licensing

Attempts to activate an unlicensed DEI unit will trigger Alarm 130, and the unit will not come online. Likewise, attempting to use IP endpoints programmed in DB Programming without having appropriate IP endpoint licenses will trigger Alarm 127, and the endpoint will not come online. Mitel recommends purchasing the appropriate IP endpoint license for each IP endpoint installed on the system. For details, refer to the *Inter-Tel 5000 Features and Programming Guide* (part no. 580.8006).

### **IP Resources**

On an Mitel 5000 platform, IP resources are required for the following communication devices and services:

- IP endpoints
- IP network connections
- Faxing between Mitel 5000 nodes through Mitel private networking over IP

IP resources are dynamically allocated where needed, which allows oversubscription. However, resources can be reserved if necessary. For details, see Oversubscription, below.

### **IP Resources Defined**

An Internet Protocol (IP) resource is a quantity of processing power that digital signal processors (DSPs) on the system use for call processing functions. In terms of processing power consumed, the "cost" of a DSP function varies, depending on whether the DSP resides on the Processor Module (PM-1) or on the Processor Expansion Card (PEC-1) in the Base Server. IP resources are used for DSP processing of speech vocoder and Caller ID functions.

# **Expanded System Capacity**

To achieve greater system capacity, a new installation of v2.0 or later uses G.711 as the default vocoder instead of G.729, which is used in v1.x software. Upgraded systems retain their previous configurations.

Mitel recommends that you re-evaluate the use of vocoders in call configurations after upgrading a customer's system to v2.0 or later. To improve voice quality and expand capacity, you should use G.711 for internal IP endpoints and G.729 for external IP endpoints.

# **Oversubscription**

Oversubscription allows you to program more endpoints than there are IP resources available on the Mitel 5000 platform. This capability is useful for systems that support numerous IP endpoints and IP trunks and that utilize IP networking. The ability to oversubscribe results from the following interrelated factors in a Mitel 5000 v2.0 or later platform:

- IP resources are required only for call-related activities, which allows the unreserved resources to be pooled and shared for general use.
- IP resources are not reserved when an IP endpoint comes online, as was the case with earlier Mitel 5000 software versions. Dynamic allocation of IP resources is the only method available for allocation. You can no longer allocate IP resources statically in DB Programming. However, in oversubscribed systems, you can use the Resource Reservation tool to dedicate resources for specific IP devices. For details, refer to the Inter-Tel 5000 Features and Programming Guide (part no. 580.8006).
- The Resource Reservation tool allows you to reserve, or allocate, IP resources for only the highest priority requirements. By default, IP resources are reserved for Emergency/911 access. However, in some configurations, additional resources may be required to accommodate IP gateways and/or IP trunks in order to reach an Emergency/911 operator. Otherwise, a customer may want to reserve a limited number of IP resources for additional high-priority functions such as IP networking or BVM. In the more effective scenarios, however, the majority of IP resources would be kept available to be shared as needed. For programming details, refer to the *Inter-Tel 5000 Features and Programming Guide* (part no. 580.8006).

Together, the preceding factors allow you to configure more IP endpoints than the number of IP resources available in a system. If all IP resources are in use, subsequent demands for IP resources are placed in a Camp On state until IP resources become available.

Depending on the configuration of reserved IP resources, a few scenarios may produce an unavailable IP resource condition. When system configuration results in an unavailable resource, a warning appears on display endpoints, and the user hears a beep every 5 seconds. To review the scenarios that may generate an unavailable IP resource error, refer to the *Inter-Tel 5000 Features and Programming Guide* (part no. 580.8006).

NOTE

To effectively oversubscribe an IP-dominant system, the Resource Reservation feature must be used sparingly to avoid depleting the system pool of available IP resources. For programming details, refer to the *Inter-Tel 5000 Features and Programming Guide* (part no. 580.8006).

### **IP Device Resource Manager**

The IP Device Resource Manager maintains all IP resource requests in the system along with all allocated IP resources in the system. It provides useful diagnostic data to determine what types of calls are going on in the system and how long calls have been both camped-on or on an active call. For details, refer to the *Inter-Tel 5000 Features and Programming Guide* (part no. 580.8006).

### **Node IP Connection Group**

The Node IP Connection Group corresponds to an IP network connection between a remote node and the local node.

# **Networking**

Two or more Mitel advanced communication platforms can be connected with T1/E1/PRI network spans to form a network. To the user, the network appears as one integrated system. With few exceptions, the user can perform all of the functions across the network that can be performed within a single system, or node. For networking specifications and details, see Private Networking.

In a Mitel IP private network environment, IP endpoints can be programmed to traverse, or bypass, the Network Address Translation (NAT) tables. A Mitel 5000 platform may be placed behind the firewall using a static NAT assignment.

For details about networking options, see Network IP Topology. For procedural instructions to implement near-end NAT traversal for IP endpoints, refer to the *Inter-Tel 5000 Features and Programming Guide* (part no. 580.8006) and "Configuring Near-End NAT Traversal for IP Endpoints" on page B-13.

### **Basic Voice Mail**

With applicable licensing, Basic Voice Mail (BVM) provides four, eight, or 16 ports of voice messaging on the Mitel CS-5200 and CS-5400 platforms and up to 16 ports on the CS-5600. For comprehensive details about BVM, refer to the *Inter-Tel 5000 Features and Programming Guide* (part no. 580.8006).

# **Optional External Messaging Systems**

Beginning with the v3.0 release, the Voice Processing Unit (VPU) is not supported on the Mitel 5000 system.

For increased capacity and additional functionality, you can replace BVM with a NuPoint Messenger or an Enterprise Messaging (EM) system. NuPoint Messenger and EM systems can be installed on any or all nodes in the network.

EM and NuPoint Messenger are optional, external systems that unify communication and messaging by providing access to voice mail, fax, and e-mail messages in the user's mailbox. In addition, EM provides automatic speech recognition (ASR) capabilities and built-in UM features. EM runs on the Windows Server® 2003 operating system. For more detailed information, refer to the *Enterprise® Messaging Installation and Maintenance Manual*, part number 780.8006 and the NuPoint Messenger documentation located on the Mitel eDocs Web site (edocs.mitel.com).

Both the EM and NuPoint Messenger systems allow a caller to leave (on a local system) a message addressed to a mailbox located on a different system in the network. NuPoint Messenger and EM each has its own internal message queue, similar to a mailbox message queue, and stores messages until they can be delivered.

NOTE

The optional Mitel Messaging IP Networking software license is required to use Voice Processing Nodes. Refer to the Inter-Tel 5000 Features and Programming Guide (part no. 580.8006).

# **Hardware Summary**

The Specifications chapter identifies preinstallation requirements and environmental parameters for optimal system performance and defines hardware and software specifications. The scope of the chapter includes specifications of the chassis, the compact flash-type memory card, expansion modules, endpoints, and interfaces for peripheral equipment.

### **Features**

Mitel features support the customer's communication goals with a combination of leading-edge technology and reliable software performance. In each of its three systems, the Mitel 5000 platform delivers reliable and innovative call processing and communication options. Whether dialing an intercom number or forwarding a voice mail message to an e-mail address, Mitel features provide a dependable solution.

The Mitel 5000 provides software wizards to streamline and simplify configuration, networking, and installation processes. Built on a stable base of system control, trunking, and networking features, the Mitel 5000 platform maintains performance with a variety of diagnostic features. Hunt group applications, Attendant and Administrator features, and numerous endpoint features for the end-user combine to create a satisfying user experience.

For comprehensive descriptions and feature operating instructions, see the Specifications chapter, and refer to the *Inter-Tel 5000 Features and Programming Guide* (part no. 580.8006).

# **Specifications**

| Chapter Overview                                 | 4-4  |
|--------------------------------------------------|------|
| Environmental Requirements                       | 4-4  |
| Programming Computer Requirements                | 4-5  |
| Windows XP                                       | 4-5  |
| Windows Vista                                    | 4-5  |
| Software Version Compatibility                   | 4-6  |
| System-Wide Specifications                       | 4-6  |
| Loop Limits                                      | 4-6  |
| Power Supply                                     | 4-7  |
| Surge/Spike Protection                           | 4-7  |
| Uninterruptible Power Supply (UPS) Connections   | 4-8  |
| UPS Monitoring                                   | 4-9  |
| Compatible UPS Units                             | 4-9  |
| Compatible USB Hubs                              | 4-9  |
| Software Specifications                          | 4-11 |
| Main Distribution Frame (MDF) and Cabling        | 4-11 |
| Cabling to Endpoints                             | 4-12 |
| Connections to the Public Network                | 4-13 |
| Capacities                                       | 4-13 |
| System Capacities                                | 4-14 |
| Licensing Capacities                             | 4-17 |
| Voice Message Storage Capacity                   | 4-18 |
| System Endpoint Capacities                       | 4-19 |
| Base Server                                      | 4-20 |
| Chassis Description                              | 4-20 |
| Motherboard elements                             | 4-21 |
| Processor Module with Processor Expansion Card   | 4-22 |
| Interfaces on Front of Base Server               | 4-23 |
| Interfaces on Back of Base Server                | 4-24 |
| USB Flash Drives                                 | 4-25 |
| Base Server Expansion Modules                    | 4-26 |
| Single and Dual T1/E1/PRI Modules                | 4-26 |
| Special T1/E1 Cabling Requirements               | 4-29 |
| T1M or T1M-2 Modules used for Private Networking | 4-29 |
| Two-Port Loop Start Module                       | 4-30 |
| Four-Port Loop Start Module                      | 4-31 |
| Basic Rate Module                                | 4-31 |
| Four-Port Single Line Module Characteristics     | 4-31 |

## **Chapter 4: Specifications**

| Processing Server (PS-1)                      | 4-32 |
|-----------------------------------------------|------|
| Processing Server Characteristics             | 4-32 |
| PS-1 Licensing                                | 4-32 |
| PS-1 BIOS Settings                            |      |
| PS-1 Connection Interfaces                    |      |
| Digital Expansion Interface                   | 4-34 |
| DEI Unit                                      | 4-34 |
| Digital Endpoint Module                       | 4-35 |
| Eight-Port Single Line Module Characteristics | 4-35 |
| Audio Saturation Limit for Single Line Ports  |      |
| Auto NAT Detection and Digital Equipment      |      |
| Software Version Requirements                 | 4-36 |
| Endpoints                                     |      |
| System Resources with DEI                     |      |
| Cabling for Digital Capability                | 4-37 |
| Digital Endpoints                             | 4-37 |
| Basic Voice Mail (BVM)                        | 4-38 |
| BVM Voice Mail Ports                          |      |
| BVM Forward to E-Mail Characteristics         |      |
| Initial Recording Handling                    |      |
| Temporary Files                               |      |
| Authentication Supported by BVM               | 4-39 |
| Trunking                                      | 4-40 |
| Trunking Capacity and Constraints             | 4-40 |
| Hard-Wired (Non-IP Gateway) Trunking          |      |
| Capacities of All-Trunk systems               | 4-41 |

| Endpoints                                             |      |
|-------------------------------------------------------|------|
| IP Devices                                            | 4-42 |
| Multi-Protocol Endpoints                              | 4-43 |
| IP (Only) Endpoints                                   | 4-44 |
| Mitel IP Endpoint Specifications                      | 4-44 |
| Mitel IP Endpoint Environmental Conditions            | 4-45 |
| Mitel IP Endpoint Regulatory Standards                | 4-45 |
| Mitel and Inter-Tel IP Endpoint Differences           | 4-45 |
| Wireless IP Endpoints                                 | 4-47 |
| SIP (Only) Softphones                                 | 4-47 |
| Model 8602                                            | 4-47 |
| Model 8601 for Pocket PC                              | 4-47 |
| Endpoint LED Flash Rates                              | 4-48 |
| Direct Station Select/Busy Lamp Field Units           | 4-50 |
| Model 8416 Mini-Direct Station Select (Mini-DSS) Unit | 4-51 |
| IP Single Line Adapter (IP SLA)                       | 4-52 |
| Optional Handset Amplifiers                           | 4-53 |
| Playback Devices                                      | 4-54 |
| Attendant Console                                     | 4-55 |
| Personal Computer Application                         | 4-55 |
| Attendant Service Endpoint                            | 4-55 |
| IP Network Requirements                               | 4-56 |
| Network Capability Analysis                           | 4-56 |
| Performance Criteria                                  | 4-56 |
| Automatic NAT Detection                               | 4-58 |
| Protocols and Ports                                   | 4-59 |
| UDP Port Assignments                                  | 4-60 |
| Tutorial                                              | 4-60 |
| UDP Port Assignments in v2.x                          | 4-60 |
| 99 Nodes Support                                      | 4-61 |
| Component Compatibility for 99 Nodes Support          |      |
| Peripheral Equipment                                  | 4-63 |
| Voice Processor                                       |      |
| PC for On-Site or Stand-Alone/Remote Programming      |      |
| Computer Hardware Requirements for Windows XP         |      |
| Computer Hardware Requirements for Windows Vista      |      |
| SMDR/Error Message Output                             |      |
| CT Gateway                                            |      |
| Additional Information                                |      |

# **Chapter Overview**

Correct installation and operation of the Mitel platform depends on a technician's ability to access accurate and complete information about the system. The following pages provide a composite of system's environmental, physical, and electrical characteristics, as well as its computing and networking capabilities. Applicable industry, quality, and workmanship standards have been identified where appropriate.

Information in the chapter flows from general environmental parameters, installation hardware, and cabling requirements to specific details about component dimensions and characteristics, networking and power requirements, and power surge and power interruption protection measures.

Sections summarizing specifications for endpoints and peripheral equipment compose the final sections of the chapter.

# **Environmental Requirements**

Table 4-1 shows the ranges of environmental conditions for operation and storage of Mitel platform equipment and endpoints.

#### **NOTICE**

**Possible Malfunction Due to Overheating**. Never exceed the maximum operating temperature listed in Table 4-1. When installing the chassis and endpoints, allow a sufficient margin for error in case of air conditioning failure, routine maintenance, plant shutdown, etc. As a general guideline, if the conditions are suitable for office personnel, they are also suitable for all equipment and endpoint operation. A properly controlled environment will help to extend the operating life of the equipment.

Table 4-1. Equipment Environmental Requirements

| Requirements                           | In Operation                       | In Storage                            |
|----------------------------------------|------------------------------------|---------------------------------------|
| Temperature<br>Equipment Chassis       | 32 to 104 °F (0 to 40 °C)          | +40 to 185 °F (-40 to 85 °C)          |
| Station Instruments  Relative Humidity | 32 to 113 °F (0 to 45 °C)<br>5–95% | -40 to 185 °F (-40 to 85 °C)<br>5-95% |
| (Non-Condensing) Altitude              | Up to 10,000 ft (3048 m)           | Up to 40,000 ft (12,192 m)            |

# **Programming Computer Requirements**

Microsoft<sup>®</sup> Windows<sup>®</sup> 2000 is no longer supported in DB Programming beginning with this release. This section lists the requirements for Windows XP and Windows Vista<sup>®</sup> for the computer running DB Programming.

### Windows XP

Table 4-2 lists the minimum and recommended requirements for the computer with the Windows XP operating system on which you are installing the v3.0 DB Programming software.

 Table 4-2. Windows XP Programming Computer Requirements

| Minimum Requirements                                                               | Recommended Requirements                                                           |
|------------------------------------------------------------------------------------|------------------------------------------------------------------------------------|
| Intel® Pentium® 850 MHz or faster processor (or compatible)                        | Intel Pentium 1 GHz or faster processor (or compatible)                            |
| 512 MB of RAM or higher                                                            | 1 GB of RAM or higher                                                              |
| Hard drive with at least 2.0 GB of available hard disk space                       | Hard drive with at least 2.0 GB of available hard disk space                       |
| Super VGA (800 x 600) or higher-resolution video adapter and monitor               | Super VGA (1024 x 768) or higher-resolution video adapter and monitor              |
| A pointing device (such as a mouse, trackball, or touch screen)                    | A pointing device (such as a mouse, trackball, or touch screen)                    |
| Ethernet or Wi-Fi network card with TCP/IP configured                              | Ethernet or Wi-Fi network card with TCP/IP configured                              |
| Internet-capable network connection (a broadband connection of 256 Kbps or faster) | Internet-capable network connection (a broadband connection of 256 Kbps or faster) |

### **Windows Vista**

Table 4-3 lists the minimum and recommended requirements for the computer with the Windows Vista operating system on which you are installing the v3.0 DB Programming software.

Table 4-3. Windows Vista Programming Computer Requirements

| Minimum Requirements                                                               | Recommended Requirements                                                           |
|------------------------------------------------------------------------------------|------------------------------------------------------------------------------------|
| 1 GHz 32-bit (x86) or 64-bit (x64) processor                                       | 2 GHz 32-bit (x86) or 64-bit (x64) processor                                       |
| 1 GB of RAM                                                                        | 2 GB of RAM                                                                        |
| Hard drive with at least 2.0 GB of available space                                 | Hard drive with at least 2.0 GB of available space                                 |
| Super VGA (800 x 600) or higher-resolution video adapter and monitor               | Super VGA (1024 x 768) or higher-resolution video adapter and monitor              |
| A pointing device (such as a mouse, trackball, or touch screen)                    | A pointing device (such as a mouse, trackball, or touch screen)                    |
| Ethernet or Wi-Fi network card with TCP/IP configured                              | Ethernet or Wi-Fi network card with TCP/IP configured                              |
| Internet-capable network connection (a broadband connection of 256 Kbps or faster) | Internet-capable network connection (a broadband connection of 256 Kbps or faster) |

# **Software Version Compatibility**

The Mitel 5000 platform requires the Linux operating system version shipped with the software release to ensure proper operation of version-related features. Failure to use the correct operating system version may result in system instability. Clicking the Update All button on the Administrative Web Session page ensures that the correct operating system, call processing (CP) code, and all drivers and associated software are installed.

# **System-Wide Specifications**

Important system-wide specifications appear in the following subsections.

# **Loop Limits**

Table 4-4 identifies the maximum distances from the Inter-Tel 5000 Base Server to which digital and single line endpoints can be installed.

Table 4-4. Loop Limits for Digital and Single Line Endpoints

| Endpoints                                                                                                    | Port<br>Impedance | Loop Limit<br>(24 AWG)        |
|----------------------------------------------------------------------------------------------------|-------------------|-------------------------------|
| From Base Server chassis:  To a single line endpoint or playback device connected to the built-in port  To a single line endpoint or playback device driven by a SLM-4 port  From DEI chassis: To a single line endpoint or playback device | 600 Ω             | 2000 ft<br>(609 m)<br>REN 3.0 |
| driven by a SLM-8 From DEI chassis:                                                                                                    | 62 Ω              | 1200 ft                       |
| <ul> <li>To digital endpoints</li> <li>To a digital endpoint equipped with PCDPM and MDPM and connected to DSS unit(s) or SLA</li> </ul>                                                                                                    |                   | (366 m)                       |
| From an MDPM: To a single line endpoint                                                                                                    | 195 Ω             | 3800 ft<br>(1158 m)           |
| From an SLA: To single line endpoints or playback devices. Supports facility code OL13C.                                                                                                    | 800 Ω             | 15,560 ft<br>(4742 m)         |

### **Power Supply**

Built into the CS-52xx chassis, the 40 W power supply provides power to the chassis and modules. The chassis must be connected to an isolated, dedicated, 105–125 VAC, 15 A (minimum), 57–63 Hz, single-phase commercial power source through an uninterruptible power supply (UPS). The system power supply provides +5 VDX, 4 A output.

Built into the DEI chassis, a 100 W power supply provides power to the chassis and modules. For universal operation, each chassis *must* be connected to an isolated, dedicated, 90–240 VAC, 15 A (minimum), 50/60 Hz, single-phase commercial power source through a (UPS). The DEI power supply provides +24 VDC, 5.3 A output. For expanded applications, all required power transformers should be plugged into appropriate power sources. For details, refer to the equipment manufacturer's documentation.

#### **NOTICES**

Do not use an extension cord.

Do **not** plug any other equipment into the outlet where the UPS supporting the Base Server or DEI is plugged-in.

Do not defeat, or leave floating, the ground wire in the AC power cord.

In addition to the system power back-up, a rechargeable battery located on the system Processor Module backs up the database. In the event of a power failure or brownout condition, this battery supports the module for up to one day. The battery automatically recharges when power is restored to the module.

# **Surge/Spike Protection**

To reduce the effects of AC voltage surges and spikes that may cause damage to the electronic components, Mitel recommends installing a surge/spike protector with the following specifications:

- Clamp voltage transients at 300 VAC within 5 nsec when exposed to waveforms as described in the ANSI/IEEE Standard C62.41-1980 (IEEE 587).
- Radio frequency interference (RFI) and electromagnetic interference (EMI) noise reduction by at least 20 dB at frequencies between 5 kHz and 30 MHz.

The Mitel CommSource<sup>®</sup> division sells a surge/spike protector that meets the recommended specifications—part number 900.0500.

### **Uninterruptible Power Supply (UPS) Connections**

To avoid electrically induced performance problems, all associated Mitel 5000 equipment should be sourced from the same AC phase and ground reference. To assure that the electrical source is the same, plug Mitel 5000 equipment into the same UPS unit. A common electrical source is most critical with Mitel 5000 Base Server and associated Digital Equipment Interface (DEI) units.

Because the CS-5600 Processing Server (PS-1) is IP networked, a common electrical source is not as critical. However, if wattage and outlets are available, the CS-5600 should be maintained on the same UPS. The CS-5600 Processing Server (PS-1) does not require its own UPS unit.

Comply with the following electrical requirements when installing or upgrading Mitel 5000 equipment:

- Plug Mitel 5000 equipment into the same UPS unit, in particular the Base Server and associated DEI units. If wattage and outlets are available, the CS-5600 Processing Server (PS-1) should be maintained on the same UPS.
- The UPS unit must be plugged into an isolated, dedicated circuit providing required voltage, current, and grounding specifications.
- The power rating of the UPS unit must exceed the combined power ratings of all Mitel 5000 units the UPS supports. Table 4-5 provides an example of the wattage ratings in relation to the server equipment used. This information applies only to Mitel equipment.

Component systems having power supplies include the Mitel CS-5200/5400/5600 Communication Server, Digital Expansion Interface DEI(s), and the external voice processing systems. The systems plug into the battery back-up unit, which *must* be plugged-in to an isolated, dedicated circuit having the power specifications identified in "Power Supply" on page 4-7.

| Equipment                                    | UPS Wattage |
|----------------------------------------------|-------------|
| Mitel CS-5200/5400 chassis only              | 60 W        |
| Mitel PS1 chassis only                       | 200 W       |
| Mitel CS-5200/5400 with EM or VPU            | 360 W       |
| Mitel CS-5200/5400 with 1 DEI                | 230 W       |
| Mitel CS-5200/5400 with PS1                  | 260 W       |
| Mitel CS-5200/5400 with 1 DEI and EM or VPU  | 530 W       |
| Mitel CS-5200/5400 with 2 DEI                | 400 W       |
| Mitel CS-5200/5400 with 2 DEIs and EM or VPU | 700 W       |

**Table 4-5.** Uninterruptable Power Supply Wattage Requirements

Mitel recommends installing a backup power supply unit having the following characteristics:

- Sine wave output
- Transfer time of less than 20 msec
- Low AC line transfer voltage, or cutoff circuit, of 100 VAC, minimum

The ampere-hour rating of the battery determines the system back-up time. Also, even if the power supply unit possesses the specifications listed in the preceding paragraph, it cannot be guaranteed that it will work properly with the Mitel system. Contact the Mitel CommSource division for a listing of approved UPS/SPS units.

## **UPS Monitoring**

For correct operation, the UPS Monitoring feature requires compatible hardware and software, as described in the following sections. An expanded description of the UPS Monitoring feature and for Flags associated with UPS Monitoring, refer to the *Inter-Tel 5000 Features and Programming Guide*, part no. 580.8006. For information about hardware and software specifications that apply to the UPS Monitoring feature, see page 4-9. For installation instructions, see "Equipment to Support UPS Monitoring" on page 5-17.

### **Compatible UPS Units**

Three commercial UPS units have passed UPS Monitor-compliance testing for use with the Mitel 5000 platform.

Monitoring capabilities of the following UPS units were found compatible with the UPS Monitoring feature:

- APC Smart-UPS<sup>®</sup> series (Universal Serial Bus [USB] connection)
- MGE Pulsar Evolution series (USB connection)
- ONEAC ON<sup>®</sup> Series<sup>®</sup> in advanced interface mode (To connect, you must use the USB cable provided by the manufacturer.)

Consider the following facts about the compatible UPS units:

- · Only monitoring capabilities were tested.
- Only connection across USB is supported.
- Other models/series available from APC, MGE, and ONEAC are not supported.

NOTE

- The best choice of a UPS for a particular system depends on environmental factors and a balance between rated load and desired runtime. Consult Mitel CommSource<sup>®</sup> to determine specifications and availability of a UPS suitable for particular system requirements.
- If a USB hub is needed so that you can use more than one USB port function
  at the same time, use only the USB hubs that have been tested and validated
  as compatible with the UPS Monitoring feature. For more information about
  compatible USB hubs, see page 4-9.

#### **Compatible USB Hubs**

Through Mitel product testing and validation, the hubs shown in Table 4-6 and Table 4-7 on page 4-10 have been identified as compatible with the Mitel 5000 UPS Monitoring feature. The tables are intended only to identify the USB hubs tested and verified to be compatible with UPS Monitoring at the time of this publication.

Note that some USB hubs that are compatible with the Mitel CS-5200 and CS-5400 platforms are not compatible with the CS-5600 platform.

Table 4-6. USB Hub Compatibility Chart for the Mitel CS-5200/5400 Platform

| Manufacturer | Model No.   | Ports | MGE | APC | ONEAC |
|--------------|-------------|-------|-----|-----|-------|
| APC          | 19501SG-1V  | 4     | Yes | Yes | Yes   |
| Belkin       | F5U007-UNV  | 4     | Yes | Yes | Yes   |
| Belkin       | F5U021      | 4     | Yes | Yes | Yes   |
| Belkin       | F5U101-MAC  | 4     | Yes | Yes | Yes   |
| Belkin       | F5U234 REV3 | 4     | Yes | Yes | Yes   |
| Cables To Go | 29560       | 4     | Yes | Yes | Yes   |
| D-Link       | DUB-H4      | 4     | No  | Yes | Yes   |
| IOGEAR       | GUH274      | 4     | Yes | Yes | Yes   |
| Kensington   | K33058      | 4     | Yes | Yes | Yes   |
| Linksys      | USB2HUB4    | 4     | Yes | Yes | Yes   |
| Linksys      | USBHUB4C    | 4     | Yes | Yes | Yes   |
| Offspring    | HC2003      | 3     | No  | No  | Yes   |
| SMC Networks | SMCUSBH7    | 7     | Yes | Yes | Yes   |
| StarTech.com | UH-212      | 2     | No  | Yes | Yes   |
| Targus       | PAUH216     | 4     | Yes | Yes | Yes   |
| Targus       | PA0055U     | 4     | No  | Yes | Yes   |
| Tripp-lite   | U225-004-R  | 4     | Yes | Yes | Yes   |

Table 4-7. USB Hub Compatibility Chart for the Mitel CS-5600 Platform

| Manufacturer | Model No.   | Ports | MGE | APC | ONEAC |
|--------------|-------------|-------|-----|-----|-------|
| APC          | 19501SG-1V  | 4     | Yes | Yes | No    |
| Belkin       | F5U007-UNV  | 4     | Yes | Yes | Yes   |
| Belkin       | F5U021      | 4     | Yes | Yes | Yes   |
| Belkin       | F5U101-MAC  | 4     | Yes | Yes | Yes   |
| Belkin       | F5U234 REV3 | 4     | Yes | Yes | No    |
| Cables To Go | 29560       | 4     | Yes | Yes | No    |
| D-Link       | DUB-H4      | 4     | Yes | Yes | Yes   |
| IOGEAR       | GUH274      | 4     | Yes | Yes | No    |
| Kensington   | K33058      | 4     | Yes | Yes | Yes   |
| Linksys      | USB2HUB4    | 4     | Yes | No  | No    |
| Linksys      | USBHUB4C    | 4     | Yes | Yes | Yes   |
| Offspring    | HC2003      | 3     | Yes | Yes | No    |
| SMC Networks | SMCUSBH7    | 7     | Yes | Yes | No    |
| StarTech.com | UH-212      | 2     | No  | Yes | Yes   |
| Targus       | PAUH216     | 4     | Yes | Yes | Yes   |
| Targus       | PA0055U     | 4     | Yes | Yes | Yes   |
| Tripp-lite   | U225-004-R  | 4     | Yes | Yes | Yes   |

### **Software Specifications**

The UPS Monitoring feature requires the software found in the Mitel 5000 v2.2 or later software release.

**Operating System**: The Mitel platform requires the Linux operating system shipped with the v2.2 or later software release to ensure proper operation of the UPS Monitoring feature. Failure to use the correct operating system may result in system instability.

IMPORTANT

Do *not* connect the UPS to the system until after upgrading to the v2.2 software release. The monitoring function begins only when a supported device is detected.

**Software Environment**: The UPS Monitoring feature requires all software packages provided with the v2.2 or later release. Required software includes, but is not limited to, the Linux operating system, CP, and all UPS drivers and associated software.

# Main Distribution Frame (MDF) and Cabling

Connections between the trunks, external equipment, and the trunk circuit modules are made at the Main Distribution Frame (MDF). The MDF consists of a plywood backboard mounted on a wall and equipped with adequate interconnection hardware. Typically, the interconnection hardware includes industry-standard 66M1-50 terminal blocks, or 237A Krone blocks in Europe. Bridging clips are used on all terminal blocks to complete cross-connections. A patch panel and/ or appropriate modular jacks may be used to connect other types of trunks to the chassis. Table 4-8 summarizes and describes the materials used to construct an MDF.

The Inter-Tel 5000 Base Server can be placed on a stable, horizontal surface, mounted with brackets, or rack-mounted. Mitel recommends rack-mounting the equipment. For details, see "Installing the Mitel CS-5200/5400/5600 Base Server" on page 5-15.

Table 4-8. Main Distribution Frame Materials

| Material                                                                          | Description and Purpose                                                                                                    |  |  |
|-----------------------------------------------------------------------------------|----------------------------------------------------------------------------------------------------|--|--|
| 4 ft x 6 ft x 3/4-inch backboard, typical <sup>a</sup>                            | Mounted securely on a wall, the backboard provides the vertical surface for mounting terminal blocks, modular jacks, power strips for AC transformers, or other ancillary equipment.                                                                                                    |  |  |
| In the United States,<br>66M1-50 Terminal Block<br>In Europe,<br>237A Krone Block | May be used to terminate cables from the telephone company (CO) or Local Exchange to the customer's premises. For systems equipped with digital endpoint capability, the blocks may be used to terminate cables from the Inter-Tel 5000 Base Server to the MDF for distribution to end users.                                                  |  |  |
| Equipment rack                                                                    | If using the rack-mount installation method, the rack should be of standardized dimensions for mounting telephone or data equipment. The rack should be set up so that the front of the chassis is at eye-level so the technician can read messages or commands appearing on the LCD panel. For further details, see the Installation chapter. |  |  |
| Patch panel                                                                       | If using the rack-mount installation method, the patch panel should provide the appropriate number of ports for supporting the system. Each port shall provide an 8-pin/8-conductor (8P/8C) interface in a 110-type termination block suitable for 22–24AWG wire. For further details, see the Installation chapter.                           |  |  |

Table 4-8. Main Distribution Frame Materials (Continued)

| Material                                                                                     | Description and Purpose                                                                                                    |  |
|----------------------------------------------------------------------------------------------|----------------------------------------------------------------------------------------------------|--|
| Patch cables                                                                                 | If using the rack-mount installation method, patch cables terminated with 8P/8C plugs provide rapid, safe, and secure interconnection of trunk module circuits with telco facilities. For further details, see the Installation chapter. |  |
| 6-pin to 8-pin step-up plug adapters                                                         | For connecting cables terminated with 6-pin plugs into 8-pin patch panel sockets.                                                                                                    |  |
| 6-wire modular jack assembly wired to RJ-11 specifications                                   | For prewiring CO lines for Power Fail Bypass circuits.                                                                                                    |  |
| 6-wire modular jack assembly wired to RJ-14 specifications                                   | May be used to terminate cables from the telephone company (CO) to the customer's premises. May also be used for prewiring CO trunks.                                                                                                    |  |
| 8-wire modular jack assembly<br>wired to RJ-48C<br>specifications, or to RJ-45S<br>in Europe | For prewiring T1, T1/PRI, and E1/PRI trunks.                                                                                                    |  |
| Four- or 6-wire modular plug                                                                 | For terminating cable ends for insertion into jacks.                                                                                                    |  |
| 24 AWG twisted, unshielded cable <sup>b</sup>                                                | Appropriate wiring for making network connections to telephone facilities and, where appropriate, to IP end users.                                                                                                    |  |
| Bridging clips                                                                               | To ensure complete electrical contact between cross-connected wires on a 66M1-50 or 237A Krone block.                                                                                                    |  |
| Miscellaneous hardware, materials, and tools                                                 | Appropriate tools and fasteners to mount the backboard on a wall and to secure terminal blocks and other system-required equipment to the backboard.                                                                                     |  |

a. System requirements will determine the size of the MDF backboard and the quantity of each item.

### **Cabling to Endpoints**

Endpoint cable consists of Category 5e (CAT 5e) or CAT 5 cable connected between the IP endpoint and the local area network (LAN) at the user's endpoint location.

b. Provide sufficient Category 5 (CAT 5) or CAT 5e cabling for connecting the LAN server to the Inter-Tel 5000 Base Server and for connecting IP endpoints to the LAN, as needed.

#### **Connections to the Public Network**

In the United States, CO trunks are terminated on telephone company 66-type connecting blocks, as required by FCC regulations. Cross-connect cable connects the 66-type blocks to the CO terminal blocks on the MDF. The trunks are then connected to the Loop Start Modules (LSM) using cable terminated with 8-pin plugs wired to RJ-14 specifications. An alternate method is to interconnect the lines through a patch panel. In Europe, Local Exchange Trunks are terminated on 237A Krone blocks.

DID trunks are terminated on telephone company RJ-type modular jacks (or on 66-type blocks that are then cross-connected to modular jack assemblies), as required by FCC regulations. Two-pair, nonreversing, mod-to-mod line cord is used to connect each DID trunk to the appropriate jack on the corresponding SLA.

T1 spans and Primary Rate Interface (PRI) spans are terminated on RJ-48C modular jacks or on 66-type connecting blocks that are then cross-connected to modular jack assemblies, as required by FCC regulations. Four-pair, nonreversing, mod-to-mod line cord is used to connect each T1 and/or PRI span directly to the T1 jack on the corresponding T1M or T1M-2 module.

Mitel recommends installing gas discharge tubes with silicon avalanche suppressors on all non-T1/PRI trunks for lightning protection. For T1, T1/PRI, and E1/PRI spans, the Channel Service unit (CSU) itself provides the lightning protection. Also, in areas with frequent occurrences of lightning, it is recommended that the cable between the telephone company termination and the gas discharge tubes be at least 75 ft (22.5 m) in length. If desired, the cable may be coiled.

Table 4-9. Trunk Characteristics

| Characteristic                  | Specification               |  |  |
|---------------------------------|-----------------------------|--|--|
| Loss from CO to endpoint        | 0dB (@1 kHz, 0 ft)          |  |  |
| Loss from CO to single line set | 0dB (@1 kHz, 0 ft)          |  |  |
| Loss from CO to CO              | 0dB (@1 kHz, 0 ft)          |  |  |
| Ringer equivalence              | 0.6B REN                    |  |  |
| Ringing voltage                 | 40 V <sub>RMS</sub> minimum |  |  |
| Ring frequency                  | 17–63 Hz                    |  |  |
| Loop current                    | 18 mA, minimum              |  |  |
| Protection, tip-to-ring         | 400 V transient             |  |  |

# **Capacities**

For general reference purposes, the topics and tables in this section summarize the Mitel 5000 equipment specifications and capacities.

#### **NOTICE**

The capacity values published in this addendum have been validated under controlled laboratory conditions and supported by real-time field trials in a variety of business operations. However, the actual capacities that an Mitel 5000 platform can support will depend on the mixture of trunks and types of endpoints installed, among other network and environmental factors.

While Mitel converged technology platforms provide advanced communications capability, the nature of that technology imposes certain physical constraints. These physical constraints include such things as the number of simultaneous voice channels and signal processing resources available at any time. The maximum capacities listed indicate tested capability rather than claims that all the values have been realized at the same time.

# **System Capacities**

Table 4-10 summarizes capacities for Mitel CS-5200, CS-5400, and CS-5600 platforms running v3.0 and later.

Table 4-10. System Capacities for Systems Running v3.0 and later

| Feature                                                                         | CS-5200 | CS-5400 | CS-5600 |
|---------------------------------------------------------------------------------|---------|---------|---------|
| Absorbed digits                                                                 |         |         |         |
| Patterns per system                                                             | 50      | 50      | 50      |
| Digits per pattern                                                              | 48      | 48      | 48      |
| Account Codes                                                                   |         |         |         |
| Forced                                                                          | 512     | 512     | 512     |
| Standard                                                                        | 512     | 512     | 512     |
| Digits per code                                                                 | 3–12    | 3–12    | 3–12    |
| Automatic Route Selection (ARS)                                                 |         |         |         |
| Route groups                                                                    | 100     | 100     | 100     |
| Facility groups per route group                                                 | 100     | 100     | 100     |
| Trunk groups per facility group                                                 | 208     | 208     | 208     |
| Dial Rules (16 digits each)                                                     |         |         |         |
| o Total                                                                         | 32      | 32      | 32      |
| o Programmable                                                                  | 26      | 26      | 26      |
| Basic Voice Mail Ports                                                          | 8       | 8       | 16      |
| Basic Rate Module (BRM-S) per system (1 span per module) [European market only] | 3       | 3       | 3       |
| Busy Hour Call Completion (BHCC)                                                | 8000    | 8000    | 8000    |
| Callback Queue                                                                  |         |         |         |
| Requests per system                                                             | 75      | 175     | 250     |
| Requests per endpoint                                                           | 1       | 1       | 1       |
| Camp On                                                                         |         |         |         |
| Camp On by an endpoint                                                          | 1       | 1       | 1       |
| Camp On requests per system                                                     | 75      | 175     | 250     |
| Endpoints camped on to an endpoint                                              | 75      | 175     | 250     |
| Endpoints camped on to a trunk group                                            | 75      | 175     | 250     |
| Class of Service (COS) designations per endpoint                                | 16      | 16      | 16      |
| Conference Resources                                                            |         |         |         |
| Total per system                                                                | 20      | 20      | 20      |
| Parties per conference                                                          | 4       | 4       | 4       |
| Simultaneous 4-party conferences                                                | 5       | 5       | 5       |
| Digital Endpoint Module (DEM-16) per DEI                                        |         |         |         |
| Per DEI                                                                         | 3       | 3       | 3       |
| Per system                                                                      | 6       | 6       | 6       |
| Digital Endpoint Module Ports per DEM-16                                        | 16      | 16      | 16      |

 Table 4-10. System Capacities for Systems Running v3.0 and later (Continued)

| Feature                                                                                      | CS-5200 | CS-5400 | CS-5600 |
|----------------------------------------------------------------------------------------------|---------|---------|---------|
| Digital Endpoint Module Resources                                                            |         |         |         |
| DTMF receivers                                                                               | 4       | 4       | 4       |
| Speakerphone                                                                                 | 16      | 16      | 16      |
| Digital Expansion Interface (DEI) Units                                                      | 2       | 2       | 2       |
| Digital Station Select/Busy Lamp Field (DSS/BLF)                                             |         |         |         |
| Per digital endpoint                                                                         | 4       | 4       | 4       |
| Per system, or node                                                                          | 20      | 20      | 20      |
| Do-Not-Disturb (DND)                                                                         |         |         |         |
| Message options per endpoint                                                                 | 20      | 20      | 20      |
| Messages per system                                                                          | 75      | 175     | 250     |
| Dual Tone Multi-Frequency (DTMF) Resources                                                   |         |         |         |
| Receivers                                                                                    | 6       | 6       | 6       |
| Transmitters                                                                                 | 4       | 4       | 4       |
| Endpoints                                                                                    |         |         |         |
| See Table 4-1 on page 4-19.                                                                  |         |         |         |
| Extension Lists                                                                              |         |         |         |
| Per system                                                                                   | 100     | 100     | 100     |
| <ul> <li>Endpoint or trunk numbers/list</li> </ul>                                           | 100     | 100     | 250     |
| <ul> <li>Endpoints/list used for Hunt Groups</li> </ul>                                      | 30      | 60      | 60      |
| Endpoints/list used for Paging                                                               | 30      | 30      | 60      |
| Fax over IP (FoIP)—T.38<br>(Maximum simultaneous faxes<br>between Mitel 5000 platforms only) | 6       | 6       | 6       |
| Forwarding Paths                                                                             |         |         |         |
| System total                                                                                 | 200     | 200     | 200     |
| Paths per endpoint                                                                           | 3       | 3       | 3       |
| Points per path                                                                              | 4       | 4       | 4       |
| Hunt Groups per system                                                                       | 75      | 75      | 300     |
| Keymap Group Assignments                                                                     |         |         |         |
| Endpoint                                                                                     | 25      | 25      | 25      |
| <ul> <li>DSS/BLF (in Database Programming only)</li> </ul>                                   | 20      | 20      | 20      |
| User-programmable buttons per endpoint                                                       | 35      | 35      | 35      |
| Loop Start Module                                                                            |         |         |         |
|                                                                                              | 3       | 3       | 3       |
| <ul> <li>Dual (LSM-2)—No longer in production.</li> </ul>                                    |         |         |         |
| <ul><li>Dual (LSM-2)—No longer in production.</li><li>Quad (LSM-4)</li></ul>                 | 3       | 3       | 3       |

 Table 4-10. System Capacities for Systems Running v3.0 and later (Continued)

| Feature                                                                     | CS-5200 | CS-5400 | CS-5600 |
|-----------------------------------------------------------------------------|---------|---------|---------|
| Paging                                                                      |         |         |         |
| Port per system                                                             | 1       | 1       | 1       |
| Zones per system                                                            | 10      | 10      | 10      |
| Endpoints in a paging zone                                                  | 30      | 30      | 60      |
| Reminder Messages                                                           |         |         |         |
| Programmable messages                                                       | 20      | 20      | 20      |
| Message requests per system                                                 | 75      | 175     | 250     |
| Single-Line Adapter                                                         |         |         |         |
| Per Digital Endpoint Module                                                 | 16      | 16      | 16      |
| Per Digital Expansion Interface                                             | 48      | 48      | 48      |
| Per system, or node*                                                        | 48–96   | 48–96   | 48–96   |
| <ul> <li>*With 2 single line endpoints per SLA</li> </ul>                   | 48      | 48      | 48      |
| <ul> <li>*With 1 single line endpoint per SLA</li> </ul>                    | 96      | 96      | 96      |
| Single Line Module, 4-port (SLM-4)<br>(Only in Inter-Tel 5000 Base Server.) | 1       | 1       | 1       |
| Single Line Module, 8-port (SLM-8)                                          | 3       | 3       | 3       |
| Per Digital Expansion Interface                                             | 3       | 3       | 3       |
| Per system, or node                                                         | 6       | 6       | 6       |
| Socket connections per system                                               |         |         |         |
| Attendant Consoles                                                          | 23      | 23      | 23      |
| Desktop Open Architecture Interface (OAI)                                   | 10      | 10      | 30      |
| Level 2 OAI                                                                 | 3       | 3       | 3       |
| Message Print                                                               | 3       | 3       | 3       |
| Station Message Detail Recording (SMDR)                                     | 3       | 3       | 3       |
| System Monitor                                                              | 3       | 3       | 3       |
| Station-to-Station messages per system                                      | 75      | 175     | 250     |
| <b>T1M</b> Single-port T1/E1/PRI Module per system (1 span per module)      | 3       | 3       | 3       |
| T1M-2 Dual-port T1/E1/PRI Module per system (2 spans per module)            | 3       | 3       | 3       |
| Toll Restriction User Groups                                                |         |         |         |
| Groups per system                                                           | 8       | 8       | 8       |
| Area Code tables per User Group                                             | 1       | 1       | 1       |
| Area Codes per table                                                        | 800     | 800     | 800     |
| External Area Codes per User Group                                          | 6       | 6       | 6       |
| Office codes per table                                                      | 800     | 800     | 800     |
| Office code tables per external Area Code                                   | 2       | 2       | 2       |

 Table 4-10.
 System Capacities for Systems Running v3.0 and later (Continued)

| Feature                                                                 | CS-5200 | CS-5400 | CS-5600 |
|-------------------------------------------------------------------------|---------|---------|---------|
| Trunking                                                                |         |         |         |
| Trunk Groups                                                            | 208     | 208     | 208     |
| Trunks per Trunk Group                                                  | 120     | 208     | 208     |
| IP gateway trunks                                                       | 32      | 32      | 32      |
| Vocoder Voice Channels                                                  |         |         |         |
| G.711, maximum                                                          | 128     | 250     | 250     |
| G.729, maximum                                                          | 32      | 120     | 120     |
| T.38 (fax over IP) maximum                                              | 6       | 6       | 6       |
| Voice Mail Ports (Voice channels)                                       |         |         |         |
| Via Basic Voice Mail     (Requires additional licensing after first 4.) | 16      | 16      | 16      |
| Via Enterprise Messaging (EM)                                           | 32      | 32      | 32      |

# **Licensing Capacities**

Table 4-11 summarizes IP maximum licensing capacities for the various platforms. Digital endpoints do *not* require additional licensing.

Table 4-11. Maximum Licensing Capacities

| Type of Endpoint                                                  | CS-5200 | CS-5400 | CS-5600 |
|-------------------------------------------------------------------|---------|---------|---------|
| IP Endpoints<br>Configured/supported                              | 75      | 175     | 250     |
| IP Trunks Configured/supported concurrently without IP Networking | 32      | 32      | 32      |
| IP Networking                                                     |         |         |         |
| With initial system                                               | 3       | 6       | 6       |
| With IP Networking license                                        | 75      | 175     | 250     |
| Basic Voice Mail (BVM) (4-port increments)                        | 16      | 16      | 16      |
| Primary Rate Interface (PRI)                                      | 6       | 6       | 6       |
| Second T1/E1/PRI Port                                             | 3       | 3       | 3       |

### **Voice Message Storage Capacity**

#### **NOTICE**

The Mitel 5000 v3.0 release requires a minimum 512MB compact flash-type memory card. If this system is currently using a 256MB compact flash-type memory card, upgrade the card to either 512MB (part number 841.0274) or 1024MB (part number 841.0273) before upgrading the system to v3.0.

Basic Voice Mail (BVM) storage capacity has changed with the introduction of the G.726-32 option as an additional voice compression selection.

G.726-32 uses 32 kbps while the default G.729 compression uses 8 kbps. The default BVM compression is set to G.729 to maximize voice mail storage capacity, and the previously published voice mail capacities are based on G.729 compression. Using G.726-32 consumes four times as much storage resulting in 25% of the storage capacity, but it also produces better audio quality for voice messages in some scenarios.

The CS-5600 BVM does not offer a vocoder selection because it stores voice messages on the PS-1 hard disk. Since storage is plentiful, no compression is used (G.711). There are some scenarios in which G.726-32 may be appropriate for BVM compression:

- In some environments where G.729 is used for IP endpoints, multiple compression/ decompression steps may result in degraded voice quality of the stored messages. Using G.726-32 for voice mail storage may improve the quality of recorded voice.
- The VPIM feature, as specified in the VPIM standard, natively uses G.726-32 compression for the interchange between voice mail systems. By using G.726-32, the Mitel 5000 does not need to transcode from G.729 to G.726-32. The result is more efficient processing.

If the resulting voice storage capacity is unacceptable, customers should upgrade to a larger compact flash-type card. Compact flash-type cards of 256 MB are not supported in this v3.0 release (see the NOTICE above). Capacities are shown in Table 5.

Table 5. BVM Storage Capacity

|                    | English Prom            | Card w/American<br>pts using G.729<br>fault) | Mitel Memory Card w/American<br>English Prompts using G.726-32<br>(optional) |         | BVM on PS-<br>1 Hard Disk |
|--------------------|-------------------------|----------------------------------------------|------------------------------------------------------------------------------|---------|---------------------------|
|                    | 512 MB                  | 1024 MB                                      | 512 MB                                                                       | 1024 MB |                           |
| Mitel CS-5200/5400 | 5,420 min<br>(90.33 hr) |                                              |                                                                              |         | N/A                       |
| Mitel CS-5600      | N/A                     | N/A                                          | N/A                                                                          | N/A     | 30,000 min<br>(500 hr)    |

# **System Endpoint Capacities**

Table 4-1 compares endpoint capacities for the Mitel CS-5200, CS-5400, and CS-5600 platforms when equipped with v1.1/1.2 or v2.x and with either one or two DEI units.

Table 4-1. Endpoint Capacities of Mitel 5000 Platforms

|                          |                              | v1.1                    | /v1.2                |                             |                                           |                 | v2.x    |                             |
|--------------------------|------------------------------|-------------------------|----------------------|-----------------------------|-------------------------------------------|-----------------|---------|-----------------------------|
|                          | IP <sup>a</sup><br>v1.0–v1.1 | IP <sup>a</sup><br>v1.2 | Digital <sup>b</sup> | Single<br>Line <sup>c</sup> |                                           | IP <sup>d</sup> | Digital | Single<br>Line <sup>c</sup> |
| Mitel<br>CS-5200         | 28                           | 32 <sup>e</sup>         | 0                    | 2                           | Mitel<br>CS-5200                          | 25–75           | 0       | 6                           |
| With 1 DEI <sup>f</sup>  |                              |                         | 48                   |                             | With 1 DEIand v2.0 or later <sup>f</sup>  |                 | 48      |                             |
|                          |                              |                         |                      |                             | or v2.1 or later <sup>f</sup>             |                 |         | 30                          |
| With 2 DEIs <sup>f</sup> |                              |                         | 96                   |                             | With 2 DEIsand v2.0 or later <sup>f</sup> |                 | 96      | 6                           |
| l                        |                              |                         |                      |                             | or v2.1 or later <sup>f</sup>             |                 |         | 54                          |
| Mitel<br>CS-5400         | 116                          | 120 <sup>e</sup>        | 0                    | 2                           | Mitel<br>CS-5400                          | 110–175         | 0       | 6                           |
| With 1 DEI <sup>f</sup>  |                              |                         | 48                   |                             | With 1 DEIand v2.0 or later <sup>f</sup>  |                 | 48      |                             |
|                          |                              |                         |                      |                             | or v2.1 or later <sup>f</sup>             |                 |         | 30                          |
| With 2 DEIs f            |                              |                         | 96                   |                             | With 2 DEIsand v2.0 or later <sup>f</sup> |                 | 96      | 6                           |
|                          |                              |                         |                      |                             | or v2.1 or later <sup>f</sup>             | -               |         | 54                          |
| Mitel<br>CS-5600         | N/A                          |                         |                      |                             | Mitel<br>CS-5600                          | 110–250         | 0       | 6                           |
|                          |                              |                         |                      |                             | With 1 DEIand v2.0 or later <sup>f</sup>  |                 | 48      |                             |
|                          |                              |                         |                      |                             | or v2.1 or later <sup>f</sup>             |                 | 48      | 30                          |
|                          |                              |                         |                      |                             | With 2 DEIsand v2.0 or later <sup>f</sup> |                 | 96      | 6                           |
|                          |                              |                         |                      |                             | or v2.1 or later <sup>f</sup>             | 1               | 96      | 54                          |

- a. Total number of IP resources available without allocation for IP Networking.
- b. Capacity assumes the presence of two Digital Expansion Interface units, each equipped with three DEM-16 modules.
- c. Includes single line endpoints installed on ports built into the Inter-Tel 5000 Base Server but *none* that may be attached to IP-SLA or SLA units.
- d. Depending on the vocoder selected, the desired capacity may require oversubscription.
- e. Without Basic Voice Mail.
- f. Equipped with 3 DEM-16 or 3 SLM-8 in each DEI, as applicable. See the Notice on page 4-13.

### **Base Server**

The Inter-Tel 5000 Base Server houses the system processor module (PM-1) and the Processor Expansion Card (PEC-1) for a CS-5400, the motherboard, and power supply.

### **Chassis Description**

Table 4-2 summarizes the physical dimensions of Inter-Tel 5000 Base Server chassis.

Table 4-2. Dimensions of Inter-Tel 5000 Base Server

| Dimension | Measurement (Metric)      |
|-----------|---------------------------|
| Length    | 14.50 in. (36.83 cm)      |
| Width     | 17.00 in. (43.18 cm)      |
| Height    | 01.75 in. (4.45 cm) (1 U) |
| Weight    | 09.00 lb (4.08 kg)        |

The front of the chassis presents a two-row liquid crystal display (LCD) panel and a five-button command-and-control interface for interacting with the system. The front of the chassis also provides two Universal Serial Bus (USB) ports, a USB socket for a software license security key, a bay that holds a compact flash-type memory card, and a recessed ejection button for extracting the card.

In addition to the PM-1 bay, the back of the chassis offers three bays that accept slide-in trunk modules and the following six connection interfaces:

- The system power cord socket
- A 1/8th-inch jack for attaching an audio source to supply system Music-On-Hold and/or Background Music
- · An RCA-type phono jack for attaching an external paging unit
- A 6-pin socket for connecting two loop start trunks
- A 6-pin socket for connecting two single line endpoints.
   Together, the loop start and single line circuits also provide the system's power fail bypass feature.
- A DB-15 connector for attaching peripheral equipment
- The Inter-Tel 5000 Base Server supports the following trunk circuit modules:
  - Loop Start Module, 2-port (LSM-2)—Supported but no longer in production.
  - o Loop Start Module, 4-port (LSM-4)
  - o T1/E1/PRI Module, 1- port (T1M)
  - Dual T1/E1/PRI Module, 2- port (T1M-2)
  - o Basic Rate Interface Module, 2-port (BRM-S) [European market only]

#### **Motherboard elements**

Circuitry and components on the Base Server motherboard provide elements that are essential to the performance of the Mitel platform, including:

- System/real-time clock: Provides accurate date and time for the system.
- Built-in Network Clock Circuitry (NCC): The network clock circuitry provides the time
  division multiplex (TDM) clock for the entire system. This circuitry is necessary specifically
  when digital trunks (e.g., T1, T1/PRI, E1/PRI, BRI) are connected to the system. This
  circuitry allows the system to synchronize the system TDM clock to the outside world
  (telco) and provide a smooth, error-free clock transition when switching clock reference
  from one digital trunk to another.
- Conferencing resources: Supports up to 20 circuits in multiple voice conferences. The
  system allows up to five simultaneous four-party conferences or up to six simultaneous
  three-party conferences at a time. However, conferencing is not amplified.
- DTMF receivers: Provides six resources that convert DTMF signals to digital codes for
  use by the system. Used by the system when single line endpoints are dialing, when
  features such as DISA and analog voice mail are being used, and to receive Dialed
  Number Identification Service (DNIS) and/or Automatic Number Identification (ANI) digits
  for incoming T1 Ear-and-Mouth/2-way (E&M) calls. DTMF receivers are in use only while
  the dialed number is being processed, not for the duration of the call. If all DTMF receivers
  are busy, the user may try again. DISA users are redirected to the primary attendant.
- **DTMF transmitters**: Provides four resources for generating DTMF tones whenever needed by the system. For example, when a user manually dials a number while on a call or when a endpoint user uses one of the system auto-dial features (ARS, Call Forward to the public network, Station or System Speed Dial, etc.).
- Tone generating circuit: Produces all of the system tones (busy, reorder, Do-Not-Disturb, etc.) heard by endpoints, DISA, and automated attendant users.
- Internal Modem: Provides a dial-in modem that is accessible through Point-to-Point
  Protocol (PPP) and capable of transferring data at speeds up to 33,600 bps. This modem
  is always equipped and functions effectively as a system serial port over IP that the user
  must "call." Because the connection is established with a call, each modem application in
  a system is assigned an extension. The default extension is 1500. For details about the
  modem, refer to the Inter-Tel 5000 Features and Programming Guide, part no. 580.8006.

### **Processor Module with Processor Expansion Card**

The Processor Module (PM-1) contains the main controlling microprocessor and associated control logic and memory circuits. The PM-1 is under the control of the IPR Application, which is stored in flash memory and activated when the system is powered up. Without a Processor Expansion Card (PEC-1) attached, the PM-1 drives the Mitel CS-5200 system. The PM-1 with a PEC attached drives the Mitel CS-5400 system and forms the Base Server of the CS-5600 system. The PEC provides 82 additional IP resources and increases the system processing capability.

A PM-1 provides the following system resources:

- Database back-up battery: (3.6V, lithium ion, coin cell rechargeable battery) Supports the
  database for at least 1 day of continuous system down time. On the PM-1 module, the
  LED labeled BAT ALM indicates the charge status of the battery. When the BAT ALM LED
  is not lit, the battery is adequately charged. When the LED lights green, the battery is
  recharging. For instructions on replacing this battery, see "Replacing the Processor
  Module Battery" on page 5-103.
- LED indicators: Shows main processor operation and module removal indicators.
- IP Port (100Base-T): An 8-pin jack provides IP connection directly to the system with CAT5 or CAT5e cable. In addition, the IP Port can be used to load Call Processing software or software licenses, or to program the database.

#### **NOTICE**

Security is the customer's responsibility. Mitel is not responsible for network problems due to security violations involving the IP address exposure of the PM-1. This includes, but is not limited to, interrupted network service. Mitel recommends that the customer install the Mitel platform in a private IP network behind a firewall or Network Address Translation (NAT) unit.

- Software Security and Feature Program: Supports a software license that enables system functionality. For details about the software security and feature program, refer to the Inter-Tel 5000 Features and Programming Guide, part no. 580.8006.
- Caller ID receivers: Provides four resources for receiving Caller ID.

The PM-1 supports Call Processing across networks. If the PM-1 is installed on a networked system (i.e., one with multiple nodes) that includes Inter-Tel Axxess advanced communications platforms, each Axxess node on the network must be running v7.0 or later for Point-to-Point Protocol (PPP) networking across T-1s, or version 8.231 or later for VoIP networking. Supports the United States and European versions of Mitel Advanced Communications Platform software.

#### Interfaces on Front of Base Server

The front of the Inter-Tel 5000 Base Server is equipped with a two-line LCD panel, an LCD control consisting of four triangular buttons surrounding a circular button, two USB jacks, a Security Key socket, a recessed compact flash ejection button, and a compact flash-type card bay.

**LCD Panel**: The LCD panel displays system status and command messages on two lines of 14 characters each. provides two basic functions. It displays system status information that the technician uses to determine the operating condition of the system. As driven by five LCD control buttons, the panel displays menus and options for programming, changing, or resetting the system.

**LCD Control Buttons**: The control buttons allow the technician to scroll through menu items to set system parameters during system installation and to perform other system routines. The up and down arrow-shaped buttons control the movement of the menus and menu items displayed on the LCD panel. The up—down arrows also allow the technician to advance or retreat through letters or numbers. The right and left arrow buttons control the movement of the cursor from one character or command to another. Pressing the center, circular button causes the system to select and accept the chosen letter, number, or command item.

**Manual System Reset**: Reset is a software-controlled system reconfiguration, and the technician can manually reset the system using the LCD panel and control buttons. By selecting the **REBOOT** command from the SYSTEM MENU on the LCD panel and then pressing the center button, the technician causes the system to:

- Preserve the battery-backed database information, all calls in progress, outside calls being dialed, pages in progress, camped-on calls, Callback Queue requests, system and user programming, messages between endpoints, calls on system and individual hold, DND messages, and reminder messages.
- Restore DTMF receivers, modem access, and speech channels, and reset the endpoint clocks to match the system clock. Update button lamp status on mini-DSS units.
- Disconnect calls ringing in and calls in progress.

**USB-B Serial Port**: The USB (Universal Serial Bus)-B port connects to a personal computer for local accessing the online Monitoring (OLM) feature.

**Security Key**: This USB device contains a record of the system's licenses, allowing only authorized features to be implemented.

**Memory Card Bay and Extractor Button**: This bay accepts a compact flash-type card distributed only by Mitel. The card stores system applications, the system database, and voice mail prompts and messages, including Record-A-Call recordings. For details, refer to the backup information in the *Inter-Tel 5000 Features and Programming Guide*, part no. 580.8006 and to the Voice Processing. Next to the bay is a recessed extractor button that ejects the card when pushed in. The button is recessed to reduce the risk of the card being unintentionally removed from the system.

#### Interfaces on Back of Base Server

The back of the Inter-Tel 5000 Base Server consists of the connection interfaces for expansion units, the local area network (LAN), external paging, Music On Hold, the PM-1 bay, and bays for expansion modules.

Music-On-Hold Port: Connects an external music source (such as a radio, tape player, etc.) that can be heard by callers when they are placed on hold or camped on. It may also be used for endpoint background music. The port is an 1/8-inch (3mm), two-conductor (stereo), miniphone jack. For installation instructions, see page 5-192. In Database (DB) Programming, music can be enabled or disabled, and each trunk group (as well as transfer audio) can be assigned music, silence, or tick-tones. Refer to the *Inter-Tel 5000 Features and Programming Guide*, part no. 580.8006 for details. This port supports A-law (European) or mu-law (USA) companding at the system level, which is flagged in Database (DB) Programming (System\Flags\Companding Type).

If desired, one external music source may be connected to the system to supply background music and Music-On-Hold (MOH). The MOH jack is located on the rear of the system chassis.

MOH input circuitry is high-impedance (8.7 Kohm), which allows connection to any audio device with an output impedance of 4–8.7 ohms. MOH inputs are rated at 1  $V_{RMS}$ . If input power exceeds this rating, audio may be distorted. Because of this, Mitel recommends limiting the input power to 1 W.

**DB-15 connector**: A 15-pin D-subminiature socket connector that provides electrical interface to the optional, external Voice Processing Unit or Enterprise Messaging system.

**Six-pin jacks**: Together the jacks provide the system's Power Fail Bypass feature through an internal CO cutover relay. One of the jacks supplies two loop start trunk circuit interfaces. The other jack supplies circuit interfaces for two single line devices.

**External Paging Port**: An RCA-type phono jack with an output impedance of 600 ohms. Connects external paging speaker equipment to allow paging to large areas, such as warehouses or loading docks. For installation instructions, see "Installing External Paging Equipment" on page 5-193.

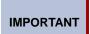

When connecting external paging equipment to an LSM circuit, use a paging amplifier that provides talk battery. When connecting external paging equipment to the chassis, use a paging amplifier that does *not* provide talk battery.

#### **NOTICE**

Using a paging amplifier with talk battery on an endpoint may damage the endpoint or the module.

Power Cord Socket: For power supply requirements, see "Power Supply" on page 4-7.

**Fuse**: System fusing consists of one 250 V, 2 A fuse, located in the power cord connection socket on the chassis.

## **USB Flash Drives**

The USB-A serial port located on the front of the Inter-Tel 5000 Base Server receives a USB flash drive that backs up Basic Voice Mail messages. Although other flash drives may operate adequately with the system, the flash drives listed in Table 4-3 have passed compatibility testing and are considered compatible with the Mitel 5000 platform. For details on backing up voice mail messages, refer to the *Inter-Tel 5000 Features and Programming Guide*, part no. 580.8006.

Table 4-3. Compatible USB Flash Drives

| Capacity<br>(MB) | Manufacturer                                  |
|------------------|-----------------------------------------------|
| 128              | Axiom USB Drive                               |
| 128              | Cyclone Flash-Key                             |
| 128              | Fujifilm USB Drive                            |
| 128              | Imation USB Flash Drive                       |
| 128              | Lexar <sup>™</sup> JumpDrive <sup>®</sup>     |
| 128              | Memorex                                       |
| 128              | Memorex TravelDrive <sup>™</sup>              |
| 128              | Sony <sup>®</sup> MicroVault <sup>™</sup>     |
| 256              | Viking                                        |
| 256              | Viking InterWorks <sup>™</sup>                |
| 512              | DiskGo Edge                                   |
| 512              | Fujifilm USB Drive                            |
| 512              | Generic USB Flash Drive 2.0                   |
| 512              | Imation Pivot Flash Drive                     |
| 512              | Imation USB Flash Drive                       |
| 512              | Iomega Micro Mini                             |
| 512              | Kingston Data Traveller II                    |
| 512              | Lenovo                                        |
| 512              | PNY Technologies                              |
| 512              | Verbatim                                      |
| 512              | Viking InterWorks                             |
| 1024             | Kingston Data Traveler®                       |
| 1024             | Lexar JumpDrive                               |
| 1024             | SanDisk <sup>®</sup> Cruzer <sup>™</sup> Mini |
| 1024             | Sony MicroVault                               |
| 2048             | SanDisk Cruzer Mini                           |
| 2048             | SanDisk Cruzer Titanium                       |
| 2048             | U.S. Modular Monster Drive                    |

### **Base Server Expansion Modules**

This section describes the modules that can be installed in any of the three bays at the expand the capability of the Mitel 5000 platforms. Expansion modules include:

- T1/E1/PRI Module, 1-port T1, T1/PRI, E1/PRI (PRI requires additional licensing)
- Dual T1/E1/PRI Module, 2-port T1, T1/PRI, E1/PRI. (PRI and second port require additional licensing)
- Loop Start Module, 2-port LSM-2 (no longer in production)
- Loop Start Module, 4-port LSM-4.
- Basic Rate Module–S, 2-port BRM-S.
- Single Line Module, 4-port SLM-4.

### Single and Dual T1/E1/PRI Modules

The T1M and T1M-2 modules support T1, T1/PRI, and E1/PRI spans. T1 refers to a digital method of transmitting voice and data. It is the 24-channel, time-division multiplex (TDM), 1.544 Mbps pulse code modulation (PCM) method used in the United States [Europe 2.048 Mbps].

The T1 standard, which was developed as a method of reducing cabling and increasing transmission quality between distant COs, is a subset of a multi-level Digital Signal (DS) scheme. T1 refers to the DS1 rate as transmitted across any type of media, such as copper wire, optical fiber, or microwave.

Since each T1 span actually consists of 24 individual circuits (or channels) multiplexed together, it is often less expensive to purchase a single T1 span than it is to purchase multiple individual trunks. Each of the 24 T1 channels can be programmed as a Loop Start, Ground Start, DID, E&M, or OPX (or as unequipped). Any combination is possible.

"Fractional" T1, often called FT1, is a special T1 service where only a portion of the 24 channels are used and paid for. To implement FT1 equip only those circuits that are provided.

To interface with the public network, each T1M and T1M-2 module is equipped with an on-board Channel Service Unit (CSU). Since the CSU is on-board, the programmer must select the line build-out (LBO) attenuation, which is available from the T1 provider.

To use an external CSU instead, the module can be set to DSX mode. However, the module and the external CSU must be located in the same building, and the cabling between them must be no longer than 133 ft.

When a T1 span connects the system to the public network or to another telephone system, the two endpoints must communicate at the same frequency. Since it is practically impossible for both endpoints to have clocks running at identical frequencies, one endpoint is given master clock status and the other endpoint is given slave clock status. The slave clock can then extract and lock-on to the master clock frequency from the incoming T1 data. This master–slave synchronization is programmed in the database. When connected to the public network, a T1, T1/PRI or E1/PRI port should be designated as a public network slave.

When voice data is transmitted over a T1 span, a framing bit is added so that the receiving end can recognize where the information begins and ends, which is effective as long as the clock circuitry of the two endpoints is synchronized.

The system supports the two major types of framing schemes in use today: D4 Superframe, which is the most common, and Extended Superframe (ESF), which is required to support future ISDN and DMI features. For voice transmissions, D4 Superframe is adequate. ESF is more reliable and efficient for data transmissions.

Digital information is transmitted over the T1 span as a series of 1s and 0s (e.g., 1000 0000 0000 0000 0001...). If the stream of digits contains too many consecutive zeroes, the T1 clock extraction circuitry will not operate correctly. To prevent this situation, T1 carrier equipment limits the number of consecutive zeros. The Mitel system supports the two major types of zero code suppression schemes in use today: Alternate Mark Inversion (AMI), also called bit-7 stuffing, and Bipolar Eight Zero Substitution (B8ZS). Again, for voice transmissions, AMI is adequate. However, for 64 Kbps clear channel *data only* transmissions, B8ZS is required.

Like the LBO attenuation, the framing scheme type and zero code suppression scheme type are also available from the T1 provider. In fact, when ordering a T1 span, always request the following information from the T1 provider:

- Framing scheme: D4 Superframe or ESF
- Zero code suppression scheme: AMI or B8ZS
- Recommended line build-out attenuation: 0 dB, 7.5 dB, 15 dB, or 22.5 dB

Each T1 port has circuitry to support up to 24 T1 span channels. The channels (or circuits) can be any combination of loop start trunks, ground start trunks, DID trunks, E&M trunks, or OPX circuits.

The T1M and T1M-2 modules are equipped with the following resources:

- LED indicators: Show the status of the module and circuits and to show T1 trunk alarms
  and module-level error occurrences. For additional information about LEDs, see the
  Diagnostics and Troubleshooting chapter in the *Inter-Tel 5000 Features and Programming Guide*, part no. 580.8006.
- Digital span jack: (RJ-48C; 8-pin, 8-conductor jack) Connects a T1, T1/PRI, E1/PRI span
  to the module. The T1M is equipped with one RJ-48C jack for the span and another RJ48C jack to connect test equipment to monitor the span. The T1M-2 is also equipped with
  two RJ-48C jacks; however, both jacks are used for individual spans. The T1M-2 has no
  RJ-48C jack for test equipment.
- DTMF transmitters: (T1M and T1M-2 modules only) Generates DTMF tones for traffic on the T1M and T1M-2 modules. To use these transmitters, the Enable On-Module Dialing flag must be enabled in DB Programming. Refer to the Inter-Tel 5000 Features and Programming Guide, part no. 580.8006.

NOTE

The T1M and T1M-2 module DTMF transmitters are *not* shared resources. Only the T1M and T1M-2 modules can use these transmitters.

Programming information that is *specific to each T1/PRI* installed in the system. For details, refer to the *Inter-Tel 5000 Features and Programming Guide*, part no. 580.8006:

 Framing type: The type of framing scheme, D4 Superframe or Extended Superframe (ESF), used by the T1 span connected to each module.

# IMPORTANT

DB Programming will display an error message under the following circumstances:

- Change the port type of one port if the other port is programmed (not None).
- Change the Framing Type under a T1 port and the other port is programmed (not None). This field also exists under the T1/PRI port type, but it is OLM only.

DB Programming displays: WARNING: Changes to this field are only recommended on an idle system as this may cause a short pause in audio on the other port of this module (but no dropped calls). Would you like to continue?

- Zero code suppression scheme: The type of zero suppression scheme, AMI (bit-7 stuffing) or Bipolar Eight Zero Substitution (B8ZS), used by the T1 span connected to each module.
- Line build-out (LBO): The LBO attenuation of the T1 span connected to the module. This value can be determined automatically by the system, or it can be set according to the T1 provider's recommendation.
- Loop Length: (Applies only to T1 and T1/PRI modules.) This is displayed with a red "X" if the Haul Mode is set to Long Haul. It also provides optional loop lengths pertaining to a Short Haul configuration.
- Haul Mode: This applies only for a T1 or T1/PRI configuration (E1/PRIs do not display this field).
- Reference clock programming: All T1M, T1M-2, and BRM-S modules and the motherboard must share the same clock signal so they can be synchronized with all the digital trunk interfaces (T1/PRI/BRI) connected to the system. This synchronization is accomplished by allowing one of the digital trunk interfaces to act as the system reference clock. The programmer must designate whether the digital trunk interface is a private network master, private network slave, or a public network slave. This clock-type assignment generates a prioritized list, which forces the public network slave interfaces to the top of the priority list. You can further prioritize which interface should be higher in the list, among interfaces of the same type.
  - If more than one digital trunk interface is installed in the system, the software uses the Reference Clock list to determine a back up to the system reference clock. Then, if the module acting as the system reference clock fails or is taken out of service, the next module on the back-up priority list becomes the reference clock.
- Error diagnostics: If desired, the programmer can generate the current T1 or T1/PRI
  error counts, by hour and by day, for the selected T1 port. The error counts are displayed
  in tabular format.
- Error thresholds: The programmer can set numerical thresholds for certain T1 port errors
  in terms of the number of errors per hour and number of errors per day. When a threshold
  is exceeded, an error message is printed on the SMDR record.

The information that is programmed *specific to each circuit* (i.e., to each of the 24 channels) on the T1 module includes:

- Circuit type: Each individual circuit can be programmed as a loop start, ground start, DID, E&M, or OPX circuit.
- DTMF or dial-pulse signaling: When the system is in the default configuration, all trunk
  circuits are configured for DTMF signaling. If necessary, some or all of the circuits can be
  reprogrammed for dial-pulse signaling.

T1 circuits are assigned hardware address numbers according to the module's bay in the chassis and the location of the circuit on the module. For example, T1 circuit 3.1.21 is the 21st circuit on the T1M or T1M-2 module installed in Bay 3 of the chassis.

#### **Special T1/E1 Cabling Requirements**

Mitel recommends that special high-speed data cable with the following characteristics be used for all T1/E1 installations:

- 22 AWG (0.64 mm)
- Individually shielded two-pair (or with the transmit and receive pairs run in separate cables or binder groups)
- ABAM or PIC (a level-3 cable designed specifically for the T-carrier transmission rate)
- Maximum capacitance of 15 pF/ft
- Maximum attenuation of 5 dB/1000 ft (300 m) at 772 kHz and 70 °F (21 °C)

NOTE

The programming prompts for LBO attenuation (and DSX mode, if used) assume that T1/E1 cabling possessing the above characteristics is being used. When transmitting over shorter distances, it may be possible to use standard two-pair voice frequency cable instead; however, the programmer may have to compensate by selecting a smaller LBO setting. Also, no matter which type of cable is used, the transmit and receive pairs must be shielded from each other or run in separate cables or binder groups.

### T1M or T1M-2 Modules used for Private Networking

When using private networking to connect two nodes, each network span requires two T1M or T1M-2 modules, one for each end of the span. If using the Telco to connect the private networking span, order a clear channel, point-to-point T1 span from the service provider, for each networking span. Do not order premium PRI service, even though PRI will be used.

NOTE

The Mitel system requires T1 channel 24 for the D-channel in any network span.

When a T1M or T1M-2 module is programmed for networking (Private Network switch type), the system automatically creates a node trunk group. All B channels residing on the same T1M or T1M-2 module are in the same node trunk group.

### **Two-Port Loop Start Module**

Each two-port Loop Start Module (LSM-2) supports one or two analog loop start/CO trunks in the United States, and each quad Loop Start Module (LSM-4) supports 1–4 of the same type trunk. LSMs support the same number of local exchange trunks in Europe.

For optimal CO trunk transmission performance, each analog loop start trunk interface should be "hybrid balanced" in DB programming. Hybrid balancing refers to selecting the balance network that best matches the trunk's impedance. To determine an appropriate hybrid balance setting for analog loop start trunk interfaces, refer to the *Inter-Tel 5000 Features and Programming Guide*, part no. 580.8006.

LSM circuits incorporate a self-resetting fuse that should never need replacement. If the fuse should open momentarily—perhaps as the result of a lightning strike—it should reset within a few seconds.

#### NOTICE

LSMs contain no field-replaceable parts. If any insurmountable problem with an LSM should occur in the field, return the entire module to Mitel for testing and possible repair. Failure to follow this policy will void the warranty on the module.

Two green LEDs show the status of the LSM-2. The LED labeled ONLINE indicates if any circuit on the module is busy. The other LED, labeled REMOVE, lights up only when the system has been powered down and the condition is safe to remove the module from the bay. Also, when secured in the chassis bay, the metal front panel of the module connects to chassis ground to suppress electromagnetic interference (EMI).

When the system is in the default configuration, all trunks are configured for DTMF signaling. If necessary, some or all of the trunks can be reprogrammed for dial-pulse signaling through DB Programming.

NOTE

Single line endpoints generate their own DTMF tones when dialing. If used on dial-pulse trunks, both the DTMF tones generated by the endpoint and the dial-pulse signals generated by the system are sent to the CO, which may result in a problem if the CO recognizes both. To avoid this problem, single line sets should be restricted to ARS-only when using dial-pulse trunks. Then, only the ARS-generated dial-pulse signals will be sent to the CO.

CO circuits are assigned hardware address numbers according to the module's bay in the chassis and the location of the circuit on the module. For example, when using the initial configuration (see paragraph 3.91), CO circuit 02.02.01 is the second circuit on the LSM-2 or LSM-4 installed in bay 2. Each trunk module circuit is assigned a six-digit circuit number XX.YY.ZZ, where XX = the module bay location (01–03), YY = the circuit number on the module (01 or 02), and ZZ = whether the circuit has more than one purpose (currently, 01 only).

When the system is in the default configuration, the first four buttons on each endpoint are assigned as CALL buttons for incoming call indication/access. The ANSWER button may also be used to access incoming calls. No individual trunk buttons or trunk group buttons are assigned. Button assignments can be designated in DB Programming. For more information, refer to the *Inter-Tel 5000 Features and Programming Guide*, part no. 580.8006.

### **Four-Port Loop Start Module**

The four-port loop start module (LSM-4) supports four CO [local exchange] trunks. The LSM-4 functions the same as the LSM-2. For complete installation instructions, see "Installing a Four-Port Loop Start Module (LSM-4)" on page 5-47. For programming refer to *Inter-Tel 5000 Features and Programming Guide*, part no. 580.8006.

#### **Basic Rate Module**

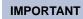

Basic Rate Interface (BRI) capability is supported only in Mitel Europe installations.

The Basic Rate Module (BRM-S) provides Basic Rate S/T interface ISDN service for communication and is available only in the European market. Each of the two BRI ports consists of two bearer (B) channels and one data (D) channel with High-level Data Link Control (HDLC) support. Each BRM-S module in the chassis supports a total of four BRI trunks.

The ports provide full I.430 ITU S/T ISDN support for trunks (TE mode), but does not support stations (NT) mode. The BRM-S does not support video conferencing or BRI devices and endpoints.

### Four-Port Single Line Module Characteristics

Only one SLM-4 can be installed in an Inter-Tel 5000 Base Server.

The Single Line (SL) application installs as a part of the Mitel 5000 Version–Release suite of software packages, along with other application packages that support SLM-4 functionality, such as DB Programming, Call Processing, etc.

#### The SLM-4:

- Is hot-swappable.
- Is designed to be inserted into one of the three bays on the back side of the Inter-Tel 5000
  Base Server. The form factor used for the SLM-4 is the same as used for the T1M or T1M2, LSM-2, LSM-4, and BRM-S modules.
- Supports two green status LEDs. One shows ONLINE status, and the other shows the ready to REMOVE status. The SLM-4 provides two RJ-14 jacks, each wired to USOC T568A specifications. Together, the two jacks support four single line analog endpoints.
- Does not require software feature licensing.
- Does *not* operate on a v1.x system. If you plug an SLM-4 into a v1.x system, a warning message appears and Message Print indicates the board will not come online.
- Does not support dial pulse dialing.
- Does not respond to the Auto Equip feature—SLM-4 modules must be programmed manually in DB Programming. For instructions, refer to the Inter-Tel 5000 Features and Programming Guide, part no. 580.8006.

# **Processing Server (PS-1)**

This section describes specifications relevant to the PS-1.

### **Processing Server Characteristics**

Table 4-4 summarizes the physical, electrical, and server computing characteristics of the PS-1. For a summary of suitable environmental characteristics see "Environmental Requirements" on page 4-4.

Table 4-4. PS-1 Specifications

| Characteristic       | Description                                             |
|----------------------|---------------------------------------------------------|
| Physical dimensions  |                                                         |
| Length               | 14.50 in. (36.83 cm)                                    |
| Width                | 17.00 in. (43.18 cm)                                    |
| Height               | 01.75 in. (04.45 cm)—1 U                                |
| Weight               | 9 lb (4.08 kg), approximately                           |
| Electrical           |                                                         |
| Power requirements   | 105–125 VAC, 57–63 Hz (USA);<br>240 VAC, 50 Hz [Europe] |
| Server computer      |                                                         |
| Processor            | Intel <sup>®</sup> Pentium 4, 2.8 GHz                   |
| Operating System     | Linux <sup>®</sup> Debian v2.6                          |
| Hard drive capacity  | 80 GB                                                   |
| RAM                  | 1 GB                                                    |
| System interfaces    |                                                         |
| LAN                  | 100 Mbps Ethernet                                       |
| online Monitor (OLM) | RS-232, DB-9 serial port with null modem cable          |
| Security Key         | USB 2.0                                                 |

# **PS-1 Licensing**

Adding the PS-1 to the Mitel 5000 platform requires the following licensing, at a minimum:

- Mitel 5000 v2.0 software, part number 840.0622
- Mitel CS-5600 License Base, part number 840.0624

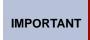

When installing v2.x software, the license must match the system CPU type. A Mitel CS-5200 system requires a CS-5200 license; a Mitel CS-5400 system requires a CS-5400 license; and, a Mitel CS-5600 system requires a CS-5600 license.

Additional licensing is required if upgrading a system from an earlier hardware version, if using IP Networking, and/or adding certain endpoints. For details of required licensing, see "Licensing and Mitel CS-5600 Upgrades" on page 3-16.

### **PS-1 BIOS Settings**

The Basic Input/Output System (BIOS) settings of the PC in the PS-1 chassis have been customized to control specifically the way Mitel CS-5600 software interacts with system hardware. Because the default BIOS settings have been modified to allow the system to operate, the BIOS settings must remain as they came from the factory.

#### **NOTICE**

**Incorrect or Defaulted BIOS Settings Will Make System Inoperable**. If for any reason the BIOS settings of the PS-1 are defaulted or changed from the way they were shipped from the factory, contact Mitel Product Support to receive instructions for correctly reprogramming the BIOS.

#### **PS-1 Connection Interfaces**

This section provides line drawings of the front and rear views of the PS-1 chassis.

NOTE The On/Off switch on the front of the chassis controls power to the system, and it should remain On at all times.

Figure 4-1. Processing Server (PS-1) Chassis, Front View Without Cover

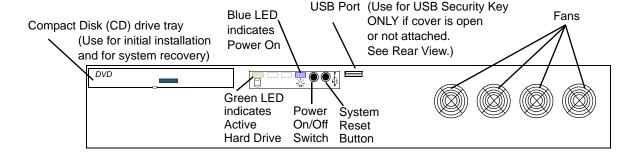

#### **NOTICE**

**Accidental System Reset**. Do not mount the PS-1 in a rack directly above the Base Server. If you do, pulling down the front cover (not shown) of the PS-1 may cause the edge of the cover to press the three middle buttons on the LCD panel controls, causing the system to reset. If you mount the PS-1 in the same rack as the Base Server, make sure the hinged front cover of the does *not* open onto the front of the Base Server. Mitel recommends mounting the PS-1 below or away from the Base Server and Digital Expansion Interface (DEI) units.

Figure 4-2 shows the back of the PS-1 unit.

Figure 4-2. Processing Server (PS-1) Chassis, Back View

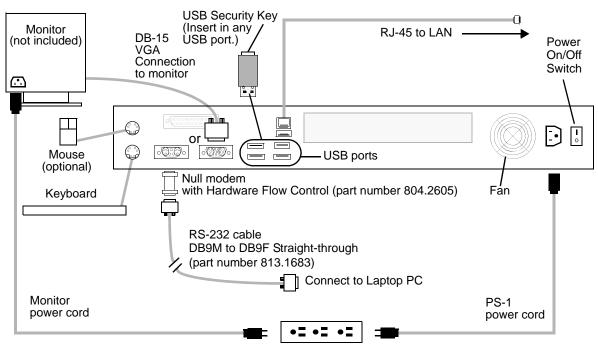

Isolated, dedicated, single-phase commercial power source

# **Digital Expansion Interface**

This section describes the specifications of the Digital Expansion Interface (DEI) unit and the modules that it supports—the Digital Endpoint Module (DEM-16) and the eight-port Single Line Module (SLM-8).

#### **DEI Unit**

Physical dimensions of the DEI unit appear in Table 4-5.

Table 4-5. DEI Physical Dimensions

| Dimension Measurement (Met |                           |
|----------------------------|---------------------------|
| Length                     | 14.50 in. (36.83 cm)      |
| Width                      | 17.00 in. (43.18 cm)      |
| Height                     | 01.75 in. (4.45 cm) (1 U) |
| Weight                     | 09.00 lb. (4.08 kg)       |

A green power (PWR) LED on the front of the chassis indicates whether the DEI is plugged-in to an active electrical circuit. Also, three sets of LEDs show the status of the three module bays. The active status of each bay is shown by a green online (ON) LED and a yellow BUSY LED. Three bays at the back of the chassis accept DEM-16 modules, and the following connection interfaces are provided:

- The system power cord socket with built-in fuse holder (fuse is 250 V, 2 A). Power supply requirements appear in "Power Supply" on page 4-7.
- Two DB-15 connectors. The 15-pin D-subminiature socket connectors provide electrical interface to the Inter-Tel 5000 Base Server chassis and to either another DEI or an optional, external Voice Processing Unit or Enterprise Messaging system.
- · An earth ground lug.

### **Digital Endpoint Module**

The Digital Endpoint Module (DEM-16) supports 16 digital endpoints, and three DEM-16s can be installed in a DEI.

The status for each DEM-16 is shown with LEDs on the faceplate of the module. When lit, a yellow LED indicates that at least one circuit on the DEM-16 is BUSY, as printed on the module. When lit, a green LED indicates the module is ONLINE. The online/Off-line status for each module also appears on the Administrative Web Interface.

DEM-16 ports are programmed in DB Programming. For details, refer to the *Inter-Tel 5000 Features and Programming Guide*, part no. 580.8006.

### **Eight-Port Single Line Module Characteristics**

Up to three SLM-8 modules can be installed in each Mitel Digital Expansion Interface (DEI) unit attached to an Inter-Tel 5000 Base Server running the latest software release.

#### The SLM-8:

- Is hot swappable.
- Is designed to be inserted into one of the three bays of the Mitel 5000 Digital Expansion Interface (DEI) chassis. The form factor used for the SLM-8 is the same as used for the Digital Endpoint Module (DEM-16) module.
- Supports two green status LEDs. One shows ONLINE status, and the other shows the ready to REMOVE status. The SLM-8 provides four RJ-14 jacks, each wired to USOC T568A specifications. Together, the jacks support eight single line analog endpoints.
- Does not require software feature licensing.
- Does not operate on a v1.x or on the initial release of v2.1 software. If you plug an SLM-8 into a v1.x or an initial release v2.1 system, a warning message displays and Message Print indicates that the board will not come online.
- Does not support dial pulse dialing.

# **Audio Saturation Limit for Single Line Ports**

If the audio power level feeding into a single line port exceeds the industry standard, distorted audio may be heard on the conversation. To the listener, the distortion may be an unexpected burst of noise that repeats.

This unusual event may occur on any single line voice port supported by v2.1 or later. The endpoint may be connected to a Single Line Module (SLM-4 or -8) or to either of the single line ports built-in to the Inter-Tel 5000 Base Server. Distortion-related factors include the makes and models of endpoints being used and the volume level of the speaker. The root cause of the problem has been traced to the analog single line interfaces between the Mitel 5000 platform and endpoints that transmit at abnormally high power levels.

#### NOTICE

**Audio Distortion Possible**. Distorted audio may occur with various analog single line endpoints if audio input volume exceeds the industry standard.

For troubleshooting and corrective action suggestions, refer to the *Inter-Tel 5000 Features and Programming Guide*, part no. 580.8006.

### **Auto NAT Detection and Digital Equipment**

#### **Software Version Requirements**

For the Auto NAT Detection feature to function, the system must be running Call Processing v1.2 or later.

#### **Endpoints**

Mitel IP endpoints do not support the Automatic Network Address Translation (NAT) address type. In DB Programming, you must select either Native or NAT for private and public networks. Refer to the *Mitel 5000 Features and Programming Guide*, part number 580.8006, to configure the NAT address type.

With applicable licensing, Auto NAT Detection supports multi-protocol endpoint Models 8600, 8620, 8622, 8662, and 8690; Model 8660, IP PhonePlus, and IP Single-Line Adapter (IP SLA); and, the Model 8602 IP softphone.

Auto NAT Detection does not support the following endpoints. The NAT setting must be set manually for:

- Wireless IP endpoint Models 8664, 8665, and 8668.
- IP gateway trunks, neither Station Initiation Protocol (SIP) nor Media Gateway Control Protocol (MGCP).
- Multi-protocol IP endpoints in SIP mode.
- Non-Mitel SIP endpoints.
- Model 8601 SoftPhone for Pocket PC application.
- SIP Server.
- Audio and Web Conferencing (AWC)

### **System Resources with DEI**

Installing up to four DEI units to a Mitel platform increases the number of resources available for each of three DEM-16s. Table 4-6 summarizes the number of resources available with the main chassis and with each DEM-16.

Table 4-6. Resources Available with Chassis and DEM-16s

| Type of Resource             | Mitel<br>Base Server<br>Chassis | Each DEM-16 |
|------------------------------|---------------------------------|-------------|
| DTMF Receiver                | 6                               | 4           |
| Caller ID (CLID) Receiver    | 4                               | 0           |
| Caller ID (CLID) Transmitter | 0                               | 4           |
| Speakerphone                 | 0                               | 16          |

Table 4-7 summarizes the resources available for three possible system configurations.

Table 4-7. System Resource Limits by Configuration

| Configuration                 | DTMF<br>Receivers | Caller ID<br>Receivers | Caller ID<br>Transmitters | Speakerph ones |
|-------------------------------|-------------------|------------------------|---------------------------|----------------|
| Stand-alone<br>Mitel platform | 6                 | 4                      | 0                         | 0              |
| Mitel platform with one DEI   | 18                | 4                      | 12                        | 48             |
| Mitel platform with two DEIs  | 30                | 4                      | 24                        | 96             |

### **Cabling for Digital Capability**

A 15 ft 25-pair cable is available for connecting DEM-16 ports to the main distribution frame (MDF). The cable, part number 813.1814, is terminated on one end with four 8-pin, 8-conductor plugs wired to RJ-45 specifications using the 568B standard. The other end of the cable is terminated with a male Amphenol connector. The cable is designed for quick connection of digital endpoints that have been terminated on a female Amphenol-type connector at the MDF. For usage instructions, see "Connecting CO Trunks to a U.S. System" on page 5-26.

# **Digital Endpoints**

The following digital endpoints can be installed on DEI equipment attached to the Mitel platform:

- Models 8500, 8520, and 8560
- Basic, Standard, Executive, and Associate models
- Single-Line Adapter
- Modem Data Port Module (MDPM)

Personal Computer Data Port Module (PCDPM): **Audio only**. System software does *not* support serial communication.

# **Basic Voice Mail (BVM)**

This section describes the measurable parameters of the Basic Voice Mail feature, including voice mail storage limits, ports available for licensing on the Communication Servers, voice mail recording process, and authentication supported.

Mitel CS-5200 and CS-5400 platforms support up to 16 licensed BVM ports. However, the ports are now allocated dynamically up to the number of valid BVM licenses. As with previous versions, ports are licensed four at a time and may *not* be licensed individually. Running on an Mitel 5600 platform, BVM is hosted on the PS-1. BVM on the PS-1 can be configured with 0, 4, 8, 12, or 16 ports in accordance with feature licensing.

Table 4-8 shows the relationship between the number of valid BVM licenses and the maximum number of active BVM ports in a system. DBP does *not* allow dynamic allocation of more BVM ports than are licensed for the system and that have been manually programmed into the appropriate Time Slot Group.

| Valid BVM Mail Port<br>Licenses | Ports Defined in<br>Time Slot Group | IP Resources Dynamically Allocated | Active BVM Voice<br>Mail Ports |
|---------------------------------|-------------------------------------|------------------------------------|--------------------------------|
| 0                               | 0                                   | 0                                  |                                |
| 4                               | 4                                   | 0–4                                |                                |
| 8<br>(4 + 4)                    | 8                                   | 0–8                                |                                |
| 12<br>(4 + 4 + 4)               | 12                                  | 0–12                               |                                |
| 16<br>(4 + 4 + 4 + 4)           | 16                                  | 0–16                               | 3                              |

Table 4-8. BVM Licenses, Time Slot Group Ports, and IP Resources Allocated

If all of the IP resources available for BVM are in use, the next caller is camped-on to wait for a resource to become available. For additional information, refer to the Voice Processing chapter in the *Inter-Tel 5000 Features and Programming Guide*, part no. 580.8006.

#### **BVM Voice Mail Ports**

Having 16 BVM ports available on the Mitel CS-5200 and CS-5400 platforms provides increased availability and response time for voice processor applications. Under normal business conditions, increased ports allow fast response to applications such as voice mail, Message Notification/Retrieval, Automated Attendant, and Record-A-Call.

The Inter-Tel 5000 platform is equipped with four licensed BVM ports in its default configuration without an external voice processing PC. Additional four-port licenses may be purchased. An Mitel CS-5200 or CS-5400 system can be programmed with 0, 4, or 8 ports reserved for voice mail. The CS-5600 system can be programmed for 0, 4, 8, 12, or 16 ports. The user can reserve up to the maximum ports supported by the license installed. For programming instructions, refer to the *Inter-Tel 5000 Features and Programming Guide*, part no. 580.8006.

The Mitel CS-5600 supports 16 BVM ports on the PS-1. When the PS-1 is installed, the eightport BVM feature is disabled. The CS-5600 initially provides four BVM ports and additional ports can be licensed and added in four-port increments. For programming instructions, refer to the *Inter-Tel 5000 Features and Programming Guide*, part no. 580.8006.

ı

#### **BVM Forward to E-Mail Characteristics**

BVM Forward to E-Mail possesses the following characteristics:

- Forward to e-mail for SMTP-MIME servers only.
- Forward voice mail as .wav file attachments in e-mail messages.
- The .wav encoding format plays on a standard PC running Windows<sup>®</sup>.

### **Initial Recording Handling**

If **Forward and Copy** is selected as the e-mail forwarding type in DB Programming, the initial recording is left at the voice mailbox until deleted using voice mail.

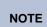

If both Remote Messaging and Forward to E-Mail features are enabled, the Forward and Copy option must be selected. If the Forward Only option is selected, the user will not receive Remote Messaging notifications.

If **Forward** is selected at the voice mailbox as the e-mail forwarding type, the initial recording is deleted. Use this setting with caution because e-mail delivery on the Internet is not guaranteed. Only one copy is kept on the system of the initial recording.

# **Temporary Files**

Temporary files are used during the conversion from the initial recorded message to the SMTP–MIME format. The temporary storage required may impact overall BVM storage capacity.

### **Authentication Supported by BVM**

Users do not need to configure anything for authentication beyond setting their username and password. However, the SMTP mail software package supports three types of authentication that occur automatically when connecting with the SMTP server. The three types of authentication are:

- PLAIN
- LOGIN
- CRAM-MD5

This package does not support Microsoft SPA (Secure Password Authentication), also known as NTLM. If the server supports CRAM-MD5, this is the most secure method supported.

Many SMTP servers validate messages to prevent what is referred to as an "open relay." These SMTP servers require that the source and destination addresses are valid e-mail domains. Improper configuration of the settings within the Mitel 5000 may result in rejected e-mail messages.

End-users may also use anti-spam software to filter out unwanted e-mail messages. End-users may need to configure their anti-spam software to allow the forwarded voice mail to reach the user's in-box.

# **Trunking**

The Mitel platform supports various combinations of trunking across T1, T1/PRI, and E1/PRI spans, IP gateway trunks, and loop start trunks.

### **Trunking Capacity and Constraints**

The Mitel platform supports up to 104 trunk groups in DB Programming and each trunk group supports a variable number of CO and IP gateway trunks. Up to 208 trunks can be programmed per trunk group in DB Programming, but the actual number of trunks that can be connected depends on the physical constraints of the system. For capacity, see "System Capacities" on page 4-14. For programming, refer to the *Inter-Tel 5000 Features and Programming Guide*, part no. 580.8006.

For hard-wired, non-IP gateway trunking, system capacity is determined by the number of bays equipped with T1M, T1M-2, or LSM-2 modules. The system provides three bays for multitrunk modules in addition to two loop start trunk circuits built-in to a single port on the back of the Base Server.

For software-licensed IP gateway trunking using SIP gateway trunks, actual capacity is determined by the number of IP resources and the installation of enabling hardware. Without Basic Voice Mail enabled, the Mitel CS-5200 provides 32 IP resources and the Mitel CS-5400 or CS-5600 provides 120 IP resources. Based on requirements, the customer provides appropriate equipment to enable IP gateway trunking. For a detailed description of the hardware and procedures required for installation of SIP or MGCP IP gateway trunks, see "Installing SIP Gateways" on page 5-200.

### Hard-Wired (Non-IP Gateway) Trunking

In an all-trunk system equipped with required devices and licensing, the Mitel platform could support from 2 to 182 hard-wired, non-IP gateway trunks. At the low end of the range, the system could operate on the two loop start trunk circuits that are built-in on the chassis. No trunk modules would be installed in the bays. At the high end of the range, 182 trunks would be available in a system equipped with six E1/PRI spans.

# **Capacities of All-Trunk systems**

Table 4-9 summarizes system trunk capacity in terms of the trunk module type and the possible number of trunks provided in all-trunk systems. A typical installation may include a combination of hard-wire trunks and IP gateway trunks. See also Table 4-1 on page 4-19 for additional capacities, including IP.

Table 4-9. Trunking Capacity by Type of Module

| Module<br>Type           | Trunk/Span<br>Type                | Modules | Ports or<br>Channels<br>per Module | Trunk<br>Capacity | Built-In<br>LS Ports | Total<br>Trunks |
|--------------------------|-----------------------------------|---------|------------------------------------|-------------------|----------------------|-----------------|
| T1M                      | E1/PRI                            | 3       | 30                                 | 90                | 2                    | 92              |
| T1M-2                    | E1/PRI                            | 3       | 30                                 | 180               | 2                    | 182             |
| T1M                      | T1                                | 3       | 24                                 | 72                | 2                    | 74              |
| T1M-2                    | T1                                | 3       | 24                                 | 144               | 2                    | 146             |
| T1M                      | T1/PRI                            | 3       | 23                                 | 69                | 2                    | 71              |
| T1M-2                    | T1/PRI                            | 3       | 23                                 | 138               | 2                    | 140             |
| LSM-2 <sup>a</sup>       | Loop Start                        | 3       | 2                                  | 6                 | 2                    | 8               |
| LSM-4                    | Loop Start                        | 3       | 4                                  | 12                | 2                    | 14              |
| NA-CS-5200               | IP Gateway<br>Trunks <sup>b</sup> | 0       | N/A                                | 32 <sup>3</sup>   | 2                    | 34              |
| NA-CS-5400<br>or CS-5600 | IP Gateway<br>Trunks <sup>2</sup> | 0       | N/A                                | 32 <sup>c</sup>   | 2                    | 34              |

a. No longer in production.

b. Requires licensing and installation of enabling hardware.

c. Lab-test to 32 trunks. Actual capacity depends on the availability of IP resources, the vocoder used, and the system configuration.

# **Endpoints**

A variety of IP endpoints can be used on the Mitel platform. The combination of endpoints depends on the number and type of endpoint modules installed. For endpoint illustrations and endpoint feature description, refer to the *Inter-Tel 5000 Features and Programming Guide*, part no. 580.8006.

At least one display endpoint should be installed to allow an administrator the capability of seeing system alarm messages, program system data, and receive unsupervised CO recalls. When the system is in the default configuration, extension number 1000 is preassigned as an administrator and as the primary attendant.

#### **Optional Headsets**

A headset may be attached to endpoints by unplugging the handset from the handset jack on the base of the endpoint, plugging the headset into the handset jack, and entering a feature code to enable the headset. The **Speaker** button, which is used to turn the headset on and off, is lit when placing and receiving calls and unlit when the headset is not in use. The endsets are compatible with industry-standard, 4-conductor, modular headsets that have electret microphones. For installation instructions, see "Installing IP and Multi-Protocol Endpoints" on page 5-

#### NOTE

The Model 8620/8622, 8660, and 8662 endpoints have dedicated headset jacks on the rear of the endpoint. This allows the endset to have a headset and handset plugged in simultaneously. The headset, however, must still be enabled using the feature code. The Speaker button on the Model 8620/8622 and Model 8660 endsets is used to turn the headset on and off and to indicate when the headset is not in use. In addition, the hookswitch is enabled even when the headset is turned on. This allows the user to answer a call with the handset without having to disable the headset.

#### **IP Devices**

The Inter-Tel Protocol (ITP) IP PhonePlus, multi-protocol endpoints, and IP Single Line Adapters (SLA) provide the functionality that allows the user to make calls through the IP network to the converged communications platform.

The Model 8690 is a multi-protocol display endpoint that uses Windows CE as the interface. The IP devices operate the same as their counterparts installed directly on the system, except that IP devices:

- Cannot use a MDPM.
- Cannot support a full DSS/BLF.
- Do not support Desktop OAI applications.
- Do not need to support the Enhanced Speakerphone Mode feature.

The IP SLA operates like a standard single line endpoint.

### **Multi-Protocol Endpoints**

The following multi-protocol endpoints support the multi-protocol (ITP) mode and restricted functionality of the Session Initiation Protocol (SIP) mode:

- Model 8600 No Display
- Model 8620/8622 With 2-Line Display
- Model 8662 With 6-Line Display
- Model 8690 With Multimedia Touchscreen

Multi-functional endpoints operate differently when in SIP mode rather than ITP mode. For details about the features available and how to program an endpoint to operate in SIP mode, refer to the SIP Server Installation and Configuration Manual, part number 835.2605.

**IMPORTANT** 

To operate in SIP mode, SIP Server v1.1 is required.

The software license regulates the number of multi-protocol endpoints that can be operated on the system. Features supported on multi-protocol endpoints appear in Table 4-10 on page 4-43.

Table 4-10. Multi-Protocol Endpoint Features

| Feature                                  | Model<br>8600 | Model<br>8620 | Model<br>8622 | Model<br>8662 | Model<br>8690 |
|------------------------------------------|---------------|---------------|---------------|---------------|---------------|
| 2-Line Display                           |               | Х             |               |               |               |
| 2-Line Display with 2 Ethernet Ports     |               |               | Х             |               |               |
| 6-Line Display                           |               |               |               | Х             | Х             |
| 12-Key Push button Keypad                | Х             | Х             | Х             | Х             |               |
| ITP Mode                                 | Х             | Х             | Х             | Х             | Х             |
| SIP Mode                                 | Х             | Х             | Х             | Х             | Х             |
| Dedicated Headset Jack                   |               | Х             | Х             | Х             | Х             |
| Call and Intercom Buttons                | Х             | Х             | Х             | Х             |               |
| Hearing Aid Compatible (HAC)<br>Handset  | Х             | Х             | Х             | Х             | Х             |
| Hold Button                              | Х             | Х             | Х             | Х             | Х             |
| Menu Buttons                             |               |               |               | Х             | Х             |
| Message Lamp                             | Х             | Х             | Х             | Х             | Х             |
| Microphone                               | Х             | Х             | Х             | Х             | Х             |
| Programmable Buttons*                    |               | Х             | Х             | Х             |               |
| Ring and Voice Volume Control            | Х             | Х             | Х             | Х             | Х             |
| Speaker                                  | Х             | Х             | Х             | Х             | Х             |
| Speakerphone On/Off Control              | Х             | Х             | Х             | Х             |               |
| Special Button                           | Х             | Х             | Х             | Х             | Х             |
| Stylus                                   |               |               |               |               | Х             |
| Touch Screen Display with Windows® CE-OS |               |               |               |               | Х             |

<sup>\*</sup> Can be programmed as a feature, secondary extension, or DSS button.

### IP (Only) Endpoints

The Mitel 5000 platforms support the following IP-only endpoints:

- Model 8660 6-Line Display
- Model 8664 2-Line Display 802.11b Wireless
- Model 8665 2-Line Display 802.11b Wireless
- Model 8668 2-Line Display 802.11b Wireless
- Axxess (10Base-T) IP PhonePlus, which operates in multi-protocol (ITP) mode
- Eclipse IP PhonePlus, which operates in ITP mode
- Mitel Model 5000-series endpoints

#### **Mitel IP Endpoint Specifications**

Table 4-11 shows Mitel IP endpoint specifications.

Table 4-11. Mitel IP Endpoint Specifications<sup>a</sup>

| Specification                    | Model 5212                         | Model 5224                         | Model 5330                      | Model 5340 |  |  |
|----------------------------------|------------------------------------|------------------------------------|---------------------------------|------------|--|--|
| Size (L x W x H)                 |                                    | 9.5" x 8" x 4.5"                   |                                 |            |  |  |
|                                  |                                    | (24 cm x 20.5 cm x 12 cm)          |                                 |            |  |  |
| Ports                            |                                    | 2                                  |                                 |            |  |  |
| Power                            |                                    |                                    | Output: 48VDC<br>250 mA         |            |  |  |
|                                  | 230 11111                          | 24VDC 1.7A<br>(reserved for future | 802.3af PoE                     |            |  |  |
|                                  |                                    | use)                               |                                 |            |  |  |
|                                  | Input: 100V to 240V<br>50 to 60 Hz | Input: 100V to 240V<br>50 to 60 Hz | <b>Input</b> : 100V to 240V 5   | 0 to 60 Hz |  |  |
|                                  | LAN Power: 802.3af<br>PoE          | D2.3af LAN Power: 802.3af PoE      |                                 | PoE        |  |  |
| Power<br>Consumption             |                                    | 3.9 W                              |                                 | 4.8 W      |  |  |
| Processor Type                   | ARMS                               | 946E-S                             | MIPS                            |            |  |  |
| Processor Speed                  | 140                                | MHz                                | 165 MHz                         |            |  |  |
| DSPs                             | N/A                                |                                    | 1                               |            |  |  |
| DSP Speed                        | N/A                                | 74 MHz                             | 125 MHz                         |            |  |  |
| Silicon (Processor)              | 0.18µ                              | CMOS                               | 0.13µ                           | CMOS       |  |  |
| Codec/Wideband                   | N                                  | I/A                                | G.722 (currently not supported) |            |  |  |
| RAM                              | 81                                 | MB                                 | 16                              | MB         |  |  |
| ROM                              | 2 MB 8                             |                                    |                                 | МВ         |  |  |
| Voice Traffic                    | RTP over UDP                       |                                    |                                 |            |  |  |
| Signaling                        | MiNet over TCP                     |                                    |                                 |            |  |  |
| Ethernet/Voice QoS               | IEEE 802.1p/q                      |                                    |                                 |            |  |  |
| Weight                           | 2.8 lbs. (1.3 kg)                  |                                    |                                 |            |  |  |
| Mean Time Before Failures (MTBF) |                                    | 10 y                               | /ears                           |            |  |  |
| Codec/Compression                |                                    | G.711,                             | G.729a                          |            |  |  |

a. Not all features are supported across all IP platforms.

#### **Mitel IP Endpoint Environmental Conditions**

Table 4-12 shows recommended Mitel IP endpoint environmental conditions.

Table 4-12. Environmental Conditions

| Temperature                              | Humidity             |
|------------------------------------------|----------------------|
| Operational: 40°F to 120°F (4°C to 49°C) | 95% (non-condensing) |
| Storage: -40°F to 150°F (-40°C to 66°C)  | 15% (non-condensing) |

#### Mitel IP Endpoint Regulatory Standards

Table 4-13 shows Mitel endpoint electromagnetic compatibility (EMC) and safety regulatory standards.

Table 4-13. EMC and Safety Regulatory Standards

| Standard | Canada                             | USA                            | EU                                                              |
|----------|------------------------------------|--------------------------------|-----------------------------------------------------------------|
| EMC      | ICES-003 Issue 3                   | CFR Title 47 Part 15 (Class B) | RTTE Directive<br>(1999/5/EC)<br>EN55024: 1998<br>EN55022: 1998 |
| Safety   | CAN/CSA/CSA-<br>C22.2 No. 60950-00 | UL60950<br>ANSI/NFPA 70        | RTTE Directive<br>(1999/5/EC)<br>EN60950: 2000                  |

### Mitel and Inter-Tel IP Endpoint Differences

The following are differences in behavior between Mitel IP endpoints Inter-Tel IP endpoints.

- When using a Mitel IP endpoint, you cannot use the handset or speakerphone when the
  endpoint is in Headset Mode. Inter-Tel endpoints allow you to use the handset or
  speakerphone when the endpoint is in Headset Mode.
- Mitel IP endpoints automatically save volume levels (you do not have to press the center
  of the Volume button to save volume levels as with Inter-Tel endpoints). Also, saved
  volume levels do not return to the default state after using the feature (Inter-Tel endpoints
  return to the default volume levels after use if you do not press the center of the Volume
  button to save the volume level).
- The Model 5212 uses half-duplex audio when using the speakerphone (both parties cannot talk at the same time).
- Mitel IP endpoints register input when buttons are released. Inter-Tel IP endpoints register input when buttons are pressed.
- Mitel IP endpoints can display 20 characters on each display line—Inter-Tel IP endpoints display 16 characters.
- Mitel IP endpoints have a different set of ring tones than Inter-Tel endpoints.
- Mitel IP endpoints do not have external speaker activation tones when feature buttons are pressed (for example, DND, Redial, Outgoing)—Inter-Tel endpoints do.
- Mitel IP endpoints have different feature error alert tones (for example, when an incorrect feature code is entered). Inter-Tel IP endpoint alert tones resemble a "busy signal." Mitel IP endpoints use four short tones for error alerts.
- The feature splash tone on Mitel IP endpoints (the tone heard on the handset when features are activated) interrupts the voice audio stream. For example, when on a call with an Inter-Tel IP endpoint, some features notify the user that the feature has been activated with a tone. When this occurs on an Inter-Tel IP endpoint, the tone and the audio stream are heard at the same time (the tone is in the "background"). On a Mitel IP endpoint, feature activation tones supersede (interrupt) the audio stream.

- The DND alert tone generated on a Mitel IP endpoint differs from the DND alert tone generated on an Inter-Tel IP endpoint.
- Speakerphone (handsfree) volume is generally lower on Mitel IP endpoints when compared to Inter-Tel IP endpoints. This includes both DTMF and voice audio.
- The Models 5330 and 5340 have Navigation Page buttons located below the LCD to navigate between the three display pages. If you navigate to the second or third pages, you must use the Navigation Page buttons to return to the first page. (You are not automatically returned to the first page after using features or when the endpoint is idle.) The Home button ( ) on the Model 5340 also returns you to the first page.
- The Models 5330 and 5340 have self-labeling buttons (they do not use designation cards).
- Several Mitel IP endpoint feature buttons behave differently than Inter-Tel feature buttons.
   Mitel feature buttons descriptions are shown in the Inter-Tel 5000 Features and Programming Guide, part no. 580.8006.
- Mitel IP endpoints do not support the *Automatic* Network Address Translation (NAT) address type. In DB Programming, you must select either Native or NAT for private and public networks. Refer to the *Inter-Tel 5000 Features and Programming Guide*, part no. 580.8006 to configure the NAT address type.
- On Mitel 5000 systems, the Mitel Model 5340 endpoint Backlight Timer is set for five
  minutes of inactivity (no button presses or audio, including music). After five minutes of
  inactivity, the display dims to 20% of the maximum brightness (the display backlight cannot
  be turned off). You cannot adjust these default settings. On Mitel 3300 systems, the
  Backlight Timer and percentage of maximum brightness settings are adjustable.

See Table 4-14 for a description of the Mitel IP Endpoint feature buttons. Refer to the user guides for any Mitel or Inter-Tel endpoints for additional information on a specific model type.

Table 4-14. Mitel IP Endpoint Feature Buttons

| Button           | Action                                                                                                    |  |  |  |
|------------------|----------------------------------------------------------------------------------------------------|--|--|--|
| (Up)             | Provide volume control for the ringer, handset, and speaker.                                                                   |  |  |  |
| V (Down)         | Scroll through options in some features.                                                                                       |  |  |  |
| (Speaker)        | Activates Handsfree Mode (speakerphone).                                                                                       |  |  |  |
| 17               | Activates features.                                                                                                    |  |  |  |
| <b>∦</b> (Mute)  | Temporarily turns off the microphone during a call.                                                                            |  |  |  |
| (Applications/   | Models 5330 and 5340: Activates the Application menu.                                                                          |  |  |  |
| Directory)       | Models 5212 and 5224: Activates the Directory.                                                                                 |  |  |  |
| ⊗ (Special)      | Activates features while on active calls. The (Special) button does not cancel features. The Star button (*) cancels features. |  |  |  |
| 123 (Redial)     | Calls the last external number dialed. Does not redial internal numbers.                                                       |  |  |  |
| △ (Hold)         | Places the current call on hold.                                                                                               |  |  |  |
|                  | Left/backspace when entering dialpad characters.                                                                               |  |  |  |
| ~   ஹ (Transfer) | Transfers the current call.                                                                                                    |  |  |  |
| 1,22             | Right/forward when entering dialpad characters.                                                                                |  |  |  |
| (Message)        | Connects to the voice mailbox and flashes when messages are waiting.                                                           |  |  |  |
|                  | <ul> <li>Toggles between Alpha Mode and Numeric Mode when entering<br/>dialpad characters.</li> </ul>                          |  |  |  |

### **Wireless IP Endpoints**

Models 8664, 8665, and 8668 are compact wireless endpoints that operate in ITP mode. To operate, a NetLink SVP (SpectraLink® Voice check box Priority) server is required. For details, refer to the *SVP Server and Model 8664/8665/8668 Installation Manual*, part number 935.4521. Features supported on IP and wireless endpoints appear in Table 4-15.

Table 4-15. IP and Wireless IP Endpoint Features

| Feature                              | Model<br>8664 | Model<br>8665 | Model<br>8660 | Axxess<br>IP PhonePlus | Eclipse<br>IP PhonePlus |
|--------------------------------------|---------------|---------------|---------------|------------------------|-------------------------|
| 4-Line Display                       | Х             | Х             |               |                        |                         |
| 6-Line Display                       |               |               |               | Х                      | Х                       |
| 6-Line Display with 2 Ethernet Ports |               |               | Х             |                        |                         |
| 12-Key Push button Keypad            | Х             | Х             | Х             | Х                      | Х                       |
| Battery Pack and Charger             | Х             | Х             |               |                        |                         |
| Dedicated Headset Jack               |               |               | Х             |                        |                         |
| Call & Intercom Buttons              |               |               | Х             | Х                      | Х                       |
| Hearing Aid Compatible (HAC) Handset |               |               | Х             | Х                      | Х                       |
| Hold Button (Red)                    |               |               | Х             | X <sup>a</sup>         | Х                       |
| ITP Mode                             | Х             | Х             | Х             | Х                      | Х                       |
| Menu Buttons                         | Х             | Х             | Х             | Х                      | Х                       |
| Message Lamp                         |               |               | Х             |                        |                         |
| Microphone                           | Х             | Х             | Х             | Х                      | Х                       |
| Programmable Buttons <sup>b</sup>    | Х             | Х             | Х             | Х                      | Х                       |
| Push-To-Talk                         |               | Х             |               |                        |                         |
| Ring and Voice Volume Control        | Х             | Х             | Х             | Х                      | Х                       |
| Speaker                              |               |               | Х             | Х                      | Х                       |
| Speakerphone On/Off Control          |               |               | Х             | Х                      | Х                       |
| Special Button                       |               |               | Х             | X                      | Х                       |

a. The Hold button is not red.

### SIP (Only) Softphones

The Mitel platform supports the Model 8601 SoftPhone for Pocket PC and the Model 8602 softphone application.

#### **Model 8602**

Model 8602 application software is distributed separately from the system software. Performance and interoperability is equivalent to hard IP endpoints. For details, refer to the *Model 8602 User Guide*, part number 835.3019.

#### Model 8601 for Pocket PC

The Model 8601 is a software-based SIP softphone that runs on selected Pocket PC 2002 or later Personal Digital Assistant (PDA) platforms. For information about installation and programming, refer to the *Model 8601 Installation Manual*, part number 835.2736.

b. Can be programmed as a feature, secondary extension, or DSS button.

### **Endpoint LED Flash Rates**

Table 4-4 on page 4-6, Table 4-5 on page 4-8, and Table 4-6 on page 4-10 describe the LED flash rates for IP endpoints in ITP and SIP mode in interruptions per minute (IPM). For more general information, refer to the *Inter-Tel 5000 Features and Programming Guide*, part no. 580.8006.

Table 4-16. Multi-Protocol Endpoint LED Flash Rates, ITP Mode

|                       | Steady<br>0 IPM                                                                    | Slow<br>30 IPM                     | Medium<br>120 IPM                                        | Fast<br>240 IPM                                                      | Flutter<br>60/960 IPM                                                                                                    |
|-----------------------|------------------------------------------------------------------------------------|------------------------------------|----------------------------------------------------------|----------------------------------------------------------------------|----------------------------------------------------------------------------------------------------|
| CALL                  |                                                                                    | Call is active                     | Call is recalling from hold or transfer                  | Call or queue<br>callback is ringing<br>in or camped on<br>(waiting) | Call is on hold at<br>the user's<br>endpoint or the<br>user has entered<br>a transfer feature<br>code. <sup>1</sup>             |
| CNF                   |                                                                                    | Conference is in progress.         | Conference is recalling your endpoint.                   |                                                                      | A conference<br>party is on<br>conference wait<br>hold.                                                                         |
| DATA <sup>2</sup>     | Auto-dial modem<br>is dialing and the<br>data port is<br>unavailable. (Red<br>LED) |                                    |                                                          | Ring signal is<br>being sent to the<br>data device.                  | Data call is in progress and accessible. A continuous flutter indicates that the data device is off-hook.                       |
| DND                   | Endpoint is in Do-<br>Not-Disturb.                                                 |                                    |                                                          |                                                                      |                                                                                                    |
| MINI-DSS <sup>2</sup> | The programmed endpoint in busy or unplugged.                                      | The programmed endpoint is in DND. |                                                          | The programmed endpoint has a call ringing in.                       | Continuous flutter indicates that the programmed endpoint was left off-hook.                                                    |
| FEATURE <sup>2</sup>  | The feature is in use.                                                             |                                    |                                                          |                                                                      |                                                                                                    |
| FWD                   | Calls are being forwarded.                                                         |                                    |                                                          |                                                                      |                                                                                                    |
| HUNT GROUP            | All endpoints in hunt group are unavailable.                                       |                                    |                                                          | Hunt group has a call camped on.                                     |                                                                                                    |
| IC                    |                                                                                    | Intercom call is in progress.      | Recalling<br>intercom call is<br>camped on<br>(waiting). | Intercom call is camped on (waiting).                                | An intercom call<br>is on hold at the<br>user's endpoint<br>or the user has<br>entered a transfer<br>feature code. <sup>1</sup> |
| MSG                   | Endpoint is in alpha-numeric mode.                                                 |                                    | Message is waiting.                                      |                                                                      |                                                                                                    |
| MUTE                  | Microphone is muted.                                                               |                                    |                                                          |                                                                      |                                                                                                    |

 Table 4-16.
 Multi-Protocol Endpoint LED Flash Rates, ITP Mode (Continued)

|    |                        | Steady<br>0 IPM                                                                                        | Slow<br>30 IPM                    | Medium<br>120 IPM                         | Fast<br>240 IPM                                                                             | Flutter<br>60/960 IPM                                                        |
|----|------------------------|----------------------------------------------------------------------------------------------------|-----------------------------------|-------------------------------------------|---------------------------------------------------------------------------------------------|------------------------------------------------------------------------------|
| S  | SPEAKER                | Speakerphone is<br>on or ready for<br>use. Or, endpoint<br>programming is<br>in progress.              |                                   |                                           |                                                                                             |                                                                              |
| SP | PEED DIAL <sup>2</sup> | Designated endpoint is busy or unplugged.                                                              | Designated endpoint is in DND.    |                                           | Designated endpoint has a call ringing in.                                                  | Continuous flutter indicates that the designated endpoint was left off hook. |
|    | TRUNK                  | Trunk is in use at<br>another endpoint,<br>in a conference<br>at your endpoint,<br>or it is unplugged. | Trunk is in use at your endpoint. | Trunk is recalling from hold or transfer. | Trunk is ringing in, camped on (waiting), or in busy trunk callback queue to your endpoint. | Trunk is on hold.                                                            |

- 1. For transfers, the IC or CALL button LED goes out when the user hangs up.
- 2. Requires a programmable button.

Table 4-17. Multi-Protocol Endpoint LED Flash Rates, SIP Mode

|         | Steady<br>0 IPM                                                                           | Slow<br>30 IPM                                                                                     | Medium<br>120 IPM   | Fast<br>240 IPM                                                                                                    | Flutter<br>60/960 IPM                          |
|---------|-------------------------------------------------------------------------------------------|----------------------------------------------------------------------------------------------------|---------------------|----------------------------------------------------------------------------------------------------|------------------------------------------------|
| ANSWER  |                                                                                           |                                                                                                    |                     | Models<br>8620 and 8662:<br>Intercom, recall,<br>conference,<br>camped on, or<br>transferred call is<br>ringing-in. |                                                |
| CNF     |                                                                                           | The LED flashes<br>for 2–5 seconds<br>and then go out<br>when the<br>conference is<br>established. |                     |                                                                                                    | A conference party is on conference wait hold. |
| DND     | Endpoint is in Do-<br>Not-Disturb.                                                        |                                                                                                    |                     |                                                                                                    |                                                |
| FWD     | All calls are being forwarded.                                                            |                                                                                                    |                     |                                                                                                    |                                                |
| MSG     | Endpoint is in alphanumeric mode.                                                         |                                                                                                    | Message is waiting. |                                                                                                    |                                                |
| MUTE    | Microphone is muted.                                                                      |                                                                                                    |                     |                                                                                                    |                                                |
| SPEAKER | Speakerphone is<br>on or ready for<br>use. Or, endpoint<br>programming is in<br>progress. |                                                                                                    |                     | Model 8600:<br>Intercom, recall,<br>conference,<br>camped on, or<br>transferred call is<br>ringing-in.              |                                                |

### **Direct Station Select/Busy Lamp Field Units**

The Inter-Tel 5000 platform supports two 60-button DSS/BLF Units and one 50-button model. Although you can use either type of DSS/BLF Unit on any of the endpoints, the type of endpoint determines which is the more appropriate unit to use.

- With Executive, Standard, Professional, and Associate Display digital endpoints: PC Data Port Module (PCDPM)-equipped Executive, Professional, Standard, and Associate display endpoints support up to four 60-button DSS/BLF units each. Up to twenty 60-key DSS/BLF Units can be installed on a system, or node. Each unit is powered by a 450 mA AC transformer and connected to the PCDPM installed in the endpoint. The 6-rows-by-10-columns model, part number 550.4200, is designed for Executive and Standard Display endpoints. The 12-rows-by-5-columns model, part number 560.4000, is designed for Professional and Associate Display endpoints.
- With Models 8520 and 8560 endpoints: PCDPM-equipped Models 8520 and 8560 endpoints support up to four Model 8450 with 50-button DSS/BLF Units, part number 550.8450. Up to 20 of the 5-rows-by-10-columns DSS/BLF Units can be installed on a system. Each unit is powered by a 450 mA AC transformer and is connected to a PCDPM installed in the endpoint. For PCDPM installation instructions, see "Installing a PCDPM" on page 5-206.

DSS/BLF Units always require dedicated AC transformers. For a diagram of AC transformer requirements, see Figure 5-73 on page 5-207. For DSS/BLF Unit installation instructions see "Connecting DSS/BLF Units" on page 5-215. DSS/BLF Unit dimensions appear in Table 4-18.

|        | 60-Button DSS/BLF | 50-Button DSS/BLF |
|--------|-------------------|-------------------|
| Height | 3.0 in. (7.6 cm)  | 2.5 in. (6.4 cm)  |
| Width  | 7.5 in. (19.1 cm) | 6.4 in. (16.3 cm) |
| Length | 9.0 in. (22.9 cm) | 8.3 in. (21.2 cm) |
| Weight | 1.7 lb (0.8 kg)   | 1.2 lb (0.6 kg)   |

Table 4-18. DSS/BLF Dimensions

Each DSS/BLF Unit provides one-button access to 50 or 60 extension numbers, trunks, features, or other resources, and four units provide access to 200 or 240 extensions, features, and resources. Numbers programmed for the buttons can be endpoint extension numbers, hunt group numbers, trunk access codes, or feature codes.

The layout of the buttons and the numbers are assigned using one of 20 keymaps in DB Programming. The intercom number/button assignments of each keymap are programmed in four lists, pages 1–4. For example, single DSS/BLF Units are assigned page 1 of the desired keymap, tandem units are assigned two pages of the desired keymap—page 1 for the first unit and page 2 for the second unit, and so on. For programming instructions, refer to the *Inter-Tel 5000 Features and Programming Guide*, part no. 580.8006.

Together, the lamps in the buttons create a Busy Lamp Field that indicate the status of each station, hunt group, or other feature/resource assigned to the buttons. If assigned to a station, the LED indicator in the button is solidly lit when the associated station is busy or unplugged, flashes slowly when the station is in Do-Not-Disturb (DND), flashes rapidly when the station has a call ringing in, or flutters continuously if the station is causing a STATION OFF-HOOK system alarm.

If assigned to a hunt group, the LED indicator is solidly lit when all stations in the hunt group are unavailable, either busy, in DND, or removed from the hunt group. The LED indicator flashes rapidly when a call is camped-on to a hunt group. If assigned to a feature or resource, the LED indicator is lit to show busy status and unlit to show idle status.

NOTE

Group Call Pick-Up does not affect DSS lamp status any differently than standard hunt group calls or individual calls.

# Model 8416 Mini-Direct Station Select (Mini-DSS) Unit

The Mitel platform supports a Mini-DSS Unit that provides one-button access to 16 extension numbers and/or feature buttons/resources. The Mini-DSS attaches to a Model 8660 endpoint.

For reference, the following information matrix shows the *approximate* dimensions of the Mini-DSS Unit.

Table 4-19. Model 8416 Mini-DSS Unit Dimensions

| Dimension | Measurement (Metric) |  |
|-----------|----------------------|--|
| Height    | 1.5 in. (3.8 cm)     |  |
| Width     | 2.6 in. (6.5 cm)     |  |
| Length    | 7.7 in. (21.1 cm)    |  |
| Weight    | 2.1 lb (0.13 kg)     |  |

Figure 4-3. Modem Data Port Module

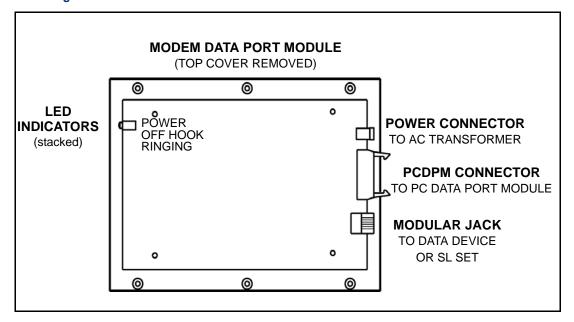

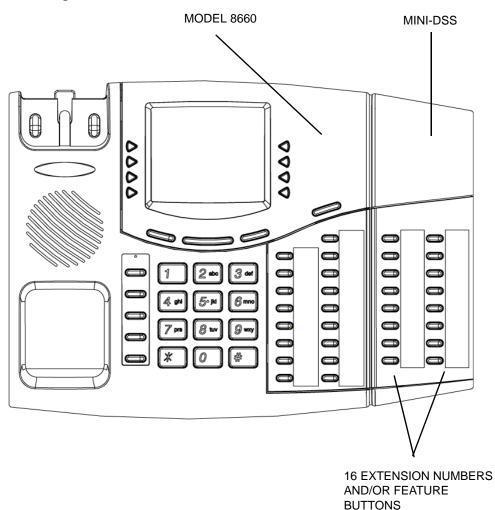

Figure 4-4. Model 8416 Mini-Direct Station Selection Unit

# IP Single Line Adapter (IP SLA)

In addition to the two built-in single line ports on the Inter-Tel 5000 Base Server, single line endpoints can be connected to IP Single Line Adapters (one per IP SLA); to SLAs connected to DEM-16 modules (two per SLA); and, to Single Line Modules—four per SLM-4 or eight per SLM-8.

Single line endpoint users can access applicable endpoint features by lifting the handset and entering a feature code. Other features are accessed using a combination of a hookflash and a feature code. For details, refer to the System Features chapter in the *Inter-Tel 5000 Features and Programming Guide*, part no. 580.8006.

Figure 4-5 shows front and rear views of the IP SLA. For information about the installation and operation of an IP SLA, see "Installing an IP SLA" on page 5-198.

FRONT OF IP SLA INTER-TEL online SL STATUS OFF HOOK/RINGING **IP-SLA** IP STATUS INTERNET PROTOCOL VALID IP LINK SINGLE LINE ADAPTER BACK OF IP SLA **POWER** SL 24VDC 0.3A PHONE 10BASE-T 0 **DEFAULT** Default **Button** 

Figure 4-5. IP Single Line Adapter

# **Optional Handset Amplifiers**

The typical handset amplifier is an external device that plugs into the single line endpoint where the handset is normally connected. The handset is then plugged into the amplifier. Receiver voice volume is controlled by turning a thumbwheel or similar control located on the amplifier. Such amplifiers are generally equipped with a transformer that requires a 110 VAC outlet. For installation instructions, see "Installing a Single Line Handset Amplifier" on page 5-205.

The 800-ohm loop limitation is usually suitable for accessing on-premises endpoints from off-premises endpoints. However, for applications where one off-premises endpoint will be calling another through the T1 span, the impedance between the two off-premises endpoints (both circuits added together) must be less than 800 ohms (loop measurement). In this situation, a Class A or B FIC circuit is preferable.

When an IP SLA circuit is designated for OPX use in DB Programming, its voice volume levels are increased approximately 3 dB over normal single line endpoint voice volume levels. This increase in volume level attempts to compensate for any loss in the external OPX circuit. Refer to the *Inter-Tel 5000 Features and Programming Guide*, part no. 580.8006

However, in certain off-premises applications, the voice volume levels may still be unacceptable. The degradation in voice volume is due to the natural voice frequency range limitations of the telephone company or customer-provided circuit. To increase the frequency range, Mitel recommends installing a two-wire, negative impedance repeater unit. Such units typically provide from 0–15 dB of voice volume gain and allow regulation of the gain in each direction when simultaneous voice transmission occurs. The switching sensitivity on the unit should also be adjustable.

The repeater unit is installed at the MDF between the endpoint block and the cabling to the OPX endpoint. For OPX installation instructions, see "Connecting CO Trunk Cables to the MDF" on page 5-22.

When ordering a repeater unit, consult with the supplier for ordering the proper mounting shelf and power supply for the unit. Typically, the product includes additional information about operating and adjusting the repeater unit.

NOTE

Each OPX circuit can have extended ring cadence enabled or disabled. For details, refer to the *Inter-Tel 5000 Features and Programming Guide*, part no. 580.8006. The extended setting lengthens the duration of the ring signal to meet the requirements of many OPX and/or repeater applications. The default setting is **disabled**.

# **Playback Devices**

AC-ringing playback devices may be connected to the single line port on the chassis or to IP SLAs. Each IP SLA supports one device. A playback device is an answering machine that answers the call, plays a message, and then disconnects from the call. Playback devices are installed like single line endpoints, using one-pair twisted cable and four-conductor modular jacks. The device must be able to detect ringing, provide ring trip, and automatically disconnect when the announcement is completed. For IP SLA installation instructions, see "Installing an IP SLA" on page 5-198. For installing a selected playback device, refer to the manufacturer's instructions.

NOTE

For Automated Attendant features and for optimal playback device performance and functionality, use an optional Voice Processing Unit and applications software instead of IP SLA circuits.

Playback devices may be used with hunt groups to speed up call processing. Hunt groups can have three types of special endpoints: announcement stations, overflow stations, and recall destination stations. These types of endpoints may be equipped with a playback device that answers the call, then disconnects to transfer it back to the hunt group. For more information, refer to the *Inter-Tel 5000 Features and Programming Guide*, part no. 580.8006.

Playback devices are programmed as regular single line endpoints that are assigned an extension number. If the device is sensitive to Camp On tones and disconnects calls, the programmer can disable the Camp On for that endpoint circuit. For programming details, refer to the *Inter-Tel 5000 Features and Programming Guide*, part no. 580.8006.

# **Attendant Console**

With the Mitel platform, the attendant function can be served by a software application operating on a personal computer (PC) or by a multiline display endpoint and attachment.

# **Personal Computer Application**

The Attendant Console is a special software program and hardware security key that allows attendants to use a PC to answer and manage incoming call traffic. Although designed for use with larger communication systems, the Attendant Console provides enhanced functionality such as electronic text messaging and directory dialing for smaller systems, as well.

The Attendant Console PC, which requires a System Level 2 OAI interface, is connected to the system through a TCP/IP connection. For details about equipment functions and operation, refer to the *Attendant Console User Guide* supplied with the console software.

# **Attendant Service Endpoint**

To achieve Attendant-like capability on the Mitel platform, Mitel recommends using the Model 8660 endpoint with a Model 8416 Mini-DSS Unit attached. The endpoint is equipped with a jack for plugging in a Mitel handset or headset.

To operate correctly, the Model 8660 *must* be programmed for headset mode. This can be done in one of the following ways:

- Enable Headset Mode in Endpoint Programming in the system database.
- At the endpoint, unplug the headset or handset to take the endpoint off-hook and enter the Headset On/Off feature code (317) to enable headset mode. Then, plug in the headset or handset.

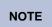

Using the Headset On/Off feature code at the station, the user can disable the headset mode.

If the user wishes to receive audible signals at the headset, a programmable endpoint flag can be set to send a single tone to the headset when a call rings in. For details, see the endpoint programming flags in the *Inter-Tel 5000 Features and Programming Guide*, part no. 580.8006.

# **IP Network Requirements**

This section provides a brief technical overview of data network characteristics that will help to minimize faulty operation of the Mitel platform. For additional technical details and applicable procedures designed to promote an adequate IP network environment, see Private Networking and Network IP Topology appendices in this manual.

# **Network Capability Analysis**

Because the Mitel IP devices use IP to connect to other IP devices, the data network must meet certain specifications that support an adequate VoIP network. This section summarizes adequate network requirements.

#### **NOTICES**

The following notices apply to the network capability:

- Network security is the responsibility of the customer's network administrator. Mitel is not responsible for network problems due to security violations involving the IP address of the Mitel IP devices. This includes, but is not limited to, toll fraud and interrupted network service.
- Due to the volatility in delay, jitter, and packet loss, sending VoIP traffic over the Internet
  may result in intermittent poor voice quality, dropped calls, and equipment resets. No
  delivery guarantee can be made for VoIP traffic over the Internet.

Run the Network Qualifier for at least 24 hours to assess the network before purchasing or installing the hardware required to set up voice over IP. The Network Qualifier application supports up to eight simulated VoIP connections and is available on the system software CD.

#### **Performance Criteria**

The acceptable quality of an IP telephone call depends on the adequacy of the data network through which it travels. Network adequacy for VoIP transmission includes the speed and capacity of the network configuration, type of connection, routing scheme, and amount of network traffic.

Mitel requires that its business-based VoIP products and solutions be used only on data networks that meet the near toll quality and business communication quality criteria outlined in this section. Successful VoIP platform deployment requires installation in a correctly provisioned, configured, and tuned data network.

For both near toll quality and business communication quality levels, the available network bandwidth/capacity should provide approximately 32 kbps per call using the G.729 vocoder and approximately 86 kbps using the G.711 vocoder. These capacity values are based on a 30 ms packetization interval.

Mitel recommends the following network parameters as measurable performance criteria for an adequate VoIP network:

- Network Packet Loss: The percentage of uniformly distributed data packet loss (nonburst). For near toll quality service, uniformly distributed data packet loss should not exceed 1 percent. For business communication quality service, uniformly distributed data packet loss should not exceed 3 percent.
- Network Delay: The data network delay between two peer-to-peer network devices. For near toll quality service, one-way delay (UDP-User Datagram Protocol-traffic) should not exceed 80 ms, assuming all jitter buffers are set to accommodate 40 ms maximum jitter level. For business communication quality service, one-way delay (UDP traffic) should not exceed 120 ms, assuming all jitter buffers are set to accommodate 80 ms maximum jitter level.

- Network Jitter: Variance in delay. For near toll quality service, average jitter should not
  exceed 20 ms and maximum jitter should not exceed 40 ms. For business communication
  quality service, average jitter should not exceed 40 ms and maximum jitter should not
  exceed 80 ms.
- Hops: The number of router points a data packet must pass through during transmission.
   Hops should not exceed 15 in order to minimize the number of potential problem points.
- Committed Information Rate (CIR) and Burst Rate (BR): 512 Kbps/each. This criterion means that 512 Kbps will always be available, and the link may achieve a BR of up to 1024 Kbps for short periods if the bandwidth is available from the WAN provider. Typically, there is no guarantee of BR availability. Voice traffic should stay below the CIR value. When voice traffic exceeds the CIR value, packets may begin to queue within the Frame Relay network and become subject to delay. These packets could eventually be tagged as Discard Eligible (DE). Packets marked as DE could be discarded before reaching their destination. The potential queuing delay and packet loss can adversely affect voice quality.

Mitel also recommends the following PSTN performance characteristics:

Loop Current: 18–20 mA
 Line Voltage: 42.5–56.5 V

• Ring Voltage: 55–130 Vrms (Class A)

• **db Level**: Must pass at least +3dBm without distortion into a 600-ohm load

All of the preceding PSTN requirements are consistent with the EIA/TIA-464B specifications. Use Ethernet switching mechanisms rather than Ethernet hubs. Switches offer inherent Ethernet advantages over hub (shared) technology. Switches provide advantages such as segmentation, full-duplex operations, Layer 2 prioritization, etc.

# IMPORTANT

Using background music and paging on a hard IP endpoint, such as the IP PhonePlus, consumes as much bandwidth as a telephone call to the device. If the site has limited bandwidth, make sure IP endpoint users do not enable background music and that they limit using the paging feature.

For any router that will have VoIP traffic passing through it, program the router to prioritize the packets sent by the IP devices. In addition, program the external router to fragment large data packets into smaller packets. This reduces the possibility that voice packets will have to wait for a large data packet at the router.

#### **Automatic NAT Detection**

Network Address Translation (NAT) is a method for translating internal IP addresses or network addresses into public Internet addresses.

The Automatic Network Address Translation (NAT) Detection feature allows Mitel IP endpoints to operate inside or outside a private network NAT or firewall without having to change the IP Settings\ NAT Address Type field every time the endpoint is relocated. The feature enables Mitel hard IP endpoints and the Mitel Model 8602 IP softphone to place and receive calls either from inside or outside a Mitel private network.

Mitel 5000-series IP endpoints do not support the *Automatic* Network Address Translation (NAT) address type. In DB Programming, you must select either Native or NAT for private and public networks. Refer to the *Inter-Tel 5000 Features and Programming Guide*, part no. 580.8006, to configure the NAT address type for Mitel 5000-series endpoints.

Automatic NAT Detection automatically determines whether an IP endpoint is inside the firewall or outside the firewall. In DB Programming, the administrator designates each IP endpoint to use the Auto type, as well as either Native or NAT types. The default selection is Auto. Automatic NAT detection is performed each time an IP endpoint comes online and whenever the feature is set through DB Programming.

This feature does not work with IP Gateways, IP trunks, wireless Models 8664, 8665, and 8668, any IP endpoints in SIP mode and third-party SIP endpoints. Firmware on these endpoints cannot run the Auto NAT Detection test. For these endpoints, the installer needs to manually select the NAT Type setting.

# **Protocols and Ports**

Table 4-20 describes required connections for IP endpoints. The IP network must allow the endpoints to establish these connections for proper operation.

Table 4-20. Mitel IP Endpoint Ports

| Connection Name                                  | Ports                                                  | Description                                                                                                    |
|--------------------------------------------------|--------------------------------------------------------|----------------------------------------------------------------------------------------------------|
| Dynamic Host<br>Configuration<br>Protocol (DHCP) | 67 and 68/User<br>Datagram<br>Protocol (UDP)           | The endpoint uses DHCP to obtain its IP address, subnet mask, default gateway, TFTP server, and ICP address. This protocol is for use on the Local Area Network (LAN) only. It is not required to traverse NATs and firewalls. It is optional if all network information is statically programmed.                         |
| TFTP                                             | 68 and 69,<br>20001/UDP                                | The endpoint uses TFTP to download firmware during the boot process. The endpoint/source number port number may be random, but the Mitel 5000 destination uses the specified ports. The endpoint ships with the port setting at 0 (recommended). When left at this setting, the TFTP tries port 20001 followed by port 69. |
| MiNet                                            | 6800–6802/<br>Transfer<br>Connection<br>Protocol (TCP) | The MiNet protocol is for basic call control. The endpoint/source number may be random, but the Mitel 5000 destination uses the specified ports.                                                                                                    |
| Switch Application<br>Communication<br>(SAC)     | 3998 and 3999/<br>TCP                                  | The SAC protocol is for endpoint applications and programmable buttons. The endpoint/source number may be random, but the Mitel 5000 destination uses the specified ports.                                                                                                    |
| RTP (Inter-Tel IP Endpoint)                      | 5004–5007/<br>UDP                                      | Real-Time Transfer Protocol (RTP) is for streaming audio. The Mitel 5000 and IP endpoints use the specified ports to send to and receive                                                                                                    |
| RTP (Mitel IP Endpoint)                          | 50098-50508/<br>UDP                                    | from the peer endpoint.  Each channel requires two port numbers: The even port number is for                                                                                                    |
| RTP (Processor<br>Module)                        | 6004–6261/<br>UDP                                      | the RTP protocol, and the odd port number is for the Real-time Transport Control Protocol (RTCP) protocol.                                                                                                    |
| RTP (Expansion Module)                           | 6604-7039/<br>UDP                                      | The port number value in DB Programming specifies the endpoint base RTP port range. The first audio channel uses the base port+2.                                                                                                    |

### **UDP Port Assignments**

Expanded IP endpoint capability with v2.0 and later requires changes in User Datagram Protocol (UDP) port usage. If the Mitel 5000 v2.x equipment operates inside a firewall and services external IP endpoints, the firewall configuration needs to be updated to reflect the changes in the UDP port assignments of system.

#### **NOTICE**

**No-Audio Condition Possible.** Failure to adjust the firewall UDP port settings to the appropriate range can result in no-audio conditions for external IP endpoints, IP trunks, or IP networking.

#### **Tutorial**

In DB Programming, the Audio Stream Receive Port defines the first of 33 even port numbers that off-node IP resources use to transmit audio data to this IP resource. You must choose an even-numbered value. The base audio port number, plus 64 additional port numbers, cannot conflict with other port numbers on the IP connection.

For example, if the base audio port number is 5000, no other port numbers on the IP connection can fall in the range from 5000 to 5064. Changing the Audio Stream Receive Port resets the IP resources. The system broadcasts changes to an IP connection Audio Stream Receive Port to the other nodes in the private network as a database update. This field corresponds to the offnode IP connection Remote Audio Receive Port. To change the port number, enter the new number in the text box, then press **ENTER** or click on another field. The default is 5004, and the range of values is 1026–65468.

**IMPORTANT** 

Because SIP uses port 5060 (by default) for call control; firewalls, NATs, and routers often treat this port as a "special case" and may block its use by non-SIP packets. If your network currently uses SIP, Mitel strongly recommends that you use a different port range (other than 6004–7039) for audio stream ports; otherwise, you may experience audio problems over the IP network.

#### **UDP Port Assignments in v2.x**

To support external IP endpoints, the Mitel CS-5200, CS-5400, or CS-5600 requires that a range of UDP ports be opened through the firewall. Table 4-21 shows the UDP port range applicable to v1.x and the UDP ports applicable to v2.x. These port assignments apply to the Processor Module (PM-1) and the Processor Expansion Card (PEC-1) in the Inter-Tel 5000 Base Server, but *not* to the Processing Server PS-1.

Table 4-21. UDP Port Assignments for v1.x and v2.x

| System<br>Version | UDP Port Range                                        |  |  |
|-------------------|-------------------------------------------------------|--|--|
| v1.x              | UDP 6004–6247                                         |  |  |
|                   | [Includes both Real-time Transport Protocol (RTP) and |  |  |
|                   | Real-time Transport Command Protocol (RTCP) ports]    |  |  |
| v2.x              | UDP 6004-7039 (RTP and RTCP)                          |  |  |
|                   | Processor Module (PM-1) base port – 6004              |  |  |
|                   | Processor Expansion Card (PEC-1) base port – 6604     |  |  |

### 99 Nodes Support

Version 2.1 or later software allows Mitel Advanced Communications Platforms to expand to 99node networks in the United States and European markets. Each node can transparently interconnect to 98 other systems using T1/E1/PRI networking and IP networking.

With the 99 Nodes feature the increased network capacity does not affect endpoint user features. Endpoint users can still dial an extension of a remote user, and the system will transparently route the call throughout the network. From an administrative perspective, you must consider the following issues as the node capacity increases:

- Database Management: To program the 99 Nodes feature, you must log-in to individual
  systems to configure them. You must plan for supporting a 99-node network by devising a
  numbering plan scheme for each node. You should be aware that the creation of new
  devices automatically causes the system to export extensions to the network. The use of
  export/import may take longer if you attempt to export/import with all 98 remote nodes.
- Numbering Plan: The system supports extensions with a maximum of five digits. It is
  important to design a network numbering plan that can support all devices in the network.
- DB Programming Export/Import: Creation of new devices on any node of a network
  automatically causes the system to export extensions across the network. Once network
  established, you can use DB Programming to adjust node parameters, including the import
  or export of devices. Because of the potential complexity of managing a network with
  numerous nodes and devices, it is essential that the system administrator devise a
  network numbering scheme that accommodates all 99 nodes.
- Networking Resources (IP and PRI): You must be aware of the Primary Rate Interface
  (PRI) and Voice over IP (VoIP) resources required to maintain a 99-node network. For
  VoIP resources, all nodes must have the appropriate IP bandwidth to support the
  maximum IP networking calls.
  - T1/E1/PRI Networking: Networking across T1/E1/PRI remains the same as in previous versions, except for the increased node capacity. With appropriate licensing, in the T1/ E1/PRI field in DB Programming, you can number network nodes from 1 to 99.
  - IP Networking: IP Networking functionality remains the same as in previous versions, except for the increased node capacity. If a device does not have an IP resource reserved, the system dynamically allocates one from the pool of available IP resources.
- OAI Applications: To support more than 63 nodes, a new version of the CT Gateway Server is required. Performance degradation may occur on the CT Gateway and individual nodes depending on the number of OAI applications that connect to the CT Gateway. If many OAI applications are connected directly to an individual node, slowdowns on those nodes may occur.

#### IMPORTANT

The CT Gateway Server must meet Mitel performance requirements when it is attached to a 99-node network. When configuring a 99-node network, this could increase the OAI data by 50%. For example, the Attendant Console application requires a large amount of data at power-up. Multiple Attendant Console applications, along with fully populated nodes, could increase OAI data by 50% during the Attendant Console power-up sequence.

For information about programming 99 nodes, refer to the *Inter-Tel 5000 Features and Programming Guide*, part no. 580.8006.

# **Component Compatibility for 99 Nodes Support**

Table 4-22 lists component version numbers that have been validated to support the 99 Nodes system feature.

NOTE

Because Mitel recommends that you use these versions if you are using the 99 Nodes feature, you should upgrade to the latest non-chargeable upgrade available.

Table 4-22. 99 Nodes Support Component Compatibility

| Mitel 5000 Version                                | V2.2         | V2.3         | V2.4          | V3.0               |
|---------------------------------------------------|--------------|--------------|---------------|--------------------|
| Applications                                      |              |              |               |                    |
| CT Gateway                                        | 4.30x        | 4.30x        | 4.30x         | 4.30x              |
| Database Programming                              | 2.2.1.14     | 2.3.6.46     | 2.4.x.x       | 3.0.x.x            |
| Enterprise Messaging (EM)                         | V1.0 and 1.1 | V1.0 and 1.1 | V1.2          | V1.2 and 2.0       |
| System Manager                                    | 2.0.5.8      | 2.0.6.102    | 2.0.6.104     | 2.0.6.104          |
| Auxiliary Applications                            |              |              |               |                    |
| Attendant Console                                 | 3.004        | 3.004        | 3.1x          | 3.1x               |
| Contact Center Suite                              | 4.11.0030    | 4.11.0030    | 4.11.0030     | 4.2.1.x            |
| Network Qualifier                                 | 2.006        | 2.006        | 2.006         | 2.006              |
| Session Initiation Protocol (SIP)<br>Server       | 1.1.1.40     | 1.1.1.40     | 1.1.1.40      | 1.1.1.40           |
| Unified Communicator®                             | 4.0.x.x      | 4.0.x.x      | 4.0.x.x       | 4.0.x.x            |
| Unified Messaging Open<br>Standards Edition (OSE) | N/A          | 1.0          | 2.0           | 2.0                |
| Unified Messaging v2.2 (VPU) <sup>a</sup>         | 2.222        | 2.222        | Not Supported | Not Supported      |
| Unified Messaging v2.3 (EM) <sup>a</sup>          | 2.365b       | 2.365b       | Not Supported | Not Supported      |
| Devices                                           |              |              |               |                    |
| Model 8660                                        | 8.2.2        | 8.2.2        | 8.2.2         | 8.3.0 <sup>b</sup> |
| Model 8664/8665/8668                              | 1.0.0.4      | 1.0.0.4      | 1.0.0.4       | 1.0.0.4            |
| Model 8600/8620/8662                              | 2.2.00       | 2.2.02       | 2.2.02        | 2.2.04             |
| Model 8690                                        | 1.1.8        | 1.1.8        | 1.1.8         | 1.1.8              |
| IP PhonePlus                                      | 8.1.0        | 8.1.0        | 8.1.0         | 8.1.0              |
| IP SLA                                            | 8.1.0        | 8.1.0        | 8.1.0         | 8.2.0              |

a. UM versions 2.2 and 2.3 and VPU have reached end of sale and support.

b. This endpoint firmware version disables RTP Port Redirection (refer to the *Inter-Tel 5000 Features and Programming Guide*, part no. 580.8006) to support Peer-to-Peer (P2P) audio with NuPoint Messenger.

# **Peripheral Equipment**

The Mitel platform supports peripheral, or external, equipment that provide enhancements to the IP system's basic business communication services. The following sections describe equipment that can be attached to the platform.

#### **Voice Processor**

#### **NOTICE**

The Voice Processing Unit (VPU): The VPU is no longer supported in v3.0. The VPU was discontinued in May 2007. Mitel recommends that current VPU installations upgrade to Enterprise<sup>®</sup> Messaging (EM) or NuPoint Messenger (the new external voice mail system). The two EM hardware platforms currently available, Base I and Base II, are separate system components and must be purchased from your local provider. Instructions for converting a VPU database to an EM database are included in the *Enterprise Messaging Installation and Maintenance Manual*, part number 780.8006. Contact your local provider for more information.

NuPoint Messenger is voice mail software that resides on the Mitel Applications Suite<sup>®</sup> (MAS) server. MAS is a software solution that provides co-residency features for applications that use the Mitel Standard Linux<sup>®</sup> (MSL) operating system. Refer to the *Mitel Applications Suite Installation and Maintenance Manual*, Release 1.2 for software specifications and detailed installation information.

The Enterprise Messaging (EM) system runs either Windows 2000 or Windows 2000 Server. EM is installed on a PC that is connected to the Mitel system to provide integrated voice processing (voice mail, automated attendant, hunt group announcement and overflow, buffered SMDR, optional Fax-On-Demand, Record-A-Call, etc.). For installation instructions, see "Installing an External Voice Processing System" on page 5-194. For operational details refer to the applicable manual:

- Enterprise<sup>®</sup> Messaging Installation and Maintenance Manual, part number 780.8006
- Mitel 5000 and NuPoint Messenger Integration Guide, part number 580.8008

# PC for On-Site or Stand-Alone/Remote Programming

Windows 2000 is no longer supported in DB Programming. This section lists the requirements for Windows XP and Windows Vista.

#### **Computer Hardware Requirements for Windows XP**

The table below lists the minimum and recommended requirements for the computer with the Windows XP operating system of which you are installing the Model 8602 software.

| Minimum Requirements                                                               | Recommended Requirements                                                           |
|------------------------------------------------------------------------------------|------------------------------------------------------------------------------------|
| Intel® Pentium® 850 MHz or faster processor (or compatible)                        | Intel Pentium 1 GHz or faster processor (or compatible)                            |
| 512 MB of RAM or higher                                                            | 1 GB of RAM or higher                                                              |
| Hard drive with at least 2.0 GB of available hard disk space                       | Hard drive with at least 2.0 GB of available hard disk space                       |
| Super VGA (800 x 600) or higher-resolution video adapter and monitor               | Super VGA (1024 x 768) or higher-resolution video adapter and monitor              |
| A pointing device (such as a mouse, trackball, or touch screen)                    | A pointing device (such as a mouse, trackball, or touch screen)                    |
| Ethernet or Wi-Fi network card with TCP/IP configured                              | Ethernet or Wi-Fi network card with TCP/IP configured                              |
| Internet-capable network connection (a broadband connection of 256 Kbps or faster) | Internet-capable network connection (a broadband connection of 256 Kbps or faster) |
| Headset with microphone that uses the speaker and microphone ports is required     | Headset with microphone that uses the speaker and microphone ports is required     |

# **Computer Hardware Requirements for Windows Vista**

The table below lists the minimum and recommended requirements for the computer with the Windows Vista operating system of which you are installing the Model 8602 software.

| Minimum Requirements                                                               | Recommended Requirements                                                           |
|------------------------------------------------------------------------------------|------------------------------------------------------------------------------------|
| 1 GHz 32-bit (x86) or 64-bit (x64) processor                                       | 2 GHz 32-bit (x86) or 64-bit (x64) processor                                       |
| 1 GB of RAM                                                                        | 2 GB of RAM                                                                        |
| Hard drive with at least 2.0 GB of available space                                 | Hard drive with at least 2.0 GB of available space                                 |
| Super VGA (800 x 600) or higher-resolution video adapter and monitor               | Super VGA (1024 x 768) or higher-resolution video adapter and monitor              |
| A pointing device (such as a mouse, trackball, or touch screen)                    | A pointing device (such as a mouse, trackball, or touch screen)                    |
| Ethernet or Wi-Fi network card with TCP/IP configured                              | Ethernet or Wi-Fi network card with TCP/IP configured                              |
| Internet-capable network connection (a broadband connection of 256 Kbps or faster) | Internet-capable network connection (a broadband connection of 256 Kbps or faster) |
| Headset with microphone that uses the speaker and microphone ports is required     | Headset with microphone that uses the speaker and microphone ports is required     |

A PC (personal computer) running Windows 2000 or Windows XP is required for on-site or for stand-alone or remote programming. The PC specifications must meet or exceed the specifications shown in Table 4-23.

Table 4-23. PC Specifications for Stand-Alone or Remote Programming

| Minimum Requirement                                   | Recommended                                           |
|-------------------------------------------------------|-------------------------------------------------------|
| Pentium II 266 MHz or later microprocessor            | Pentium III 500 MHz or later microprocessor           |
| 32 MB RAM                                             | 128 MB RAM or more                                    |
| 100 MB free disk space to install<br>80–100 MB to run | 100 MB free disk space to install<br>80–100 MB to run |
| VGA at 640x480 or greater                             | 256-color display at 800x600 or greater               |
| CD-ROM                                                | CD-ROM                                                |
| Mouse                                                 | Mouse                                                 |

For environmental requirements, see page 4-4.

### SMDR/Error Message Output

Output data from SMDR and Error Message Recording features is accessed through an IP socket defined on the Administrative Web Session. The output may be sent to a PC or to a printer. For details, refer to the *Inter-Tel 5000 Features and Programming Guide*, part no. 580.8006.

### **CT Gateway**

System OAI Level 2 applications can be used in conjunction with the CT Gateway. The CT Gateway provides a TCP/IP System OAI interface that supports a network. As far as the System OAI streams are concerned, each node in a network functions individually. The user cannot program a System OAI serial port on Node 1 that will control devices or receive events for other nodes. If the user needs to control devices on multiple nodes, they must install a CT Gateway. The CT Gateway receives the OAI streams from multiple nodes and consolidates them into a single stream for a System OAI application. The CT Gateway sends and receives all of its data via TCP/IP connections.

For details, refer to the *CT Gateway Installation Manual*, part number 835.2161. For environmental requirements, see page 4-4.

#### **Additional Information**

If necessary, contact the Mitel CommSource division for additional information about the following optional equipment:

- Standby Power (system battery back-up)
- Uninterruptible Power Supply (UPS)
- Lightning and AC Surge Protection
- Headsets
- Paging Equipment
- Single Line Endpoints
- Cordless Telephones
- Music-On-Hold
- OPX Repeaters
- Facsimile Machine
- Playback Devices

# Installation

| Chapter Overview                                                   |  |
|--------------------------------------------------------------------|--|
| Technical Certification Requirement                                |  |
| Installation Planning                                              |  |
| Network Installation Concerns                                      |  |
| Planning Digital and Analog Endpoint Locations                     |  |
| Pre-Installation Checklist                                         |  |
| Establishing Suitable Environmental Conditions for the System      |  |
| Gathering the Necessary Tools and Supplies                         |  |
| Planning Station Locations                                         |  |
| Mitel 5000 Base Server Chassis                                     |  |
| Gathering Optional Equipment                                       |  |
| Checking the Unit Pre-Assembly                                     |  |
| Unpacking the Equipment                                            |  |
| Installing the Mitel CS-5200/5400/5600 Base Server                 |  |
| Wall-Mounting the Base Server                                      |  |
| Grounding the Inter-Tel 5000 Base Server                           |  |
| Equipment to Support UPS Monitoring                                |  |
| Installing UPS Monitoring                                          |  |
| Installing the USB Security Key and Compact Flash-Type Memory Card |  |
| Laying Out Cable Runs                                              |  |
| Mounting and Cabling the Main Distribution Frame (MDF)             |  |
| Connecting CO Trunk Cables to the MDF                              |  |
| Built-In Ports for WAN Fail Survivability                          |  |
| Connecting T1/PRI and E1/PRI Trunks to the MDF                     |  |
| Installing Lightning Protection                                    |  |
| Connecting T1M or T1M-2 Modules between Network Nodes              |  |
| Verifying and Securing Cable Connections                           |  |
| Completing Installation Tasks                                      |  |
| Setting Initial System Configuration                               |  |

| Ва  | se Server Modules                                    |      |
|-----|------------------------------------------------------|------|
|     | Installing a Processor Module (PM-1)                 | 5-41 |
|     | Installing a Processor Expansion Card (PEC-1)        | 5-43 |
|     | Installing a Two-Port Loop Start Module (LSM-2)      | 5-46 |
|     | Installing a Four-Port Loop Start Module (LSM-4)     | 5-47 |
|     | Installing a Dual T1/E1/PRI Module (T1M-2)           | 5-48 |
|     | Procedure                                            | 5-48 |
|     | Dual T1/E1/PRI Module LED Summary                    | 5-49 |
|     | Installing a Single-Port T1/E1/PRI Module (T1M)      | 5-51 |
|     | Procedures                                           | 5-51 |
|     | Single T1/E1/PRI Module LED Summary                  | 5-52 |
|     | Installing a Basic Rate Module (BRM-S)               |      |
|     | Procedure                                            |      |
|     | BRM-S online/Off-line Handling and LED Descriptions  |      |
|     | Installing a Four-Port Single Line Module (SLM-4)    | 5-55 |
| Mi  | tel CS-5600 Processing Server (PS-1)                 |      |
|     | Processing Server (PS-1) Description                 | 5-57 |
|     | Licensing                                            |      |
|     | Essential PS-1 BIOS Settings                         |      |
|     | PS-1 Hardware                                        | 5-58 |
|     | Installing the Processing Server (PS-1)              | 5-59 |
| Dia | gital Expansion Interface (DEI)                      |      |
| DΙ  | gital Expansion Interface (DEI)                      | 5.00 |
|     | Installing a DEI                                     |      |
|     | Summary for Installing a New System or for Upgrading |      |
|     | Terminating Cables at Digital Endpoint Locations     |      |
|     | Labeling Station Cable and Mapping Circuit Numbers   |      |
|     | Assembling and Cabling the Main Distribution Frame   |      |
|     | Unpacking the DEI Equipment                          |      |
|     | Checking the Unit Pre-Assembly                       |      |
|     | Installing DEI Hardware                              |      |
|     | Attaching DEI Units and External Voice Mail System   |      |
|     | Installing Modules in the DEI                        |      |
|     | Installing a Digital Endpoint Module (DEM-16)        |      |
|     | Installing an Eight-Port Single Line Module (SLM-8)  |      |
|     | Connecting Cables and Checking Cables to the System  |      |
|     |                                                      |      |

|    | Connecting Station Cables to the MDF                 | 5-80  |
|----|------------------------------------------------------|-------|
|    | Connecting Station Cables to a U.S. System           | 5-80  |
|    | Connecting Station Cables to a European System       | 5-82  |
|    | Station Loop Resistance Test                         | 5-85  |
|    | Connecting Off-Premises Extensions                   | 5-86  |
|    | Introduction                                         | 5-86  |
|    | Installing an OPX Station                            | 5-86  |
|    | Analog Fallback System [Europe Only]                 | 5-87  |
| Ma | aintenance Tasks                                     |       |
|    | Powering Up the System                               | 5-89  |
|    | Powering Down the System                             | 5-90  |
|    | Saving the System and Voice Processor Databases      | 5-91  |
|    | Restoring the Database                               | 5-94  |
|    | Backing Up the Database                              | 5-96  |
|    | Changing the License                                 | 5-97  |
|    | Software License Upload                              | 5-99  |
|    | Uploading a License                                  | 5-99  |
|    | Invalid License Upload                               | 5-100 |
|    | Compare Software License Window                      | 5-101 |
|    | Replacing the Power Fuse                             | 5-102 |
|    | Replacing the Processor Module Battery               | 5-103 |
|    | Installing the USB-B Port Serial Driver              | 5-104 |
|    | Retrieving SMDR or Error Message Output Data         | 5-104 |
|    | Using Terminal Emulation to Retrieve Online Messages | 5-105 |
| En | ndpoints                                             |       |
|    | Installing IP and Multi-Protocol Endpoints           | 5-106 |
|    | Installing IP Endpoints                              | 5-106 |
|    | Physical Interfaces                                  | 5-110 |
|    | Wall-Mounting IP Endpoints                           | 5-115 |
|    | Changing Protocol Modes: ITP and SIP                 | 5-120 |
|    | Reading IP Endpoint Status Displays                  |       |
|    | Firmware Download Progress Displays                  |       |
|    | Download Error Message Displays                      |       |
|    | Where to Program IP Resources                        | 5-126 |

# **Chapter 5: Installation**

| Installation Options for Single Line Endpoints                           |                |
|--------------------------------------------------------------------------|----------------|
| Single Line Modules                                                      |                |
| Single-Line Adapter (SLA)                                                |                |
| IP Single-Line Adapter (IP SLA)                                          |                |
| Modem Data Port Module                                                   |                |
| Installing Digital Endpoints                                             |                |
| Installing Digital Endpoints                                             |                |
| Installing Single Line Adapters (SLA)                                    |                |
| System Upgrades                                                          |                |
| Upgrade Scenarios                                                        |                |
| Upgrading a System                                                       |                |
| Guidelines for Adding to or Upgrading a System                           |                |
| Removing System Voice Prompts and Inter-Tel Endpoint Firmware            |                |
| TFTP Server Configuration Example                                        |                |
| Upgrading Compact Flash-Type Memory                                      |                |
| Upgrading System Software to Version 3.0                                 |                |
| Network Environment Requirements                                         |                |
| Upgrade Assumptions                                                      |                |
| Onboard TFTP Server                                                      |                |
| Software Packaging                                                       |                |
| New Installations for v3.0                                               |                |
| Upgrading to v3.0                                                        |                |
| Optional: Installing and Configuring Mitel NuPoint Messenger and the Mit | tel 5000 5-163 |
| Optional: Installing DEI Hardware to Expand Digital Capacity             |                |
| Considerations                                                           |                |
| Installing/Upgrading the DEI Chassis                                     |                |
| Optional: Installing an External USB Modem                               |                |
| Installing Mitel IP Endpoints                                            |                |
| Inter-Tel IP Endpoint Configuration                                      |                |
| MItel 5330/5340 Setup for Teleworking                                    | 5-180          |

| Firmware                                         |       |
|--------------------------------------------------|-------|
| Endpoint Firmware Compatibilities                |       |
| Firmware Update Changes                          | 5-182 |
| Updating Firmware                                |       |
| Upgrade Scenarios                                | 5-184 |
| Upgrading Only Software                          |       |
| Upgrading from CS-5200 to CS-5400                |       |
| Upgrading from CS-5200 to CS-5600                |       |
| Upgrading from CS-5400 to CS-5600                |       |
| Mitel CS-5600 Licensing with USB Security Key    |       |
| Optional System Equipment                        |       |
| Installing a CT Gateway                          | 5-191 |
| Installing an External Music Source              |       |
| Installing External Paging Equipment             |       |
| Installing an External Voice Processing System   | 5-194 |
| Introduction                                     |       |
| Attaching an External Voice Processing System    |       |
| Review and Update for Enabling a Voice Processor |       |
| Installing an IP SLA                             |       |
| Defaulting IP SLA Settings                       |       |
| Placing the IP SLA in Download Mode              |       |
| Installing SIP Gateways                          | 5-200 |
| Installing a Mini-DSS Unit                       | 5-203 |
| Installing a Single Line Handset Amplifier       |       |
| Installing a DSS/BLF Unit                        |       |
| Gathering Equipment and Materials                |       |
| Installing a PCDPM                               | 5-206 |
| Installing an MDPM                               | 5-214 |
| Connecting DSS/BLF Units                         |       |

# **Chapter Overview**

This chapter provides information for installing and upgrading Mitel 5000 platforms, the Mitel Digital Expansion Interface (DEI) unit, expansion modules, IP, digital, and analog single line endpoints, and optional system components. For system specifications and a description of the overall system, see the Specifications and Product Description chapters, respectively.

The chapter is organized according to the types of tasks required to install, upgrade, and maintain the Mitel 5000 platforms. Tasks are grouped into the following categories:

- "Installation Planning" on page 5-7
- "Mitel 5000 Base Server Chassis" on page 5-13
- "Base Server Modules" on page 5-41
- "Mitel CS-5600 Processing Server (PS-1)" on page 5-57
- "Digital Expansion Interface (DEI)" on page 5-60
- "Maintenance Tasks" on page 5-89
- "Endpoints" on page 5-106
- "System Upgrades" on page 5-142
- "Optional System Equipment" on page 5-191

# **Technical Certification Requirement**

As an Inter-Tel 5000-certified technician, you should be familiar with Mitel 5000 platform architecture and operation. And, you should be able to use the Web-based technical support features provided by Mitel. For example, the installation and upgrade procedures require you to navigate the following Web sites:

- <u>Mitel edGe Tech Central</u> (www.inter-tel.com/techcentral)
- Application Management Center (Refer to the Mitel Applications Suite Installation and Maintenance Manual, Release 1.2 on the Mitel Web site (http://edocs.mitel.com) for details about licensing.
- Knowledge Base Center (www.inter-tel.com/knowledgebasecenter)

#### **NOTICE**

This manual is designed for Mitel certified field technicians. It does *not* provide detailed instructions for carrying out tasks typically performed by competent telephone technicians. For example, the manual does not include premises wiring practices as required by the National Electrical Code [BS 6701 in Europe]. Excluded from this manual are procedures for cable layout and installation, AC power installation and appropriate grounding, how to eliminate or prevent the effects of RFI, EMI, lightning, AC power disturbances or static discharge, and other telephony practices considered standard within the industry. Cable installers, electricians, and field technicians are expected to be properly trained and, if applicable, licensed in their trade practices. *Mitel system certification is required of any person requesting Mitel technical assistance*.

#### INSTALLATION PLANNING

This section provides procedures for planning the installation of new Mitel CS-5200, CS-5400, and CS-5600 systems. If upgrading a system, see "System Upgrades" on page 5-142.

#### **Network Installation Concerns**

To install a network, you will need to acquire the following components:

- Software License: Software features, including networking, are controlled by a software license. The license uploaded to the system must have the appropriate networking feature.
- T1 or E1 Service: For each network span, order a clear channel, point-to-point T1 or E1/PRI span from the service provider (not PRI service, even though you will be using T1M or T1M-2 modules set up for T1 or E1/PRI). If you intend to configure the T1/E1 module for PRI use, you must have the PRI software feature license, part number 840.0227.
- T1M or T1M-2 Modules: For a private network installation, each network span requires two T1M or T1M-2 modules, part number 580.2700 or part number 580.2702: one for each end of the span.
- Processor Module (PM-1): The PM-1, part number 580.2000, is the primary circuit board that holds the system processor and other essential components. It is built-in to the Mitel CS-5200/5400/5600 Base Server chassis. The Mitel CS-5400 system is made by installing a Processor Expansion Card (PEC-1), part number 580.2020, on top of the PM-1. See the procedure, "Installing a Processor Expansion Card (PEC-1)" on page 5-43.

You can create a private network through IP resource programming—Refer to the *Mitel 5000 Features and Programming Guide*, part number 580.8006. Installation recommendations include the following:

- Each node must have at least one central office (CO) [local exchange] trunk. Emergency
  calls must be programmed to use the local trunk.
- All nodes should have access to the node where an optional external voice processing
  system is located, with a minimum number of hops through other nodes. This will have a
  significant impact on the network layout. The network does not allow one node to use
  resources from another node (for example DSP resources) with the exception of external
  page ports.

#### NOTICE

With regard to IP Addresses, subnet mask, and gateways, the CT Gateway must be on the same LAN as the Mitel platform IP address and subnet mask, or the system will not work.

# **Planning Digital and Analog Endpoint Locations**

Keep the following information in mind when planning digital endpoint locations and types:

- Digital Endpoints: The Mitel DEI unit has the capacity for up to 96 digital endpoints or SLAs or a combination of both (using two DEI chassis). See "Installing Digital Endpoints" on page 5-128 for a listing of the available endpoint models. See "System Endpoint Capacities" on page 4-19 for more information on maximum station capacities.
- Single Line Endpoints: Single line endpoints such as DTMF endpoints or fax machines can be attached to the Mitel 5000 platform in any of the following ways:
  - Connected to four-port or eight-port Single Line Modules (SLM-4 or SLM-8).
  - Connected to the two-port single line jack (RJ-14) on the back of the Mitel CS-5200/ 5400/5600 Base Server. One or two industry-standard, single line DTMF endpoints can be installed on a system at the back of the base server chassis. For details on this feature, refer to the *Mitel 5000 Features and Programming Guide*, part number 580.8006. The dual loop start ports are then cabled to the MDF. This set up allows the single line endpoints to be used to dial an emergency or other number directly without going through the system. These lines also provide access outside in the event of a network or site power outage.
  - Connected to IP Single-Line Adapters (IP SLAs). Single line endpoints can be connected to the dual single line port on the back of the Mitel CS-5200/5400/5600 Base Server chassis.
  - Connected to Single-Line Adapters (SLAs).
  - Connected to DEM-16s in the DEI. Up to 96 (48 per chassis) industry-standard, single line DTMF or pulse-tone endpoints can be installed on a system.
- DSS/BLF Units: Up to four DSS/BLF units can be attached to an individual digital endpoint. Each Mitel system, or network node, supports up to 20 DSS/BLF units.
- Single-Line Adapters: One or two single line endpoints or DID trunks can be attached to an SLA. Each SLA requires attachment to a DEM-16 port.
- Mini-DSS Units: Models 8520 and 8560 digital endpoints can connect directly to a Mini-DSS (Model 8416). The number of Mini-DSS units is not limited by system resources.
- Playback Devices: Playback devices can be used in place of single line endpoints. If an
  external voice mail system is not used, playback devices are useful as hunt group
  overflow/announcement stations. For details, see the Specifications chapter.

# **Pre-Installation Checklist**

Use the following checklist when preparing to install the system. System specifications, including capacities are included in the Specifications chapter. System descriptions appear in the Product Description chapter.

# **Establishing Suitable Environmental Conditions for the System**

Follow these guidelines to establish suitable environmental conditions for the system:

 Locate the chassis within 5 ft (1.5 m) of an isolated, dedicated, 105–125 VAC, 57–63 Hz, 15 A, single-phase commercial power source. Also, use an uninterruptible power supply (UPS) with the Inter-Tel 5000 Base Server chassis.

# **M** WARNING

**Electric Shock Hazard**. The following list is from UL 1459, a product safety specification governing telephone equipment:

- Never install telephone wiring during a lightning storm.
- Never install telephone jacks in wet locations unless the jack is specifically designed for wet locations.
- Never touch uninsulated telephone wires or terminals unless the telephone line has been disconnected at the network interface.
- Use caution when installing or modifying telephone lines.

Not following these suggestions could result in serious personal injury.

#### NOTICE

The system must be connected to an isolated, dedicated AC circuit. Power, neutral, and ground wires must run separately from the outlet to the breaker panel without being bonded to any other wire or circuit.

- Do not plug any other equipment into this outlet. To maintain the protection provided by the isolated, dedicated circuit, the AC power cord length limits the distance between the power supply and the outlet.
- Do *not* use an extension cord.

Do **not** defeat (or leave floating) the ground wire in the AC power cord. To protect the system from AC voltage surges, install a surge/spike protector having the specifications cited on page 4-7.

- Select the chassis location to minimize cable run length.
- Do not expose the chassis to direct sunlight, high humidity, heat, dust, or strong magnetic fields (such as those generated by heavy motors and large copy machines).
- The MDF requires a ¾-inch (2 cm) plywood backboard for mounting system equipment, peripherals, and distribution blocks. Usually, a board measuring 4 ft x 6 ft (1.2 m x 1.8 m) provides sufficient space. However, a larger backboard may be required for mounting multiple AC transformers, IP SLAs, or other system-related devices.
- Provide ample air space around the chassis. Do not place or store items on top of the chassis.
- The SMDR/error message output device must not have cables longer than 50 ft (15 m).

- Install a UPS with the Mitel CS-5200/5400/5600 Base Server.
- Locate the equipment in a climate-controlled room. Mitel recommends that the maximum operating temperature (as stated below) never be exceeded. Therefore, when installing the chassis and any other system equipment, allow a sufficient margin for error (for example, air conditioning failure, routine maintenance, plant shutdown, etc.) As a general rule, if conditions are suitable for office personnel, they are also suitable for all equipment. A properly controlled environment will help to extend the equipment operating life.

Table 5-1. Equipment Environmental Requirements

| Requirements                                      | In Operation                                           | In Storage                                                   |
|---------------------------------------------------|--------------------------------------------------------|--------------------------------------------------------------|
| Temperature Equipment Chassis Station Instruments | 32 to 104 °F (0 to 40 °C)<br>32 to 113 °F (0 to 45 °C) | +40 to 185 °F (-40 to 85 °C)<br>-40 to 185 °F (-40 to 85 °C) |
| Relative Humidity<br>(Non-Condensing)             | 5–95%                                                  | 5–95%                                                        |
| Altitude                                          | Up to 10,000 ft (3048 m)                               | Up to 40,000 ft (12,192 m)                                   |

# **Gathering the Necessary Tools and Supplies**

Keep the following information in mind when gathering the necessary tools and supplies to install a system:

- Multi-protocol endpoints (IP or SIP): Make sure a LAN connection is in place in the
  locations you want to install the endpoints. For multi-protocol endpoints operating in SIP
  mode, a v1.1 or later SIP Server is required. For details, refer to the *Unified Communicator*and SIP Server Installation and Configuration Manual, part number 835.2871.
- Models 8664/8665/8668 wireless endpoints: A NetLink SVP (SpectraLink<sup>®</sup> Voice Priority) server is required. For details, refer to the SVP Server and Model 8664/8665/8668 Installation Manual, part number 935.4521.
- A high-impedance digital multimeter to ensure correct wiring of the modular jack assemblies [line jack unit]. Multimeter accuracy must be ±0.5% or better.
- With a U.S. system, standard terminal blocks (66-type) and bridging clips for constructing the MDF. With a European system, Krone blocks for the MDF jumper field.
- With a U.S. system, industry-standard, 2-pair non-stranded cable terminated with modular plugs for connecting the MDF terminal blocks to single line jacks on the back of the Mitel CS-5200/5400/5600 Base Server.
- Industry-standard cross-connect, or jumper, wire may be needed for certain applications.
- Gas discharge tubes with silicon avalanche suppressors for lightning protection on the CO [Local Exchange], DID (USA only), and OPX trunks.
- Grounding terminal and 10AWG [diameter 6mm] wire for grounding the chassis.
- Standard hand tools and the mounting hardware for the MDF backboard, trunk and termination blocks, modular jack assemblies [line jack unit], etc.
- For on-site or stand-alone/remote system programming, an IBM-compatible personal computer (PC). For specifications, see page 4-63.

If installing any T1 or E1 and/or Primary Rate Interface (PRI) trunks: Depending on the type of T1/PRI or E1/PRI termination used by the service provider [network provider] and how close it is to the MDF, the following tools and supplies are also needed. The T1 or PRI trunk is usually connected to the standard RJ-48C modular jack provided on the T1M or T1M-2 module. See page 5-29 for more information.

- For T1/PRI trunks terminated on RJ-48C jacks near the MDF or for E1/PRI trunks terminated on RJ-45 jacks near the MDF:
  - o Four-pair, non-reversing, mod-to-mod line cords (one for each T1/PRI trunk installed).
  - For T1/PRI or E1/PRI trunks terminated on RJ-48C [RJ45 in Europe] jacks away from the MDF. See Figure 5-10 on page 5-30.
  - Eight-conductor modular jack [line jack unit] assemblies—two for each T1/PRI or E1/ PRI span installed.
  - Four-pair, non-reversing, mod-to-mod line cords—two for each T1/PRI or E1/PRI span installed.
  - T1 or E1 cable—enough to extend from each telco RJ-48C [RJ45 in Europe] jack to the MDF. For cable specifications, see page 4-29.
- For T1/PRI or E1/PRI trunks terminated on an 66-type block:
  - Eight-conductor modular jack assemblies [line jack unit]—one for each T1/PRI trunk installed. See Figure 5-12 on page 5-31.
  - o Four-pair, non-reversing, mod-to-mod line cords—one for each T1/PRI trunk installed.
  - T1 or E1 cable—enough to extend from each telco [network provider] termination to the MDF. For cable specifications, see page 4-29.

# **Planning Station Locations**

Keep the following information in mind when planning station locations and endpoint types:

#### • Endpoints:

- IP: Plan where IP endpoints are going to be located and whether a LAN port exists at that location. One LAN port is required for each endpoint. If a computer or other LAN device is plugged into this port (for example, a computer network cable), simply plug the IP endpoint into the LAN port, then plug the computer network cable into the LAN port on the IP endpoint.
- Digital: A Mitel 5000 platform equipped with a Digital Expansion Interface (DEI) unit and Digital Endpoint Module (DEM-16) can support nine digital endpoint models and the Single-Line Adapter (SLA). The SLA can be used to connect one or two single line endpoints, an OPX trunk, or—in the USA only—a DID trunk.
- Analog Single Line: Analog single line endpoints include devices that operate on an industry-standard tip-ring/AC telephone circuit, such as DTMF endpoints, fax machines, answering machines, and playback devices. Playback devices are useful as hunt group overflow/announcement stations. For specifications, see page 4-54.
   Using the following interfaces, single line endpoints can be installed on an Mitel 5000 platform:
  - Four-port Single Line Module (SLM-4)—for installation details, see page 5-55.
  - Eight-port Single Line Module (SLM-8)—for installation details, see page 5-72.
  - Single-Line Adapter (SLA)—for installation details, see page 5-64.
  - IP SLA—for installation details, see page 5-198.
  - Modem Data Port Module (MDPM) installed in a digital endpoint—for installation details, see page 5-214.
  - The dual single line port on the back of the Mitel CS-5200/5400/5600 Base Server—for installation details, see page 5-27.

NOTE

The RJ-14 jack that supports the two single line (SL) ports is wired internally through a switch to the RJ-14 next to it that supports two loop start (LS) trunk ports. In a system outage, the SL ports connect directly to the LS ports. This wiring design allows the customer to make one or two single line endpoints available that can be used to dial out on the LS trunks in the event of total system and/or site power loss. During normal system operation, the LS and SL ports can be programmed in DB Programming to function as desired.

- Mini-DSS Units: Model 8660 endpoints can connect directly to a Mini-DSS (Model 8416).
   The number of Mini-DSS units is not limited by system resources. For installation details, see "Installing a Mini-DSS Unit" on page 5-203.
- DSS/BLF Units: Three models of Direct Station Select (DSS)/Busy Lamp Field (BLF) units
  can be installed on digital endpoints, depending on the model of endpoint. Each digital
  endpoint supports up to four DSS/BLF units, and each Mitel 5000 platform supports a total
  of 20 DSS/BLF units. For installation details, see "Installing a DSS/BLF Unit" on page 5205.

#### MITEL 5000 BASE SERVER CHASSIS

The following sections provide procedures for installing the Mitel CS-5200/5400/5600 Base Server chassis. The procedures appear in the order they should be performed at a new installation. Upgrade procedures and procedures for installing the Processing Server (PS-1), Digital Expansion Interface (DEI), expansion modules, and optional equipment appear in separate sections.

# **Gathering Optional Equipment**

Keep the following information in mind when gathering optional equipment, in preparation for installing a system:

- External voice mail systems (Enterprise<sup>®</sup> Messaging or Voice Processing Unit) and applications software for integrated Voice Processing (voice mail, Automated Attendant, Hunt Group Announcement and Hunt Group Overflow, optional Fax-On-Demand, SMDR storage, etc.).
- CT Gateway for using System OAI applications on a network.
- Headsets (Electret-compatible) for endpoints and handset amplifiers for single line endpoints.
- External music source.
- External paging speakers and amplifier(s). See the notice on page 5-193.
- Electronic equipment (alarms, lights, etc.) to connect to the night transfer relay.
- External voice mail equipment. See page 4-65.
- Fax machine. See page 4-65.
- Industry-standard, one-pair (two-conductor) twisted cable to run from the MDF to all station instruments and four-conductor modular jack [line jack unit] assemblies for all station instruments, including IP and digital endpoints, single line DTMF endpoints, IP SLAs, SLAs, and playback devices.
- Grounding terminal and 10AWG (diameter 6mm) wire for grounding the chassis, Single-Line Adapters, etc.
- Digital endpoint PCDPMs for using Off-Hook Voice Announce (OHVA) features and for installing an MDPM. The serial port interface does not support serial data communication.
- Digital endpoint MDPMs for connecting single line endpoints.
- Optional wall-mount kits for the Mitel CS-5x00/DEI chassis. For details, see Table 7-5 on page 7-4. One wall-mount kit allows you to mount the chassis flat against the MDF and the other kit from the Mitel CommSource<sup>®</sup> division provides a rack mount unit that can be wallmounted on the MDF.

# **Checking the Unit Pre-Assembly**

Please read all sections leading up to the procedures, paying close attention to any cautions and notes included. For information about system requirements and capacities, see the Specifications chapter. Figure 5-1 on page 5-15 provides an illustration of the unit chassis.

The unit is shipped fully assembled. There is nothing to install inside the chassis so removing the cover is not necessary. Modules, security key, and compact flash are provided in separate packaging and not installed.

# **Unpacking the Equipment**

#### **NOTICE**

**Electrostatic Discharge (ESD)**. The modules and components are static-sensitive. Handle the modules by the edges only and keep them in their protective bags until they are to be installed. Do not bend or touch the component pins or subject them to a static charge. When working with the modules, use a properly terminated anti-static wrist strap and cover the work surface with the bag that protected the module during shipping. Any static charge (no matter how small) must be discharged from the body before touching the modules or other components. The warranty for this equipment does not cover damage caused by static or mishandling. Modules or components damaged in such a manner will not be replaced.

Unpack the equipment and inspect the equipment chassis and all accompanying parts following these guidelines:

- Check the parts against the packing slip and inspect them for damage. If any item is missing or damaged, contact Technical Support immediately. See "Technical Support Contact Information" on page 7-2.
- 2. Check all circuit module assemblies as follows:
  - a. Check each module to ensure there is no shipping foam or tape attached.
  - b. Inspect each module for shorted components.
  - Return all modules to their protective bags until they are ready to be installed in the chassis.
- Check that the protective covers over the module bays are in place. These covers
  protect debris or other foreign matter from entering the system and possibly harming the
  internal components. These covers should remain in place until you are ready to install a
  module.

# Installing the Mitel CS-5200/5400/5600 Base Server

#### To install the Base Server:

 Install the chassis in the rack, then position the chassis and rack near the MDF backboard. Position the chassis at a height appropriate for reading the LCD panel. Also, allow room above the chassis for future expansion. For example, a voice processing system or Digital Expansion Interface (DEI) unit.

The Mitel CS-5200/5400/5600 Base Server can be mounted in a standard rack, on a table, or on another secure, horizontal surface. Protective "feet" on the bottom of the chassis allow you to stack units, if not using a rack. There are external voice processing options available using NuPoint Messenger or Enterprise® Messaging (EM). These external voice processing systems can either be rack mounted (recommended) or placed on a horizontal surface in proximity to the Mitel CS-5200/5400/5600 Base Server.

- 2. Do *not* plug in the system AC power cable.
- 3. Continue to "Grounding the Inter-Tel 5000 Base Server" on page 5-16.

Figure 5-1. Base Server Front and Back Views

# Base Server Front

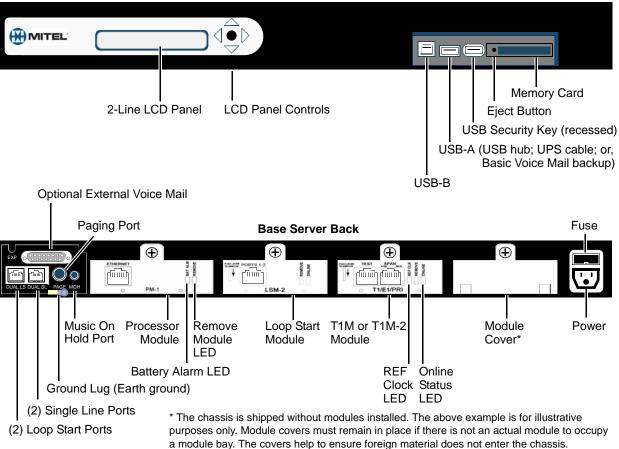

# **Wall-Mounting the Base Server**

Refer to wall-mount kit 828.1692 to wall-mount the base server chassis. Refer to the kit documentation for wall-mounting instructions.

# **Grounding the Inter-Tel 5000 Base Server**

#### NOTICE

For proper grounding methods, refer to *Inter-Tel's System Equipment Grounding Guidelines*, part number 835.2845. See page 5-9 for additional AC power requirements.

With a U.S. system, the Inter-Tel 5000 Base Server must be plugged into a UPS and the UPS plugged into a properly grounded AC power source. Some effective grounding connections include the steel frame of the building in which the system is installed, a grounding rod that has been driven a minimum of 8 ft (2.4 m) into the earth, or a copper—*not* PVC—cold-water pipe.

With a European system, the equipment chassis must be plugged into a properly grounded AC power source. The Krone field should also be hard-wired to the building earth.

In addition, all optional IP Single-Line Adapters, trunk gas discharge tubes, and UPS battery compartments that are used must be properly grounded to the chassis AC outlet. The Mitel CommSource<sup>®</sup> division or Mitel Europe sells a surge/spike protector that is equipped with a built-in ground lug just for this purpose.

The grounding wire should be 10AWG [diameter 6mm] or larger. To provide RFI/EMI protection only, it should not exceed 25 ft (7.5 m). To provide both RFI/EMI and lightning protection it should not exceed 10 ft (3 m).

For additional and supplementary information, refer to *Inter-Tel's System Equipment Grounding Guidelines*, part number 835.2845.

#### To ground the system:

- Ensure the system AC power source is properly grounded. do not defeat (or leave floating) the ground wire in the AC power cord.
- For a U.S. system only, install an AC surge/spike protector with a built-in ground lug and connect it to:
  - a. The ground lug (indicated by the symbol (1)) on each Single-Line Adapter, if used.
  - b. The ground lug on the back of the chassis, as shown in Figure 5-1 on page 5-15.
  - c. Battery compartments, if used.
  - d. Trunk gas discharge tubes, if used.
- 3. Continue to "Base Server Modules" on page 5-41.

If AC power-related problems appear on the system while in operation, one of the following three methods can be used to test the ground.

- Use a digital multimeter to measure the difference of potential between the equipment
  cabinet ground point and the power neutral, and between the cabinet ground point and the
  third wire ground. If the voltage measurement exceeds 0.5 V, noise may develop on the
  system. If this occurs, call an electrician.
- Use a reliable earth-ground testing device to test the ground point. An earth-ground tester should be available through the local power company. Look for a reading of 5 ohms or less.
- For a U.S. system only, unplug the AC power cord from the outlet and insert a ground isolation plug into the outlet. Plug the AC power cord into the ground isolation plug. If the problem ceases, call an electrician. When finished, remove the ground isolation plug to restore ground protection.

# **Equipment to Support UPS Monitoring**

This section describes the installation of Uninterruptible Power Supply (UPS) units that support Mitel 5000 Communications Servers. See "Compatible UPS Units" on page 4-9.

The UPS connects directly to an Mitel 5000 USB port, and you should use only the USB cable provided by the UPS manufacturer. Product validation testing has determined that non-original equipment manufacturer (non-OEM) cables interfere with UPS Monitoring feature operation.

With an Mitel CS-5200 or CS-5400 system, the UPS is connected to the USB-A port located on the front of the Base Server. Because only one USB port exists on the Base Server, if the port is occupied with a flash drive, it must be removed. The use of a USB hub to increase the number of ports is also supported. See "Compatible USB Hubs" on page 4-9.

With an Mitel CS-5600, the UPS must be connected to an available USB port on the Processing Server (PS-1). Four USB ports are located on the back of the PS-1.

If upgrading from a CS-5200 or CS-5400 system to a CS-5600 system, the cable from the UPS must be connected to a USB port on the PS-1 following the upgrade. The UPS must connect to the server running call processing (CP) software in order for the UPS Monitoring feature to operate correctly.

To avoid electrically induced performance problems, all associated Mitel 5000 equipment should be sourced from the same AC phase and ground reference. To assure that the electrical source is the same, plug Mitel 5000 equipment into the same UPS unit. A common electrical source is most critical with Mitel 5000 Base Server and associated Digital Equipment Interface (DEI) units.

Because the CS-5600 Processing Server (PS-1) is IP networked, a common electrical source is not as critical. However, if wattage and outlets are available, the CS-5600 should be maintained on the same UPS. The CS-5600 Processing Server (PS-1) does not require its own UPS unit.

#### IMPORTANT

Comply with the following electrical requirements when installing or upgrading Mitel 5000 equipment:

- Plug Mitel 5000 equipment into the same UPS unit, in particular the Base Server and associated Digital Equipment Interface (DEI) units. If wattage and outlets are available, the CS-5600 Processing Server (PS-1) should be maintained on the same UPS. The PS-1 does not require its own UPS unit.
- The UPS unit must be plugged into an isolated, dedicated circuit providing required voltage, current, and grounding specifications.
- The power rating of the UPS unit must exceed the combined power ratings of all Mitel 5000 units the UPS supports.

# **Installing UPS Monitoring**

Use the following procedure to install a UPS and activate UPS Monitoring on systems running v2.2 or later.

#### To install a UPS and activate the UPS Monitoring feature:

- 1. Upgrade to the latest Mitel 5000 software release. See "Upgrading System Software to Version 3.0" on page 5-148.
- The UPS Monitoring flag, Enable Shutdown on Low Battery, is set to Yes by default. Clearing this flag prevents a system from shutting down when a low battery event is received from the UPS unit.
- Plug the Mitel 5000 platform into the UPS. In a CS-5600 configuration, both the Base Server and the PS-1 are assumed to be plugged into the same UPS. If the UPS unit provides outlets for both Surge Protection and Back Up Battery, use only the outlets for Back Up Battery.
- 4. Plug the UPS monitoring cable into the USB port of the Mitel 5000 platform.
- 5. Do either of the following, according to your system type:
  - In an Mitel CS-5200 or CS-5400 system not equipped with a compatible USB hub, remove the USB flash drive. The flash drive can be swapped with the UPS cable at a later time for backup purposes, but the UPS cable must be reconnected after backup for correct functionality of the UPS Monitoring feature.
    - If the system is equipped with a compatible USB hub, voice mail can be backed up to a flash drive at the same time the UPS Monitoring feature operates. For a list of compatible USB hubs, see Table 4-6 on page 4-10.
  - In a CS-5600 system, the UPS monitoring cable is plugged into an available USB port on the PS-1. The system then detects the device and an entry appears in Message Print. Even though the Enabling flag is set to Yes in DB Programming, UPS Monitoring functionality does not begin until a supported device has been detected.

Consider the following system characteristics:

 Additional USB power events such as On Battery or Low Battery are also displayed in Message Print. If necessary, the option to shutdown the system on a low battery event can be disabled in DB Programming.

**NOTES** 

 Depending on the UPS vendor and model, the UPS itself may have additional configuration options such as low battery threshold. If available, the UPS configuration can be modified by loading the manufacturer's software on a PC, connecting the UPS to the PC, and configuring it directly. Any configuration of the UPS should be done prior to connecting the Mitel 5000 platform to it.

# Installing the USB Security Key and Compact Flash-Type Memory Card

Locate the security key and compact flash-type memory card that came with the system. The memory card contains system software files and the applications necessary to operate the system. There are no application licenses on the security key; the key indicates that the system is able to download the corresponding license it needs to operate. For additional information about the USB security key and compact flash-type memory card, see the Specifications and Product Description chapters.

#### NOTICE

The Mitel 5000 v3.0 release requires a minimum 512MB compact flash-type memory card. If this system is currently using a 256MB compact flash-type memory card, upgrade the card to either 512MB (part number 841.0274) or 1024MB (part number 841.0273) before upgrading the system to v3.0.

#### **NOTICE**

**Possible Memory Card Corruption**: By adhering to the following precautions you can help prevent corruption of data on the compact flash-type memory card:

- Do not remove or install the compact flash-type memory card while the system is up and
  running or power is otherwise supplied to the Inter-Tel 5000 Base Server chassis, as this
  may damage the memory card. Shut down the system using the LCD panel and unplug
  the power cord before removing or inserting the memory card.
- Using any compact flash-type memory card other than one provided by Mitel is not supported.
- Do not place the compact flash-type memory card into any other PC. Doing so may corrupt the file system and software.

#### To install the USB security key and compact flash-type memory card:

 Using the illustration on the next page as a guide, insert the USB security key in the USB port labeled "KEY." Write down the key number (for example, on a sticker you can place above the key location on the chassis).

The security key has changed. Newer keys (part number: 841.0892) are shorter than the previous security key (part number: 841.0219). Table 5-2 details the differences and compatibilities of the keys with the Mitel 5000 chassis.

Table 5-2. USB Security Key Port Compatibility

| USB Security Key          | Chassis                       | Compatibility                                                                                       |
|---------------------------|-------------------------------|----------------------------------------------------------------------------------------------------|
| New key <sup>a</sup>      | Existing chassis <sup>b</sup> | Insert new key into a non-<br>recessed port (USB-A). <b>Do not</b><br>insert into port labeled KEY. |
|                           | Newer chassis <sup>c</sup>    | Insert into any USB port.                                                                           |
| Existing key <sup>d</sup> | Existing chassis              | Insert into port labeled KEY.                                                                       |
|                           | Newer chassis                 | Insert into any USB port.                                                                           |

a. Part number: 841.0892

b. Recessed USB port labeled "KEY"

c. No recessed USB ports.d. Part number: 841.0219

#### **NOTICE**

The system constantly verifies that the USB security key is in place. Do **not** remove the security key while the system is running. An alarm (122) is issued if the system detects a missing security key (the key is recessed into the chassis to decrease the possibility of its being dislodged and losing the connection). If the system detects a missing security key, it will invalidate the license in 30 minutes and reset the system in 4 hours. If the system is booted without the key in place, you will need to reload the license file in DB Programming, if it was previously loaded.

Also, If for any reason you need to replace the USB security key, make sure you upload the latest license file *before* replacing the key. Attempting to upload a license file *after* changing the USB security key results in an error and the system will not function.

- Insert the compact flash-type memory card into the bay labeled COMPACT FLASH, as shown in the following graphic.
- Continue to "Verifying and Securing Cable Connections" on page 5-33.

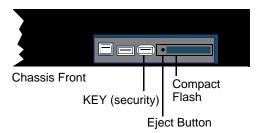

# **Laying Out Cable Runs**

# WARNING

Possible Delay in Local Emergency Response to Remote Sites.

IP and SIP endpoint users should be alerted to the following hazardous situations:

- If an Emergency Call phone number is dialed from an IP or SIP endpoint located at a remote site that is *not* equipped with a correctly configured gateway, the call will be placed from the location where the system chassis is installed rather than from the location where the emergency call is made.
  - In this situation, emergency responders may be dispatched to the wrong location. To minimize the risk of remote site users misdirecting emergency responders, Mitel recommends regular testing of SIP/MGCP gateway trunk(s) for dial tone.
- If uninterruptible power supply (UPS) protection has not been installed as part of the Mitel 5000 system, IP and SIP endpoints will not operate when electrical power fails either at remote sites or at the main system location.

To place calls during a power failure in this situation, IP and SIP endpoint users can use only a single line endpoint connected to one of the circuits built into the system chassis. If an endpoint connected to one of the built-in ports is not available, users should make emergency calls from a local endpoint *not* connected to the system. For details about the WAN Failover Survivability feature, see page 5-27.

Comply with the following the following guidelines when running cable:

- Develop floor plans to aid in proper IP endpoint cabling in a star (home run) configuration
  from the Inter-Tel 5000 Base Server. If necessary, run the necessary network cabling to
  where the IP endpoint will be used, or check that a LAN port exits at this location. For
  cabling requirements, see "Cabling to Endpoints" on page 4-12.
- If a LAN port is not available to the location you want to place an IP endpoint, make the required cable runs and install the desired number of LAN ports to this location.

If desired, two- or three-pair twisted cable and four- or six-conductor modular jacks [line
jack units] may be used for all endpoint connections. This allows the various types of
endpoints to be easily interchanged as needed.

NOTE

If three-pair cable is used with a U.S. system, extra terminal blocks and the use of cross-connect wiring techniques are required.

- Install proper type cable for the application according to the National Electrical Code and local building codes [BS 6701 in Europe].
- Avoid cable runs parallel to fluorescent light fixtures or AC lines not in conduit. If these
  obstacles are unavoidable, run the cables across them at right angles.
- Do not run cables inside electrical conduit already occupied by AC power cable. To do so
  is a violation of the National Electrical Code, or BS 6701.
- Do not run cables near equipment with electric motors or through strong magnetic fields, such as those generated by large copy machines, arc welding equipment, heavy motors, etc.
- Do not place station cables where they can be stepped on or where they can be rolled over by office furniture.
- Do not exceed the loop limit measurements for the endpoint cable lengths, using 24 gauge (AWG) wire.

For additional information about laying out cable runs for digital expansion installations, see "Optional System Equipment" on page 5-191.

## Mounting and Cabling the Main Distribution Frame (MDF)

The MDF is the point at which the station instruments, trunks, and auxiliary system equipment are connected to terminal blocks [Krone blocks], or in the case of T1/PRI or E1/PRI trunks, modular jack [line jack unit] assemblies are used instead. These terminal blocks [Krone blocks] connect to the circuit modules in the Mitel CS-5200/5400/5600 Base Server chassis. Connections *must* be made carefully and securely with solid copper wire. Do *not* use stranded, or speaker, wire to connect endpoints to the system.

With a European system each module is normally supplied with 2-meter cable, but 4-meter cables are available by special order. These cables are supplied with the appropriate number of Krone blocks for the module type.

To simplify the MDF installation instructions, this manual outlines basic one block-to-one module installation using bridging clips. However, it is quite acceptable, and in some situations more functional, to use additional blocks, then cross connect between them.

#### To assemble the MDF:

- Mount a 4 ft x 6 ft (1.2 m x 1.8 m), %-inch (2 cm) plywood backboard at the MDF location. Depending on the number of stations and trunks to be installed, a larger backboard may be necessary.
- With a U.S. system, attach the 66M1-50-type terminal blocks to the plywood backboard. With a European system, attach the Krone blocks to the plywood backboard. This includes blocks for connecting CO trunks.
- 3. If installing any T1/PRI and/or E1/PRI trunks, attach 8-pin, 8-conductor modular jack assemblies to the MDF as required. For information on installing T1/PRI or E1/PRI trunks, see page 5-29.

## **Connecting CO Trunk Cables to the MDF**

This section provides information on connecting CO trunk cables for the LSM-2 and LSM-4 modules and the built-in dual loop start and dual single line ports. The built-in dual loop start and dual single line ports provide CO trunk capabilities to the single line endpoints in addition to providing the power-fail bypass functionality.

### **Connecting Trunks to LSM-2 Module Ports**

For this procedure, see Figure 5-2 and Figure 5-3 on page 5-23 as a guide.

### **NOTICE**

Mitel will continue to support existing LSM-2s in the field, but new modules will not be sold. For connecting loop start trunks to the Mitel 5000 platform, use the LSM-4 module, part number 580.2304, or the T1/E1 module, part number 580.2700.

#### To connect LSM-2 Module CO trunks:

- Cable the dual loop start port (CO trunks) using the pinouts shown in Figure 5-2 on page 5-23.
  - Use a patch panel at the rack and adapters between the patch panel and the Inter-Tel 5000 Base Server. Use the fewest modular jacks and adapters possible, and do not attach any adapters to the back of the chassis; clearance issues prevent them from attaching securely. If using a 6-pin, 6-conductor patch panel, make the appropriate adjustments when using the adapters. You can also build your own 6P/ 6C to 8P/8C patch cables, if necessary.
  - If using 4- or 6-conductor modular line cord, limit the length to 6 ft maximum. In general, modular line cords are not twisted pair and could introduce crosstalk between line 1 and line 2 at longer lengths.

## NOTICE

**Equipment Damage Hazard**. Use adapters when connecting any 6-pin plug to an 8-pin jack. Although a 6-pin plug will fit into an 8-pin jack, the plastic on the 6-pin plug housing will damage pins 1 and 8 on the 8-pin jack. Not using adapters will increase the likelihood of failure (to pins 1 and 8 in the 8-pin jack) should that jack need to be used with an 8-pin plug in the future. Various adapter types are available based on how you choose to connect to the patch panel.

- 2. Create the split to create two loop start port connections:
  - In Figure 5-2 on page 5-23, the split to achieve two loop start ports occurs at the patch panel. This is the recommended option.
  - In Figure 5-3 on page 5-23, the split to achieve two loop start ports occurs at the MDF using modular jacks.

Figure 5-2. Cabling Option 1 for the LSM-2

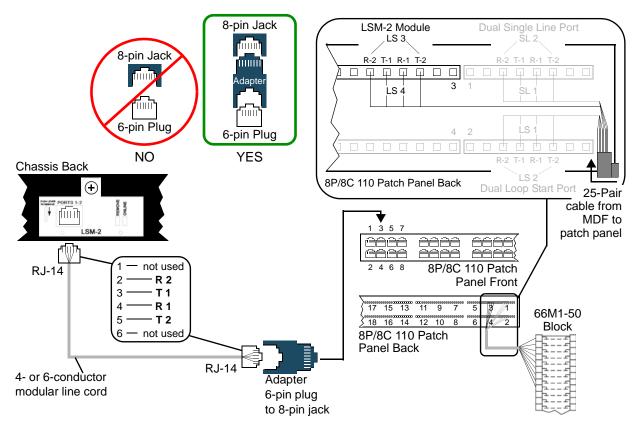

Figure 5-3. Cabling Option 2 for the LSM-2

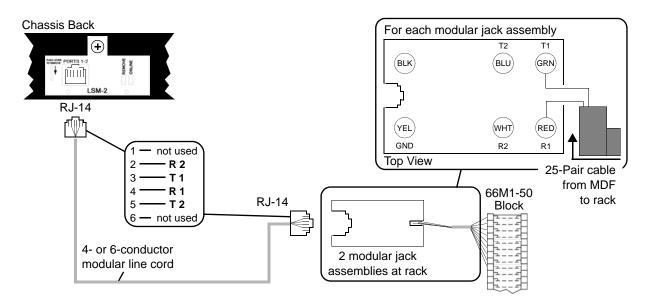

## **Connecting Trunks to LSM-4 Module Ports**

This section provides information on connecting CO trunk cables for the LSM-4 module. For this procedure, see Figure 5-2 and Figure 5-3 on page 5-23 as a guide.

#### To connect LSM-4 Module CO trunks:

- 1. Cable the four-port loop start module port (CO trunks) using the pinouts shown in Figure 5-2 and Figure 5-3 on page 5-23.
  - Use a patch panel at the rack and adapters between the patch panel and the Inter-Tel 5000 Base Server. Use the fewest modular jacks and adapters as possible, and do not attach any adapters to the back of the chassis; clearance issues prevent them from attaching securely. If using a 6-pin, 6-conductor patch panel, make the appropriate adjustments when using the adapters. You can also build your own 6P/ 6C to 8P/8C patch cables, if necessary.
  - If using 4- or 6-conductor modular line cord, limit the length to 6 ft maximum. In general, modular line cords are not twisted pair and could introduce crosstalk between line 1 and line 2 at longer lengths.

## **NOTICE**

**Equipment Damage**: Use adapters when connecting any 6-pin plug to an 8-pin jack. Although a 6-pin plug will fit into an 8-pin jack, the plastic on the 6-pin plug housing will damage pins 1 and 8 on the 8-pin jack. Not using adapters will increase the likelihood of failure (to pins 1 and 8 in the 8-pin jack) should that jack need to be used with an 8-pin plug in the future. Various adapter types are available based on how you choose to connect to the patch panel.

- 2. Create the split to create two loop start port connections:
  - In Figure 5-2 on page 5-23, the split to achieve two loop start ports occurs at the patch panel. This is the recommended option.
  - In Figure 5-3 on page 5-23, the split to achieve two loop start ports occurs at the MDF using modular jacks.

8-pin Jack LSM-2 Module **Dual Single Line Port** LS 3. 8-pin Jack R-2 T-1 R-1 T-2 шшш 3 LS 4 6-pin Plug S 6-pin Plug NO YES R-2 T-1 R-1 T-2 Back of Mitel CS-5x00 Base Server 8P/8C 110 Patch Panel Back Dual Loop Start Port **(** 25-Pair cable from 8P/8C 110 Patch шш шш MDF to Panel Front patch panel not used **RJ-14** - R 2 - T 1 3 4 - R 1 11 9 15 13 5 3 66M1-50 - T 2 <u>} 18 16 14 12 10 8</u> 6 4 2 Block not used 8P/8C 110 Patch Panel Back

Adapter

6-pin plug to 8-pin jack

Figure 5-4. Cabling Option 1 – LSM-4

Figure 5-5. Cabling Option 2 – LSM-4

4- or 6-conductor

modular line cord

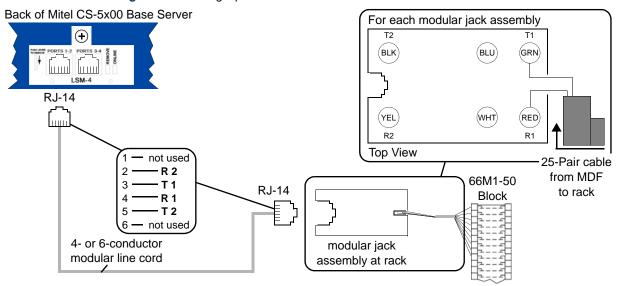

For additional lightning protection, install gas discharge tubes with silicon avalanche suppressors to ground (grounding rod or copper cold water pipe) on each CO trunk. This must be done external to the system. Each gas discharge tube is installed directly between the service provider company RJ-type block and the system CO/DID/OPX input. This protection should provide energy absorption and filter low-level surge potentials. Also, in areas with frequent occurrences of lightning, make the cable length between the service provider company RJ-type blocks and the gas discharge tubes at least 75 ft (22.5 m). The cable may be coiled as needed.

### Connecting CO Trunks to a U.S. System

Connect the CO trunks and other module cables. This procedure describes additional information for installing digital endpoints. Note that step 2 mentions two installation methods. Although the first method is more flexible, the second method can be used to minimize the number of terminal blocks required.

- Cross-connect the CO trunks from the telephone company RJ-type blocks to the *right* side of the Mitel system blocks at the MDF. To provide additional lightning protection, see "Installing Lightning Protection" on page 5-31.
- 2. Use either of the following methods. To help speed installation, a 15 ft (4.5720 m) cable with Amphenol connector is available, part number 813.1814.
  - Replacing an Inter-Tel Axxess system: Use the 15 ft Amphenol-terminated cable as appropriate. One end of the cable is terminated with a male Amphenol-type connector that will plug into a female Amphenol-type connector used for terminating Axxess system stations at the MDF. The other end of the cable is terminated with 4 prewired RJ-45 plugs for quick connection to the DEM-16s in the DEI chassis. If necessary, using standard electrical tape, attach two ferrite split beads, part number 808.1195, around each 25-pair cable just below the Amphenol-type connector, as shown in Figure 5-6. Ferrite beads may be necessary to help reduce EMI and RFI.

Figure 5-6. Example of Ferrite Bead Installation and Connection Types

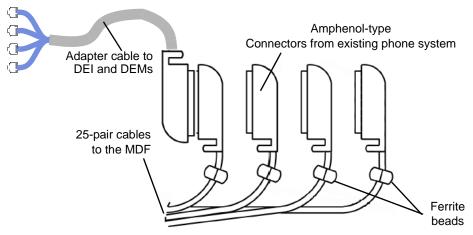

- New Installation: Use enough 25-pair cable to run from the MDF to the modules.
- 3. Terminate the other end of each 25-pair cable on the *left* side of the corresponding cable termination block, and install bridging clips to complete the connections.

### **Connecting CO Trunks to a European System**

Some trunks are connected using the fallback system. See "Analog Fallback System [Europe Only]" on page 5-87. The trunk connections are made to the designated Krone blocks.

## **Lightning Strike Protection Methods**

For protecting the system against lightning strikes, attach the two ferrite split beads around each cable just below the Amphenol-type connector, as shown in Figure 5-6 on page 5-26.

For additional lightning protection, install gas discharge tubes with silicon avalanche suppressors to ground (grounding rod or copper cold water pipe) on each CO, DID, and OPX trunk. This must be done external to the system. Each gas discharge tube is installed directly between the telephone company (network provider) RJ-type block and the system CO/DID/OPX input. This protection should provide energy absorption and filter low-level surge potentials. Also, in areas with frequent occurrences of lightning, it is recommended that the cable length between the telephone company (network provider) RJ-type blocks and the gas discharge tubes be at least 75 ft (22.5 m). The cable may be coiled up as needed.

## **Built-In Ports for WAN Fail Survivability**

Two loop start ports and two single line ports are built-in to the Mitel CS-5200/5400/5600 Base Server to provide Wide Area Network (WAN) Fail Survivability through Power Fail Bypass circuitry. When not in WAN Fail Survivability mode, the ports support CO loop start trunks and single line endpoints in the system configuration.

The WAN Fail Survivability feature allows calls to be made from one or two single line endpoints through the CO [branch exchange] during a network outage. A customer can dial out and receive calls at any time through these connections. But, the single line endpoints and loop start trunks connected to the built-in ports continue to operate during a network outage. For more information about WAN Fail Survivability, see the Product Description chapter.

Two RJ-14 jacks on the back of the Mitel CS-5200/5400/5600 Base Server provide interfaces for the Dual Loop Start Ports and Dual Single Line Ports that make up the WAN Fail Survivability feature. See Figure 5-7.

Figure 5-7. Built-In Dual Loop Start and Dual Single Line Ports

Back of Mitel 5000 Base Server

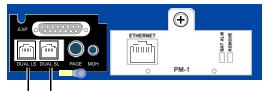

**Dual Loop Start Port Dual Single Line Port** (to single line endpoints)

For this procedure, see Figures 5-8 and 5-9 on page 5-28 as a guide.

#### To connect the built-in dual loop start CO trunks and dual single line port:

- Run the necessary amount of cable and install the endpoint you want to use (single line set) should power fail to the system.
- Cable the single line and loop start ports.
  - Two 2-pair cables are required: one for the dual single line port and one for the dual loop start port.
  - Use a patch panel at the rack and adapters between the patch panel and the Mitel CS-5200/5400/5600 Base Server chassis. Use the fewest modular jacks and adapters as possible, and do not attach any adapters to the back of the chassis; clearance issues prevent them from attaching securely. If using a 6-pin, 6-conductor patch panel, make the appropriate adjustments when using the adapters. You can also build your own 6P/6C to 8P/8C patch cables, if necessary.
  - If using 4- or 6-conductor modular line cord, limit the length to 6 ft maximum. In general, modular line cords are not twisted pair and could introduce crosstalk between line 1 and line 2 at longer lengths.

#### NOTICE

**Equipment Damage:** Use adapters when connecting any 6-pin plug to an 8-pin jack. Although a 6-pin plug will fit into an 8-pin jack, the plastic on the 6-pin plug housing will damage pins 1 and 8 on the 8-pin jack. Not using adapters will increase the likelihood of failure (to pins 1 and 8 in the 8-pin jack) should that jack need to be used with an 8-pin plug in the future. Various adapter types are available based on how you choose to connect to the patch panel.

In Figure 5-8 on page 5-28, the split to achieve two loop start and two single line ports occurs at the patch panel. This is the recommended option. In Figure 5-9 on page 5-28, the split to achieve two loop start and two single line ports occurs at the MDF using modular jacks.

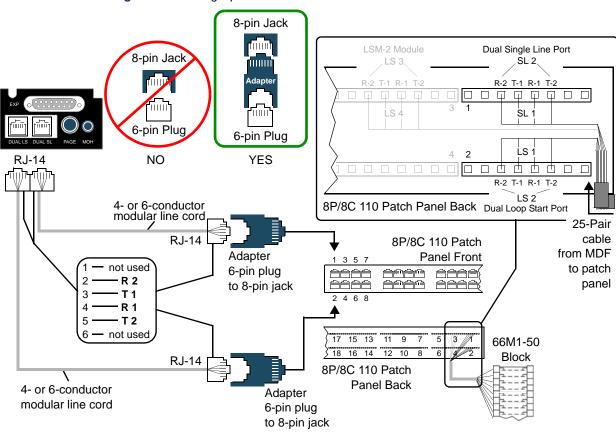

Figure 5-8. Cabling Option 1 for the Dual LS and Dual SL

Figure 5-9. Cabling Option 2 for the Dual LS and Dual SL

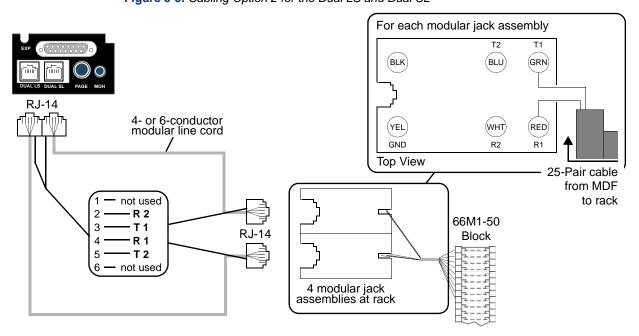

## Connecting T1/PRI and E1/PRI Trunks to the MDF

The installation procedure used to connect T1/PRI and/or E1/PRI spans at the MDF depends on the type of termination used by the service provider [network provider] and how close it is to the MDF. T1/PRI or E1/PRI trunks may be terminated on RJ-48C modular jacks [RJ45 line jack units] or on 66-type terminal blocks.

NOTE

Primary Rate Interface for ISDN service requires separate licensing.

Follow one of the termination methods (A, B, or C) outlined below and illustrated beginning on page 5-31. The T1/PRI trunk is usually connected to the standard RJ-48C jack provided on the T1M or T1M-2 module.

# Method A – T1/PRI Trunks Terminated on RJ-48C Jacks Near the MDF

#### To install T1/PRI trunks terminated on RJ-48C jacks near the MDF:

- Plug one end of a four-pair, non-reversing [straight through], mod-to-mod line cord into each service provider RJ-48C jack. The other end of each line cord will later be plugged into the jack on the corresponding T1M or T1M-2 module.
- Make sure the connectors on the ends of each line cord are properly attached. If any of the wires are cracked or broken, transmission problems can occur.

# Method B – T1/PRI Trunks Terminated on RJ-48C Jacks Away from the MDF

#### To install T1/PRI trunks terminated on RJ-48C jacks away from the MDF:

- Mount one eight-conductor modular jack [line jack unit] assembly next to each service provider RJ-48C jack. For a diagram of the complete layout, see Figure 5-10 on page 5-30.
- For each modular jack [line jack unit] assembly mounted in step 1, mount a
  corresponding four-conductor modular jack [line jack unit] assembly on the MDF
  backboard.
- 3. Connect the modular jack [line jack unit] assemblies mounted in steps 1 and 2.
  - a. Run T1 cable between the corresponding modular jack [line jack unit] assemblies.

NOTE

If the service provider termination is more than 2000 ft (600 m) from the MDF, special T1 cable *must* be used (see page 4-29 for cable specifications). For shorter distances, two lengths of standard two-pair voice-frequency cable (one cable for transmit and one cable for receive) may be used instead.

- b. Wire each end of the cables onto their respective modular jack [line jack unit] assemblies. See Figure 5-11 on page 5-30 for a diagram of the wiring.
- 4. At the service provider termination, plug one end of a four-pair, non-reversing [straight through], mod-to-mod line cord into each RJ-48C jack and plug the other end into the corresponding modular jack [line jack unit] assembly next to it.
- 5. At the MDF backboard, plug one end of a four-pair, non-reversing [straight through], mod-to-mod line cord into each modular jack [line jack unit] assembly. The other end of each line cord will *later* be plugged into the jack on the corresponding T1M or T1M-2 module. Make sure the connectors on the ends of each line cord are properly attached. If any of the wires are cracked or broken, transmission problems can occur.

Four-Pair Four-Pair Non-Reversing, Non-Reversing, Mod-To-Mod Mod-To-Mod Line Cord Line Cord T1 Cable То Module in Chassis RJ-48C 8-Conductor Jack Modular Jack [Line Jack Unit] Assemblies

Figure 5-10. T1/PRI or E1/PRI Terminations from RJ-48C [RJ45 in Europe] Jacks

Figure 5-11. Modular Jack [Line Jack Unit] Assembly Wiring for T1/PRI Trunks

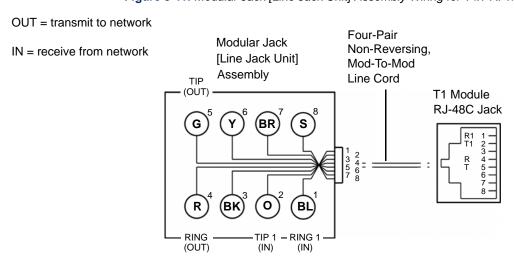

## Method C - T1/PRI Trunks Terminated on a 66-Type Block

#### To install the T1/PRI trunks terminated on an 66-type block:

- On the MDF backboard, mount one eight-conductor modular jack [line jack unit] assembly for each T1/PRI trunk termination on the service provider 66-type block(s). See Figure 5-12 on page 5-31 for a diagram of the complete layout.
- Connect T1 cable between the service provider [network provider] terminations and the corresponding modular jack [line jack unit] assemblies as follows:
  - a. Terminate one end of a four-pair cable on each modular jack [line jack unit] assembly. See Figure 5-11 on page 5-30.
  - Terminate the other end of the four-pair cable on the *right* side of the T1/PRI 66-type terminal block.

If the service provider [network provider] termination is more than 2000 ft (600 m) from the MDF, special T1 cable must be used. For cable specifications, see page 4-29. For shorter distances, two lengths of standard two-pair voice-frequency cable—one cable for transmit and one cable for receive—may be used instead.

3. Plug one end of a four-pair, non-reversing [straight through], mod-to-mod line cord into each modular jack [line jack unit] assembly, which was mounted in step 1. The other end of each line cord will *later* be plugged into the T1 jack on the corresponding T1M or T1M-2 module. Make sure the connectors on the ends of each line cord are properly attached. If any of the wires are cracked or broken, T1/PRI transmission problems can occur.

Figure 5-12. T1/PRI or E1/PRI Trunk Terminations from 66-Type Blocks

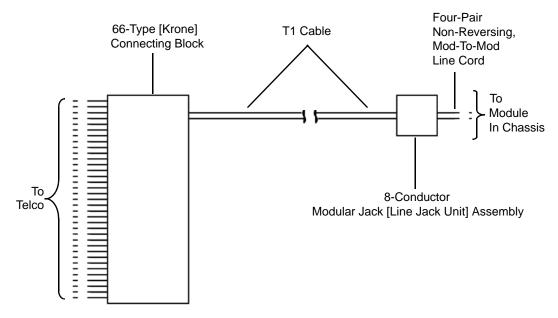

## **Installing Lightning Protection**

For additional lightning protection, install gas discharge tubes with silicon avalanche suppressors to ground (grounding rod or copper, cold water pipe) on each CO, DID, and OPX trunk. This must be done external to the system. Each gas discharge tube is installed directly between the service provider [network provider] 66-type block and the system CO/DID/OPX input. This protection should provide energy absorption and filter low-level surge potentials.

In areas with frequent occurrences of lightning, check that the cable between the service provider [network provider] 66-type [Krone] blocks and the gas discharge tubes is at least 75 ft (22.5 m) long. The cable may be coiled as desired.

## Connecting T1M or T1M-2 Modules between Network Nodes

T1M or T1M-2 modules are used for connecting system nodes in a network. Each network span requires two T1M or T1M-2 modules, one for each end of the span. Point to point, clear channel T1 spans are used to connect the nodes. For each network span, order a clear channel, point to point T1 or E1 span from the service provider. Do *not* order PRI service, even though you will be connecting to T1M or T1M-2 modules.

T1M or T1M-2 modules can be used to connect two non-networking systems together using customer-provided cable. The systems may be located in separate buildings and the cabling between them may be as long as 6000 ft (1800 m), without repeaters.

When connecting two systems together, the line cord (or cabling) between the two T1M or T1M-2 modules must be wired so that the receive pair (tip 1 in and ring 1 in) on each module is connected to the transmit pair (tip out and ring out) on the other module, as shown in Figure 5-13. For information about programming various types of T1M or T1M-2 installations, refer to the *Mitel 5000 Features and Programming Guide*, part number 580.8006.

Figure 5-13. Connecting Two T1M or T1M-2 Modules Together

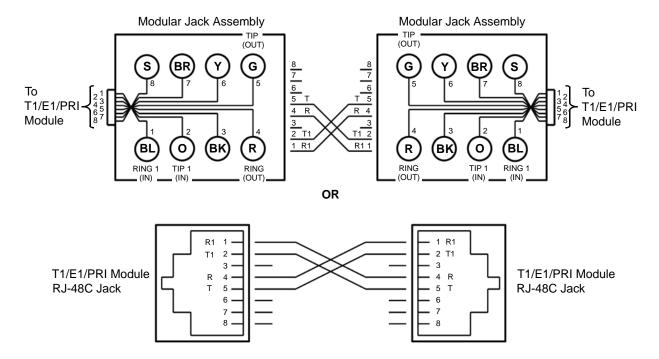

## **Verifying and Securing Cable Connections**

At this point in the installation all cabling to the MDF, patch panel, rack, and endpoints should be completed, including all cables that terminate at the chassis modules.

#### To complete cabling:

- 1. Plug all applicable cables into their respective modules and chassis ports.
- Install the LAN cable from the Processor Module jack to a LAN connection. Plug the cable into a 100Base-T switch, not a hub.

## **Completing Installation Tasks**

Referring to the following procedures as needed, install optional equipment and/or power up the system:

- "Installing a Single Line Handset Amplifier" on page 5-205
- "Installing an External Music Source" on page 5-192
- "Installing External Paging Equipment" on page 5-193
- "Powering Up the System" on page 5-89

## **Setting Initial System Configuration**

Upon initial power up, the system uses DHCP to establish a network connection. If the site is not running a DHCP server, you must provide site-specific IP addresses and other network information before you can begin programming the system in DB Programming. You can also program the database offline using the Local Mode option in Session Manager.

Figure 5-14. LCD Panel and Controls

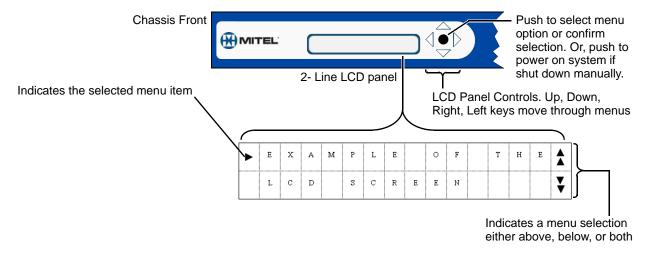

## **NOTICE**

To avoid system malfunctions observe the following rules when installing an Mitel 5000 platform:

- DHCP is enabled by default to allow the system to become operational upon boot up.
   After the system has booted up, replace the DHCP address(es) with static IP addresses.
   If using a DHCP server, the IP address may change, dropping any CT Gateway and/or Voice Processing connections.
- IP Addresses, subnet mask, and gateways, the CT Gateway must be on the same LAN as the IP address and subnet mask or the system will not operate.
- Mitel CS-5400 systems have two IP addresses—one for the Processor Module (PM-1) and one for the Processor Expansion Card (PEC-1). Both IP addresses MUST be on the same subnet mask. This also applies to Mitel CS-5200 systems that have been upgraded with the PEC-1.

#### To set the initial system configuration:

- Use the LCD panel and display controls to navigate and change network or system settings. You have 15 seconds to make your selection or the LCD returns to the default idle display, Mitel 5000. Use Figure 5-15 on page 5-36 as a guide. Obtain any network information from the site administrator. Although DHCP is enabled by default, Mitel recommends using static IP addresses. See the notice above.
  - To quickly get to the IP address (from the idle panel display "Mitel 5000"):
     Press the center button three times to get to the IP address or subnet mask
     settings.
  - **To navigate:** Press the up, down, or right arrows. Double up and down arrows on the display indicate menu options exist either above, below, or both. No double arrows indicate no option is available above or below the current option.
  - To select: Press the center button.
  - To edit:
    - an IP address or subnet mask:
    - a.) Press the left arrow when the cursor is blinking on the left digit (of the address you want to edit). This deletes the address.
    - b.) Use the up and down arrow keys to change the digits.
    - c.) Press the center button to confirm selection. Press the center button again to save the selection.

a menu option:

- a.) Press the down arrow key to see any available options.
- b.) Press the center button to confirm selection. Press the center button again to save the selection.
- To go back: Press the left arrow button.
- 2. Reboot the system.
  - a. From the System menu, navigate to the **Reboot** option using the down arrow button.
  - b. Press the center button, and when prompted to reboot, use the Up arrow button to change the selection to **Yes**. Wait while the system reboots.
- 3. Check that the front of the LCD reads: "Mitel 5000," and then do one of the following:
  - Refer to the Mitel 5000 Features and Programming Guide, part number 580.8006, for information on adding and configuring other aspects of the system and IP endpoints. If changes were made in DB Programming, at the same time as using the LCD panel, DB Programming will need to be restarted.
  - Continue to "Installing IP and Multi-Protocol Endpoints" on page 5-106.

#### **Menus**

You can view and edit the settings displayed on the LCD by navigating a series of menus provided by the LCD software application (see Figure 5-15). For v3.0, the **ADD Freeze** option was added to the System menu.

An ADD freeze collects and delivers diagnostics information to Mitel. ADD settings must be programmed for the system prior to selecting this menu option. In addition, Call Processing must be running to complete an ADD Freeze.

Figure 5-15. LCD Software Application Menus

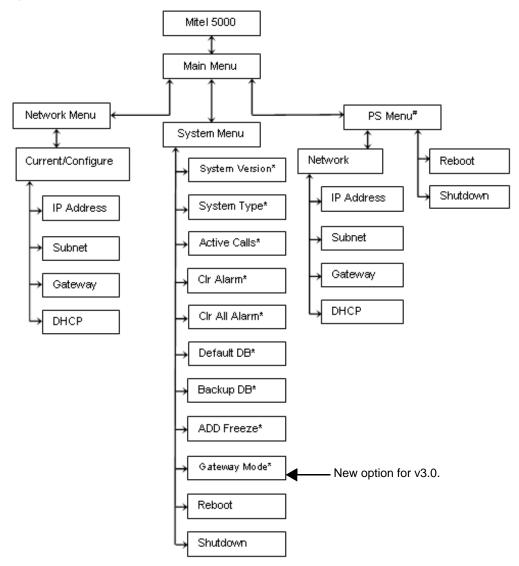

<sup>\*</sup> This menu item is not available unless Call Processing is online.

 $<sup>^{\#}</sup>$  The PS menu is not available unless a PS is connected to the CS-5200/5400 server.

## **Programming**

Several programming options, including the new ADD Freeze option, are available from the System menu. Figure 5-16 shows all of the System Menu options.

Figure 5-16. System Menu

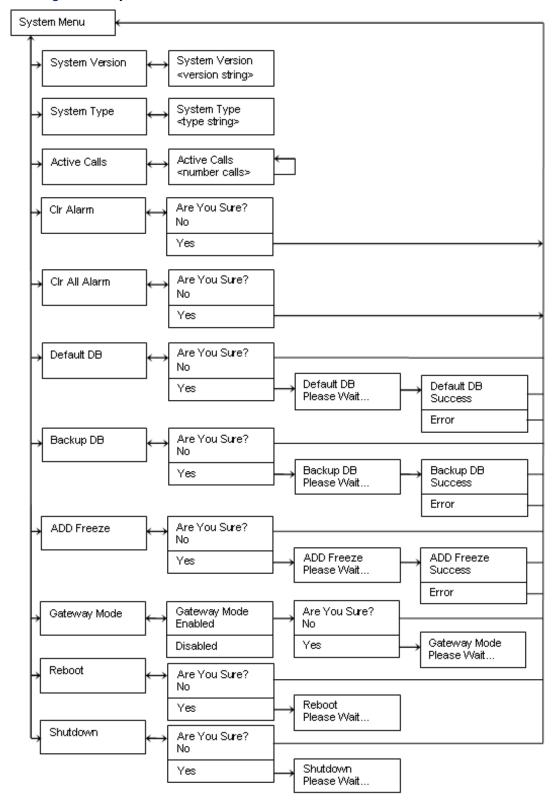

#### To complete an ADD freeze from the System Menu:

- From the idle menu (Mitel 5000), press the down arrow button to navigate to the System menu, and then the ADD Freeze option.
- 2. Press the center button to select the **ADD Freeze** option. The **Are You Sure?** prompt appears.
- Press the up arrow button to select Yes, and then press the center button to confirm
  your selection. The ADD freeze request is sent to Call Processing and the Please Wait
  message is displayed. Once the request has been sent the Success or Error message
  is displayed.
  - A Success message indicates that the request was sent successfully.
  - An Error message indicates that ADD has not been configured or enabled in DB Programming, or that a freeze is already in progress.

After approximately 10 seconds, you are returned to the System menu. The LCD Application does not wait for the freeze operation to complete.

NOTE

If you select **No**, the ADD freeze is not completed and the LCD application returns to the System menu.

### **Troubleshooting**

If an **Error** message appears on the LCD after you attempt to make a system change, examine the Resource Command Handler (RCH) log files via the Administrative Web Session (AWS) pages, to determine the cause of the error. You may need to adjust the level of logging and/or reproduce the error message to view it in the log files.

The Log Files page is available for Mitel CS-5200/5400/5600 systems, however, the RCH log file applies to base servers only.

#### To view the RCH log files:

- Open a Web browser and navigate to the Mitel Administrative Web pages. The Enter Network Password dialog box appears.
- 2. Type your User Name and Password in the text boxes and click **OK**. The Home page appears.
- If you are currently viewing the Web pages for the Processing Server, click Switch to Base Server.
- 4. Click the **Logging** navigation tab. The Log Files page appears.

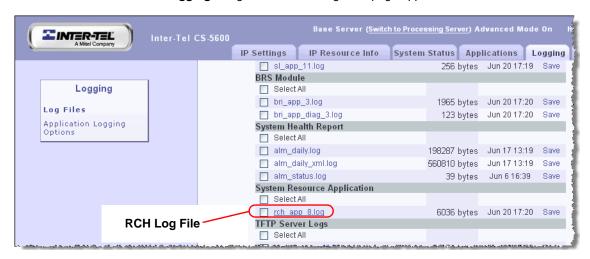

5. Click the link to the RCH log file to open it and view the contents. Messages from the LCD application begin with **LCD APP**.

## Flash Memory and Low-Level Firmware Update Messages

For v3.0, new LCD messages, designed to safeguard low-level firmware updates, have been added to the LCD application.

This update is required when you:

- perform the initial configuration of the system.
- install a new compact flash-type memory card.
- swap a processor module.
- perform a system upgrade.

During this update, it is critical that the server remain up and running while the updates are being completed. Do not power off the server during an update. If any of the updates are missing or become corrupted, the server will not operate and must be returned to Mitel.

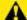

### **CAUTION**

**Potential system failure.** Do *not* shut down, reboot, or remove power from the server while the components are being updated. Shutting down, rebooting, or removing power from the server before the update is complete will render the server *inoperable* and you will need to return the server to Mitel.

#### Flash Memory Updates

The Mitel 5000 server processor modules have 4 MB of flash memory. When you first power up the server, the system software detects if any flash memory components require an update. If an update is required, the following message appears on the LCD:

#### "Upgrade Norflash enter any key."

Press any button next to the LCD panel to acknowledge the message, and start the update.

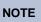

When you perform a system upgrade using the AWS Web pages, flash memory updates are completed automatically.

During the update process, the following messages alternately appear on the LCD:

"Upgrading......<NOR flash component>."

"Do not power off."

Each component can take several seconds to update. *Do not shut down, reboot, or power down the server during the update process.* 

After the components are updated, the system automatically reboots.

#### Low-level Firmware Updates

The Mitel 5000 motherboard is equipped with low-level firmware that controls electrical signals to the hardware devices such as compact flash-type memory cards, Universal Serial Bus (USB), Digital Expansion Interfaces (DEIs), etc.

After flash memory updates, the system software detects if low-level firmware requires an update. If an update is required, the following message appears on the LCD:

#### "Upgrade FPGA enter any key."

Press any button next to the LCD panel to acknowledge the message, and start the update.

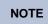

When you perform a system upgrade using the AWS Web pages, low-level firmware updates are completed automatically.

During the update process, the following messages are alternately appear on the LCD:

"Upgrading.....FPGA."

"Do not power off."

The update requires approximately 30 seconds. *Do not shut down, reboot, or power down the server during the update process.* After the update is complete, the system automatically reboots.

When all of the flash memory and low-level firmware components have been updated, the LCD displays the **Mitel 5000** idle screen.

### **BASE SERVER MODULES**

This section provides procedures for installing and removing the expansion modules that can be installed in the Mitel CS-5200/CS-5400/CS-5600 Base Server. The procedure for installing a Processor Expansion Card (PEC-1) on a PM-1 also appears in this section.

## **Installing a Processor Module (PM-1)**

Install the processor module (PM-1) as described in the following procedure. For part numbers see Table 7-5 on page 7-4. Figure 5-17 provides an illustration of the PM-1.

### NOTICE

**Equipment Damage Hazard**. Use the LCD panel to shut down the system, then unplug all power sources to the chassis before working with the processor module (PM-1). Replacing or inserting a processor module with AC power turned on to the chassis will damage the processor module. A processor module damaged in this manner will **not** be replaced under warranty.

Figure 5-17. Processor Module

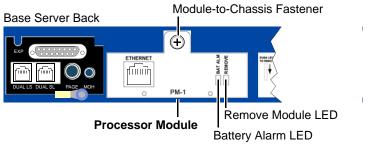

#### To install the processor module (PM-1):

- Make sure the system has been shut down (using the LCD panel) and that the power cord has been unplugged from the power source. See the NOTICE above.
- Using a properly terminated, anti-static wrist strap, remove the module from the protective anti-static bag.
- 3. Check the following components. Use the following illustration as a guide.
  - **Module battery**: Check that the processor module battery is securely in place.
  - **SDRAM memory**: Check that the SDRAM memory is correctly seated (the module is pushed in and the gold "fingers" are not exposed).
  - Pins 1–7 block strap: Check that the strap is installed on pins 1 through 7.

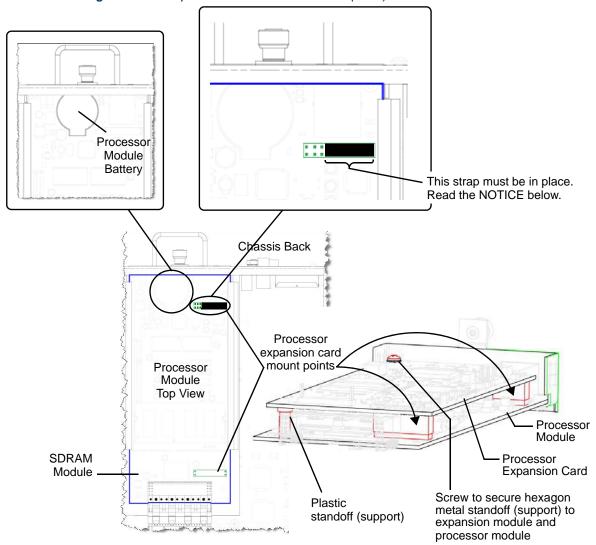

Figure 5-18. Components of a Processor Module (PM-1)

## **NOTICE**

**System Inoperability**. A strap covers pin 1 through pin 7 (far right in Figure 5-18). This strap must be in place, unless using the processor expansion card (page 5-43). If a system ever needs to function without the processor expansion card (for example, replacing the expansion card), the strap will need to be put back on the processor module. The standard processor module (Mitel CS-5200) will not function without the strap in place.

- 4. Insert the module carefully into the first bay (left side looking at the back of the chassis). Make sure the module aligns with the rails inside the chassis, then gently slide the module into the chassis until it stops. Do not use force.
- 5. Tighten the fastener at the top of the module, securing it to the chassis. Do *not* over tighten this fastener.
- 6. If not adding any other modules, continue to "Installing the USB Security Key and Compact Flash-Type Memory Card" on page 5-19. Otherwise, continue to "Installing a Two-Port Loop Start Module (LSM-2)" on page 5-46.

#### To remove a processor module (PM-1):

1. Use the LCD panel on the front of the chassis to shut down the system.

## **NOTICE**

**Equipment Damage Hazard**. Use the LCD panel to shut down the system, and unplug all power sources to the chassis before working with the processor module (PM-1). Replacing or inserting a processor module with AC power turned on to the chassis will damage the processor module. A processor module damaged in this manner will **not** be replaced under warranty.

- 2. Unplug the chassis power cord from the power source.
- Loosen the fastener at the top of the module (this fastener secures the module to the chassis).
- 4. Using a properly terminated, anti-static wrist strap, remove the module from the chassis and place it into the anti-static bag that came with the module.

## **Installing a Processor Expansion Card (PEC-1)**

A Processor Expansion Card (PEC-1) provides additional IP resources. By installing a PEC-1 on a PM-1 and adding applicable licensing, you create the Mitel CS-5400 platform. Some features are provided through software instead of hardware. These module types (both hardware and software) are discussed in this section. See the Specifications and Product Description chapters for additional information about modules.

With the exception of the processor module (PM-1), the other modules can be installed in any bay. However, if a module was programmed while in one bay, it will need to be reprogrammed if moved to another bay.

## NOTICE

**Electrostatic Discharge (ESD)**. The modules and components are static-sensitive. Handle the modules by the edges only and keep them in their protective bags until they are to be installed. Do not bend or touch the component pins or subject them to a static discharge. When working with the modules, use a properly terminated anti-static wrist strap and cover the work surface with the bag that protected the module during shipping. Any static charge (no matter how small) must be discharged from the body before touching the modules or other components. The warranty for this equipment does not cover damage caused by static or mishandling. Modules or components damaged in such a manner will **not** be replaced under warranty.

The optional processor expansion card kit, part number 580.9004, provides additional IP resources. It is standard equipment in the Mitel CS-5400 chassis. However, you can upgrade the Mitel CS-5200 chassis to a CS-5400 by installing the processor expansion card. See the Specifications and Product Description chapters for PEC-1 details. See the Product Description chapter for further information on any additional licensing you may need to take advantage of PEC-1 capabilities.

The processor expansion card (PEC-1) includes the necessary hardware to mount it to the processor module in a Mitel CS-5200 system. There is no software needed for the upgrade; all necessary software is already included on the existing compact flash-type card. A CD is provided with the upgrade so that a backup copy of all necessary software is readily available should it be needed.

#### To install the processor expansion card:

 Perform a Database backup using DB Programming. You can also back up the database using the LCD panel. For details, refer to the *Mitel 5000 Features and Programming Guide*, part number 580.8006.

### **NOTICE**

**System Inoperability**. The strap covers pins 1 through 7 (Figure 5-19). If using the expansion card, remove the strap. If the system ever needs to function without the expansion card (for example, replacing the expansion card), you will need to be put the strap back on the processor module. The standard processor module (Mitel CS-5200) will not function without the strap in place.

- Perform a voice mail backup using a USB flash drive attached to the USB-A port on the front of the Mitel CS-5200/5400/5600 Base Server. Do not back up VM to the compact flash-type memory card. Refer to the Mitel 5000 Features and Programming Guide, part number 580.8006, for details on backup up either Basic Voice Mail or external voice mail.
- 3. Shut down the system using the LCD panel. See Figure 5-14 on page 5-34 for an illustration of the menu locations. Unplug the chassis power cord.

### NOTICE

**Equipment Damage Hazard**. Use the LCD panel to shut down the system, and unplug all power sources to the chassis before working with the processor module (PM-1). Replacing or inserting a processor module with AC power turned on to the chassis will damage the processor module. A processor module damaged in this manner will not be replaced under warranty.

**Electrostatic Discharge (ESD)**. The modules and components are static-sensitive. When working with the modules, use a properly terminated anti-static wrist strap. Any static charge (no matter how small) must be discharged from the body before touching the modules or other components. The warranty for this equipment does not cover damage caused by static or mishandling. Modules or components damaged in such a manner will not be replaced.

- Wearing a properly terminated anti-static wrist strap, loosen the fastener at the top of the processor module. Remove the PM-1 from the chassis and place it on a clean, ESDprotective, surface.
- 5. Using Figure 5-19 on page 5-45 as a guide, do the following:
  - a. On the processor module, remove the strap across the first seven pins on the mount point closest to the front of the chassis. Do not discard the strap. Please read the important message below.

IMPORTANT

The pin strap on the front expansion card mount point must be removed before installing the PEC. Also, if the PEC is removed and/or the processor module returned, the strap MUST be in place on the first seven pairs of pins, or the processor module will not function.

b. Check that the SDRAM memory is correctly seated. Visually inspect to make sure the module is pushed in and the gold "fingers" are not exposed.

- c. Check the standoffs (supports). For guidance, see Figure 5-19.
  - Hexagon-shaped metal standoff: Check that the metal standoff is in place on the PEC-1. It is located toward the front of the module faceplate.
  - Plastic standoff: Check that the thicker end of the standoff is securely pressed into the hole on the PEC-1.
- Mount the PEC-1 onto the processor module. See Figure 5-19 as a guide.
  - a. Carefully align the PEC-1 mount points and the stand-off mount points.
  - b. Gently press the smaller end of the standoff onto the processor module while aligning the screw mount point over the hexagon-shaped metal standoff and the PEC mount points. Do not force the card onto the module.
- Secure the PEC-1 to the processor module using the supplied screw (located in a small plastic bag attached to the PEC-1 anti-static bag). This screw attaches to the hexagonshaped metal stand-off installed in step 5c on page 5-45. Do not overtighten this screw. Insert the processor module into the chassis as described in the procedure "Installing a Processor Module (PM-1)" on page 5-41.
- Check that all cables are connected and plug in the AC power cord. The system boots and when finished, it displays Mitel 5000 on the LCD panel. This indicates the system is ready to be programmed.
- Refer to the Mitel 5000 Features and Programming Guide, part number 580.8006, for information to load the license file. You can then program the additional IP resources.

Processor module-to-chassis fastener Metal standoff mount location Chassis Back Processor **Expansion Card** Processor **Expansion Card** mount points -Processor Module Remove this strap before installing the expansion card. See the preceding **IMPORTANT** note Screw to secure metal Plastic standoff standoff (support) to mount location **Plastic** expansion module and Processor standoff (support) processor module Module

Figure 5-19. Expansion Card Upgrade (Mitel CS-5200 to CS-5400)

SDRAM Module

## **Installing a Two-Port Loop Start Module (LSM-2)**

Install the two-port loop start module (LSM-2) as described below. Part numbers appear in Table 7-5 on page 7-4. See Figure 5-20 on page 5-46.

## IMPORTANT

The loop start module can be removed with power on; however, you must wait for the REMOVE LED indicator to change to green before removing the module. Pressing and holding the release lever down until the LED indicator turns green allows the software to "disconnect" from the module. Failure to wait until the LED turns green, could result in pending information getting lost or unexpected system behavior.

Other than the processor module, all other modules can reside in any bay. However, DB Programming will need to change, if you move a module (that was previously programmed) into a different bay location.

#### To install the two-port Loop Start module (LSM-2):

- Using a properly terminated, anti-static wrist strap, remove the module from the protective anti-static bag.
- Insert the module carefully so that it aligns with the rails inside the chassis, then gently slide the module into the chassis until it stops and the module release lever clicks into place (up position). Do not use force.
- 3. Tighten the fastener at the top of the module, securing it to the chassis. Do not over tighten this fastener.
- If not adding any other modules, continue to "Installing the USB Security Key and Compact Flash-Type Memory Card" on page 5-19. Otherwise, continue to "Installing a Single-Port T1/E1/PRI Module (T1M)" on page 5-51.

#### Figure 5-20. LSM-2 Module

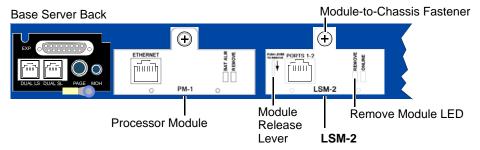

#### To remove the two-port Loop Start module (LSM-2):

- Using a properly terminated, anti-static wrist strap, loosen the fastener at the top of the module. This fastener secures the module to the chassis.
- 2. Push down and hold the module release lever.
- When the REMOVE LED turns green, grasp the module handle and carefully remove the module from the chassis.

## Installing a Four-Port Loop Start Module (LSM-4)

The LSM-4 provides four trunk interface ports. For additional technical data about the LSM-4, see the Specifications chapter. See page 5-23 for information on how this module is cabled to the MDF.

### NOTICE

**Electrostatic Discharge (ESD)**. The modules and components are static-sensitive. When working with the modules, use a properly terminated anti-static wrist strap. Any static charge (no matter how small) must be discharged from the body before touching the modules or other components. The warranty for this equipment does not cover damage caused by static or mishandling. Modules or components damaged in such a manner will **not** be replaced.

## IMPORTANT

The LSM-4 can be removed with power on; however, you must wait for the REMOVE LED indicator to change to green before removing the module. Pressing and holding the release lever until the LED indicator turns green allows the software to "disconnect" from the module. Failure to wait until the LED turns green, could result in pending information getting lost or unexpected system behavior.

LSM-4 modules can reside in any bay. However, DB Programming will need to change, if you move a module (that was previously programmed) into a different bay location.

#### To install an LSM-4:

- Using a properly terminated, anti-static wrist strap, remove the module from the protective anti-static bag. For an example of an LSM-4 module that you can see for the remaining steps in this procedure, see Figure 5-21.
- 2. Insert the module carefully so that it aligns with the rails inside the chassis, then gently slide the module into the chassis until it stops. Do not use force.
- Tighten the fastener at the top of the module, securing the module to the chassis. Do not over tighten this fastener.
- 4. Continue to "Verifying and Securing Cable Connections" on page 5-33.

#### Figure 5-21. LSM-4 Module

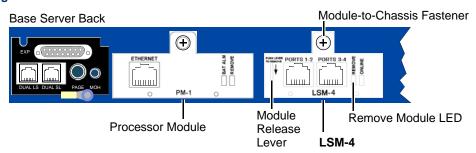

#### To remove an LSM-4:

- Using a properly terminated, anti-static wrist strap, loosen the fastener at the top of the module (this fastener secures the module to the chassis).
- 2. Push down and hold the module release lever.
- When the REMOVE LED turns green, grasp the module handle and carefully remove the module from the chassis.

## Installing a Dual T1/E1/PRI Module (T1M-2)

This procedure assumes the required pre-installation checklist items, regarding T1/E1/PRI, are in place. If necessary, see "Gathering the Necessary Tools and Supplies" on page 5-10.

The Dual T1/E1/PRI module is installed and configured like the single T1/E1/PRI module with the following exception: Each port on the dual module can be configured differently from the other. For example, you can configure one port for T1 and the other for T1/PRI or E1/PRI. The single T1 module provides two ports as well, but one of the ports is for testing purposes. Unlike the single T1/E1/PRI module, the dual module does not provide the test port.

See Figure 5-22 on page 5-49 for an illustration of this module.

## IMPORTANT

The Dual T1/E1/PRI module can be removed with power on; however, you must wait for the REMOVE LED indicator to change to green before removing the module. Pressing and holding the release lever until the LED indicator turns green allows the software to "disconnect" from the module. Not waiting until the LED turns green could result in pending information getting lost or unexpected system behavior.

Other than the processor module, all other modules can reside in any bay. However, DB Programming will need to change, if you move a module (that was previously programmed) into a different bay location.

### **Procedure**

## **NOTICE**

**Before Installing a Dual T1/E1/PRI Module**. If you intend to add or replace a Dual T1/E1/PRI module, system software must first be upgraded to v2.3 or later. For additional information, refer to the <a href="Mittel Knowledge Base Center">Mittel Knowledge Base Center</a> (www.inter-tel.com/knowledgebasecenter) article KB3921.

#### To install a Dual T1/E1/PRI module:

- Using a properly terminated anti-static wrist strap, remove the module from the protective anti-static bag.
- Insert the module carefully so that it aligns with the rails inside the chassis, and then gently slide the module into the chassis until it stops and the module release lever clicks into place (up position). Do not use force.
- 3. Tighten the fastener at the top of the module, securing the module to the chassis. Do not over tighten this fastener.

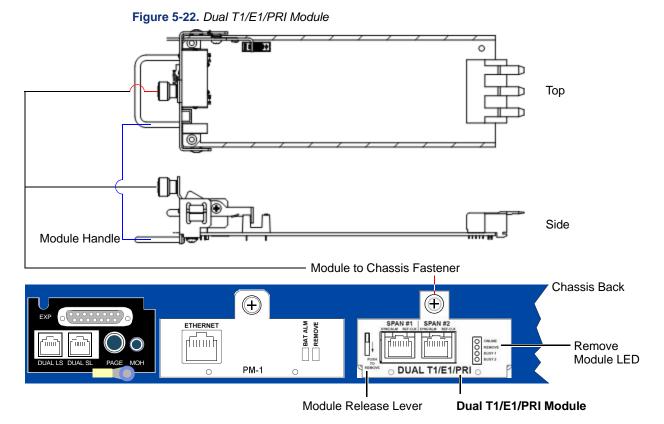

#### To remove a dual T1/E1/PRI module:

- 1. Using a properly terminated anti-static wrist strap, loosen the fastener at the top of the module (this fastener secures the module to the chassis).
- 2. Push down and hold the module release lever, and then when the **REMOVE** LED turns green, grasp the module handle and carefully remove the module from the chassis.

## **Dual T1/E1/PRI Module LED Summary**

The Dual T1/E1/PRI module has a total of 8 LEDs on the faceplate to indicate module status. The LEDs are contained in two separate devices: a 4-LED stack, and 4 bi-color LEDs integrated into the RJ-45 connector.

The LED stack has 2 green LEDs and 2 yellow LEDs. These LEDs are described in Figure 5-23 and in tables 5-3 and 5-4 on page 5-50.

Figure 5-23. Dual T1/E1/PRI Module Faceplate LED Summary

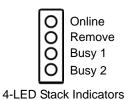

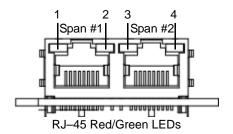

**Table 5-3.** Dual T1/E1/PRI Module LED Summary — 4-LED Stack

| LED Name | Color     | Indication                                              |
|----------|-----------|---------------------------------------------------------|
| Online   | Green #1  | ON: Board is online and functioning normally.           |
|          |           | OFF: Board is not online.                               |
| Remove   | Green #2  | ON: Board is safe to remove.                            |
|          |           | OFF: Board is not ready to be removed                   |
| Busy 1   | Yellow #1 | ON: One or more channels on the first span are active.  |
|          |           | OFF: No channels on the first span are active.          |
| Busy 2   | Yellow #2 | ON: One or more channels on the second span are active. |
|          |           | OFF: No channels on the second span are active.         |

**Table 5-4.** Dual T1/E1/PRI Module LED Summary — RJ-45 LEDs

| LED Name                            | LED | Color           | Indication                                                       |
|-------------------------------------|-----|-----------------|------------------------------------------------------------------|
| SYNC/ALRM Span 1                    | 1   | Green or<br>Red | Solid green: Stable state.                                       |
| (synchronization and alarm status)  |     |                 | Blinking green: Initial trouble state or clearing trouble state. |
|                                     |     |                 | Solid red: Stable error state.                                   |
|                                     |     |                 | Blinking red: Clearing trouble state.                            |
|                                     |     |                 | OFF: Span is disabled / not active.                              |
| REF_CLK Span 1 (reference clock)    | 2   |                 | Green ON: Span provides the reference clock for the system.      |
|                                     |     |                 | OFF: Span does not provide the reference clock for the system.   |
| SYNC/ALRM Span 2                    | 3   |                 | Solid green: Stable state.                                       |
| (synchronization and alarm status)  |     |                 | Blinking green: Initial trouble state.                           |
|                                     |     |                 | Solid red: Stable error state.                                   |
|                                     |     |                 | Blinking red: Clearing trouble state.                            |
|                                     |     |                 | OFF: Span is disabled / not active.                              |
| REF_CLK Span 2<br>(reference clock) | 4   |                 | Green ON: Span provides the reference clock for the system.      |
|                                     |     |                 | OFF: Span does not provide the reference clock for the system.   |

## Installing a Single-Port T1/E1/PRI Module (T1M)

See Figure 5-24 on page 5-51 for an illustration of this module and for the following procedure.

## IMPORTANT

The T1M module can be removed with power on; however, you must wait for the REMOVE LED indicator to change to green before removing the module. Pressing and holding the release lever until the LED indicator turns green allows the software to "disconnect" from the module. Failure to wait until the LED turns green, could result in pending information getting lost or unexpected system behavior.

Other than the processor module, all other modules can reside in any bay. However, DB Programming will need to change, if you move a module (that was previously programmed) into a different bay location.

## **Procedures**

#### To install a T1M module:

- Using a properly terminated, anti-static wrist strap, remove the module from the protective anti-static bag.
- Insert the module carefully so that it aligns with the rails inside the chassis, then gently slide the module into the chassis until it stops and the module release lever clicks into place (up position). Do not use force.
- Tighten the fastener at the top of the module, securing the module to the chassis. Do not over tighten this fastener.
- 4. If not adding any other modules, continue to "Installing the USB Security Key and Compact Flash-Type Memory Card" on page 5-19.

Figure 5-24. T1M Module

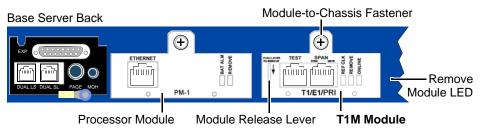

#### To remove a T1M module:

- 1. Using a properly terminated, anti-static wrist strap, loosen the fastener at the top of the module (this fastener secures the module to the chassis).
- Push down and hold the module release lever, then when the REMOVE LED turns green, grasp the module handle and carefully remove the module from the chassis.

## Single T1/E1/PRI Module LED Summary

The single T1/E1/PRI module has a total of 7 LEDs (two unused) on the faceplate to indicate module status. The LEDs are contained in two separate locations: 3 LEDs to the right side of the module faceplate, and 2 green LEDs integrated into each RJ-45 connector.

These LEDs are described in Figure 5-25 and in tables 5-5 and 5-6 below.

Figure 5-25. Single T1/E1/PRI Module Faceplate LED Summary

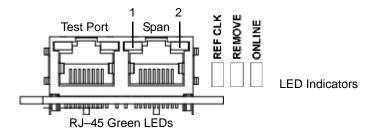

**Table 5-5.** Single T1/E1/PRI Module LED Summary — 3 LEDs

| LED Name | Color | Indication                                                     |
|----------|-------|----------------------------------------------------------------|
| REF CLK  | Green | ON: Span provides the reference clock for the system.          |
|          |       | OFF: Span does not provide the reference clock for the system. |
| REMOVE   |       | ON: Board is safe to remove.                                   |
|          |       | OFF: Board is not ready to be removed                          |
| ONLINE   |       | ON: Board is online and functioning normally.                  |
|          |       | OFF: Board is not online.                                      |

**Table 5-6.** Single T1/E1/PRI Module LED Summary — RJ-45 LEDs

| LED Name                           | LED | Color | Indication                                                                                                    |
|------------------------------------|-----|-------|----------------------------------------------------------------------------------------------------|
| Test port LEDs                     | N/A |       | Not used                                                                                                    |
| SYNC                               | 1   | Green | Solid green: Stable state.                                                                                                    |
| (synchronization and alarm status) |     |       | Blinking green: Initial trouble state or clearing trouble state.                                                                                                    |
|                                    |     |       | OFF: Stable error state or span is disabled/not active.                                                                                                    |
| MSTR (reference clock)             | 2   |       | Green ON: Follows the span configuration as programmed in the database. The LED is on if the port/span is programmed for "Master for Private Network," as selected in the Reference Clock List programming. |
|                                    |     |       | OFF: Span does not provide the reference clock for the system.                                                                                                    |

## Installing a Basic Rate Module (BRM-S)

Each Inter-Tel 5000 Base Server chassis accepts up to three Basic Rate Modules (BRM-S) for connecting ISDN S-interface trunking. For additional information about modules, see the Specifications and Product Description chapters.

### **IMPORTANT**

The BRM-S module can be removed with power on; however, you must wait for the REMOVE LED indicator to change to green before removing the module. Pressing and holding the release lever until the LED indicator turns green allows the software to "disconnect" from the module. Failure to wait until the LED turns green could result in pending information getting lost or unexpected system behavior.

BRM-S modules can reside in any expansion bay. However, DB Programming will need to be changed if you move a module that was previously programmed into a different bay location.

### **Procedure**

#### To install a BRM-S:

- Using a properly terminated, anti-static wrist strap, remove the module from the protective anti-static bag. See Figure 5-26 for an example of the BRM-S module for the remaining steps in this procedure.
- If applicable, remove any protective covers over the module bay where you want to
  install the BRM-S. These covers prevent debris or other foreign matter from entering the
  system and possibly harming the internal components. These covers should remain in
  place until you are ready to install a module.
- 3. Insert the BRM-S carefully so that it aligns with the rails inside the chassis, then gently slide the module into the chassis until it stops. Do not use force.
- 4. Tighten the fastener at the top of the module, securing it to the chassis. Do not over tighten this fastener.
- 5. Continue to "Verifying and Securing Cable Connections" on page 5-33.

Figure 5-26. BRM-S Module

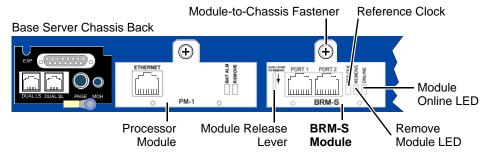

#### To remove a BRM-S:

- Using a properly terminated, anti-static wrist strap, loosen the fastener at the top of the module (this fastener secures the module to the chassis).
- Push down and hold the module release lever, then when the REMOVE LED turns green, grasp the module handle and carefully remove the module from the chassis.

## BRM-S online/Off-line Handling and LED Descriptions

The system recognizes the BRM-S as online when inserted into a bay previously programmed as a Basic Rate Module. The system auto-equips this module even if it has not been previously programmed in DB Programming, assuming that DB Programming is not in session. However, you must program the ports/circuits for the ports and circuits to come online. For programming details, refer to the *Mitel 5000 Features and Programming Guide*, part number 580.8006.

The system recognizes the BRM-S as off-line when removed from the expansion bay. All the ports and circuits are recognized as being off-line and all calls dropped, when the module is removed.

Three LEDs are seen on the BRM-S module:

- ONLINE: (Green) The ONLINE LED is turned ON whenever the module is inserted into
  the expansion bay and the module is operational. If the bay in which this module is
  installed had been previously programmed with another module type, then this LED will
  not light.
- REMOVE: (Green) The REMOVE LED is turned ON whenever the module is safe to be removed from the expansion bay. See page 5-43 for information on removing the module from the chassis.
- REF CLK: (Green) The REF CLK LED is turned ON whenever the module has been selected to provide network clock synchronization to the system.

## Installing a Four-Port Single Line Module (SLM-4)

This section provides specifications, drawings, and procedures needed for installing an SLM-4, part number 580.2100.

Installing an SLM-4 consists of inserting the module into an empty bay on the back side of an Mitel CS-5200/5400/5600 Base Server and assigning the module to the Uninstalled bay through DB Programming. You can then program up to four single line endpoints on the module ports. See Figure 5-27. Because the Auto Equip feature does not apply when installing an SLM-4, the module must be manually programmed in the system before it can be used.

Figure 5-27. Parts of the SLM-4, Front and Side Views

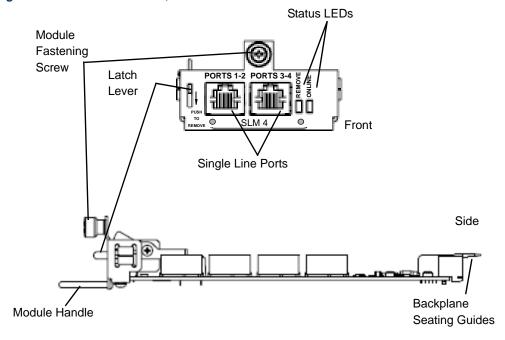

The pinout design for four-port and eight-port Single Line Module jacks (SLM-4 and SLM-8) is the same. Each RJ-14 jack represents two single line ports for connecting single line analog endpoints. The middle four pins in the RJ-14 connector are wired in accordance with Uniform Service Order Code (USOC) T568A specifications, as shown in the following diagram.

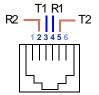

# To install the SLM-4 module in an Mitel CS-5200/5400/5600 Base Server:

T1-R1 = Port 1 Tip and Ring T2-R2 = Port 2 Tip and Ring

- 1. Put on ESD (electrostatic discharge)-protective gear and ground yourself.
- 2. In DB Programming, uninstall any module that may be in the bay where you want to install the SLM-4.
- 3. Remove the physical module in accordance with the applicable procedure—trunk modules require the REMOVE LED to be lit before the module can be safely removed.
- Insert the SLM-4 module into the empty bay. The green LED labeled ONLINE
  illuminates, indicating that the new hardware has been detected and the Single Line (SL)
  application is running.

5. Using the IP address of the Inter-Tel 5000 Base Server, open a DB Programming session to the system through the Session Manager.

NOTE

The programming portion of the SLM-4 installation procedure may be performed in a local session of DB Programming and then restored to the system using the Database Restore utility.

- When DB Studio displays, in the left pane select System and then Communication Server.
- 7. Click the Uninstalled bay and click the down arrow.
- 8. Select Single Line Module 4.
- 9. Program the SLM-4 module in the chosen uninstalled bay.
- 10. Click the SLM-4 folder and configure the ports.
- 11. Program the individual single line endpoints in DB Programming. For programming details, refer to the *Mitel 5000 Features and Programming Guide*, part number 580.8006.
- 12. Connect and test the endpoints.

### **MITEL CS-5600 PROCESSING SERVER (PS-1)**

This section identifies the parts, processes, and procedures required for installing the Mitel CS-5600 Processing Server (PS-1), part number 580.5600. For processes and procedures required to upgrade your current system, see "Upgrading System Software to Version 3.0" on page 5-148.

# **Processing Server (PS-1) Description**

The PS-1 is a Linux server that connects through a local area network (LAN) to the Mitel CS-5600 Base Server and provides call processing power for the expanded-capacity system. For a functional description, see "Processing Server Characteristics" on page 4-32. For technical descriptions see the Specifications chapter and "Network Environment Requirements" on page 5-148.

By providing additional call processing power, the PS-1 allows the Mitel 5000 platform to support more endpoints than the Mitel CS-5200 or CS-5400 chassis in stand-alone mode. For capacity details, see "System Endpoint Capacities" on page 4-19.

### Licensing

Adding the PS-1 to the Mitel 5000 platform requires, at a minimum, the following licensing:

- Mitel 5000 v2.0, part number 840.0622
- Mitel CS-5600 License Base, part number 840.0624

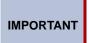

When installing v2.0 software, the license must match the system CPU type. A Mitel CS-5200 system requires a CS-5200 license; a Mitel CS-5400 system requires a CS-5400 license; and, a Mitel CS-5600 system requires a CS-5600 license.

Additional licensing is required if upgrading a system from an earlier hardware version, if using IP Networking, and/or adding certain endpoints. For details of required licensing, see "Licensing and Mitel CS-5600 Upgrades" on page 3-16.

### **Essential PS-1 BIOS Settings**

The Basic Input/Output System (BIOS) settings of the PS-1 have been customized to control specifically the way Mitel CS-5600 software interacts with system hardware. Because the default BIOS settings have been modified to allow the system to operate, the BIOS settings must remain as they came from the factory.

#### NOTICE

**Incorrect or Defaulted BIOS Settings Will Make System Inoperable**. If for any reason the BIOS settings of the PS-1 are defaulted or changed from the way they were shipped from the factory, contact Mitel Product Support to receive instructions for correctly reprogramming the BIOS.

### **PS-1 Hardware**

This section provides line drawings of the front and back views of the PS-1 chassis.

NOTE The On/Off button switch on the front of the chassis controls power to the system. The On/Off switch on the back should remain On at all times.

Figure 5-28. Processing Server (PS-1) Chassis, Front View Without Cover

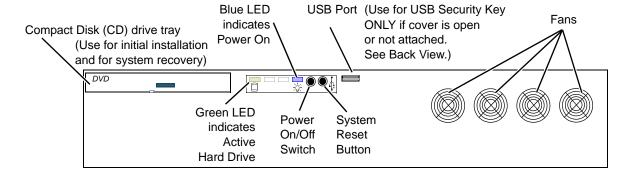

### **NOTICE**

Accidental System Reset Hazard. Do *not* mount the PS-1 in a rack directly above the Base Server. If you do, pulling down the front cover (not shown) of the PS-1 may cause the edge of the cover to press the three middle buttons on the LCD panel controls, causing the system to reset. If you mount the PS-1 in the same rack as the Base Server, make sure the hinged front cover of the does *not* open onto the front of the Base Server. Mitel recommends mounting the PS-1 below or away from the Base Server and Digital Expansion Interface (DEI) units.

Figure 5-29 shows the back of PS-1 units.

Figure 5-29. Processing Server (PS-1) Chassis, Back View

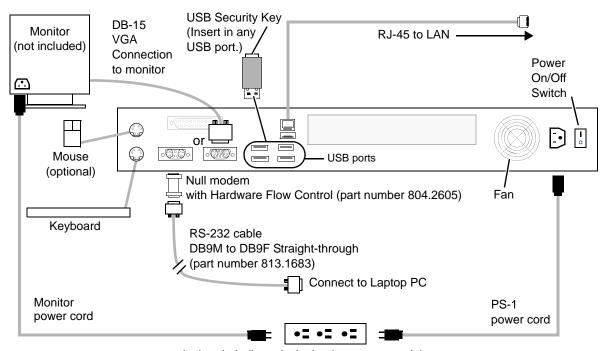

Isolated, dedicated, single-phase commercial power source

# **Installing the Processing Server (PS-1)**

To see the location of connectors on the PS-1, see Figure 5-28 on page 5-58 and Figure 5-29.

#### To install a PS-1:

- 1. Rack mount the PS-1 (recommended).
- 2. Make sure the power switches on the front and back of the PS-1 are turned off. See Figures 5-28 and Figure 5-29 on page 5-58.
- 3. Connect the PS-1 to an AC power source, but do not turn either of the power switches on at this time. For electrical requirements, see Table 4-4 on page 4-32.
- Using a CAT5 or CAT5e cable terminated on both ends with RJ-45 plugs, connect the PS-1 to the network through the same 100 Mbps LAN switch as the Base Server.

IMPORTANT

The PS-1 and Base Server must be connected to the network on the same LAN, VLAN, and subnet. For additional details, see "Network Environment Requirements" on page 5-148.

- Connect a monitor and keyboard to the PS-1. See Figure 5-29. If a monitor and keyboard are not available, you can use a laptop PC equipped with a DB-9 serial port. In the alternate mode using a laptop PC, connect the PS-1 to the laptop with a straightthrough RS-232 cable and null modem with hardware flow control, as shown in Figure 5-29.
- 6. Turn power on using the On/Off switch on the back of the chassis. Leave the On/Off switch on the back of the chassis turned on at all times.
- Turn power on using the button switch on the front of the chassis. Use the button switch
  to control power to the system. Leave the On/Off switch on the back of the chassis
  turned on at all times.

### DIGITAL EXPANSION INTERFACE (DEI)

The following sections provide processes and procedures required for installing digital interface equipment.

# **Installing a DEI**

This section describes installing the Mitel Digital Expansion Interface (DEI) unit, the Digital Endpoint Module (DEM-16), and the eight-port Single Line Module (SLM-8). Other digital endpoint-related items are also discussed such as Single-Line Adapters (SLA) and supported digital endpoint installations. Information on installing an external voice processing system is also discussed.

### Summary for Installing a New System or for Upgrading

Follow the new installation summary guidelines with any additions mentioned here. See "Pre-Installation Checklist" on page 5-9.

- Run sufficient lengths of cable to any newly installed digital endpoints and to optional
  equipment for connection to the MDF. See page 5-20. Allow for adequate strain relief.
  Although CAT5e is recommended for new installations, existing CAT5 cabling is
  acceptable. CAT5e provides better near-end crosstalk (NEXT) performance.
- Terminate the endpoint cables on modular jack assemblies [line jack units] at the endpoint locations. See Table 5-7 for loop limits.

Table 5-7. Loop Limits for Digital and Single Line Endpoints

| Endpoints                                                                                | Port<br>Impedance | Loop Limit<br>(24 AWG) |
|------------------------------------------------------------------------------------------|-------------------|------------------------|
| From Base Server chassis:                                                                | 600 Ω             | 2000 ft                |
| To a single line endpoint or playback device connected to the built-in port              |                   | (609 m)<br>REN 3.0     |
| To a single line endpoint or playback device driven by a SLM-4 port                      |                   |                        |
| From DEI chassis: To a single line endpoint or playback device driven by a SLM-8         |                   |                        |
| From DEI chassis:                                                                        | 62 Ω              | 1200 ft                |
| To digital endpoints                                                                     |                   | (366 m)                |
| To a digital endpoint equipped with PCDPM and MDPM and connected to DSS unit(s) or SLA   |                   |                        |
| From an MDPM: To a single line endpoint                                                  | 195 Ω             | 3800 ft<br>(1158 m)    |
| From an SLA: To single line endpoints or playback devices. Supports facility code OL13C. | 800 Ω             | 15,560 ft<br>(4742 m)  |
| Cupporto radiity dodd OL100.                                                             |                   | (17 12 111)            |

- On the MDF backboard, assemble any additional terminal blocks for digital endpoints, including SLAs. See page 5-21.
  - o If any T1/PRI and/or E1/PRI trunks are to be installed, terminate them on eight-conductor modular jack [line jack unit] assemblies at the MDF.
  - Connect the trunks, endpoint cables, and module cables to the corresponding terminal blocks. Connect T1/PRI and E1/PRI trunks to modular jack assemblies [RJ45 sockets].
  - If installing any single line endpoints or non-T1 DID trunks (USA only), you may want to attach the necessary SLAs and their corresponding modular jack [line jack unit] assemblies on the MDF.
- Install the DEI chassis near the MDF in a Mitel or other rack. Also, mount the chassis in
  the rack at a height appropriate for reading the Status panel. Allow room above and below
  the chassis for later expansion. If wall-mounting is desired, contact the Mitel CommSource
  Division for information.
  - See Figure 5-59 on page 5-168, Figure 5-60 on page 5-169, Figure 5-61 on page 5-170, Figure 5-62 on page 5-171, and Figure 5-63 on page 5-172 for examples.
- Install a patch panel in the rack above the location you will install the Inter-Tel 5000 Base Server.

A patch panel allows for convenient cable terminations from the MDF, and a patch panel allows you to use patch cables (for T1M or T1M-2 modules) or modular line cord cables (built-in dual Loop Start and LSM-2/-4 modules). Run cabling from the MDF 66-block to the patch panel in the rack.

- Install the DEM-16(s) in the chassis—see page 5-70.
- Install the optional LSM-4 module in the chassis—see page 5-47.
- Install the optional BRM-S module in the chassis—see page 5-53.
- Install an uninterruptible power supply (UPS). For more information, see "Uninterruptible Power Supply (UPS) Connections" on page 4-8. Plug only the DEI chassis into this UPS.
- Connect the modules to MDF blocks or to a patch panel using appropriate cabling—see page 5-33. If replacing an Inter-Tel Axxess<sup>®</sup> system, a 15 ft (4.5720 m) Amphenol-to-DEM-16 cable is available, part number 813.1814.
- Ground the chassis—see page 5-16.
- Power up the system—see page 5-89.
- If this is an upgrade, do the following:
  - o Perform a database backup.
  - o Start an Administrative Web Session and upgrade the system software.
- Install the current DB Programming version. Upload the current license file, as applicable
  to your site. Disable Basic Voice Mail before attaching an external voice processing
  system. To disable BVM, from the DB Programming menu bar, select Operations Voice
  Processing Operations Disable Basic Voice Mail.
- Install the optional external voice processing system, if applicable. See page 5-194.
- Install any optional system equipment, external paging network, external music source, headsets, handset amplifiers, etc. Install an uninterruptible power supply (UPS) with all units. See "Uninterruptible Power Supply (UPS) Connections" on page 4-8.
- · Ensure that all equipment is working properly.
- For additional information, refer to the Mitel 5000 Features and Programming Guide, part number 580.8006.

### **Running Cables to Endpoints**

#### Carry out the following guidelines when running cable for digital endpoints:

- Develop floor plans to aid in proper digital endpoint cabling in a star (home run) configuration from the DEI chassis. If necessary, run the necessary cabling to where the digital endpoint will be used. See "Cabling to Endpoints" on page 4-12.
- If desired, two- or three-pair twisted cable and four- or six-conductor modular jacks [line
  jack units] may be used for all endpoint connections. This allows the various endpoint
  types to be easily interchanged, if necessary. (If three-pair cable is used with a U.S.
  system, extra terminal blocks and the use of cross-connect wiring techniques are
  required.)
- Install proper type cable for the application according to the National Electrical Code and local building codes [BS 6701 in Europe].
- Avoid cable runs parallel to fluorescent light fixtures or AC lines not in conduit. If these
  obstacles are unavoidable, run the cables across them at right angles.
- Do not run cables inside electrical conduit already occupied by AC power cable. (To do so is a violation of the National Electrical Code or BS 6701.)
- Do not run cables near equipment with electric motors or through strong magnetic fields, such as those generated by large copy machines, arc welding equipment, heavy motors, etc.
- Do not place station cables where they can be stepped on or where they can be rolled over by office furniture.
- If using multi-pair (for example, 25-pair) cable runs to multiple station locations, do not include AC-ringing single line endpoints, or AC-ringing auxiliary equipment.
- Using 24 AWG solid copper cable, do not exceed the loop limit measurements for the
  endpoint cable lengths. The resistance values (in ohms) are loop measurements; the
  distance values (in feet or meters) are the maximum one-way measurements from the
  equipment chassis. The loop limit for digital endpoints is 62Ω and 1200 ft (366 m). See
  Table 5-7 on page 5-60 for additional loop limits for devices connected to the Mitel
  platform.

Because the Mitel 5000 platform uses digital voice and data transmission between the digital endpoints and the chassis, the following cabling requirements apply:

- Do *not* use shielded cable, and do *not* use cable smaller than 24 AWG.
- Do not parallel cables (for example, do not "double up on the copper").
- Do **not** "bridge" or "Y" off the cable to another location.
- Digital endpoints do *not* need to be routed in separate multi-pair cable runs. For example, if using 25-pair cable runs to multiple station locations, it is acceptable to include single line endpoints, auxiliary equipment, and trunks in a cable being used for endpoints.

# **WARNING**

Possible Delay in Local Emergency Response to Remote Sites. IP and SIP endpoint users should be alerted to the following hazardous situations:

- If an Emergency Call endpoint number is dialed from an IP or SIP endpoint located at a remote site that is not equipped with a correctly configured gateway, the call will be placed from the location where the system chassis is installed rather than from the location where the emergency call is made.
  - In this situation, emergency responders may be dispatched to the wrong location. To minimize the risk of remote site users misdirecting emergency responders, Mitel recommends regular testing of SIP/MGCP gateway trunk(s) for dial tone.
- If uninterruptible power supply (UPS) protection has not been installed as part of the Mitel 5000 system, IP and SIP endpoints will *not* operate when electrical power fails either at remote sites or at the main system location.
- To place calls during a power failure in this situation, IP and SIP endpoint users can only use a single line endpoint connected to one of the power failure bypass circuits built into the system chassis. If a endpoint connected to a power failure bypass circuit is not available, users should make emergency calls from a local endpoint that is not connected to the system.

For details about the Power Failure Bypass feature, see "Back of the Chassis" on page 3-8. For installation instructions, see "Built-In Ports for WAN Fail Survivability" on page 5-27.

### **Terminating Cables at Digital Endpoint Locations**

Terminate the digital endpoint, single line endpoint, and playback device station cables on four-conductor modular jack [six-conductor line jack unit in Europe] assemblies at the station locations.

Do not mount the assemblies on the wall at this time; they will be wall-mounted later when the station instruments are installed. See Figure 5-30 and Figure 5-31 on page 5-64.

**IMPORTANT** If tip and ring are reversed when installing an endpoint, the endpoint will **not** function.

Figure 5-30. Modular Jack Assembly Wiring Diagrams (U.S. System)

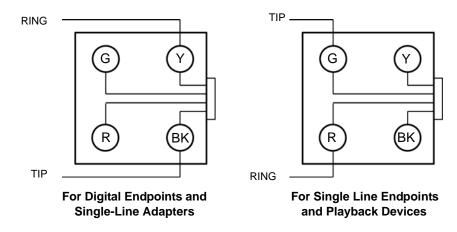

Figure 5-31. Line Jack Unit Assembly Wiring [European System]

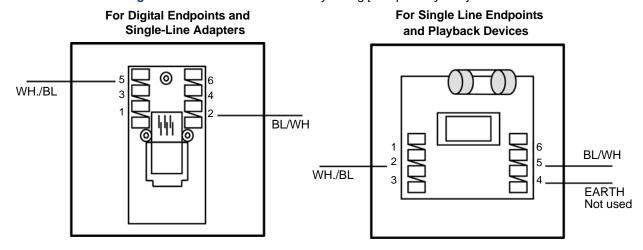

### **Labeling Station Cable and Mapping Circuit Numbers**

Label both ends of each cable with the station circuit number (hardware address) and how it relates to the corresponding location in the DEI chassis. All circuit numbers are preceded with a two-digit node number. For example, 02.02.16.01 is a port on node 2, module 2, circuit 16.

In some circumstances, a station circuit can have more than one purpose. For example, two single line devices can be installed on a single DEM-16 circuit. The first device is assigned circuit number XX.YY.01, and the second device is assigned circuit number XX.YY.02. Similarly, a PC Data Port Module and Modem Data Port Module can be assigned circuit numbers. In this case, the endpoint is assigned circuit number XX.YY.01, the first data port is assigned number XX.YY.02, and the second data port is assigned number XX.YY.03. For detailed information about programming endpoints, refer to the *Mitel 5000 Features and Programming Guide*, part number 580.8006.

The default system assigns extension number 1000 to station circuit 01.01.01, extension number 1001 to station circuit 01.02.01, and so on to match the initial configuration. Circuit 01.01.01 is equipped as an administrator and as the primary attendant endpoint when the system is in the default configuration. Through DB Programming, the circuits can be assigned 1–5 digit extension numbers.

Figure 5-32 on page 5-66 illustrates how the Bay numbers in the Mitel CS-5200/5400/5600 Base Server and each DEI correspond to the System Board/Circuit information in Message Print. This example only shows two DEIs, but you can have up to four DEIs in a system. Table 5-8 on page 5-67 summarizes the system board/bay/application relationships between an Mitel 5000 system and Message Print.

Figure 5-32. DEM-16 Circuit Mapping Example

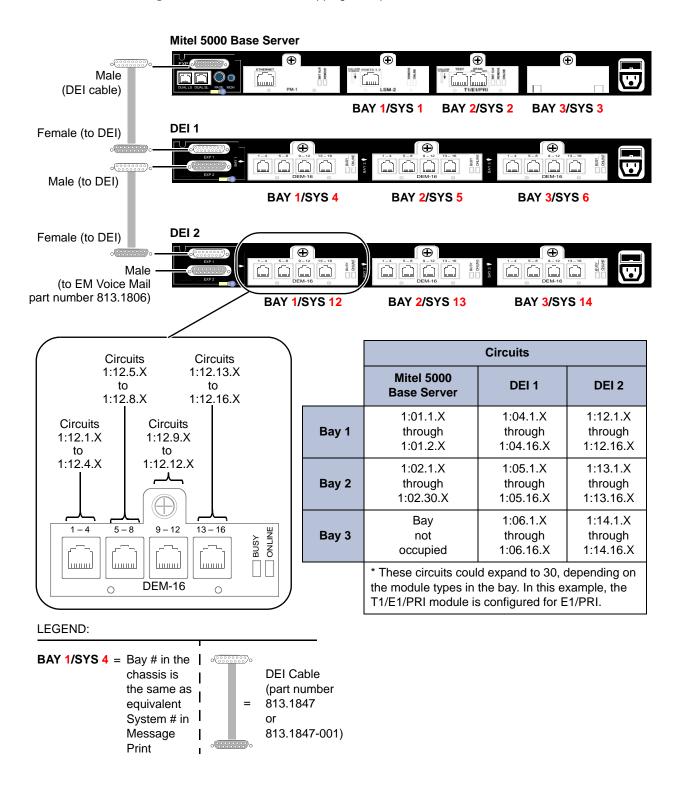

Table 5-8. System Board:Bay:Application Relationship in Message Print

|                           |    | Relates to this bay/application in                          |                                                             |  |  |  |
|---------------------------|----|-------------------------------------------------------------|-------------------------------------------------------------|--|--|--|
|                           |    | Mitel 5000 v1.x System                                      | Mitel 5000 v2.x System                                      |  |  |  |
|                           | 1  | Bay 1: LSM-2, T1M or T1M-2                                  | Bay 1: LSM-4, T1M or T1M-2, BRM-S                           |  |  |  |
|                           | 2  | Bay 2: LSM-2, T1M or T1M-2                                  | Bay 2: LSM-4, T1M or T1M-2, BRM-S                           |  |  |  |
|                           | 3  | Bay 3: LSM-2, T1M or T1M-2                                  | Bay 3: LSM-4, T1M or T1M-2, BRM-S                           |  |  |  |
| Print                     | 4  | On-Board LS-2 Application                                   | DEI-1, BAY1                                                 |  |  |  |
|                           | 5  | On-Board SL-2 Application                                   | DEI-1, BAY2                                                 |  |  |  |
| sag                       | 6  | Not used                                                    | DEI-1, BAY3                                                 |  |  |  |
| Board (Module) in Message | 7  | IPRA7 Application (All IP endpoint/networking call control) | IPRA7 Application (All IP endpoint/networking call control) |  |  |  |
| (e)                       | 8  | Rch (Resource Application)                                  | Rch (Resource Application)                                  |  |  |  |
| npo                       | 9  | IPRA9 Application                                           | IPRA9 Application                                           |  |  |  |
| Ž                         | 10 | Not used                                                    | On-Board LS-2 Application                                   |  |  |  |
| ard                       | 11 | Not used                                                    | On-Board SL-2 Application                                   |  |  |  |
|                           | 12 | Not used                                                    | DEI-2, BAY1                                                 |  |  |  |
| System                    | 13 | Not used                                                    | DEI-2, BAY2                                                 |  |  |  |
| Sys                       | 14 | Not used                                                    | DEI-2, BAY3                                                 |  |  |  |
|                           | 15 | Not used                                                    | Not used                                                    |  |  |  |
|                           | 16 | Not used                                                    | Not used                                                    |  |  |  |

### **Assembling and Cabling the Main Distribution Frame**

The Main Distribution Frame (MDF) is the location where the Mitel 5000 platform and digital expansion equipment is connected to station instruments, trunks, and auxiliary system equipment. Solid copper wire connections are made across industry-standard terminal blocks [Krone blocks in Europe] and/or modular jack [line jack unit] assemblies. Solid connections between system elements are made only with an appropriate gauge of solid copper wire—never stranded speaker wire.

With a European system each module is normally supplied with cables 2 m in length, although 4 m cables are available by special order. These cables are supplied with the appropriate number of Krone blocks for the module type.

To simplify the MDF installation instructions, this manual outlines basic one block-to-one module installation using bridging clips. However, it is acceptable, and in some cases more functional, to use additional blocks, then cross-connect from one block to another.

#### To assemble the MDF:

- 1. Mount a 4 ft x 6 ft (1.2 m x 1.8 m), ¾-inch (2 cm) plywood backboard at the MDF location. Depending on the number of stations and trunks to be installed, a larger backboard may be necessary. If wall-mounting the Mitel CS-5200/5400/5600 Base Server or DEI chassis, additional space will be required to allow for sufficient room to insert/remove modules and wiring space/strain relief. A rack-mount kit is available from the Mitel CommSource division that will allow the system to be wall-mounted.
- With a U.S. system, attach 66M1-50-type terminal blocks to the plywood backboard.
   With a European system, attach Krone blocks. Depending on installation requirements, provision for the following terminal blocks and cabling:
  - Up to 28 blocks for interconnecting trunks and station cables to the system. If more than 28 blocks are needed, additional backboards may need to be mounted.
  - One 25-pair cable—Quad RF-45 to Amp, part number 813.1814—for each DEM-16.
  - Sufficient amount of 24-gauge twisted-pair cabling and appropriate terminal plugs (typically, RJ-11, RJ-14, RJ-45, and/or RJ-48C) to correctly install the job. Consult with your sales engineering representative.

If you use three-pair cable, extra terminal blocks and cross-connect wiring techniques are required.

- 3. If installing T1, T1/PRI, E/1, and/or E1/PRI trunks, attach eight-conductor modular jack [line jack unit] assemblies to the MDF as required.
- 4. If installing BRI trunks [European only], attach the necessary connectors to the MDF.
- If installing single line endpoints or DID [DDI] trunks, attach the necessary SLAs and corresponding modular jack [line jack unit] assemblies to the plywood backboard. See Figure 5-55 on page 5-140 and Figure 5-56 on page 5-140 for complete diagrams of the SLA setup.

# **Unpacking the DEI Equipment**

After all digital endpoints and related devices are installed and endpoint/device cabling has been run or is in place, you are now ready to install the DEI chassis and modules.

### **NOTICE**

Electrostatic Discharge (ESD). Mitel 5000 modules and components are static-sensitive. Handle the modules by the edges only and keep them in their protective bags until they are to be installed. Do not bend or touch the component pins or subject them to a static charge. When working with the modules, use a properly terminated anti-static wrist strap and cover the work surface with the bag that protected the module during shipping. Any static charge—no matter how small—must be discharged from the body before touching the modules or other components. The warranty for this equipment does not cover damage caused by static or mishandling. Modules or components damaged in such a manner will not be replaced.

# To unpack the equipment and inspect the equipment chassis and all accompanying parts:

- Check the parts against the packing slip and inspect them for damage. If any item is missing or damaged, contact Technical Support immediately. See Table 7-1 on page 7-2.
- Check all circuit module assemblies as follows:
  - a. Check each module to ensure there is no shipping foam or tape attached.
  - b. Inspect each module for shorted components.
  - Return all modules to their protective bags until they are ready to be installed in the chassis.
- Check that the protective covers over the module bays are in place. These covers
  protect debris or other foreign matter from entering the system and possibly harming the
  internal components. These covers should remain in place until you are ready to install a
  module.

# **Checking the Unit Pre-Assembly**

Please read all sections leading up to the procedures, paying close attention to any cautions and notes included. For information on requirements or system capacities, see the Specifications and Product Description chapters. Figure 5-1 on page 5-15 provides an illustration of the chassis front and back.

The unit is shipped fully assembled. There is nothing to install inside the chassis so removing the cover is not necessary. Modules, security key, and compact flash-type memory card are provided in separate packaging and not installed.

#### NOTICE

**Warranty Invalidation**. There are no field-replaceable parts inside the Mitel CS-5x00 Network Communications Servers or DEI chassis.

# **Installing DEI Hardware**

See page 5-163 for information.

**IMPORTANT** 

Do *not* plug in any power cords until instructed to do so. Powering up the system occurs later in the installation.

# **Attaching DEI Units and External Voice Mail System**

See Figure 5-62 on page 5-171 for information.

# **Installing Modules in the DEI**

Each DEI chassis attached to the Mitel CS-5200/5400/5600 Base Server chassis may be equipped with 16-port Digital Endpoint Modules (DEM-16) and/or eight-port Single Line Modules (SLM-8). Installation instructions for the DEM-16 and the SLM-8 follow, and an example of DEM-16 and SLM-8 circuit mapping appears in Figure 5-36 on page 5-73.

### **Installing a Digital Endpoint Module (DEM-16)**

Each DEM-16 supports up to 16 digital endpoints. Digital endpoints include Inter-Tel digital endpoints and Inter-Tel Single-Line Adapters (SLA). This section provides the procedures you need to install the DEM-16. Procedures for installing digital endpoints and SLAs appear in the following section.

Each DEI chassis accepts up to three DEM-16s to provide digital capability on the Mitel 5000 platform. See the Specifications and Product Description chapters for additional module information.

### **NOTICE**

**Electrostatic Discharge (ESD)**. Mitel 5000 modules and components are static-sensitive. When working with the modules, use a properly terminated anti-static wrist strap. Any static charge (no matter how small) must be discharged from the body before touching the modules or other components. The warranty for this equipment does not cover damage caused by static or mishandling. Modules or components damaged in such a manner will **not** be replaced.

IMPORTANT

The DEM-16 can be removed with power on; however, any calls on those circuits will be dropped.

DEM-16s can reside in any bay, but DB Programming will need to be changed if you move a module (that was previously programmed) into a different bay location.

#### To install a DEM-16:

- Using a properly terminated, anti-static wrist strap, remove the module from the
  protective anti-static bag. See Figure 5-24 on page 5-51 for a DEI chassis and DEM-16
  example for the remaining steps in this procedure.
- Insert the module carefully so that it aligns with the rails inside the chassis, then gently slide the module into the chassis until it stops. Do *not* use force.
- Tighten the fastener at the top of the module, securing the module to the chassis. Do not over-tighten this fastener.

4. Continue to "Verifying and Securing Cable Connections" on page 5-33.

Figure 5-33. DEM-16 in DEI 1 and DEI 2 Chassis

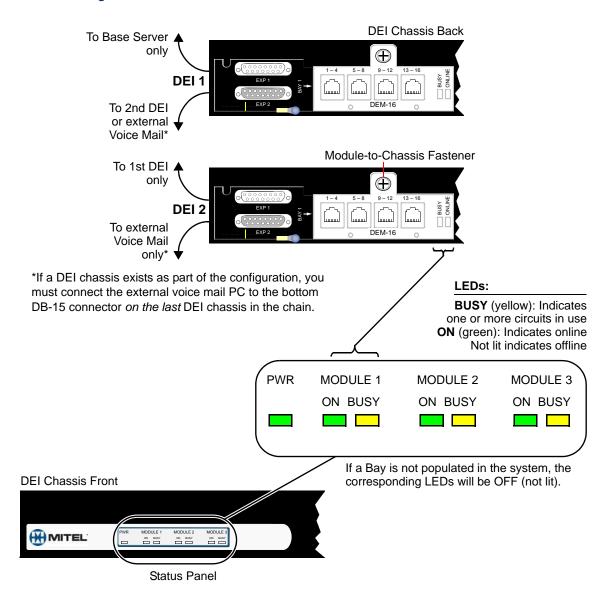

### **NOTICE**

**Equipment Damage Risk:** Use adapters when connecting any 6-pin plug to an 8-pin jack. Although a 6-pin plug will fit into an 8-pin jack, the plastic on the 6-pin plug housing will damage pins 1 and 8 on the 8-pin jack. Not using adapters will increase the likelihood of failure (to pins 1 and 8 in the 8-pin jack) should that jack need to be used with an 8-pin plug in the future. Various adapter types are available based on how you choose to connect to the patch panel.

#### To remove a DEM-16:

- 1. Using a properly terminated, antistatic wrist strap, loosen the fastener at the top of the module (this fastener secures the module to the chassis).
- When the BUSY LED is not lit (not green), grasp the module handle and carefully remove the DEM-16 from the chassis.

### Installing an Eight-Port Single Line Module (SLM-8)

This section provides specifications, drawings, and procedures needed for installing an SLM-8, part number 580.2101.

#### **Hardware**

Table 5-9 summarizes the physical dimensions of the SLM-8 module.

Table 5-9. Eight-Port Single Line Module (SLM-8) Dimensions

|        | USA Customary | Metric     |
|--------|---------------|------------|
| Length | 8.375 in.     | 212.725 mm |
| Width  | 3.875 in.     | 098.425 mm |
| Height | 1.000 in.     | 025.400 mm |

Each SLM-8 is equipped with four RJ-14 jacks, and each jack represents two single line ports, as shown below in Figure 5-34. For the applicable wiring diagram of SLM-8 ports, see Figure 5-35 on page 5-72. All SLM-8 ports support Caller ID transmitters.

### **Single Line Module Pinouts**

The pinout design for four-port and eight-port Single Line Module jacks (SLM-4 and SLM-8) is the same. Each RJ-14 jack represents two single line ports for connecting single line analog endpoints. The middle four pins in the RJ-14 connector are wired in accordance with Uniform Service Order Code (USOC) T568A specifications, as shown in Figure 5-34.

Each SLM-8 is equipped with two light-emitting diode (LED) status lamps, one yellow and labeled BUSY, and one green, labeled ONLINE. The yellow BUSY LED indicates that one of the ports programmed on the module is processing an active call. The green ONLINE LED indicates that the module is recognized by the system and ready for use.

Figure 5-34. RJ-14 Jack Pinout Diagram

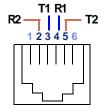

T1-R1 = Port 1 Tip and RingT2-R2 = Port 2 Tip and Ring

IMPORTANT

All cabling connected to the RJ-14 interfaces should be constructed of standard 24-gauge twisted pair cable. To ensure reliable operation of single line endpoints connected to the Mitel 5000 platform, do *not* use flat ribbon cabling or untwisted pair cabling.

Figure 5-35. Eight-Port Single Line Module (SLM-8), Front View

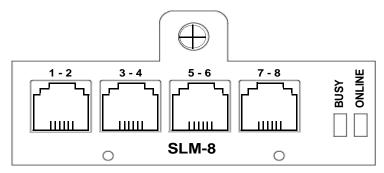

Mitel 5000 Base Server Male to ® Base Server chassis **BAY 1/SYS 1** BAY 2/SYS 2 BAY 3/SYS 3 DEI 1 Female to DEI 1 of Male to DEI 1 . @ (DEI Cable **BAY 2/SYS 5 BAY 1/SYS 4 BAY 3/SYS 6** part number 813.1847 or 813.1847-001) DEI 2 Female to DEI 2 of  $\oplus$ DEM-16 Male to external Voice Mail cable part number **BAY 1/SYS 12 BAY 2/SYS 13 BAY 3/SYS 14** 813.1806 Circuits Circuits Circuits Circuits 1:12.5.X 1:12.13.X 1:14.3 1:14.7 to to to 1:12.8.X 1:12.16.X 1:14.4 1:14.8 Circuits Circuits Circuits Circuits 1:12.1.X 1:12.9.X 1:14.1 1:14.5 to to and to 1:12.4.X 1:12.12.X 1:14.2 1:14.6  $\pm$  $\bigcirc$ 5 – 8 1 – 4 13 – 16 BUSY 9 - 123 – 4 1 – 2 5 - 67 – 8 BUSY لسسيا шшш шшш ШШ шш шш шш **DEM-16** SLM-8 0 0 0 0 **Circuits Mitel 5000** DEI 1 DEI 2 **Base Chassis** 1:01.1.X 1:04.1.X 1:12.1.X Bay 1 through through through 1:01.2.X 1:04.16.X 1:12.16.X LEGEND: 1:02.1.X 1:05.1 1:13.1.X BAY 1/SYS 4 = Bay # in the chassis is the same Bay 2 through through through as the equivalent System # in 1:02.30.X 1:05.8 1:13.16.X Message Print. Bay not 1:06.1.X 1:14.1 through Bay 3 occupied through 1:14.8 1:06.16.X

Figure 5-36. SLM-8 and DEM-16 Circuit Mapping Example

In this example, a T1/E1/PRI module is configured for E1/PRI.

### **Connecting Cables and Checking Cables to the System**

At this point in the installation, all cabling to the MDF, patch panel, rack, and endpoints should be completed. This includes all cables that terminate at the chassis modules.

#### To complete cabling:

- 1. Plug all applicable cables into their respective modules and chassis ports.
- Install the LAN cable from the Processor Module jack to a LAN connection. Plug the cable into a 100Base-T switch, instead of a hub.
- 3. Connect the modules to MDF blocks or a patch panel using appropriate cabling. If replacing an Inter-Tel Axxess system, a 15 ft (4.5720 m) Amphenol-to-DEM-16 cable is available, part number 813.1814.
  - See Figure 5-37 on page 5-75 for a pinout and cabling example. Pinouts must follow the 568B standard.
- If installing optional equipment, see "Optional System Equipment" on page 5-191 and following.
- 5. Continue to "Grounding the Inter-Tel 5000 Base Server" on page 5-16.

15 ft (4.5720 m) with Amphenol (part number 813.1814)

Figure 5-37. DEM-16 Pinouts and Cabling

|        | 9.     |        |         |
|--------|--------|--------|---------|
| Port 1 | Signal | Port 3 | Signal  |
| Pin-1  | Tip 3  | Pin 1  | Tip 11  |
| Pin-2  | Ring 3 | Pin 2  | Ring 11 |
| Pin-3  | Tip 2  | Pin-3  | Tip 10  |
| Pin-4  | Ring 1 | Pin-4  | Ring 9  |
| Pin-5  | Tip 1  | Pin-5  | Tip 9   |
| Pin-6  | Ring 2 | Pin-6  | Ring 10 |
| Pin-7  | Tip 4  | Pin-7  | Tip 12  |
| Pin-8  | Ring 4 | Pin-8  | Ring 12 |
| Port 2 | Signal | Port 4 | Signal  |
| Pin-1  | Tip 7  | Pin-1  | Tip 15  |
| Pin-2  | Ring7  | Pin-2  | Ring 15 |
| Pin-3  | Tip 6  | Pin-3  | Tip 14  |
| Pin-4  | Ring 5 | Pin-4  | Ring 13 |
| Pin-5  | Tip 5  | Pin-5  | Tip 13  |
| Pin-6  | Ring 6 | Pin-6  | Ring 14 |
| Pin-7  | Tip 8  | Pin-7  | Tip 16  |
| Pin-8  | Ring 8 | Pin-8  | Ring 16 |
|        |        |        |         |
|        |        |        |         |

 Table 5-10.
 Station Cable Terminations with a U.S.
 System

| AMPHENOL<br>Position # | Cable<br>Pair | DEM-16<br>Bay 1 | Circuit<br>No. <sup>a</sup> | Extension<br>No. <sup>1</sup> |
|------------------------|---------------|-----------------|-----------------------------|-------------------------------|
| 26                     | W-BL          | TIP             | 01.01.01                    | 1000                          |
| 1                      | BL-W          | RING            |                             |                               |
| 27                     | W-O           | TIP             | 01.02.01                    | 1001                          |
| 2                      | O-W           | RING            |                             |                               |
| 28                     | W-G           | TIP             | 01.03.01                    | 1002                          |
| 3                      | G-W           | RING            |                             |                               |
| 29                     | W-BR          | TIP             | 01.04.01                    | 1003                          |
| 4                      | BR-W          | RING            |                             |                               |
| 30                     | W-S           | TIP             | 01.05.01                    | 1004                          |
| 5                      | S-W           | RING            |                             |                               |
| 31                     | R-BL          | TIP             | 01.06.01                    | 1005                          |
| 6                      | BL-R          | RING            |                             |                               |
| 32                     | R-O           | TIP             | 01.07.01                    | 1006                          |
| 7                      | O-R           | RING            |                             |                               |
| 33                     | R-G           | TIP             | 01.08.01                    | 1007                          |
| 8                      | G-R           | RING            |                             |                               |
| 34                     | R-BR          | TIP             | 01.09.01                    | 1008                          |
| 9                      | BR-R          | RING            |                             |                               |
| 35                     | R-S           | TIP             | 01.10.01                    | 1009                          |
| 10                     | S-R           | RING            |                             |                               |
| 36                     | BK-BL         | TIP             | 01.11.01                    | 1010                          |
| 11                     | BL-BK         | RING            |                             |                               |
| 37                     | BK-O          | TIP             | 01.12.01                    | 1011                          |
| 12                     | O-BK          | RING            |                             |                               |
| 38                     | BK-G          | TIP             | 01.13.01                    | 1012                          |
| 13                     | G-BK          | RING            |                             |                               |
| 39                     | BK-BR         | TIP             | 01.14.01                    | 1013                          |
| 14                     | BR-BK         | RING            |                             |                               |
| 40                     | BK-S          | TIP             | 01.15.01                    | 1014                          |
| 15                     | S-BK          | RING            |                             |                               |
| 41                     | Y-BL          | TIP             | 01.16.01                    | 1015                          |
| 16                     | BL-Y          | RING            |                             |                               |
| 42                     | Y-O           | NOT USED        |                             |                               |
| 17                     | O-Y           | NOT USED        |                             |                               |
| 43                     | Y-G           | NOT USED        |                             |                               |
| 18                     | G-Y           | NOT USED        |                             |                               |
| 44                     | Y-BR          | NOT USED        |                             |                               |
| 19                     | BR-Y          | NOT USED        |                             |                               |

 Table 5-10. Station Cable Terminations with a U.S. System (Continued)

| AMPHENOL<br>Position # | Cable<br>Pair | DEM-16<br>Bay 1 | Circuit<br>No. <sup>a</sup> | Extension No. <sup>1</sup> |
|------------------------|---------------|-----------------|-----------------------------|----------------------------|
| 45                     | Y-S           | NOT USED        |                             |                            |
| 20                     | S-Y           | NOT USED        |                             |                            |
| 46                     | V-BL          | NOT USED        |                             |                            |
| 21                     | BL-V          | NOT USED        |                             |                            |
| 47                     | V-O           | NOT USED        |                             |                            |
| 22                     | O-V           | NOT USED        |                             |                            |
| 48                     | V-G           | NOT USED        |                             |                            |
| 23                     | G-V           | NOT USED        |                             |                            |
| 49                     | V-BR          | NOT USED        |                             |                            |
| 24                     | BR-V          | NOT USED        |                             |                            |
| 50                     | V-S           | NOT USED        |                             |                            |
| 25                     | S-V           | NOT USED        |                             |                            |

a. The station circuit numbers shown above are for the first DEM-16 installed in the equipment chassis. (Bay 1). The extension numbers are the default numbers assigned to those circuits.

Table 5-11. Cable Terminations on MDF Blocks [Twin Block Cables] for DEM-16

| Cable Pair | Color                        | Plug Pin No. | BLOCK NO. | BLOCK PAIR | CIRCUIT |
|------------|------------------------------|--------------|-----------|------------|---------|
| 1          | White/Blue<br>Blue/White     | 1<br>26      | 1         | 1          | 01.01   |
| 2          | White/Orange<br>Orange/White | 2<br>27      |           | 2          | 02.01   |
| 3          | White/Green<br>Green/White   | 3<br>28      |           | 3          | 03.01   |
| 4          | White/Brown<br>Brown/White   | 4<br>29      |           | 4          | 04.01   |
| 5          | White/Gray<br>Gray/White     | 5<br>30      |           | 5          | 05.01   |
| 6          | Red/Blue<br>Blue/Red         | 6<br>31      |           | 6          | 06.01   |
| 7          | Red/Orange<br>Orange/Red     | 7<br>32      |           | 7          | 07.01   |
| 8          | Red/Green<br>Green/Red       | 8<br>33      |           | 8          | 08.01   |
| 9          | Red/Brown<br>Brown/Red       | 9<br>34      |           | 9          | 09.01   |
| 10         | Red/Gray<br>Gray/Red         | 10<br>35     |           | 10         | 10.01   |

 Table 5-11. Cable Terminations on MDF Blocks [Twin Block Cables] for DEM-16 (Continued)

| Cable Pair | Color                          | Plug Pin No. | BLOCK NO. | BLOCK PAIR | CIRCUIT    |
|------------|--------------------------------|--------------|-----------|------------|------------|
| 11         | Black/Blue<br>Blue/Black       | 11<br>36     | 2         | 1          | 11.01      |
| 12         | Black/Orange<br>Orange/Black   | 12<br>37     |           | 2          | 12.01      |
| 13         | Black/Green<br>Green/Black     | 13<br>38     |           | 3          | 13.01      |
| 14         | Black/Brown<br>Brown/Black     | 14<br>39     |           | 4          | 14.01      |
| 15         | Black/Gray<br>Gray/Black       | 15<br>40     |           | 5          | 15.01      |
| 16         | Yellow/Blue<br>Blue/Yellow     | 16<br>41     |           | 6          | 16.01      |
| 17         | Yellow/Orange<br>Orange/Yellow | 17<br>42     |           | 7          | Do not use |
| 18         | Yellow/Green<br>Green/Yellow   | 18<br>43     |           | 8          |            |
| 19         | Yellow/Brown<br>Brown/Yellow   | 24<br>25     |           | 9          |            |
| 20         | Yellow/Gray<br>Gray/Yellow     | 49<br>50     |           | 10         |            |

8-pin Jack LSM-2 Module **Dual Single Line Port** THE HIT LS 3. 8-pin Jack R-2 T-1 R-1 T-2 TILLLI 1 \_S 4 SL 1111111 Tull' 6-pin Plug 6-pin Plug LS<sub>1</sub> 2 NO YES **RJ-45** R-2 T-1 R-1 T-2 LS 2 8P/8C 110 Patch Panel Back **Dual Loop Start Port RJ-14** cable from MDF Adapter 1 3 5 7 not used 6-pin plug to patch - R 2 panel to 8-pin jack 3 T 1 8P/8C 110 Patch 2 4 6 8 4 · R 1 Panel Front 5 · T 2 not used 17 15 13 11 3 66M1-50 18 16 14 12 10 **Block RJ-14** 8P/8C 110 Patch Panel Back 4- or 6-conductor Adapter modular line cord 6-pin plug to 8-pin jack

Figure 5-38. Cabling Option 1 - Dual LS and Dual SL

Figure 5-39. Cabling Option 2 - Dual LS and Dual SL

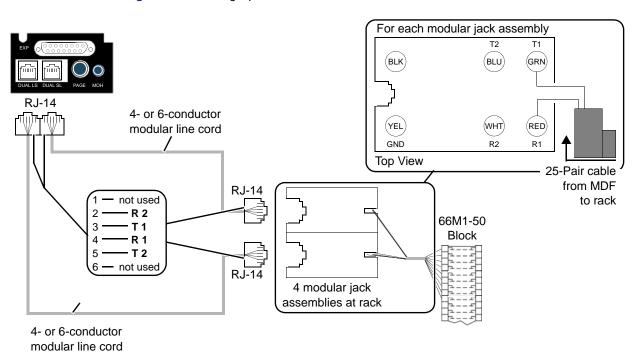

# **Connecting Station Cables to the MDF**

This section describes connecting station cables to the MDF in a USA or European system.

### Connecting Station Cables to a U.S. System

Digital endpoints are connected to DEM-16 ports. Single line endpoints are connected to Single-Line Adapters (SLA) which are in turn connected to available DEM-16 circuits.

Besides single line endpoints, playback devices, and off-premises extensions, SLAs can also be used to install DID trunks. Any combination using the two circuits on the SLA is possible. DID trunk installation instructions appear in "Installing DID Trunks on an SLA (USA Only)" on page 5-139.

After the station cables are run, connect them and the 25-pair cables to the DEM-16 blocks on the MDF as follows:

- Ensure that both ends of each station cable are labeled with the circuit number of the associated station instrument.
- Terminate each station cable on the *right* side of the corresponding station block. See Figure 5-40 on page 5-81 through Figure 5-44 on page 5-84 for station cable terminations.
  - For simplicity, the figures show station instruments being installed using one-pair cable and four-conductor modular jacks. If three-pair cable and six-conductor modular jacks are used instead, extra terminal blocks and the use of cross-connect wiring techniques are required.
- 3. Using enough 25-pair cable to run from each block to each DEM-16 in the equipment chassis, make the termination cables. Label each connector and cable end with the appropriate bay number (for example, Bay2). These connectors will be attached to the DEM-16s after they are installed.
- If necessary: Using standard electrical tape, tape two ferrite split beads around each 25pair cable just below the Amphenol-type connector (as shown in Figure 5-6 on page 5-26).
- 5. Ferrite beads may be necessary to help reduce electromagnetic interference (EMI) and radio frequency interference (RFI). The part number for a single split bead is 808.1195.
- Terminate the other end of each 25-pair cable on the *left* side of the corresponding station block.
- Do not attach bridging clips until the loop resistance tests have been performed, as described on page 5-85.

60M1-50-Type **Block** To Digital (Part of MDF) Endpoint or TIP Single-Line Adapter RING RING TIP RING **Amphenol** TIP MODULAR JACK **ASSEMBLIES** TIP RING RING TIP To Digital Endpoint or To DEI and DEM-16s Single-Line Adapter Amphenol-Type Connector to DEM-16 adapter cable\* For simplicity, this figure shows digital phones being installed using one-pair cable and four-conductor modular jacks. If two-pair cable or three-pair cable is used instead, extra terminal blocks and the use of crossconnect wiring techniques are required. \*Available Adapter Cable: Note that tip and ring are connected to the second pair of terminals (black and yellow) 15 ft (4.5720 m) with Amphenol (part number 813.1814)

Figure 5-40. DEM-16 Block Cable Terminations for Endpoints on a U.S. System

on the modular jack.

### **Connecting Station Cables to a European System**

Each type of station instrument is connected to a specific port on a DEM-16. Digital endpoints are connected to DEM-16s. Single line endpoints and playback devices are connected to either the built-in single line ports, or they can connect to Single-Line Adapters (SLA), which are in turn connected to available DEM-16 ports

After the cables are run, connect them to the station blocks on the MDF. Ensure both ends of each station cable are labeled with the circuit number of the associated station instrument. The station cables are pre-terminated on the upper half of the Krone block. The line plant wiring extension terminates on the lower half of the Krone block. See the following figures for BRM-S and station cable terminations:

- Figure 5-41
- Figure 5-42 on page 5-83
- Figure 5-43 on page 5-84

Figure 5-41. BRM-S Cable Connection for European System

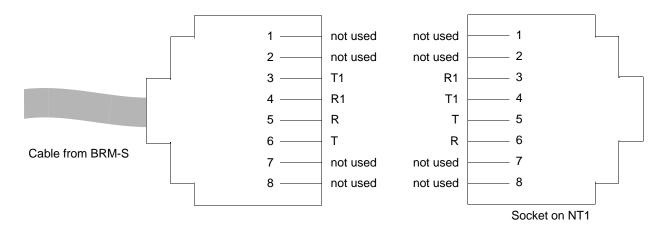

Figure 5-42. DEM-16 Block Terminations for Endpoints on European System

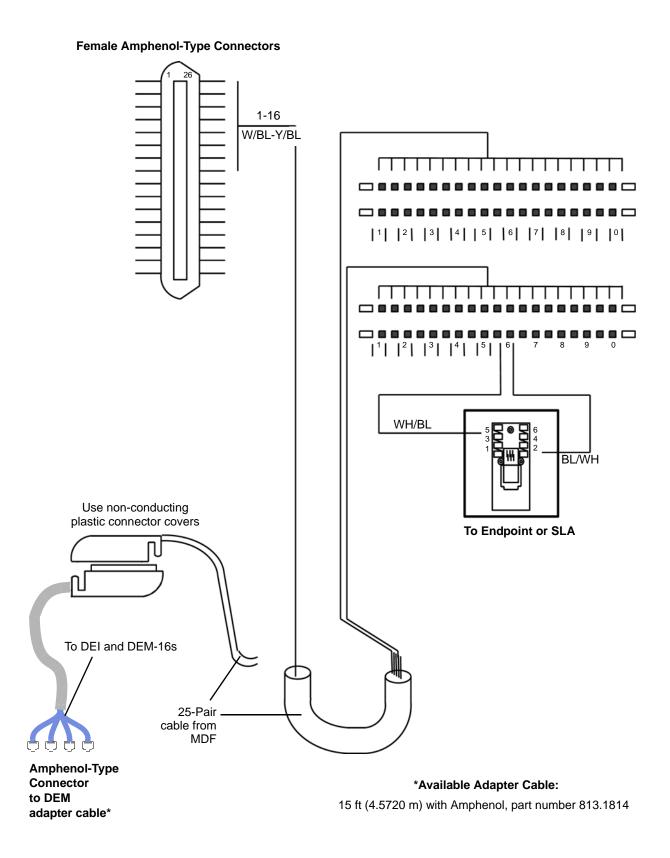

Endpoint LJU

DEM-16
Block

WH/BL

Western Electric to BT Converters (C74)

AC Desktop Converter

Figure 5-43. SLA Terminations for Single Line Endpoint with a European System

The SLA is supported with two Western Electric to BT converters (part number C74) for use when the attached devices are near the SLA. For longer range connections (up to 4.5 Km), an additional Krone block is required. This is connected to the SLA using a standard line cord—part number C27—and line jack unit (LJU).

Where exposed OPX cabling is used, also use BT14A/1 of BT21A surge arrestors on the OPX lines, and ensure the Krone field is earthed. Make the LJU at the far end of the cable a line master. This entire setup might be part of the main MDF or situated remotely, subject to chassis-to-SLA cable restrictions.

Figure 5-44. Off-Premises Connection [Europe Only]

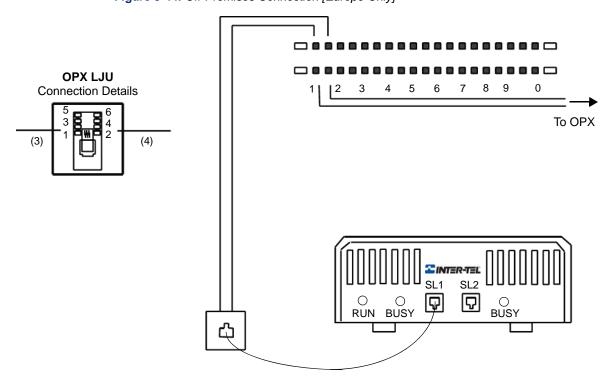

### **Station Loop Resistance Test**

Do not use shielded cable. Achieve longer loop lengths by using heavier gauge cable, such as 22AWG. (For additional station cabling requirements and loop limits, see page 5-20.)

#### Perform the loop resistance test for each station cable individually.

- With a U.S. system only, ensure that bridging clips have not been installed on the station blocks and that the station instrument is not connected to the modular jack assembly.
- With a U.S. system, place a short across the BLACK/YELLOW wires (endpoints) or RED/GREEN wires (single line endpoints) on the modular jack assembly.
  - With a European system, place a short across the WHITE/BLUE wires (endpoints) or BLUE/WHITE wires (single line endpoints) on the line jack unit assembly.
- With a U.S. system, at the MDF, measure the resistance across the TIP and RING wires on the right (station) side of the station block.

With a European system, at the MDF, measure the resistance across the WHITE/BLUE wires on the lower (station) side of the station block.

The reading should not exceed the limits listed in Table 5-12. The resistance values (in ohms) indicate loop measurements; the distance values (in feet/meters) indicate the maximum one-way measurements from the equipment chassis. If necessary, longer loop lengths can be achieved by using a heavier gauge cable, such as 22 AWG (22 gauge thickness or larger—smaller number gauge = larger, or thicker, diameter).

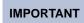

Excessive and/or improperly made connections increase the resistance of a cable, which reduces the allowable cable run length.

- 4. Remove the short after the test is complete.
- 5. Repeat this test for each station cable.
- With a U.S. system only, install bridging clips on the station blocks to complete the cable connections.

Table 5-12. Loop Limits for Digital and Single Line Endpoints and Equipment

| Endpoints                                                                                | Port<br>Impedance | Loop Limit<br>(24 AWG) |
|------------------------------------------------------------------------------------------|-------------------|------------------------|
| From Base Server chassis:                                                                | 600 Ω             | 2000 ft                |
| To a single line endpoint or playback device connected to the built-in port              |                   | (609 m)<br>REN 3.0     |
| To a single line endpoint or playback device driven by a SLM-4 port                      |                   |                        |
| From DEI chassis: To a single line endpoint or playback device driven by a SLM-8         |                   |                        |
| From DEI chassis:                                                                        | 62 Ω              | 1200 ft                |
| To digital endpoints                                                                     |                   | (366 m)                |
| To a digital endpoint equipped with PCDPM and MDPM and connected to DSS unit(s) or SLA   |                   |                        |
| From an MDPM: To a single line endpoint                                                  | 195 Ω             | 3800 ft<br>(1158 m)    |
| From an SLA: To single line endpoints or playback devices. Supports facility code OL13C. | 800 Ω             | 15,560 ft<br>(4742 m)  |

# **Connecting Off-Premises Extensions**

Off-premises extensions (OPX) are remote single line DTMF stations connected to the Mitel platform through telephone company [network provider] OPX circuits or customer-provided circuits. The circuits are connected to Single-Line Adapter (SLA) circuits, which are connected to available DEM-16 circuits or to T1M or T1M-2 module circuits.

### Introduction

SLAs do *not* support visual message waiting applications. If single line endpoints equipped with message waiting lamps are installed on SLAs, the lamps will *not* function. However, single line endpoints can be configured in DB Programming to receive audible message waiting indication tones.

OPX devices must be AC ringer-equipped. The SLA onboard high-voltage ringing adapter (HVRA) provides isolation from the telephone company OPX circuits as required by FCC regulations.

Each SLA can support one or two OPX stations. SLA circuits support AC-ringing single line endpoints, fax machines, playback devices, etc.

With some OPX installations, voice volume levels may be degraded due to constraints on the voice-frequency range inherent in the telco [network provider] or customer-provided circuit. To increase the voice-frequency range, Mitel recommends installing a two-wire, negative impedance repeater unit. For details, see the Specifications chapter.

The repeater unit is installed at the MDF between the SLA and the cabling to the OPX station. For proper installation with the Mitel platform, make the following connections to the appropriate pins on the repeater unit:

- Battery (–24 to –56 VDC)
- Ground
- System Tip
- System Ring
- OPX Tip
- OPX Ring

For identification of correct pin locations and for information about operating and adjusting the repeater unit, refer to the manufacturer's instructions.

# **Installing an OPX Station**

#### To install the OPX stations:

- At the MDF, terminate each telco [network provider] OPX circuit or customer-provided circuit on the desired SLA circuit. See Figure 5-56 on page 5-140.
- At the OPX location, terminate each telco [network provider] OPX circuit or customerprovided circuit on the appropriate single line endpoint modular jack assembly [line jack unit].
- 3. Program the station and/or trunk as appropriate in DB Programming.
- 4. Test for quality.

# **Analog Fallback System [Europe Only]**

The fallback kit, part number PS2728-A, contains the following items:

- 12 volt DC power supply (PS2736)
- Fallback Control Module and Control Lead (J36)
- Fallback Module 3-Circuit (J20)
- Charcoal Line Cord (Standard) (C27)

An additional five fallback modules may also be connected if required.

The Power Supply Unit (PSU) is fitted with a 5-pin DIN plug which is then attached to connector CH4 of the control module. The control module is supplied with a standard line cord that connects it to the CPU relay socket. The power to each fallback module is jumpered as shown in Figure 5-45.

Figure 5-45. Fallback Power and Control

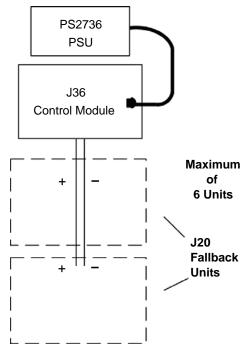

To use dedicated fallback endpoints, the lines to the fallback unit should *not* be connected to the LS ports on the chassis. Instead, they should be connected to the PSTN connections. The LS ports should be jumpered to the COU connections of the module and the dedicated fallback endpoint connected to the F/B connections. See Figure 5-46 on page 5-88. The dedicated fallback endpoints must be signaling-compatible with the lines supplied.

To use system endpoints as fallback endpoints, two fallback circuits are required per line. The lines and endpoints are not directly connected to the LS and SL ports on the chassis but they are connected as shown in Figure 5-46 on page 5-88. The fallback endpoint must be totally compatible with the system and the lines. Users should be made aware of any adjustments and procedures necessary to place calls.

Figure 5-46. Fallback Connections

#### **Dedicated Connections**

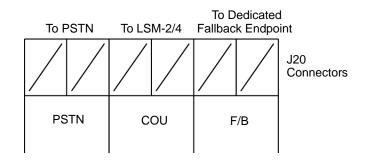

### **System Connections**

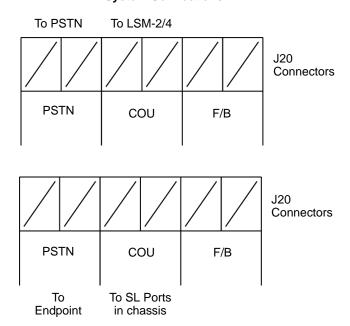

Fallback operation can be tested by removing the line cord from the CPU. This will force all fallback circuits to operate and may disconnect any calls on these circuits.

### **MAINTENANCE TASKS**

The following sections provide procedures for performing tasks that are required multiple times when installing, upgrading, or servicing an Mitel 5000 platform.

# **Powering Up the System**

### **NOTICES**

Do **not** plug in the UPS power cord unless you are ready to boot the system. There is no power-on switch on the Base Server chassis. Plugging in the power cord begins the boot process. Please read the following NOTICE. If power to the system fails (prevented by using a UPS), then comes back, the system boots automatically. Under normal circumstances, as long as the power cord is plugged into the chassis, the system is up and running. If the system is shut down (and plugged in) using the LCD panel, *use the center button next to the LCD panel to power up the system*.

**Possible Memory Card Corruption**: By adhering to the following precautions you can help prevent corruption of data on the compact flash-type memory card:

- Do not remove or install the memory card while the system is up and running or power
  is otherwise supplied to the Inter-Tel 5000 Base Server, as this may damage the
  memory card. Shut down the system using the LCD panel and unplug the power cord
  before removing or inserting the memory card.
- Using any compact flash-type memory card other than one provided by Mitel is not supported.
- Do not place the memory card into any other PC. Doing so may corrupt the file system and software.

#### To power up the system:

- 1. Make sure all chassis modules are installed and fastened to the chassis.
- Make sure the chassis is properly grounded and check all connections for loose, cracked, or broken components.
- 3. Make sure all cabling is securely attached to the modules, or any other components, at the back of the chassis. At times, cables can loosen and drop a connection.
- 4. Make sure the compact flash-type memory card and USB security key are installed.
- Plug in the chassis power cord into the UPS device. Plug in the UPS power cord. The system boots and is ready to begin initial configuration and programming.
- 6. If this is an upgrade, do the following:
  - a. Perform a database backup.
  - b. Start the Administrator Web Session interface and upgrade the system software.
- 7. Install the current DB Programming version.
  - a. Upload the current license file, as applicable to your site.
  - b. Disable Basic Voice Mail in DB Programming before plugging-in an external voice processing system. From the DB Studio menu bar, select Operations – Voice Processing Operations – Disable Basic Voice Mail.

- 8. Plug in the remaining power cords in this order:
  - a. Plug in the first DEI chassis.
  - b. Plug in the second DEI chassis.
  - c. Plug in the external voice mail system, if equipped. For information on attaching an external voice processing system, see page 5-195.
- 9. If applicable (first-time installation), follow the initial system startup in accordance with the section titled, "Setting Initial System Configuration" on page 5-34. Otherwise, continue to the Programming chapter in the *Mitel 5000 Features and Programming Guide*, part number 580.8006.

# **Powering Down the System**

#### To power down the system:

- Make sure Database (DB) Programming is not running. If DB Programming is running when you make programming changes using the LCD panel, the changes will not be updated until the system is restarted.
- 2. From the LCD panel, press the down arrow twice to navigate to the **System** menu.
- Press the center button once to access the System menu, then press the down arrow until you get to the **Shutdown** menu.
- 4. Press the center button once to access the Shutdown menu.
- 5. At the prompt, press the down arrow once to select the **Yes** option.
- 6. Press the center button to execute the **Yes** option. The system reboots.

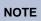

If the system does not power down, do **not** unplug the power cord. If the system hangs up, you can force the power off by pressing—all at the same time—the center LCD panel button and the right arrow and left arrow buttons.

# Saving the System and Voice Processor Databases

### **NOTICE**

If using an external voice processing system, the EM Unit or Voice Processing Unit must remain attached when saving and restoring the database. If the unit is not attached, converted voice mail information, such as non-associated mailboxes and cascade levels, will not be restored.

After the System and Voice Processor databases have been programmed for the first time, perform a database save. Store this database in a safe place so it can be used should the current the database become corrupted and must be re-entered. This saved database can be used as a starting point for the re-entry. In addition, keep a current copy of the database that you can update every time you make changes.

IMPORTANT

Performing a Database Save or Database Restore operation will cause the system to slow down. If at all possible, these operations should not be performed during normal business hours when the system is being used to place and receive calls.

#### To save the system and voice processor databases:

 From the DB Studio menu bar, select Operations – Database Operations – Database Save. The following window displays, allowing you to save the database to disk.

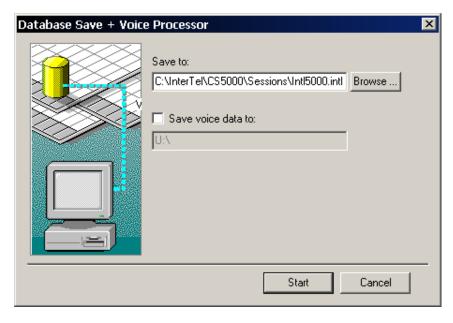

 In the Save To: text box, enter the name of the file where the database will be saved. Or, select Browse to locate the file. This file is saved to the local database PC in the default directory shown.

- 3. Select the **Save voice data to:** check box. Then, in the text box, enter the destination path for the voice processor database.
  - a. The default destination is U:\ for using a USB flash drive. See Table 4-3 on page 4-25. If external voice processing is *not* used, make sure the USB flash drive is inserted into the Inter-Tel 5000 Base Server before continuing. The option in this dialog box saves *all* voice processor information. If you want to save specific voice processor information, see "Saving the System and Voice Processor Databases" on page 5-91. Also, refer to the *Mitel 5000 Features and Programming Guide*, part number 580.8006, for additional save/restore details.

NOTE

The **Save voice data to:** check box is available in remote mode only when a Voice Processing PC is attached or a USB flash drive is attached to the USB-A port on the front of the chassis.

- b. If using a USB flash drive to back up Basic Voice Mail and you want to back up specific voice data, create subdirectories on the flash drive while it is in the Inter-Tel 5000 Base Server. For example, to back up prompts, create a subdirectory at the root level of the flash drive such as U:\prompts. Specify this as the Save to location in the dialog box shown in the figure above. Repeat the Save to process for each subdirectory you want to save. The system recognizes only those directories created while the USB flash drive is inserted.
- c. If using an external voice processing system, change the **Save voice data to:** drive letter to A:\ so that floppies can be used. Or, change it to the drive letter where the voice data is saved—for example, CD-ROM or external hard drive.
- 4. To begin the operation, select **Start**. If you chose to save to a file that already existed, you are prompted to overwrite it. When the operation is finished, a message appears indicating the operation was successful. If using an external voice processing system during a save operation, you may need to insert a second disk, if choosing to save to floppy disks. If so, replace the first disk with a blank, formatted floppy disk.

#### To stop an operation before it is completed:

Select Cancel. A message appears indicating the operation was aborted by the user.

## **Enable Basic Voice Mail or Disable Basic Voice Mail**

If installing an external voice mail system, you must disable basic voice mail *before* installing and programming the external voice processing system.

## IMPORTANT

After disabling Basic Voice Mail, a System Alarm 203 appears on both the LCD panel on the Base Server and on the administrator endpoint (normal functionality). This alarm appears when a system that previously had a voice mail connected no longer has a voice mail connected.

The Disable Basic Voice Mail menu option is not grayed out after disabling Basic Voice Mail. This allows you to disable Basic Voice Mail if you did not do so before installing and programming the external voice processing system. If necessary, use the Administration Web Session to verify that Basic Voice Mail is off

#### To disable basic voice mail:

- Open a DB Programming session.
- 2. Back up the Voice Mail database. You will need a USB flash drive for this operation. See "Saving the System and Voice Processor Databases" on page 5-91.
- From the DB Studio menu bar, select Operations Voice Processor Operations Disable Basic Voice Mail.

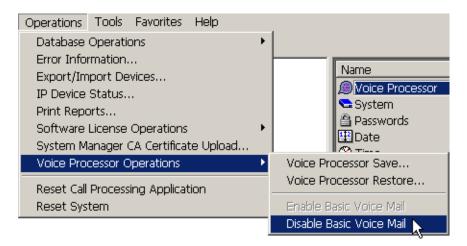

- 4. Click **OK** at the prompt to disable basic voice mail and terminate the session.
- 5. Restart the session to configure external voice processing parameters, if needed.

# **Restoring the Database**

From the DB Studio menu bar, select Operations – Database Operations – **Database Restore** to open the window shown below. It allows you to restore the database to disk during a programming session.

## **NOTICES**

Consider the following technical consequences when using a modem connection:

- Possible Database Corruption. Poor line quality may cause data transmission
  problems when the modem connection exceeds 19200 baud. For this reason, Mitel
  recommends not using the modem to restore the database. If you attempt a restore
  using the modem, the database may become corrupt.
- Possible Modem Reconfiguration. If the Database Restore feature is used during a remote programming session, all calls are disconnected except the modem connection.
   Before restoring the database, make sure the modem connection will *not* be reconfigured during the restoration.
- Restore From: Enter the name of the file where the database was saved on this PC, or, select Browse to locate the file. The default directory is
   C:\InterTel\CS5000\Sessions\Intl5000.intl.

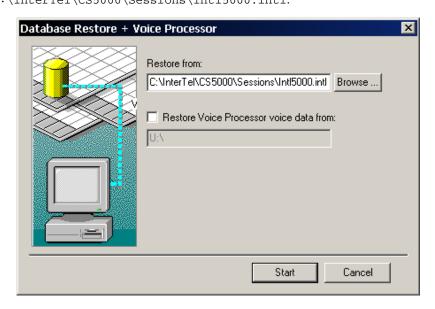

If also restoring voice processor information, check the box **Restore Voice Processor voice data from** and provide the drive and path. The default drive and path is  $U:\$ , and the USB flash drive containing the voice data must be attached to the front of the Inter-Tel 5000 Base Server before beginning the restore process. If restoring voice date from an external voice processing system, provide the path (for example,  $A:\$ ) and provide the floppy disks or drive location on which the voice data was saved, when prompted.

• **Start**: To begin the operation, select **Start**. When the operation is finished, the programming session automatically closes. Give the system a few moments after the programming session ends before restarting another session. This delay before restarting allows all applications to completely shut down.

 Cancel: To stop an operation before it is completed, click Cancel. A message appears, indicating that the operation was aborted by the user.

## NOTICE

Canceling a restore operation causes the system to default the database and terminate the programming session.

- If the number of multi-protocol endpoints in the database being restored exceeds the number indicated in the license, an error message is displayed, and the database is not restored.
- If the features enabled in the database being restored do not match the features available in the software license, an error message is displayed, and the system is inoperative.
- If the database being restored contains Voice Processor information and the system does not have an operating Voice Processor, you will see a warning message and no Voice Processor information will be loaded during the restore operation.
- o If restoring a database in Local Mode, you may receive an error message that displays, "Database is incompatible," due to the differences in system types. Use the Change Selection method in Session Manager when doing database restores in a local session. This will load any database over an existing local session database that was loaded previously without any problems.

When a database is restored, the system checks the following information against the currently loaded license:

- System type
- Number of devices
- Features

If one or more of these items in the database differ from what is programmed in the license, an error message is displayed, and the database is not restored. If the license is valid for the database to be restored, the system checks the current IP settings for the server. If any differences are detected, a screen similar to the following one displays.

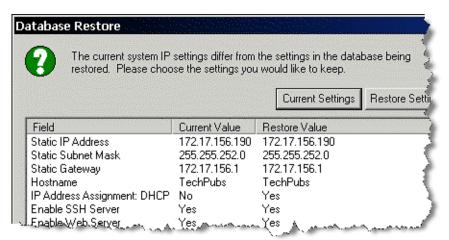

This screen displays the current IP settings (Current Value column) and the settings detected in the database to be restored (Restore Value). If you click **Current Settings**, the current settings, as shown in the Current Value column, are retained. Any other settings will be restored from the selected database. If you click **Restore Settings**, the IP settings are automatically changed to those shown in the Restore Value column, overwriting the current settings.

If, however, you defaulted the database or uploaded new software, the system considers the static database as "corrupt." When the system is powered up, a backup database is not detected, and the IP settings programmed in the restored database are automatically used.

# **Backing Up the Database**

A backup copy of the database is automatically stored on the compact flash-type memory card. This backup remains available, even if the system experiences a power failure or if the battery backup loses power. If the system is powered up and a corrupt database file is detected, the backup file in the memory card is restored.

**NOTE** The Voice Processor database is *not* stored in flash memory.

This backup database is designed to recover in the event of a total power failure—it is not designed to replace the static database. Changes made to the static database are not reflected in the backup database until the database is automatically or manually backed up. For example, if you default the database, the static database is defaulted, not the backup database.

The backup database allows the system to automatically convert databases when the software is upgraded. For example, if the system is upgraded from v1.01 to v1.02, the v1.01 static database is detected and considered corrupt. When this occurs, the system restores the backup database and converts the information to a v1.02 static database. The backup database version, however, does not change until a backup is performed (it remains a v1.01 database).

The system repeatedly attempted to restore a backup database but was interrupted by powerups. If the static database is corrupted, the system attempts to restore the backup database. If the system detects problems with the backup database, it may default the static database instead of restoring the backup database. The database will be defaulted if one of the following occurs:

- There is no backup database available.
- The system was saving the backup database when the power down occurred.
- The system repeatedly attempted to restore a backup database but was interrupted by power ups. The system will default the database after it has exceeded the number of restore attempts, as specified in DB Programming—refer to the Mitel 5000 Features and Programming Guide, part number 580.8006, for details. If this occurs, the backup database remains in flash memory for troubleshooting purposes.

If desired, you can force DB Programming to save the backup file immediately, as described below. To set Backup Database Save parameters, refer to the Mitel 5000 Features and Programming Guide, part number 580.8006.

#### To force a backup database save:

- From the DB Studio menu bar, select Operations Database Operations Backup Database Save.
- Click Start to create the backup. The backup file is saved and stamped with the new date/time.

# **Changing the License**

If necessary, you can upload a new license that provides a different set of features. If the new license, however, supports new capacities, you must make sure that you have the appropriate hardware installed.

To change a license, obtain a new license, as described on page 6-56, then upload the license as described on page 5-99. The system compares the new license to the existing license and then displays a screen similar to the one shown below.

Figure 5-47. Change Software License

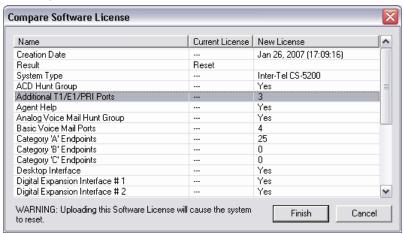

In this screen, the areas of the license that are changing are selected. The status line indicates whether the system requires a reset once the license is uploaded.

After you have verified you want to upload the new license, click **Finish**. The new software license is loaded, and the old software license is stored on the system. The system may require a reset.

## **NOTICE**

## System Reset and Lost System Functionality.

Mitel strongly recommends against downgrading a software license. Four ways that the system can downgrade the software license include:

- Uploading a Mitel CS-5400 software license to a Mitel CS-5200 system.
- Uploading a software license where the number of online Advanced IP endpoints is greater than the new license Advanced IP endpoint license count.
- Uploading a software license where the number of online IP gateway trunks is greater than the new license IP gateway trunk license count.
- Uploading a software license where the number of online T1/E1/PRI modules is greater
  than the new license PRI license count. Before accepting the new software license,
  Database (DB) Programming displays where the license field in question is less than the
  existing license field. In both of these instances, DB Programming warns that the system
  will reset.

In the first scenario (downgrading from a Mitel CS-5400 to a Mitel CS-5200), DB Programming allows the downgrade to occur only if the number of IP endpoints, number of IP networking and number of T.38 Fax calls are valid for a Mitel CS-5200 system.

When uploading a new software license, upload the latest generated .isl license file to ensure that the software license does not downgrade.

If a system has continuous license key failures, Alarm 132 is posted on all administrator endpoints. After the system successfully recognizes the license key, upon the next reset, the system checks for a valid software license.

If the license key is functional but the system does not have a software license, the system posts alarm 125 every 5 minutes, then resets after 4 hours.

# **Software License Upload**

After you are in DB Programming, you must upload the software license. If you do not upload the software license, the system considers the license as "invalid" and issues Alarm 125. For a complete list of alarm messages, refer to the *Message Print Diagnostics Manual*, part number 550.8018.

With regard to the USB security key and SSL:

## **IMPORTANT**

- The serial number is stored on the USB security key. The license must
  match the serial number on this key or the upload will fail. If for any
  reason you need to replace the USB security key, make sure you upload
  the latest license file before replacing the key. Attempting to upload a
  license file after changing the USB security key results in an error and
  the system will not function.
- If the USB security key is not installed when the system reboots, the software license will need to be uploaded.

# **Uploading a License**

## To upload a license:

- Start a DB Programming session.
- From the DB Studio menu bar, select Operations Software License Operations Upload Software License.
- 3. Enter the path and name of the license file or click **Browse** to search for the file.
- 4. Click Start. The system compares the new software license to the existing license. For details about changing software licenses, see page 5-97. If you click Start before selecting a license (.isl), a message is displayed, informing you that you have not identified a file name.
- Click Finish. If you click Cancel, the license is not uploaded. The screen below shows an example of a license loaded onto a Mitel CS-5400.

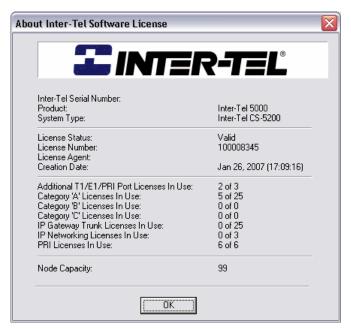

# **Invalid License Upload**

A software license is created for a specific system type, so if you attempt to load a software license that does not match the system type, an error message displays. For instance, if you attempt to load a Mitel CS-5600 license onto a Mitel CS-5400, the following error message appears. This event may occur when using the Upload Software License feature, which is accessed from the Session Manager menu bar by selecting Operations and then Software License Operations.

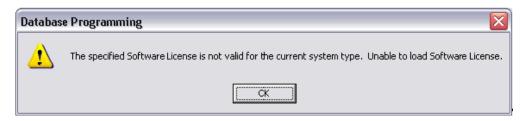

If the license is invalid, an error message is displayed, indicating why the upload failed. A license may be considered invalid for a variety of reasons, as described in Table 5-2.

Table 5-13. Invalid License Upload Errors

| Error Message                                                                                       | Possible Cause                                                                        | Corrective Action                                                                                                    |
|----------------------------------------------------------------------------------------------------|---------------------------------------------------------------------------------------|----------------------------------------------------------------------------------------------------|
| Corrupted Software<br>License. Unable to load<br>Software License.                                  | The software license is corrupted.                                                    | Download the file from the  Mitel edGe Software  Downloads Web site  (www.inter-tel.com/software) again. If this error occurs again, contact the Inter-Tel Software Maintenance Center.                |
| The specified Software License is not valid for this specific CPU. Unable to load Software License. | The serial number on the does not match the number in the license.                    | Load a license that has the correct serial number.                                                                                                    |
| The specified Software<br>License has expired.<br>Unable to load Software<br>License.               | The software license is no longer valid or has expired.                               | Load (or request) a new Software License.                                                                                                    |
| Too many devices equipped. Unable to load software license.                                         | The current database is programmed for more devices than the software license allows. | Either use local mode to unequip some devices or upgrade the capacity limit on the license.                                                                                                    |
| Software License version is not supported. Unable to load Software License.                         | The license you have attempted to load is for a different version of system software. | Either install the correct version of system software or upload a software license that specifies the correct system version.                                                                          |
| Software License is already loaded. Unable to load Software License.                                | A valid software license is already loaded on the system.                             | If the software license you are attempting to load is the correct license, start a new DB Programming session with a default database. Then upload the software license before restoring the database. |

Table 5-13. Invalid License Upload Errors (Continued)

| Error Message                                                                                                    | Possible Cause                                                                                                    | Corrective Action                                                                                                    |
|----------------------------------------------------------------------------------------------------|----------------------------------------------------------------------------------------------------|----------------------------------------------------------------------------------------------------|
| Software License is not valid for the current CPU type.                                                          | The CPU type identified in the software license does not match the CPU type detected in the system.                                        | Upload a license that identifies the installed CPU type.                                                                                                    |
| Security key is either invalid or missing.                                                                       | The software license serial number does not match the serial number on the security key, or the security key is not present on the server. | Make sure the security key is present and properly seated in the USB port. If the key is present, make sure the license reflects the correct serial number. If necessary, transfer the license to the correct serial number (see page 6-58). |
| The specified Software<br>License is not valid for this<br>software version. Unable to<br>load Software License. | The software license product version does not match the version installed on the system.                                                   | Either install the correct<br>system version or upgrade the<br>license to reflect the correct<br>system version.                                                                                                    |
| The specified Software License encountered an unknown upload error. Unable to load Software License.             | An unidentified error occurred.                                                                                                    | Contact the Inter-Tel Software Maintenance Center.                                                                                                    |

After successfully loading the software license, begin programming the system.

# **Compare Software License Window**

The following illustration shows an example of the Compare Software License dialog box that appears during the software license upload process.

Figure 5-48. Compare Software License

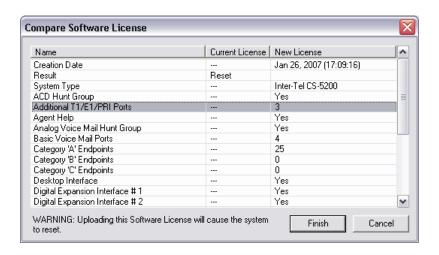

# **Replacing the Power Fuse**

The Inter-Tel 5000 Base Server has a replaceable power fuse, part number 802.2028. The fuse is located above the power cord connection on the back of the chassis, as shown in Figure 5-49.

Figure 5-49. Base Server Chassis Power Fuse

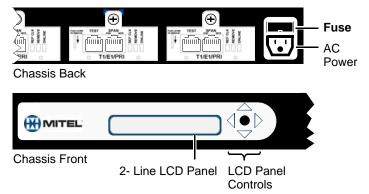

#### To replace the power fuse:

- Perform a Database backup—for details, refer to the Mitel 5000 Features and Programming Guide, part number 580.8006. You can also back up the database using the LCD panel—see page 5-34.
- 2. Perform a voice processing database backup. With the Mitel CS-5200 and CS-5600 running BVM, Mitel recommends using a USB flash drive attached to the USB-A port on the front of the Mitel CS-5200/5400/5600 Base Server chassis. Do not back up VM to the compact flash-type memory card. For the backup procedure, refer to the Mitel 5000 Features and Programming Guide, part number 580.8006. For a list of USB flash drives that have been tested as compatible with the system, see "USB Flash Drives" on page 4-25.
- 3. Shut down the system using the LCD panel. See Figure 5-14 on page 5-34 for an illustration of the menu locations.
- 4. Unplug the power cord.
- Remove the fuse from above the power connection at the back of the chassis, then replace the fuse.
- 6. Make sure the fuse is seated correctly, then connect the power cord. The system powers up and begins the boot process.

# **Replacing the Processor Module Battery**

Because the processor module battery, part number 815.1026, is located on the module, do *not* remove the cover to replace the battery.

## NOTICES

**Equipment Damage**. Danger of explosion if battery is incorrectly replaced. Replace only with the same or equivalent type recommended by the manufacturer. Dispose of used batteries according to the manufacturer instructions.

**Electrostatic Discharge (ESD).** Mitel 5000 modules and components are static-sensitive. When working with the modules, use a properly terminated anti-static wrist strap and cover the work surface with the bag that protected the module during shipping, or place the component on some other anti-static surface. Any static charge, no matter how small, must be discharged from the body before touching modules or other components. The warranty for this equipment does not cover damage caused by static or mishandling. Modules or components damaged in such a manner will not be replaced.

Figure 5-50. Processor Module Battery

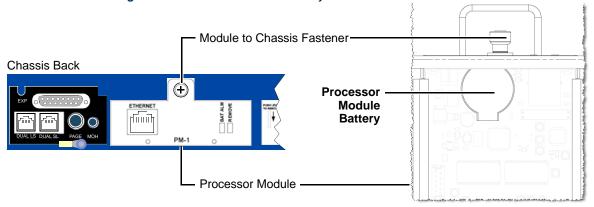

#### To replace the processor module battery:

- 1. Perform a Database backup using DB Programming. You can also back up the database the LCD panel. Refer to the Programming chapter in the *Mitel 5000 Features and Programming Guide*, part number 580.8006, for details.
- Perform a voice mail backup. Use a USB flash drive attached to the USB-A port on the front of the Inter-Tel 5000 Base Server chassis. Do *not* back up VM to the compact flashtype memory card. See page 5-91 for backup details. Also, refer to the *Mitel 5000* Features and Programming Guide, part number 580.8006, for additional information.
- 3. Shut down the system using the LCD panel. See Figure 5-14 on page 5-34 for an illustration of the menu locations.
- 4. Unplug the power cord. Make sure you are wearing a properly terminated, ant-static wrist strap for the remainder of this procedure.
- 5. Loosen the fastener at the top of the module.
- 6. Remove the processor module from the chassis and place it onto the anti-static bag that came with the module, or onto some other anti-static surface.
- 7. Locate the battery and carefully remove it from the processor module. Replace the battery with the new battery.
- 8. Insert the module carefully so that it aligns with the rails inside the chassis, then gently slide the module into the chassis until it stops. Do not use force.
- 9. Finger-tighten the fastener at the top of the module, securing it to the chassis. Do *not* over-tighten this fastener.

# **Installing the USB-B Port Serial Driver**

The USB-B port on the front of the Inter-Tel 5000 Base Server chassis allows you to connect a laptop and view online messages. However, a driver must be installed on the laptop to allow the laptop to use this USB-B port. For information on viewing online messages, see "Using Terminal Emulation to Retrieve Online Messages" on page 5-105.

**NOTE** When using the USB-B port, use a cable designed for the USB 2.0 specification.

#### To install the USB-B serial driver:

- 1. Do not connect any cable into the USB-B port until instructed.
- where you installed DB
  Programming. The folder is located
  at
  C:\InterTel\CS5000\Drivers.
  This folder contains the zip file that
  contains the driver installation files
  and driver components.

Locate the Driver folder on the PC

3. Double-click the CP2101\_Drivers.exe file to install the driver files. Follow the Wizard screens.

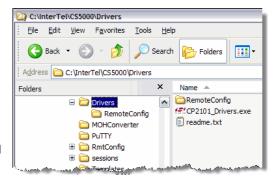

- Connect a USB 2.0 cable from a laptop to the USB-B port. The Found New Hardware Wizard appears.
- 5. Point the New Hardware Wizard to the file type it requests, to complete the driver installation. The files the Hardware Wizard needs are located at C:\SiLabs\MCU\CP210x\Windows\_2K\_XP\_S 2K3\_Vista. If you selected a different directory when unzipping the CP2101\_Drivers.exe file, then navigate to that location.

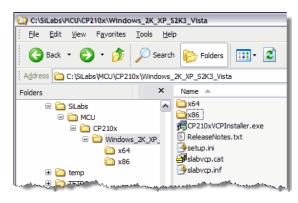

**NOTE** 

The Hardware Wizard installs the selected drivers two times.

# **Retrieving SMDR or Error Message Output Data**

SMDR/Error message output is provided over an IP connection. You can retrieve it through an external voice processing system using a specific IP address and port number. This feature is not available in Enterprise<sup>®</sup> Messaging or through Basic Voice Mail. SMDR can be buffered to System Manager, if enabled or connected.

For information on retrieving SMDR/Error Message information, refer to the Diagnostics and Troubleshooting chapter in the *Mitel 5000 Features and Programming Guide*, part number 580.8006, or refer to the Programming chapter in the *Mitel 5000 Features and Programming Guide*, part number 580.8006, for details.

# **Using Terminal Emulation to Retrieve Online Messages**

The USB-B port is provided to allow monitoring information online using a terminal emulation program such as Windows<sup>®</sup> HyperTerminal. You will need a USB cable with a standard USB Type-A connector on one end and a Type-B connector on the other end. This interface is only supported for terminal emulation use. Do not plug any other device (USB hub, etc.) into the USB-B connection. Also, to avoid a drop in system performance, do not monitor a live system for any length of time other than for troubleshooting purposes.

NOTE

HyperTerminal does not support SSH encryption, which is required for TCP/IP connections. The PuTTY<sup>®</sup> application can be used for these types of connections. A copy of PuTTY is included on system CDs for v1.2 and later.

#### To retrieve online message information:

- Pick a time to monitor system information when the system is not in use or at a time when system traffic is the lowest, if possible.
- Make sure you have installed the driver that will allow a PC or laptop to access the USB-B port ("Installing the USB-B Port Serial Driver" on page 5-104).
- 3. Attach a USB 2.0 cable to the USB-B port on the front of the chassis.
- 4. Attach the other end of the cable to a PC or laptop USB port (standard USB connector).
- 5. Start the terminal emulation program and set any configuration options the program needs to communicate with the Mitel 5000 platform. See the documentation that came with the terminal emulation program for this information. For the terminal emulation

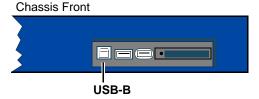

program you use, set the following options if available:

- Communications Port: COM3
- Bits Per Second: 115000
- Data Bits: 8
- Parity: None or n.
- Stop Bits: 1
- Flow Control: None.
- 6. Enter the system username (it5k) and password (itpassw). The "OLM>" prompt appears on the screen, indicating you have logged in to the Online Monitor (OLM) shell.

To view a list of available commands, type **help** or **?** at the OLM prompt, then press the **ENTER** key.

To exit, type **EXIT** or . (period), then press the **ENTER** key.

## **ENDPOINTS**

This section provides procedures for installing IP, digital, and analog single line endpoints that operate on the Mitel 5000 platforms.

# **Installing IP and Multi-Protocol Endpoints**

IP or SIP endpoints are connected to a power source and to the network. There is no direct wiring from either the MDF or the Mitel 5000 platform. All IP endpoints use a LAN connection. See the Specifications chapter for a list of supported endpoints.

This section covers the following primary topics:

- To begin installing IP endpoints, see page 5-106.
- For information on the physical interfaces for the IP endpoints, see page 5-110.
- For information on wall-mounting IP endpoints, see page 5-115.

For information on power supply compatibilities for the supported IP endpoints and devices, see the *IP Device Power Supply Compatibility Matrix*, part number 835.2688.

For programming information, refer to the *Mitel 5000 Features and Programming Guide*, part number 580.8006.

# **Installing IP Endpoints**

For hardware revision information, see "Hardware Revision Identification" on page 5-107.

#### **Notices**

Please read this section before continuing.

## **NOTICES**

- Possible Functionality Degradation. Mitel strongly recommends using the IP devices on a managed private network. If connected to the public Internet, IP devices will function, but the quality may suffer due to the dynamic bandwidth availability. The possible problems could be voice quality degradation, garbled speech, dropped calls, equipment resets, etc. Also, the VoIP suitability of any Internet connection can change at any time, with no advance notice. Mitel cannot guarantee any voice quality when connected to the public Internet. Therefore, Mitel is not responsible for network quality issues that are caused by using the public Internet. For recommended guidelines on IP network specifications, see page 4-56.
- Possible Network Instability. Do not connect the IP endpoint PC ports to each other, and do not connect
  them to a hub. Doing so may cause adverse network conditions. Also, Mitel recommends that you not
  connect additional hard IP endpoints to the PC ports. Due to the QoS (Quality of Service) of the hard IP
  endpoints, those located downstream will have a lower priority when sending data to the network. Under
  heavy network conditions, voice quality may be diminished.
- Equipment Damage Hazard. Only use a single appropriate power adapter with the IP device. Do not connect a U.S. power supply and a Universal power supply to the same IP device. Also, when using the Universal Power Supply with a barrel connector, no devices, such as hubs, should be inserted between the KS/SLA jack on the adapter and the LAN jack on the IP endpoint because power is supplied through the cable. To reduce the effects of AC voltage surges and spikes that may cause damage to the electronic components, a surge/spike protector with the following specifications is recommended:
  - Clamp voltage transients at 300 VAC within 5 nsec when exposed to waveforms as described in the ANSI/ IEEE Standard C62.41-1980 (IEEE 587).
  - o RFI/EMI noise reduction by at least 20 dB at frequencies between 5 kHz and 30 MHz.

The Mitel CommSource division sells a surge/spike protector, part number 900.0500, that possesses all of the recommended specifications.

## **Hardware Revision Identification**

Check the following areas to identify endpoint hardware types:

- **Endpoint Web Interface**: The hardware type is displayed in the Firmware Information field under Status Firmware Hardware Type.
- LCD (Liquid Crystal Display): The hardware type is displayed on the bottom line of the LCD on startup.
- **Product ID and Revision**: The part number and revision are displayed on the labels on the bottom of the endpoint.
- Message Lamp LED (Light-Emitting Diode) Pattern: The hardware type is identified by the message lamp LEDs during startup. The user must reset the endpoint first.
- **Ethernet Ports**: The number of Ethernet interfaces can be used to identify the hardware type.

Table 5-14 on page 5-107 lists the hardware types and identification methods.

Table 5-14. Hardware Revision Identification

| Endpoint                             | Hardware<br>Type | LCD              | Product ID (p/n) | LED Pattern                                                                                   | Ethernet<br>Port |
|--------------------------------------|------------------|------------------|------------------|-----------------------------------------------------------------------------------------------|------------------|
| Model 8600 — original                | 8600             | Not<br>Available | 550.8600         | The endpoint LEDs flash in a left-right alternative blinking pattern.                         | 1 Port           |
| Model 8620 — original                | 8620             | 8620             | 550.8620         | Not Available                                                                                 | 1 Ports          |
| Model 8622 — original                | 8622             | 8622             | 550.8622         | Not Available                                                                                 | 2 Ports          |
| Model 8662 — original                | 8662             | 8662             | 550.8662         | Not Available                                                                                 | 2 Ports          |
| Model 8662 — enhanced                | 8662             | 8662             | 550.8662E        | Not Available                                                                                 | 2 Ports          |
| Model 8600 — enhanced, redesigned    | 8600v2           | Not<br>Available | 550.8600         | The endpoint performs a blinking LED pattern of the XFER, CNF, MSG, FWD, and DND button LEDs. | 1 Port           |
| Model 8622 –<br>enhanced, redesigned | 8622v2           | 8622v2           | 550.8622         | Not Available                                                                                 | 2 Ports          |
| Model 8662 –<br>enhanced, redesigned | 8662v2           | 8662v2           | 550.8662E        | Not Available                                                                                 | 2 Ports          |
| Model 8622 — PoE Class 2             | 8622             | 8622             | 550.8622P        | Not Available                                                                                 | 2 Ports          |
| Model 8662 — PoE Class 2             | 8662             | 8662             | 550.8662P        | Not Available                                                                                 | 2 Ports          |

#### **Procedure**

To install IP endpoints, see the following sections:

- 8600-series endpoints (see below)
- 5000-series endpoints (page 5-173 as part of the upgrade procedure for this release)

## To install 8600-series IP phones:

See the following illustrations for connection point examples:

- Model 8660 (page 5-110)
- Models 8600, 8620/8622, and 8662 (page 5-111)
- Model 8690 (page 5-112)
- Axxess IP PhonePlus (page 5-113)
- Eclipse IP PhonePlus (page 5-114)
- Make sure the Inter-Tel 5000 system is up and running. Also, read "Notices" on page 5-106.
- Connect one end of the Ethernet cable to a PC port on the back of the endpoint. Connect the other end of the cable to the PC, if applicable.

For the Model 8660, use unbooted Ethernet cables. The Model 8660 does not support booted cables because the plastic "protective" ends on booted Ethernet cables get in the way when routing the cable away from the endpoint.

3. Connect the power supply, using one of the following methods. Use CAT5 or better cable for all LAN jack/plug connections in this procedure.

Depending on the IP devices to be used, there are several power supplies available. For a list of power supply compatibilities for the supported IP endpoints and devices, see the IP Device Power Supply Compatibility Matrix, part number 835.2688.

- USA/European/Universal Power Supply using a LAN Jack:
  - a.) Connect the LAN/POWER jack on the baseplate to the KS/SLA jack on the 24 VDC adapter.
  - Using another cable, connect the LAN jack on the 24 VDC adapter to the LAN.
  - c.) Connect the 24 VDC adapter to a 110 V wall socket. Mitel currently offers the following power supply kits.

Table 5-15. Power Supply Kits

| Part Number                                                                | Contains                                                                                                    |  |
|----------------------------------------------------------------------------|----------------------------------------------------------------------------------------------------|--|
| 828.1642                                                                   | <ul><li>U.S. power supply, part number 806.1113</li><li>Network cable, part number 813.1790</li></ul>         |  |
| 828.1660                                                                   | <ul> <li>Universal power supply, part number 806.1119*</li> <li>Network cable part number 813.1790</li> </ul> |  |
| * Requires a standard IEC (International Electrical Cord) power connector. |                                                                                                    |  |

- Power over Ethernet (PoE) hub (LAN Jack): The Red Hawk PowerSense™
  modular, in-line PoE hubs (for multi-port) are available through the Mitel
  CommSource® division. The power hub provides power to IP devices without the
  use of an external power supply for each device. For details, see the Red Hawk
  PowerSense Power over Ethernet Installation Manual, part number 935.0400.
  - a.) Pug one end into the LAN/POWER (RJ-45) jack on the IP device.
  - b.) Plug the other end of the cable into the POWER/DATA (RJ-45) jack on the PoE connector.
- Universal Power Supply using a Barrel Jack:
  - a.) Using CAT5 or better cable, connect the LAN/POWER jack on the baseplate directly into the network. Do not connect this cable to the PC 1, PC 2, or PC 3 jack.
  - b.) Connect the adapter to an AC voltage power source and connect the barrel plug on the power adapter to the barrel jack on the baseplate (if available). The center of the barrel jack is positive. The minimum power requirements for the IP device is 24VDC at 500mA (using a Universal power supply) and 24VDC at 400mA (using a customer-provided power supply).
- 4. While the endpoint is connecting to the IP Resource application, the display shows the following connection-state information:
  - Ethernet address
  - IP address
  - Subnet mask
  - Gateway address
  - Address of the IP resource to which it is connecting.
  - Station identification (extension number and assigned username) for several seconds.
  - The LCD changes to the appropriate display, depending on its current status. See the tables beginning on page 5-121 for an explanation of status displays.

# NOTE

If the endpoint appears to be stuck in "Waiting For Download" mode, try to ping the endpoint IP address. If you cannot ping the endpoint, assign a valid BOOTP IP address from a BOOTP server to the device Ethernet address. Also, change the default IP address, subnet mask, and default gateway so that the device receives a better default when it reconnects to the IPR application after the download. When waiting for a download, the IP device will attempt BOOTP, even if BOOTP is disabled in IPR application programming. Power cycle the IP device, then download the software.

The IP Resource application does not provide a BOOTP server and requires a static IP address or the use of either a third-party BOOTP server or a DHCP server for IP address assignment.

## **Physical Interfaces**

See the sections that follow for information on the supported endpoint physical interfaces to the system. See page 5-106 for the installation procedure. See page 5-115 for information about wall-mounting the endpoints.

## **Model 8660**

The Model 8660 is supported by both 10Base-T and 100Base-TX interfaces, but not 100Base-T4, which uses four pairs of wires. See the illustration at right.

The Model 8660 includes the following connections:

- LAN/POWER Jack: Connects to a network hub or a switch and gets power from pins 7 and 8.
- POWER Jack: Connects to a 24 VDC external power supply. Use only one power source to connect the power supply.
- PC 1-3 Ports: Connect to PCs or any other Ethernet devices. The speeds on single uplink and three downlink ports are independent from each other and auto-negotiable.
- Handset Jack: Connects to a handset.
- Headset Jack: Connects to a headset.
- LEDs: There are two indications on each port:
  - Link Status: When the link is valid, the green LED on the left side of the port is lit.
     When there is receive or transmit activity on the link, this LED flashes.
  - 10/100 Mbps: When the link is connected at a speed of 100 Mbps, the green LED on the right side of the port is lit. The Mitel 5000 platform operates *only* on 100Base-T LANs.

For information about programming a Model 8660, refer to the Programming chapter in the *Mitel 5000 Features and Programming Guide*, part number 580.8006.

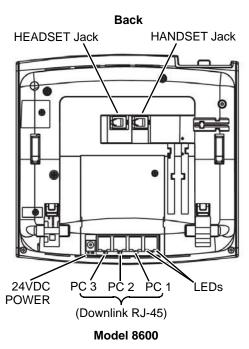

## Models 8600, 8620/8622, and 8662

Models 8600, 8620/8622, and 8662 multi-protocol endpoints operate the same as Models 8500, 8520, and 8560 endpoints, respectively. These endpoints support ITP (Inter-Tel Protocol) or SIP mode using 100Base-TX interfaces. All endpoints are configured to use ITP by default. For details about ITP and SIP modes, see page 5-120.

Figure 5-51. Connection Interfaces for 8600 Series Multi-Protocol Endpoints

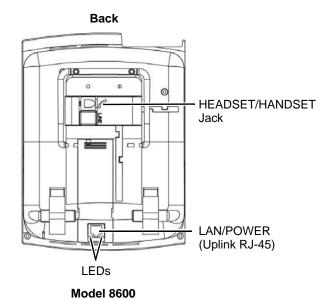

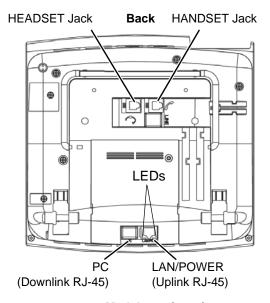

Model 8620/8622/8662

The Model 8600 series endpoints include the following connections:

- Headset/Handset Jack: Connects to a headset or handset.
- LAN/POWER Jack: Connects to an external power supply or a network hub/switch.
- **PC Port**: (Models 8622 and 8662 only) Connects to a PC or any other 100Base-T Ethernet device. The speeds on single uplink and downlink port are independent from each other and auto-negotiable.
- LEDs: There are two indications on each port:
  - Link Status: When the link is valid, the green LED on the left side of the port is lit.
     When there is receive or transmit activity on the link, this LED flashes.
  - 10/100 Mbps: When the link is connected at a speed of 100 Mbps, the green LED on the right side of the port is lit. The Mitel 5000 platform operates *only* on 100Base-T LANs.
- DRAM: Dynamic Random Access Memory located inside the endpoints. Models 8600, 8620, and 8662 support 8 MB, and Model 8622 supports 16 MB (only one slot is occupied). Although two DRAM slots exist, you cannot upgrade the memory by adding an extra memory stick. The second slot is not used.

For information about programming Model 8600 series endpoints, refer to the *Mitel 5000 Features and Programming Guide*, part number 580.8006.

#### **Model 8690**

The Model 8690 multi-protocol endpoint has a touch screen that displays feature, dialpad, and menu buttons. It supports ITP or SIP mode using 100Base-TX interfaces. The Model 8690 is configured to use ITP mode by default. For details about ITP and SIP modes, see page 5-120.

Figure 5-52. Model 8690 Connection Interfaces

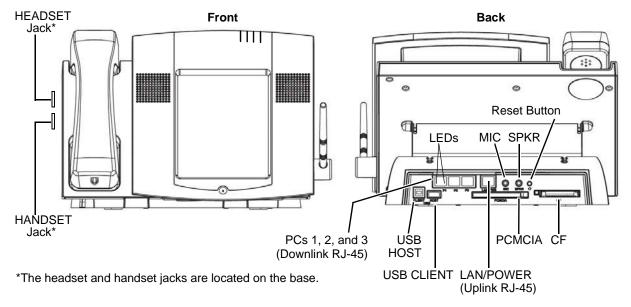

The Model 8690 includes the following connections points and options:

- LAN/POWER Jack: Connects to an external power supply or a network hub/switch.
- **PC Ports 1-3**: Connect to PCs or any other 100Base-T Ethernet devices. The speeds on the single uplink and three downlink ports are independent from each other and autonegotiable.
- Headset/Handset Jack: Connects to a headset or handset.
- SPKR Jack: Connects to a speaker and supports mono for IP endpoint and stereo for Windows CE playback.
- MIC Jack: Connects to a microphone equipped with a 3.5mm plug.
- Reset Button: Resets the endpoint when pressed and released quickly.

NOTE

If you press and hold the Reset button until the four LEDs on the front of the endpoint (Message Lamp) start blinking, the system defaults the endpoint configuration (such as the configuration TFTP URL).

- CF Port: Connects to a matchbook-sized compact flash-type memory card that can be used for copying music, pictures, etc. to the Model 8690. The card also can be used for additional memory.
- **PCMCIA Port**: Connects to a credit card-sized memory card manufactured to the standards of the Personal Computer Memory Card International Association.
- USB HOST Port: Connects to a standard Universal Serial Bus keyboard, mouse, etc. For details about how to connect a keyboard and/or mouse, see the applicable Model 8690 Endpoint User Guide (ITP Mode or SIP mode), part number 550.8116 or 550.8025, respectively.
- USB CLIENT Port: Connects to a host computer that runs Microsoft ActiveSync<sup>®</sup>.

- LEDs: There are two indications on each port:
  - Link Status: When the link is valid, the green LED on the left side of the port is lit.
     When there is receive or transmit activity on the link, this LED flashes.
  - 10/100 Mbps: When the link is connected at a speed of 100 Mbps, the green LED on the right side of the port is lit. The Mitel 5000 platform operates *only* on 100Base-T LANs.
- DRAM: Located inside the endpoint. Supports 128 MB (only one slot is occupied).
   Although there are two DRAM slots, you cannot upgrade the memory by adding an extra memory stick. Currently, the second slot is not used.

For information about how to program a Model 8690, refer to the *Mitel 5000 Features and Programming Guide*, part number 580.8006.

To use the Model 8690, you must first install the 8690 client application. refer to the *Mitel 5000 Features and Programming Guide*, part number 580.8006, for details.

## **Axxess IP PhonePlus**

The Axxess IP PhonePlus operates on either 10Base-T or 100Base-T LANs, while the Mitel 5000 platform operates *only* on 100Base-T LANs. The drawing at right depicts the connection interfaces on the bottom of the endpoint. The Axxess IP PhonePlus provides the following connections:

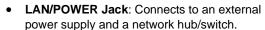

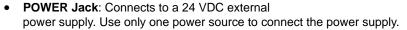

- OUT TO PC Jack: Connects to a PC.
- LEDs: Two LEDs indicate activity on each port:
  - o *Link Status*: When the link is valid, the green LED on the left side of the port lights. When receive or transmit activity occurs on the link, the LED flashes.
  - Collision: When both receive and transmit activities occur on the link at the same time, the yellow LED on the right side of the port lights.

For information about programming an Axxess IP PhonePlus, refer to the Programming chapter in the *Mitel 5000 Features and Programming Guide*, part number 580.8006.

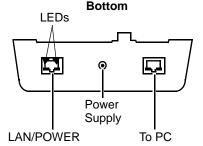

## **Eclipse IP PhonePlus**

The Eclipse IP PhonePlus operates on either 10Base-T or 100Base-T LANs, while the Mitel 5000 platform operates *only* on 100Base-T LANs. The following illustration depicts the connection interfaces on the bottom and back of the endpoint.

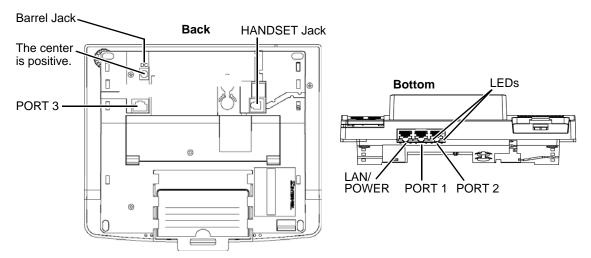

The Eclipse IP PhonePlus provides the following connection interfaces:

- LAN/POWER Jack: Connects to an external power supply or a network hub/switch.
- Barrel Jack: Connects to an external power supply.
- Ports 1, 2, and 3 (OUT TO PC Jack): Connects up to three other IP devices, such as PCs, notebooks, and printers.
- **LEDs**: Two LEDs indicate activity on each port:
  - Link Status: When the link is valid, the green LED on the left side of the port lights.
     When receive or transmit activity occurs on the link, the LED flashes.
  - Collision: When both receive and transmit activities occur on the link at the same time, the yellow LED on the right side of the port lights.
- Handset Jack: Connects to a handset.

For information about programming an Eclipse IP PhonePlus, refer to the Programming chapter in the *Mitel 5000 Features and Programming Guide*, part number 580.8006.

# **Wall-Mounting IP Endpoints**

See the following sections for information about wall-mounting your specific endpoint type.

## **Model 8600 Series Endpoints**

NOTE

Wall-mounting the Model 8600 series endpoints is *not* recommended if the user will be connecting and disconnecting cords (handset, headset, line) and/or cables (Ethernet, USB, power supply) frequently. To connect and disconnect these cords and cables from a wall-mounted endpoint, users will need to remove the endpoint from the wall.

Because there are two types of bases used on the Model 8600 series endpoints, two sets of instructions for wall-mounting the endpoints are included here. Determine which type of base the endpoint has and follow the appropriate instructions.

For best results when wall-mounting the Model 8600 series endpoints, Mitel strongly recommends that you use the two plastic rivets shipped with the endpoint. Once installed, the plastic rivets lock the components into place, providing additional stability for wall-mounted endpoints.

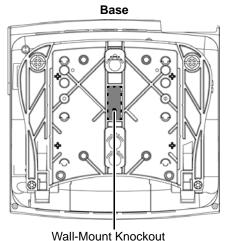

Model 8600 series endpoints are shipped with a plastic adhesive label that covers the rectangular wall-mount knockout on the base of the endpoint. A portion of the adhesive label must be removed to use the wall-mount knockout.

To wall-mount the Model 8600 series endpoints, you need an industry-standard wall-mount bracket (sometimes called a wall jack assembly) and a four-inch line cord. Both of these items are available through the Mitel CommSource division.

## To prepare the endpoint for wall-mounting (regardless of base type):

1. Remove the metal plate from the base of the endpoint by removing the two plastic rivets to unlock it from the base.

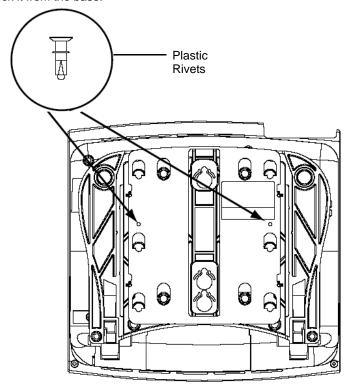

- Slide the cover off. The two plastic rivets are not included on endpoints built prior to May 2005.
- 3. Use a sharp blade to cut out the rectangular portion of the adhesive label covering the wall-mount knockout (see diagram at right).

The following instructions apply to endpoints that have a support mechanism—see the following illustration—that fits into holes in the base.

#### To wall-mount the Model 8600 series endpoints that have a support mechanism:

1. Collapse the support mechanism completely and secure it against the bottom housing of the endpoint, as shown in the following illustration.

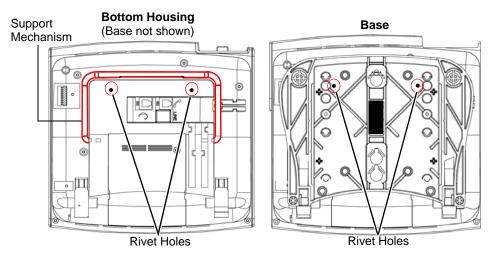

- 2. Close the base completely so that it lies flat against the endpoint. (The two rivet holes on the base align with the two rivet holes on the bottom housing of the endpoint.)
- 3. Plug the four-inch line cord into the jack on the back of the endpoint and thread the line cord through the wall-mount knockout on the base.
- 4. Insert the two plastic rivets through the base and press them firmly into the holes on the bottom housing of the endpoint. This locks the base to the endpoint.
- 5. Test the base to verify that it is securely locked to the endpoint.
- 6. Re-attach the metal plate to the endpoint base.
- 7. Plug the line cord into the jack on the wall-mount bracket and position the endpoint securely on the wall-mount bracket.
- 8. Flip the handset hanger down to the horizontal position and lock it into place. This will hold the handset in place.

The following instructions apply to endpoints that have release buttons located on the bottom housing of the endpoint. To disengage the locking mechanism in the base, push in both buttons. To lock the base in position, release the buttons.

#### To wall-mount Model 8600 series endpoints with release buttons on the bottom housing:

1. Close the base completely so that it lies flat against the endpoint. (Rivet hole 1 on the base aligns with the rivet hole on the bottom housing of the endpoint.)

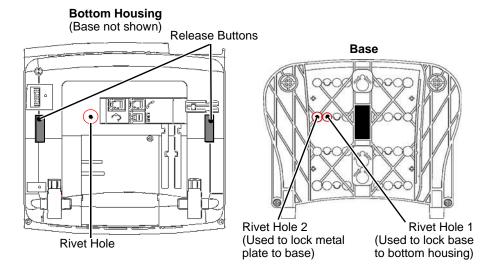

- 2. Plug the four-inch line cord into the jack on the back of the endpoint and thread the line cord through the wall-mount knockout on the base.
- 3. Insert one of the plastic rivets in rivet hole 1 on the base (see the illustration above) and press it into the rivet hole on the endpoint. This locks the base to the endpoint.
- Test the base to verify that it is securely locked to the endpoint.
- 5. Reattach the metal plate to the endpoint base.
- 6. Insert the remaining plastic rivet through rivet hole 3 (as shown at right) in the metal plate and press it firmly into rivet hole 2 in the base. This locks the metal plate to the base.
- Plug the line cord into the jack on the wall-mount bracket and position the endpoint securely on the wall-mount bracket.
- 3. Flip the handset hanger down to the horizontal position and lock it into place. This holds the handset in place.

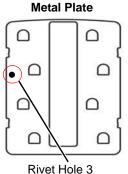

## **Axxess IP PhonePlus**

#### To wall-mount the Axxess IP PhonePlus:

- 1. Remove the baseplate from the top half of the back of the endpoint.
- 2. Carefully unplug the ribbon cable.
- On the back of the endpoint, use a pair of cutting pliers to remove the plastic knockout covering the lower connector on the endpoint control board.

NOTE

Be careful not to let the plastic knockout fall inside the endpoint. If the knockout falls inside the endpoint, do *not* remove it.

- Plug the free end of the ribbon cable into the connector on the endpoint control board (where the plastic knockout was previously removed).
- Use a pencil (eraser end) or other suitable rodlike instrument to press each end of the cable into the connector. Apply pressure until the connector clicks securely into place, one end at a time.

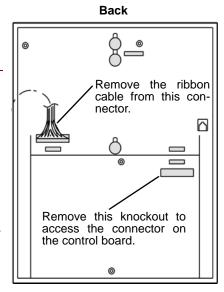

- Rotate the baseplate 180° and attach it to the bottom half of the back of the endpoint.
- Using a ruler, mark the location of the endpoint mounting holes on the wall. (The centers
  of the two perpendicular mounting holes on the back of the endpoint are four inches
  apart.)
- 8. Drive a screw into the center of each mounting hole marking. Allow the head of the screw to protrude approximately ¼ inch.
- To hold the handset in place while the endpoint is wall-mounted, slide the reversible cradle hook out, rotate it 180°, and reinsert it as shown on the right.
- Position the endpoint mounting holes over the screws and slide the endpoint into position on the wall. If necessary, adjust the screws to ensure the endpoint is held firmly in place.

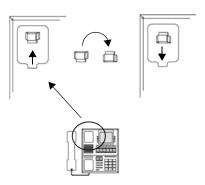

## **Eclipse IP PhonePlus**

The Eclipse IP PhonePlus is reserved for a future release.

#### To wall-mount the Eclipse IP PhonePlus:

- 1. Remove the baseplate from the top half of the back of the endpoint.
- 2. Rotate the baseplate 180° and attach it to the bottom half of the back of the endpoint.
- 3. Using a ruler, mark the location of the endpoint mounting holes on the wall. (The centers of the two perpendicular mounting holes on the back of the endpoint are four inches apart.)
- 4. Drive a screw into the center of each mounting hole marking. Allow the head of the screw to protrude approximately ¼ inch.
- To hold the handset in place while the endpoint is wall-mounted, slide the reversible cradle hook out, rotate it 180°, and reinsert it as shown on the right.
- Position the endpoint mounting holes over the screws and slide the endpoint into position on the wall. (If necessary, adjust the screws to ensure the endpoint is held firmly in place.)

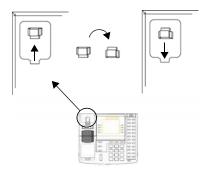

# **Changing Protocol Modes: ITP and SIP**

The Models 8600, 8620/8622, 8662, and 8690 multi-protocol endpoints support Inter-Tel Protocol (ITP) or Session Initiation Protocol (SIP) mode. Details about each of the modes are described in the Specifications chapter. For complete information about supported features, buttons, and light-emitting diode (LED) indications for multi-protocol endpoints in ITP or SIP mode, see the *Multi-Protocol Endpoints: Supported Features, Buttons, and LED Indications* document, part number 835.2840.

#### To change the modes on Models 8600, 8620/8622, and 8662:

Dialpad: To switch to SIP mode, power up the endpoint with 1 and 2 pressed on the dialpad. To switch back to ITP mode, hold down 5 and 6 on the dialpad while powering up.

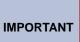

The preferred method for changing between SIP and ITP mode is through an Administrative Web Session—see page 5-572. If the endpoint has registered with the SIP Server, resetting the endpoint and pressing 5 and 6 to change from SIP mode to ITP mode will change the endpoint to ITP mode; however, Call Processing will not allow the endpoint to register until the SIP Server relinquishes its connection on behalf of the endpoint. For details discussed in this procedure, refer to the *Mitel 5000 Features and Programming Guide*, part number 580.8006.

- Web Interface: Change the operation mode through the Web interface to the endpoint.
- TFTP Server: Change the configuration files using the TFTP server.

## To change the modes on the Model 8690:

Change the operation mode through the Web interface.

# **Reading IP Endpoint Status Displays**

While the boot code is loading, you will see the displays shown in the following table. The top lines on the display change, as shown in the chart, and the bottom lines always contain the IP address and the Ethernet address.

Several displays have a "/" character at the end that is a rotating bar to indicate that the device is working.

# **Firmware Download Progress Displays**

Several changes have been made to the firmware image update process. These changes only apply when the endpoint is running version 1.2.7 or later firmware (not when upgrading from 1.1.5 to 1.2.7, for example).

- Two copies of the firmware image are kept in case one gets corrupted during a failed download attempt (this does not apply to the Model 8600 endpoints). This may cause the firmware update process to take more time than before.
- Additional messages are displayed on the LCD during the firmware download process to let the user know the status of the firmware download and to discourage the unintentional interruption of the process—for example, unplugging the endpoint because nothing appears to be happening. Table 5-16 shows the update progress displays.

Table 5-16. Firmware Download Progress Displays

| Display                           | Description                                                                                                    |
|-----------------------------------|----------------------------------------------------------------------------------------------------|
| DOWNLOAD IN PROGRESS              | The endpoint is downloading the image from the TFTP server.                                                                                                    |
| ERASING PRIMARY<br>FLASH          | The endpoint is erasing primary flash. The endpoint is preparing to program the primary flash with the new software image. This message is usually only shown briefly.                                                                           |
| ERASING BACKUP<br>FLASH           | The endpoint is erasing backup flash. The endpoint uses the backup flash as a place holder when downloading the image or as a backup storage to restore the image in case the primary flash is corrupted. This message is usually shown briefly. |
| WRITING IMAGE TO<br>PRIMARY FLASH | The endpoint is programming the image to the primary flash.                                                                                                    |
| WRITING IMAGE TO<br>BACKUP FLASH  | The endpoint is programming the image to the backup flash.                                                                                                    |
| FIRMWARE<br>DOWNLOAD<br>SUCCESS   | The endpoint has successfully updated the firmware. The endpoint will reset.                                                                                                    |

If an error occurs during the firmware download process, the endpoint displays an error message as described in "Download Error Message Displays" on page 5-126.

## **IP PhonePlus and Model 8660**

Table 5-17. IP PhonePlus and Model 8660 Progress Displays

| Display                            | Status                                                                                                    |
|------------------------------------|----------------------------------------------------------------------------------------------------|
| WAITING FOR DOWNLOAD               | Awaiting Download: The boot code is waiting for a code download.                                                                                                    |
| ERASING FLASH                      | Programming State - Erasing Flash Memory: The boot code is receiving object code and programming the flash memory. The endpoint first erases the flash memory and then displays this message.                           |
| PROGRAMMING CODE                   | Programming State - Programming Flash Memory: After erasing the flash, the endpoint programs the flash memory.                                                                                                    |
| DOWNLOAD COMPLETED                 | Completed State: The download completed successfully.                                                                                                    |
| HARDWARE FAILURE<br>FLASH ERASURE  | Error State – Flash Erasure: The boot code encountered an error in erasing the flash chips. If this occurs, try two or three downloads before returning the endpoint for repair.                                        |
| HARDWARE FAILURE<br>FLASH PROGRAM  | Error State – Flash Program: The boot code encountered an error while programming the flash chips. If this occurs, try two or three downloads before returning the endpoint for repair.                                 |
| HARDWARE FAILURE<br>MEMORY MAP     | Error State – Memory Map: The hardware memory-map functions are not working properly. After two or three failed attempts, you should send in the endpoint for repair.                                                   |
| DOWNLOAD ABORTED<br>FILE TOO BIG   | Error State – File Too Big: This display appears if you attempt to download a file that is too large for the flash memory. This error condition might indicate an incorrect or corrupted file.                          |
| DOWNLOAD ABORTED<br>FILE CORRUPTED | Error State – File Corrupted: This display appears if you attempt to download a file that is corrupted or that gets corrupted during the transmission. This error condition might occur during poor network conditions. |

## Models 8620/8622, 8662, and 8690

The following information does not apply to a non-display endpoint, such as the Model 8600.

Table 5-18. Models 8620/8622, 8662, and 8690 Progress Displays

| Display                      | Status                                                                                                    |
|------------------------------|----------------------------------------------------------------------------------------------------|
| DOWNLOAD<br>IN PROGRESS      | <b>Download State:</b> The file is being downloaded to the endpoint.                                                                                                    |
| FIRMWARE<br>DOWNLOAD SUCCESS | Completed State: The download completed successfully. The endpoint will reboot momentarily.                                                                                                    |
| ERROR<br>TFTP FAIL           | Error State – TFTP Fail: The endpoint failed to contact the TFTP server, or the file requested is not available at the server. It could also indicate that the TFTP server does not have permission for the endpoint to retrieve the file. |
| ERROR<br>TFTP FAIL START     | Error State – TFTP Fail Start: The TFTP server failed to start due to lack of resources. If this occurs, reboot the endpoint.                                                                                                    |
| ERROR<br>BAD FLASH           | Error State – Bad Flash: The endpoint is unable to program the new firmware to the flash device. If this occurs continuously, return the endpoint for repair.                                                                              |
| ERROR<br>TFTP TIMEOUT        | Error State – TFTP Timeout: The TFTP protocol timed out due to network problems, such as bad network traffic.                                                                                                    |
| ERROR<br>WRONG VERSION       | <b>Error State - Wrong Version:</b> The firmware version of the file being downloaded does not match the version in the version field in the configuration file (xxxx_image_ver or 8690_dsp_image_ver).                                    |
| ERROR<br>WRONG PLATFORM      | Error State – Wrong Platform: The file requested does not match the endpoint type.                                                                                                    |
| ERROR<br>MISC ERROR          | Error State – Miscellaneous Error: A miscellaneous error, such as file corruption, occurred.                                                                                                    |
| ERROR<br>NOT GZIP            | Error State – Not Gzip: The file requested is not in the correct format.                                                                                                    |
| ERROR<br>INVALID FILE ID     | Error State – Invalid File ID: The file does not contain the necessary version information and platform type.                                                                                                    |

While the application code is executing, you will see the following display as it moves through several states. After the endpoint is connected to the IP card, the default display appears on the LCD.

Several displays have a "/" character at the end that is a rotating bar to indicate that the device is working.

## IP PhonePlus and Model 8660/8620/8622/8662/8690

The following information does not apply to a non-display endpoint, such as the Model 8600. Also, because the Model 8620/8622 has a two-line LCD, this endpoint displays only the first two status lines.

Table 5-19. IP PhonePlus and Model 8660/8620/8622/8690 Progress Displays

| Display                                                                                     | Status                                                                                                    |
|---------------------------------------------------------------------------------------------|----------------------------------------------------------------------------------------------------|
| INITIALIZING  TRYING BOOTP NO RESPONSE                                                      | <b>Initializing:</b> The application code is initializing the IP stack. For the majority of the initialization time, the IP endpoint is waiting for a BOOTP or DHCP response. For each enabled option (BOOTP, DHCP, or both), the endpoint screen displays a message indicating the type of response it is attempting to receive.                                                                                                    |
| TRYING DHCP SUCCESSFUL /                                                                    | <ul> <li>If the IP endpoint receives a BOOTP or DHCP response, it uses the IP address,<br/>subnet mask, and gateway address from the response.</li> </ul>                                                                                                    |
|                                                                                             | <ul> <li>If the IP endpoint times out, it uses its default IP address, subnet mask, and<br/>gateway address from its internal database.</li> </ul>                                                                                                    |
|                                                                                             | <ul> <li>If at least one of these options is enabled and the endpoint is not able to receive an<br/>IP address, the endpoint displays NO RESPONSE for five seconds.</li> </ul>                                                                                                    |
|                                                                                             | <ul> <li>If the endpoint tries BOOTP and fails, but then tries DHCP and succeeds, the<br/>display does not pause for five seconds.</li> </ul>                                                                                                    |
| ID: XXXXXXXXXXXXXXXXXXXXXXXXXXXXXXXXXXXX                                                    | Finding IP Card (Module) Address: The application code is attempting to find a local IP resource (Mitel platform) by broadcasting on the LAN.                                                                                                    |
| XXX.XXX.XXXX FINDING LOCAL IP CARD ON UDP PORT XXXXX /                                      | The first line contains the hexadecimal Ethernet address of the endpoint, while the second and third lines display the endpoint's IP address. The remainder of the display endpoint screen indicates that the endpoint is attempting to find an IP address.                                                                                                    |
| ID: XXXXXXXXXXXXXX MY IP ADDRESS: XXX.XXX.XXX FINDING IP CARD: XXX.XXX.XXX UDP PORT XXXXX / | Finding IP Card (Module): The application code is attempting to find a local IP resource (Mitel platform) by using the reply from the LAN broadcast. The first line contains the hexadecimal Ethernet address of the endpoint, while the second and third lines inform the user of the endpoint IP address. The rest of the LCD panel informs the user that the endpoint is attempting to find the IP address and its port number.                                                                                                    |
| ID: XXXXXXXXXXXXXXXXXXXXXXXXXXXXXXXXXXXX                                                    | Connecting to IP Card: The application code is attempting to connect to an IP resource (Mitel platform). The first line contains the hexadecimal Ethernet address of the endpoint. The second line contains the IP endpoint current IP address. The fourth line contains the IP address to which the IP endpoint is attempting to connect. The sixth line indicates the number of unsuccessful connection attempts.                                                                                                    |
| ID:XXXXXXXXXXXXXXXXXXXXXXXXXXXXXXXXXXXX                                                     | Connected to IP Card: The application code has made an IP connection to an IP resource (Mitel platform). The IP endpoint maintains this display until it receives a confirmation from call processing. Some possible problems are that call processing is not running, the module or circuit is not programmed in the call processing database correctly, or the endpoint is connected to the wrong type of system. The first line contains the hexadecimal Ethernet address of the endpoint. The second line contains the IP endpoint current IP address. The fourth line contains the IP address to which the IP endpoint is connected. |
| ID: XXXXXXXXXXX<br>LOCAL IP CARD<br>NOT FOUND<br>REMOTE IP CARD<br>NOT PROGRAMMED /         | IP-Card-Not-Found Error Message: After an attempt to find the local IP resource (Mitel platform) through broadcast messages, the endpoint would normally attempt to contact the Remote IP resource (Mitel platform) IP address. However, the endpoint does not have this field programmed; you can program this field through the Self-Programming Mode or the Web/Telnet interfaces. The display will show this error message for five seconds.                                                                                                    |

Table 5-19. IP PhonePlus and Model 8660/8620/8622/8690 Progress Displays (Continued)

| Display                                                                           | Status                                                                                                    |
|-----------------------------------------------------------------------------------|----------------------------------------------------------------------------------------------------|
| ID: XXXXXXXXXXXXX COULD NOT CONTACT IP CARD XXX.XXX.XXXXXX USING UDP PORT XXXXX / | UDP-Failed Error Message: If the endpoint did not receive a response via UDP after attempting to contact the IP resource (Mitel platform), the display will show this error message for five seconds.                                                                                                    |
| ID: XXXXXXXXXXXX COUNT NOT CONTACT IP CARD XXX.XXX.XXX.XXX USING TCP PORT XXXXX / | TCP-Failed Error Message: If the endpoint did not receive a response via TCP after attempting to connect to the IP card, the display will show this error message for five seconds.                                                                                                    |
| ID: XXXXXXXXXXXXXXXXXXXXXXXXXXXXXXXXXXXX                                          | <b>Duplicate-IP Error Message:</b> If the endpoint determined that some other device is using the IP address that it is trying to use, the display will show the error message for thirty seconds. The display shows the IP address the endpoint is trying to use, that the address is in use by another device, and the MAC address of that device.         |
| DSP FAILURE                                                                       | <b>DSP Failure:</b> The application code displays the DSP Failure message if there was an error (bus error) while accessing the DSP. If this occurs, try two or three downloads before returning the endpoint for repair. After two or three failed attempts, send in the endpoint for repair.                                                               |
| DSP NOT RUNNING DSP NOT RUNNING                                                   | <b>DSP Not Running:</b> The application code displays the DSP Not Running message if the endpoint was able to access the DSP but has not received any response from the DSP (no online interrupt). If this occurs, try two or three downloads before returning the endpoint for repair. After two or three failed attempts, send in the endpoint for repair. |
| WAITING FOR<br>ETHERNET<br>ADDRESS                                                | Waiting for Ethernet Address: The application code has detected that the endpoint does not have a valid Ethernet address. If this occurs, try two or three downloads before returning the endpoint for repair. After two or three failed attempts, send in the endpoint for repair.                                                                          |

# **Download Error Message Displays**

The endpoint displays error information concerning the status of the last TFTP application image update (firmware or boot code) not only on the LCD but also on the Web interface. The error message is displayed under Status\Image Upgrade\Last Download Error. Table 5-20 lists the possible error messages.

Table 5-20. Image Download Error Message Displays

| Display                     | Description                                                                                                    |
|-----------------------------|----------------------------------------------------------------------------------------------------|
| ERROR TFTP FAIL             | The image download process failed because of one of the following problems:                                                                                             |
|                             | The endpoint cannot contact the TFTP server.                                                                                                    |
|                             | The TFTP server does not have the software image file.                                                                                                    |
|                             | The TFTP image URL contains the wrong path.                                                                                                    |
|                             | The TFTP server does not have the permission to read the software image file.                                                                                           |
| ERROR TFTP FAIL<br>START    | The endpoint failed to start TFTP client. This problem could be due to an insufficient file descriptor for TFTP, etc.                                                   |
| ERROR BAD FLASH             | The image download process failed because of a faulty flash memory device or the flash file system is corrupted. If the user encounters this error, replace the device. |
| ERROR TFTP<br>TIMEOUT       | The endpoint failed to communicate with the TFTP server. This error could be due to bad network connectivity.                                                           |
| ERROR WRONG<br>VERSION      | The image contains an unexpected software version.                                                                                                    |
| ERROR WRONG<br>PLATFORM     | The image contains an unexpected platform identifier.                                                                                                    |
| ERROR MISC<br>ERROR         | Miscellaneous errors include a corrupted file system, unrecognized error by the TFTP library, etc.                                                                      |
| ERROR NOT GZIP              | The image is not in GZIP format.                                                                                                    |
| ERROR INVALID<br>FILE ID    | The image does not contain the appropriate file identifier.                                                                                                    |
| ERROR<br>INCOMPATIBLE HW    | The image contains the wrong hardware ID.                                                                                                    |
| ERROR FILE TOO<br>BIG       | The file that the endpoint downloaded for upgrade is too large.                                                                                                    |
| ERROR BOOT<br>IMAGE CORRUPT | The boot image downloaded is corrupt.                                                                                                    |
| ERROR ALLOCATE<br>FAILURE   | The endpoint was unable to allocate enough memory to download the image.                                                                                                |
| ERROR FAILED<br>VERIFY      | The image written to flash does not match the file downloaded. A write error occurred.                                                                                  |

# Where to Program IP Resources

Program IP resources in DB Programming. Refer to the *Mitel 5000 Features and Programming Guide*, part number 580.8006.

# **Installation Options for Single Line Endpoints**

AC—or tip/ring-controlled—single line endpoints can be installed using SLM-4 or SLM-8 modules, SLA or IP SLA units, the Data Device port on an MDPM attached to a digital endpoint, or the two-port single line jack (RJ-14) built-in to the back of the Mitel CS-5200/5400/5600 Base Server. Program the items discussed in these sections using information discussed in the Programming chapter of the *Mitel 5000 Features and Programming Guide*, part number 580.8006.

# **Single Line Modules**

If required, install an SLM-4 in the Mitel CS-5200/5400/5600 Base Server in accordance with the standardized procedure, "Installing a Four-Port Single Line Module (SLM-4)" on page 5-55. As applicable, program the endpoint in accordance with the procedure on programming a four-port single line module in the *Mitel 5000 Features and Programming Guide*, part number 580.8006.

If required, install a SLM-8 module in the Digital Expansion Interface chassis in accordance with the procedure, "Installing an Eight-Port Single Line Module (SLM-8)" on page 5-72. As applicable, program the endpoint in accordance with the procedure on programming an eight-port single line module in the *Mitel 5000 Features and Programming Guide*, part number 580.8006.

# **Single-Line Adapter (SLA)**

If required, install an SLA in accordance with the procedure appearing at "Installing Single Line Adapters (SLA)" on page 5-138.

# **IP Single-Line Adapter (IP SLA)**

If required, install an IP SLA in accordance with the procedure at "Installing an IP SLA" on page 5-198.

## **Modem Data Port Module**

If required, install a PCDPM in a digital endpoint in accordance with "Installing a PCDPM" on page 5-206. If required, connect an MDPM to the PCDPM in accordance with "Connecting PCDPM Cables" on page 5-215.

# **Installing Digital Endpoints**

The following endpoints can be installed through the DEI:

- Digital endpoints
- Single-Line Adapters, connected to DEM-16 ports

# **Installing Digital Endpoints**

Before installing the digital endpoints, unpack each one and check for damage. If items are damaged or missing, contact Mitel Customer Support. See "Technical Support Contact Information" on page 7-2.

## NOTICE

The proprietary digital endpoints specified in this section are to be installed only on Mitel Advanced Communications Platforms.

Each digital endpoint from the factory should include the following:

- Baseplate
- One three-pair line cord, 6 ft
- One handset
- · One four-conductor coiled handset cord
- Slide-out directory card (not available on Models 8500, 8520, or 8560)
- · Extra feature key templates

## To install a digital endpoint:

- 1. Before mounting the modular jack [line jack unit] assembly and connecting the endpoint, measure the voltage on the YELLOW terminal of the modular jack [line jack unit] assembly with respect to the BLACK terminal. (The "common" probe of the voltmeter is placed on the BLACK terminal.) It must measure +24 VDC (±2.0 VDC). If a negative voltage is measured, check the cabling for a reversed pair. If tip and ring are reversed, the endpoint will not function.
- 2. Mount the modular jack [line jack unit] assembly on the wall.
- 3. Attach the coiled handset cord to the handset and to the handset jack on the bottom of the endpoint. Place the handset on hook. The bottom of the Model 8500, 8520, and 8560 endpoints have molded channels designed to hold the handset and line cords. For best results when connecting a handset, uncoil a portion of the handset cord and push the cord into the channel so that the flat side of the cord is against the endpoint.
- Plug one end of the line cord into the wall-mounted modular jack [line jack unit]
  assembly. Plug the other end into the line cord jack on the bottom of the endpoint.
  - To aid in installation and troubleshooting, display endpoints show their station circuit number, extension number, and assigned user name for several seconds when power is turned ON and the line cord is first plugged in. This display also appears after a system reset, and whenever the line cord is removed and replaced while power is ON. The station identification displays for several seconds, then the endpoint changes to the appropriate display, depending on its current status.
- 5. Perform the self-test for the specific endpoint model you have.
  - For the Executive, Professional, Standard, and Associate Display models, or the Axxess or Eclipse Basic digital endpoints, see "Performing the Digital Endpoint Self-Test," next.
  - For the Model 8500, 8520, or 8560 endpoint, see paragraph on page 5-130.

- If necessary, change the endpoint ring tone by performing the steps described in the Mitel 5000 Features and Programming Guide, part number 580.8006.
- If necessary, replace the endpoint paper template with one labeled to match the programmed feature buttons.
- 8. If necessary, adjust the viewing angle. The Model 8000 series digital endpoints allow you to adjust the viewing angle. If you position the endpoint viewing angle to 60° or greater, flip the handset hanger to the horizontal position.

# **Performing the Digital Endpoint Self-Test**

Perform the following procedure for the Executive, Professional, Standard, and Associate Display models, or the Axxess or Eclipse Basic Digital endpoints. For the procedure to perform the self-test on the Model 8500 series endpoints, see page 5-129.

### To perform the digital endpoint self-test:

- While pressing the asterisk (\*) and pound/hash (#) buttons, unplug and replace the endpoint line cord.
- Release the buttons. The endpoint rings momentarily. Display endpoints show a dark display—all pixels lit.
- 3. Lift and replace the handset. The endpoint rings momentarily. Display endpoints show a blank display—no pixels lit.
- 4. Lift and replace the handset. The endpoint rings momentarily and all LED-equipped buttons light. Display endpoints show TESTING LED MATRIX. If any of the LEDs do not light, return the endpoint for repair.
- 5. Lift and replace the handset. The endpoint rings momentarily and all of the LEDs go out. Display endpoints show TESTING KEY MATRIX NN, where NN is a two-digit number.
- 6. One at a time, press each of the buttons on the endpoint in any order. If the button is functioning properly, a key tone (or a DTMF tone for Executive and Professional keypad buttons) is heard and, on display endpoints, a specific code is shown. The correct code for each button appears in Figure 5-53 on page 5-131. If the signal is not heard or the displayed code is incorrect, the button is faulty, and you should return the endpoint for repair.
- Lift and replace the handset. The speaker tones are broadcast over the speakerphone speaker. Display endpoints show TESTING SPEAKER TONES.
- Lift and replace the handset. Tones of various volume levels, from softest to loudest, are broadcast over the speakerphone speaker. Display endpoints show TESTING SPEAKER VOLUME.
- Lift the handset, and then press and release the hookswitch. The handset tones are broadcast over the handset receiver. Display endpoints show TESTING HANDSET TONES.
- 10. Place the handset in the cradle. The endpoint rings momentarily and it takes approximately five seconds for the endpoint to return to normal operation. Display endpoints show TESTING COMPLETED! for several seconds, then, as described in step 4 on page 5-128, the endpoint identification displays for several seconds.

IMPORTANT

If the endpoint watchdog timer fails, the TESTING COMPLETED! display is followed by a WATCHDOG ERROR display and eight short bursts of ring tone. Replace the defective endpoint.

11. Replace the endpoint if faulty.

#### Perform the following self-test procedure if installing a Model 8500, 8520, or 8560:

- While pressing the asterisk (\*) and pound/hash (#) buttons, unplug and replace the endpoint line cord.
- Release the buttons. The endpoint rings momentarily. Display endpoints show a dark display – all pixels lit. If all pixels are not lit, return the endpoint. The LEDs should not light. If an LED is lit, the button may be stuck.
- 3. Lift and replace the handset. The endpoint sounds an alerting tone. If no tone is heard, return the endpoint. Display endpoints show a blank display—no pixels lit. If any pixel is lit, return the endpoint.
- 4. Lift and replace the handset. The endpoint rings momentarily. Display endpoints show a display filled with Os.
- Lift and replace the handset. The endpoint rings momentarily. Display endpoints show a display filled with Ms.
- Lift and replace the handset. The endpoint rings momentarily, and all red, LED-equipped buttons light. Display endpoints show TESTING LED MATRIX. If any of the LEDs do not light, return the endpoint for repair.
- 7. Lift and replace the handset. The endpoint rings momentarily, and all green, LED-equipped buttons light. Display endpoints show TESTING LED MATRIX. If any of the LEDs do not light, return the endpoint for repair.
- 8. Lift and replace the handset. The endpoint rings momentarily. Display endpoints show TESTING KEY MATRIX.
- 9. One at a time, press each of the buttons on the endpoint in any order. If the button is functioning properly, a key tone is heard, the LED lights red, and a specific code is shown on the display. The proper code for each button is diagrammed in Figure 5-54 on page 5-132. If the signal is not heard or the displayed code is incorrect, the button is faulty; return the endpoint for repair.
- Lift and replace the handset. The speaker tones are broadcast over the speakerphone speaker. Display endpoints show TESTING SPEAKER TONES.
- Lift and replace the handset. Tones of various volume levels, from softest to loudest, are broadcast over the speakerphone speaker. Display endpoints show TESTING SPEAKER VOLUME.
- Lift the handset, then press and release the hookswitch. The handset tones are broadcast over the handset receiver. Display endpoints show TESTING HANDSET TONES.
- Put on the headset (if one is attached) and place the handset back in its cradle. The headset tones are broadcast over the headset. Display endpoints show TESTING HEADSET TONES.
- Lift and replace the handset. The endpoint rings momentarily, and it takes approximately
  five seconds for the endpoint to return to normal operation. Display endpoints show
  TESTNG COMPLETED! for several seconds.
- 15. Replace the endpoint if faulty.

IMPORTANT

If the endpoint watchdog timer fails, the TESTING COMPLETED! display is followed by a WATCHDOG ERROR display and eight short bursts of ring tone. Replace the defective endpoint.

Figure 5-53. Digital Display and Basic Digital Endpoints Self-Test Key Matrix

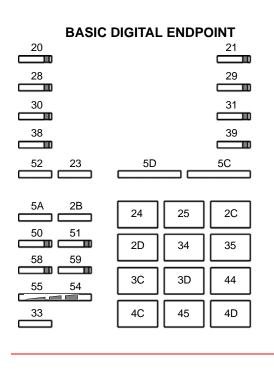

# STANDARD OR ASSOCIATE DISPLAY ENDPOINT

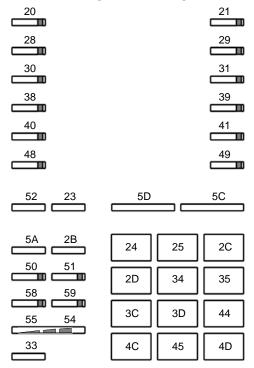

# EXECUTIVE OR PROFESSIONAL DISPLAY ENDPOINT

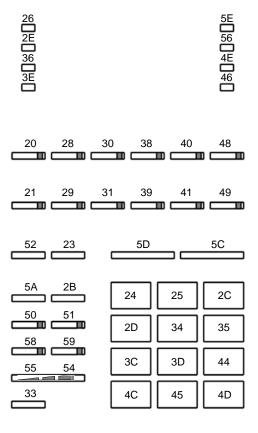

Figure 5-54. Model 8500, 8520, and 8560 Endpoints Self-Test Key Matrix

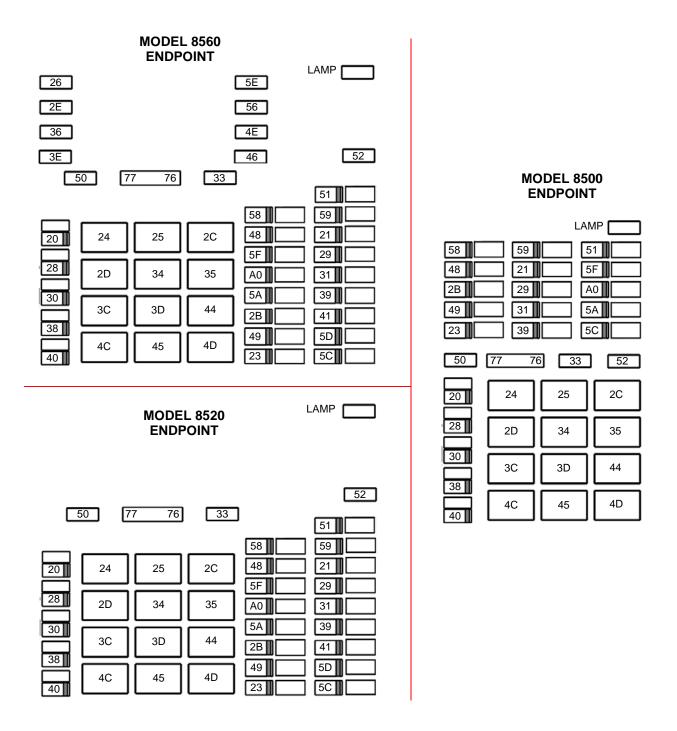

# **Adjusting the Baseplate**

The Professional, Associate, and Eclipse Basic endpoints have adjustable baseplates that allow users to set the angle of the endpoint.

### To change the baseplate position:

- 1. Gently press on one edge of the baseplate and lift it off of the endpoint.
- If you have a PCDPM installed, route the cables so that they will be between the baseplate and the bottom of the endpoint.
- Position the baseplate over one of the three sets of holes and snap it into place. The curved edge should be toward the top of the keyset.

# **Wall-Mounting Digital Display and Basic Digital Endpoints**

To mount the endpoint on a wall, use an industry-standard wall-mount bracket (sometimes called a wall jack assembly). If a wall-mount bracket is not available, use the two-screw method outlined below:

- Remove the endpoint baseplate from the top half of the back of the endpoint.
- Rotate the baseplate 180° and attach it to the bottom half of the back of the endpoint. If a PCDPM is already installed inside the baseplate, first open the endpoint and reroute the PCDPM-to-keyset interface cable through the knockout in the bottom half of the endpoint. See Figure 5-78 on page 5-213.
- Using a ruler, mark the location of the endpoint mounting holes on the wall. The centers
  of the two perpendicular mounting holes on the back of the endpoint are four inches
  apart.
- 4. Drive a screw into the center of each mounting hole marking. Allow the head of the screw to protrude approximately ¼ inch.
- 5. To hold the handset in place while the endpoint is wall-mounted, slide the reversible cradle hook out, rotate it 180°, and reinsert it as shown below.

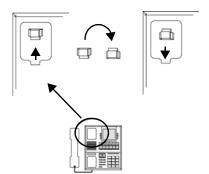

Position the endpoint mounting holes over the screws and slide the endpoint into position on the wall. If necessary, adjust the screws to ensure the endpoint is held firmly in place.

# Wall-Mounting Model 8500, 8520, and 8560 Digital Endpoints

Because there are two types of bases used on the Model 8000 series digital endpoints, two sets of instructions for wall-mounting the endpoints are included here. Determine which type of base the endpoint has and follow the appropriate instructions.

For best results when wall-mounting the Model 8000 Series digital endpoints, Mitel strongly recommends that you use the two plastic rivets shipped with the endpoint. Once installed, the plastic rivets lock the components into place, providing additional stability for wall-mounted endpoints.

Model 8000 series digital endpoints are shipped with a plastic adhesive label that covers the rectangular wall-mount knockout on the base of the endpoint. A portion of the adhesive label must be removed to use the wall-mount knockout.

# IMPORTANT

Mitel recommends *not* wall-mounting the Model 8000 Series digital endpoints if users will be frequently connecting and disconnecting cords (handset, headset, line) and/or cables (Ethernet, USB, power supply). To connect and disconnect these cords and cables from a wall-mounted endpoint, users will need to remove the endpoint from the wall.

To wall-mount the Model 8000 series digital endpoints, use an industry-standard wall-mount bracket (sometimes called a wall jack assembly) and a four-inch line cord. Both of these items are available through the Mitel CommSource<sup>®</sup> division or Mitel Europe.

### To prepare the endpoint for wall-mounting (regardless of base type):

- Remove the metal plate from the base of the endpoint by removing the two plastic rivets to unlock it from the back.
- Slide the cover off. The two plastic rivets are *not* included on endpoints built prior to May 2005.
- Use a sharp blade to cut out the rectangular portion of the adhesive label covering the wall-mount knockout (see diagram at right).

The following instructions apply to endpoints that have a support mechanism (see illustration below) that fits into holes in the base.

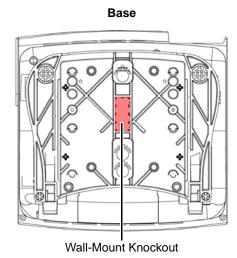

### To wall-mount Model 8000 Series digital endpoints having a support mechanism:

 Collapse the support mechanism completely and secure it against the bottom housing of the endpoint, as shown below.

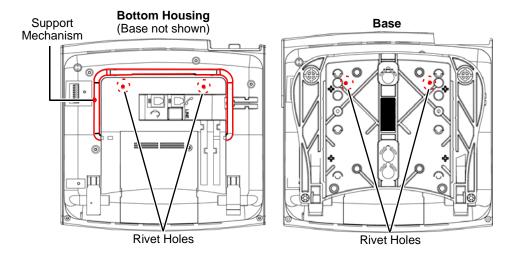

- Close the base completely so that it lies flat against the endpoint. Make sure the two rivet holes on the base align with the two rivet holes on the bottom endpoint housing.
- 3. Plug the four-inch line cord into the jack on the back of the endpoint and thread the line cord through the wall-mount knockout on the base.
- 4. Test the base to verify that it is securely locked to the endpoint.
- 5. Insert the two plastic rivets through the metal plate and press them firmly into the holes on the endpoint base. This locks the metal plate to the base.
- 6. Re-attach the metal plate to the endpoint base.
- 7. Plug the line cord into the jack on the wall-mount bracket and position the endpoint securely on the wall-mount bracket.
- 8. Flip the handset hanger down to the horizontal position and lock it into place. This will hold the handset in place.

The following instructions apply to endpoints that have release buttons located on the bottom endpoint housing. To disengage the locking mechanism in the base, push in both buttons. To lock the base in position, release the buttons.

### To wall-mount Model 8000 Series endpoints with release buttons on bottom housing:

1. Close the base completely so that it lies flat against the endpoint. Rivet hole 1 on the base aligns with the rivet hole on the bottom housing of the endpoint.

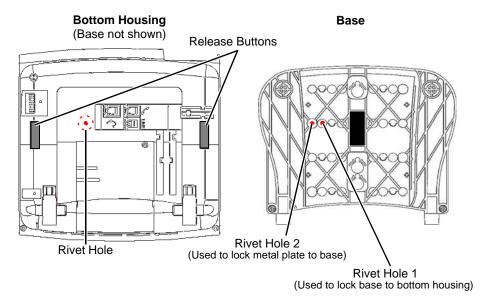

- 2. Plug the four-inch line cord into the jack on the back of the endpoint and thread the line cord through the wall-mount knockout on the base.
- 3. Insert one of the plastic rivets in rivet hole 1 on the base (see illustration above) and press it into the rivet hole on the endpoint. This locks the base to the endpoint.
- 4. Test the base to verify that it is securely locked to the endpoint.
- 5. Re-attach the metal plate to the endpoint base.
- Insert the remaining plastic rivet through rivet hole 3 (as shown at right) in the metal plate and press it firmly into rivet hole 2 in the base. This locks the metal plate to the base.
- Plug the line cord into the jack on the wall-mount bracket and position the endpoint securely on the wall-mount bracket.
- Flip the handset hanger down to the horizontal position and lock it into place. This will hold the handset in place.

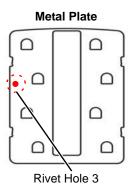

# Installing an Optional Headset on a Digital Endpoint

For headset requirements, see "Optional Headsets" on page 4-42.

### To attach a headset to an applicable digital endpoint\*:

- \*Includes Executive, Professional, Standard, or Associate Display endpoints; Axxess or Eclipse Basic digital endpoints; or the Model 8500 endpoint.
- 1. Remove the coiled handset cord from the handset jack on the bottom of the endpoint. Leave the handset in the cradle.
- 2. Insert the headset modular plug into the jack. Plug in the headset power source, if used.
- 3. If the headset has an ON/OFF switch, turn ON the headset.
- 4. On the endpoint, press the Special button and enter the Headset Enable feature code (default value is 315).
- To disable the headset, press the Special button and enter the Headset Disable feature code (default value is 316). Unplug the headset and reconnect the handset.

#### To attach a headset to a Model 8520 or 8560 endpoint:

- Insert the headset modular plug into the jack located underneath the endpoint. Plug in the headset power source, if used.
- 2. If the headset has an ON/OFF switch, turn ON the headset.
- 4. To disable the headset, press and enter the Headset Disable feature code (default value is 316). Unplug the headset and reconnect the handset.

# **Installing Single Line Adapters (SLA)**

When installed in a DEM-16 port, each SLA unit can support one DID [DDI] trunk, two single line endpoints, or one off-premises extension (OPX).

# **Wall-Mounting an SLA**

The SLA can be placed horizontally on a table, or it can be wall-mounted using the two L-shaped brackets that accompany the unit.

#### To wall-mount an SLA unit:

- Remove the two screws on one side of the unit and use them to attach the two L-shaped wallmounting brackets. See the figure at right.
- Position the SLA on the MDF backboard and mark the location of the mounting screw holes on the wall. Set the SLA aside.
- Drive a screw into the center of each mounting hole marking, allowing the heads of the screws to protrude slightly. Use screws of sufficient strength to support the SLA.
- Hang the SLA on the screws. If necessary, adjust the screws to ensure the SLA is held firmly in place.

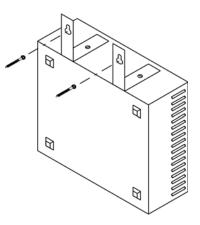

# Setting Hybrid Balance Straps for a DID [DDI] Trunk on an SLA

SLAs are shipped with both ports set for single line device operation.

# To change the port type if connecting a DID (DDI) trunk:

1. Remove the cover and set the corresponding port for DID (DDI) operation.

2. If necessary, adjust the hybrid balance setting from short (<.6 mi, or 1km) to long (>.6 mi, or 1km).

3. Replace the cover.

# Installing DID Trunks on an SLA (USA Only)

Connect the Direct Inward Dialing (DID) trunks to the Single-Line Adapters as outlined below. See Figure 5-55 on page 5-140. DID trunks are also supported through T1 circuits. In addition to DID trunks, SLAs can also be used to install single line endpoints, playback devices, and off-premises extension (OPX) stations. Any combination using the two ports on the SLA is possible. For a diagram, see Figure 5-56 on page 5-140.

- Mount one four-conductor modular jack assembly next to each telephone company RJ jack.
- For each modular jack assembly mounted in step 1, mount a corresponding fourconductor modular jack assembly near the SLA location.
- 3. To connect the modular jack assemblies mounted in steps 1 and 2:
  - a. Run one-pair cable between the corresponding modular jack assemblies.
  - b. Wire each end of the one-pair cables onto their respective modular jack assemblies. For a wiring diagram, see Figure 5-55 on page 5-140.
- 4. Plug one end of a two-pair, mod-to-mod line cord into each RJ jack and plug the other end into the corresponding modular jack assembly beside it.
- At the MDF backboard, plug one end of a two-pair mod-to-mod line cord into each modular jack assembly. After programming the DEM-16 port, insert the plug into the Circuit 1 or Circuit 2 jack on the SLA, as applicable. See "Programming an SLA for Dual DID Trunks" on page 5-141.

Figure 5-55. SLA Terminations for DID Trunks (USA Only)

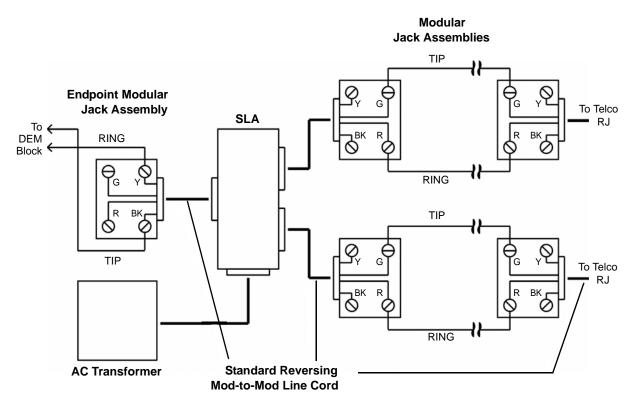

If a single line endpoint is located near the SLA, it can be plugged directly into the unit.

Figure 5-56. SLA Terminations for Single Line Endpoints with a U.S. System

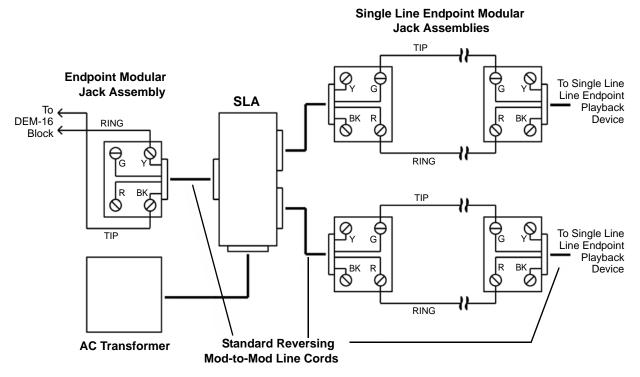

If a single line endpoint is located near the SLA, it can be plugged directly into the unit.

# **Programming an SLA for Dual DID Trunks**

You can use an SLA to install DID trunks on the Mitel 5000 platform. The trunks coming in from the CO [local exchange] attach to the SLA that has been programmed for Dual DID functionality on a DEM-16 port.

#### To program an SLA for dual DID trunks:

- 1. Open a session in Session Manager.
- From the DB Studio screen, select System Communication Server Digital Expansion Interface # <n> – Bay <n>: that is equipped with a Digital Endpoint Module - 16.
- In the right-side pane, click an available Port and from the drop-down menu click **Dual DID**. The Create DID Extension window displays (not shown).

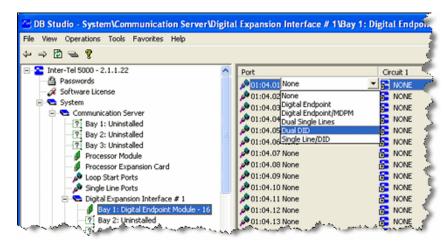

- In the Create DID Extension window (not shown), select the Starting Extension trunk number and click **OK**.
- 5. Circuit 1 and Circuit 2 columns appear, containing the selected extension trunk numbers.

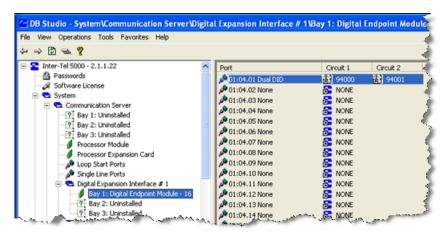

6. Connect a DID trunk into the appropriate jack on an SLA installed in accordance with "Installing DID Trunks on an SLA (USA Only)" on page 5-139.

### SYSTEM UPGRADES

This section provides procedures for upgrading Mitel 5000 systems. See page 5-152 for information on upgrading to version 2.4.

# **Upgrade Scenarios**

An upgrade may involve one of the following scenarios:

- Increase only the system software release, such as going from v2.0 Release 3 to v2.0 Release 4.
- Increase the system software version, such as going from v2.1 to v2.2.
- Install a system with greater capacity, such as going from an Mitel CS-5200 to a CS-5400, while maintaining the same software version; for example, v2.2.
- Install a system with both greater capacity and later version.

# **Upgrading a System**

The following sections provide information about guidelines and procedures for upgrading Mitel 5000 platforms.

To upgrade to the latest software release, see "Upgrading System Software to Version 3.0" on page 5-148.

# Guidelines for Adding to or Upgrading a System

When adding hardware to or upgrading the version of a system, carry out the following guidelines. For detailed instructions and figures for each step, see the appropriate sections in this chapter. The following steps outline the procedures to perform when upgrading or adding to any Mitel system.

- Advise the customer and plan to do the upgrade when it has the least impact on their operation.
- If the changes affect the Processing Module (PM-1) or Processor Expansion Card (PEC-1), the Processing Server (PS-1), or the customer database, perform a complete save of the customer database. For details, see "Saving the System and Voice Processor Databases" on page 5-91 and related sections under that title. Also, refer to the database save and restore information in the *Mitel 5000 Features and Programming Guide*, part number 580.8006.
- 3. If external voice processing will be affected, save the voice processing database and prompts. Refer to the *Mitel 5000 Features and Programming Guide*, part number 580.8006, for information. If using Basic Voice Mail only, back up the voice processing database to a USB flash drive. For details, For details, see "Saving the System and Voice Processor Databases" on page 5-91 and related sections under that title. Also, refer to the voice processor information in the *Mitel 5000 Features and Programming Guide*, part number 580.8006. Mitel does not supply the USB flash drive.
- If performing an upgrade, follow the instructions provided with the software for saving, converting, and restoring software. See "Upgrading a System" on page 5-142 for information.
- 5. If adding external voice processing, see the *Enterprise*<sup>®</sup> *Messaging Installation Manual*, part number 780.8006, or the *Voice Processing Unit Installation Manual*, part number 835.2890.

- Install a system battery back-up, such as an uninterruptable power supply (UPS). For specifications, see "Uninterruptible Power Supply (UPS) Connections" on page 4-8. Do not share a UPS with multiple chassis—for example, with both an external voice processing system and an Inter-Tel 5000 Base Server.
- Make sure the software license includes the appropriate features required for the
  installation or upgrade. If the license does not match DB Programming, an error
  message appears on the LCD panel and administrator endpoint. For additional
  information, refer to the software license information in the *Mitel 5000 Features and Programming Guide*, part number 580.8006.
- 8. If new cabling is required, run cables to the location and run wiring to any optional equipment. Assemble the new terminal blocks on the MDF, if required. If any T1 or E1 and/or PRI trunks are to be installed, terminate them on eight-conductor modular jack [line jack unit] assemblies at the MDF.
- Connect any new trunks and module cables to the corresponding terminal blocks (or for T1/E1 and/or PRI, modular jack assemblies or RJ-45 jacks).
- Install any new modules in the chassis and connect them to the cables that run from the MDF blocks or patch panel.

### NOTICE

**Before Installing a Dual T1/E1/PRI Module**. If you intend to add or replace a Dual T1/E1/PRI module, system software must first be upgraded to v2.3 or later. For additional information, refer to the <a href="Mitel Knowledge Base Center">Mitel Knowledge Base Center</a> (www.inter-tel.com/knowledgebasecenter) article KB3921.

- If necessary, upload the system software (see "Upgrading to v3.0" on page 5-152). Also load new voice processing software, if required.
- 12. Install any new endpoints and any optional endpoint or system equipment. Ensure all equipment is working properly.
- 13. If adding voice processing (VP) or fax cards to the optional external voice processing system, install them according to the instructions in either the *Enterprise* Messaging Installation Manual, part number 780.8006, or the *Voice Processing Unit Installation Manual*, part number 835.2890. Verify the switch settings, cable connections, and card options.
- 14. Refer to the Programming chapter in the *Mitel 5000 Features and Programming Guide*, part number 580.8006, for procedural guidance to restore the database or voice mail database and configure and program the additions to the system.
- 15. Train end users on any new features or options that have been installed. Provide them contact information for directing questions or issues.

# Removing System Voice Prompts and Inter-Tel Endpoint Firmware

### **IMPORTANT**

Perform a Backup Database Save after setting the TFTP Pathname and TFTP IP Address fields. Since the upgrade could restart call processing (CP), the TFTP address/path change will most likely be lost when CP restarts. When CP restarts with a new version it does not use the database stored in persistent memory, instead it uses the backup database and does any conversions necessary for the new version. By performing a backup database save, all recent changes including the TFTP address/path will be preserved.

If an Inter-Tel firmware or voice prompt package is added to the system, and later it is determined that you need to revert back to a previous version of the same package, the package will need to be removed and the previous version installed.

### **NOTICE**

Upgrading system software using the Update All option requires a system reboot. Do *not* use this option during normal business hours.

IMPORTANT

Before removing any packages, make sure you have the prior version of that package so that it can be reinstalled, if needed.

### Do the following:

1. Complete step 2 on page 5-154 through step 8 on page 5-155.

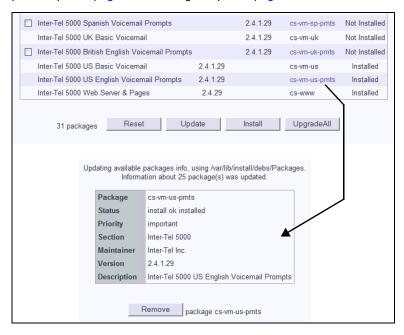

- 2. Click the package name you want to remove.
- 3. Click Remove to remove the selected package.
- 4. Install the previous version of the package you removed.
- Reboot the system, if prompted. See step 2 on page 5-35. If you chose the Update All option, the system will reboot, if needed.

# **TFTP Server Configuration Example**

This example provides information on some configuration settings for the <u>Tftp32d TFTP server</u> (http://perso.wanadoo.fr/philippe.jounin/tftpd32.html). Depending on the TFTP server you are using, these settings may be located in other dialog boxes or locations. Mitel does not provide support for this TFTP server. It is shown here as an example only. For DB Programming information discussed in this procedure, refer to the *Mitel 5000 Features and Programming Guide*, part number 580.8006.

### To set TFTP server properties:

1. Launch the TFTP server application and click the **Settings** button.

Figure 5-57. Example TFTP Server Configuration

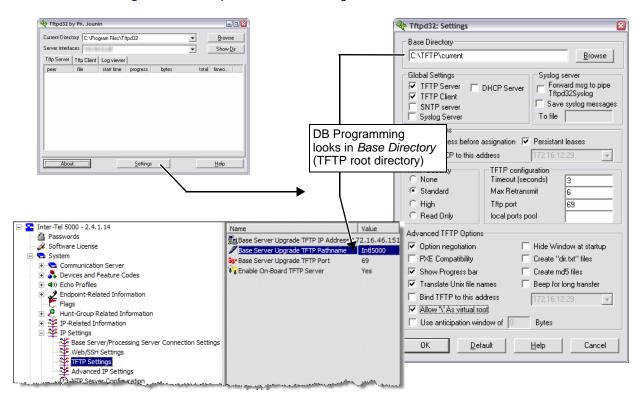

- 2. Configure the following settings. An example is shown on the previous page.
  - Base Directory: To DB programming, this is the TFTP server root directory. DB
     Programming will look here for the information configured in the TFTP Pathname
     field in DB Programming. In the example above, DB Programming is going to look
     for files in C:\TFTP\current.
  - Global Settings: TFTP Server and TFTP Client.
  - DHCP Options: Ping address before assignation and Persistent leases.
  - TFTP Security: Standard
  - TFTP configuration: Leave at default settings.
  - Advanced TFTP Options:
    - o Option negotiation
    - o **Show Progress Bar**: Displays file transfer information.
    - Translate UNIX file names: Without this checked, the operation will fail.
    - Allow '\' As virtual root
- Click **OK**, then restart the TFTP server application. The TFTP server must be running before you attempt to upgrade the Mitel platform.

# **Upgrading Compact Flash-Type Memory**

### **NOTICE**

The Mitel 5000 v3.0 release requires a minimum 512MB compact flash-type memory card. If this system is currently using a 256MB compact flash-type memory card, upgrade the card to either 512MB (part number 841.0274) or 1024MB (part number 841.0273) before upgrading the system to v3.0.

For additional information about Basic Voice Mail storage capacities, see page 4-18. For database and voice processing data information, refer to the *Mitel 5000 Features and Programming Guide*, part number 580.8006.

### To upgrade the compact flash-type memory card:

- 1. Schedule this upgrade at a time that will have the least impact on the customer.
- 2. Access the Administrative Web Session pages and do the following:
  - Click the Advanced View link at the top of the window, and then navigate to the IP Settings tab. Click the IP Access Control link in the navigation bar.
  - b. Print the AWS page displaying this information. If any rules are listed here, you will need to recreate them after installing the new memory card. An example IP Access Control page appears on the next page. (See the notice that follows.)

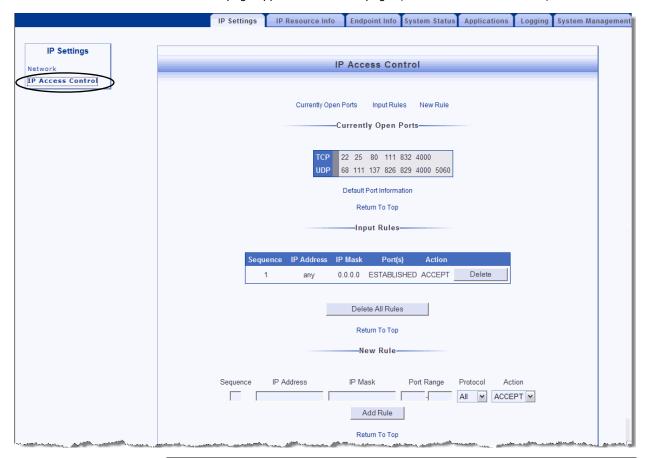

# **NOTICE**

**System Inoperability**. Providing rules in the wrong sequence or constructed of the wrong content, could deny you access to the system through the Administrative Web Session or through DB Programming.

- 3. Perform a database backup. For details, see page 5-96.
- 4. Perform a voice processor backup. For details, see page 5-91.
- 5. Power down the system and unplug the power cord. For details, see page 5-89.
- Remove the memory card and insert the new memory card into the slot labeled COMPACT FLASH, as shown in the following example.

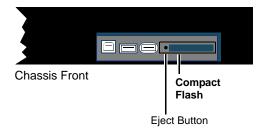

- 7. Plug in the power cord.
- 8. Restore the database. For details see page 5-94.
- Restore the voice processor database. See page 5-94 for details. By default, Basic Voice Mail is enabled. If using an external voice processing system, you will need to disable BVM after restoring the voice processor database. Use the Administration Web pages to verify that Basic Voice Mail is disabled.
- 10. Check for any software updates and install them, if necessary. Although the larger compact flash-type card has all the software included, always check for the latest software updates to the system at the <u>Mitel edGe Software Downloads Web site</u> (www.inter-tel.com/software). You will be prompted to reboot if a reboot is needed. If using the Upgrade All option, the system will reboot automatically, if needed.
- 11. Reload the license file.
- 12. Access the Administrator Web Session pages and do the following:
  - a. Click the Advanced View link at the top of the window, and then navigate to the IP Settings tab. Click the IP Access Control link in the navigation bar.
  - b. Enter any rules that were listed on this page prior to the upgrade.

# **Upgrading System Software to Version 3.0**

This section describes required network conditions, working assumptions, and the processes and procedures to follow when upgrading a Mitel 5000 platform.

# **Network Environment Requirements**

For the most efficient network connectivity and system performance, the Mitel 5000 platform must operate in a suitable network environment. Detailed characteristics appear in *VoIP Data Network Requirements*, part number 835.2885.

If upgrading an Mitel CS-5600, the Base Server and the PS-1:

- Must be connected to the same local area network (LAN).
- Must be on the same subnet.
- Must be on the same Virtual LAN (VLAN).
- Must be connected on a 100 Mbps full-duplex switch.
- Cannot have a Network Address Translation (NAT) device between them.

If a Base Server—as well as a PS-1—resides behind a firewall and you want to make changes to the system from a remote location, make sure the system is accessible. To gain access to DB Programming, IP endpoints, Secure Shell (SSH), Diagnostics Monitor, or Administrative Web Sessions, the network administrator must open a specific range of User Datagram Protocol (UDP) ports on the firewall.

Table 5-21 shows the UDP port ranges applicable to v3.0. These port assignments apply to the Processor Module (PM-1) and the Processor Expansion Card (PEC-1) in the Mitel CS-5200/5400/5600 Base Server. These port assignments do *not* apply to the Processing Server (PS-1). All DB Programming occurs through the Base Server, unless the site is installing a PS-1.

Table 5-21. UDP Port Assignments for v3.0

| System<br>Version | UDP Port Range                                    |  |  |
|-------------------|---------------------------------------------------|--|--|
| v3.0              | UDP 6004-7039 (RTP and RTCP)                      |  |  |
|                   | Processor Module (PM-1) base port – 6004          |  |  |
|                   | Processor Expansion Card (PEC-1) base port – 6604 |  |  |

The Mitel 5000 platform does not support IP networking through a Network Address Translation (NAT) device.

# **Upgrade Assumptions**

The processes and applicable procedures detailed in this section assume that:

- You are upgrading a system running v1.2 or later. Systems running v1.2 must first upgrade to v2.0, which requires a chargeable license. For sites running v.1.1 and earlier, contact Mitel Technical Support for direction.
- The compact flash-type Mitel 5000 memory card remains the same throughout the upgrade process. Mitel 5000 memory cards are available with system software in two capacities: 512 MB and 1024 MB. For ordering details, see "Replacement Parts" on page 7-2.

# **NOTICE**

The Mitel 5000 v3.0 release requires a minimum 512MB compact flash-type memory card. If this system is currently using a 256MB compact flash-type memory card, upgrade the card to either 512MB (part number 841.0274) or 1024MB (part number 841.0273) before upgrading the system to v3.0.

If replacing the Mitel 5000 compact flash-type memory card in addition to upgrading the software, install the new card in accordance with the *Mitel 5000 Memory Card Replacement Instructions*, part number 835.3033.

You must **not** remove the memory card while the system is up and running or if power is otherwise supplied to the chassis. Doing so may damage the memory card and the system data on it.

# **Onboard TFTP Server**

In a Mitel CS-5600 configuration, the TFTP server resides in the Base Server. The onboard TFTP server is not intended for uses other than TFTP endpoint firmware downloads.

The TFTP server:

- is not used to upgrade any other Mitel 5000 software.
- does not support Mitel endpoint models 5212/5224 at remote locations/teleworker.
- supports local and remote downloads. Port 69 must be open on the corporate firewall for endpoints at remote locations.
- might have issues with some SOHO routers because some of these routers do not provide using custom DHCP options.
- uses ports 69 and 20001 for all transfers to save on socket resources. The server responds on the same port, 69 or 20001, to which the client request is sent. Port 69 must be open on the corporate firewall for endpoints at remote locations (Mitel models 5212/5224 are not supported for teleworker/remote location use). If left at 0, the system will try port 20001 followed by port 69.

See Table 5-22 on page 5-150 for information on TFTP, DHCP and other information relevant to Mitel and Inter-Tel IP endpoints.

**Table 5-22.** IP Endpoint Overview — Mitel and Inter-Tel

| Setting                                   | Mitel IP Endpoints                                                                                                    |                                               | Inter-Tel IP Endpoints                                                               |
|-------------------------------------------|----------------------------------------------------------------------------------------------------|-----------------------------------------------|--------------------------------------------------------------------------------------|
| IP Address, Subnet<br>Mask, Default       | DHCP option 43 with the following character string:                                                                                                    | DHCP or through endpoint keypad               | DHCP or through endpoint keypad                                                      |
| Gateway                                   | id:ipphone.mitel.com;sw_tftp<br>= <inter-tel 5000="" base="" server<br="">IP address&gt;;call_srv=<inter-<br>tel 5000 base server IP<br/>address&gt;;vlan=1;l2p=6;dscp<br/>=46</inter-<br></inter-tel> |                                               |                                                                                      |
| TFTP server IP address                    |                                                                                                    | DHCP option 128 or through endpoint keypad    | DHCP option 66 or through<br>endpoint keypad. Option 67<br>must be left blank or "/" |
| Call control address                      |                                                                                                    | DHCP option 129 or through endpoint keypad    | Through UDP discovery <sup>a</sup> , .cfg file, or through endpoint keypad           |
| VLAN ID (optional)                        |                                                                                                    | DHCP option 132 or through endpoint keypad    | Through endpoint Web page or .cfg file                                               |
| LAN priority                              |                                                                                                    | DHCP option 133                               | n/a                                                                                  |
| DHCP validation<br>(required for<br>DHCP) |                                                                                                    | Must equal: MITEL IP<br>PHONE                 |                                                                                      |
|                                           |                                                                                                    | If using option 132, you must use option 133. |                                                                                      |

a. Because UDP discovery relies on a broadcast, it works only within a Local Area Network (LAN).

# **IP Endpoints Supported on the Onboard TFTP Server**

The following Mitel and Inter-Tel IP endpoints are supported for downloading firmware from the onboard TFTP server:

- Mitel Models 5212, 5224, 5330, 5340 (subsequent updates can be initiated through the Admin Web Session pages)
- Inter-Tel Models 8600, 8620, 8622, 8662 (optionally, existing endpoints can be updated through Admin Web Session pages)

For all other Mitel 5000 supported endpoints, firmware downloads are performed as before v2.4 or as discussed in this document (beginning on page 5-151). Refer to the main installation manual for information to download firmware beyond what is covered in this document.

### **Firmware Management**

You must do a software downgrade to revert back to an older firmware version for Mitel endpoints (post v2.4 installation). Multiple firmware versions are not currently supported; only the latest versions are available for downloading.

# **Software Packaging**

Endpoint firmware images are maintained on the Mitel 5000 server for each of the supported Mitel IP and Inter-Tel IP endpoints. The endpoint firmware is maintained in packages to be upgraded as part of the Mitel 5000 system upgrade. The Inter-Tel images must be explicitly installed.

Only one release of each firmware is maintained on the Mitel 5000 server.

# Package Mechanism

The standard Mitel 5000 packaging procedure is used. There are two packages:

- cs-mitl-ep: Mitel 5000 Mitel endpoints package (automatically installed)
- cs-intl-ep: Mitel 5000 ITP endpoints package (must be selected from the AWS System Upgrade Web page)

During the Mitel 5000 system upgrade (selected from the AWS System Upgrade Web page), the installed packages are displayed along with the other system packages that are installed during the Mitel 5000 system upgrade.

On a system upgrade from an earlier release (for example, Mitel 5000 Release 2.3) not containing endpoint firmware, the Inter-Tel IP endpoint firmware packages are not automatically installed, but the Mitel IP endpoint firmware IS automatically installed.

For any Mitel 5000 system software release, the latest endpoint packages will always be delivered, even if they do not match the version numbers. For example it will not be uncommon for a v2.4 release to contain v3.0 endpoint packages.

### **Package Downgrade**

System downgrades are supported. For a system downgrade to an earlier release (for example, Mitel 5000 Release 2.3) not containing endpoint firmware support, the endpoint firmware packages and contents are removed from the Mitel 5000 system.

### Space Management

Before any package upgrade starts, compact flash available space checks are performed on the Mitel 5000 system as follows:

- A check for available space is performed before package transfer starts.
- A check for available space is performed after all packages are downloaded to the Mitel 5000 system and before the package contents are upgraded.

If the system upgrade determines there is not enough compact flash space available to complete the system upgrade, the system upgrade displays a message informing you of a lack of available space, and it will not install any packages. You are then prompted to remove some voice-mail messages and try again. The system upgrade aborts.

### New Installations for v3.0

This section describes some of the new installation details for v3.0. Also, refer to the main installation manual for information on installing systems that is not covered here.

### Do the following for new installs:

- 1. Read the following sections as they apply to this new site installation:
  - "NOTICES: Please Read" below.
  - "Considerations" on page 153.
- 2. Install the MAS hardware and software, as detailed in the documentation provided with those products.
- Install the Mitel 5000 v3.0 software as described in "Notices" on page 106. At the end of this procedure, follow the link to the information that applies to your installation.
- 4. Install Mitel 5000 hardware as detailed in the main installation manual. If installing DEI hardware, see page 5-163.

# **Upgrading to v3.0**

These sections provide detailed information for upgrading to the v3.0 release, including installing any optional hardware or software provided in this release.

### **NOTICES: Please Read**

Please read the following notices before continuing.

#### Storage

Systems running Basic Voice Mail (BVM) must upgrade the compact flash-type memory card to either 512MB (part number 841.0274) or 1024MB (part number 841.0273) before upgrading the system to v3.0.

#### **Trunk Values**

Database Programming will notify you, the first time you connect after an upgrade, that the gains for all trunks have been defaulted. Because the transmit and receive gains are Online Monitor-only (OLM) fields, this warning only appears if the previous database version had any non-default gain values.

### **System Restarts**

Any time after v3.0 software is initially installed or upgraded from a prior release, and the system restarts or needs to be restarted, you must press any button on the front of the Base Server chassis to acknowledge an LCD prompt should one appear.

See page 5-39 for information on what prompts will appear according to the type of system update required.

A prompt also appears after a processor module swap. When upgrading through the Web interface, the LCD prompt does not appear. Also, Web page connections are not available during the time the system is performing this operation. Do not interrupt any system operations during a system restart.

### **Considerations**

Upgrading requires the following considerations. Refer to the main installation manual for any upgrading information not discussed in this document.

- Network Environment Requirements: For details, refer to the main installation manual.
- Upgrade Options: Upgrading to Mitel 5000 v3.0 can involve several combinations of hardware and software. For detailed discussion of possible scenarios and required procedures, refer to the main installation manual. In this document, first upgrade to v3.0 before adding additional optional hardware such as DEIs, new voice mail, or other hardware.
- Upgrade Licensing: A USB security key holds the Mitel 5000 serial number for a system being upgraded. Licensing is uploaded from DB Programming. The license must match the serial number on the key or the upload will fail. For details of software license management, refer to the main installation manual. The upgrade process to v3.0 (page 5-106) includes information on upgrading the license.

For Mitel CS-5200 and CS-5400 systems, the security key is inserted in the USB-B port on the front of the Base Server. Refer to the main installation manual for details and illustrations. For the Mitel CS-5600, four USB ports on the back of the PS-1 accept the system security key. Refer to the main installation manual for an illustration. In the CS-5600 configuration, the Base Server does not need a security key.

For programming procedures for features introduced with v3.0, see the *Features and Programming Guide* (part number 580.8006). Features are described along with any programming and troubleshooting information.

### Install v3.0 Software

This procedure details the upgrade only. Perform the upgrade first before installing and attempting to bring up the voice mail or DEI hardware.

### **NOTICE**

The Mitel 5000 v3.0 release requires a minimum 512MB compact flash-type memory card. If this system is currently using a 256MB compact flash-type memory card, upgrade the card to either 512MB (part number 841.0274) or 1024MB (part number 841.0273) before upgrading the system to v3.0.

#### To upgrade the system to version v3.0:

- 1. Check that you have done the following:
  - The system is at version 2.x. If not at version 2.x, refer to the main installation manual for information necessary to get to this version.

#### Space Limitations:

- If installing voice prompts, keep in mind space limitations on the compact flash-type memory card. If you no longer want a particular language prompt package, remove it and install the desired language prompt package.
- When downloading the files, the system checks to make sure there is enough available space on the compact flashtype memory card to upgrade all components. If there is not enough space to complete the upgrade for all packages, a dialog box appears warning you there is not enough space and the upgrade process is stopped. Delete unused voice mail messages to free up space, and then restart the system upgrade.
- Use only Internet Explorer (IE) v6.x or IE v7.x. This procedure has not been tested with other browsers.

### **IMPORTANT**

 Perform a Database backup and a Database save using DB Programming. For details, "Saving the System and Voice Processor Databases" on page 5-91. Also, back up the voice mail data, if applicable.

A database backup using DB Programming saves the database to the system. However, also perform a *Database Save* to save a copy on your computer or other location you can access. You can use this copy should the system copy not work or not be available.

If using an EM external voice mail system, refer to the main installation manual for details.

- From an Internet Explorer (IE) window, access the <u>Mitel edGe Software Downloads Website</u> (www.inter-tel.com/software). In Europe, download the endpoint firmware software from the appropriate European FTP server.
- Unzip the files and transfer the endpoint firmware to a location accessible by your TFTP server, so they are available for the upgrade.

The Mitel 5000 system Administrative Web Session application accesses this TFTP server information to look for the firmware upgrade files.

The Mitel CS-5200, CS-5400, or CS-5600 system Admin Web Session application accesses this TFTP server IP address and path information to look for upgrade files. With this information in DB Programming, you will not need to enter it in the Admin Web Session upgrade page each time you want to access the TFTP server.

- 5. In IE, type the URL to access the Administrative Web Session interface on the Mitel 5000 platform you want to upgrade.
- 6. Type the Mitel 5000 platform user name and password to log on. The default user name is it5k and the default password is itpassw. The main Web page appears.
- Click the System Management tab, and then click the System Upgrade link. The following page appears.

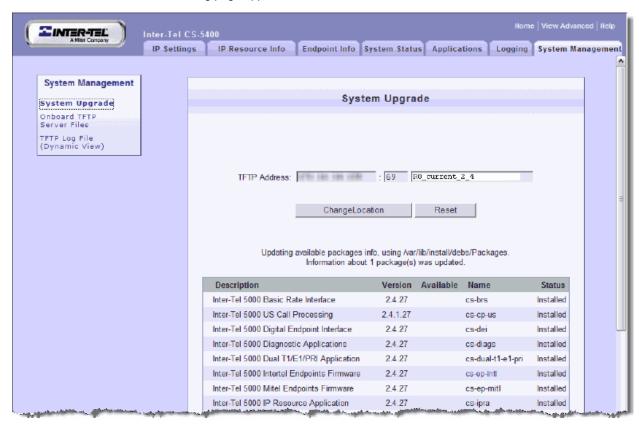

- 8. Change the TFTP Address information, if required:
  - In the TFTP Address box, type the IP address of the TFTP server holding the v3.0 upgrade files.
    - Make sure this IP address points to a separate TFTP server—do not set it to the internal TFTP server on the Mitel 5000.
  - b. Clear the third box, as shown in the example above. It is not necessary to specify where on the Base Server to store the files, unless the files are not in the TFTP server root directory. If the TFTP files are not in the TFTP server root directory, specify the path in this third box.
  - c. Click Change Location.
- 9. Click **Upgrade All**. After the upgrade process is complete, the system reboots automatically. Wait for the system to reboot before continuing.

# **NOTICE**

Any time after v3.0 software is initially installed or upgraded from a prior release, and the system restarts or needs to be restarted, you must press any button on the front of the Base Server chassis to acknowledge an LCD prompt should one appear.

See page 5-39 for information on what prompts will appear according to the type of system update required.

If installing voice prompts, keep in mind space limitations on the compact flash-type memory card. If you no longer want a particular language prompt set, remove it and install the desired language prompt package.

The buttons at the bottom of the page are described as follows:

- Reset: Clears selected check boxes and clears the TFTP address boxes.
- **Update**: Retrieves the current packages information from the TFTP server and updates what needs to be upgraded and what can be installed.
- Install: Upgrades only the packages selected.
- Upgrade All: Upgrades all packages newer than any existing packages.

Diagnostics or log files are also updated for the application, system file, or utility upgraded. For specific information or messages that appear about the files and applications upgraded or installed, see the main manual.

- 10. Click **System Upgrade** to navigate back and verify the v3.0 packages that installed.
- 11. Restart the browser and start another Admin Web Session for all upgrade changes to take effect. The Web Session page appears, as shown in the following example.

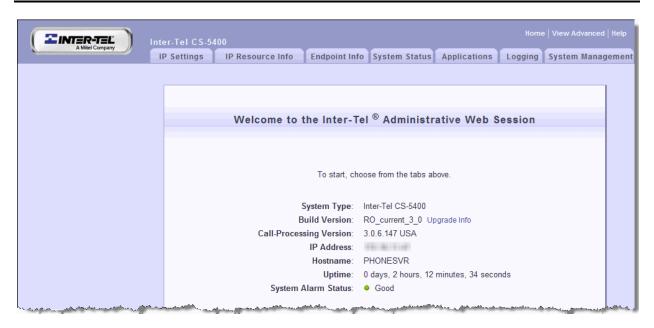

- 12. Run this upgrade procedure on the PS-1 (CS-5600) server, if applicable to this site. This is required if this site is using a PS-1 server.
- 13. Do either of the following:
  - If you want to make the Inter-Tel IP endpoint firmware available on the internal TFTP server, do the following:
    - a.) Click the System Management tab, and then click the System Upgrade link.
    - b.) Click **Update** at the bottom of the page.
    - c.) Select the check box for the Inter-Tel IP endpoint firmware.
    - d.) Click **Install** at the bottom of the page.
  - If you want to remove voice prompts you do not need, click the link for the voice prompt file name, and then click **Remove**.
- 14. Continue to "Install DB Programming" next.

### Install DB Programming

### **NOTICE**

Database Programming will notify you, the first time you connect after an upgrade, that the gains for all trunks have been defaulted. Because the transmit and receive gains are Online Monitor-only (OLM) fields, this warning only appears if the previous database version had any non-default gain values.

### Do the following:

- Make sure Windows is running, and you have local administrative rights, then insert the DB Programming CD into the computer CD-ROM drive.
- 2. Open the CD folders and click **DATABASE\_PROGRAMMING**.
- Click the version folder to be installed. For example, the V20 folder represents Version 2.0 Software. You may copy the DB Programming folder to your DB Programming computer for emergency recovery.

- 4. Click either SINGLE\_FILE\_INSTALLATION or FLOPPY\_DISK\_INSTALLATION. The Single\_File\_Installation is used to load the required programming software onto a desktop or laptop computer with a CD-ROM. The Floppy\_Disk\_Installation is used to make the floppy disks for any desktop or laptop computer that does not have a CD-ROM drive.
- Click XXXX\_PROD\_DB\_PROG (where XXXX is the version number), to launch the executable file.

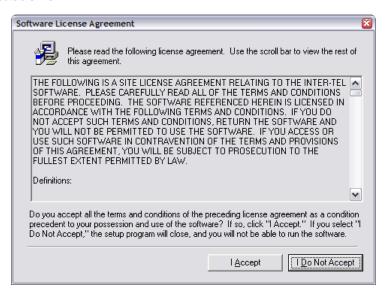

After reading the license agreement, click I Accept to begin the installation. The Welcome dialog box appears.

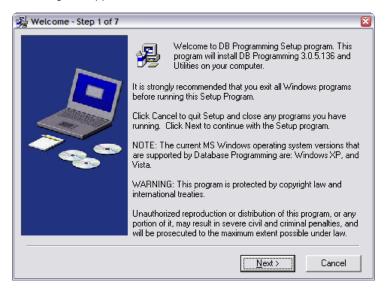

Click Next to continue. The Choose Destination Location dialog box appears, prompting for the desired destination directory name.

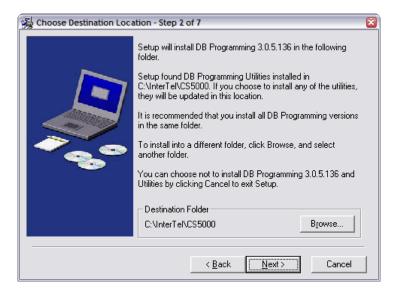

 Click Next to accept the default directory. Or, click Browse and select the directory where the DB Programming files will be stored on the selected drive.

Although you can select the directory, it is recommended that you use the default directory.

The Backup Replaced Files dialog box appears, prompting for the directory location to store replaced files (for example, backing up files from a previous installation).

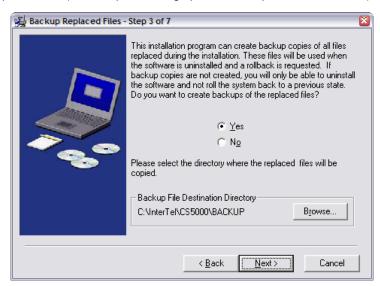

 Select Yes (this does not apply to new installations) and accept the default location, or click Browse and select the directory selected in the previous step. Click Next. The Select DB Programming dialog box appears, prompting for the country type.

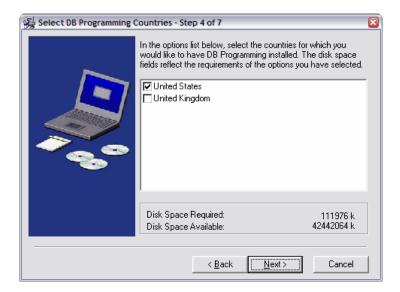

10. Select the country type, then click **Next**. The Select Utilities dialog box appears, prompting for utility selection.

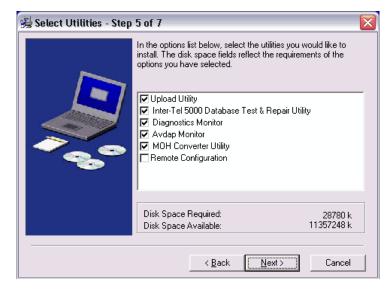

The Remote Configuration option is reserved for controlled introduction.

- 11. Select the utilities to install, then click **Next**. The Select Program Manager Group dialog box appears.
- Select the program manager group to which you want to install, then click Next. The Start Installation dialog box appears (next page) listing a summary of the installation choices.

- Click Next to start the installation, or click Back to navigate back through the wizard and make changes.
- 14. The software installation starts. During the installation, a window displays the percentage of the files that have been copied.
- 15. The last installation window gives you the opportunity to view a "Read Me" file that explains the enhancements that have been made to the System. If you would like to view it now, click Yes. If not, click No (you can still view it later by selecting Readme in the programming group).
- 16. Click **Finish**, then click **OK** to restart the computer and complete the

installation. After the restart, the software is loaded and ready to use.

17. To begin programming, select Start – Programs – Inter-Tel 5000 DB Programming – Session Manager (or double-click the Session Manager icon on your desktop). Start a DB Programming session.

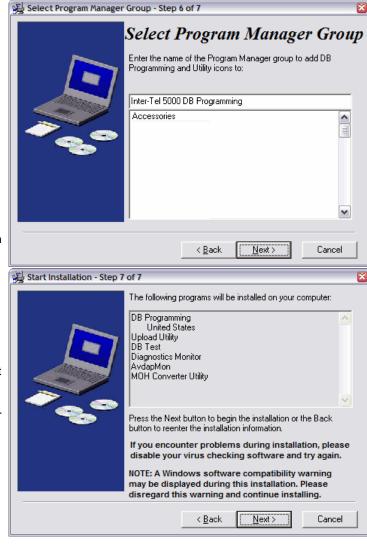

### **NOTICES**

Upon DB Programming launch:

- Database: Restore the saved, converted and tested database.
- License: Upload the new license.
- Time Zone: Set the time zone for the location where this system is located.
- Trunk Gains: Database Programming will notify you, the first time you connect
  after an upgrade, that the gains for all trunks have been defaulted. Because the
  transmit and receive gains are Online Monitor-only (OLM) fields, this warning
  only appears if the previous database version had any non-default gain values.

 Convert and test the database. Use the Mitel 5000 DB Converter utility to convert the current database (database you saved prior to upgrading), then use the DB Test utility to test it.

### NOTICE

You will lose your email gateway settings if you do not convert and test the database as indicated in this step.

- 19. Restore the saved, converted, and tested database.
- 20. Upload the license file.

If you do not upload the software license, the system considers the license as "invalid" and issues Alarm 125. For a complete list of alarm messages, refer to the *Message Print Diagnostics Manual*, part number 550.8018.

IMPORTANT

With regard to the USB security key and SSL:

- The serial number is stored on the USB security key. The license
  must match the serial number on this key or the upload will fail. If
  for any reason you need to replace the USB security key, make
  sure you upload the latest license file before replacing the key.
  Attempting to upload a license file after changing the USB
  security key results in an error and the system will not function.
- If the USB security key is not installed when the system reboots, the software license will need to be uploaded.
- a. From the DB Studio menu bar, select Operations Software License Operations Upload Software License.
- b. Enter the path and name of the license file or click **Browse** to search for the file.
- c. Click **Start**. The system compares the new software license to the existing license. For details about changing software licenses, refer to the main installation manual. If you click **Start** before selecting a license (.isl), a message appears, informing you that you have not identified a file name.
- d. Click Finish. If you click Cancel, the license is not uploaded. The screen below shows an example of a license loaded onto a Mitel CS-5200.

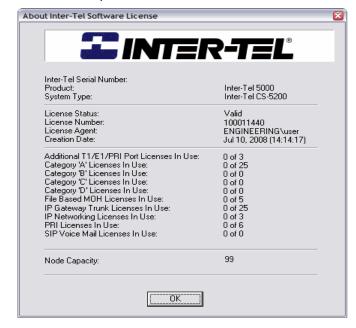

- Make sure the time zone is set correctly for the site where this system is physically located.
  - a. From the DB Programming home screen (system-wide parameters), select the current Time Zone value.
  - b. Scroll to the desired setting.
  - c. Click ENTER or select another field to save your change.
- 22. Do one of the following:
  - If you did not receive a prompt about the trunk gain changes, continue to step 23.
     You will not receive a prompt if you never set trunk gains beyond the default values.
  - If you did receive a prompt about the trunk gain changes, informing you all gains for trunks have been defaulted:
    - a.) Run the Hybrid Balance test. Refer to the *Mitel 5000 Features and Programming Guide*, part number 580.8006, for information.
    - b.) Run the Loop Loss test and measure loop loss. Refer to the *Mitel 5000 Features and Programming Guide*, part number 580.8006, for information. You can view results in Message Print. Work with the Central Office (CO) to get the number to measure the fixed diagnostics tone and for the expected level (usually 0 dbm). You then need to set the Mitel 5000 system to this level. If any future Loop Loss tests are outside this level, contact the CO.
    - c.) Continue to step 23.
  - If this is a new installation, run the Configuration Wizard and the Networking
    Wizard from DB Programming. Refer to the Mitel 5000 Features and Programming
    Guide, part number 580.8006, for details on the Networking Wizard. For
    information on the Configuration Wizard screens, see page 6-69.
- 23. While in DB Programming, add several test users and endpoints, and make several internal and external calls to verify the system is functional. Test the voice mail system (BVM or external voice mail as applicable).
- 24. Continue to either of the following locations:
  - "Optional: Installing and Configuring Mitel NuPoint Messenger and the Mitel 5000" on page 5-163
  - "Optional: Installing DEI Hardware to Expand Digital Capacity" on page 5-163
  - "Optional: Installing an External USB Modem" on page 5-172
  - Programming features and enhancements to v3.0. Refer to the *Mitel 5000 Features* and *Programming Guide*, part number 580.8006.

# Optional: Installing and Configuring Mitel NuPoint Messenger and the Mitel 5000

Refer to the Mitel NuPoint documentation for all hardware and software configuration procedures not discussed here or in other release-related documentation.

Refer to the *Mitel 5000 and NuPoint Messenger Integration Guide*, part number 580.8008, for information on setting up NuPoint Messenger as the voice mail system for the Mitel 5000. The following Mitel 5000 voice mail applications and features are not supported in v3.0 with NuPoint Messenger:

- Automatic Speech Recognition (ASR). Refer to the Mitel Speech Auto Attendant (SAA) product, provided with NuPoint Messenger for similar functionality.
- E-Mail Reader
- Record-A-Call (RAC)
- Soft menu buttons on the endpoints when making internal calls to voice mail

# **Optional: Installing DEI Hardware to Expand Digital Capacity**

This release allows you to expand DEI capacity up to four total chassis. See page 1-3 for additional information. See page 1-4 for licensing requirements. The following sections are discussed:

- "Considerations" on page 5-164
- "Installing/Upgrading the DEI Chassis" on page 5-165
- "Troubleshooting" on page 5-166
- "Downgrading DEI Chassis" on page 5-166
- "Time Slots for DEIs" on page 5-167

### **Considerations**

In addition to any hardware/software information discussed in the main manual and in the DEI notice (part number 835.3242) that ships with the DEI unit, please take into consideration the following, when installing and bringing up DEI units:

- Upgrade the system to v3.0 before installing and upgrading DEIs. A license is required for each DEI you want to add. Perform a database backup and database save before installing any DEIs. Be prepared to log on and view the logs.
- Use the Power Calculator to approximate the power usage for the Mitel 5000 chassis and related peripherals, including the DEI chassis.
- The Power Calculator is available on the software CD-ROM or at the <u>Mitel edGe Axxess Software Utilities Web page</u> (http://tinyurl.com/5nh6q5). For the purposes of the calculator, the DEI chassis is classified as a Small App, and the CS-5600 chassis is classified as a Medium App.
- In addition to the installation guidelines for hardware in the main manual, check for proper grounding. For example, the ground lug on the chassis must be in parallel with the AC ground via the power supply. Check with local Building Safety Inspectors on the installation of the ground wire for the system. Conduit may be required between the ground bar and earth ground. Refer to *Inter-Tel's System Equipment Grounding Guidelines*, part number 835.2845, for additional information.
- Detach the voice mail system from the last DEI in the chain before adding additional DEI units. When installing and upgrading new DEIs, leave the system powered on, disconnect existing DEIs, and connect new DEIs one at a time. If the system has DEIs, disconnect them, and connect only DEI #1. If no DEIs exist, and you are adding new DEIs, connect only DEI #1.
- If the attached DEIs do not come online, recycle the power on all DEIs; if they remain offline, contact Technical Support for further assistance.
  - The DEI low-level firmware controls how it communicates. For this upgrade, the method of communication changes. To update the DEI low-level firmware, it must be communicating in the previous two-DEI configuration. The Mitel 5000 system software automatically loads the latest DEI software when DEIs are connected and the system is restarted.
- When adding new DEI units, you can connect two DEI cables together to extend the reach between the Mitel 5000 and the DEI units you want to add. This allows existing DEIs to remain in place while you upgrade the new DEIs.
- When installing any DEI unit, make sure module bays are empty. DO NOT attach DEIs to the system with populated module bays. Use the procedures in the main installation manual for adding modules to the system. The servers are shipped without modules installed. The examples throughout this document are for illustrative purposes only. Module covers must remain in place if there is not an actual module to occupy a module bay. The covers help to ensure foreign material does not enter the chassis.
- In 4-DEI mode, there are 48 voice channels to each DEI; this provides one voice channel
  per digital endpoint. Features that require a second voice channel, such as OHVA, MDPM,
  and dual-SLA, require special attention. Enable these features using the current methods;
  however, these features use a voice channel that could otherwise be used by an endpoint
  on the same DEI. DB Programming counts the time slots used by these features and
  enforces the maximum timeslot limit for each DEI.

# Installing/Upgrading the DEI Chassis

#### To install the DEI chassis:

- Make sure you have upgraded system software to v3.0.
  - If the system has DEIs, disconnect them, and connect only DEI #1. If a voice mail system was connected to the last DEI, remove the VM—DEI cable from the last DEI in the chain.
  - If no DEIs exist, and you are adding new DEIs, connect only DEI #1.

See page "Upgrading System Software to Version 3.0" on page 5-148. Also, refer to the DEI notice, part number 835.3242, that is included in the box with the DEI you want to install.

- Install the chassis in the rack under the Mitel CS-5200/5400/5600 Base Server. Allow room below the chassis for future expansion (for example, more DEI chassis or an optional voice processing system such as EM) and proper cooling. See Figure 5-58 on page 5-167, Figure 5-59 on page 5-168, Figure 5-60 on page 5-169, and Figure 5-61 on page 5-170 for examples.
- 3. When installing one or more DEIs, do the following:
  - a. Leave the system powered on. Do not power cycle the Base Server or PS-1, if applicable.
  - b. Disconnect any existing DEI units.
  - c. Install the first DEI unit and connect the DEI cable to the system. After the first DEI is installed and upgraded, power cycle the DEI, and then remove the cable and install the next DEI. You can connect several DEI cables together as shown in Figure 5-61 on page 5-170 to extend the cable and reach other DEI units.
  - d. After the last DEI is upgraded, reconnect all DEIs and power up the system. All are now functional and ready for programming.

### To verify functionality and a successful upgrade:

- Insert one DEM into each chassis and equip the DEM in DB Programming.
- 2. Check the log file in the Admin Web Session pages.
  - Establish an Admin Web session. Log on using the user name it5k. Use the default password itpassw.
  - b. Click the **Logging** tab, then click the **Log Files** link in the navigation pane.
  - c. Locate the DEI Logs section and click romd\_out\_dei.log.
  - d. Locate the following line. This line indicates a successful DEI update.

#### "update dei: Update done size = 65536, Reloading Prom"

An alternative method to check for when a DEI upgrade is complete is to look in Message Print for the Digital Keyset Board online message. This method assumes that at least one DEM module is inserted in the DEI and it is equipped in DB Programming.

- Do either of the following:
  - Begin programming the system. Refer to the Mitel 5000 Features and Programming Guide, part number 580.8006.
  - Continue to installing other optional equipment:
    - NuPoint Messenger: Refer to the Mitel 5000 and NuPoint Messenger Integration Guide, part number 580.8008
    - External USB modem (page 5-172)

# **Troubleshooting**

See Table 5-23 for information on troubleshooting DEIs.

Table 5-23. Troubleshooting DEIs

| Scenario                                                                        | Cause                                                                                                 | Resolution                                                                                                    |  |
|---------------------------------------------------------------------------------|----------------------------------------------------------------------------------------------------|----------------------------------------------------------------------------------------------------|--|
| DEI is going offline                                                            | Check the Admin Session Web page log:                                                                 | Make sure cables are firmly attached.                                                                                                    |  |
|                                                                                 | romd_out_dei.log.                                                                                     | <ul> <li>Try a different DEI cable.</li> </ul>                                                                                                    |  |
|                                                                                 | If you see multiple messages, such as "MP present," this is an indication the DEI link is not stable. | <ul> <li>Connect one DEI only. Do<br/>this for all DEIs. This will<br/>help to isolate the faulty<br/>device.</li> </ul>                                                       |  |
|                                                                                 |                                                                                                    | Make sure the system is grounded properly.                                                                                                    |  |
| After upgrading to v3.0, the system cannot communicate with one or more DEI(s). | The DEI low-level firmware was not upgraded correctly.                                                | Upgrade one DEI at a time as described in the previous pages. Check the Admin Session Web page log romd_out_dei.log for successful upgrade information.                        |  |
| After upgrading to v3.0, the system cannot communicate with the third           | Incorrect license.                                                                                    | Obtain a valid v3.0 license wit the appropriate number of DEIs.                                                                                                    |  |
| and/or fourth DEI(s).                                                           | One or more DEI(s) have over allocated voice channels.                                                | Redistribute devices among the DEIs to avoid voice channel over allocation. Disable features such as OHVA, dual-SLAs, or MDPMs to reduce the required voice channels on a DEI. |  |
|                                                                                 | The system is set to 2-DEI mode.                                                                      | Change the DEI Mode setting in DB Programming to 4-DEI mode.                                                                                                    |  |
| The system is showing "Out of Voice Channels" alarm.                            | A call on a DEI failed because of timeslot/voice channel over allocation.                             | Move devices to other DEIs to eliminate the timeslot over allocation.                                                                                                    |  |

# **Downgrading DEI Chassis**

### To downgrade DEI chassis:

To connect a DEI that has v3.0 firmware to a pre-v3.0 Mitel 5000 system, the system must downgrade the DEI firmware during installation. Do not connect more than one DEI to the pre-v3.0 Mitel 5000 system at a time. Follow the procedure "Installing/Upgrading the DEI Chassis" on page 165.

### **Time Slots for DEIs**

Table 5-24 summarizes the devices, features, and modules that require time slots.

Table 5-24. Time Slots for DEIs

| Device/Feature                        | Time Slots Used |
|---------------------------------------|-----------------|
| Digital Endpoints                     | 1               |
| Digital Endpoint/MDPM                 | 2               |
| Dual Single Lines                     | 2               |
| Dual DID                              | 2               |
| Single Line/DID                       | 2               |
| Digital Endpoint with OHVA Receive On | 2               |
| Single Line Module - 8                | 8               |

Figure 5-58. Example Mitel 5000 DEI Chassis Front and Back View

### **DEI Chassis Front**

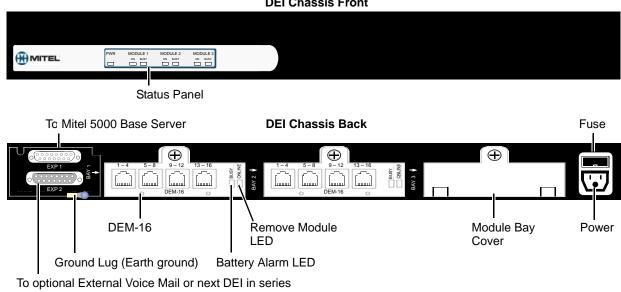

**Base Server Front**  $\triangleleft ullet \triangleright$ MITEL Compact Flash-type memory card 2-Line LCD Panel **LCD Panel Controls Eject Button** KEY (security) recessed USB-A (USB hub; UPS cable; or, Basic Voice Mail backup) Optional External Voice Mail or DEI USB-B Paging Port **Base Server Back** Fuse  $\oplus$ PORTS 1-2 لسسا لسسا Quad LS T1/E1/PRI Module Music On Processor Remove Power Hold Port Module Module LED Module Cover Module REF Online Battery Alarm LED Clock Status Ground Lug (Earth ground) LED LED (2) Single Line Ports (2) Loop Start Ports

Figure 5-59. Example Base Server Chassis Front and Back Views

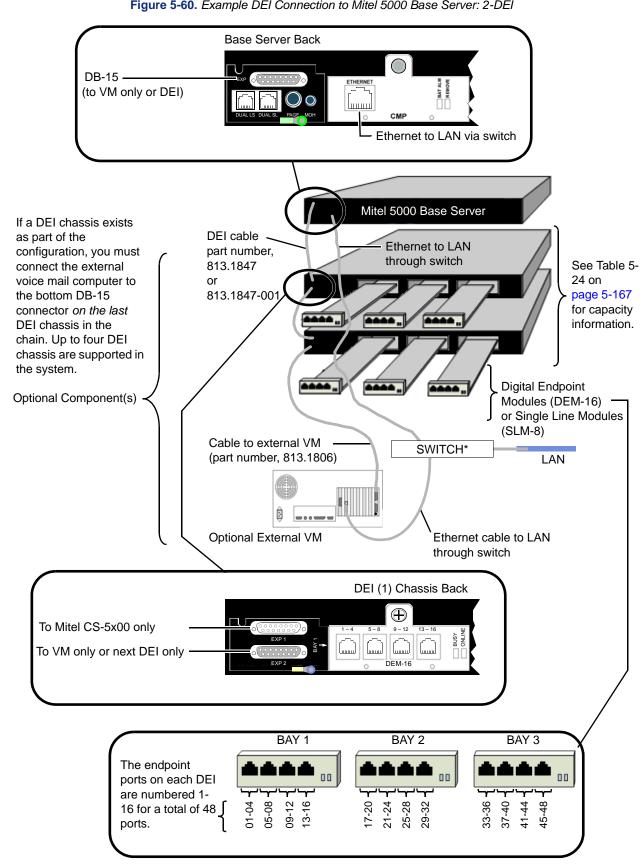

Figure 5-60. Example DEI Connection to Mitel 5000 Base Server: 2-DEI

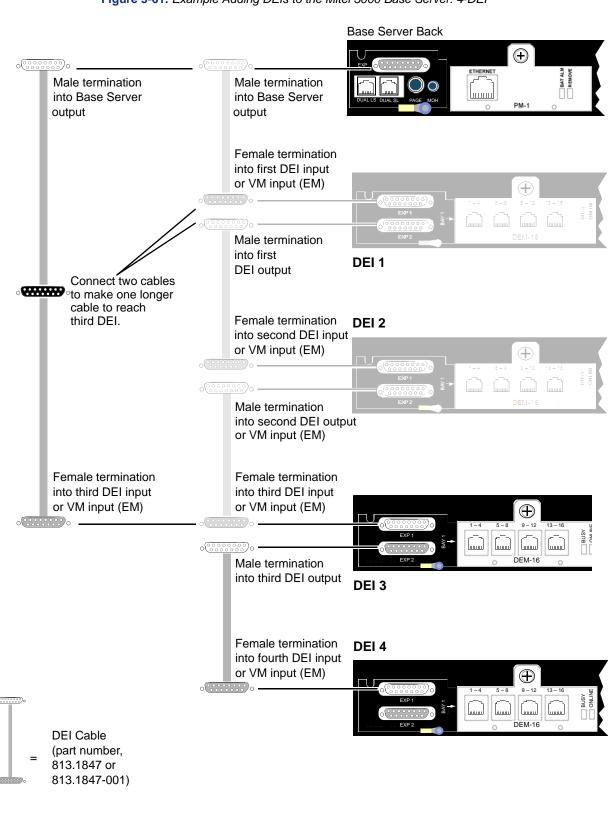

Figure 5-61. Example Adding DEIs to the Mitel 5000 Base Server: 4-DEI

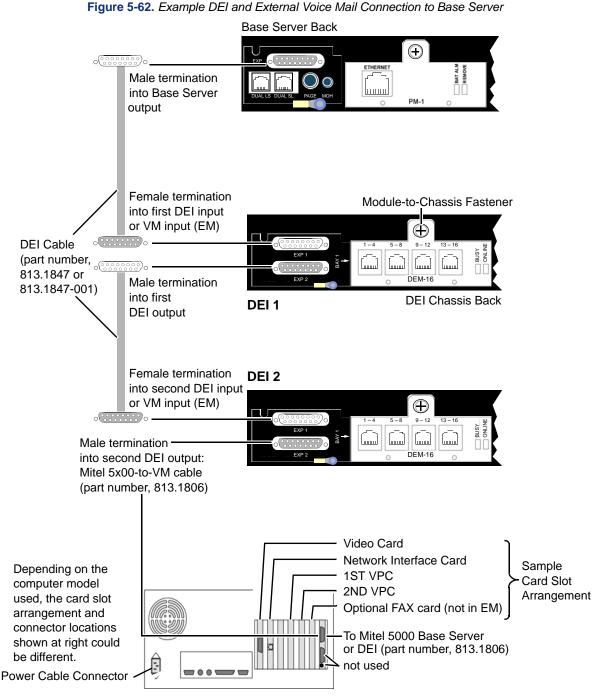

**NOTICE** 

**Equipment Damage:** Use adapters when connecting any 6-pin plug to an 8-pin jack. Although a 6-pin plug will fit into an 8-pin jack, the plastic on the 6-pin plug housing will damage pins 1 and 8 on the 8-pin jack. Not using adapters will increase the likelihood of failure (to pins 1 and 8 in the 8-pin jack) should that jack need to be used with an 8-pin plug in the future. Various adapter types are available based on how you choose to connect to the patch panel.

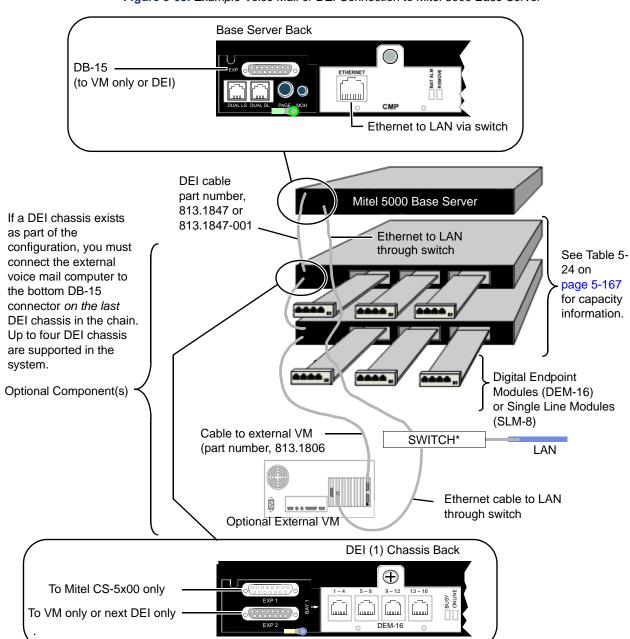

Figure 5-63. Example Voice Mail or DEI Connection to Mitel 5000 Base Server

# **Optional: Installing an External USB Modem**

The Axxess/5000 Modem Kit (part number 550.3026) has been updated to include a new Universal Serial Bus (USB) to Asynchronous (ASYNC) cable (part number 813.1873) that allows you to attach an external modem to the Mitel 5000 system. After all connections are established, you can configure, manage, or debug the system through this modem connection.

For installation and troubleshooting information for the external modem, refer to the *Modem Kit Installation and Troubleshooting for Mitel 5000 and Inter-Tel Axxess* document (part number 835.1621) included in the Modem Kit.

# **Installing Mitel IP Endpoints**

For complete programming procedures for features introduced with v3.0, refer to the Programming chapter in the *Mitel 5000 Features and Programming Guide*, part number 580.8006. Refer to other locations in this chapter for information to install or upgrade system software beyond what is covered in this document.

Connect the cables to your endpoint after you have attached the mounting base unit to it. Before installing the endpoint, make sure you are familiar with the following powering options:

- An IEEE 802.3af LAN-powered jack provides power to the endpoint using a LAN cable.
   The endpoint receives ethernet signals and power through the same cable, also known as Power over Ethernet (PoE).
- An Ethernet power adapter provides power to the endpoint using a LAN cable. The
  Ethernet power adapter is connected to the LAN using a separate LAN cable connected to
  a jack. (The endpoint receives ethernet signals and power through the same cable.)

To continue to the installation procedure, see page 5-174.

For specifications, see page 4-44.

#### **Notices**

Please read this section before continuing.

### **NOTICES**

- Possible Functionality Degradation. Mitel strongly recommends using the IP devices on a managed private network. If connected to the public Internet, IP devices will function, but the quality may suffer due to the dynamic bandwidth availability. The possible problems could be voice quality degradation, garbled speech, dropped calls, equipment resets, etc. Also, the VoIP suitability of any Internet connection can change at any time, with no advance notice. Mitel cannot guarantee any voice quality when connected to the public Internet. Therefore, Mitel is not responsible for network quality issues that are caused by using the public Internet. For recommended guidelines on IP network specifications, refer to the main installation manual.
- Possible Network Instability. Do not connect the IP endpoint PC ports to each other, and do not connect them to a hub. Doing so may cause adverse network conditions.
   Also, Mitel recommends that you not connect additional hard IP endpoints to the PC ports. Due to the QoS (Quality of Service) of the hard IP endpoints, those located downstream will have a lower priority when sending data to the network. Under heavy network conditions, voice quality may be diminished.
- Equipment Damage Hazard. Only use a single appropriate power adapter with the IP device. Do not connect a U.S. power supply and a Universal power supply to the same IP device. Also, when using the Universal Power Supply with a barrel connector, no devices, such as hubs, should be inserted between the KS/SLA jack on the adapter and the LAN jack on the IP endpoint because power is supplied through the cable.

To reduce the effects of AC voltage surges and spikes that may cause damage to the electronic components, a surge/spike protector with the following specifications is recommended:

- Clamp voltage transients at 300 VAC within 5 nsec when exposed to waveforms as described in the ANSI/IEEE Standard C62.41-1980 (IEEE 587).
- RFI/EMI noise reduction by at least 20 dB at frequencies between 5 kHz and 30 MHz.

The Mitel CommSource division sells a surge/spike protector, part number 900.0500, that possesses all of the recommended specifications.

### **Special Considerations for Mitel Endpoints**

Consider the following before installing the Mitel IP endpoints:

- Systems running Basic Voice Mail (BVM) must upgrade the CompactFlash<sup>®</sup> card to either 512MB or 1024MB before upgrading.
- When upgrading Mitel 5000 software versions, Mitel recommends that you do not use a
  wireless network connection because a wired connection is less likely to interrupt the
  upgrade.
- The Mitel Models 5212 and 5224 are *not* supported for remote/teleworker locations.
- When using a Mitel Model 5330 or 5340 from a remote/teleworker location, make sure port 69 is open on the corporate firewall to allow communication to the Mitel 5000 server.
- Mitel IP endpoints use DHCP option 128 for TFTP communication and DHCP option 129 for the call control address. Inter-Tel IP endpoints use DHCP option 66 for TFTP communication and UDP discovery (broadcast) for the call control address (.cfg file).
- DB Programming provides the option to convert existing Inter-Tel endpoint extensions to Mitel endpoint extensions.
- Preprinted paper designation cards are available for the Models 5212 and 5224.

### Mitel Endpoint Hardware Installation and Cabling Procedure

#### To install Mitel IP endpoints:

- Plug the handset cord into the handset port and thread it through one of the slots on either side of the base unit. See Figure 5-64 on page 5-175 for connection point examples.
- Thread the LAN cable plug through the slot on the back of the installed base unit, and plug it into the LAN port on the back of the endpoint.
- 3. Plug the other end of the LAN cable into one of the following:
  - Phone port on Ethernet power adapter (power brick). Then, connect the Ethernet adapter to the LAN using a separate LAN cable. Plug the power adapter into an AC power outlet.
  - LAN-powered (PoE) jack. The LAN-powered endpoint can also provide power to any attached peripheral, such as a conference unit or a DSS/BLF console (reserved for future use).
- 4. (Optional) Plug the headset cord into the headset port on the back of the endpoint. Thread the headset cord through one of the slots on either side of the base unit, as shown for the handset cord in Figure 5-64 on page 5-175.
- Optional for Model 5224 (reserved for future use): For the LAN-powered 5224 endpoint equipped with a peripheral (for example, the Model 5310 IP Conference Unit), plug the DC adapter cord (part number 51005172) into the power input and AC power outlet.
- 6. Do either of the following:
  - Continue to "Wall-Mounting Mitel IP Endpoints" on page 5-176.
  - Continue to "Initial Mitel Endpoint Automatic Configuration (DHCP)" on page 5-178.
  - Continue to "Initial Mitel Endpoint Manual Configuration" on page 5-179.

Applicable to 5224 endpoints only (see step 5)

(Optional) To PC (LAN cable)

Endpoint bottom

(Optional) To headset

LAN-powered jack OR Supplied 48 VDC power adapter (part number: 50005301)

Figure 5-64. Model 5212/5224/5330/5340 IP Endpoint Connections

### **Wall-Mounting Mitel IP Endpoints**

The following procedure provides information on mounting the Mitel IP endpoints on a wall or on a wall plate. Use Figure 5-65 as a guide.

Figure 5-65. Mitel IP Endpoint Wall Mounting

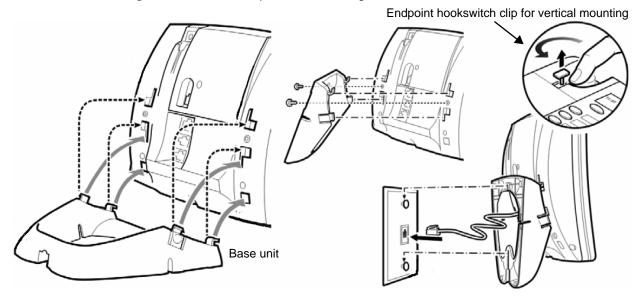

#### To wall-mount the Mitel IP endpoints:

1. Select a location away from electrical cables, pipes or other items that could cause a hazard when inserting screws in the wall.

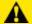

### CAUTION

**Equipment Damage Hazard**: Make sure the wall is capable of supporting the weight of the endpoint. For additional security, mount the endpoint on a plywood backboard.

- Turn the base unit so that the hooks on the flat edge of the base unit bend toward the top edge of the endpoint. Hinge the two upper hooks into the top set of notches and snap the two lower hooks into the middle set of notches on the back of the endpoint.
- Secure the base unit using the two screws provided (found in a separate package with the endpoint).
- 4. Do one of the following:
  - Mounting on a wall:

Insert two mounting screws 3 1/4 inches (8.25 cm) apart. Allow about 3/16 of an inch (0.5 cm) between the wall and screw heads for mounting the endpoint. Use #10 screws 1 to 1.5 inches (2.5 to 4 cm) in length for mounting screws and anchoring devices suitable for the wall.

- Mounting on a wall plate:
  - a.) Plug the endpoint cord into the wall jack.
  - b.) Place the base unit on the wall plate post, and then push down until the unit is firmly seated.
- 5. Using your index finger, lift the clip (from the top) located below the hookswitch, turn the clip 180 degrees, and then let the clip snap into place to form a hook. The hook keeps the handset in the cradle when the endpoint is wall mounted.

# **Mitel IP Endpoint Installation Troubleshooting**

Table 5-25 lists general troubleshooting information for problems that could occur while installing Mitel IP endpoints.

 Table 5-25.
 Troubleshooting Problems and Possible Solutions

| Problem                                                                            |                                                              | Possible Solution                                                                                                    |  |  |
|------------------------------------------------------------------------------------|--------------------------------------------------------------|----------------------------------------------------------------------------------------------------|--|--|
|                                                                                    |                                                              | Verify that you have sufficient Category D licenses. To verify, dump the License Manager or use DB Programming.                                                                                                    |  |  |
| The endpoint is not coming online.                                                 |                                                              | Verify that the MAC Address is programmed correctly in DB Programming.                                                                                                    |  |  |
| The endpoint is unable to load firmware.                                           |                                                              | Verify that the TFTP server is running on the 5000 (use the AWS to check status). Using OLM, verify that the TFTP server has the correct binary files. Refer to the diagnostics and troubleshooting information in the <i>Mitel 5000 Features and Programming Guide</i> , part number 580.8006.                                                  |  |  |
|                                                                                    | y name is partially cut                                      | There are two possible reasons for this type of error:                                                                                                    |  |  |
|                                                                                    | a blinking cursor is                                         | The system is down.                                                                                                    |  |  |
| displayed after the firmware is loaded.                                            |                                                              | <ul> <li>An incorrect MAC address is entered in DB Programming for the<br/>endpoint. An endpoint entered into DB Programming with an incorrect<br/>MAC address will still appear to download the initial configuration files;<br/>however, the display error message indicates that the endpoint is not<br/>configured in the system.</li> </ul> |  |  |
| Option 128<br>the endpoin                                                          | B Missing appears on                                         | Verify that the IP addresses entered in the endpoint for the Mitel 5000 Base server and TFTP server are correct (they must be the same IP address, if using the Mitel 5000 as the TFTP server).                                                                                                    |  |  |
| accidentally                                                                       | int has been<br>y configured in "SIP<br>P Mode is enabled by | Power cycle the endpoint. While the endpoint is powering on, do one of the following:  • Press and hold *0.                                                                                                    |  |  |
| pressing *7 powering o                                                             | while the endpoint is                                        | Press and hold *78.                                                                                                    |  |  |
| powering o                                                                         | 111.)                                                        | Press and hold both Volume buttons.                                                                                                    |  |  |
|                                                                                    | In SIP Mode, an                                              | Press and hold the button.                                                                                                    |  |  |
| NOTE endpoint display may also show several scrolling Associated Press news clips. |                                                              | After powering on the endpoint, configure as described in "Initial Mitel Endpoint – Manual Configuration" on page 5-179.                                                                                                    |  |  |
|                                                                                    |                                                              | The endpoint must be returned for service. Contact your local provider or Mitel Technical Support for instructions.                                                                                                    |  |  |

### Initial Mitel Endpoint – Automatic Configuration (DHCP)

You can set up DHCP to provide additional information to avoid having to program each Mitel endpoint manually.

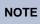

This procedure assumes the Mitel 5000 system is up, configured, and running—this includes the desired number of Mitel IP endpoints configured in DB Programming.

#### To configure the Mitel IP endpoints automatically:

- Make sure the Inter-Tel 5000 system is up and running, and then make sure you have done the following (if applicable):
  - Configured the Mitel IP endpoints in DB Programming (refer to the *Mitel 5000 Features and Programming Guide*, part number 580.8006, for details). Also, read "Notices" on page 5-106.
    - If a Mitel IP endpoint is pointing to the Mitel 5000 and the endpoint has not been configured in DB Programming, the display appears to be downloading but nothing is actually happening. You must configure the Mitel IP endpoints in DB Programming before configuring the endpoint.
  - Check that the following DHCP options have been configured. Keep in mind that some DHCP servers, typically found in SOHO routers, do not support the ability for custom options. You can include all parameters within one option or you can configure several options.
    - Setting a single option: Using the Windows-provide Option 43, type the following ASCII character string, after clicking once in the ASCII column: id:ipphone.mitel.com;sw\_tftp=
       3000 base server IP address>;call\_srv=
       4000 base server IP address>;vlan=1;l2p=6;dscp=46
    - Setting several options:
      - Options 128 and 129: Option 128 provides the TFTP address, and Option 129 provides call control information. Both should be set to the Mitel 5000 IP address of the Base Server.
      - Option 130: Type the text string "MITEL IP PHONE" (case sensitive).
      - Mitel also has two additional Options to consider if putting these endpoints on a separate VLAN:

Option 132: Type the integer and set to "VLAN for IP Phone.

**Option 133**: Type the integer and set to "Priority on Vlan." If using option 132, you must use option 133.

- See the troubleshooting section on page 5-177 for any endpoint issues.
- (Optional) You can connect a PC to the PC port on the back of the endpoint. If desired, thread the PC cable through the slot on the back of the installed base unit, as shown for the LAN cable in Figure 5-64 on page 5-175.
- Continue to the Programming chapter in the Mitel 5000 Features and Programming Guide, part number 580.8006, for information on programming endpoints or other features in this release.

### Initial Mitel Endpoint – Manual Configuration

The following manual configuration procedure is required the first time only for each endpoint. All future updates to the endpoint are automatic. Provided the DB Programming option is set to enable the onboard TFTP server (refer to the *Mitel 5000 Features and Programming Guide*, part number 580.8006, you can provide future endpoint firmware updates by upgrading system software. The method to do this is through the Admin Session Web pages. To force a manual upgrade, you must reboot the endpoint using the volume up/down buttons, as described below.

NOTE

This procedure assumes the Mitel 5000 system is up, configured, and running—this includes the desired number of Mitel IP endpoints configured in DB Programming.

#### To configure the Mitel IP endpoints manually:

- Make sure the Inter-Tel 5000 system is up and running, and then make sure you have done the following (if applicable):
  - Configured the Mitel IP endpoints in DB Programming (refer to the *Mitel 5000 Features and Programming Guide*, part number 580.8006. Also, read "Notices" on page 5-106.

If a Mitel IP endpoint is pointing to the Mitel 5000 and the endpoint has not been configured in DB Programming, the display appears to be downloading but nothing is actually happening. You must configure the Mitel IP endpoints in DB Programming before configuring the endpoint.

- See the troubleshooting section on page 5-177 for any endpoint issues.
- 2. While the endpoint is powering up, press both volume buttons and then release one of the volume buttons.
- 3. Using the dialpad buttons, enter cfg (234).
- Configure the network information for each endpoint. To backspace, press star (\*); to enter a period, press (#).
  - a. Press **\*=YES** at the Network Parameters screen.
  - b. Keep pressing **#=NO** until you get to the Modify Static Values screen.
  - Press \*=YES at the Modify Static Values screen. The Static Network Parms menu appears.
  - d. Press the volume down button to scroll to ICP IP Address, and enter the Mitel 5000 Base Server IP address.
  - e. Press the volume down button to scroll to TFTP SVR IP Address, and enter the Mitel 5000 Base Server IP address.
  - f. Press the volume down button to scroll to **TFTP SVR Port**, and enter **69**. If left at 0, the default, the endpoint will first try port 20001 and then it will try port 69.
  - g. Press the volume down button to scroll to Store Changes.
  - h. Press **\*=YES** to store the changes.
  - Press \*=YES at the Reboot Now display.

When finished, the display shows the extension information and the date and time.

- (Optional) You can connect a PC to the PC port on the back of the endpoint. If desired, thread the PC cable through the slot on the back of the installed base unit, as shown for the LAN cable in Figure 5-64 on page 5-175.
- 6. Continue to the Programming chapter in the *Mitel 5000 Features and Programming Guide*, part number 580.8006, for information on programming endpoints or other features in this release.

# **Inter-Tel IP Endpoint Configuration**

If you completed step 13 on page 5-156, as part of the software upgrade, the Inter-Tel firmware is now available to the Inter-Tel endpoints from the onboard TFTP server. Using the Administrator Web Session interface, and the step mentioned above, you can avoid the following procedure.

### To configure the Inter-Tel IP endpoints automatically:

- 1. Make sure the Inter-Tel 5000 system is up and running, and then make sure you have done the following (if applicable):
  - Configured Inter-Tel IP endpoints in DB Programming (refer to the *Mitel 5000 Features and Programming Guide*, part number 580.8006. Also, read "Notices" on page 5-106.
  - See the troubleshooting section on page 5-177 for any endpoint issues.
- 2. Check that DHCP option 66 is configured and pointing to the IP address of the Mitel 5000 base server. This ensures the Inter-Tel IP endpoints retrieve the globalcfg.cfg file from the Mitel 5000. DHCP option 66 supersedes any TFTP address setting on the endpoint (also option 67 needs to be blank or "/"). You can set up DHCP to avoid having to program each Inter-Tel endpoint manually.

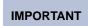

If a customer has individual MAC-specific .cfg files or a custom globalcfg.cfg file, you must copy these files to the Mitel 5000 using the OLM epmgt command (documented in KB entry 3150).

 Continue to the Programming chapter in the Mitel 5000 Features and Programming Guide, part number 580.8006, for information on programming endpoints or other features in this release.

# MItel 5330/5340 Setup for Teleworking

This section details what must be done to configure the Mitel 5330/5340 endpoints for teleworkers.

#### To configure the Mitel IP endpoints for teleworkers:

- Make sure the Inter-Tel 5000 system is up and running, and then make sure you have done the following (if applicable):
  - Configured the Mitel IP endpoints in DB Programming (refer to the *Mitel 5000 Features and Programming Guide*, part number 580.8006. Also, read "Notices" on page 5-106. Make sure the endpoint is configured to use the NAT option.
    - If a Mitel IP endpoint is pointing to the Mitel 5000 and the endpoint has not been configured in DB Programming, the display appears to be downloading but nothing is actually happening. You must configure the Mitel IP endpoints in DB Programming before configuring the endpoint.
  - Check that the main office firewall allows port 69 (TFTP) as well as the other call control ports mentioned in "Protocols and Ports" on page 4-59.
  - Check that the Mitel 5000 is configured with the NATed address for the Processor Module and the Processor Expansion Card.
  - Check that the main office firewall has the correct mapping for the appropriate ports. If needed, see "Network IP Topology" on page B-1.
  - Make sure all teleworker endpoints are not in a call configuration that uses P2P.
  - See the troubleshooting section on page 5-177 for any endpoint issues.
- 2. Hold down the volume keys and boot the endpoint to get in programming mode.

- Using the menus, set the ICP and TFTP server address to be the NATed address of the Mitel 5000 Base Server.
- 4. Allow the endpoint to boot using DHCP, download the latest code and come online.
- 5. Power down the endpoint and deliver it to the user. The user simply plugs it in for it to boot up and begin working.
- Continue to the Mitel 5000 Features and Programming Guide, part number 580.8006, for information on programming endpoints or other features in this release.

# **Firmware**

This section provides information on the multi-protocol endpoint firmware, including uploading firmware and endpoint firmware compatibilities.

# **Endpoint Firmware Compatibilities**

Table 5-26 lists the compatibilities of the multi-protocol endpoint firmware.

Table 5-26. Multi-Protocol Endpoint Firmware Compatibility Matrix

| Endpoint<br>(Hardware Type <sup>a</sup> ) | Description                                        | Firmware<br>✓=supported<br>×=not supported |                   |          |                       |
|-------------------------------------------|----------------------------------------------------|--------------------------------------------|-------------------|----------|-----------------------|
|                                           | Description                                        | 1.01S                                      | 1.0.31/<br>1.0.33 | 1.1.5    | 2.0.03<br>or<br>Later |
| Model 8600 (8600)                         | 8 MB RAM, 2 MB flash memory, original              | ✓                                          | ✓                 | ✓        | ✓                     |
| Model 8620 (8620)                         | 8 MB RAM, 4 MB flash memory, original              | ✓                                          | ✓                 | <b>√</b> | ✓                     |
| Model 8622 (8622)                         | 16 MB RAM, 4 MB flash memory, original             | ✓                                          | ✓                 | ✓        | ✓                     |
| Model 8662 (8662)                         | 8 MB RAM, 4 MB flash memory, original              | <b>√</b>                                   | ✓                 | ✓        | ✓                     |
| Model 8662 (8662)                         | 16 MB RAM, 4 MB flash memory, enhanced             | <b>√</b>                                   | ✓                 | ✓        | ✓                     |
| Model 8622 (8622v2) <sup>b</sup>          | 16 MB RAM, 4 MB flash memory, enhanced, redesigned |                                            |                   |          | <b>√</b>              |
| Model 8662 (8662v2) <sup>b</sup>          | 16 MB RAM, 4 MB flash memory, enhanced, redesigned |                                            |                   |          | <b>√</b>              |

a. See page 5-107 for details about hardware types.

b. Cannot be downgraded to v1.1.5 or earlier. These endpoints do *not* function with earlier firmware versions.

# Firmware Update Changes

When upgrading an 8620, 8622, or 8662 endpoint, use the following version strings. For instructions on how to update firmware, see "Updating Firmware" below.

From 1.01S to 1.0.31

86xx\_image\_ver: 1.0.31 (where the 86xx indicates the model type, such as 8622)

86xx\_image\_url: 192.168.200.202/86xx/86xx\_1\_0\_31.bin

From 1.01S or 1.0.31 to 1.0.33

86xx\_image\_ver: 1.0.33

86xx\_image\_url: 192.168.200.202/86xx/86xx\_1\_0\_33.bin

From 1.0.33 and earlier to 1.1.5

86xx\_image\_ver: HWID 1 1.1.5

86xx\_image\_url: 192.168.200.202/86xx/86xx\_1\_1\_5.bin

If upgrading an 8622 from 1.01S to 1.1.5, use the following image version string: 8620\_image\_ver: 8620 HWID 1 1.1.5.

From 1.1.5 and earlier to 2.0.06

86xx\_image\_ver: HWID 2 2.0.06

86xx\_image\_url: 192.168.200.202/86xx/86xx\_2\_0\_06.bin

For future releases (2.0 and later)

itphone\_image\_ver: v.v.vv (where v.v.vv indicates the firmware version, such as 2.0.06)

itphone image url: 192.168.200.202/itphone/itphone v v vv.bin (where v v vv.bin indicates the firmware version, such as 2\_0\_06)

After an endpoint is updated to v2.0.06 or later firmware, the 86xx\_image\_ver and \_url strings are no longer necessary. There are only two lines in the configuration files that need to be modified (itphone\_image\_ver and itphone\_image\_url), and one image to be put on the TFTP server to update all of the multi-protocol endpoints (excluding the Model 8690).

# Updating Firmware

Always upgrade all multi-protocol IP endpoints to the latest firmware release. This will minimize potential conflicts when installing new endpoints at an existing site. The multi-protocol IP endpoint firmware is available at the Mitel edGe Software Downloads (www.inter-tel.com/ software) Web site. You can update endpoints or other IP devices using any of the following:

- Onboard TFTP Server: The Mitel 5000 now includes a Trivial File Transfer Protocol (TFTP) server to provide firmware downloads to the Mitel IP endpoints and Models 8600. 8620/22, and 8660/62 IP endpoints. See "Onboard TFTP Server" on page 5-149. The Administrative Web Session interface is the mechanism used to get the firmware to the endpoints, using the same method as to upgrade system software. Refer to the instructions that accompany the endpoint-firmware package download.
- TFTP server. The Model 8690 endpoints use a TFTP server to update firmware, as in prior releases. The TFTP server allows the endpoints to pull firmware updates from a TFTP server automatically, rather than push firmware updates to individual endpoints.
- Trivial File Transfer Protocol (TFTP) Download: Included with the IP devices CD-ROM, or you can download it from the Mitel edGe Software Downloads (www.inter-tel.com/ software) Web site.
- **Upload Utility**: Included with DB Programming.

### **Onboard TFTP Server**

In a Mitel CS-5600 configuration, the TFTP server resides in the Base Server. The onboard TFTP server is not intended for uses other than TFTP endpoint firmware downloads.

#### The TFTP server:

- is not used to upgrade any other Mitel 5000 software.
- does not support Mitel endpoint models 5212/5224 at remote locations/teleworker.
- supports local and remote downloads. Port 69 must be open on the corporate firewall for endpoints at remote locations.
- might have issues with some SOHO routers because some of these routers do not provide using custom DHCP options.
- uses ports 69 and 20001 for all transfers to save on socket resources. The server responds on the same port, 69 or 20001, to which the client request is sent. Port 69 must be open on the corporate firewall for endpoints at remote locations (Mitel models 5212/5224 are not supported for teleworker/remote location use). If left at 0, the system will try port 20001 followed by port 69.

See Table 5-22 for information on TFTP, DHCP and other information relevant to Mitel and Inter-Tel IP endpoints.

**Table 5-27.** IP Endpoint Overview — Mitel and Inter-Tel

| Setting                                        | Mitel IP E                                                                                                    | Inter-Tel IP Endpoints                        |                                                                                |
|------------------------------------------------|----------------------------------------------------------------------------------------------------|-----------------------------------------------|--------------------------------------------------------------------------------|
| IP Address, Subnet<br>Mask, Default<br>Gateway | DHCP option 43 with the following character string: id:ipphone.mitel.com;sw_tftp = <inter-tel 5000="" address="" base="" ip="" server="">;call_srv=<inter-tel 5000="" address="" base="" ip="" server="">;vlan=1;l2p=6;dscp =46</inter-tel></inter-tel> | DHCP or through endpoint keypad               | DHCP or through endpoint keypad                                                |
| TFTP server IP address                         |                                                                                                    | DHCP option 128 or through endpoint keypad    | DHCP option 66 or through endpoint keypad. Option 67 must be left blank or "/" |
| Call control address                           |                                                                                                    | DHCP option 129 or through endpoint keypad    | Through UDP discovery <sup>a</sup> , .cfg file, or through endpoint keypad     |
| VLAN ID (optional)                             |                                                                                                    | DHCP option 132 or through endpoint keypad    | Through endpoint Web page or .cfg file                                         |
| LAN priority                                   |                                                                                                    | DHCP option 133                               | n/a                                                                            |
| DHCP validation (required for                  |                                                                                                    | Must equal: MITEL IP<br>PHONE                 |                                                                                |
| DHCP)                                          |                                                                                                    | If using option 132, you must use option 133. |                                                                                |

a. Because UDP discovery relies on a broadcast, it works only within a Local Area Network (LAN).

#### IP Endpoints Supported on the Onboard TFTP Server

The following Mitel and Inter-Tel IP endpoints are supported for downloading firmware from the onboard TFTP server:

- Mitel Models 5212, 5224, 5330, 5340 (subsequent updates can be initiated through the Admin Web Session pages)
- Inter-Tel Models 8600, 8620, 8622, 8660, and 8662 (optionally, existing endpoints can be updated through Admin Web Session pages)

For all other Mitel 5000 supported endpoints, firmware downloads are performed as before v3.0 or as discussed in this document (beginning on page 5-151). Refer also to the instructions that accompany any endpoint-firmware-only packages that may be released.

### Firmware Management

You must do a software downgrade to revert back to an older firmware version for Mitel endpoints (post v2.4 installation). Multiple firmware versions are not currently supported; only the latest versions are available for downloading.

# **Upgrade Scenarios**

Table 5-28 summarizes the possible upgrade options and identifies the appropriate process and applicable procedures to use when upgrading your Mitel 5000 platform.

Table 5-28. Possible Upgrade Scenarios for Mitel 5000 v2.0 or Later

| From Existing |         | To Desired Result |         | Process and Procedures to Use                                   |  |
|---------------|---------|-------------------|---------|-----------------------------------------------------------------|--|
| System        | Version | System            | Version | Process and Procedures to use                                   |  |
| CS-5200       | 1.1     | CS-5200           | 2.x     | "Upgrading Only Software" on page 5-185                         |  |
|               | 1.2     | 1                 | 2.x     |                                                                 |  |
| CS-5200       | 1.1     | CS-5400           | 2.x     | "Upgrading from CS-5200 to CS-5400" on page 5-186               |  |
|               | 1.2     | 1                 | 2.x     |                                                                 |  |
|               | 2.0     | 1                 | 2.x     |                                                                 |  |
| CS-5200       | 1.1     | CS-5600           | 2.x     | 1. Read "Upgrading from CS-5200 to CS-5600" on page 5-187.      |  |
|               | 1.2     | 1                 | 2.x     | 2. Carry out "Upgrading from CS-5200 to CS-5400" on page 5-186. |  |
|               | 2.0     | 1                 | 2.x     | 3. Carry out "Upgrading from CS-5400 to CS-5600" on page 5-187. |  |
| CS-5400       | 1.1     | CS-5400           | 2.x     | "Upgrading Only Software" on page 5-185                         |  |
|               | 1.2     | 1                 | 2.x     |                                                                 |  |
| CS-5400       | 1.1     | CS-5600           | 2.x     | "Upgrading from CS-5200 to CS-5400" on page 5-186               |  |
|               | 1.2     |                   | 2.x     |                                                                 |  |
|               | 2.0     |                   | 2.x     |                                                                 |  |
| CS-5600       | 2.0     | CS-5600           | 2.x     | "Upgrading Only Software" on page 5-185                         |  |

# **Upgrading Only Software**

Before performing the following upgrade process and procedures, read "Network Environment Requirements" on page 5-148 and "Upgrade Assumptions" on page 5-149.

The following process and applicable procedures apply to upgrading only the software version running on Mitel CS-5200, CS-5400, or CS-5600 platforms. For other upgrade scenarios, see Table 5-28.

For some of the tasks in this procedure, refer to the *Mitel 5000 Features and Programming Guide*, part number 580.8006, as appropriate.

#### To upgrade the system version:

1. Obtain applicable licensing from the Licence Management Center (LMC), as necessary.

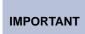

When installing v2.0 or later software, the license must match the system CPU type. A Mitel CS-5200 system requires a CS-5200 license; a Mitel CS-5400 system requires a CS-5400 license; and, a Mitel CS-5600 system requires a CS-5600 license.

- Back up system and voice mail databases. Partial Voice Processor saves are not permitted when upgrading to v2.x.
- 3. Run DB Test & Repair.
- 4. Use the DB Conversion tool to convert the database to the correct version and system type. See "Mitel 5000 Database Conversions" on page 6-23.
- Configure the system to point to the correct Trivial File Transfer Protocol (TFTP) server and path, then upgrade the system to the latest release. See "Upgrading to v3.0" on page 5-152.

### NOTICE

**Possible Data Corruption**. Do *not* unplug the chassis when the system is in the process of upgrading because critical system data is migrating at this time.

- 6. Install applicable licensing for the upgraded version.
- 7. Restore saved databases. See "Restoring the Database" on page 5-94.
- 8. Perform a full save of the database and voice processor data after the upgrade is complete.
- 9. Verify results by performing the following or similar tests:
  - Listen and confirm 2-way audio on IP-to-digital endpoint connections and between digital-to-digital endpoint connections.
  - Test all trunks, incoming and outgoing.
  - Place incoming and outgoing calls.
  - Exercise the company's dialing plan.
  - Test hunt group functionality, if applicable.
  - Confirm System Manager connections and functionality, if applicable.
  - Confirm functionality of all peripheral systems connected to or dependent on the Mitel 5000 platform.
  - Confirm that emergency numbers work. However, before conducting the tests, be sure to coordinate with appropriate local emergency response agencies.

# **Upgrading from CS-5200 to CS-5400**

Before performing the following upgrade process and procedures, read "Network Environment Requirements" on page 5-148 and "Upgrade Assumptions" on page 5-149.

#### **Parts and Materials**

To perform the following upgrade process and procedures, you will need:

- 1 Processor Expansion Card, part number 580.2020.
- Applicable licensing.

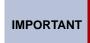

When installing v2.0 or later software, the license must match the system CPU type. A Mitel CS-5200 system requires a CS-5200 license; a Mitel CS-5400 system requires a CS-5400 license; and, a Mitel CS-5600 system requires a CS-5600 license.

- Personal computer (PC) with Ethernet/Internet connectivity to the Inter-Tel 5000 platform.
- 1 DB9M to DB9F straight-through cable, part number 813.1683, packed in the Universal RS-232 Kit, part number 828.1282.
- 1 DB9F-to-DB9F null modem adapter with hardware (HW) flow control, part number 804.2605, packed in the Universal RS-232 Kit, part number 828.1282.
- Flash drive(s) for backing up the voice mail database, prompts, and received messages.
   For lists of tested and validated flash drives, see Table 4-3 on page 4-25.
- PC hard drive or other data storage device for backing up the system database so it can be restored after upgrading the system.

#### **Processes and Procedures**

For some of the tasks in this procedure, refer to the *Mitel 5000 Features and Programming Guide*, part number 580.8006.

#### To upgrade a Mitel CS-5200 system to a CS-5400:

1. Perform a *complete* Voice Processor save to one or more thumb drives and a database save to a PC or other adequate data storage device.

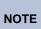

Partial Voice Processor saves are **not** permitted when upgrading to v2.x or later. In v2.x or later DB Programming, the Voice Processor Save option does not give the user a choice of items to save.

- Run DB Test on the saved database and verify that no problems exist with the database structure.
- 3. Use the DB Conversion tool to convert the database to the correct version and system type. See "Database Converter Utility" on page 6-22.
- 4. Run DB Test on the converted database and verify that the database is intact.
- 5. Configure the system to point to the correct TFTP server and path and perform an UpgradeAll to upgrade the system software. See "Upgrading to v3.0" on page 5-152.

### NOTICE

**Possible Data Corruption**. Do *not* unplug the chassis when the system is in the process of upgrading because the Norflash package is migrating at this time.

- Install a Processor Expansion Card (PEC-1), part number 580.2020. See "Installing a Processor Expansion Card (PEC-1)" on page 5-43.
- Load the software license for the version installed. See "Changing the License" on page 5-97.
- 8. Restore the full database and voice processor data to the system.
- 9. Verify results.
- 10. Perform a full save of database and voice processor data after the upgrade is complete.

# **Upgrading from CS-5200 to CS-5600**

Before performing the following upgrade process, read "Network Environment Requirements" on page 5-148 and "Upgrade Assumptions" on page 5-149.

Because the Mitel CS-5600 Base Server is actually a Mitel CS-5400 system, the first task in upgrading a Mitel CS-5200 to a CS-5600 is to convert the CS-5200 to a CS-5400 by installing a Processor Expansion Card (PEC-1) on the Processor Module (PM-1).

For instructions about installing the PEC-1 on the PM-1, see the preceding upgrade process, "Upgrading from CS-5200 to CS-5400" on page 5-186.

NOTE

Mitel 5000 v2.x software will **not** prevent the installation of a PS-1 on a Mitel CS-5200. However, in this configuration system performance will probably be degraded because call processing will have significantly fewer IP resources to use.

With the Base Server/Mitel CS-5400 in place, proceed to the following process, "Upgrading from CS-5200 to CS-5400" next.

# **Upgrading from CS-5400 to CS-5600**

Before performing the following upgrade process and procedures, read "Network Environment Requirements" on page 5-148 and "Upgrade Assumptions" on page 5-149.

This section describes the parts and materials and the process and applicable procedures required to upgrade an Mitel CS-5400 system to a CS-5600 system.

#### Parts and Materials

Upgrading a Mitel CS-5400 system running v1.x, with or without Digital Expansion Interface (DEI) units, to a Mitel CS-5600 system requires the following items:

- 1 Processing Server unit, part number 580.5600.
- Applicable licensing.

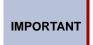

When installing v2.0 or later software, the license must match the system CPU type. A Mitel CS-5200 system requires a CS-5200 license; a Mitel CS-5400 system requires a CS-5400 license; and, a Mitel CS-5600 system requires a CS-5600 license.

Personal computer (PC) with Ethernet/Internet connectivity to the Inter-Tel 5000 platform.

- · One of the following input-output setups:
  - o A monitor, keyboard, and mouse, or
  - A laptop PC, straight-through RS-232 cable terminated with DB-9 connectors, part number 813.1683, and a null modem with hardware flow control, part number 804.2605. The Universal RS-232 Kit, part number 828.1282. For connection details, see Figure 5-29 on page 5-58.
- Flash drive(s) for backing up the voice mail database, prompts, and received messages. For lists of tested and validated flash drives, see Figure 4-3 on page 4-25.
- Hard drive or other data storage device for backing up the system database so it can be restored after upgrading the system.

### **Processes and Procedures**

With the PS-1 chassis installed in accordance with "Installing the Processing Server (PS-1)" on page 5-59, you are ready to configure the PS-1 and the Base Server.

NOTE

The Mitel CS-5400 is referred to as the Base Server when it is incorporated into a Mitel CS-5600 configuration.

To convert a Mitel CS-5400 system to a Mitel CS-5600, you must first upgrade the software, then configure the system settings. The conversion process requires that you perform the following procedures.

- 1. Prepare the Mitel CS-5400/CS-5600 Base Server for the conversion and upgrade.
- 2. Associate the Base Server with the PS-1on the LAN.
- 3. Configure the PS-1 on the LAN.
- 4. Configure the Base Server in DB Programming.
- 5. Reload system and voice mail databases.
- 6. Verify that external clients point to the PS-1 rather than the Base Server.

#### To prepare the Mitel CS-5400 for the conversion and upgrade:

1. Back up the system and voice mail databases. Refer to the *Mitel 5000 Features and Programming Guide*, part number 580.8006, for the detailed procedure.

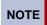

Partial Voice Processor saves are *not* permitted when upgrading to v2.0 or later.

- To verify the integrity of the saved database, run the DB Test & Repair Utility. For the detailed procedure, see the *Mitel 5000 Features and Programming Guide*, part number 580.8006.
- 3. Convert the Mitel CS-5400 database to a CS-5600 database. For the detailed procedure, see "Mitel 5000 Database Conversions" on page 6-23.
- Upgrade the Mitel CS-5400 system software to the latest version. For the detailed procedure, see "Upgrading System Software to Version 3.0" on page 5-148.
- 5. While the system is rebooting as a result of the upgrade, remove the USB security key from the Mitel CS-5400 chassis and insert it into a USB 2.0 port on the front or back of the PS-1. See Figure 5-28 on page 5-58 and Figure 5-29 on page 5-58. Connected to the PS-1, the Mitel CS-5400 platform is called the Mitel CS-5600 Base Server.

#### To associate the Base Server and the PS-1 on the LAN:

- Use the LCD panel menu to navigate to Network\Current\<IP Address> to see if the IP address for the PS-1 has auto-converted to the correct values.
- If the correct values do not appear, use the LCD panel menu to navigate to Network –
  Configure IP Address. Enter the Base Server static IP, subnet mask, and gateway IP
  addresses and disable DHCP.
- Under Main Menu on the LCD panel select System Menu, and then scroll down to Gateway mode. Toggle the Gateway Mode setting from Disabled, to Enabled. Observe the message, Waiting for PS-Server Connection on the LCD panel of the Base Server.
- 4. Power up the PS-1, if it is not already done. The PS-1 comes with the software preinstalled. After the system has booted up, it performs a self-test. When the self-test completes, the LCD panel on the Base Server displays Mitel 5000.

#### To configure the PS-1 on the LAN:

- Attach a monitor, keyboard, and mouse or, if using a laptop PC, attach the specified serial cable and null modem to the PS-1. For details see Figure 5-29 on page 5-58.
- If attached with a laptop PC, start a hyperterm session and set the connection baud rate at 115200. Then start a PuTTY<sup>®</sup> session. You will find a copy of PuTTY software on the product CD. Read the Readme file and follow the PuTTY installation and user instructions.
- 3. From the monitor and keyboard or PC attached to the PS-1, log on to the system using the default username (it5k) and password (itpassw). The Diagnostics Management Utility screen or window appears.
- 4. From the DMU main menu select **Configuration**. The Configuration screen appears.

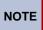

The PS-1 and Base Server must be connected to the network on the same LAN, VLAN, and subnet. For additional details, see "Network Environment Requirements" on page 5-148.

- 5. From the Configuration screen:
  - a. Change Static IP Address for the PS-1
  - b. Change Static Subnet
  - c. Change Static IP Gateway
  - d. Disable DHCP
  - e. Reboot the system

#### To configure the Base Server in DB Programming:

- 1. From the PS-1 IP address, start a DB Programming session.
  - If a PS-1 is not connected to a Base Server, the Connection Wizard appears.
     Follow the instructions in the Connection Wizard to make the Base Server–PS-1 Connection. When you click Finish, the Connection Wizard closes the DB Programming session.
  - To continue, restart the DB Programming session.

For details about using this wizard, refer to the *Mitel 5000 Features and Programming Guide*, part number 580.8006. When you click **Finish**, the Connection Wizard closes the DB Programming session.

2. Upload a Mitel CS-5600 license and any other system-specific licensing. From the DB Studio menu bar, select Operations – Software License Operations – **Upload Software License**. For the detailed procedure, see "Software License Upload" on page 5-99.

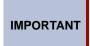

The license must match the system CPU type. A Mitel CS-5200 system requires a CS-5200 license; a Mitel CS-5400 system requires a CS-5400 license; and, a Mitel CS-5600 system requires a CS-5600 license.

### To reload system and voice mail databases:

For the tasks in this procedure, refer to the *Mitel 5000 Features and Programming Guide*, part number 580.8006.

- 1. Restore the full database and voice processor data to the system.
- 2. Verify results.
- 3. Perform a full save of database and voice processor data after the upgrade is complete.

**To verify that external clients point to the PS-1:** During the installation and system bring-up process, existing external clients should automatically re-set to point to the PS-1 IP address. To avoid possible interruption of service, confirm satisfactory operation of all IP-connected clients. To operate with the Mitel CS-5600, external clients must point to the PS-1 rather than the Base Server. Clients include, *but may not be limited to*, OAI CT Gateway, OAI applications, Attendant Console, System Manager, DB Programming sessions, external voice mail and Diagnostics Monitor client sessions.

**NOTE** 

To reduce the amount of programming changes to IP endpoints and remote nodes, Mitel recommends that the CS-5X00 IP address should *not* change because IP networking and IP endpoint configuration values continue to point at this IP address.

# Mitel CS-5600 Licensing with USB Security Key

A USB 2.0 port on the front of the PS-1 accepts the Mitel 5600 system security key. See Figure 5-28 on page 5-58. The security key holds the Mitel 5000 master license information. This master license includes BVM configuration information and, when inserted, disables the BVM license information on the Base Server. In this configuration, the Base Server does *not* need a security key.

You must first connect an Mitel USB security key to the PS-1. The security key has a Mitel serial number. The customer must then purchase an Mitel CS-5600 software license that corresponds to the Mitel serial number. Once received, the software license can be uploaded to the PS-1 through DB Programming. For details, refer to the *Mitel 5000 Features and Programming Guide*, part number 580.8006.

For details about changes to the software license, see "Licensing and Mitel CS-5600 Upgrades" on page 3-16. For details about default database values for Mitel platform under each configuration, refer to the *Mitel 5000 Features and Programming Guide*, part number 580.8006.

### **OPTIONAL SYSTEM EQUIPMENT**

This section provides procedures for installing optional equipment on Mitel 5000 platforms.

# **Installing a CT Gateway**

System OAI Level 2 applications can be used in conjunction with the CT Gateway. The CT Gateway provides a TCP/IP System OAI interface that supports a multi-node network. Each node in a network functions individually, as far as the System OAI streams are concerned; you cannot program a System OAI serial port on Node 1 that will control devices or receive events for other nodes. If you need to control devices on multiple nodes, you must install a CT Gateway. The CT Gateway receives the OAI streams from multiple nodes and consolidates them into a single stream for a System OAI application. The Gateway sends and receives all of its data using TCP/IP connections. (At this time, each application requires a separate Gateway.)

**NOTE** Mitel recommends that you upgrade the CT Gateway to version 4.x or later.

For more information about the CT Gateway, see the *CT Gateway Installation Manual*, part number 835.2161.

# **Installing an External Music Source**

External music sources may be connected to the system for Music-On-Hold (MOH). The music jack optional external music sources (radio, tape player, etc.) is on the back of the Inter-Tel 5000 Base Server chassis. The music source can be used for music-on-hold and background music.

Figure 5-66. Music-On-Hold Connection

#### Back of Mitel 5000 Base Server

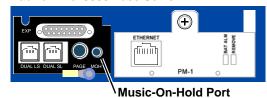

For the music-on-hold feature, music, silence, ringback, or tick-tones can be assigned on a station-by-station basis. For more information, refer to the *Mitel 5000 Features and Programming Guide*, part number 580.8006.

NOTE

There are often broadcast restrictions associated with copyrighted music. Check with the music's original distributor and/or the broadcast source for restrictions and usage concerning background music and music-on-hold. Mitel is not responsible for any illegal or improper use of copyrighted music connected to the system. With European systems, contact PPL (Phonographic Performance Ltd.) for licenses.

Using background music and paging on a hard IP endpoint, such as the IP PhonePlus, consumes as much bandwidth as a call to the device. If the site has limited bandwidth, ensure that IP endpoint users do not enable background music and that they limit using the paging functionality.

If using a radio as a music source, place it 5–10 ft (1.5–3 m) away from the chassis to avoid RFI generated by the chassis. If the radio is placed more than 10 ft (3 m) away from the chassis, use twisted-pair cable. For better reception, a radio with an external antenna is recommended.

#### To install the external music source:

- 1. Attach a 1/8-inch, two-conductor (mono), mini-phone plug to one end of a 5–10 ft (1.5–3.0 m) length of shielded speaker cable, or twisted-pair cable, to run from the external music source to the Mitel CS-5200/5400/5600 Base Server. A stereo plug will not work properly in the MOH jack. If the stereo earphone output of an external music source is used, a stereo-mono adapter should be used between the stereo output jack and the monaural cable.
- Do one of the following:
  - Connect the other end of the cable to the speaker output terminals of the music source.
  - Attach the necessary connector to the other end of the cable, and plug it into the
    earphone jack on the music source (if available). If the earphone jack is "padded"
    so that the optimal volume level cannot be reached, connecting to the speaker
    output terminals may be more effective.
- Plug in the AC power cord for the music source. DO NOT use the same power outlet used for the Inter-Tel 5000 Base Server. Turn on the AC power to the music source. Also, Mitel recommends using an UPS.
- Insert the 1/8-inch mini-phone plug into the jack labeled MOH on the back of the Mitel CS-5200/5400/5600 Base Server. See Figure 5-66 on page 5-192.

- From an endpoint, do one of the following:
  - Select a trunk and dial the number (of one of the other trunks) to call back into the system. Put the call on hold to hear the music.
  - Place an intercom call to another station. Put the call on hold to hear the music.
  - Dial feature code 313. You should hear background music.
- While listening to Music-On-Hold, adjust the volume on the music source to an acceptable level.

# **Installing External Paging Equipment**

Optional external paging equipment can be connected to the Page port on the back of the Mitel CS-5200/5400/5600 Base Server. See Figure 5-67 for an example of this port location. Use a paging amplifier that does *not* provide talk battery.

### **NOTICE**

**Possible Equipment Damage**. Using a paging amplifier, with talk battery on an endpoint, may damage the endpoint or the module.

Using background music and paging on an IP endpoint, such as the IP PhonePlus, consumes as much bandwidth as a call to the device. If the site has limited bandwidth, ensure that IP endpoint users do not enable background music and that they limit using the paging functionality.

Figure 5-67. Paging Equipment Connection

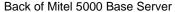

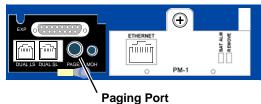

#### To install external paging equipment:

- 1. Cut a length of shielded speaker cable to run from the paging amplifier to the back of the chassis. Attach an RCA-type phono plug to one end of the cable.
- Connect the other end of the cable to the amplifier high-impedance input according to the manufacturer instructions.
- 3. Connect the paging speaker(s) to the amplifier using speaker cable.
- 4. Plug in the amplifier AC power cord. do *not* use the outlet for the Inter-Tel 5000 Base Server. Also, Mitel recommends using an UPS.
- 5. Set the amplifier volume control to the lowest setting and turn on the amplifier.

- 6. Do one of the following:
  - If installing the paging equipment on an endpoint speaker or the chassis paging port.
    - a.) From an endpoint location, make a page by lifting the handset, pressing the PAGE button (or dialing 7—the default Page feature code), and dialing a zone code that includes the external paging zone or dialing the extension number of the external paging port. The default is 91000.
    - b.) Adjust the amplifier to the desired level while placing the page.
  - If installing the paging equipment on a LS circuit.
    - a.) Ensure that the LS circuit is not toll restricted.
    - b.) From an endpoint location, access the LS circuit and adjust the amplifier to the desired level while placing the page.

# **Installing an External Voice Processing System**

For integrated voice processing (voice mail, automated attendant, hunt group announcement and overflow, optional Fax-On-Demand, buffered SMDR, Record-A-Call, etc.), an optional external voice processing PC with special applications software can be attached to the system. For additional voice processing information, refer to the voice processing information in the *Mitel 5000 Features and Programming Guide*, part number 580.8006.

### **NOTICE**

As personal computer (PC) technology evolves, Mitel continually enhances the design of its voice processing systems. Depending on the actual version of equipment shipped for your installation, the following instructions may vary. If revised instructions are included with the equipment, see the most recent information.

### Introduction

An external voice processing PC is required for the Unified Messaging feature and to support increased voice mail capacities. External voice processing is provided using an Enterprise<sup>®</sup> Messaging (EM) PC or NuPoint Messenger. For additional information about these external voice processing systems, including installation, software installation and upgrading, see the following documentation:

- Enterprise<sup>®</sup> Messaging Installation Manual, part number 780.8006.
- Mitel 5000 and NuPoint Messenger Integration Guide, part number 580.8008.

# **WARNING**

**Possible Electric Shock**. Use the LCD panel to shut down the system, then unplug the Mitel CS-5200/5400/5600 Base Server, power cord before connecting the external voice processing PC. The Mitel CS-5200/5400/5600 Base Server, power supply unit operates on 110 VAC and retains a charge after it has been turned OFF. Failure to allow the high voltage to dissipate can cause bodily injury. Like the Mitel platform, the external voice processing PC must have an isolated, dedicated, properly grounded AC circuit for proper operation and it should be plugged into an UPS.

**IMPORTANT** 

As with the Mitel 5000 system, the external voice processing PC must be connected to an isolated, dedicated, properly grounded AC circuit and UPS for proper operation. The UPS helps to avoid hard drive corruption in the event of a power loss.

# **Attaching an External Voice Processing System**

This section provides information about attaching an external voice processing system to the Mitel CS-5200/5400/5600 Base Server. For information about installing and setting up the available external voice processing systems, see the documentation provided with those units.

For an illustration of how an external voice processing PC attaches to an Mitel CS-5200/5400/5600 Base Server, see Figure 5-68 on page 5-197. For DB Programming tasks in this procedure, refer to the *Mitel 5000 Features and Programming Guide*, part number 580.8006.

### To attach an external voice processing system:

- Back up Basic Voice Mail (BVM).
- 2. Disable BVM.
- Install the external voice processing PC in the rack under the Mitel CS-5200/5400/5600
  Base Server. If the voice processing PC cannot be placed in the rack, place it in the
  appropriate proximity to the rack. The distance is limited by the connection cable
  provided. As necessary, follow the instructions included with the voice processing PC
  you purchased.
- 4. Attach the Ethernet cables from both chassis to the LAN, as shown in Figure 5-68 on page 5-197. Use a switch if necessary; do not use a hub.
- Attach the cable, part number 813.1806, from the external voice processing PC to the Mitel CS-5200/5400/5600 Base Server.

### **NOTICE**

**External Voice Mail Inoperability.** If you have an existing external voice processing system (NuPoint Messenger or EM), you cannot use the existing cable to connect the external voice processing system to the Mitel platform. You must use cable part number 813.1806.

- 6. Program the external voice processing system to connect to the Mitel CS-5200/5400/5600 Base Server. For details, see the external voice processing system manual.
- 7. Use the Administrative Web Session (AWS) pages to verify that Basic Voice Mail (BVM) is disabled. The AWS default login is it5k, and the default password is itpassw.

# Review and Update for Enabling a Voice Processor

Mitel 5000 platforms support any of the following voice processors: Basic Voice Mail (BVM), Enterprise Messaging (EM), or NuPoint Messenger (NPM). And, for proper configuration, DB Programming requires that the voice processor type is identified. After the EM is physically connected, the system senses the voice processing type. Connection with a NP-UM is over IP.

As with previous versions, a voice processor connected to a Mitel 5000 platform auto-enables when the system boots up. To avoid the risk of overwriting an established database with default values, Mitel recommends connecting the voice processor first, then connecting with a remote mode session of DB Programming, and then saving.

#### To save a voice processor database in remote mode:

- Connect the PS-1, EM, or NP-UM equipment to the system in accordance with Mitel installation instructions. Refer to the applicable installation manual.
- 2. In remote mode, launch Session Manager and start a DB Programming session.
- 3. Select the voice mail system to use.

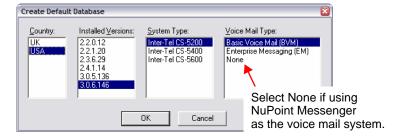

- 4. From the DB Studio menu, select Operations Database Operations Database Save. Identify the location where you want to store the system database, then select Save Voice Data to: box and identify the location where you want to save the voice processor database.
- 5. Click **Start**. System and voice processor databases are saved to the locations indicated.

Figure 5-68 on page 5-197 shows how an external voice processing system connects to the Mitel CS-5200/5400/5600 Base Server. An 8.5 ft (2.5 m) cable is available (part number 813.1806). Or, if necessary, contact the Mitel CommSource division for information on purchasing longer cable lengths.

Back of Mitel 5000 Base Server Connection to VM only timiy (not using DEI) Ethernet to LAN via switch \* Use a switch instead Mitel 5000 Base Server of a hub. Hubs blindly transmit traffic from all Ethernet to LAN via switch ports to all other ports SWITCH\* increasing the LAN likelihood of LAN Cable to external VM congestion (for DB-15 (part number 813.18) example, Ethernet adapter to Optional collisions). Switches DB-15 PCM Components intelligently segregate (see Figure the traffic so that each 4-22) port does not need to Ethernet compete with other to LAN via ports for LAN Optional External-VM switch bandwidth.

Figure 5-68. Example External Voice Mail Connection to Mitel CS-5x00

# Installing an IP SLA

The IP SLA provides an interface between a standard single line endpoint and a 10/100Base-T network. The Mitel 5000 platform operates *only* on a 100Base-T network. The IP SLA allows you to make calls through the IP network. The IP SLA operates like a standard SLA. However, its interface to the system is replaced by the Ethernet IEEE 802.3 10 Mbps UTP interface. The IP SLA uses flash memory and its software can be updated over the LAN.

IMPORTANT

Fax over IP (FoIP) and modems are not supported through an IP SLA. To connect a fax machine, attach it to a single line port on one of the single line interfaces supported by the Mitel 5000 platform. Mitel currently supports T.38 FoIP only.

#### To install IP SLAs and associated single line endpoints:

- Using CAT5e or CAT5 cable, connect the 10BASE-T jack on the IP SLA to the KS/SLA jack on the 24 VDC adapter. For the correct power brick, see "Replacement Parts" on page 7-2.
- Using another CAT5e or CAT5 cable, connect the LAN jack on the 24 VDC adapter to the LAN.
- 3. Connect the 24 VDC adapter to a 120 V wall socket.

### **NOTICE**

**Possible Equipment Damage.** Use only the appropriate power adapter with the IP SLA. Do *not* attach any device (for example, hubs) between the KS/SLA jack on the adapter and the 10BASE-T jack on the IP SLA because power is supplied through the cable.

- 4. Connect the single line cord to the **SL PHONE** jack. Within a few moments, the single line endpoint will receive dial tone from the system.
- 5. Check connection state information while the IP SLA is connecting to the IPR application. The following LEDs show connection state information, as described below.
  - online: Indicates a connection between the IP SLA and system call processing.
  - SL STATUS: Flashes in time with ringing voltage and is lit when the endpoint is offbook
  - IP STATUS: Lights when there is a valid Ethernet connection to the device.

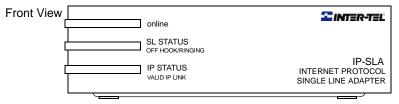

The DEFAULT button has been added to the IP SLA (revision level -AC or later). This button allows you to perform the two functions described on the following page.

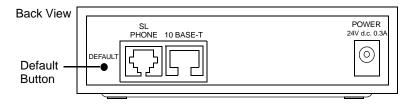

# **Defaulting IP SLA Settings**

This allows you to change the IP SLA configuration (such as an IP address) to its default settings.

#### To default the IP SLA:

- Press and hold the DEFAULT button using a pinhole tool (such as a bent paper clip).
   The SL STATUS LED flutters for five or six seconds. The default button is not a reset button.
- When the online LED is lit, remove the pinhole tool from the DEFAULT button. The online LED turns off.

# Placing the IP SLA in Download Mode

### To place the IP SLA in download mode:

- Power down the IP SLA by either removing the cable from the power jack, if present, or by removing the cable from the 10BASE-T jack.
- Press and hold the DEFAULT button using a pinhole tool while reconnecting power to the IP SLA. The online and SL STATUS LEDs start flashing alternately.
- Remove the pinhole tool from the DEFAULT button. The IP SLA is now in the download mode.

To change the mode using an older IP SLA (revision level earlier than –AC), remove and reconnect the cable from/into the 10BASE-T jack six times within three seconds. The online and SL STATUS LEDs start flashing alternately. If the LEDs do not flash alternately, repeat this procedure until the LEDs start flashing.

# Installing SIP Gateways

Support is provided in the system for local Public Switched Telephone Network (PSTN) connectivity using the IP resources in the Mitel CS-5200/5400/5600 Base Server and a thirdparty (Session Initiated Protocol (SIP) gateway. The IP Resource application expands the support of 25 IP endpoints/Single Port LSAs/SoftPhones to include Loop Start Adapters (Single Port LSAs). Support for IP-based local loop requires no software feature units.

Up to 25 IP resource ports can be programmed to be loop start adapter ports (SIP/MGCP gateway trunks). The IP Resource application statically maps IP resources on a one-to-one, non-blocking basis for each loop start port within the SIP/MGCP device.

The following new SIP gateways are available through the Mitel® CommSource® division:

- Quintum<sup>®</sup> AFT 400 SIP gateway
- AudioCodes<sup>™</sup> MP-114 SIP gateway

For configuration instructions and additional information, see page 5-202.

### **WARNING**

#### Possible Delay in Local Emergency Response to Remote Sites.

IP and SIP endpoint users should be alerted to the following hazardous situations:

- If an Emergency Call phone number is dialed from an IP or SIP endpoint located at a remote site that is not equipped with a correctly configured gateway, the call will be placed from the location where system chassis is installed rather than from the location where the emergency call is made.
  - In this situation, emergency responders may be dispatched to the wrong location. To minimize the risk of remote site users misdirecting emergency responders, Mitel recommends regular testing of SIP/MGCP gateway trunk(s) for dial tone.
- If uninterruptible power supply (UPS) protection has *not* been installed as part of the Mitel 5000 system, IP and SIP endpoints will *not* operate when electrical power fails either at remote sites or at the main system location.

To place calls during a power failure in this situation, IP and SIP endpoint users can only use a single line endpoint connected to one of the power failure bypass circuits built-in to the system chassis. If an endpoint connected to a power failure bypass circuit is not available, users should make emergency calls from a local endpoint *not* connected to the system. For details about the Power Failure Bypass feature, refer to the Mitel 5000 Features and Programming Guide, part number 580.8006.

When configured with a SIP gateway, you can program the system so that when an Emergency Number is dialed from an IP device, the calling name and number associated with the IP device, not the system, is sent to the emergency call operators.

With regard to the Service Type feature, call processing supports Caller ID on the Single Port LSA. The Single Port LSA has built-in Caller ID receivers. It does not use shared Caller ID resources within the system. The resource manager within Call Processing is modified to have Caller ID receivers as an attribute for this device type and to use the local Caller ID receiver. If the service type is set to Caller ID. Caller ID messages are passed up through the IP resource application to Call Processing. By default, it is set to None.

## **NOTICE**

It is the responsibility of the organization and person(s) performing the installation and maintenance of Mitel Advanced Communications Platforms to know and comply with all regulations required for ensuring Emergency Outgoing Access at the location of both the main system and any remote communication endpoints. Remote IP and SIP endpoints may require gateway access to nearby emergency responders.

Emergency Call phone numbers include:

- 911, the default for Mitel systems located in the United States (USA).
- 999, the default for Mitel systems located in the European market and used primarily in the United Kingdom (UK).
- If applicable, 112, an emergency number used widely in Europe outside of the UK.
- Any emergency number, such as for a police or fire station, that is appropriate for the location of the main system and/or remote endpoints.

Caller ID receivers are not available on all SIP gateways. Consult the device documentation for information on Caller ID support. Refer to the *Mitel 5000 Features and Programming Guide*, part number 580.8006, for additional details. Figures 5-69 and 5-70 illustrate a remote site without or with an SIP gateway.

Figure 5-69. Example of a Remote Site without a SIP Gateway Application

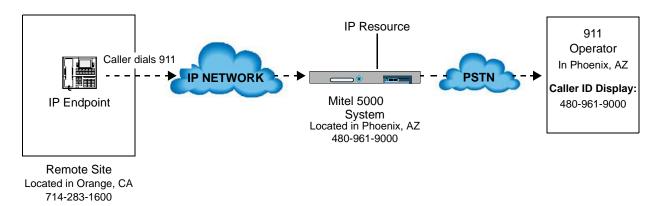

Figure 5-70. Example of a Remote Site with a SIP Gateway Application

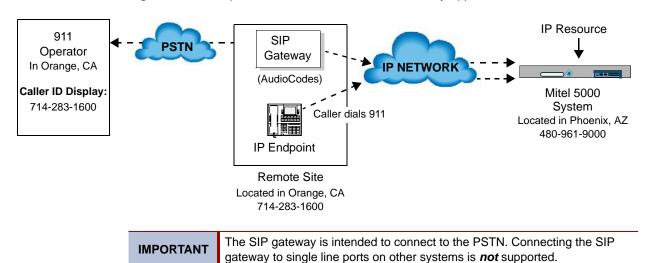

#### **NOTICE**

Positive Disconnect. Signaling a call termination from the CO over an analog loop start line differs from CO to CO. Because the SIP/MGCP gateways detect this call event differently, you must pay particular attention to how the CO and the SIP/MGCP gateway detect far-end call termination. If the SIP/MGCP gateway you are installing relies on the CO to detect dial tone to signal a call termination, then a user could possibly hookflash and place a second call before the system realizes that a new call is being made. If this occurs, the appropriate toll restrictions are not applied to the new call. If the CO detects dial tone to indicate a terminated call, Mitel recommends that the CO line used with the SIP/MGCP gateway be restricted to local calls.

Also, if the CO caller hangs up before the user, the user may still be connected to the CO until the user either hangs up or the SIP/MGCP gateway detects dial tone. The user may eventually hear reorder tone or a message that says, "If you would like to make a call..." until they hang up.

The system supports SIP (Session Initiated Protocol) trunks to reach the CO. SIP trunks allow the system to communicate with the CO via SIP-enabled gateways. As the SIP protocol becomes more and more popular, it is important to be able to communicate to SIP gateways in the IP-centric world.

The following new SIP gateways are available through the Mitel<sup>®</sup> CommSource<sup>®</sup> division:

- Quintum<sup>®</sup> AFT 400 SIP gateway
- AudioCodes<sup>™</sup> MP-114 SIP gateway

These gateways replace the AudioCodes MP-104 SIP/MGCP Gateway that has gone end-of-life in October 2006. Both gateways support analog Foreign eXchange Office (FXO) ports. The setup procedure is different for each device; the MP-114 gateway uses a Web interface called the AudioCodes Web administrator, while the AFT 400 gateway uses a Configuration Manager program and a Command Line Interface (CLI). Existing systems must upgrade to v2.4 or later to support the gateways. For more information, refer to the Inter-Tel Axxess/5000 Quintum SIP Gateway Installation Manual (document part number 835.3123) or the Inter-Tel Axxess/5000 AudioCodes MP-114 SIP Gateway Installation Manual (document part number 835.3202).

SIP trunks support the following functionality:

- They are transparent to the system user because SIP trunks act like any other CO trunk in the system.
- They support transferring trunks, putting trunks on hold, and connecting trunks to conferences similar to other CO trunks in the system.
- They support making and receiving calls by any endpoint.
- They support peer-to-peer audio by IP endpoints.
- They reside in CO trunk groups like other trunks so that SIP trunk calls can be routed using Automatic Route Selection (ARS).
- They support Emergency Number calls, such as 911 in the United States or 999 in Europe, the same as SIP/MGCP trunks.

# **Installing a Mini-DSS Unit**

The Model 8416 Mini-DSS Unit provides 16 additional user-programmable buttons and connects directly to the Model 8660 IP endpoints. Mini-DSS Units are physically attached to a special cable pin connector. Because the Mini-DSS Units draw power from the endpoint, external AC transformers are not required. Mini-DSS Units are optional equipment.

Unpack and inspect the Mini-DSS Unit. Install each Mini-DSS Unit as outlined below. For diagrams of the installation, see Figure 5-71 on page 5-204 and Figure 5-72 on page 5-204.

#### To install a Mini-DSS unit:

- Lift and remove the original faceplate using the notch on the faceplate edge of the endpoint. The original faceplate can be returned to Mitel for recycling.
- 2. Remove the original endpoint facemats and set them aside for later use.
- Turn the endpoint over so that the Mini-DSS access panels located on the bottom of the endpoint are accessible. The recess beneath the top access panel houses the pin connector for the Mini-DSS cable.
- 4. Remove the screws from the access panels and set them aside for later use.
- 5. Remove the access panels from the endpoint. The endpoint access panels can be returned to Mitel for recycling.
- 6. Turn the Mini-DSS over and pull a section of ribbon cable measuring 1¾ in. (4.5 cm) from the unit.

Avoid removing more cable than the recommended 1¾ in. (4.5 cm). The excess cable may be difficult to return to inside the Mini-DSS unit.

- 7. Plug the cable from the Mini-DSS unit into the pin connector on the endpoint.
- 8. Guide the "arms" of the Mini-DSS unit into the access panel slots.
- 9. Secure the Mini-DSS unit to the endpoint by replacing and tightening the screws removed from the access panels in step 5.
- 10. Turn the endpoint, and attached Mini-DSS, over. Replace the original facemats on the and place the Mini-DSS facemats on the Mini-DSS unit.
- 11. Snap the Mini-DSS faceplate into place covering the facemats.

Figure 5-71. Mini-DSS Installation

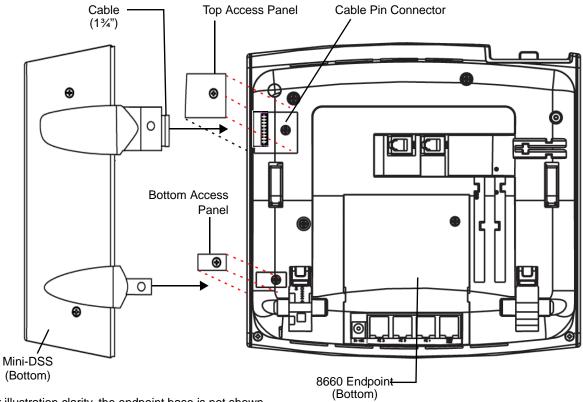

For illustration clarity, the endpoint base is not shown.

Figure 5-72. Model 8660 with Attached Mini-DSS

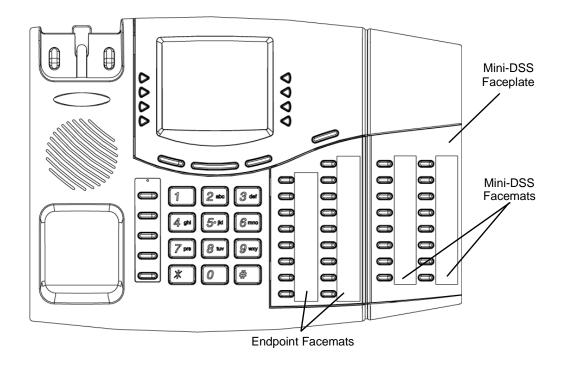

# **Installing a Single Line Handset Amplifier**

Single line set users may want to install a handset amplifier. Usually, the amplifier is an external device placed between a single line endpoint and the handset. For specifications, see page 4-53.

#### To install the handset amplifier:

- 1. Unplug the coiled handset cord from the single line set.
- 2. Plug the coiled handset cord into the amplifier jack labeled HANDSET.
- Plug the amplifier line cord (coming from the jack labeled TELEPHONE) into the single line set handset jack.
- Plug the amplifier power supply cord into an available AC power source. Do not plug the transformer unit into the outlet used for the Inter-Tel 5000 Base Server chassis. Also, Mitel recommends using a UPS.
- Increase or decrease the handset volume, using the thumbwheel located on the amplifier. Verify that the amplifier is functioning correctly by placing a call and adjusting the volume from low to high.

# **Installing a DSS/BLF Unit**

Three models of Direct Station Select (DSS)/Busy Lamp Field (BLF) units can be installed on digital endpoints, depending on the model of endpoint. Each suitable digital endpoint supports up to four DSS/BLF units, and each Mitel 5000 platform supports a total of 20 DSS/BLF units.

As described in the following sections, to install a DSS/BLF unit on a digital endpoint, carry out the following process and associated procedures:

- 1. Gather installation equipment and materials.
- Install Personal Computer Data Port Module (PCDPM) and Modem Data Port Module (MDPM) devices in digital endpoints, as required.
- 3. Connect PCDPM cables.
- 4. Install and test DSS/BLF unit(s).

# **Gathering Equipment and Materials**

Keep the following information in mind when gathering equipment and materials for installing DSS/BLF units.

 PCDPMs are required on digital endpoints in order to use the Off-Hook Voice Announce (OHVA) feature or to install DSS/BLF units.

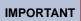

Serial data communication through the RS-232 serial port interface on the PCDPM is *not* supported on the Mitel 5000 platform.

- MDPMs are required on digital endpoints in order to connect single line endpoints.
- Optional wall-mount kits for the Mitel CS-5x00/DEI chassis. One wall-mount kit allows you
  to mount the chassis flat against the MDF and the other kit from the Mitel CommSource<sup>®</sup>
  division provides a rack mount unit that can be wall-mounted on the MDF. For detailed
  information about wall-mounting the chassis, see "Installing the Mitel CS-5200/5400/5600
  Base Server" on page 5-15.

## Installing a PCDPM

The following areas must be addressed to properly install and configure the PC Data Port Module (PCDPM):

- Hardware Installation (discussed on the pages that follow)
  - o Executive Display or Standard Display Endpoint (page 5-208)
  - o Professional Display or Associate Display Endpoint (page 5-209)
  - o Model 8520 or 8560 Endpoint (page 5-210)
- System DB Programming (refer to the Mitel 5000 Features and Programming Guide, part number 580.8006)

For Off-Hook Voice Announce (OHVA) receive capability, and to allow a DSS/BLF Unit and/or Modem Data Port Module to be installed, any Standard, Associate, Executive, or Professional Display endpoint or Model 8520 or 8560 endpoint may be equipped with a PC Data Port Module (PCDPM). For the Executive and Standard Display endpoints, PCDPM part number 550.3018 [PB2585 in Europe] or 550.3014 [PB2548-A] is required. For the Professional and Associate display endpoints, PCDPM part number 550.3018 is required. Models 8520 and 8560 endpoints require PCDPM part number 550.8400.

The original model PCDPM, part number 550.3014 [PB2548-A in Europe], for the Executive Display and Standard Display endpoints has been replaced with part number 550.3018 [PB2585]. The new PCDPM, part number 550.3018, and the Model 8520/8560 PCDPM, part number 550.8400, do not require an external AC transformer. For details, see Figure 5-73 on page 5-207. Refer to the installation instructions included with the unit. Procedures for installing PCDPMs begin on page 5-208.

PCDPMs can be used for the following purposes:

- Receive capability for OHVA
- Connect Modem Data Port Module (MDPM)

Figure 5-73. AC Transformer Requirements for PCDPMs

= AC transformer required **PCDPM** For Off-Hook Voice Announce only **ENDPOINT** (450 mA) (450 mA) AC AC\* AC **PCDPM** DSS/BLF DSS/BLF ENDPOINT AC\* **PCDPM ENDPOINT** (450 mA) AC Data device or **PCDPM MDPM** single line endpoint **ENDPOINT** AC AC DSS/BLF DSS/BLF **PCDPM** AC Data device or **ENDPOINT** single line endpoint **MDPM** PC/OUTPUT **DEVICE PCDPM** AC Data device or ENDPOINT single line endpoint **MDPM** (1250 mA) AC Single line endpoint SLA &/or DID trunk

**IMPORTANT** 

DSS/BLF Units, MDPMs, and SLAs always require separate AC transformers. Older PCDPMs, part number 550.3014 [PB2548-A], require AC transformers when they are connected to DSS/BLF Units. PCDPMs do not require AC transformers when they are used for OHVA only or have attached MDPMs.

<sup>\*</sup> The AC transformer for the PCDPM is only required if using part number 550.3014 [PB2548-A].

## In Executive Display or Standard Display Endpoints

For installation diagrams, see Figure 5-74 on page 5-211 and Figure 5-75 on page 5-212.

#### To install the PCDPM for an Executive or Standard Display Endpoint:

- 1. Unplug the line cord and the handset from the modular jack on the back of the endpoint.
- 2. Remove the endpoint baseplate.
- Using a pair of cutting pliers, remove the plastic knockout on the back of the endpoint that covers the PCDPM connector (J3) on the control board. See Figure 5-74 on page 5-211.

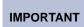

Be careful *not* to let the plastic knockout fall inside the endpoint. If the plastic knockout does get inside the endpoint, do *not* remove it. If the endpoint will be wall-mounted, use the knockout in the bottom half of the endpoint instead. See Figure 5-74 on page 5-211.

Some of the newer-style digital endpoints equipped with both red and green LEDs will not have a plastic knockout in the upper portion of the back of the endpoint to allow easy connection to the control board. Instead, you must open the back of the endpoint (secured by four screws) and route the cable through the plastic knockout in the lower portion of the back housing, just as you would if you were wall-mounting the endpoint.

- 4. Align the PCDPM over the four posts protruding from the inside of the baseplate and insert the screws (do *not* over-tighten).
- 5. *If not already installed*, attach one end of the PCDPM-to-keyset interface cable to the connector on the back of the PCDPM.

On older-style digital endpoints equipped with red LEDs only, use the appropriate end of the new PCDPM to old keyset interface cable, part number 813.1633. The connector is keyed so that it can be installed in only one way.

On one of the newer-style digital endpoints equipped with both red and green LEDs, use the appropriate end of the new PCDPM to new keyset interface cable, part number 813.1632. Pin 1 of the cable (indicated by the stripe on the edge of the cable) must correspond to pin 1 on the KEYSET connector (indicated by the silk-screen label on the PCDPM). The connector is keyed so that it can be installed in only one way.

6. Plug the free end of the PCDPM-to-keyset interface cable into connector J3 on the control board—where the plastic knockout was previously removed. Use the eraser end of a pencil or other suitable rod-like instrument to press each end of the cable connector into connector J3. Apply pressure, one end at a time, until the connector clicks securely into place.

# IMPORTANT

Pin 1 of the cable (indicated by the arrow on the connector) must correspond to pin 1 on the RS-232 connector (indicated by the silkscreen on the PCDPM). Also, the PCDPM-to-DSS interface cable (part number 813.1595; included with the DSS/BLF Unit) is not used with the new model PCDPM; use the DSS-to-DSS interface cable instead.

- Plug the appropriate end of the PCDPM-to-MDPM interface cable, part number 813.1566 included with the MDPM, into the MDPM connector (J1) on the PCDPM. The other end of the cable will be attached to the MDPM after it is installed.
  - Pin 1 of the cable, indicated by the stripe on the edge of the cable, must correspond to pin 1 on the MDPM connector, indicated by the silk-screened notch on the PCDPM. Some older PCDPM-to-MDPM cables may have the stripe on the wrong edge. If the MDPM doesn't respond properly, try reversing the connector on the PCDPM.
- 8. Carefully thread the cables connected to the PCDPM through the slots on the access panel. Re-attach the baseplate and reconnect the line cord.

## In Professional Display or Associate Display Endpoints

#### To install a PCDPM in a Professional or Associate Display Endpoints:

1. Press up on the tabs and lift off the cover. Remove the cover and the display endpoint foot in the back, as shown below.

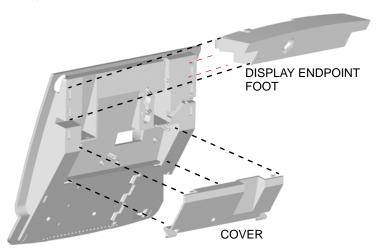

BACK OF DISPLAY ENDPOINT

- Align the PC Data Port Module over the connector inside of the display endpoint and the three pins on the outside. Gently press the module into place until the connector is securely positioned into place, as shown below.
- 3. Attach the module to the display endpoint using the two mounting screws.

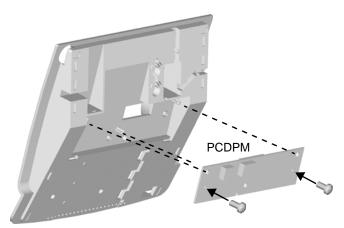

**BACK OF DISPLAY ENDPOINT** 

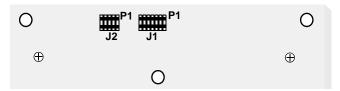

4. Plug the appropriate end of the PCDPM-to-MDPM interface cable, part number 813.1566, into the MDPM connector (**J1**), shown above, on the module. The other end of the cable will later be attached to the MDPM after it is installed.

Pin 1 of the cable, indicated by the stripe on the edge of the cable, must correspond to pin 1 on the MDPM connector, indicated by the notch silk-screened on the module.

- Carefully thread the cables connected to the PCDPM through the slots on the access panel, and re-attach the access panel to the endpoint. Make sure the cables exit through the slot between the cover and the bottom of the display endpoint, as shown below on the left.
- 6. Place the cables flat against the endpoint and carefully place the foot over the cables, as shown below on the right. For sample display endpoint PCDPM cable connections, see Figure 5-76 on page 5-212.

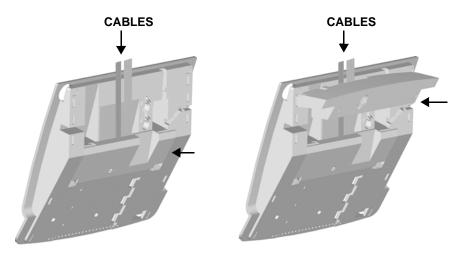

### In Model 8520 or Model 8560 Endpoints

For installation diagrams, see Figure 5-77 on page 5-213 and Figure 5-78 on page 5-213.

#### To install the PCDPM in a Model 8520 or 8560 endpoint:

- 1. Unplug the line cord and headset from the modular jacks on the back of the endpoint.
- 2. Open the endpoint base to a fully extended position.
- Gently slide the access panel off the endpoint to expose the PCDPM pin connector (J10) on the endpoint control board.
- 4. Align the PCDPM **J3** connector with the board **J10** connector and plug the PCDPM into place on the endpoint board (see Figure 5-77 on page 5-213).

If a Modem Data Port Module will be attached to the PC Data Port Module, plug the appropriate end of the PCDPM-to-MDPM interface cable into the 14-pin (**J1**) MDPM connector on the PCDPM. (The other end of the cable will later be attached to the MDPM after it is installed.)

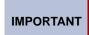

If the correct end of the cable is not connected into J1, the attached device will not function properly. Make sure that the notched side of the cable's plastic connector faces away from the PCDPM board, and the smooth side lies flat against it.

- 5. Carefully thread the cables connected to the PCDPM through the slots on the access panel. Re-attach the access panel to the endpoint.
- Secure the access panel to the PCDPM and the endpoint using the mounting screw supplied in the PCDPM kit.
- 7. Because a Modem Data Port Module will be attached to the PC Data Port Module, see the instructions on page 5-213. The only purpose of installing a PCDPM in a digital endpoint is to provide the copper path between the MDPM and a DSS/BLF unit. There is no need to install a PCDPM without also installing an MDPM.

Figure 5-74. PCDPM Installation in an Executive or Standard Display Endpoint

#### **INSIDE OF BASEPLATE**

#### **BACK OF DIGITAL ENDPOINT**

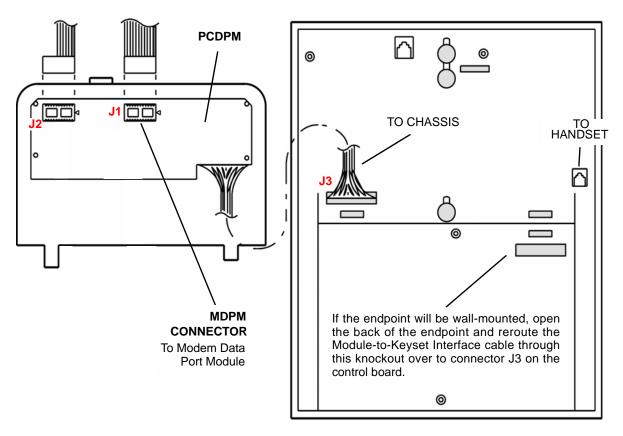

Older PCDPMs, part number 550.3014, require AC transformers when they are connected to DSS/BLF units only. PCDPMs do not require AC transformers when they are used for off-hook voice announce only or have attached MDPMs. For a diagram of AC transformer requirements, see Figure 5-73 on page 5-207. Also, some early PCDPM-to-MDPM cables may have the stripe on the wrong edge. If the MDPM does not respond properly, try reversing the connector on the PCDPM.

Figure 5-75. PCDPM Cables on Executive or Standard Display Endpoints

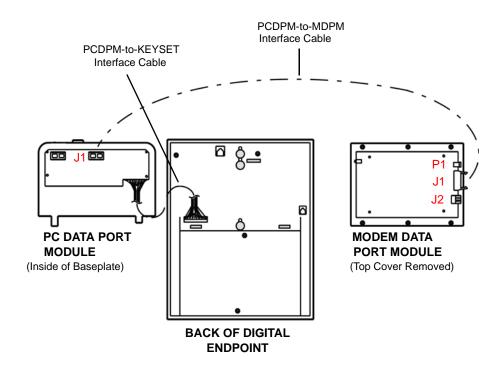

Figure 5-76. PCDPM Cables on Professional or Associate Display Endpoints

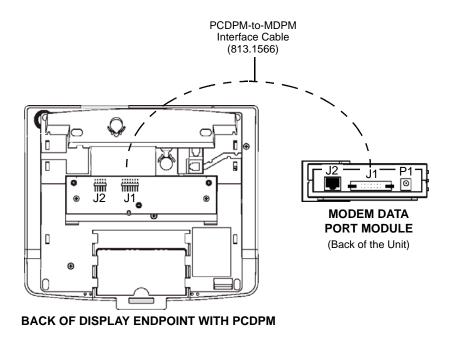

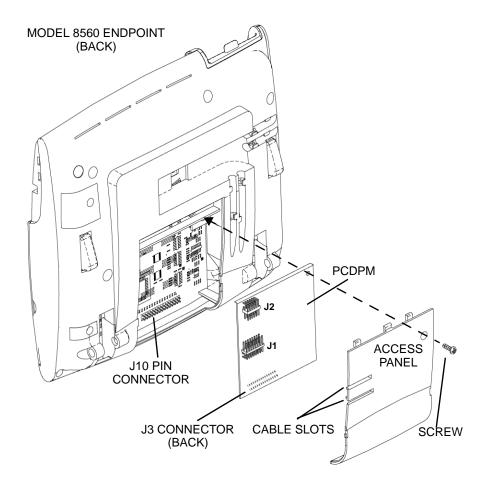

Figure 5-77. PCDPM Installation in a Model 8520 or 8560 Endpoint

Figure 5-78. MDPM Cable Connection in a Model 8520 or 8560 Endpoint

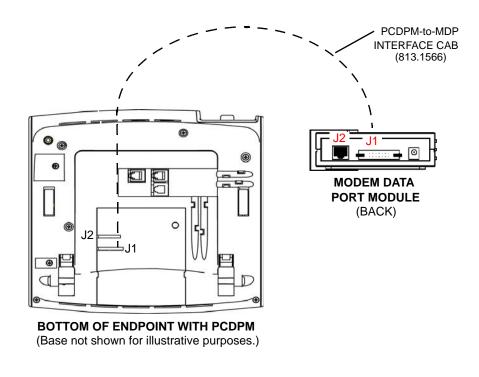

## **Installing an MDPM**

Digital endpoints equipped with PC Data Port Modules may be equipped with Modem Data Port Modules, part number 550.3015 [PB2549-A in Europe]. The MDPM contains a four-conductor modular jack [line jack unit] that can be used to connect a single line endpoint or trunk to the digital endpoint. Each "equipped" MDPM installed counts as one single line device.

For installation diagrams, see Figure 5-75 on page 5-212 and Figure 5-79 on page 5-214.

#### To install the MDPM:

- Ensure the endpoint line cord is unplugged from its modular jack on the endpoint.
- Plug the free end of the PCDPM-to-MDPM interface cable into connector J1 on the MDPM. The other end of the cable was previously attached to the PCDPM (see page 5-217).
- Insert the endpoint line cord, which would normally be connected to a CO jack, into the modular jack (J2) on the MDPM.
- 4. Plug the main AC transformer unit into an AC power source. Do *not* use the same AC outlet used for the equipment chassis.
- 5. Reconnect the endpoint line cord. The MDPM can be placed flat or standing on-end.

Figure 5-79. Digital Endpoint Modem Data Port Module (MDPM) Installation

#### **MODEM DATA PORT MODULE** (TOP COVER REMOVED) 0 0 0 ٥ POWER CONNECTOR **POWER** To AC Transformer OFF HOOK **RINGING** LED **INDICATORS** PCDPM CONNECTOR (stacked) To PC Data Port Module **MODULAR JACK** 0 To Single Line 0 Endpoint 0 **6** 0

# **Connecting DSS/BLF Units**

Up to 20 DSS/BLF Units can be installed on the system. A single endpoint can be equipped with up to four units.

Before installing DSS/BLF units on digital endpoints, each endpoint must be equipped with a PCDPM and an MDPM. For detailed installation instructions, see "Installing an MDPM" on page 5-214 and "Installing a PCDPM" on page 5-206.

## **Connecting PCDPM Cables**

For OHVA receive capability and to allow an optional DSS/BLF Unit and/or an optional MDPM to be installed, any 2-line or 6-line display endpoint may be equipped with a PCDPM.

- For Executive Display and Standard Display endpoints, use PCDPM part number 550.3018 [PB2585 in Europe]—an external AC transformer is *not* required.
   Or, use part number 550.3014 [PB2548-A]—an external AC transformer is required.
- For Professional Display and Associate Display endpoints, use PCDPM part number 550.3018 An external AC transformer is not required.
- For the Models 8520 and 8560 endpoints, use PCDPM part number 550.8400. An external AC transformer is not required.

For details, see PCDPM installation instructions included with the unit.

# To Executive, Standard, Professional, or Associate Display Endpoints

#### To connect the PCDPM cable:

- Install the PCDPM for an Executive, Standard, Professional, or Associate Display endpoint.
  - For installation diagrams, see Figure 5-80 on page 5-216, Figure 5-82 on page 5-217, and Figure 5-83 on page 5-218. Also, detailed information is provided in the v1.1 Addendum, part number 580.8002, located on the CD-ROM.
- 2. Attach one end of the DSS-to-DSS interface cable, part number 813.1519 which is included with the DSS/BLF Unit, to J2 on the PCDPM. See Figure 5-80 on page 5-216. The other end of the cable will be attached to the DSS/BLF Unit after it is installed. If using an older PCDPM, part number 550.3014, plug the main AC transformer into an available AC power source. Do not use the outlet for the equipment chassis. Newer PCDPMs do not require an external AC power source.

Inside of Baseplate **Back of Digital Endpoint PCDPM** J1 🗀 🗀 To Chassis To Handset If the endpoint will be wall-mounted, open the back of the endpoint and To MDPM reroute the Module-to-Keyset Inter-To DSS/BLF Connector J1 face cable through this knockout Connector J1 over to connector J3 on the end-

Figure 5-80. PCDPM Installation on Executive or Standard Display Endpoints

Older PCDPMs, part number 550.3014, require AC transformers when they are connected to DSS/BLF units only or to PC/output devices only. PCDPMs do not require AC transformers when they are used for OHVA only or have attached MDPMs. For a diagram of AC transformer requirements, see the Specifications chapter. Also, some early PCDPM-to-MDPM cables may have the stripe on the wrong edge. If the MDPM does not respond properly, try reversing the connector on the PCDPM.

point control board.

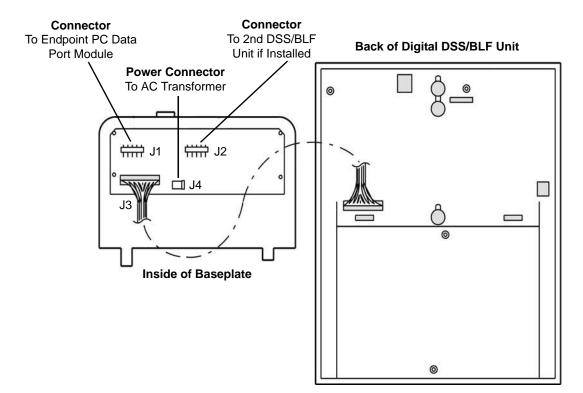

Figure 5-81. Back of 60-Key, 6-Row Digital DSS/BLF Unit

PCDPM-to-MDPM Interface Cable (813.1566) PCDPM-to-Endpoint Interface Cable PC Data Port **Modem Data** Module PCDPM-to-DSS **Port Module** (Inside of Baseplate) Interface Cable (Top Cover Removed) (813.1519\*) DSS-to-DSS \*Same as Interface Cable **DSS-DSS Cable** (813.1519) **Back of Digital Endpoint** \$.≛ Connector Connector **Board Board** (Inside of Baseplate) (Inside of Baseplate) Back of 1st Back of 2nd **DSS/BLF Unit DSS/BLF Unit** Same as the PCDPM-to-Endpoint Interface Cable shown above

Figure 5-82. Executive or Standard Display Endpoint PCDPM Cable Connections

Figure 5-83. PCDPM Cables on Professional or Associate Display Endpoints

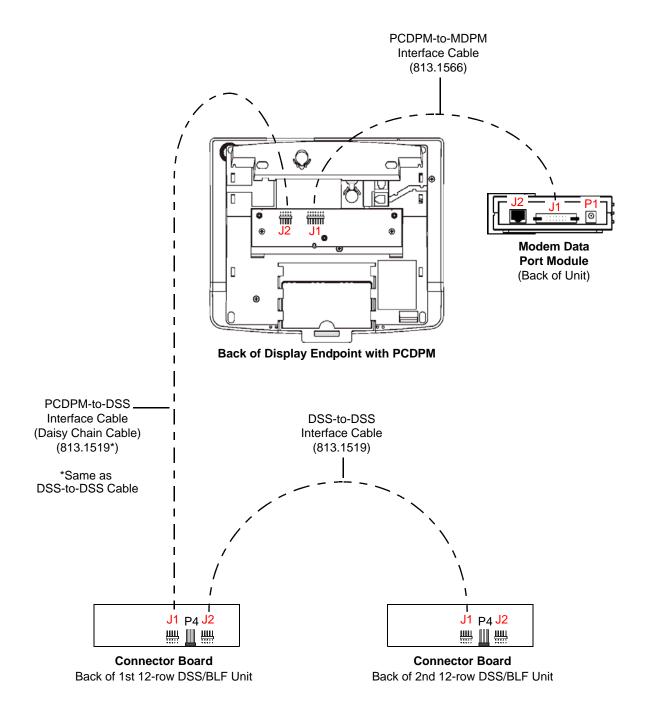

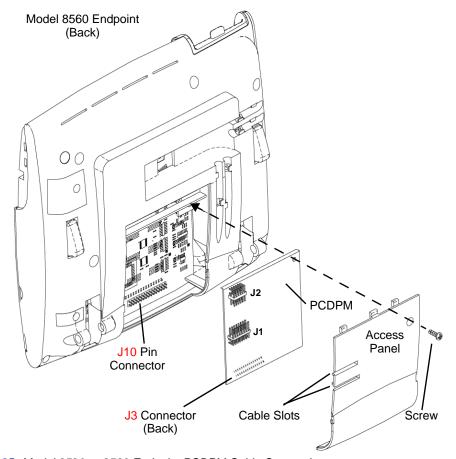

·

Figure 5-85. Model 8520 or 8560 Endpoint PCDPM Cable Connections

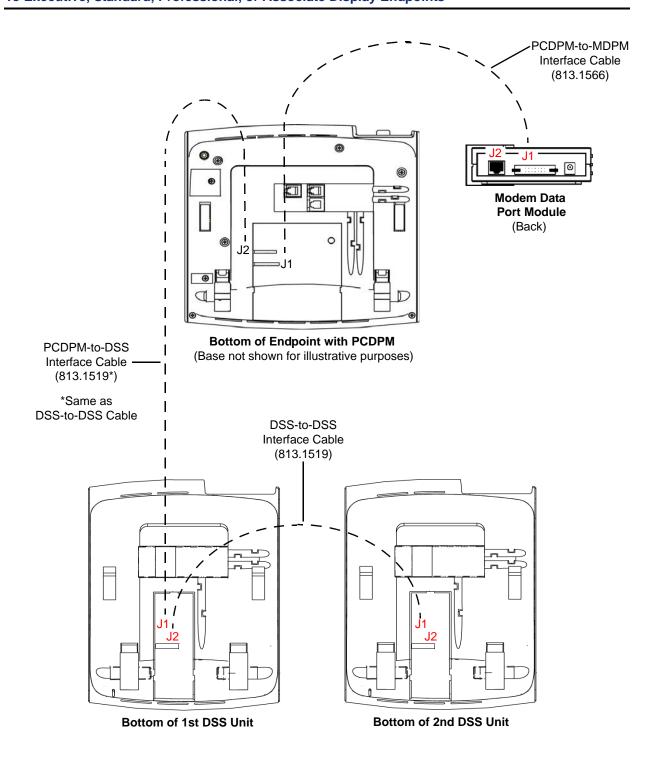

## Connecting to Model 8520 or 8560 Endpoints

#### To connect PCDPM cable:

- Install the PC Data Port Module for a Model 8520 or 8560 endpoint. For installation diagrams, see Figure 5-84 on page 5-219 and Figure 5-85 on page 5-219.
- 2. Do either of the following:
  - If a DSS/BLF Unit will be attached to the PC Data Port Module, attach one end of a PCDPM-to-DSS interface cable to the 10-pin (J2) connector on the module, as shown in Figure 5-84 on page 5-219. The other end of the cable will later be attached to the DSS/BLF Unit after it is installed.

IMPORTANT

If the correct end of the cable is not connected into J2, the attached device will not function properly. Make sure that the notched side of the plastic connector on the cable is facing away from the PCDPM board and the smooth side lies flat against it.

If a Modem Data Port Module will be attached to the PC Data Port Module, plug the
appropriate end of the PCDPM-to-MDPM interface cable into the 14-pin (J1)
MDPM connector on the PCDPM. The other end of the cable will later be attached
to the MDPM after it is installed.

IMPORTANT

If the correct end of the cable is not connected into J1, the attached device will not function properly. Make sure that the notched side of the plastic connector on the cable faces away from the PCDPM board and the smooth side lies flat against it.

- Carefully thread the cables connected to the PCDPM through the slots on the access panel. Re-attach the access panel to the endpoint.
- Secure the access panel to the PCDPM and the endpoint using the mounting screw supplied in the PCDPM kit.
- 5. Do either of the following:
  - If a Modem Data Port Module will be attached to the PCDPM, see "Installing an MDPM" on page 5-214.
  - If a Modem Data Port Module will not be attached to the PCDPM, reconnect the line cord.

## Attaching 6-Row and 50-Key Models

Install the 6-Row or Model 8450 50-Key (50-Button) DSS/BLF Unit as outlined in the following procedure. For diagrams of the installation, see Figure 5-82 on page 5-217 and Figure 5-81 on page 5-216.

- 1. Remove the baseplate from the back of the DSS/BLF Unit.
- On the connector board located in the baseplate, plug the free end of the PCDPM-to-DSS interface cable into the main connector (J1). The other end of the cable was previously attached to the PC Data Port Module (PCDPM) on the corresponding endpoint.
- Plug the AC transformer cable into the power connector (J4) on the baseplate connector board. The transformer will later be plugged into an AC power source. DSS/BLF Units always require separate AC transformers. For a diagram of AC transformer requirements, see Figure 5-73 on page 5-207.
- 4. To attach a second DSS/BLF Unit to the first unit:
  - a. Plug one end of a DSS-to-DSS interface cable into the secondary connector (**J2**) on the baseplate connector board in the first unit.
  - b. Remove the baseplate from the back of the second DSS/BLF Unit.
  - c. Plug the other end of the DSS-to-DSS interface cable into the main connector (**J1**) on the baseplate connector board in the second unit.
  - d. Plug the AC transformer cable into the power connector (J4) on the baseplate connector board in the second unit. The transformer will later be plugged into an AC power source. If more than one DSS/BLF unit is installed on an endpoint, each unit must be equipped with an AC transformer. In addition, if using PCDPM part number 550.3014 on the corresponding endpoint, the PCDPM also must be equipped with an AC transformer. PCDPM part number 550.3018 does not require an AC transformer. For details, see "Connecting PCDPM Cables" on page 5-215.
- 5. To attach a third unit to the second unit, follow the same substeps outlined in step 4.
- 6. Perform the following DSS/BLF Unit self-test:
  - a. While holding down the first two buttons in row one (extension numbers 1000 and 1001 in the default database), plug the main AC transformer unit into an available AC power source. Do *not* use the outlet for the system chassis. Check that all buttons light. If an LED does not light, unplug the AC transformer and plug it in while holding down the first two buttons in row one (ext. 1000 and 1001). If the test fails again, replace the DSS/BLF Unit.
  - b. Press each button individually (in any order) to remove the lit status. When finished, all buttons should not be lit. If an LED does not go out, unplug the AC transformer and repeat steps a and b. If the test fails again, replace the DSS/BLF Unit. After all of the buttons have been tested, it takes approximately 5 seconds for the DSS/BLF Unit to return to normal operation.
  - c. Replace the baseplate on the back of the DSS/BLF Unit, taking care not to snag any cables between the baseplate and housing.

## **Attaching a 12-Row Model**

Install each 12-row DSS/BLF Unit as outlined following procedure. For diagrams of the installation, see Figure 5-83 on page 5-218. A description of the units appears in "Direct Station Select/Busy Lamp Field Units" on page 4-50.

- Attach one end of a PCDPM-to-DSS interface cable, part number 813.1519, into connector J2 on the PCDPM.
- 2. Remove the baseplate on the back of the DSS/BLF console.
- 3. On the connector board located in the baseplate, plug the free end of the PCDPM-to-DSS interface cable, part number 813.1519, into the main connector (**J1**).
- 4. Plug the AC transformer cable into the power connector (P1) on the baseplate connector board. The transformer will later be plugged into an AC power source. DSS/BLF Units always require their own separate AC transformers. For a diagram of AC transformer requirements, see Figure 5-73 on page 5-207.
- To attach a second 12-row DSS/BLF Unit to the first unit:
  - a. Plug one end of a DSS-to-DSS interface cable, part number 813.1519, into the secondary connector (**J2**) on the baseplate connector board in the first unit.
  - b. Remove the baseplate from the back of the second DSS/BLF Unit.
  - Plug the other end of the DSS-to-DSS interface cable into the main connector (J1)
     on the baseplate connector board in the second unit.
  - d. Plug the AC transformer cable into the power connector (P1) on the baseplate connector board in the second unit. The transformer will later be plugged into an AC power source. If more than one 12-row DSS/BLF Unit is installed on an endpoint, each unit must be equipped with an AC transformer. In addition, the PCDPM on the corresponding endpoint must be equipped with an AC transformer.
- 6. To attach a third unit to the second unit, follow the same substeps outlined in step 5.
- 7. Perform the 12-row DSS/BLF Unit self-test:
  - a. While holding down the first two buttons in row one (extension numbers 1000 and 1001 in the default database), plug the main AC transformer into an available AC power source. Do *not* use the outlet for the system chassis. Check that all of the buttons light. If an LED does not light, unplug the AC transformer and plug it in while holding down the first two buttons in row one (ext. 1000 and 1001). If the test fails again, replace the DSS/BLF Unit.
  - b. Press each button individually (in any order) to remove the lit status. When finished, check that all buttons are unlit. If an LED does not go out, unplug the AC transformer and repeat steps a and b. If the test fails again, replace the DSS/BLF Unit. After all buttons have been tested, it takes approximately five seconds for the DSS/BLF Unit to return to normal operation.
  - c. Replace the baseplate on the back of the DSS/BLF Unit, taking care not to snag any cables between the baseplate and housing.

# **Programming**

| itial DB Programming Tasks                          |      |
|-----------------------------------------------------|------|
| Introduction                                        |      |
| Configuration Wizard                                |      |
| Networking Wizard                                   |      |
| Guidelines                                          |      |
| Initial Programming                                 |      |
| Private IP Networking Programming Guidelines        |      |
| Endpoint IP Resource Programming                    | 6-8  |
| System Setup for Programming                        |      |
| Determine the System IP Address                     | 6-9  |
| Programming Software                                | 6-10 |
| Stand-Alone Local Programming                       |      |
| Onsite or Remote Programming Over IP                |      |
| Remote Programming Using a Modem                    |      |
| Database Utilities                                  | 6-11 |
| Database Test and Repair Utility                    |      |
| Running a Test                                      | 6-11 |
| Tests and Error Messages                            | 6-12 |
| Database Converter Utility                          | 6-23 |
| Notes About Database Version Conversions            | 6-23 |
| Mitel 5000 Database Conversions                     | 6-24 |
| Inter-Tel Axxess to Mitel 5000 Database Conversions | 6-26 |
| Conversion Requirements and Considerations          | 6-26 |
| Database Conversion of a T1/E1 PRI Network          | 6-27 |
| DB Converter Error Messages                         | 6-27 |
| Database Conversion Supported Cards and Devices     | 6-28 |
| Database Conversion Process                         | 6-30 |
| Data Form Drag and Drop Operations                  | 6-34 |
| Data Form Drag and Drop Restrictions                | 6-34 |
| Drag and Drop Operations: Inter-Tel Axxess Cards    |      |
| Drag and Drop Operations: Inter-Tel Axxess Devices  |      |
| Drag and Drop Mitel 5000 Module in Mitel 5000 View  | 6-40 |
| Drag/Drop Mitel 5000 T1/E1/PRI Ports                | 6-41 |
| Drag and Drop Mitel 5000 Devices                    | 6-42 |
| Database Conversion Log File                        |      |

| Converting a Database fr   | om Inter-Tel Axxess to Mitel 5000 | 6-45 |
|----------------------------|-----------------------------------|------|
| Removing All Data F        | Form Changes                      | 6-49 |
| Perform Data Form          | Drag and Drop Operations          | 6-49 |
| Remove a Device fr         | om a Module                       |      |
| Install a Module           |                                   |      |
| Uninstall a Module .       |                                   |      |
| Replace a Used IP I        | Device with an Unused IP Device   |      |
| Transfer Ground Sta        | art Trunks to T1 Module           |      |
| Change Module Car          | pacity                            | 6-54 |
| Change IP Endpoint         | or Softphone Type                 |      |
| Software License Managem   | ent                               | 6-56 |
| Obtaining a Software Lice  | ense                              |      |
| System Type Selection .    |                                   |      |
| Viewing the Current Lice   | nse                               | 6-57 |
| Transferring Licenses      |                                   |      |
| Changing the License       |                                   | 6-58 |
| Software License Upload    |                                   | 6-60 |
| Invalid License Upload .   |                                   |      |
| Compare Software Licen     | se Window                         |      |
| System Downgrades          |                                   | 6-62 |
| Software License Directory |                                   | 6-63 |
|                            | ions – Upload Software License    |      |
| -                          | re License                        |      |
|                            | tificate Upload                   |      |
| Wizard Interfaces          |                                   |      |
| The Configuration Wizard   |                                   | 6-68 |
| Process Summary            |                                   | 6-69 |
| Running the Configuration  | n Wizard                          | 6-69 |
| Opening the Configu        | uration Wizard                    | 6-70 |
| Programming Date a         | and Time Settings                 |      |
| Programming IP Set         | ttings                            |      |
| Programming Gener          | ral IP Settings                   | 6-72 |
| Programming IP De          | vices                             |      |
| Editing Existing IP D      | Devices                           | 6-79 |
| Programming Expar          | nsion Modules                     | 6-80 |
| Programming Digita         | Expansion Interface (DEI) Units   | 6-91 |
| Programming DEI E          | xpansion Modules                  | 6-92 |
| Finishing the Wizard       | Configuration                     | 6-96 |

| The Mitel CS-5600 Connection Wizard                              | 6-97  |
|------------------------------------------------------------------|-------|
| Connecting the Base Server to the Processing Server              | 6-97  |
| Troubleshooting Tips                                             | 6-98  |
| Selection Wizards                                                | 6-105 |
| System Directory Folders and Tasks                               |       |
| Introduction                                                     | 6-107 |
| Planning Sheet Availability                                      | 6-107 |
| Software License Features                                        | 6-107 |
| System-Wide Parameters                                           | 6-108 |
| Backup Database Parameters                                       | 6-108 |
| Voice Processor Disable/Enable                                   | 6-109 |
| Saving a Voice Processor Database in Remote Mode                 | 6-109 |
| Selecting a Voice Processor Type in Local Mode                   | 6-110 |
| Communication Server Directory Programming                       | 6-112 |
| Base Server Module Bays and Supported Modules                    | 6-113 |
| Moving Modules                                                   | 6-114 |
| Configuring a Basic Rate Module (BRM-S)                          | 6-114 |
| Configuring a 2-Port/4-Port Loop Start Module (LSM-2/LSM-4)      | 6-119 |
| Configuring a Single-Port/Dual-Port T1/E1/PRI Module (T1M/T1M-2) | 6-120 |
| Configuring a Four-Port Single Line Module (SLM-4)               | 6-134 |
| Programming the Busy Out Manager                                 | 6-135 |
| Processor Module                                                 | 6-137 |
| Processor Expansion Card                                         | 6-137 |
| Loop Start Ports and Single Line Ports                           | 6-137 |
| Digital Expansion Interface                                      | 6-138 |
| DEI License Requirement                                          | 6-138 |
| PCDPM Configuration in DB Programming                            | 6-139 |
| Internet Protocol Resources                                      | 6-139 |
| Echo Thresholds                                                  | 6-142 |
| Digital Expansion Interface (DEI) Unit Programming Tasks         |       |
| Programming a Four-Port Single Line Module                       | 6-143 |
| Programming an Eight-Port Single Line Module                     | 6-146 |
| SLM-8 Programming Overview                                       | 6-146 |
| SLM-8 Programming Procedures                                     | 6-146 |
| Attaching an External Voice Processing System to the DEI         |       |
| Overview                                                         |       |
| Procedure                                                        | 6-151 |

# **Chapter Overview**

This chapter contains information about the functions and features of the Mitel<sup>®</sup>5000 Database (DB) Programming application and the tasks for programming the system prior to programming many of the system features. Topics are grouped into the following categories:

- Initial Database (DB) Programming Tasks: Steps through the initial DB Programming setup and configuration, focusing on programming areas that are used repeatedly in DB Programming. In particular, this group of programming tasks includes system-wide settings, database utilities, the Session Manager interface, system license management, and system downgrades. Details begin on page 6-4.
- Wizard Interfaces: Covers three structured and software-controlled processes to facilitate
  accurate and complete programming of system configuration, private networking, and
  troubleshooting the connection of servers for an Mitel CS-5600 system installation. Details
  begin on page 6-68.
- System Directory Folders and Tasks: Surveys in detail the folders residing in the System directory folders of DB Programming. Details begin on page 6-106.
- **Digital Expansion Interface (DEI) Unit Programming Tasks**: Covers selected programming tasks related to the DEI unit. Details begin on page 6-143.

#### INITIAL DB PROGRAMMING TASKS

This section provides information and procedures to support the overall programming of an Inter-Tel 5000 advanced communications platform. You can also find all documentation on the Mitel edGe Online Manuals and Guides Web site (www.inter-tel.com/techpublications).

## Introduction

This section explains how to program a Mitel 5000 system. The system is functional upon installation and requires programming only to make changes to meet the customer's special needs. This chapter assumes that system hardware has been installed, endpoints are installed, and all system and endpoint cabling is complete and connected.

NOTE

Programmers must have received Mitel 5000 Basic certification as well as CTP certification to receive technical support.

# **Configuration Wizard**

The Configuration Wizard is one of several wizards designed to get the system operational quickly. Mitel recommends running the Configuration Wizard before setting or tweaking other system parameters or configuring other system features. For programming details, see "The Configuration Wizard" on page 6-68.

# **Networking Wizard**

The Networking Wizard is one of several wizards designed to get the system operational quickly. For programming details, refer to the *Mitel 5000 Features and Programming Guide*, part number 580.8006.

## **Guidelines**

The following sections provide guidelines about initial programming, IP networking programming, and endpoint programming.

# **Initial Programming**

Keep in mind the following guidelines when programming the system. Detailed descriptions for the following steps can be found throughout this chapter or the *Mitel 5000 Features and Programming Guide*, part number 580.8006.

- Determine the system IP address. See page 6-8. The system is configured to obtain an IP address automatically, using a DHCP server. However, you need this IP address if connecting to the system over the network.
- Make sure you have installed the driver that will allow you to use the USB-B port when connecting directly to the system so that you can view online messages. See page 5-104.
- 3. If you have installed DB Programming on your system, connect to the system through the network, or you can connect through a modem. Refer to the *Mitel 5000 Features and Programming Guide*, part number 580.8006.
- Select System, and then click the Communication Server folder. Program the modules that are installed in the system. See page 6-112.
- 5. Disable the Voice Processor port if you will not need it. See page 6-109.
- Select **Devices** and assign extension numbers, as determined by your numbering plan.
   Change any feature codes that conflict with extension numbers or that the customer wants to change. Refer to the *Mitel 5000 Features and Programming Guide*, part number 580.8006.
- 7. Change the home area codes [not applicable in Europe]. Refer to the *Mitel 5000 Features and Programming Guide*, part number 580.8006.
- Program the Voice Processor. Refer to the Mitel 5000 Features and Programming Guide, part number 580.8006, for the following tasks:
  - a. Create a Message Notification/Retrieval application and a Voice Mail Application.
     Make sure they have the correct extension numbers.
  - b. Create a System Administrator mailbox for the endpoint that will serve as the Voice Mail administrator. You can come back later to program the rest of the mailboxes or you can do it now.
  - c. Assign the newly created System Administrator mailbox as the System Administrator.
- Perform the remaining programming necessary to meet the customer's needs. This may include, but is not limited to, the following items. Refer to the *Mitel 5000 Features and Programming Guide*, part number 580.8006, for this information.
  - Voice Processor: Program other Voice Processor applications (including call routing and Fax-On-Demand—if using an external voice processing system), extension IDs, group lists, mailboxes, Voice Processor options, timers, custom recordings, and system information.
  - IP Private Networking: Program node IP connection groups and IP connections.
  - **Devices:** Program individual hunt groups, page ports, nodes, endpoints, off-node devices, trunk groups, node trunk groups, and trunks.
  - System-Wide Flags: Program system flags to enable the necessary features. Note
    that many installations will want to have the Handsfree Announce On System
    Forward Transfer flag disabled; by default it is enabled.
  - ACD Hunt Group Agent IDs: If needed, program the Agent IDs used in ACD hunt groups.

- Maintenance: Program call cost, freeze zones, message print, and SMDR information, if applicable.
- Numbering Plan: Program toll restriction area flags, emergency number information, toll strings, classes of service, and user groups (area flags and user groups are not applicable to European systems). Also set up ARS route groups, dial rules, and facility groups.
- Endpoint-Related Information: Program account codes, attendants, endpoint flags, button assignments, message centers, Do-Not-Disturb and Reminder Messages, primary attendants, system forwarding paths, and System Speed Dial.
- Trunk Call Routing Tables: Program call routing tables.
- System Timers: Program system timers, as needed.
- 10. When you have finished programming, save the database. See page 5-91.

# **Private IP Networking Programming Guidelines**

System software provides a networking wizard to simplify the required programming for private networking. Refer to the *Mitel 5000 Features and Programming Guide*, part number 580.8006, for information on the networking wizard.

The Internet Protocol Resource (IPRA) application relies on a unique numbering plan to make connections across the network. You must assign each Processor Module (and if applicable, the Processor Expansion Card) in the network a unique extension that the other Processor Modules must be able to recognize. For this reason, Mitel strongly suggests that you use the P6XXY numbering convention, where XX is the node number and Y is the IPRA number. For example, if the IPRA is the second IPRA on node 1, the extension number would be P6012.

You should also complete the IP Networking Planning Sheet (see "Private Networking" on page A-1) before you begin programming IP networking. The Private Networking section includes programming examples. If you do not follow a numbering convention and identify the extensions before you program the IPRAs, it will be difficult to successfully set up your network.

#### To program IP private networking:

1. Program the system for IP (Private Networking). Refer to the *Mitel 5000 Features and Programming Guide*, part number 580.8006.

If necessary, choose a "P6XXY" extension where XX is the node number where the IP resource resides and Y is the IP resource number. A default extension (P6000) is provided, but it may need to be changed if the same extension already exists. If using the Processor Expansion Card (PEC), the default extension is P6001.

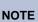

The extension you assign to each IP resource must reflect the node where the IP resource resides. If it does not, it will be difficult to establish the IP connections between IP resources on a multi-node system. This numbering convention also limits the number of networking IP resources within a private network to 1000.

- 2. Program the IP Connection: The IP resource screen contains a link to the IP resource IP connection. Whenever the system creates an IP connection, the system broadcasts the IP information to the other nodes as a database update, and the new IP connection becomes an off-node device on the other nodes (provided the remote node does not block the database change such as when a DB Programming session is active on the remote node). This does not automatically configure the IP resources for use by the network. You must manually program networking parameters locally as well as on each remote node.
- Program the IP Connection for the remote node: You can also create IP connections
  to represent IPRAs on other nodes within the network. To see these off-node IP
  connection fields, you must have a node created in System\Devices and Feature
  Codes\Nodes.

- 4. Create an off-node IP connection in the IP Connections field.
- 5. Enter the "P6XXY" extension of the off-node IP connection. Again, you must assign a unique extension to each IP connection within the network. When creating off-node connections and other IP-related extension numbers, use a numbering plan that associates the extension to the device and the node on which it resides. For example, the first IP resource on node 2 would be P6021 (P6 followed by the node number, then the IP resource number). The second IP resource would be P6022, etc.
- 6. Program a remote IP address, remote audio receive port, and remote listening port in the IP Connection screen.
- 7. Program the Node IP Connection Group: The off-node IP connection screen also contains a link to the Node IP Connection Group field to which the IP connection belongs. The system automatically creates a node IP connection group for each remote node you program. A node IP connection group corresponds to an IP network connection between the local node and a remote node. Program the Node IP Connection Group field. Changes to the Node IP Connection Group parameters do not take effect until the next call. Changes do not affect existing calls.

# **Endpoint IP Resource Programming**

This section describes how to program IP resources for use with IP devices.

#### **NOTICES**

- Do not connect IP Softphones and other IP endpoints to the same IP resource. Loss of feature or endpoint functionality may result.
- Mitel CS-5400 systems have two IP addresses. One IP address is for the Processor Module and one IP address is for the Processor Expansion Card. Both IP addresses MUST be on the same subnet mask. This also applies to Mitel CS-5200 systems that have been upgraded with the Processor Expansion Card. Also, provide a static IP address for the processor module. The Processor Expansion Card must have a static IP address.

#### To program IP resources:

 In DB Programming (System\Communication Server), select Processor Module or Processor Expansion Card (if you have the Mitel CS-5400). For IP networking, refer to the Networking Wizard information in the Mitel 5000 Features and Programming Guide, part number 580.8006.

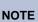

Use a universal numbering plan when programming IP connections. The convention of P6XXY where XX is the node number and Y is the IP resource number is recommended. For example, for the second IP resource on node 3, you would use P6032, and the first IP resource on node 2 would be P6021.

- Program the IP Settings information (System\Communication Server\IP Settings), or if
  you have the Mitel CS-5400 or you installed the Processor Expansion Card, program the
  IP Connection information (System\Communication Server\IP Connection). Use the
  default port settings when possible.
- 3. Program voice channels and devices. See "The Configuration Wizard" on page 6-68.
- 4. Program the devices to use P2P audio, if desired. Refer to the *Mitel 5000 Features and Programming Guide*, part number 580.8006.

# **System Setup for Programming**

Use one of the following methods to program the system.

- On-site programming with an attached PC.
- Programming using a stand-alone PC over an IP connection.
- Remote programming using a modem connection.

Each method is described separately in the following text. Only one programming session should be in operation at a time.

For on-site, remote, or stand-alone programming, the computer must be an IBM AT-compatible personal computer (PC). See "Programming Computer Requirements" on page 4-5 for information.

# **Determine the System IP Address**

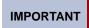

Use static IP addresses. If using a DHCP server (and not using a static IP address), the IP address may change, dropping any CT Gateway and/or Voice Processing connections.

#### To determine the IP address:

- Use the LCD panel on the front of the Mitel CS-5200/5400 chassis to navigate to the Network menu. Refer to the Installation chapter for more information about the LCD panel.
- 2. Scroll down to IP Address.

By default, the system is programmed to use a DHCP server to obtain an IP address. When powered up, the system tries to contact the DHCP server to obtain an IP address. If this fails, you can use the LCD panel and controls to enter a static IP address.

- Use the arrow keys to enter a static IP address if a DHCP server does not exist on the LAN.
- 4. Use the arrow keys to navigate to the System menu.
- Scroll down to the **Reboot** menu option, then press the center control button to select, then press again to acknowledge and reboot the system.

If necessary, you can also change the static IP address in DB Programming (if the system came up using a DHCP server). You can then use the address you entered as the IP address for the DB Programming session. Refer to the *Mitel 5000 Features and Programming Guide*, part number 580.8006, for details.

# **Programming Software**

All software needed to run the system is pre-installed on the compact flash-type memory card that came with the system. However, this section is included in the event the software needs to be installed from the CD-ROM.

The following instructions assume that Windows software is installed on the PC and the user is familiar with Windows procedures. Also, there should be enough space on the hard drive(s) where the common files are located, where the files for the specific version will be installed, and where the operating system is located so the installation program can write temporary files and install files on the system directory. To install DB Programming, you must have local administrative rights.

If upgrading from a previous release, see "Upgrading a System" on page 5-142.

To install DB Programming software, see "Install DB Programming" on page 5-156.

# **Stand-Alone Local Programming**

To use a PC for stand-alone programming, the proper version of DB Programming must be loaded on a PC that has an IP connection to the Mitel CS-5200/5400/5600 Base Server. The system database can then be saved to the programming PC and/or any storage devices available on that PC. If saving the voice mail database or Basic Voice Mail, then a USB 2.x-compatible flash drive must be inserted in the USB-A port on the front of the Base Server.

# **Onsite or Remote Programming Over IP**

If you know the system IP address, you can access the system database over the network through an IP connection. Since the system initially uses DHCP to establish an IP address, you need to access the LCD panel on the front of the unit to find out what the IP address is, before you can access the system from a remote location. For more information about finding the IP address from the LCD panel, refer to the Installation chapter. When you know the system IP address, you can then provide a static (recommended) IP address in DB Programming. The system is then available for programming over an IP connection.

# **Remote Programming Using a Modem**

Refer to the *Mitel 5000 Features and Programming Guide*, part number 580.8006, for information.

## **Database Utilities**

The same menu that lists the Session Manager also provides access to database utilities designed to help maintain database integrity during installation, conversion, and maintenance processes. These utilities consist of the Database Conversion utility (DB Converter) and the Database Test and Repair utility (DB Test).

# **Database Test and Repair Utility**

The Database Test and Repair Utility tests databases for corruption. In most cases, it is able to repair the corruption. You can choose among eight tests to run. Each test can be enabled for testing only, or it can be enabled for test and repair.

### **NOTICE**

**Database Modification**. If repairs are enabled, the given database will be modified. Therefore, you must make a backup copy of your database before running this program. This will give you a backup copy in case the repairs were undesirable.

DB Test ensures that no more resources are reserved than the system can support. If resources are reserved beyond the maximum number a system can support, DB Test reports the error and corrects it by defaulting the excess reserved fields to 0.

The DB Test utility supports the Model 8602 IP softphone and will not report errors because of this new device type.

With v2.3 or later, the DB Test utility recognizes the T1M-2 and T1M as valid modules for the Mitel 5000 system (expansion bays 1-3). DB Test also tests the port types of the T1M-2 and T1M modules and flags any configuration type other than T1, T1/PRI, E1/PRI, or None.

## **Running a Test**

These tests do not find all of the corruptions that are possible. However, they cover a large number of them. Frequently found corruptions are described in Common Errors. If the Repair function is enabled and the repair status is Not Repaired, the program was unable to fix the problem. In that case, contact Mitel for assistance.

Occasionally, a repair can cause another corruption. If this happens and the required test has not been run, DB Test will notify you that another test needs to be run to repair the new corruption. If DB Test detects an error but is unable to repair it, contact Mitel Technical Support for assistance.

When the Database Test and Repair utility makes a repair by deleting records, it is possible for further corruption to be generated. All of the corruption can be removed by running the proper test. For example, if endpoint 1000 was deleted because of a major corruption, all references to endpoint 1000 would still be in the database. The Referential Integrity test would be able to clean up these references. Therefore, once the repairs are made, the utility may warn you that other tests/repairs need to be run in order for total clean up to occur. If the proper test automatically runs after the deletion occurs, then no warning is necessary because the test has already run. However, you may notice additional error messages as the new corruption is repaired.

#### To run a test:

- Enter the path and name of the database (.intl) file in the Database To Test field. (Or, use the Browse button to locate the file.) Do one of the following:
  - Select the Test to run from the list of tests in the left pane of the window. Then select **Enable** or **Enable/Repair** from the Test drop-down menu.
  - To run all tests, select Enable All or Enable/Repair All from the Test drop-down menu.
- If desired, set the options for the test by selecting Options from the File drop-down menu.
- Select Start Testing from the File drop-down menu. The results of the test are shown in the right pane of the window.
- If you want to save the results to a file, select Save Results from the File drop-down menu.

### **Tests and Error Messages**

The Database Test and Repair Utility tests include the following:

- "Associated Mailboxes" on page 6-12
- "Boards (Mitel 5000 Modules)" on page 6-13
- "Cleanup" on page 6-13
- "Devices" on page 6-14
- "Dynamic Enumerations" on page 6-15
- "Enumerations" on page 6-16
- "Extension Conflicts" on page 6-16
- "Hardware Addresses" on page 6-17
- "Miscellaneous" on page 6-18
- "Referential Integrity" on page 6-19
- "Static Records" on page 6-20

#### **Associated Mailboxes**

Each mailbox in the database has a flag to indicate if it is associated with another device. This test searches for two cases. The first case is when the mailbox-associated flag is enabled, but there is no valid corresponding device with the same extension to be associated. The second case is when the mailbox-associated flag is disabled, but there is a valid corresponding device with the same extension to be associated. For a summary of possible error messages, see Table 6-1.

Table 6-1. DB Test and Repair Error Messages for Associated Mailboxes

| Error Message                                                                               | Indication                                                                                                    |  |
|---------------------------------------------------------------------------------------------|----------------------------------------------------------------------------------------------------|--|
| Mailbox x <extension> is not associated, but has multiple corresponding devices</extension> | In this case, mailbox x1000 has an associated flag disabled. It has more than one valid corresponding device with the same extension. This case will not be repaired. It is not valid for a mailbox to be associated to more than one device. The Repair Status will be Not Repaired. To repair this case, run the Extension Conflicts test. This test will repair the multiple devices sharing one extension. Then, rerun the Associated Mailboxes test. |  |
| Mailbox x< <i>extension</i> > is not associated, but has a corresponding device             | In this case, mailbox x1000 has an associated flag disabled. However, it has a valid corresponding device with the same extension. This corruption is repaired by enabling the associated flag. The Repair Status will be Set Associated Flag to true.                                                                                                    |  |
| Mailbox x< <i>extension</i> > is associated, but has no corresponding device                | In this case, mailbox x1000 has an associated flag enabled. However, it does not have a valid corresponding device with the same extension. This corruption is repaired by disabling the associated flag. The Repair Status will be Set Associated Flag to false.                                                                                                    |  |
| You have exceeded the maximum number of mailbox licenses                                    | The database is currently programmed for the maximum number of licenses allowed. You cannot add any more mailboxes. For additional licenses, contact your Mitel service provider.                                                                                                    |  |

### Boards (Mitel 5000 Modules)

This test checks to make sure that each board, or module, has the proper entries in all corresponding tables. For a summary of possible error messages, see Table 6-2.

NOTE

In this section the term "board" appearing on the DB Programming graphical user interface (GUI) refers to Mitel 5000 expansion modules. The term "slot" refers to one of the bays in the Mitel 5000 Base Server.

Table 6-2. DB Test and Repair Error Messages for Modules

| Error Message                                                                                            | Indication                                                                                                    |
|----------------------------------------------------------------------------------------------------|----------------------------------------------------------------------------------------------------|
| The board in slot <slot number=""> has no records in</slot>                                              | In this case, the module/board is required to have records in its table. However, none exist. This corruption is repaired by adding default records to the table. The Repair Status either indicates Record Added if one record was added or Records Added if more than one record was added.                                                                                                    |
| The board in slot < <i>slot number&gt;</i> has an incorrect number of records in < <i>table name&gt;</i> | In this case, the module/board does not have the proper number of records in its table. This corruption is repaired by adding default records to the table. The Repair Status indicates Records Added.                                                                                                    |
| The board in slot <slot number=""> has an incorrect record sequence in</slot>                            | In this case, the module/board has the proper number of records in the table. However, the sequence numbers are incorrect. For example, the records should be numbered 1–10. However, they are numbered 0–9. This corruption is repaired by deleting the record that has an out-of-bounds sequence number and adding a default record for the each missing sequence number. In the given example, record 0 would be deleted and record 10 would be added. The Repair Status indicates Added/Deleted Records, Deleted Records, or Records Added depending on the action that was taken. |

### Cleanup

The Cleanup test detects and removes objects that are not in use, including:

- Hunt Groups
- Facility Groups
- Route Groups
- CO Trunk Groups
- Page Zones
- Standard Account Codes
- Forced Account Codes
- System Speed Dials

### **Devices**

This test checks to make sure that each device has the proper entries in all corresponding tables. For a summary of possible error messages, see Table 6-3.

Table 6-3. DB Test and Repair Error Messages for Devices

| Error Message                                           | Indication                                                                                                    |
|---------------------------------------------------------|----------------------------------------------------------------------------------------------------|
| Invalid table                                           | This message is only a warning. It indicates that the utility was looking for a table, but could not find it in the database. This discrepancy can happen if a new table is added in a later version of a major release. If the test is being run on the earlier version, this warning appears. For example, if Table A was added in v1.1, running this test on databases prior to v1.1 produces a warning that Table A cannot be found.                                                                                                    |
| Invalid column : <column name=""></column>              | This message is only a warning. It indicates that the utility was looking for a column, but could not find it in the database. This discrepancy can happen if a new column is added in a later version of a major release. If the test is being run on the earlier version, this warning appears. For example, if Column A was added in v1.1, running this test on databases prior to v1.1 produces a warning that Column A cannot be found.                                                                                                    |
| Ext <extension number=""> has no records in</extension> | This corruption indicates that the given device has no records in the table indicated. This corruption can be repaired in more than one way. If the table that is missing the records is critical, then the device is non-recoverable and is deleted completely. In this case, the Repair Status indicates Deleted Device. If the table that is missing the records is not critical, the corruption is repaired by adding default records to the table. The Repair Status either indicates Record Added if one record was added.                                                |
| Ext <extension number=""> has no records in</extension> | This corruption indicates that the given device has no records in the table indicated. This corruption can be repaired in more than one way. If the table that is missing the records is critical, then the device is non-recoverable and is deleted completely. In this case, the Repair Status indicates Deleted Device. If the table that is missing the records is not critical, the corruption is repaired by adding default records to the table. The Repair Status either indicates Record Added if one record was added or Records Added if more than record was added. |

Table 6-3. DB Test and Repair Error Messages for Devices (Continued)

| Error Message                                   | Indication                                                                                                    |
|-------------------------------------------------|----------------------------------------------------------------------------------------------------|
| Ext %s has an incorrect number of records in %s | In this case, the device does not have the proper number of records in a table. This corruption is repaired by adding default records to the table. The Repair Status indicates Records Added.                                                                                                    |
| Ext %s has an incorrect record sequence in %s   | In this case, the device has the proper number of records in the table. However, the sequence numbers are incorrect. For example, the records should be numbered 1–10. However, they are numbered 0–9. This corruption is repaired by deleting the record that has an out-of-bounds sequence number and adding a default record for each missing sequence number. In the given example, record 0 is deleted and record 10 is added. The Repair Status indicates Added/Deleted Records, Deleted Records, or Records Added depending on the action that was taken. |

# **Dynamic Enumerations**

This test checks to make sure that all dynamic enumeration fields contain valid values. A dynamic enumeration field is an enumeration field that depends on another field. If the master field is set to A, the field can contain one set of values. If the master field is set to B, the field can contain a different set of values. For a summary of possible error messages, see Table 6-4.

Table 6-4. DB Test and Repair Error Messages for Dynamic Enumerations

| Error Message                                                                                              | Indication                                                                                                    |
|----------------------------------------------------------------------------------------------------|----------------------------------------------------------------------------------------------------|
| Invalid table                                                                                              | This is only a warning. It indicates that it was looking for a table, but could not find it in the database. This can happen if a new table is added in a later version of a major release. If the test is being run on the older version, this warning will appear. For example, if Table A was added in v1.1, running this test on databases previous to v1.1 will produce a warning that Table A could not be found.     |
| Invalid column : <column name=""></column>                                                                 | This is only a warning. It indicates that it was looking for a column, but could not find it in the database. This can happen if a new column is added in a later version of a major release. If the test is being run on the older version, this warning will appear. For example, if Column A was added in v1.1, running this test on databases previous to v1.1 will produce a warning that Column A could not be found. |
| <pre>/<column name=""> contains an invalid enumeration value [<invalid value="">]</invalid></column></pre> | The table has an incorrect value in the indicated column. This corruption is repaired by changing the field to a correct value. The Repair Status will be Value Set to < <i>value</i> > where < <i>value</i> > is the new contents for the field.                                                                                                    |

### **Enumerations**

Each enumeration field has a set of values that are valid. An error is detected if the field has a value that is out of this range. For a summary of possible error messages, see Table 6-5.

Table 6-5. DB Test and Repair Error Messages for Enumerations

| Error Message                                                                                              | Indication                                                                                                    |
|----------------------------------------------------------------------------------------------------|----------------------------------------------------------------------------------------------------|
| Invalid table                                                                                              | This is only a warning. It indicates that it was looking for a table named, but could not find it in the database. This can happen if a new table is added in a later version of a major release. If the test is being run on the older version, this warning will appear. For example, if Table A was added in v1.1, running this test on databases previous to v1.1 will produce a warning that Table A could not be found.     |
| Invalid column : <column name=""></column>                                                                 | This is only a warning. It indicates that it was looking for a column named, but could not find it in the database. This can happen if a new column is added in a later version of a major release. If the test is being run on the older version, this warning will appear. For example, if Column A was added in v1.1, running this test on databases previous to v1.1 will produce a warning that Column A could not be found. |
| <pre>/<column name=""> contains an invalid enumeration value [<invalid value="">]</invalid></column></pre> | The table has an incorrect value in the indicated column. This corruption is repaired by changing the field to a correct value. The Repair Status will be Value Set to < <i>value</i> > where < <i>value</i> > is the new contents for the field.                                                                                                    |

# **Extension Conflicts**

This test checks for extension conflicts. For a summary of possible error messages, see Table 6-6.

Table 6-6. DB Test and Repair Error Messages for Extension Conflicts

| Error Message                                                                                                    | Indication                                                                                                    |
|----------------------------------------------------------------------------------------------------|----------------------------------------------------------------------------------------------------|
| Found blank extension, device type<br><device type=""></device>                                                                                     | In this case, a device was found with a blank extension. The extension is changed to P#XXX where XXX can be from 000 to 999. The Repair Status will be Set to Extension < new extension>.                                                                                                    |
| Found conflict with extension<br><extension number="">, device types<br/><device 1="" type="">, <device 2="" type=""></device></device></extension> | Two devices have the same extension number, and the two device types are not compatible. This corruption is repaired by changing the extension number of the second device <device 2="" type=""> to P#XXX where XXX can be from 000 to 999. The Repair Status will be Set to Extension <new extension="">. Only 1000 extension conflicts can be resolved at a time because there are only 1000 possible extensions in the P#XXX framework. Therefore, starting at the 1001 extension, the Repair Status shows Not Repaired. Once an extension is set to P#XXX, you can go into DB Programming and change the extension to a valid number.</new></device> |

### **Hardware Addresses**

This test checks to make sure that each hardware address is valid. For a summary of possible error messages, see Table 6-7.

 Table 6-7. DB Test and Repair Error Messages for Hardware Addresses

| Error Message                                                                                                    | Indication                                                                                                    |
|----------------------------------------------------------------------------------------------------|----------------------------------------------------------------------------------------------------|
| Ext <extension number=""> refers to an invalid bay[<br/> number&gt;.<port>.<circuit> Type:<module type="">]</module></circuit></port></extension>                 | In this case, the device is on a module that is in a bay that it should not be. Repairs are made by deleting the device. The Repair Status will be Deleted Device.                                                    |
| Ext <extension number=""> refers to an invalid port [<slot number="">.<port>.<circuit> Type:<module type="">]</module></circuit></port></slot></extension>        | In this case, the device has an invalid port number. Repairs are made by deleting the device. The Repair Status will be Deleted Device.                                                                               |
| Ext <extension number=""> refers to an invalid circuit <slot number="">.<port>.<circuit> Type:<module type="">]</module></circuit></port></slot></extension>      | In this case, the device has an invalid circuit number. Repairs are made by deleting the device. The Repair Status will be Deleted Device.                                                                            |
| Ext <extension number=""> refers to an unrecognized module [<slot number="">.<port>.<circuit> Type:<module type="">]</module></circuit></port></slot></extension> | In this case, the device is on a module with an invalid type. Repairs are made by deleting the device. The Repair Status will be Deleted Device.                                                                      |
| Ext <extension number=""> refers to an invalid module type [<slot number="">.<port>.<circuit> Type:<module type="">]</module></circuit></port></slot></extension> | In this case, the device is on a module that it should not be. For example, a loop start device cannot be on a single line module. Repairs are made by deleting the device. The Repair Status will be Deleted Device. |

# Miscellaneous

This test checks for miscellaneous business rules. For a summary of possible error messages, see Table 6-8.

 Table 6-8. DB Test and Repair Error Messages for Miscellaneous

| Error Message                                                                                    | Indication                                                                                                    |
|--------------------------------------------------------------------------------------------------|----------------------------------------------------------------------------------------------------|
| Endpoint <extension> is its own attendant</extension>                                            | This error message indicates that the endpoint is programmed to serve as its own attendant. The DB Test will set the attendant to none and the Repair Status will show [Set to None Device]. This test ensures that all static records are present in the database.                                                                                                    |
| Invalid Expansion Card Static Subnet Mask Setting Invalid Expansion Card Static Gateway Settings | The Miscellaneous Test recognizes when a database has static subnet masks or gateways programmed that are not the same for the Processor Module, Expansion Card, and Processing Server (checks fields accordingly based on system type).                                                                                                    |
| Invalid Processing Server Static Subnet Mark Setting Invalid Processing Server Static            | This is reported as an error, and the repair method is to copy the subnet mask and gateway from the Processor Module to the Expansion Card (for a 5400 or 5600 system) and the Processing Server (for a 5600 system). This allows them to be on the same subnet/gateway.                                                                                                    |
| Gateway Setting  Invalid Processing Server Web Server Port Setting                               | This test is also performed for the DHCP flag, SSH port and enable, Web Server listening port and enable, and listening port fields of the Processing Server. If they do not match the Processor Module's fields and the system is a 5600, DB Test reports the error and repairs it, if Repair is enabled. The repair is to copy the value for each field from the Processor Module to the Processing Server. |
|                                                                                                  | The Default keymap is also validated in the Static Records test for v2.4. If any entries of the Default keymap are missing, DB Test reports the error and repairs it, if Repair is enabled.                                                                                                    |

# Referential Integrity

This test checks to make sure that the relationships between tables in the database are valid. For a summary of possible error messages, see Table 6-9.

Table 6-9. DB Test and Repair Error Messages for Referential Integrity

| Error Message                                                                                                    | Indication                                                                                                    |
|----------------------------------------------------------------------------------------------------|----------------------------------------------------------------------------------------------------|
| Invalid table  or Invalid source table                                                                                                    | This is only a warning. It indicates that it was looking for a table, but could not find it in the database. This can happen if a new table is added in a later version of a major release. If the test is being run on the older version, this warning will appear. For example, if Table A was added in version 1.1, running this test on databases previous to version 1.1 will produce a warning that Table A could not be found.     |
| Invalid column : <column name=""> or Invalid source column :<column name=""></column></column>                                                             | This is only a warning. It indicates that it was looking for a column, but could not find it in the database. This can happen if a new column is added in a later version of a major release. If the test is being run on the older version, this warning will appear. For example, if Column A was added in version 1.1, running this test on databases previous to version 1.1 will produce a warning that Column A could not be found. |
| / <column_name> contains an invalid reference to <source name="" table=""/>/<source column="" name=""/> [<invalid reference="">]</invalid></column_name>   | The indicated value contains an invalid reference to another table or column.                                                                                                    |
| <pre>/<column name=""> contains a reference to a device of the wrong type [DevID:<device id="">, Type:<device type="">]</device></device></column></pre>   | The indicated value contains a reference to a device that is not the proper type. For example, if the System Administrator Mailbox field contains a reference to an endpoint it is invalid, because the System Administrator Mailbox can only be a mailbox.                                                                                                    |
| <pre>/<column name=""> contains a reference to a module of the wrong type [BoardID:<module id="">, Type:<module type="">]</module></module></column></pre> | The indicated value contains a reference to a module that is not the proper type. For example, LSM-2 records are connected to a module record for a SLM-4 module.                                                                                                    |

### Repairs for Referential Integrity

Repairs for Referential Integrity are different depending on the field that has the corruption. The possibilities are as follows:

- If a lack of a valid reference makes the record no longer useful, a repair is made by deleting the record. The Repair Status will be Record Deleted.
- If a reference is referring back to a device or object that is not valid or not present, several repairs can be made. They are as follows:
  - Set to Extension extension number> [<device ID>]: In this case, the repair was made by replacing the bad reference with a device of the same extension, but of the proper type.
  - Set to None Device: In this case, the repair was made by replacing the bad reference with None.
  - Set to Current Device: In this case, the repair was made by replacing the bad reference with the current device.
  - Set to First Available: In this case, the repair was made by replacing the bad reference with the first device/object found.
- It is possible for the repair to be complicated, and therefore not attempted. In this case, the Repair Status will be Not Repaired.

#### Static Records

This test ensures that all static records are present in the database. For a summary of possible error messages, see Table 6-10.

Table 6-10. DB Test and Repair Error Messages for Static Records

| Error Message                                                                                                    | Indication                                                                                                    |
|----------------------------------------------------------------------------------------------------|----------------------------------------------------------------------------------------------------|
| <pre><table name=""> contains an invalid number of records [<current number=""> instead of <desired number="">]</desired></current></table></pre> | The table should have the "desired number" of records. However, it has the "current number" records. This corruption is repaired by deleting unneeded records and adding records that are missing. The Repair Status will be: Added/Deleted Records, Added Records, or Deleted Records. |
| <table name=""> is missing <specific record=""></specific></table>                                                                                | This corruption occurs when a specific record is missing. Only some of these corruptions will be repaired. The Repair Status can be: Rebuilt Table, Created None Device, Created Voice Processing Local Node, Created Unused Trunk Group, or Not Repaired.                              |

### **Common Errors**

Table 6-11 lists some of the common errors associated with the Database Test and Repair Utility.

Table 6-11. Database Test and Repair Utility Common Errors

| Test                                             | Error                                                                                                    |  |
|--------------------------------------------------|----------------------------------------------------------------------------------------------------|--|
| Hardware<br>Address                              | Hardware Address Ext refers to an unrecognized module [0.0.0 Type 262]                                                              |  |
|                                                  | A device has a hardware address of 0.0.0. DB Test will remove the device and cleanup references to it.                              |  |
| Referential<br>Integrity                         | [Applications] / [transfer_recall_destination_device_id] contains a reference to a device of the wrong type [DevID:1, Type 0]       |  |
|                                                  | [Endpoints] / [transfer_recall_destination_device_id] contains a reference to a device of the wrong type [DevID:1, Type 0]          |  |
|                                                  | The Transfer Recall Destination field is not pointing to a valid device. DB Test changes this field to point to the current device. |  |
| Boards                                           | The module in bay has an incorrect number of records in [DSPs].                                                                     |  |
| (Modules)                                        | DB Test creates the necessary records.                                                                                              |  |
| Static Records                                   | <boardsinformation> contains an invalid number of records [0 instead of 16]</boardsinformation>                                     |  |
|                                                  | DB Test creates the necessary records.                                                                                              |  |
| Referential<br>Integrity                         | [Report] / [report_id] contains an invalid reference to [Reports] / [report_id][0]                                                  |  |
|                                                  | DB Test removes these unneeded records.                                                                                             |  |
| Referential<br>Integrity                         | [PrimaryRateBoards] / [board_id] contains a reference to a module of the wrong type [BoardID: <module id="">, Type:253]</module>    |  |
|                                                  | DB Test removes this unnecessary record.                                                                                            |  |
| Static Records                                   | [MessagePrintFreezeOnStrings] contains an invalid number of records [0 instead of 6]                                                |  |
|                                                  | DB Test creates the necessary records.                                                                                              |  |
| Devices                                          | Ext has no records in [CallRoutingAnnouncements]                                                                                    |  |
|                                                  | DB Test creates the necessary records.                                                                                              |  |
| Boards                                           | The module in bay has no records in T1CallType                                                                                      |  |
| (Modules) DB Test creates the necessary records. |                                                                                                    |  |
| Dynamic<br>Enumerations                          | [Keysets] / [attached_device_baud_rate_id] contains an invalid enumeration value [4]                                                |  |

# **Database Converter Utility**

The DB Converter utility allows you to upgrade database parameters from an existing version to a later version of software. Downgrading system types is *not* supported. You can also convert an Axxess v5.3 or later database to the latest Mitel database.

# With v2.4 databases:

- The DB Converter updates the keymap-related programming of databases during conversion to v2.4. The conversion includes the following updates:
  - The ID numbers of existing keymaps are incremented by 1 (for example, Keymap #3 in v2.3 becomes Keymap #4 in v2.4). This is because the new Default Keymap becomes Keymap #1 behind the scenes.
  - Additional programmable keys, 36–45, have been added to all endpoints and keymaps programmed in the database.
  - The Default keymap has been added to the databases. No existing endpoints reference this keymap, but any new endpoints programmed for v2.4 are automatically assigned to the Default Keymap.
- The DB Converter also performs IP Settings checks. If a database has static subnet masks or gateways programmed that are not the same for the Processor Module, Expansion Card, and Processing Server (checks fields accordingly based on system type), the converter copies the subnet mask and gateway from the Processor Module to the Expansion Card (for a 5400 or 5600 system) and the Processing Server (for a 5600 system). That way, they will all be on the same subnet/gateway. This conversion is also performed for the SSH port and enable, Web Server listening port and enable, listening port, and the DHCP flag of the Processing Server. If they do not match the Processor Module's fields and the system is a 5600 system, the converter copies the value for each field from the Processor Module to the Processing Server.

#### With v2.3 databases:

- The T1 module, T1/PRI module, and E1/PRI module are displayed as the T1/E1/PRI module with a port configured for T1, T1/PRI and E1/PRI, respectively. The DB converter will make the necessary translation in the database from the individual modules to the one module with individual port configurations.
- All devices are associated with echo profiles, and the devices in an older database will be
  assigned an echo profile according to their type of conversion. Refer to the *Mitel 5000*Features and Programming Guide, part number 580.8006, for defaults based on device
  type.
- The following list summarizes the changes made to DB Converter for the v2.3 release:
  - When you right-click Bay 1-3, the list of module types you can create includes Dual T1/ E1/PRI and T1/E1/PRI. This changed from the former options: T1, T1/PRI and E1/PRI Module respectively.
  - When you move an Axxess T1, T1/PRI, or E1/PRI card onto an unpopulated bay 1-3, it automatically creates a T1/E1/PRI module and puts the moved card into the port.
  - You can also move an Axxess T1, T1/PRI, or T1/PRI card onto a port of a T1/E1/PRI or Dual T1/E1/PRI module.
  - You can change a T1/E1/PRI to a Dual T1/E1/PRI at any time, using the right-click menu.
  - You can change a Dual T1/E1/PRI to T1/E1/PRI using a right-click menu ONLY when port 2 shows "None."
  - You can populate a "None" port on these modules using a right-click menu.
  - You can depopulate a port using a right-click menu only when there are no populated circuits on the port.

- You can move ports between positions on T1/E1/PRI and Dual T1/E1/PRI modules (multiple selection is allowed if the ports are on the same module).
- You can move circuits between the ports and other module types, provided the circuits are allowed on those ports/modules.

#### With v2.0 databases:

- The Inter-Tel CS-5600 option appears in the Destination System drop-down list. The
  Destination Version drop-down option is dimmed initially until you have entered a source
  file and whenever the source file is being changed. The options provided in both the
  Destination Version and Destination System will be reset. You must re-select the desired
  Destination Version and System if the defaults are not the correct ones.
- The Maximum Simultaneous Fax over IP (FoIP) calls supported is 6, and DB Converter converts to 6 any FoIP maximums greater than 6.

# When converting a database to v1.2:

- The Database Converter program enables Call Logging for all existing digital and IP endpoints. Also, the meta-values "Off-Node Devices" and "Remote Nodes" will change to 15000 and 98, respectively.
- The Database Converter program checks the voice mail type of the original database. If
  the voice mail type is anything other than Basic Voice Mail, the resources allocated to
  BVM in the converted database are changed to 0. If the original database indicates the
  system used BVM, the default value of 4 allocated resources for BVM remains unchanged
  in the converted database.

# Mitel 5000 Database Conversions

You can convert Mitel 5000 databases to later versions.

## To convert a database from one version to another:

- Upgrade the system software to the version you want running on the system after completing the upgrade process. For more information system upgrades, refer to the "Installation" chapter in the <Emphasis>Mitel 5000 Installation and Maintenance Manual, part number 580.8000)
- 2. To open the Database Conversion Utility, select Start All Programs Inter-Tel 5000 DB Programming Inter-Tel 5000 DB Converter. The following dialog box appears.

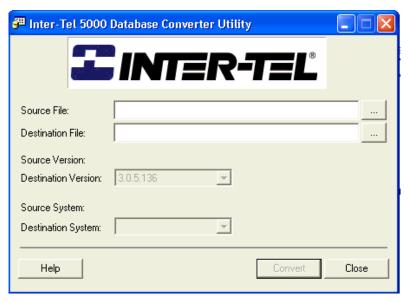

- 3. Click the **ellipsis** button at the right of the Source File box.
- 4. The database source files available for conversion display. You can browse to a different folder if necessary.
- 5. Select the existing database version that you want to upgrade. The selected file name appears in the File name box.
- Click Open. The Database Converter Utility dialog box appears. The selected and opened source file appears in the Source File: box, and the Source Version appears below the Destination File: box. In the following illustration the source version is 2.0.5.142 - USA.

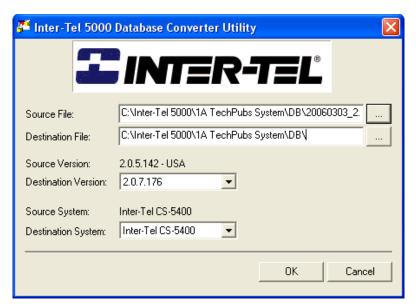

- 7. Click the **ellipsis** button at the right of the Destination File box.
- 8. If necessary, browse to search in the appropriate folder, and then select the .intl database file downloaded in step 5.
- 9. Select the target version from the Destination Version list.
- 10. Select the target system from the Destination System list.
- Click **OK**. The source database version is converted to the target database version and system.

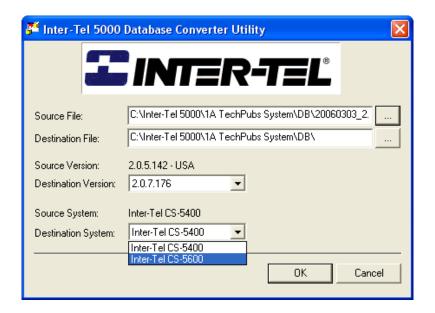

# Inter-Tel Axxess to Mitel 5000 Database Conversions

You can convert any Inter-Tel Axxess v5.3x or later database to a Mitel 5000 v2.2 or later database. When converting the database, you must convert the Inter-Tel Axxess database to a Mitel 5000 v2.2 database. You can then convert the database to later Mitel 5000 versions.

For instructions to convert an Inter-Tel Axxess database to a Mitel 5000 database, see "Converting a Database from Inter-Tel Axxess to Mitel 5000" on page 6-45.

This section discusses the following topics:

- "Conversion Requirements and Considerations" on page 6-26
- "DB Converter Error Messages" on page 6-27
- "Database Conversion Supported Cards and Devices" on page 6-28
- "Data Form Drag and Drop Operations" on page 6-34

# **Conversion Requirements and Considerations**

Table 6-12 provides any database conversion requirements and notes to consider before converting an Inter-Tel Axxess database to a Mitel 5000 database.

Table 6-12. Database Conversion Requirements and Considerations

| Requirement or Consideration                                 | Description                                                                                                    |
|--------------------------------------------------------------|----------------------------------------------------------------------------------------------------|
| Target platforms                                             | Windows XP, Windows 2000, and Windows Vista                                                                                                    |
| Inter-Tel Axxess versions prior to v5.3                      | Not supported                                                                                                    |
| Inter-Tel Axxess to Inter-Tel Axxess conversions             | Not supported                                                                                                    |
| Inter-Tel Axxess to Mitel 5000 versions                      | Mitel 5000 v2.2 only                                                                                                    |
| Conversions country to country                               | Only U.S. to U.S. or U.K. to U.K. Other country types not supported                                                                                                    |
| Downgrading a database                                       | Only conversions from a prior version of the Mitel 5000 to a subsequent version of the Mitel 5000 (and/or from a smaller system type to a larger system type) is supported. This does not apply for Inter-Tel Axxess to Mitel 5000 conversions because any supported Inter-Tel Axxess version may be converted to any supported version of the Mitel 5000, as specified above. |
| Inter-Tel Axxess supported cards, devices, and system types  | For the device types not supported, the conversion utility will allow simple conversion of the device to a device type supported by the Mitel 5000. Not all unsupported devices will be converted. In some cases, the device must be left behind or replaced by a new, supported device type.                                                                                  |
| Conversion of trunk devices from a Digital Keyset Card to IP | Not supported                                                                                                    |

# Database Conversion of a T1/E1 PRI Network

When converting an Inter-Tel Axxess database to a Mitel 5000 database, T1/E1 PRI networking is converted intact, as long as you do the following using the DB Converter:

- Copy over the entire Inter-Tel Axxess T1/E1 card to the appropriate location on the Mitel 5000 side of the Dataform, keeping the B-Channel devices and all. As long as you copy the card over, everything remains intact.
- Decide where you want the T1/E1 card to reside. For example, in which module (if using a single T1/E1/PRI module) or port (if using dual T1/E1/PRI module).

For information on converting an Inter-Tel Axxess database to a Mitel 5000 database, see "Converting a Database from Inter-Tel Axxess to Mitel 5000" on page 6-45.

For information on T1/E1/PRI Networking changes, refer to the Networking Wizard information in the *Mitel 5000 Features and Programming Guide*, part number 580.8006.

# **DB Converter Error Messages**

Error messages have been added for attempting to convert nonsupported databases or conditions, as shown in Table 6-13.

Table 6-13. Database Converter Error Messages

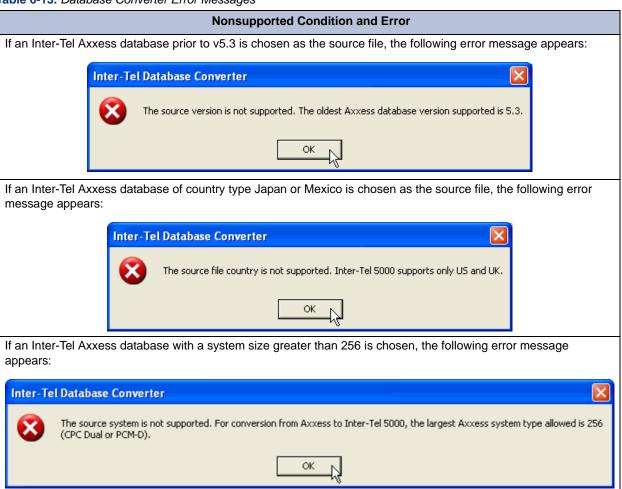

# **Database Conversion Supported Cards and Devices**

The Inter-Tel Axxess cards and devices supported in Database Conversion operations are shown in Table 6-14 (below) and Table 6-15, "DB Converter Supported Devices/Device Conversion," on page 6-28.

IMPORTANT

Embedded Voice Mail (EVMC): If the Inter-Tel Axxess voice mail system is embedded, the voice mail programming will be carried over and established as Basic Voice Mail (BVM). The EVMC will be removed from the database during the conversion. See "Voice Mail" on page 6-33 for details regarding the conversion of EVMC to BVM.

Table 6-14. DB Converter Supported Cards/Card Conversion

| Card <sup>1</sup>               | Supported Bay | Converted to                                         |  |
|---------------------------------|---------------|------------------------------------------------------|--|
| Basic Rate Interface – S/T Card | Bays 1-3      | Basic Rate Module – S                                |  |
| Basic Rate Interface – U Card   |               |                                                      |  |
| Digital Keyset Card             | DEI Bays      | Digital Keyset Module                                |  |
| Digital Keyset Card – 16        |               | 16                                                   |  |
| Loop Start Card                 | Bays 1-3      | Loop Start Module – 4                                |  |
| Loop Start/Daughter Card        |               | After transfer, you can                              |  |
| LS/GS Card                      |               | change this to Loop Start  Module – 2 using a right- |  |
| LS/GS/Daughter Card             |               | click menu.                                          |  |
| DLS/GS Card                     |               |                                                      |  |
| DLS/GS/Daughter Card            |               |                                                      |  |
| Single Line Card                | Bays 1-3      | Single Line Module – 4                               |  |
| Single Line Card – 16           | DEI Bays      | Single Line Module – 8                               |  |
| E1 Primary Rate Interface Card  | Bays 1-3      | E1/PRI Module (or Port)                              |  |
| T1 Card                         |               | T1 Module (or Port)                                  |  |
| T1 Primary Rate Interface Card  |               | T1/PRI Module (or Port)                              |  |

<sup>1.</sup> The Options Card is automatically stored in the Unsupported Cards/Devices folder.

Table 6-15. DB Converter Supported Devices/Device Conversion

| Device <sup>1</sup> | Supported Bay     | Ports            | Converted to                |
|---------------------|-------------------|------------------|-----------------------------|
| Keyset              | DKSC - 16         | 1-16             | Digital Endpoint            |
|                     | IP Devices        | n/a <sup>2</sup> | IP Endpoint <sup>3</sup>    |
| Keyset/DPM          | DKSC - 16         | 1-16             | Digital Endpoint/MDPM       |
|                     | IP Devices        | n/a <sup>b</sup> | IP Endpoint <sup>c, 4</sup> |
| Keyset/MDPM         | DKSC - 16         | 1-16             | Digital Endpoint/MDPM       |
|                     | IP Devices        | n/a <sup>b</sup> | IP Endpoint <sup>c, d</sup> |
| Dual Keysets        | DKSC - 16         | 1-16             | 2 Digital Endpoints         |
|                     | IP Devices        | n/a <sup>b</sup> | 2 IP Endpoints <sup>c</sup> |
| Single Line         | Single Line Ports | 1-2              | No change                   |
|                     | SLM - 4           | 1-4              | No change                   |
|                     | SLM - 8           | 1-8              | No change                   |
|                     | IP Devices        | n/a <sup>b</sup> | IP Single-Line Adapter      |
|                     | T1 Module         | n/a <sup>e</sup> | OPX                         |

Table 6-15. DB Converter Supported Devices/Device Conversion (Continued)

| Device <sup>1</sup>                                                                                  | Supported Bay     | Ports            | Converted to              |
|----------------------------------------------------------------------------------------------------|-------------------|------------------|---------------------------|
| Dual Single Lines                                                                                    | DKSC - 16         | 1-16             | No change                 |
|                                                                                                    | IP Devices        | n/a <sup>b</sup> | 2 IP Single-Line Adapters |
| Dual DID, Single Line/DID                                                                            | DKSC - 16         | 1-16             | No change                 |
| Loop Start (Analog)                                                                                  | Loop Start Ports  | 1-2              | No change                 |
|                                                                                                    | LS - 4            | 1-4              | No change                 |
|                                                                                                    | LS - 2            | 1–2              | No change                 |
|                                                                                                    | T1 Module         | n/a <sup>5</sup> | Loop Start (Digital)      |
| Loop Start (Digital)                                                                                 | Loop Start Ports  | 1-2              | Loop Start (Analog)       |
|                                                                                                    | LS - 4            | 1-4              | Loop Start (Analog)       |
|                                                                                                    | LS - 2            | 1–2              | Loop Start (Analog)       |
|                                                                                                    | T1 Module         | n/a <sup>e</sup> | No change                 |
| Single-Port LSA                                                                                      | Loop Start Ports  | 1-2              | Loop Start                |
|                                                                                                    | LS - 4            | 1-4              | Loop Start (Analog)       |
|                                                                                                    | LS - 2            | 1–2              | Loop Start (Analog)       |
|                                                                                                    | T1 Module         | n/a <sup>e</sup> | Loop Start (Digital)      |
| Ground Start (Analog)                                                                                | T1 Module         | n/a <sup>e</sup> | Ground Start (Digital)    |
| Ground Start (Digital)                                                                               | T1 Module         | n/a <sup>e</sup> | No change                 |
| Trunk/Trunk                                                                                          | BRI Module - S    | 1-2              | No change                 |
| OPX                                                                                                  | T1 Module         | n/a <sup>e</sup> | No change                 |
|                                                                                                    | Single Line Ports | 1-2              | Single line               |
|                                                                                                    | SLM - 4           | 1-4              | Single line               |
|                                                                                                    | SLM - 8           | 1-8              | Single line               |
| DID, E&M                                                                                             | T1 Module         | n/a <sup>e</sup> | No change                 |
| B-Channel                                                                                            | E1/PRI, T1/PRI    | n/a <sup>e</sup> | No change                 |
| IP Endpoint, IP Single-Line Adapter, IP Softphone, MGCP Gateway & Endpoint, MGCP Endpoint, SIP Trunk | IP Devices        | n/a <sup>b</sup> | No change                 |

<sup>1.</sup> The unsupported System Serial Port and B-Channel Station are automatically removed and stored in the Unsupported Cards/Devices folder.

<sup>2.</sup> The total number of IP devices in the Mitel 5000 platform is limited to the following, depending on the system type: CS-5200: 75, CS-5400: 175, CS-5600: 250

<sup>3.</sup> Any IP Endpoint, after it is stored under IP Devices in the Mitel 5000 platform, can be converted to an IP Softphone and vice versa, using a right-click menu option.

<sup>4.</sup> When a Keyset/MDPM or Keyset/DPM is converted to an IP Endpoint, the MDPM or DPM is dropped. A message appears and you can choose to not convert that device.

<sup>5.</sup> For each of these modules or ports, the devices occupy the circuits on the port. The number of circuits per port is unchanged between the Inter-Tel Axxess and Mitel 5000 platforms.

# **Database Conversion Process**

Messages that may appear are similar to prior versions of the DB Converter utility. The database conversion process consists of three main parts:

- Inter-Tel Axxess Card and Device Removal
- Mitel 5000 Module and Device Conversion
- Additional Changes

See page 6-45 for the procedure to convert an Inter-Tel Axxess database to a Mitel 5000 database.

#### Inter-Tel Axxess Card and Devices

Unsupported and unused cards and devices are not moved to the Mitel 5000 database. This includes only physical devices of the types shown in the Data Migration form. Any logical devices (Phantoms, Hunt Groups, etc.) are preserved.

For all cards that are not converted to a Mitel 5000 module, all references to the card are removed from the Mitel 5000 database—as they would be if you uninstalled the card using DB Programming.

Similarly for all devices that are removed, the device is deleted from the Mitel 5000 database just as it would be if you deleted it using DB Programming. That is, associated mailboxes are unassociated, corresponding extension IDs are removed, and the devices are removed from any Hunt Groups, Extension Lists, DSS BLF keys, etc. in the Mitel 5000 database.

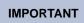

Throughout the conversion process, the original Inter-Tel Axxess database is not changed in any way either before, during, nor after the conversion.

#### Mitel 5000 Module and Device Conversion

All cards copied from the Inter-Tel Axxess database into Mitel 5000 modules are converted and any Mitel 5000 modules needed are created. After each module is converted or created, all ports and devices to be associated with the module are converted.

For devices converted to IP, certain fields are defaulted, and the devices are unassociated from any physical location in the database.

Regarding devices that can be converted from analog to digital and vice versa (e.g., Loop Start and Ground Start Trunks), this is transparent in the database. No changes are needed.

#### **Additional Changes**

Additional changes, beyond those mentioned above, are needed to convert the database from Inter-Tel Axxess to Mitel 5000. These are explained in this section. Some changes are always required; other changes are required only in certain cases, depending on the original Inter-Tel Axxess database.

Relevant changes are recorded in the log file. Whether the change is recorded in the log file is explained for each change listed below.

- Extension Lists: The way extension lists are named changed between Inter-Tel Axxess
  and the Mitel 5000. Two default extension lists are renamed as follows. These changes
  are not recorded in the log file.
  - o Auto: All Keysets changed to All IP/Dgtl Endpts
  - o Auto: All Stations changed to All Endpoints
  - o The P0001 Def DB: All Stations extension list is removed if it is found.
- License: The software license is temporarily set to the default license. This gives you the
  ability to program the database in local mode, after the conversion is complete, with
  access to all areas of programming. After the database is restored into a Mitel 5000
  platform, the actual purchased license will be used. This change is not recorded in the log
  file
- Digital Endpoints Attached Device: Desktop Interface is not supported, as serial
  interfaces are not supported in the Mitel 5000. If encountered, this will be automatically
  cleared to None.
  - For each Endpoint for which Attached Device is set to None, an entry is made in the log file including the endpoint extension, the old setting, and the new setting.
- Loop Starts Hybrid Balance ID: The Hybrid Balance ID of a Loop Start device used to be defaulted to zero. This is no longer the recommended default value. Therefore, for any loop start device that has this value, the value is changed to the new recommended default, and it is country dependent: US is 3; UK is 18.
  - If the Hybrid Balance ID of any Loop Start device is changed, an entry is made to the log file showing the extension of the Loop Start device, the old value and the new value.
- IP Call Configurations Echo Suppression Sensitivity Level: The format for storing
  Echo Suppression Sensitivity Levels changed between Inter-Tel Axxess and the Mitel
  5000. In Inter-Tel Axxess, this value is stored as a percentage, but in the Mitel 5000, this
  value is stored as Off, Low, Medium, or High. During the conversion, this value must be
  converted for each IP Call Configuration programmed in the database. The change is
  made as follows:

| Original percentage | Converted to |
|---------------------|--------------|
| 0                   | Off          |
| 1 – 49              | Low          |
| 50 – 69             | Medium       |
| 70 – 100            | High         |

This change is recorded in the log file for each IP Call Configuration in the database.

 Node IP Connection Groups - DTMF Encoding: For Node IP Connection Groups, the settings of G.711 Mu-Law, G.711 A-Law and G.729 are no longer supported. These, if found, are changed to the new default of RFC 2833.

If the DTMF Encoding setting for Node IP Connection Group is changed, an entry is made to the log file showing the extension of the Node IP Connection Group, the old value and the new value.

- T1/E1 Ports Line Build Out: For T1 and E1 cards, under Diagnostics Status, the Line Build Out setting of Auto is not supported in the Mitel 5000. Therefore, if any T1/E1 port is found with this setting, it is changed to the Mitel 5000 default setting, 0 dB (DSX-1).
  - If the Line Build Out setting for any T1/E1 port is changed, an entry is made to the log file showing hardware address of the T1/E1 port and stating that the setting was changed from Auto to 0 dB (DSX-1).
- LSGS Timers: Three LSGS timers are checked and changed accordingly.
  - LS/GS Caller-ID Relay Hold Timer. This timer used to be defaulted to 2500, but it is now defaulted to 3747.
  - LS/GS Caller-ID Relay Idle Timer. This timer is stored as a number in the Inter-Tel Axxess database, but is now stored as an enumeration choice in the Mitel 5000 database. This value is changed to the Mitel 5000 default of 128 milliseconds.
  - LS/GS Trunk Ring Detection Timer. This timer is stored as a number in the Inter-Tel Axxess database, but it is now stored as an enumeration choice in the Mitel 5000 database. This value is changed to the Mitel 5000 default of 384 milliseconds.

All of these changes are recorded in the log file, showing the name of the timer, the old value, and the new value.

- System Flags: If the All Ring HG Setup Request Priority Threshold is not set at the
  appropriate default for the destination system size, it is adjusted. The default for 5200/
  5400 systems is 5, and the default for 5600 systems is 30. If this change is made, it is
  recorded in the log file, showing the old and new values.
- Modem: If a modem was not included in the Inter-Tel Axxess database, a modem is
  created in the converted database. If the default modem extension 1500 is available, this
  extension is used. If that extension is not available, you are warned and a temporary
  extension is assigned to the modem (P#xxx). In this case, as soon as the database is
  opened using DB Programming, you are alerted that an extension needs to be assigned
  for the modem.
  - When the modem is created, Trunk Group 1 is assigned as the outgoing and emergency trunk group. The creation of a modem is recorded in the log file, including a warning if an extension needs to be provided.
- IP Settings: The IP settings are defaulted. This includes the settings for the Base Processor for a CS-5200 or CS-5400 system and the Processing Server for a CS-5600 system.

This change is recorded in the log file, to bring to your attention that these settings will need to be programmed immediately.

- Voice Mail: If the Voice Mail type was EVMC, it will be translated to BVM. This requires no database changes. The following checks and changes occur only when the Voice Mail type was EVMC.
  - o If the E-mail system type is anything other than None, it is automatically changed to None. This is necessary because MAPI and VIM are not supported with BVM, and SMTP is supported only when a hostname is defined—since the conversion is defaulting the IP Settings, a hostname will not be defined. These settings are unlikely, because they are not supported with EVMC. However, since they can be programmed in the Inter-Tel Axxess database, they will be cleared if detected.
  - The Voice Mail Alternate Tone Detection Flag is checked. If set, it is cleared, as it is not supported for BVM in the Mitel 5000.
  - All local mailboxes are checked to see if any have Unified Messaging set as the E-mail Gateway type. If so, this is cleared (set to None) because this is also not supported for BVM in the Mitel 5000.

If any of the changes just described are made to the database, each is recorded in the log file, with indication of the old value and the new value. For each local mailbox changed, the mailbox extension is included on the logged record.

All local mailboxes are set to uninitialized, and a warning is recorded in the log file indicating that all mailboxes will need to be reinitialized and all custom prompts rerecorded.

Meta Database: The meta database needs to be adjusted for the destination Mitel 5000 platform. Default values for the destination Mitel 5000 platform are compared to the current values in the meta database, from the original Inter-Tel Axxess system. If any value is lower than the default limit, it is set to the default limit. If any value is higher, the value is not changed, but a warning is added to the log file showing the name of the value, the current value, and the default limit for the destination system.

### NOTICE

Do not change any Meta Database values unless instructed to do so by Mitel Technical Support. These values should not be changed beyond any necessary changes made by the conversion utility.

After all meta database values have been examined and updated as needed, and any default limits were found to be exceeded, a message appears alerting you that one or more meta database limits are exceeded. Review these numbers and the associated programming. These warnings are recorded in the log file.

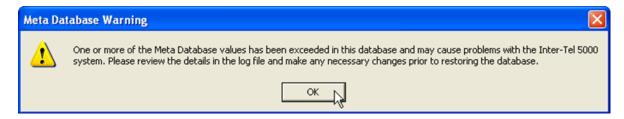

# **Data Form Drag and Drop Operations**

The following drag and drop operations are supported while converting an Inter-Tel Axxess database to a Mitel 5000 database. See page 6-45 for information on converting an Inter-Tel Axxess database to a Mitel 5000 database.

- Inter-Tel Axxess cards can be dragged and dropped into the Mitel 5000 view. See page 6-35 for additional information.
- Inter-Tel Axxess devices can be dragged and dropped into the Mitel 5000 view. See page 6-38 for additional information.
- Mitel 5000 modules can be dragged and dropped in the Mitel 5000 view. See page 6-40 for additional information.
- Mitel 5000 T1/E1/PRI ports can be dragged and dropped within the Mitel 5000 system.
   See page 6-41 for additional information.
- Mitel 5000 devices can be dragged and dropped within the Mitel 5000 platform. See page 6-42 for additional feature description information.

**To select multiple items on the same card or device**, use the CTRL and SHIFT keys. Multiple selection with cards or modules or devices or ports on different cards or modules are ignored.

To quickly select all devices or ports on a card or module, double-click any device or port.

# **Data Form Drag and Drop Restrictions**

Cards, modules, or devices cannot be dropped anywhere in the Inter-Tel Axxess view. Configuration changes can be made only by dropping items in the Mitel 5000 view.

The following items cannot be moved:

- Folders that do not represent Inter-Tel Axxess cards or Mitel 5000 modules such as:
  - o The system (root) folders
  - o Unsupported Cards/Devices
  - o Unused IP Devices
  - IP Devices
  - Loop Start Ports
  - o Single Line Ports
  - o Miscellaneous Devices
- Devices whose position cannot be changed. These include:
  - o Miscellaneous devices (page port, modem)
  - o IP devices in the Mitel 5000 view (e.g., IP Endpoint, SIP Trunk, etc.)
  - Devices in the Unsupported Card/Devices folder

See also "Conversion Requirements and Considerations" on page 6-26.

# **Drag and Drop Operations: Inter-Tel Axxess Cards**

Inter-Tel Axxess cards can be dragged and dropped into the Mitel 5000 view, as shown in the following example.

Figure 6-1. Inter-Tel Axxess to Mitel 5000 Conversion for Inter-Tel Axxess Cards

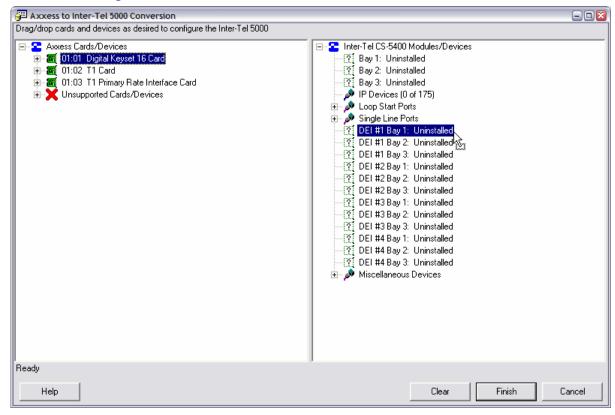

Associated devices on those cards are moved as well, provided they meet the criteria discussed in this section. The following drag and drop locations in the Data Form Mitel 5000 view are supported for Inter-Tel Axxess cards:

- Uninstalled bay or port (below)
- Empty module, port, or folder (page 6-37)
- IP devices (page 6-37)

### To an Uninstalled Bay or Port

When an Inter-Tel Axxess card is dropped onto an uninstalled bay (or port) in the Mitel 5000 platform, the following operations take place:

- The card is converted to a Mitel 5000 module (or port) of the appropriate type as described in Table 6-14, "DB Converter Supported Cards/Card Conversion," on page 6-28 and Table 6-15, "DB Converter Supported Devices/Device Conversion," on page 6-28.
  - In the case of a conversion to Mitel 5000 versions 2.3 or later, if a T1, T1/PRI, or E1/PRI card is dropped onto an uninstalled bay, a T1/E1/PRI module is automatically created, and the dropped card is installed in the port on that module. If desired, the module can then be changed to a Dual T1/E1/PRI module, via right-click operations.

- All devices on the card are moved over to the Mitel 5000 module (or port), with the following exceptions:
  - Devices not supported by that type of module (or port) in the Mitel 5000. See Table 6-15, "DB Converter Supported Devices/Device Conversion," on page 6-28.
  - Devices in port positions beyond the capacity of that type of module (or port) in that bay in the Mitel 5000. See Table 6-15, "DB Converter Supported Devices/Device Conversion," on page 6-28.
    - An exception to this is explained on the next page. (The devices will be shifted up by the module size and moved over, if all locations on the module would otherwise be empty.)
- Devices on the card are moved over with the card, usually with no change in port/circuit position.
  - For example, if the device hardware address (node:slot.port) was 01:01.02 in the Inter-Tel Axxess system and the card is moved to Bay 2 in the Mitel 5000 platform, the device new hardware address will be 01:02.02, even if port 1 is empty.
  - Port position will be changed when no devices reside on the Inter-Tel Axxess card in the available ports on the IT5K module. In this case, devices will be shifted up by the number of ports on the IT5K module. Here are two examples:
    - You copy a fully populated SLC-16 to a DEI bay. An SLM-8 is created and populated with the first eight single line devices, and the SLC-16 remains in the Inter-Tel Axxess view with single line devices in ports 9-16. A logical next step might be to copy the same SLC-16, now with ports 1-8 empty, to the next empty DEI bay. As you might expect, another SLM-8 is created and populated with the single line devices from ports 9-16. The devices are shifted up by the size of the module, and at this point, the SLC-16 card is removed from the Inter-Tel Axxess view.
    - You first copy the SLC-16 to Bay 1. An SLM-4 is created and populated with the first four single line devices. You might want to copy the SLC-16 now to Bay 2, but you are not permitted to do this because the default meta database limits you to a single SLM-4. So, you copy it now to a DEI bay. This time, an SLM-8 is created, and the single line devices in ports 5–8 are moved into ports 5–8, leaving ports 1–4 empty. No shifting was performed because at least one device was found to transfer into the available ports on the module. The SLC-16 remains in the Inter-Tel Axxess view with single line devices in ports 9–16. Copying yet again to DEI bay will create another SLM-8, move over the remaining devices into ports 1-8 and remove the SLC-16 from the Inter-Tel Axxess view.
- If any devices are not moved over with the card, a copy of the card remains displayed in the Inter-Tel Axxess view, holding these devices, and a warning message appears.
   Review these devices and provide a location for them in another bay in the Mitel 5000 platform.
  - For example, if a Digital Keyset Card is moved into a DEI bay in the Mitel 5000, and a port on that card holds a Single-Port LSA, the Single-Port LSA will not be moved with the card. The user might then drag and drop the Single-Port LSA to any empty location on any Loop Start Module or in the Loop Start Ports folder in the Mitel 5000 platform. If there are no available locations for Loop Start devices, and there is an Uninstalled bay available in the Mitel 5000 platform, the user might create a Loop Start Module in that bay, and then drag the Single-Port LSA onto that new module.
- If all devices are moved with the card, the card is removed from the Inter-Tel Axxess system display.

#### To an Empty Module, Port, or Folder

An Inter-Tel Axxess card can be dropped on a populated bay, port, or folder in the Mitel 5000 view if the following conditions are met:

- The card type matches the module, port or folder type.
- All ports/circuits on the module or in the folder in the Mitel 5000 view are empty, e.g., the
  view displays "None." This action is identical to dropping an Inter-Tel Axxess card on an
  uninstalled bay (or port). See "To an Uninstalled Bay or Port" on page 6-35.

#### To IP Devices

Inter-Tel Axxess Digital, Analog, and Executone Keyset cards of any size and Single Line cards of any size can be dragged and dropped onto the IP Devices folder in the Mitel 5000 platform. This will cause the devices on the card to be converted to IP Devices, with the following exceptions:

- Some devices on these cards cannot be converted to IP. If encountered, these devices are
  left in the Inter-Tel Axxess view with the card. A message box is presented warning the
  user and encouraging them to review these devices. If these devices are needed, they
  must be placed on another module in the Mitel 5000 platform. Devices that can reside on
  these cards that cannot be converted to IP include the following:
  - o Dual DID
  - o Single Line/DID
  - o Single-Port LSA
- Devices can be converted to IP only if there is room for another IP device in the Mitel 5000 platform.
  - o As soon as the IP device limit is reached, further devices on the card being dragged will not be converted and moved into the Mitel 5000 platform. The remaining devices will still appear with the card in the Inter-Tel Axxess view. A message box is presented warning the user and encouraging them to review these devices. If these devices are needed, they will need to be placed on another module in the Mitel 5000 platform, or an IP device will need to be deleted to make room for each needed IP device.
  - If there is not room for both devices in a device pair (e.g., Dual Single Lines), neither device will be moved, i.e., the devices will not be split up.
- When MDPMs or DPMs are encountered, they are removed, and the associated keyset is converted to an IP Endpoint. This generally makes sense, because you don't need an MDPM or DPM if you have an IP connection.
  - When this happens, a message box is presented warning the user. The user can opt not to convert this particular device. If the user opts not to convert, the device is left in the Inter-Tel Axxess system with the card, and the user can place the device elsewhere or leave it behind.
- All Keysets are converted to IP Endpoints. (If an IP Softphone is desired, the user will need to change the IP Endpoint to an IP Softphone, via right-click.)
- All Single Lines are converted to IP Single-Line Adapters.

# **Drag and Drop Operations: Inter-Tel Axxess Devices**

Inter-Tel Axxess devices can be dragged and dropped into the Mitel 5000 view, as shown in the following example, provided they meet the criteria discussed in this section. When the last device is moved from the Inter-Tel Axxess view, the Inter-Tel Axxess card is removed from the Data Form.

The following drag and drop locations in the Data Form Mitel 5000 view are supported for Inter-Tel Axxess devices:

- Empty module, port, or folder (below)
- Empty device location (page 6-39)
- IP devices (page 6-39)

Figure 6-2. Inter-Tel Axxess to Mitel 5000 Connection for Inter-Tel Axxess Devices

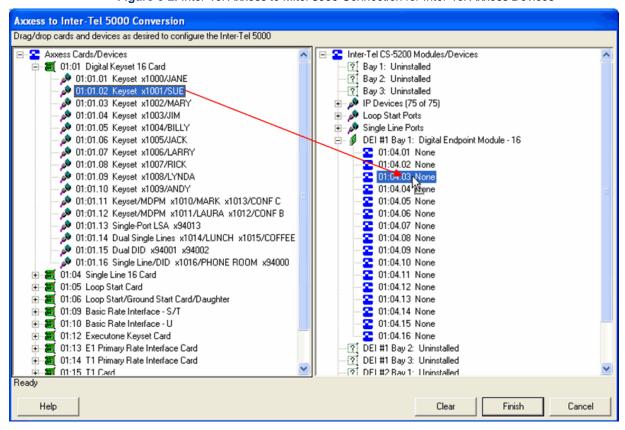

### To a Mitel 5000 Module, Port, or Folder

Any Inter-Tel Axxess device (or group of devices) displayed under a card in the Inter-Tel Axxess view can be dragged and dropped onto a module, port or folder in the Mitel 5000 view. There must be an available empty port/circuit on the module, port or folder in which that type of device is supported. See Table 6-15, "DB Converter Supported Devices/Device Conversion," on page 6-28. If dragging and dropping a group, the operation is permitted if at least one device in the group can be moved.

When the operation is completed, each dragged device is removed from the Inter-Tel Axxess view and stored in the Mitel 5000 platform in the first empty location on the module, port or folder. The view is automatically expanded (if not already) and the device type name is automatically modified to the Mitel 5000 style (e.g., "Keyset" is changed to "Endpoint").

If a group of devices is being copied, only those devices that are supported will be moved, and if there is not room for all of the devices, one or more may be left behind and a message appears.

#### To an Empty Device Location

Only a single device can be dropped in a specific device location. When a group of devices is being dragged, the devices must be dropped onto a module, port, or folder.

Any Inter-Tel Axxess device displayed under a card in the Inter-Tel Axxess view can be dragged and dropped onto a device location in the Mitel 5000 view. However, there must be an empty location and the device must be supported on the module. See Table 6-15, "DB Converter Supported Devices/Device Conversion," on page 6-28.

When the operation is completed, the device is removed from the Inter-Tel Axxess view and stored in the Mitel 5000 platform in the selected location. The device type name is automatically modified to the Mitel 5000 style (for example, "Keyset" is changed to "Endpoint").

#### To IP Devices in Mitel 5000 View

Any endpoint, pair of endpoints or IP device shown under a card or in the Unused IP Devices folder in the Inter-Tel Axxess view can be dragged and dropped onto the IP Devices folder in the Mitel 5000 view. However, you cannot exceed the IP device limit. Multiple selection can be used, but endpoints must reside under the same card of folder to be selected as a group.

For each dragged IP device, the device is simply transferred over. Other types of endpoints are converted to IP. When multiple selection is used, only endpoints and IP devices are moved, and if there is not room for all of the devices, one or more may be left behind, and a message appears. When an Inter-Tel Axxess device is converted to an IP device, the following rules apply. See Table 6-15, "DB Converter Supported Devices/Device Conversion," on page 6-28 regarding converting devices to IP.

- After an endpoint is converted to IP, it cannot be converted back to the original type. IP devices in the Mitel 5000 view cannot be moved.
- If an endpoint being moved has an associated DSS, the DSS will be left behind. When this happens, a message appears and you can opt not to convert the endpoint.
- If an endpoint being moved is a keyset/MDPM or keyset/DPM, the MDPM or DPM is removed, and the associated keyset is converted to an IP endpoint. MDPMs or DPMs are not required if you have an IP connection. When this happens, a message appears and you can opt not to convert the endpoint.
- All keysets are converted to IP endpoints. If an IP softphone is desired, you need to change the IP endpoint to an IP softphone using a right-click operation on the IP endpoint.
- All Single Line devices are converted to IP Single-Line Adapters.
- If an item being moved is a "dual" item (e.g., dual keyset, dual single lines), there must be room for two more IP devices in the Mitel 5000 platform, or the pair will not be moved. If there is room, two IP Endpoints or two IP Single-Line Adapters will be created.
- Conversion of trunk devices from a Digital Keyset Card to IP in the Mitel 5000 is not supported.

# Drag and Drop Mitel 5000 Module in Mitel 5000 View

Mitel 5000 modules can be dragged and dropped within the Mitel 5000 platform, as shown below. The following drag and drop locations in the Data Form Mitel 5000 view are supported for Mitel 5000 modules:

- Uninstalled bay
- Installed bay
- IP devices

Figure 6-3. Mitel 5000 Database Converter Utility Drag and Drop Operations

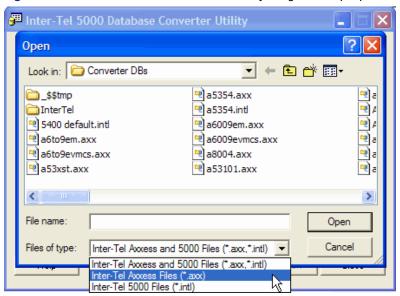

### To an Uninstalled Bay

Any installed Mitel 5000 module can be dragged and dropped into an uninstalled bay of the Mitel 5000 platform, provided that the type of module is supported in that bay.

When a module is dragged/dropped into an uninstalled bay, the module and all associated ports and devices are moved and the original bay becomes uninstalled.

### To an Installed Bay

Any installed Mitel 5000 module can be dragged and dropped into an installed bay of the Mitel 5000 platform, provided that the dragged module is supported in the drop location and the module in the drop location is also supported in the dragged-from location.

When a module is dragged/dropped into an installed bay, the modules are swapped, along with all of their associated ports/devices.

### To IP Devices

Any installed Mitel 5000 module with an associated device that can be converted to IP can be dragged and dropped onto IP Devices, provided there is room for at least one device or device pair to be converted to IP. If the IP device limit would be immediately exceeded, or if there are no devices on the dragged module that can be converted to IP, the drop onto IP Devices is not supported.

When an installed Mitel 5000 module is dragged/dropped onto IP Devices, all devices that can be converted to IP are converted, until the IP device limit is reached. If no devices remain on the dragged module, the dragged module is not uninstalled. You may manually uninstall the empty module using the right-click menu, if desired.

# Drag/Drop Mitel 5000 T1/E1/PRI Ports

Mitel 5000 T1/E1/PRI ports can be dragged and dropped within the Mitel 5000 system, as shown below.

The following drag and drop locations in the Data Form Mitel 5000 view are supported for Mitel 5000 T1/E1/PRI ports:

- Another T1/E1/PRI or dual T1/E1/PRI module (page 6-38)
- Another T1/E1/PRI port location (page 6-38)

Figure 6-4. Mitel 5000 T1/E1/PRI Ports Drag and Drop Operations

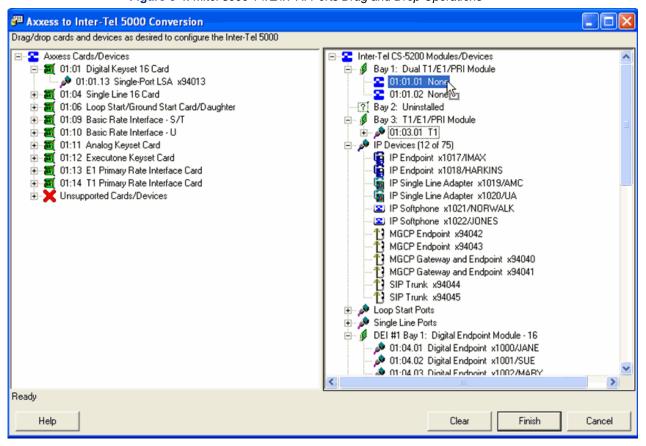

#### To Another T1/E1/PRI or Dual T1/E1/PRI Module

Any installed T1/E1/PRI port can be dragged and dropped onto another T1/E1/PRI or Dual T1/E1/PRI module, provided that there is any empty port on that module. If two ports are selected together, the drag will be allowed if at least one port is open on the destination module—but only the one port will be moved. If two ports are open, both ports will be moved.

The port(s) will be placed in the first open location(s) on the destination module, and all devices on the ports are moved along with the ports.

### To Another T1/E1/PRI Port Location

Any installed T1/E1/PRI port can be dragged and dropped onto another T1/E1/PRI port location, whether it is empty or not. If not empty, the ports are swapped. If empty, the port is moved. All devices on the port(s) are moved/swapped with the port(s).

Multiple selection is not allowed for this operation.

# **Drag and Drop Mitel 5000 Devices**

Mitel 5000 devices can be dragged and dropped within the Mitel 5000 platform, as shown below.

The following drag and drop locations in the Mitel 5000 view are supported for Mitel 5000 devices:

- Mitel module, port, or folder (below)
- "Empty device location" on page 6-43
- "Populated device location" on page 6-43
- "IP devices" on page 6-43

When the last device is moved from a module, the module is not uninstalled. If desired, manually uninstall the module using the right-click menu (see page 6-52).

Figure 6-5. Mitel 5000 Devices Drag and Drop Operations

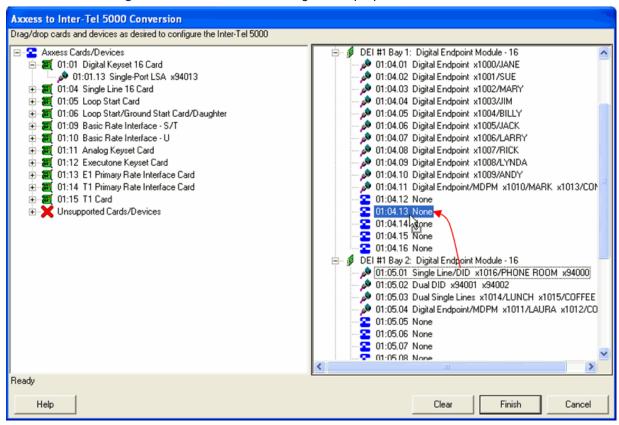

### To a Mitel 5000 Module, Port, or Folder

Any installed Mitel 5000 device can be dragged and dropped on a Mitel 5000 module, port, or folder, provided there is room on the module, port or folder and the device is supported. See page 6-28 for a table showing which types of devices are supported on which types of modules in the Mitel 5000 platform. If a group is being dragged, the drag is permitted if at least one device in the group can be moved.

When a device is dragged and dropped onto another module, port or folder within the Mitel 5000, the device is moved into the first available empty location. The view is automatically expanded (if not already). If a group of devices is being moved, only those devices that are supported will be moved, and if there is not room for all of the devices, one or more may be left behind.

### To Empty Device Location

Any installed Mitel 5000 device can be dragged and dropped into an empty device location in the Mitel 5000 platform, provided that the type of device is supported in the chosen location.

When a device is dragged and dropped into an empty device location, the device is moved to the new location and associated with the new module. The original device location is set to "None."

Only a single device can be dropped in a specific device location. When a group of devices is being dragged, the devices must be dropped onto a module, port, or folder.

#### To Populated Device Location

Any installed Mitel 5000 device can be dragged and dropped onto another installed device in the Mitel 5000 platform, provided that the dragged device is supported in the drop location and the device in the drop location is also supported in the dragged-from location.

When a device is dragged/dropped onto another installed device, the devices are swapped.

#### To IP Devices

Any installed Mitel 5000 endpoint (or pair of endpoints) can be dragged and dropped onto IP Devices, provided there is room for the endpoint (or pair). If the IP device limit would be exceeded, the drop onto IP Devices is not permitted. Multiple selection can be used in this case, but endpoints must reside under the same module or folder to be selected as a group.

For each dragged endpoint, the endpoint is converted to IP and removed from the dragged-from module. When multiple selection is used, only endpoints (and pairs of endpoints) are moved, and if there is not room for all of the endpoints, one or more may be left behind.

# **Database Conversion Log File**

As part of the procedure to convert a database (page 6-45), you have the option to save and/or view the log file. When viewing the log file, it opens in Notepad. After it is saved, the file can be opened in any text editor. An example is shown on the next page. The only opportunity you have to save the log file is during the conversion process. Save to the proposed location for the database conversion.

#### Convert.Log - Notepad Edit Format View Help supported Cards/Devices 01:01.12.03 System Serial Port xPP102 01:07 Options Card The log file lists all cards and devices excluded from the converted database. These include cards and 01:07.01 XPP103 System Serial Port System Serial Port xPP100/SERIAL PRT System Serial Port xPP101/SERIAL PRT 01:08.01 01:08.02 devices that: X1049/KEN X1050/DEE DEE X1051/STEPH X1052/CAL X1055/KERRY X1056/DANA Station/Station x1049/KEN 01:09.01 Are not supported (in the Unsupported Cards/ 01:09.02 01:09.06 Station/Station Station/Station Devices folder) 01:10.01 Station/Station X1057/JEN x1058 Were automatically excluded (e.g., IPRCs, 01:10.07 01:12.02 x1024 Station/Station x1023 XPP300 Executone DSS MDPMs) cluded Cards/Devices 01:02 Internet Protocol Resource Card 01:02.01 IP Connection xP6000 Were intentionally deleted (via right-click menu Internet Protocol Resource Card option) 01:03.01 IP Connection XP0 01:08.06 IP Port XPP170 01:10 Basic Rate Interface Were not used (cards for which all devices were placed on other modules, cards and 01:10.08 Trunk/Trunk x94003 x94004 01:11 Analog Keyset Card 01:11.03.02 DPM x1063/RUSS devices left in the Inter-Tel Axxess view) ter-Tel CS-5200 Modules/Devices (Axxess Hardware Addre:The log file lists all cards and devices included in the Bay 1: T1 Modu 01:01.01.01 T1 Module converted database with their new locations. For (01:15.01.01) (01:15.01.02) (01:15.01.03) (01:15.01.04) (01:15.01.05) OPX X1417/JOANN Loop Start x94418 Ground Start x944: DID x94420 E&M x94421 each device, the original Inter-Tel Axxess location is 01:01.01.02 01:01.01.03 01:01.04 x9441 shown in parentheses after the new Mitel 5000 location. 01:01.01.05 01:01.01.06 01:01.01.07 (01:05.02) (01:05.03) (01:05.04) Loop Start Loop Start x94130 x94131 Any additional changes required to convert the Inter-01:01.01.08 Loop Start x94132 Tel Axxess database to a Mitel 5000 database, are Ground Start x94161 Ground Start x94162 (01:06.01) 01:01.01.09 01:01.01.10 listed. Warnings are included as needed. 01:01.01.11 (01:06.03) x94165 Loop Start 01:01.01.12 (01:06.05) Ground Start x94167 Loop Start x94166 Ground Start x941 At the end of the log file, there may be warnings 01:01.01.13 01:01.01.14 (01:06.04) x94168 regarding the meta database limits. If any of the (01:06.07) (01:06.08) Loop Start x94169 01:01.01.15 default limits for the destination Mitel 5000 platform 01:01.01.16 Loop Start x94170 01:01.01.17 None are exceeded in the database, a warning is included 01:01.01.18 None specifying the current and the default limits. You 01:01.01.19 01:01.01.20 01:01.01.21 None need to consider whether to take action on the None 01:01.01.22 warning(s). If any of these warnings are generated 01:01.01.23 01:01.01.24 None during the conversion, at the end of the conversion, None Bay 2: Basic Rate Module - S before the Conversion Complete dialog is DEI #1 Bay 2: 01:05.01 01:05.02 Single Line Module (01:04.01) Single L (01:04.02) Single L presented, you are presented with a single message Single Line Single Line Single Line X1033/HALL alerting of the warnings and encouraging you to X1034/HALL 01:05.03 (01:04.03) X1035/HALL carefully examine the log file. Single Line Single Line Single Line Single Line (01:04.04) (01:04.05) (01:04.06) 01:05.04 X1036/TRAINI X1037/PETE 01:05.05 If a fatal error occurred during the conversion, the 01:05.06 x1038/ZANE (01:04.07) (01:04.08) Uninstalled 01:05.07 X1039/Z0EY error message and corrective action will be included 01:05.08 Single Line x1040/MARTHA as the last entry in the log file. DEI #1 Bay 3: DEI #2 Bay 1: Uninstalled DEI #2 Bay 2: DEI #2 Bay 3: Uninstalled Uninstalled Miscellaneous Devices (01:08.01.01) (01:08.02.01) 01:08.01.01 Page Port x91000/PAGE PORT1 x1500 Mođem 01:08.02.01 ditional Changes For Digital Endpoint 1001: Attached Device was converted from Desktop Interface to None For Loop Start 94013: Hybrid Balance ID was changed from 0 to 3 Loop Start 94129: Hybrid Balance ID was changed from For For Loop Start 94130: Hybrid Balance ID was For Loop Start 94131: Hybrid Balance ID was changed changed from 0 from Hybrid Balance ID was For Loop Start 94132: changed from Start 94165: Hybrid Balance ID was Start 94166: Hybrid Balance ID was Start 94169: Hybrid Balance ID was from For Loop Start 94165: changed For Loop changed changed from For Loop Loop Start 94170: Hybrid Balance ID was changed For For Loop Start 941/0: Hybrid Balance ID was changed from 0 to 3 For Loop Start 94418: Hybrid Balance ID was changed from 0 to 3 For Call Configuration 1: Echo Suppression Sensitivity Level was converted from 60 to Medium For Node IP Connection Group P8000: DTMF Encoding Setting was converted from G.711 Mu-Law to RFC 2833 For Node IP Connection Group P8001: DTMF Encoding Setting was converted from G.729 to RFC 2833 For T1/F1 Port 01.01: Line Build Out was changed from Auto to 0 dB (DSX-1) The LS/GS Caller-ID Relay Idle Timer was defaulted to 128 Milleseconds The LS/GS Trunk Ring Detection Timer was defaulted to 384 Milleseconds RNING: IP Settings have been defaulted - These will need to be programmed right away. using Database Progr

# Converting a Database from Inter-Tel Axxess to Mitel 5000

For a feature description, see "Inter-Tel Axxess to Mitel 5000 Database Conversions" on page 6-25. This procedure assumes you are currently at release v2.2 on the Mitel 5000. In the examples shown in this procedure, .intl database files have been stored in a folder named DB that appears in the Open Window.

# Do the following:

- From your PC desktop, select Start All Programs Inter-Tel 5000 DB Programming Inter-Tel 5000 DB Converter.
- 2. Click the ellipsis button at the right of the **Source File** box.

The database source file folders available for conversion are listed, as shown at right. You may browse to a different folder if necessary. As shown at right, the default filter includes file extensions .axx and .intl. You can also select a filter with just .axx or .intl as the file extension for the source database.

 Double-click the Inter-Tel Axxess .axx database file you want to convert. You can also navigate to the location, select the file and click Open. The second screen at right appears.

Status appears between the Help and Convert buttons as the Source File is examined to determine if it is valid. The converter utility then displays valid options to select.

If any circumstance regarding what can be converted is detected, an error message appears. See Table 6-13, "Database Converter Error Messages," on page 6-27 for database incompatibility errors.

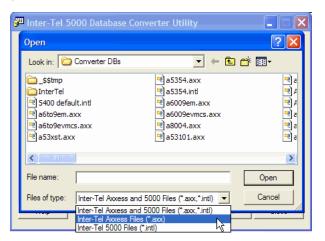

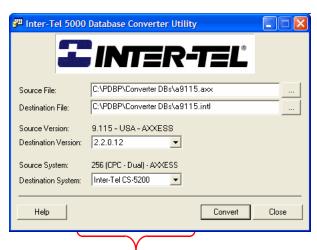

Status appears here, if applicable

If the source file is valid, the Destination Version list displays a list of valid versions for the destination database. For an Inter-Tel Axxess to Mitel 5000 conversion, only Mitel 5000 version 2.2 is supported. For a Mitel 5000 to Mitel 5000 conversion, the DB Converter will support any installed version subsequent to the source file version.

The .intl file extension is the only valid extension for the destination file. If an invalid file extension is chosen, an error appears. If the invalid file extension is not changed before the conversion begins, the .intl extension is automatically added to the filename.

- 4. Do one of the following:
  - **Destination Version**: Select any v2.2 Mitel 5000 version from the list.
  - **Destination System**: Select the Mitel CS-5x00 applicable system from the list.
- Click Convert. At any time during the progress bar state, you can click Abort to stop the process.

Conversion status appears between the Help and Convert buttons and progress bars indicate the conversion state. During this progress bar state (shown below), you can click Abort to back out of the conversion.

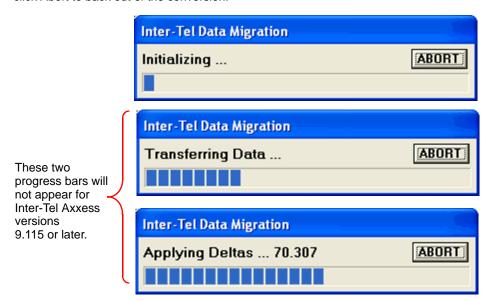

The Data Form appears, as shown at the top of the next page.

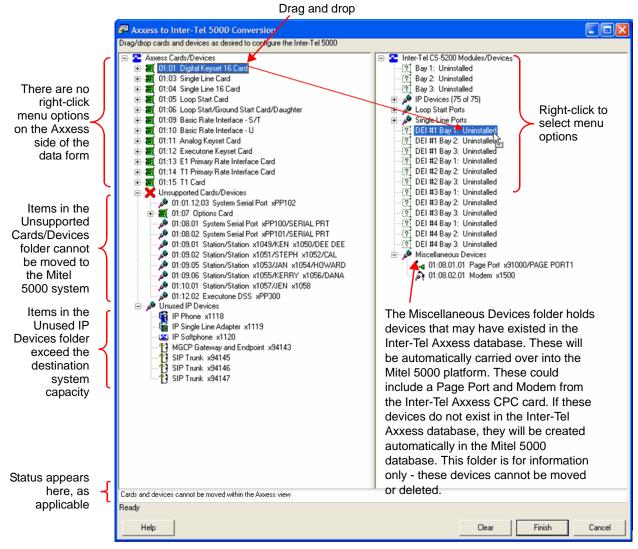

- 6. Analyze the Data Form and do any of the following:
  - Resubmit the conversion and remove any changes. See page 6-49.
  - Perform drag and drop operations. See page 6-49.
  - Remove a device from a module. See page 6-50.
  - Install a module. See page 6-51.
  - Uninstall a module. See page 6-52.
  - Replace used IP devices with unused IP devices. See page 6-52. In the Mitel 5000 view, the IP device system limit is based on the type of Mitel 5000 platform chosen for the destination in step 4 on page 6-46: 75 for a CS-5200, 175 for a CS-5400 and 250 for a CS-5600. The display updates each time an IP device is added to or removed from the folder.
  - Transfer Ground Start trunks to a T1 Module. See page 6-53.
  - Change module capacity. See page 6-54.
  - Change IP endpoint/softphone type. See page 6-55.
  - Click Cancel to close the form and return to the Database Conversion utility. Click Yes when prompted.

Right-click menus are not available from the Inter-Tel Axxess view. Right-click operations are only permitted from the Mitel 5000 view.

7. Click **Finish**. The following prompt appears.

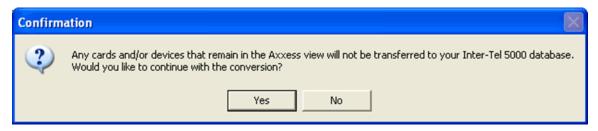

Any cards, ports, and/or devices left showing in the Inter-Tel Axxess view are not included in the destination Mitel 5000 database.

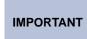

Throughout the conversion process, the original Inter-Tel Axxess database is not changed in any way either before, during, or after the conversion.

8. Click **Yes** to complete the conversion. When the conversion completes, the following prompt appears.

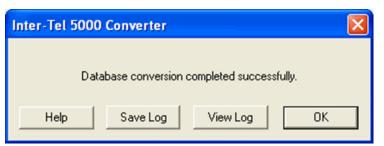

IMPORTANT

Only the log file for the latest Inter-Tel Axxess to Mitel 5000 conversion is accessible from this form. Save the log file for each conversion for future reference. This is the only opportunity you have to save the log file.

- 9. Click any of the following:
  - Save Log: If a log file was created during the conversion, this button is available; otherwise, it is dimmed. Use the suggested filename which is created with the destination database pathname. A log file is always created for an Inter-Tel Axxess to Mitel 5000 conversion, but for a Mitel 5000 to Mitel 5000 conversion, a log file is created only if errors occurred. You cannot save the log file in the same location in which it resides. The prompt above stays open until you click OK. Read the Important note above.
  - View Log: If a log file was created during the conversion, this button is available; otherwise, it is dimmed. A log file is always created for an Inter-Tel Axxess to Mitel 5000 conversion, but for a Mitel 5000 to Mitel 5000 conversion, a log is created only if errors occurred. See page 6-43 for information on the log file. The prompt above stays open until you click OK. Read the Important note above.
  - OK: You return to the Database Conversion Utility.

### **Removing All Data Form Changes**

This procedure will clear all configuration changes you have made to the Inter-Tel Axxess and Mitel 5000 views on the Data Form page. The Inter-Tel Axxess and Mitel 5000 views will be redisplayed as they were when the form was originally presented in the Data Form page. The databases are not altered.

#### Do the following:

1. Click Clear at the bottom of the Data Form page. The following prompt appears.

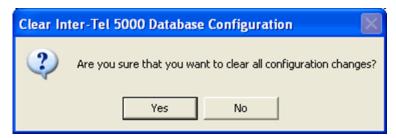

2. Click Yes to clear all configuration changes.

### **Perform Data Form Drag and Drop Operations**

#### Do the following:

- Locate the item you want to move from either the Inter-Tel Axxess side of the form or from the Mitel 5000 side of the form.
- Drag the item to the desired location. You can also drag items to other locations within the Mitel 5000 form. You cannot drag items from the Mitel 5000 form to the Inter-Tel Axxess form. See pages 6-28 and 6-28 for a list of supported cards and devices. See page 6-34 for drag and drop specifics.

### Remove a Device from a Module

#### Do the following:

Right-click the device and select **Delete**, as shown in the following example. You can
delete any device except for devices under the Miscellaneous Devices folder.

A miscellaneous device cannot be deleted, nor can it be moved. An IP device can be deleted, but it cannot be moved to another location on the Mitel 5000 form. Any device on the Mitel 5000 form, other than miscellaneous devices, can be deleted. Nothing on the Inter-Tel Axxess form can be deleted; items can only be left behind.

### **NOTICE**

This operation cannot be undone. You cannot reinstate a device after it has been deleted. If you mistakenly delete a device, use the Clear button to redo all of your configuration changes.

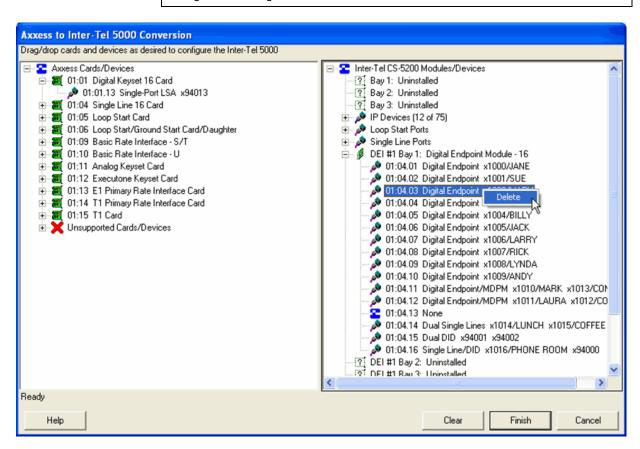

2. Confirm the delete operation.

#### **Install a Module**

#### Do the following:

1. Locate an empty bay displaying "Uninstalled" in the Mitel 5000 view.

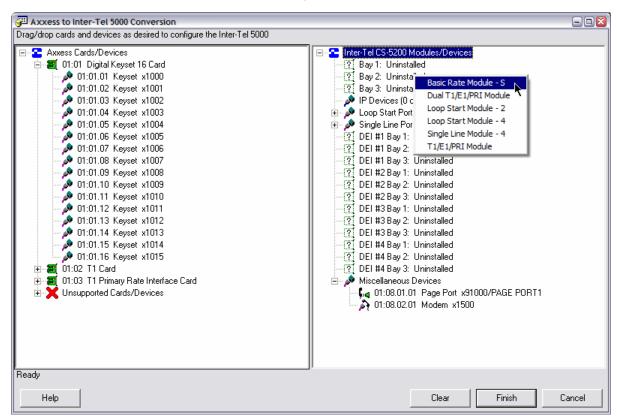

- Right-click and select the module type you want install, as shown in the example above. The selections are:
  - Basic Rate Module S
  - E1/PRI Module
  - Loop Start Module 2
  - Loop Start Module 4
  - Single Line Module 4
  - T1 Module
  - T1/PRI Module

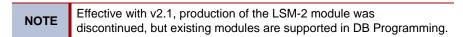

### **Uninstall a Module**

#### Do the following:

- 1. Locate the Module you want to uninstall, from the Mitel 5000 view. All module items must display "None." See page 6-50 for information on removing devices from a module.
- Right-click the module and select **Uninstalled**, as shown in the following example.
   Uninstalled does not appear as a selection if "None" does not appear for all items within the module.

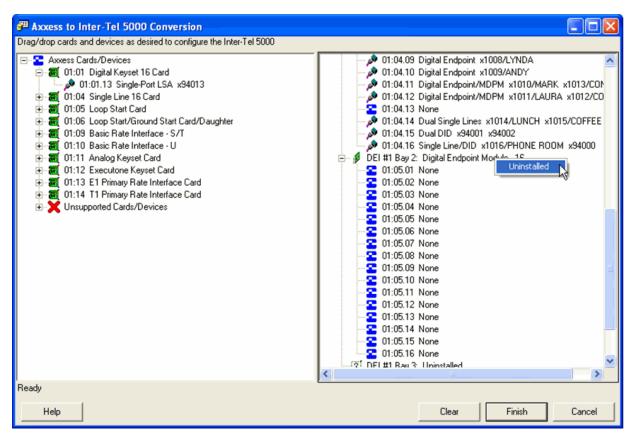

### Replace a Used IP Device with an Unused IP Device

At the very beginning of a database conversion from Inter-Tel Axxess to Mitel 5000, IP devices are automatically moved from Inter-Tel Axxess to the Mitel 5000 database. Any Inter-Tel Axxess IP devices that do not fit into the Mitel 5000 platform are stored in the Unused IP Devices folder in the Inter-Tel Axxess view. This will only occur if the IP devices limit is reached in the Mitel 5000 view. You can replace a converted Inter-Tel Axxess device with one that did not get converted, but first you must delete the converted device.

#### Do the following:

- Expand the IP Devices folder in the Mitel 5000 view, and locate the IP device you want to replace with an unused IP device from the Inter-Tel Axxess view.
- 2. Right-click the device, in the Mitel 5000 view, and select **Delete**.
- Drag the unused IP device, from the Inter-Tel Axxess view to the IP Devices folder in the Mitel 5000 view. See page 6-38 for drag and drop operations for IP devices.

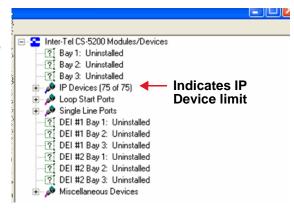

### **Transfer Ground Start Trunks to T1 Module**

#### Do the following:

- 1. Locate an empty bay on the Mitel 5000 side of the data form.
  - Right-click the bay displaying Uninstalled, and select T1 Module. An example is shown below.
  - Click the + sign next to the module to expand it.

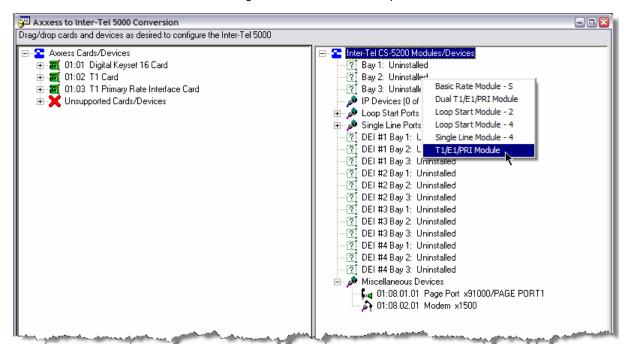

- On the Inter-Tel Axxess side of the data form, locate and expand the card containing the Ground Start trunks.
- Drag and drop the Ground Start trunks to the expanded T1 Module locations. An example is shown below.

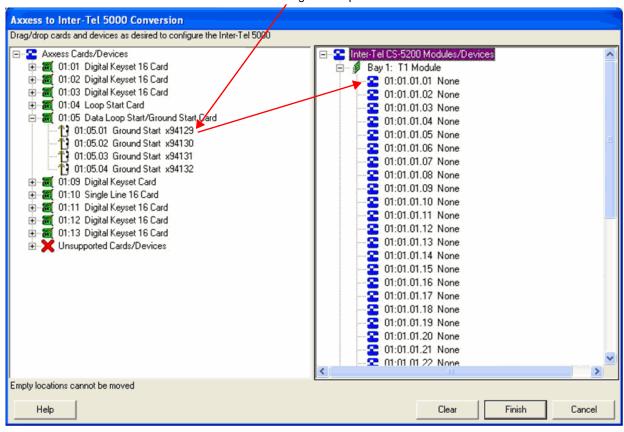

#### Drag and drop Ground Start trunks to T1 Module

### **Change Module Capacity**

A menu option allows for changing between LS-2 and LS-4 modules and between T1/E1/PRI and Dual T1/E1/PRI modules. LS-4 modules are always created when Loop Start Cards are dragged and dropped from the Inter-Tel Axxess view, and T1/E1/PRI modules are always created when T1/E1/PRI cards are dragged and dropped from the Inter-Tel Axxess system (versions 2.3 and greater). The destination Mitel 5000 platform may plan to have a Loop Start Module - 2 or a Dual T1/E1/PRI module in that bay, so this menu option allows you to make this change in the database without uninstalling the devices or ports. Existing ports on the modules are preserved.

Right-clicking on a T1/E1/PRI module provides an option to convert to Dual T1/E1/PRI. Also, right-clicking on an LS-2 module provides an option to convert to Loop Start Module - 4.

Right-clicking on a Dual T1/E1/PRI module when port 2 is empty provides an option to convert to T1/E1/PRI.

#### Do the following:

- 1. Choose the module on which you want to change capacity:
  - LS-4: Check that ports 3
     and 4 are empty on the
     module you want to modify.

     The menu item does not
     appear if ports 3 or 4 are
     populated.
  - LS-2
- Right-click the module and select the option to convert. An example at right shows converting a Loop Start - 4 to a Loop Start - 2.

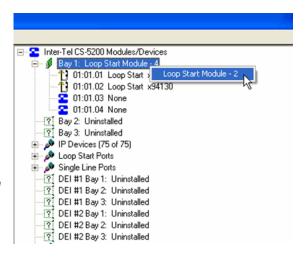

NOTE

Effective with v2.1, production of the LSM-2 module was discontinued, but existing modules are supported in DB Programming.

### **Change IP Endpoint or Softphone Type**

You may decide you want a particular IP Endpoint to be a softphone. See Table 6-14, "DB Converter Supported Cards/Card Conversion," on page 6-28 and Table 6-15, "DB Converter Supported Devices/Device Conversion," on page 6-28 for additional information on what items can be converted.

#### To convert the IP endpoint to a softphone:

Do either of the following:

 Right-click the IP endpoint you want to change and select Convert to IP Softphone.

Right-click the IP softphone you want to change and select Convert to IP Endpoint.

### **Software License Management**

This section provides information about obtaining a software license. It also includes additional software license information such as how to transfer a license and how to troubleshoot license errors.

### **Obtaining a Software License**

In general, the site should already have a software license available. If necessary, however, you can "build" a license to meet the customer's needs. All licensing is handled through the Application Management Center (AMC). For information on the AMC, refer to the Help or other documentation available at

For information obtaining software licenses, refer to the AMC Help or the <u>Mitel Web site</u> (http://edocs.mitel.com).

### **System Type Selection**

The System Type field identifies the platform associated with the license loaded on the system. For a Mitel CS-5200 license, the field displays "Mitel CS-5200," and accordingly for the CS-5400 and CS-5600 system licenses. This read-only field should match the System Type shown on the About Inter-Tel Software License dialog. See the example shown in "Viewing the Current License," which follows.

Figure 6-6. System Type Selection

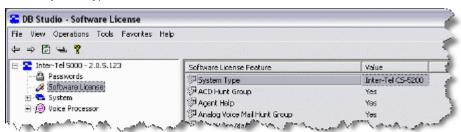

### **Viewing the Current License**

To determine the system type and features available with the software license:

 Select About Inter-Tel Software License from the Help menu in DB Programming. A window similar to the following one appears.

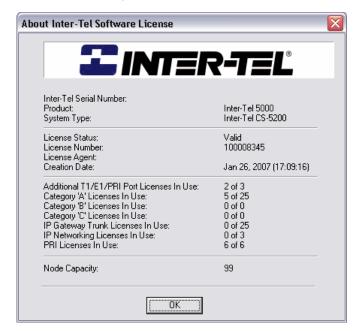

The About~ window displays the software license information summarized in Table 6-16, "About Window Description," on page 6-57. Up to 1024 licenses may be purchased for IP Networking.

Table 6-16. About Window Description

| Feature                                     | Indicates                                                                                                    |  |
|---------------------------------------------|----------------------------------------------------------------------------------------------------|--|
| Inter-Tel Serial Number                     | The serial number printed on the USB security key.                                                                                                    |  |
| Product                                     | The product type (Inter-Tel <sup>®</sup> 5000).                                                                                                    |  |
| System Type                                 | Mitel CS-5200 or Mitel CS-5400.                                                                                                    |  |
| License Status                              | Whether the license is valid or invalid.                                                                                                    |  |
| License Number                              | The unique license number assigned by Mitel.                                                                                                    |  |
| License Agent                               | The person who created the license.                                                                                                    |  |
| Creation Date (and Time)                    | The date and time the software license was created. This is displayed in the MMM DD, YYYY (HH:MM:SS) format.                                                                                                    |  |
| IP Endpoints                                | The number of IP endpoints currently programmed and the maximum number of physical devices supported. This is in the format <i>XX</i> of <i>YY</i> where <i>XX</i> is the number of devices currently programmed and <i>YY</i> is the maximum number of devices supported.  Endpoints that use IP only, such as the Model 8660 and IP PhonePlus, do not require a license and are not reflected in the IP Endpoint Licenses in |  |
| IP Endpoint Licenses in Use                 |                                                                                                    |  |
| IP Gateway Trunk Licenses in                |                                                                                                    |  |
| Use                                         |                                                                                                    |  |
| IP Networking Licenses in Use               |                                                                                                    |  |
| PRI Licenses in Use                         | Use field.                                                                                                    |  |
| Additional T1/E1/PRI Port<br>License in Use | Up to 1024 licenses may be purchased for IP Networking.                                                                                                    |  |
| Software License Features                   | Whether the indicated software license feature is supported (Yes or No).                                                                                                    |  |

2. Click **OK** when finished to exit this screen.

### **Transferring Licenses**

If problems occur with the security key, you may have to transfer a license. See Table 6-17, "Invalid License Upload Errors," on page 6-60 for a list of error messages.

For information on transferring licenses, refer to the AMC Help or the <u>Mitel Web site</u> (http://edocs.mitel.com).

### **Changing the License**

If necessary, you can upload a new license that provides a different set of features. If the new license, however, supports new capacities, you must make sure that you have the appropriate hardware installed.

To change a license, obtain a new license, as described on page 6-56, then upload the license as described on page 6-60. The system compares the new license to the existing license and then displays a screen similar to the one shown below.

Figure 6-7. Change Software License

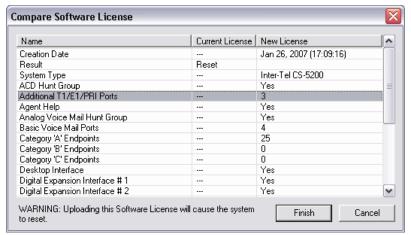

In this screen, the areas of the license that are changing are selected. The status line indicates whether the system requires a reset once the license is uploaded.

After you have verified you want to upload the new license, click **Finish**. The new software license is loaded, and the old software license is stored on the system. The system may require a reset.

### **NOTICE**

#### System Reset and Lost System Functionality.

Mitel strongly recommends against downgrading a software license. Four ways that the system can downgrade the software license include:

- Uploading a Mitel CS-5400 software license to a Mitel CS-5200 system.
- Uploading a software license where the number of online Advanced IP endpoints is greater than the new license Advanced IP endpoint license count.
- Uploading a software license where the number of online IP gateway trunks is greater than the new license IP gateway trunk license count.
- Uploading a software license where the number of online T1/E1/PRI modules is greater than the new license PRI license count. Before accepting the new software license, Database (DB) Programming displays where the license field in question is less than the existing license field. In both of these instances, DB Programming warns that the system will reset.

In the first scenario (downgrading from a Mitel CS-5400 to a Mitel CS-5200), DB Programming allows the downgrade to occur only if the number of IP endpoints, number of IP networking and number of T.38 Fax calls are valid for a Mitel CS-5200 system.

When uploading a new software license, upload the latest generated .isl license file to ensure that the software license does not downgrade.

If a system has continuous license key failures, Alarm 132 is posted on all administrator endpoints. After the system successfully recognizes the license key, upon the next reset, the system checks for a valid software license.

If the license key is functional but the system does not have a software license, the system posts alarm 125 every 5 minutes, then resets after 4 hours.

### **Software License Upload**

After you are in DB Programming, you must upload the software license. If you do not upload the software license, the system considers the license as "invalid" and issues Alarm 125.

See "Uploading a License" on page 5-99 for information on software license uploads and related information.

For a complete list of alarm messages, refer to the *Message Print Diagnostics Manual*, part no. 550.8018.

**IMPORTANT** 

With regard to the USB security key and SSL:

- The serial number is stored on the USB security key. The license must
  match the serial number on this key or the upload will fail. If for any
  reason you need to replace the USB security key, make sure you upload
  the latest license file before replacing the key. Attempting to upload a
  license file after changing the USB security key results in an error and
  the system will not function.
- If the USB security key is not installed when the system reboots, the software license will need to be uploaded.

### **Invalid License Upload**

A software license is created for a specific system type, so if you attempt to load a software license that does not match the system type, an error message displays. For instance, if you attempt to load a Mitel CS-5600 license onto a Mitel CS-5400, the following error message appears. This event may occur when using the Upload Software License feature, which is accessed from the Session Manager menu bar by selecting Operations and then Software License Operations.

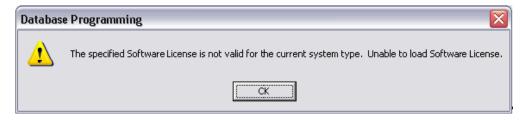

If the license is invalid, an error message is displayed, indicating why the upload failed. A license may be considered invalid for a variety of reasons, as described in Table 5-2.

Table 6-17. Invalid License Upload Errors

| Error Message                                                                                       | Possible Cause                                                     | Corrective Action                                                                                                    |
|----------------------------------------------------------------------------------------------------|--------------------------------------------------------------------|----------------------------------------------------------------------------------------------------|
| Corrupted Software<br>License. Unable to load<br>Software License.                                  | The software license is corrupted.                                 | Download the file from the Mitel edGe Software Downloads Web site (www.inter-tel.com/software) again. If this error occurs again, contact the Inter-Tel Software Maintenance Center. |
| The specified Software License is not valid for this specific CPU. Unable to load Software License. | The serial number on the does not match the number in the license. | Load a license that has the correct serial number.                                                                                                    |

Table 6-17. Invalid License Upload Errors (Continued)

| Error Message                                                                                                    | Possible Cause                                                                                                    | Corrective Action                                                                                                    |
|----------------------------------------------------------------------------------------------------|----------------------------------------------------------------------------------------------------|----------------------------------------------------------------------------------------------------|
| The specified Software License has expired. Unable to load Software License.                                     | The software license is no longer valid or has expired.                                                                                    | Load (or request) a new Software License.                                                                                                    |
| Too many devices equipped. Unable to load software license.                                                      | The current database is programmed for more devices than the software license allows.                                                      | Either use local mode to unequip some devices or upgrade the capacity limit on the license.                                                                                                    |
| Software License version is not supported. Unable to load Software License.                                      | The license you have attempted to load is for a different version of system software.                                                      | Either install the correct version of system software or upload a software license that specifies the correct system version.                                                                                                    |
| Software License is already loaded. Unable to load Software License.                                             | A valid software license is already loaded on the system.                                                                                  | If the software license you are attempting to load is the correct license, start a new DB Programming session with a default database. Then upload the software license before restoring the database.                                       |
| Software License is not valid for the current CPU type.                                                          | The CPU type identified in the software license does not match the CPU type detected in the system.                                        | Upload a license that identifies the installed CPU type.                                                                                                    |
| Security key is either invalid or missing.                                                                       | The software license serial number does not match the serial number on the security key, or the security key is not present on the server. | Make sure the security key is present and properly seated in the USB port. If the key is present, make sure the license reflects the correct serial number. If necessary, transfer the license to the correct serial number (see page 6-58). |
| The specified Software<br>License is not valid for this<br>software version. Unable to<br>load Software License. | The software license product version does not match the version installed on the system.                                                   | Either install the correct<br>system version or upgrade the<br>license to reflect the correct<br>system version.                                                                                                    |
| The specified Software License encountered an unknown upload error. Unable to load Software License.             | An unidentified error occurred.                                                                                                    | Contact the Inter-Tel Software Maintenance Center.                                                                                                    |

After successfully loading the software license, begin programming the system.

### **Compare Software License Window**

The following illustration shows an example of the Compare Software License dialog box that appears during the software license upload process.

Figure 6-8. Compare Software License

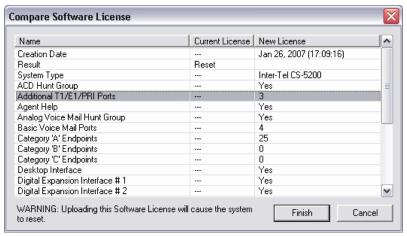

### **System Downgrades**

You can downgrade a CS-5400 system without reinstalling a CS-5200 license. However, certain features and capacities may appear to be available (because of the CS-5400 license), but they are not because the physical hardware is not in place. For example, the last 88 VoIP resources will not be available although they appear in DB programming, and the database in this state will still show the processor expansion module (PEC) even though it is not physically there. If you intend to load a CS-5200 license, please read the following notice before continuing with the last step in the process.

The following list provides general process for downgrading a system:

NOTE

For more information about removing the PEC or hardware installation issues, refer to the Installation chapter.

- Power down the system. For more information about system power requirements, refer to the Installation chapter.
- Remove the processor module, PM-1, from the back of the chassis.
- Remove the processor expansion card, PEC-1, from the processor module.
- Replace the single 7-pair jumper toward the edge of the module just beneath the Ethernet port. Pins 1–14 will be covered by jumpers, pins 15–20 remain exposed.
- Re-install the processor module.
- Power up the system.
- Start DB Programming and load a valid CS-5200 license—see page 6-56. This action will default the database.

### NOTICE

**System Downtime and Database Rebuild**. Downgrading a system from a CS-5400 to a CS-5200 and installing a CS-5200 license will default the database. If this is necessary, then schedule to the downgrade at a time that will have the least amount of impact to the customer. This additional downtime time may be required to rebuild the database.

## **Software License Directory**

The Software License directory identifies the type of Mitel 5000 system type and current licenses. When you click the Software License folder, a list displays in the right pane similar to <br/>
<br/>
| Software License folder, a list displays in the right pane similar to <br/>
| Software License folder, a list displays in the right pane similar to <br/>
| Software License folder, a list displays in the right pane similar to <br/>
| Software License folder, a list displays in the right pane similar to <br/>
| Software License folder, a list displays in the right pane similar to <br/>
| Software License folder, a list displays in the right pane similar to <br/>
| Software License folder, a list displays in the right pane similar to <br/>
| Software License folder, a list displays in the right pane similar to <br/>
| Software License folder, a list displays in the right pane similar to <br/>
| Software License folder, a list displays in the right pane similar to <br/>
| Software License folder, a list displays in the right pane similar to <br/>
| Software License folder, a list displays in the right pane similar to <br/>
| Software License folder, a list displays in the right pane similar to <br/>
| Software License folder, a list displays in the right pane similar to <br/>
| Software License folder, a list displays in the right pane similar to <br/>
| Software License folder, a list displays in the right pane similar to <br/>
| Software License folder, a list displays in the right pane similar to <br/>
| Software License folder, a list displays in the right pane similar to <br/>
| Software License folder, a list displays in the right pane similar to <br/>
| Software License folder, a list displays in the right pane similar to <br/>
| Software License folder, a list displays in the right pane similar to <br/>
| Software License folder, a list displays in the right pane similar to <br/>
| Software License folder, a list displays in the right pane similar to <br/>
| Software License folder, a list displays in the ri

Figure 6-9. Software License Directory Display

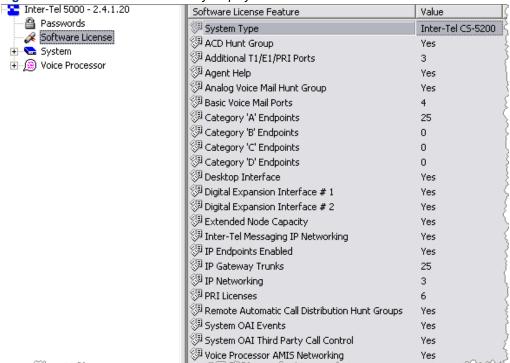

The Software License folder displays the licenses currently uploaded to the system. The features common to all licenses are displayed in this folder along with the value for each feature according to the current software license. This folder is read-only.

The detailed information about software license features is shown in the table below. The values shown are for local mode. In remote mode, the values match the software license that is loaded. If there is no license loaded or the current license on the system is invalid, the fields will display with a red "X."

Table 6-18. Software License Folder Field Descriptions

| Field                        | Description                                                                                                    |
|------------------------------|----------------------------------------------------------------------------------------------------|
| System Type                  | Displays the system type associated with the license that is loaded to the system. For a CS-5200 license, the field displays "Inter-Tel CS-5200," and accordingly for the CS-5400 and CS-5600 system licenses. This field should match the system type of the About Inter-Tel Software License dialog. |
| ACD Hunt Group               | Indicates whether or not the ACD Hunt Groups software license is uploaded to the system.                                                                                                    |
| Additional T1/E1/PRI Ports   | Indicates how many additional Dual T1/E1/PRI port licenses are uploaded to the system.                                                                                                    |
| Agent Help                   | Indicates whether or not the Agent Help software license is uploaded to the system.                                                                                                    |
| Analog Voice Mail Hunt Group | Indicates whether or not the Analog Voice Mail Hunt Group software license is uploaded to the system.                                                                                                    |

 Table 6-18.
 Software License Folder Field Descriptions (Continued)

| Field                                             | Description                                                                                                    |  |
|---------------------------------------------------|----------------------------------------------------------------------------------------------------|--|
| Basic Voice Mail Ports                            | Indicates how many Basic Voice Mail port licensed are uploaded to the system.                                                                                                    |  |
| Category A Endpoints                              | Indicates how many Category A endpoint licenses are uploaded to the system.                                                                                                    |  |
| Category B Endpoints                              | Indicates how many Category B endpoint licenses are uploaded to the system.                                                                                                    |  |
| Category C Endpoints                              | Indicates how many Category C endpoint licenses are uploaded to the system.                                                                                                    |  |
| Category D Endpoints                              | Indicates how many Category D endpoint (Mitel Models 5212, 5224, 5330, and 5340) licenses are uploaded to the system.                                                                           |  |
| Desktop Interface                                 | Indicates whether or not the Desktop Interface software license is uploaded to the system.                                                                                                    |  |
| Digital Expansion Interface #1                    | Indicates whether or not the Digital Expansion Interface # 1 software license is uploaded to the system.                                                                                        |  |
| Digital Expansion Interface #2                    | Indicates whether or not the Digital Expansion Interface # 2 software license is uploaded to the system.                                                                                        |  |
| Extended Node Capacity                            | Indicated whether or not the IT-5000 License Enable 99 Nodes software license is uploaded to the system. For more information about 99 Nodes requirements, refer to the Specifications chapter. |  |
| Inter-Tel Messaging IP Networking                 | Indicates whether or not the Inter-Tel Messaging IP Networking software license is uploaded to the system.                                                                                      |  |
| IP Endpoints Enabled                              | Indicates whether or not the IP Endpoints Enabled software license is uploaded to the system.                                                                                                   |  |
| IP Gateway Trunks                                 | Indicates how many IP gateway trunk licenses are uploaded to the system.                                                                                                    |  |
| IP Networking                                     | Indicates how many IP networking trunk licenses are uploaded to the system.                                                                                                    |  |
| PRI Licenses                                      | Indicates how many PRI licenses are uploaded to the system.                                                                                                    |  |
| Remote Automatic Call Distribution<br>Hunt Groups | Indicates whether or not the Remote Automatic Call Distribution Hunt Groups software license is uploaded to the system.                                                                         |  |
| System OAI Events                                 | Indicates whether or not the System OAI Events software license is uploaded to the system.                                                                                                    |  |
| System OAI Third Party Call Control               | Indicates whether or not the System OAI Third Party Call Control software license is uploaded to the system.                                                                                    |  |
| Voice Processor AMIS Networking                   | Indicates whether or not the Voice Processor AMIS Networking software license is uploaded to the system.                                                                                        |  |

Mitel 5000 systems require a version-specific license. You can install and run DB Programming, but you are prompted to upload the license file. For information about uploading a software license and for a list of features that require licenses, see "Software License Operations – Upload Software License" on page 6-65.

### **Software License Operations – Upload Software License**

You must upload a software license to the Mitel 5000 system. If you do not upload a software license, the system considers the license invalid and issues Alarm 125. For a complete list of alarm messages, refer to the *Message Print Diagnostics Manual*, part number 550.8018.

**IMPORTANT** 

With regard to the USB security key and secure socket layer (SSL), the serial number is stored on the USB security key. The license must match the serial number on this key or the upload will fail.

If for any reason you need to replace the USB security key, make sure you upload the latest license file *before* replacing the key.

Attempting to upload a license file after changing the USB security key results in an error and the system will not function. If the USB security key is not installed when the system reboots, the software license will need to be uploaded.

#### To upload a software license:

- From the DB Studio menu bar, select Operations Software License Operations Upload Software License.
- 2. Enter the path and name of the license file (.isl) or click Browse to search for the file.
- Click Start. The system compares the new software license to the existing license, if applicable.

NOTE If you click Start before selecting a license (.isl), a message displays, informing you that you have not identified a file name.

 Click Finish at the Compare Software License screen. If you click Cancel, the license is not uploaded.

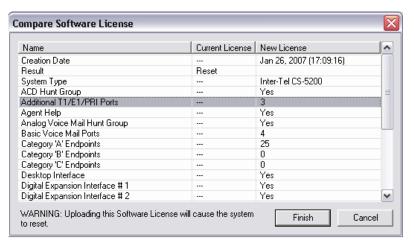

If you upload a software license that does not support your current programming, you will be warned accordingly.

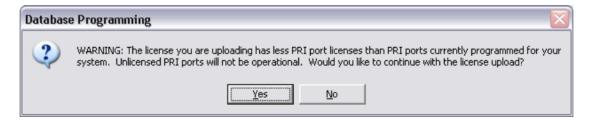

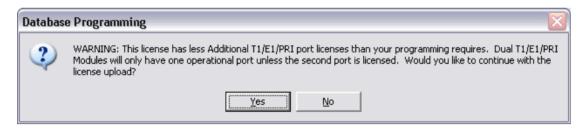

Additional BVM ports must be licensed for v1.2 or later. If you downgrade a license to support fewer BVM ports, DB Programming performs a check on the Time Slot Groups. If the Time Slot Groups currently have a Maximum Channel Allocation greater than the new license will support, a warning message is displayed, preventing you from uploading the license. You are prompted as to whether or not you would like to go to the Time Slot Groups folder and change the Maximum Channel Allocation fields to a value that will be supported in the new license. If you do not go to the Time Slot Groups or you click **Cancel**, you are returned to DB Programming and the new license is not loaded.

### **Compare/Upload Software License**

When you upload a software license, a check is performed on the BVM ports licensed in the new license and the current resources allocated to BVM. If the current resources allocated exceed the number of licensed BVM ports, you are prompted to change the resource allocation.

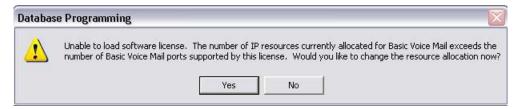

If you click **Yes**, the view will be changed to the System\Communication Server\IP Settings\IP Resource Allocation folder so you can change the IP resources allocated to BVM.

If you click **No**, you return to the folder you were viewing, prior to the software license upload, and the upload is canceled.

BVM ports, IP Endpoint Categories, and Node Capacity are displayed in the Compare License dialog, as shown below.

Figure 6-10. Compare Software License

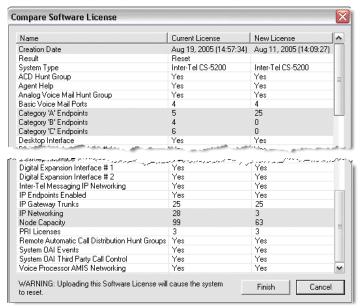

The order of the features listed has changed to accommodate the most import features at the top and the remaining features in alphabetical order.

### System Manager CA Certificate Upload

If a node will connect to System Manager, you must upload the Certification Authority (CA) certificate. The certificate allows the node to use Secure Socket Layer (SSL) for a secure connection.

**IMPORTANT** 

You cannot upload the CA certificate while in local mode.

### To upload the CA certificate:

- From the DB Studio menu bar, select Operations and then System Manager CA Certificate Upload.
- When prompted, click Browse and locate the CA certificate (usually at C:\Inter-Tel\System Manager\CA). Certificates have a .cer extension.
- 3. Click Start. The CA certificate is uploaded.

For details about using System Manager, refer to the *System Manager Installation Manual*, part no. 835.2743.

### **WIZARD INTERFACES**

Wizard interfaces in DB Programming allow you to quickly program different parts of the system without having to navigate to separate areas in DB Programming.

For information on the Networking Wizard, refer to the *Mitel 5000 Features and Programming Guide*, part number 580.8006.

### **NOTICES**

**System Performance**. Where appropriate throughout this programming chapter, the following should be performed after hours when system usage is at a minimum (for example, after normal business hours).

- Imports (with a large database, especially with off-node devices). For example, performance can also be affected when other nodes export to the local node.
- DB backup saves (with a large database, especially with off-node devices).
- Paging to a large number of endpoints.
- · All-ring hunt groups to a large number of endpoints.
- Abusive/intention actions (user runs a "die macro" on their endpoint).
- Change extension logic (DB Programming performs a batch modify/delete extension (the larger the database, the slower the action).

To receive technical assistance from the Mitel Technical Support group, DB Programming users must have earned the following certifications:

- Mitel<sup>®</sup> 5000 Basic Technical Certification
- Telecommunications Industry Association (TIA) Convergence Technologies Professional (CTP) certification

If you do not have these certifications, Mitel Technical Support will assist you, but one Technical Support Incident (TSI) will be charged.

### **The Configuration Wizard**

The Configuration Wizard allows you to quickly configure a system with enough basic information to get the system up and running. The **Back** button on the wizard screens allows you to return to a previous screen to modify programming.

**IMPORTANT** 

To complete programming through the Configuration Wizard, you must click the **Finish** button on the last screen. Changes and/or additions made in the wizard do not take effect until you click **Finish** on the final Wizard screen.

### **Process Summary**

Complete the following high-level steps to set up the system with the Configuration Wizard:

- 1. Open the Configuration Wizard.
- Configure the system's general IP settings and IP settings for the Mitel CS-5200/5400/ 5600 Base Server, Processing Server (PEC-1), and Processor Expansion Card (PEC-1), as applicable.
- 3. Set up or edit parameters for the following IP devices:
  - IP endpoints
  - IP Softphone
  - IP Single Line Adapter
  - MGCP gateway and endpoint
  - MGCP endpoint
  - SIP trunk
- 4. Set up and program the following modules, as applicable:
  - Base Server expansion modules
  - DEI expansion modules
  - Dual T1/E1/PRI modules
  - T1/E1/PRI modules
  - Loop Start modules
  - Single Line modules
  - Digital endpoint modules
- 5. Finish the Wizard configuration.

### **Running the Configuration Wizard**

For quick reference and access to procedures that involve parent-child windows, the Configuration Wizard has been grouped into subheadings for documentation purposes. In DB Programming, the pages appear in sequence without reference to the subheadings.

- "Opening the Configuration Wizard" on page 6-70
- "Programming Date and Time Settings" on page 6-71
- "Programming IP Settings" on page 6-71
- "Programming General IP Settings" on page 6-72
- "Programming IP Devices" on page 6-73
- "Editing Existing IP Devices" on page 6-79
- "Programming Expansion Modules" on page 6-80
  - o "BRM-S Module Programming" on page 6-81
  - o "Dual T1/E1/PRI (T1M-2) Module Programming" on page 6-83
  - "T1/E1/PRI Module Programming" on page 6-86
  - o "LSM-2/LSM-4 Module Programming" on page 6-88
  - "Single Line Module Programming" on page 6-89
- "Programming Digital Expansion Interface (DEI) Units" on page 6-91
- "Programming DEI Expansion Modules" on page 6-92
- "Finishing the Wizard Configuration" on page 6-96

### **Opening the Configuration Wizard**

### To open the Configuration Wizard:

1. From the DB Studio menu bar, select Tools and then **Configuration Wizard**. The Welcome page appears.

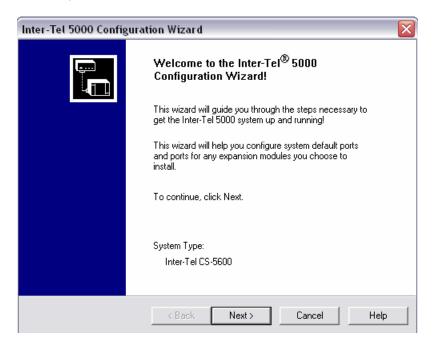

- Verify the system type to make sure it matches the system you have. If there is a difference, either the hardware is incorrect or the license type is incorrect.
- Click Next. The System Password Configuration page appears.

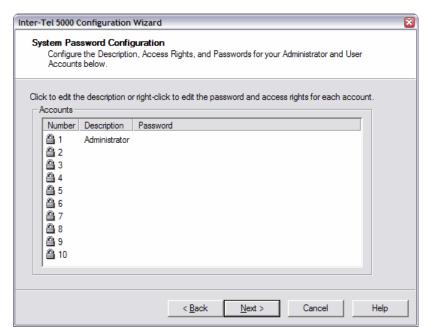

- Configure user/administrator passwords, and then click Next. The Date and Time Settings page appears.
- 5. Continue to "Programming Date and Time Settings" on page 6-71.

### **Programming Date and Time Settings**

### To program the Date and Time Settings page:

- 1. Program the date, time, enable daylight savings time, and time zone for the system.
- 2. If necessary enable Network Time Protocol (NTP), and then program the NTP settings.

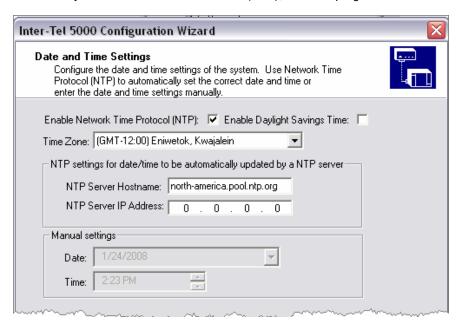

3. Click Next. The IP Settings page appears. Continue to "Programming IP Settings" next.

### **Programming IP Settings**

### To program the IP Settings page:

- Select DHCP or Static IP Address assignment. A note appears indicating that Mitel highly recommends using Static. There are five static IP Address fields on this page:
  - Static Processor Module IP Address
  - Static Expansion Card IP Address (unavailable if not a 5400 or 5600 system)
  - Static Processing Server IP Address (unavailable if not a 5600 system)
  - Static Subnet Mask
  - Static Gateway

These fields are editable if you select the "Static" IP Address assignment button.

2. Configure the Hostnames for the Base and Processing Servers as well as DNS settings.

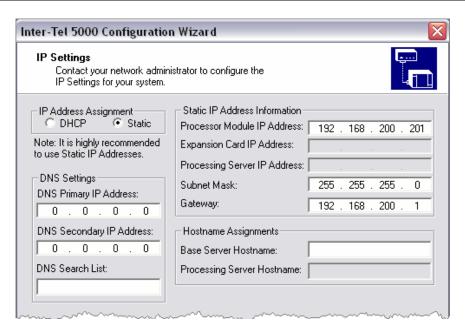

 Click Next. The General IP Settings page appears. Continue to "Programming General IP Settings" on page 6-72.

### **Programming General IP Settings**

### To program the General IP Settings page:

1. Make any changes to the data fields that are common to both the Base Server and Processing Server on a Mitel CS-5600 system.

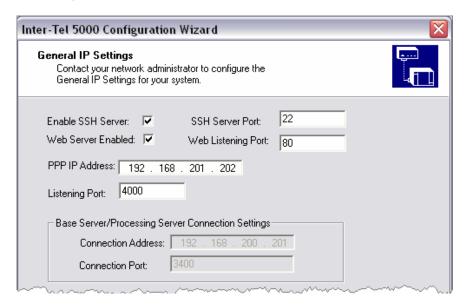

- Program the following common IP fields and the fields required for connecting the CS-5600 servers:
  - SSH (Secure SHell) fields
  - Web Server fields
  - PPP (Point-to-Point Protocol) IP Address
  - Listening port
  - Connection Address and Connection Port fields specify the IP address and port number that are used to connect the CS-5600 Base Server and Processing Server. The default address is 192.168.200.201 and the default port is 3400.

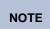

The Connection Address and Connection Port fields apply only to Mitel CS-5600 systems. The options are dimmed if the system is a Mitel CS-5200 or CS-5400.

Changes to these fields update both the Base Server and Processing Server settings in the database. For more information about these fields, see the Configuration Wizard Help.

 Click Next. The IP Device Setup page appears. Continue to "Programming IP Devices" next

### **Programming IP Devices**

To program the IP Devices Setup page, perform the following general steps, even though different IP devices may require different specific details. Specific procedures for each type of IP device follow the general procedure.

 Right-click in the IP Devices pane and then click the Create IP Device button to add IP devices. The Batch Change Type window appears on top. The IP Devices page of the Configuration Wizard now allows both Mitel and Inter-Tel IP endpoints configuration.

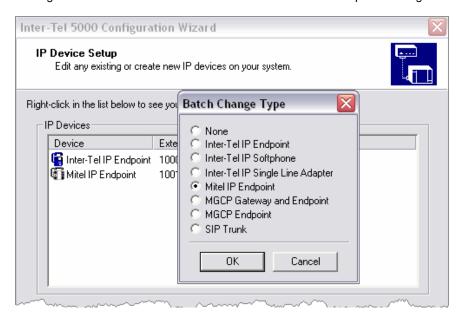

- Create the IP devices required for the system, each with its own unique Medium Access Control (MAC) address or other required identifier, and then click **OK**. The IP Device Setup page reappears.
- 3. When finished setting up IP devices, click **Next** on the IP Device Setup page. The Expansion Module Installation page appears. See page 6-80. See the pages that follow to continue programming devices.

### To add IP endpoints:

 Select Inter-Tel IP Endpoint or Mitel IP Endpoint from the Batch Change Type dialog box. The Batch Create IP Endpoint dialog box appears.

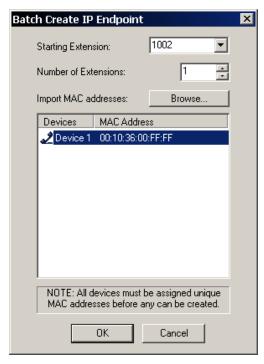

- 2. Select a Starting Extension from the list of available extensions.
- 3. Enter the Number of Extensions using the stepper arrows or by selecting and typing a value. Clicking the down stepper arrow removes extensions from the list. Clicking the up stepper arrow adds extensions to the list.
- 4. Click any endpoint with a red "X" and type a valid MAC address. If desired, click **Browse** and import the MAC addresses from a batch file. This batch file can be a simple text file consisting of a list of MAC addresses. If the program needs 20 only address from the list, it takes the first 20.
- 5. After you have typed the MAC addresses for all the IP endpoints you added, click **OK**.
- 6. Do one of the following:
  - Add more IP endpoints.
  - Or, click OK.
- When finished with setting up IP devices, click Next on the IP Device Setup page. The Expansion Module Installation page appears. See page 6-80.

#### To add an IP Single Line Adapter:

- Select Inter-Tel IP Single Line Adapter, and then click OK to open the Batch Create Inter-Tel Single Line Adapter dialog box.
- 2. Select a **Starting Extension** from the list of available extensions.
- Enter the Number of Extensions using the arrows or by selecting and entering a value.
   Clicking the down arrow removes extensions from the list. Clicking the up arrow adds extensions to the list.
- 4. Click any device with a red "X" and enter a valid MAC address. If desired, click Browse and import the MAC addresses from a batch file. This batch file can be a simple text file consisting of a list of MAC addresses. If the program only needs 20 address from the list, it takes the first 20.
- After you have typed MAC addresses for all IP single line adapters you added, click OK, and then do either of the following:
  - Add additional IP single line adapters, or other IP devices (see the following sections).
  - Or, click OK.
- When finished with setting up IP devices, click Next on the IP Device Setup page. The Expansion Module Installation page appears. See page 6-80.

### To add a Model 8602 IP Softphone:

The Model 8602 IP softphone can be added to the IP Device Setup so that a softphone may be configured through the wizard interface.

- Select Inter-Tel IP Softphone, then click OK to open the Batch Create Inter-Tel IP SoftPhone dialog box.
- Enter the Number of Extensions using the stepper arrows or by selecting and typing a value. Clicking the down stepper arrow removes extensions from the list. Clicking the up stepper arrow adds extensions to the list.
- 3. Click any endpoint with a red "X" and type a valid Device ID for the IP Softphone. For example, 86.02.36.00.10.01. If desired, click **Browse** and import the Device IDs from a batch file. This batch file can be a simple text file consisting of a list of Device IDs. If the program needs 20 only address from the list, it takes the first 20.
- After you have typed the Device IDs for all the IP endpoints you added, click OK.

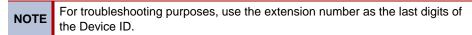

- Do one of the following:
  - Add more IP endpoints.
  - Or, click OK.
- 6. When finished with setting up IP devices, click **Next** on the IP Device Setup page. The Expansion Module Installation page appears. Continue to page 6-80, or continue to the pages that follow to program other devices.

### To add an MGCP gateway and endpoint:

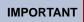

You must create an MGCP Gateway and Endpoint before adding an MGCP endpoint. See page 6-76.

 From the Batch Change Type dialog box, select MGCP Gateway and Endpoint. The following dialog box appears.

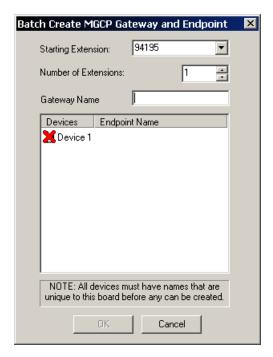

- Use the default starting extension shown or select a different Starting Extension from the drop-down list.
- Enter the Number of Extensions using the stepper arrows or by selecting and entering a value. Clicking the down stepper arrow removes extensions from the list. Clicking the up stepper arrow adds extensions to the list.
- 4. Type an MGCP gateway name in the Gateway Name box.
- 5. Click any device with a red "X" and then type a name. Click  $\mathbf{OK}$ .
- 6. Do one of the following:
  - Add additional MGCP gateways and endpoints or other IP devices (see the following section).
  - Or, click **OK**.
- 7. When finished with setting up IP devices, click **Next** on the IP Device Setup page. The Expansion Module Installation page appears. See "Programming Expansion Modules" on page 6-80, or continue to the pages that follow to program other devices.

### To add an MGCP endpoint:

 Select MGCP Endpoint, then click OK to open the Batch Create MGCP Endpoint dialog box.

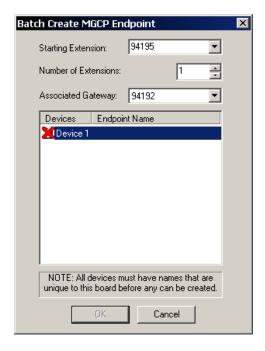

- 2. Use the default starting extension shown or select a different **Starting Extension** from the drop-down list.
- 3. Type the **Number of Extensions** using the stepper arrows or by selecting and entering a value. Clicking the down stepper arrow removes extensions from the list. Clicking the up stepper arrow adds extensions to the list.
- Select the associated MGCP gateway for these endpoints, or select another MGCP gateway from the list.
- 5. Click any device with a red "X" and then type a name. Click OK.
- 6. Do either of the following:
  - Add additional MGCP endpoints or other IP devices.
  - Or, click **OK**.
- 7. When finished with setting up IP devices, click **Next** on the IP Device Setup page. The Expansion Module Installation page appears. See page 6-80, or continue to the pages that follow to program other devices.

#### To add a SIP trunk:

1. Select **SIP Trunk** from the Batch Change Type dialog box. The Get SIP Trunk Extension dialog box below appears.

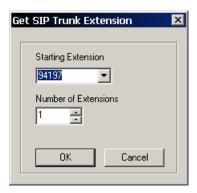

- Accept the default Starting Extension or select another extension from the drop-down list.
- 3. Enter the **Number of Extensions** using the arrows or by selecting and entering a value. Clicking the down arrow decreases extensions. Clicking the up arrow adds extensions.
- 4. Do one of the following:
  - Add additional SIP trunks or edit IP endpoints (next).
  - Or, click **OK**.
- When finished with setting up IP devices, click Next on the IP Device Setup page. The
  Expansion Module Installation page appears. See page 6-80, or continue to "Editing
  Existing IP Devices" next.

### **Editing Existing IP Devices**

The parameters of IP devices existing on a system can be changed as needed, including the administrator endpoint (extension 1000) that is accounted for in the system's default state.

#### To edit the provided administrator endpoint:

- 1. Right-click the administrator endpoint (1000) and select Edit MAC Address.
- 2. Enter a unique MAC address, and then click **OK**.
- Click **OK**, click **Next**, and then continue to "Programming Expansion Modules" on page 6-80.

#### To edit existing device types:

- 1. Right-click the device type you want to edit. You can also **CTRL** click or **SHIFT** click endpoint types to edit more than one of the same endpoint type at a time.
- Select one of the edit options from the list. The options available depend on the device type selected:

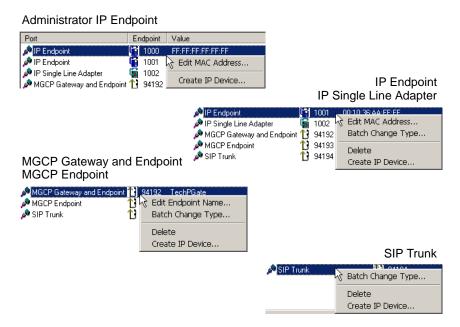

- Edit MAC Address. Type the MAC address for the device type selected.
- Batch Change Type. Change the device type from the list of available device types listed in the Batch Change Type dialog box.
- Delete. Delete the selected device type(s). CTRL-click or SHIFT-click to select more than one device.
- Create IP Device. Create and configure additional IP devices.
- 3. Do one of the following actions:
  - Edit additional devices.
  - Or, click OK.
- 4. When finished with editing parameters of IP devices, click **Next** on the IP Device Setup page. The Expansion Module Installation page appears. Continue to "Programming Expansion Modules" on page 6-80.

### **Programming Expansion Modules**

The following procedures provide programming instructions for the expansion modules that can be installed in the Mitel CS-5200/5400/5600 Base Server. From the Expansion Module Installation page, you can access subordinate pages to program the following modules:

- Dual T1/E1/PRI module
- T1/E1/PRI module
- Two-port/Four-port Loop Start Module
- Basic Rate Module
- Four-port Single Line Module

### To set up the Expansion Module Installation page:

Select a module from the Expansion Modules pane and click the Add >> button to place
it in the Expansion Bays pane. One expansion module can be added to any of the three
expansion bays in the Mitel CS-5200/5400/5600 Base Server. To relocate a module to a
particular bay, select the module and click the Move Up or Move Down button.

**NOTES** 

Consider the following ideas:

- You cannot configure or modify modules that have already been configured in the system.
- If you intend to configure a T1/E1/PRI module for PRI use, you must have the PRI software license, part no. 840.0227.
- If you intend to configure a Dual T1/E1/PRI module, you must have the Additional T1/E1/PRI port software license, part no. 580.2702. This license is not applicable to single-port T1/E1/PRI modules.

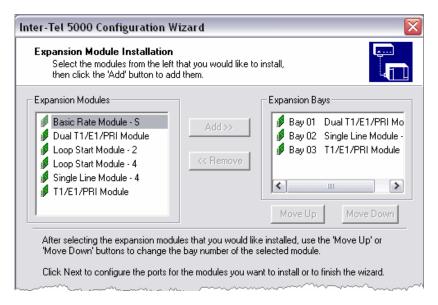

2. Select one of the expansion modules in the Expansion Bays pane and click **Next**. The <*Expansion Module Type>*: Circuit Configuration page appears. Continue with configuring the circuits as described in the following sections.

### **BRM-S Module Programming**

### To set up the BRM-S module:

The dialog box at right shows the Basic Rate Module - S page.

# To add the BRM-S module to the configuration:

- Select Basic
   Rate Module S,
   then click Add >>
   to a add it to the
   Expansion Bays
   panel.
- 2. Click Next.

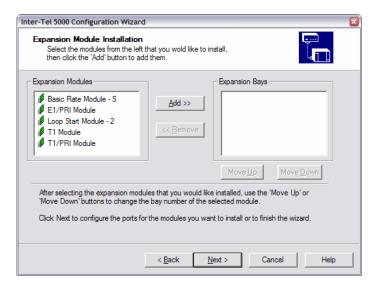

#### To configure BRM-S ports and circuits:

- Click the port/circuit you want to configure, then click Change. To select all circuits, click once to highlight the first circuit, then shift-click the second circuit to select the range.
- From the Batch
   Change Type dialog
   box, indicate the
   circuit type, then click
   **OK**. The Choices
   are:
  - None (default)
  - Trunk/Trunk
- 3. Select the starting extension for each circuit and the number of extensions. If you selected both circuits in step 1, the Get B-Channel Extension dialog box appears twice, as shown in the example at right.

The dialog box at right appears after you click OK in the Get B-Channel Extension dialog box.

4. Click **Next** to get through the wizard and to the finish dialog box. See page 6-88 for the LSM-4 module setup.

For information about manually adding and configuring the BRM-S module, refer to the DB Programming online Help.

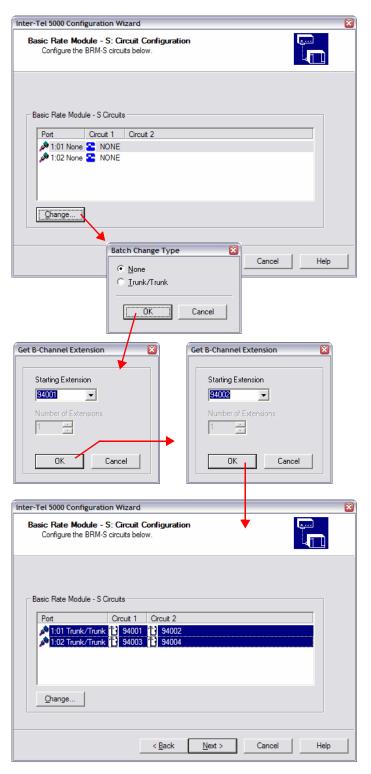

#### Dual T1/E1/PRI (T1M-2) Module Programming

This section contains the information about configuring a T1M-2 using the Configuration Wizard. To configure a T1M-2 without using the Wizard, see page 6-119.

#### To configure a T1M-2 using the Configuration Wizard:

- From the DB Programming menu bar, select Tools Configuration Wizard.
- 2. Click **Next** several times until the **Expansion Module Installation** page appears.

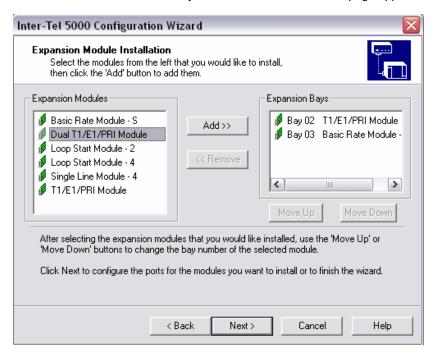

- Select Dual T1/E1/PRI Module, and then click Add>> to move the module to the Expansion Bays list.
- 4. Click Next. The Dual T1/E1/PRI Module: Port and Circuit Configuration page appears.

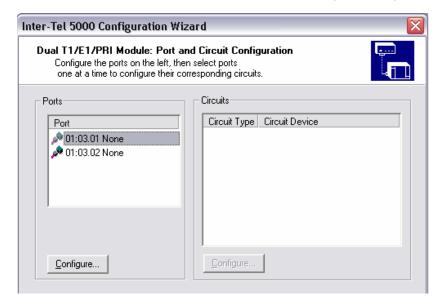

Select a port that has not yet been configured, and then click Configure. The Configure button is disabled until you select a port. The Batch Change Type dialog box appears.

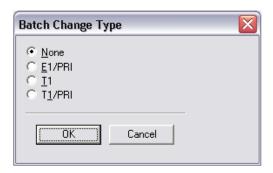

Select the desired port type, and then click **OK**. For ports with a type other than "None," selecting the port will display that port's circuits in the list view on the right.

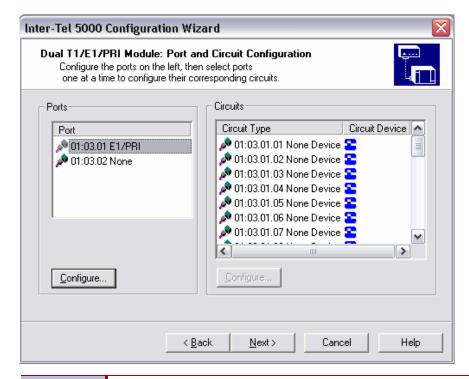

DB Programming will display an error message under the following circumstances:

- Change the port type of one port if the other port is programmed (not None).
- Change the Framing Type under a T1 port and the other port is programmed (not None). This field also exists under the T1/PRI port type, but it is OLM only.

DB Programming displays: WARNING: Changes to this field are only recommended on an idle system as this may cause a short pause in audio on the other port of this module (but no dropped calls). Would you like to continue?

7. Select one or more circuits to configure, and then click **Configure** below the circuit list view. One of the following dialog boxes appears.

For PRI ports, the following circuit programming choices are available.

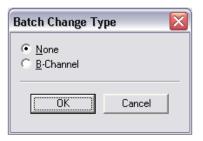

For T1 ports, the following circuit programming choices are available.

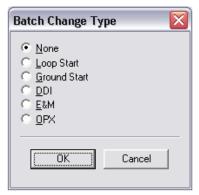

8. Program the circuit(s) to the desired configuration, choose extensions, and then the circuits will be programmed.

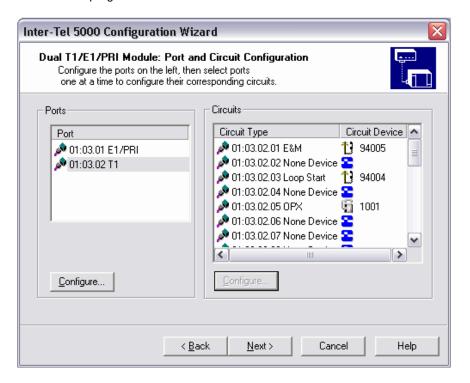

9. After the desired ports and circuits have been configured, click **Next** to continue.

**NOTE** Ports and circuits configured prior to running the Configuration Wizard are displayed, but cannot be changed in the wizard.

10. In a remote session, click **Finish** to confirm programming for the T1M-2. The software license will be checked and you will be warned if the programming being implemented is not supported by the software license.

#### T1/E1/PRI Module Programming

#### To configure circuits on a T1/E1/PRI Module:

From the Circuit Configuration page for the particular module you are setting up, select
the circuits you want to configure, and then click **Change**. To select all circuits, click
once to highlight the first circuit, and then **SHIFT**-click the second circuit to select the
range.

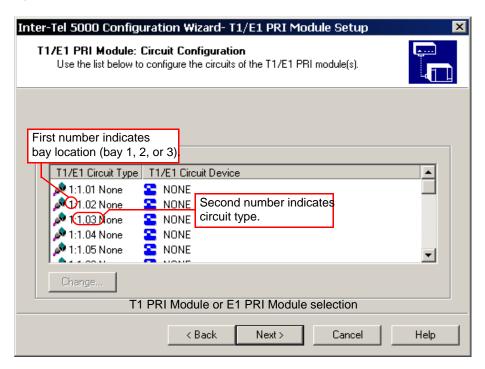

Depending on the modules installed and the order they reside in the chassis, this screen could appear differently. This dialog box displays all modules of the same type (for example, if all T1/E1/PRI modules are used). The first number indicates the bay location).

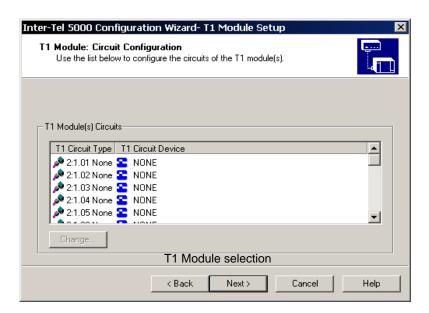

- Click the Circuits you want to change, and then click Change. Each time you click Next, you advance to the next circuit type, if applicable.
- 3. From the Batch Change Type dialog, indicate the circuit type, and then click **OK**. If you are using the wizard to unequip any configured circuits, click None.
- Accept the default starting extension or select a new starting extension from the dropdown list and then click OK.

**NOTE** For the Basic Rate Module configuration, if you selected multiple circuits in step 1, the Get B-Channel Extension dialog appears twice.

5. Click Next.

#### LSM-2/LSM-4 Module Programming

The dialog box at right shows the LSM-4 module you can add to the system.

When the page initially displays, the Expansion Bays panel is populated with any expansion bays already installed. If the main chassis contains no expansion modules, this window is empty.

#### To configure the LSM-4 module:

- 1. Select the LSM-4 module, then click Add >>.
- Click Next. The Circuit Configuration dialog box appears.
- Select the circuits you want to configure, then click Change.
- Select Loop Start from the Batch Change dialog box, then click OK. Click None to unequip any configured circuits.
- Accept the default starting extension or select a new starting
- Click Next to advance to the next wizard dialog box (discussed on page 6-91). See DB Programming online Help for information on manually adding and configuring the LSM-4 module.

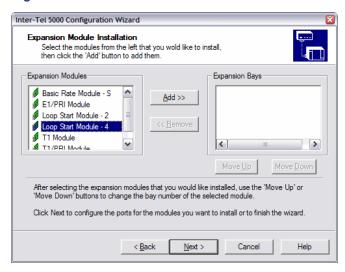

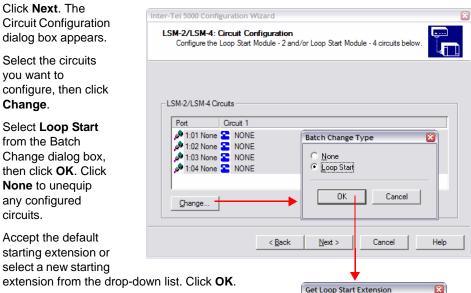

Cancel

Starting Extension

#### Single Line Module Programming

#### To add an SLM-4 to a Base Server bay:

- Select Single Line Module 4 from the Expansion Modules list, then click Add >> to move it to the Expansion Bays list.
- Click the Move Up and Move Down buttons as appropriate to identify the bay that contains the SLM-4 module.
- 3. Click **Next**. When the Single Line Module 4: Circuit Configuration window appears, you can configure a single SLM-4 port and circuit or a batch of ports and circuits.

# To configure a single SLM-4 port and circuit:

- From the Single Line Module 4: Circuit Configuration page, select the Port you want to configure from the list appearing in the Single Line Module - 4 Circuits pane. The port field changes color.
- 2. Click **Change**. The Batch Change Type window appears.
- Select the Single Line option and click **OK**. The Create Single Line Extension window appears.
- 4. From the Starting Extension list, select an available extension number, then click **OK**. The selected extension number appears in the Circuit 1 column to the right of the port being configured.
- At any time going forward, program the endpoint in accordance with customer requirements from the System\Devices and Feature Codes\Endpoints folder. For guidance, see paragraph on page 6-144.

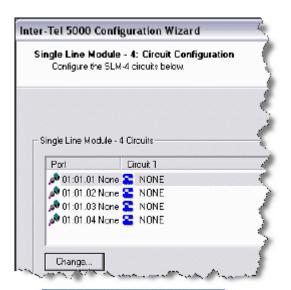

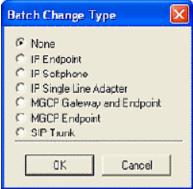

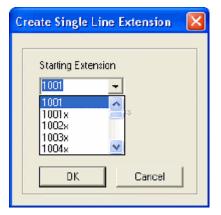

#### To configure multiple, or batch, SLM-4 ports and circuits:

- From the Single Line Module 4: Circuit Configuration page, select the first port you
  want to configure from the list appearing in the Single Line Module 4 Circuits pane. The
  port-number field changes color.
- 2. If the batch of ports you want to program appear in sequence, press Shift + the last port you want in the batch. The selected port-number fields change color. If the ports you want do not appear in sequence, hold down Ctrl while you select the desired port numbers one at a time. The selected port-number fields change color.
- Click Change. The Batch Change Type window appears, as shown in the preceding procedure.
- 4. Select the Single Line option and click **OK**. The Create Single Line Extension window appears, as shown in the preceding procedure.
- 5. Click the drop-down arrow, scroll to and select an available number from the list of extension numbers appearing in the Starting Extension pane, and click **OK**. Available sequential circuit numbers are assigned to the selected ports. They appear in the Circuit 1 column to the right of the SLM-4 ports in the Single Line Module 4 Circuits pane, as shown in the preceding procedure.
- 6. At any time going forward, you can program the endpoints in accordance with customer requirements. For guidance, see page 6-144.

#### To remove a port and circuit:

- 1. From the Single Line Module 4: Circuit Configuration page, as shown in the preceding procedure, select the port–circuit combination you want to remove from the system.
- Click Change. The Batch Change Type window appears, as shown in the preceding procedure.
- Select the None option and click **OK**. The circuit number disappears from the Circuit 1column in the Single Line Module - 4 Circuits pane.

#### To change a circuit/extension number associated with a port:

- 1. Perform the procedure titled "To remove a port and circuit:" above.
- Perform the procedure titled "To configure a single SLM-4 port and circuit:" on page 6-89.

### **Programming Digital Expansion Interface (DEI) Units**

The dialog boxes below show the DEI Expansion Module Installation for DEI (1) and DEI (2).

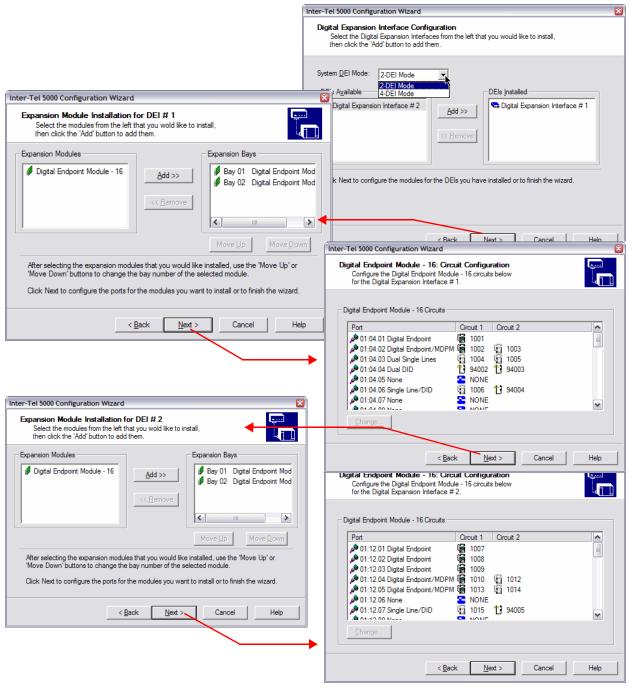

Similar to the Expansion Module Setup page for the Communication Server, these pages allow you to quickly provision the expansion modules in the DEI chassis bays.

DEI bays are displayed in the Expansion Bays panel, as shown in the dialog boxes above. After adding the number of DEM-16s to the system, a subsequent page allows you to configure those circuits before moving on to the next DEI chassis (if equipped) in the system.

When the page initially appears, the Expansion Bay panels are populated with any expansion bays already installed in the DEIs. If the DEIs contain no expansion modules, these dialog boxes are empty.

### **Programming DEI Expansion Modules**

Two system expansion modules can be installed in the DEI, the 16-port Digital Endpoint Module (DEM-16) and the eight-port Single Line Module (SLM-8). The following procedures provide instructions for programming these modules for the installation of digital and analog single line endpoints, respectively. For module and endpoint installation procedures, refer to the Installation chapter.

#### To configure a DEM-16 or SLM-8 module:

- 1. From the DB Studio menu bar, select Tools and then Configuration Wizard.
- Click Next in all dialog boxes until the Digital Expansion Interface Configuration page appears.

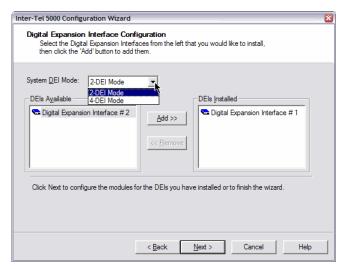

- Select the System DEI Mode: 2-DEI Mode or 4-DEI Mode. The Expansion Module Installation for DEI # <n> window appears.
- Select Single Line Module 8 from the Expansion Modules list, as shown in the following illustration.

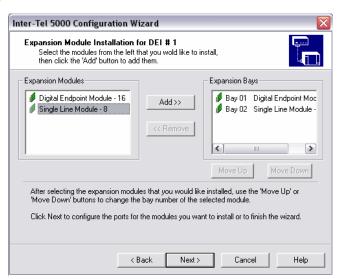

- 5. Click Add >> to add it to the Expansion Bays list. To remove a module from either bottom panel, select the module to remove, then click << Remove. This dialog box does not support removal of modules that are already physically installed in the chassis. Only modules added during the current Configuration Wizard session may be removed.</p>
- Click Next.

#### To set up DEI expansion modules

 From the Expansion Module Installation for DEI #1 (or DEI #2) dialog box, select the module type you want to add to the system.

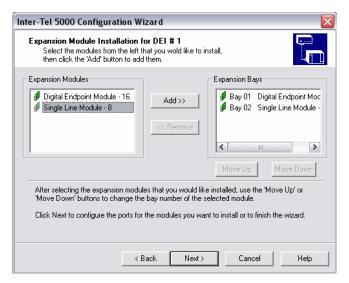

 Select the module type and click Add>> or click <<Remove, from either list, to move module types between lists. Currently, two module types exist: Digital Endpoint Model -16 and the SLM-8.

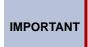

You cannot configure or modify modules that have already been configured in the system. If you intend to configure the a T1/E1 module for PRI use, you must have the PRI software license, part no. 840.0227.

 Order the modules, according to the bay in which they are installed, using the Move Up/ Move Down buttons. Click Next.

#### To configure the SLM-8 module:

NOTE

All configurable ports appear in the Single Line Module-8 Circuits panel. The ports are represented as node:bay:port for each SLM-8 you added. Eight ports may be configured with single line endpoints. If a port contains any endpoints programmed before the current Configuration Wizard session, these ports cannot be modified. Only ports having circuits labeled as NONE may be configured.

- 1. Click Change to access the dialog.
- 2. Select the device type to install in the selected port(s), then click **OK**.
- 3. Select the starting extensions for each device. The screen shows the results of programming several ports with each of the configuration options.
- Click Next. If the second chassis (DEI # 2 panel) was configured with SLM-8 modules, the next dialog box shows the circuit configuration for that page. Otherwise, the Finish page displays.
- 5. Click **Next** to get through the wizard and to the finish screen.

#### To configure the DEM-16 module:

- 1. Select Tools Configuration Wizard.
- Click **Next** in all dialog boxes until you get to the dialog box shown at right.
- 3. Click **Digital Endpoint Module-16** from the
  Expansion Modules
  panel to select it.
- Click Add >> to add it to the Expansion Bays panel.
- To remove a module from the panel, select the module to remove, then click << Remove. This dialog box does not support removal of

modules that are already physically installed in the chassis. Only modules added during the current Configuration Wizard session may be removed.

- 6. Click Next.
- 7. All configurable ports appear in the Digital Endpoint Module-16 Circuits panel. The ports are represented as node:bay:port for each DEM-16 you added. Each port may have up to two circuits programmed. If a port contains any devices programmed before this Configuration Wizard session, these ports cannot be modified. Only ports labeled as None may be configured.

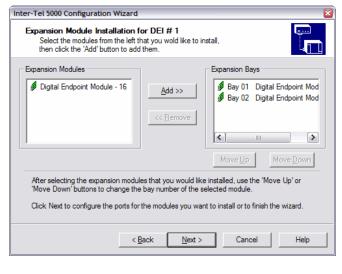

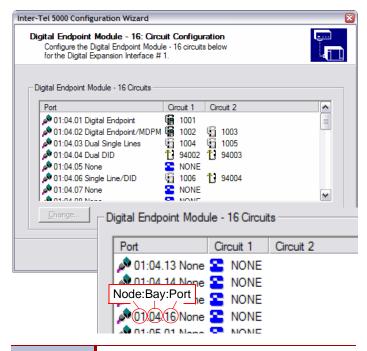

IMPORTANT

Although a DEM-16 is physically residing in DEI Bay 1, 2, or 3, it appears as 04, 05, or 06 in DB Programming to coincide with how Message Print relates to this hardware in the system. For more information, refer to the Installation chapter.

- Configure the DEM-16 ports in the DEI where it is installed. Select the desired ports to change. Selecting multiple ports enables a batch change selection. When an appropriate selection is made, the Change button is enabled.
- Click Change to access the first dialog box shown at right.
- Select the device type to install in the selected port(s), then click **OK**.
- Select the starting extensions for each device. If this is a batch change, this will be the starting

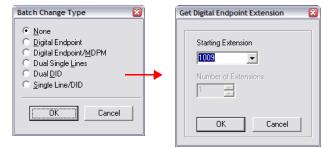

extension and subsequent extensions will be numbered sequentially after this extension.

The dialog box in step 6 on page 6-94 shows the results of programming several ports with a few of the configuration options.

12. Click Next. If the second chassis (DEI # 2) was configured with DEM-16 modules, the next dialog box shows the circuit configuration for that page. Repeat step 8 on page 6-95 through step 11 for

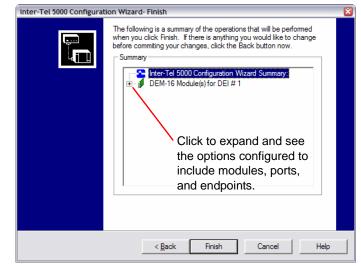

the remaining DEIs. Otherwise, the Finish page appears.

The finish page shows all the configuration changes made to the system during the current Configuration Wizard session. These changes will not be implemented until you click Finish.

 Click Finish to complete the wizard. See the DB Programming online Help for information on manually adding and configuring the DEIs and DEM-16s through the Communication Server folder.

## **Finishing the Wizard Configuration**

The Finish dialog box allows you to see the configuration settings. Use the **Back** button to navigate back through the wizard to make any changes.

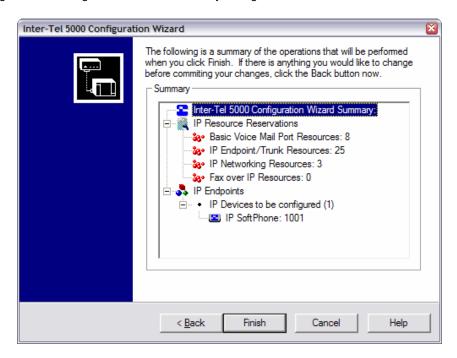

- Expand the tree and check the configuration changes or additions. If satisfied with the configuration, click Finish.
- 2. Click **OK** to the prompt that appears.

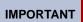

If IP settings were entered or changed, reset the system. Refer to the *Mitel 5000 Features and Programming Guide*, part number 580.8006.

## The Mitel CS-5600 Connection Wizard

The CS-5600 Connection Wizard is a troubleshooting tool that helps establish a connection between the Base Server and Processing Server (PS-1). In Database (DB) Programming, if you connect to a CS-5600 system with a remote session **and** the PS-1 and Base Server are **not** connected, the following dialog appears.

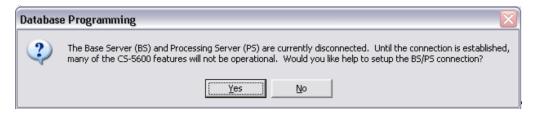

## Connecting the Base Server to the Processing Server

#### To connect the Base Server to the PS-1:

Click **Yes** to start the troubleshooting wizard. When the following wizard displays, click **Next**.

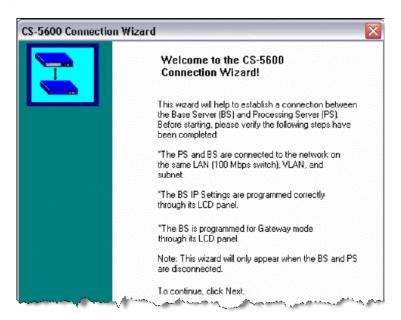

The first troubleshooting tip page appears. Continue to the next section, "Troubleshooting Tips" on page 6-98.

## **Troubleshooting Tips**

#### To program the Connection Wizard:

Troubleshooting Tip 1 of 8: Verify that the Base Server IP address in the BS/PS
Connection Address field is correct. Change the address as needed, and click Update
connection Status. If the status shows Disconnected, click Next to proceed.

NOTE

It may take a few minutes to establish the connection. If you clicked the Update Connection Status button and the status continues to show Disconnected, wait a minute or so and click again before proceeding to the next tip.

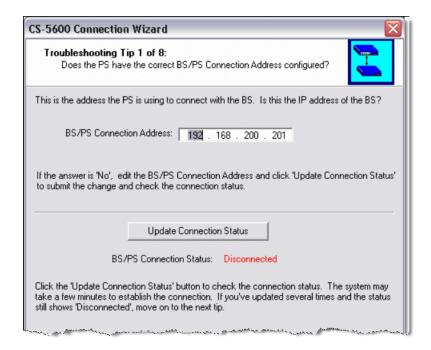

At any time during the programming through this wizard, you may click **Back** to return to the previous page or click **Finish** to exit the wizard.

2. **Troubleshooting Tip 2 of 8**: If you know how to perform an ICMP (Internet Control Message Protocol) ping, do it now. If you do not know how to do it, check the LCD panel of the Base Server and make sure the correct IP address is programmed.

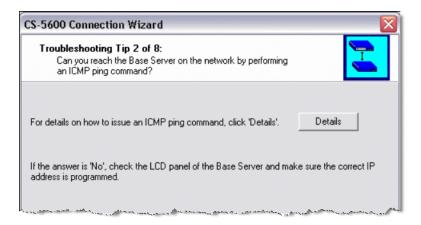

For information about issuing an ICMP ping command, click **Details**. The following dialog box appears. Click **OK**.

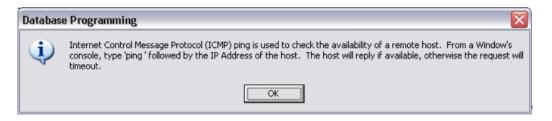

- 3. Click **Next** to proceed to the next page.
- 4. Troubleshooting Tip 3 of 8: Verify that the Base Server is in Gateway mode. Follow the instructions on this page and check the mode by using either the Base Server LCD panel or Administrative Web Session.

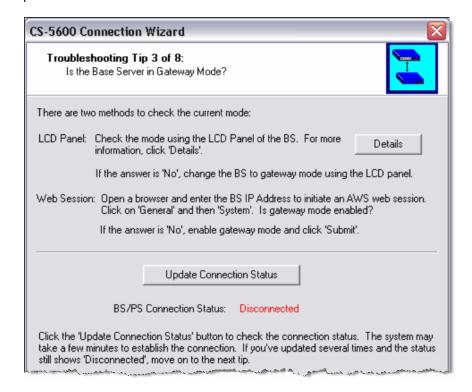

For information about checking the mode on the Base Server LCD panel, click **Details**. The following dialog box appears. Click **OK**.

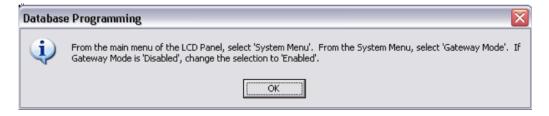

6. **Troubleshooting Tip 4 of 8**: Follow the instructions on this page and verify that the Base Server and PS-1 use the same connection port number using the Diagnostics Management Utility (DMU).

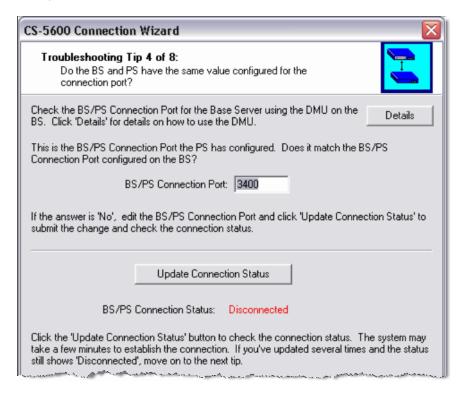

For information about checking the port using the DMU, click Details. The following dialog box appears. Click OK.

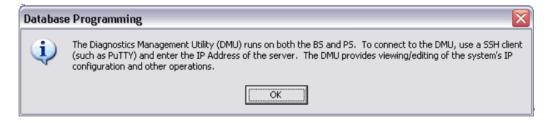

8. **Troubleshooting Tip 5 of 8**: Verify that the Base Server and PS-1 use the same connection password. Use either the Base Server LCD panel or Administrative Web Session to check the password authentication status. For details, follow the instructions.

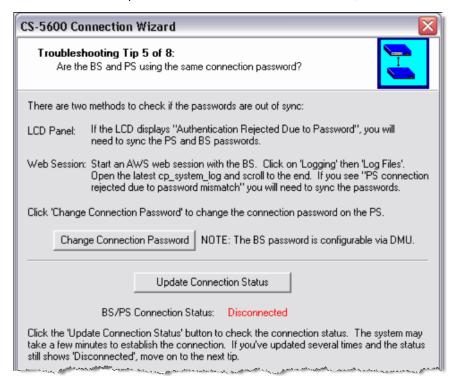

 To change the password, click Change Connection Password. The following dialog box appears. Enter the new password in the New password and Confirm password text boxes and click OK.

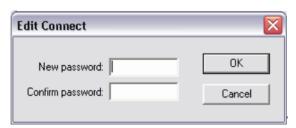

11. **Troubleshooting Tip 6 of 8**: Follow the instructions on this page and verify that the Base Server and PS-1 are running the same software versions.

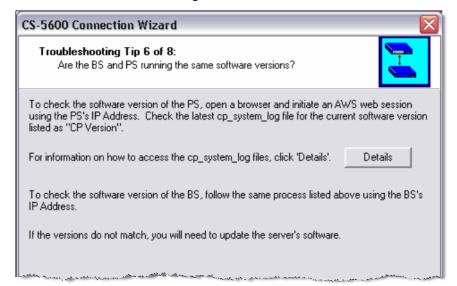

For information about accessing the cp\_system\_log files, click **Details**. The following dialog box appears. Click **OK**.

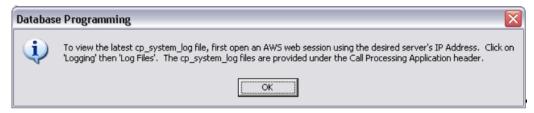

12. Click Next.

13. **Troubleshooting Tip 7 of 8**: Follow the instructions on this page and verify that the PS-1 is using the correct port and IP address to connect with the Base Server. Change the settings as needed.

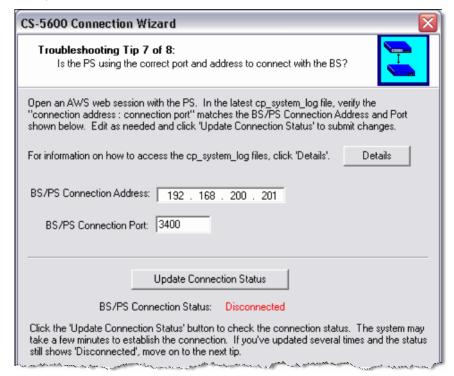

For information about accessing the cp\_system\_log files, click **Details**. The following dialog box appears. Click **OK**.

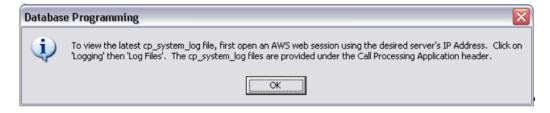

15. **Troubleshooting Tip 8 of 8**: Follow the instructions on the displayed page and verify that the Base Server is using the correct port number and that the port is open.

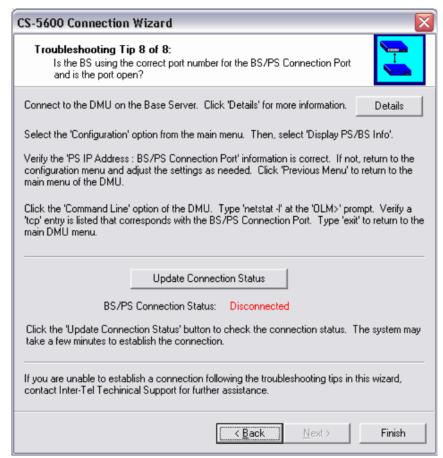

For information about checking the port number using the DMU, click **Details**. The following dialog box appears. Click **OK**.

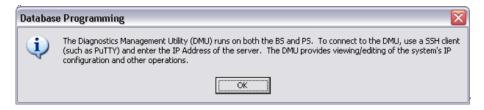

16. Click **Update Connection Status** to check the connection status.

At any point in the wizard, you can click **Finish**. DB Programming shuts down so that, if the connection was established, the appropriate folder structure is preserved. When you reconnect, if the connection was repaired, you will *not* be prompted for the wizard.

## **Selection Wizards**

In DB Programming, there are many operations involving Selection Wizards. Any list in DB Programming to which you may add or move items through the shortcut menu uses a Selection Wizard (for example, adding members to a hunt group). The generic Selection Wizard has been redesigned to simplify the procedure by removing the "Pick Filtering Option" and "Specify Filter" panels. The revised Selection Wizard also includes Mitel IP endpoints which can be added to any list that an IP endpoint may be added. Figure 6-11 shows the Selection Wizard page.

Figure 6-11. Selection Wizard

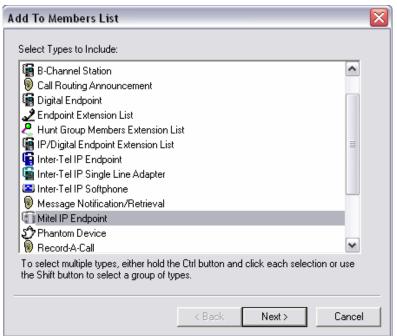

### SYSTEM DIRECTORY FOLDERS AND TASKS

This section provides information about the DB Programming functions located in the System directory.

Figure 6-12. System Directory Folders

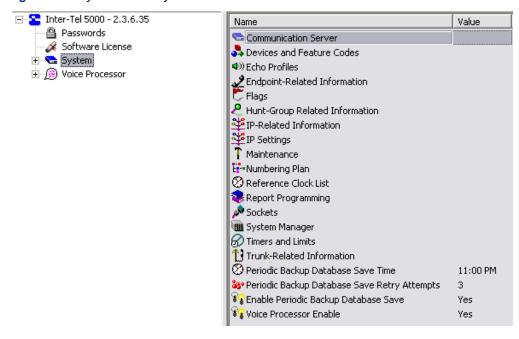

NOTE

Programmers must have received Mitel 5000 Basic certification and CTP certification to receive Mitel technical support at no cost.

## Introduction

After using Session Manager to start a Database (DB) Programming session, the DB Studio window appears, consisting of two panes. In the narrow pane on the left, the system IP address appears along with four top-level directories: Passwords, Software License, System, and Voice Processor. The larger pane on the right shows also the four top-level directories as well as settings for the following system-wide parameters: Date, Enable Daylight Saving Time, Enable Network Time Protocol (NTP), Primary Language, Secondary Language, Time, and Time Zone. For DB Programming purposes, the right pane is also used for displaying the contents of any directory selected in the left pane.

For example, when you click the **System** folder located in the left pane, the following programming areas display in the right pane. For the items below without links, refer to the *Mitel 5000 Features and Programming Guide*, part number 580.8006, for information.

- "Communication Server Directory Programming" on page 6-112
- "Devices and Feature Codes
- "Echo Profiles"
- "Endpoint-Related Information"
- "Flags"
- 'Hunt Group-Related Information"
- "IP-Related Information"
- 'IP Settings"

- "System Maintenance"
- "Numbering Plan"
- "Reference Clock List"
- "Report Programming"
- "Sockets"
- "System Manager"
- "Timers and Limits"
- "Trunk-Related Information"

Also shown are the following system-wide parameters:

- Periodic Backup Database Save Time
- Periodic Backup Database Save Retry Attempts
- Enable Periodic Backup Database Save
- Voice Processor Enable

The major reset parameters are located under System\Maintenance\Major Reset Scheduling. Each of these programming areas are described individually in the following pages.

## **Planning Sheet Availability**

Programming planning sheets are included on the system CD-ROM in Microsoft<sup>®</sup> Word and PDF formats. Planning sheets are also available on the Mitel edGe Online Manuals and Guides (www.inter-tel.com/techpublications) Web site.

### **Software License Features**

Some system features require a software license. You use DB Programming to enable or disable these features. For a list of standard features or features that require a software license, refer to the *Mitel 5000 Features and Programming Guide*, part number 580.8006.

# **System-Wide Parameters**

This section provides information on system-wide parameters, such as database backup and enabling/disabling voice processing.

## **Backup Database Parameters**

A backup copy of the database is automatically stored on the compact flash-type memory card located on the front of the Mitel CS-5200/5400/5600 Base Server. This backup remains available, even if the system experiences a power failure or if the battery backup loses power. If the system is powered up and a corrupt database file is detected, the backup file in flash memory or on the CF drive is restored. You can program an automatic backup as described below. Database Backup options are located in the System folder.

Figure 6-13. Backup Database Parameters

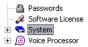

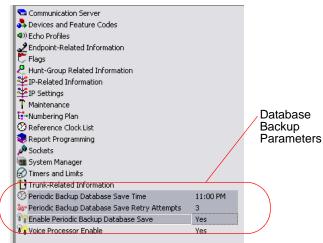

**Periodic Backup Database Save Time**: Select the time of day when a scheduled database backup will occur. This must be at least 15 minutes after the Scheduled Reset Time; otherwise, the backup may not occur. If you enter a time that is less than 15 minutes after the Scheduled Reset Time, a message is displayed, requesting a new value. By default, this is *2:00AM*. To program the time, select the current hours, minutes, or AM/PM value, then scroll to or enter new setting in the text box. Press **ENTER** or select another field to save the change.

**Periodic Backup Database Save Retry Attempts**: Select the number of times that DB Programming will attempt to save the database. If the database is not saved before the system retries the number of times specified in this field, the database is not saved until the next day. The range is 0–10, and the default is 3.

**Enable Periodic Backup Database Save**: Turn this flag ON to save the database at the time indicated in Periodic Backup Database Save Time. This flag must be turned ON to backup the database at the scheduled time. By default, the flag is *turned ON*.

#### To turn the Enable Periodic Backup Database Save flag ON and OFF:

- Select the current Value, and then select the check [tick] box to place a check [tick] in it.
- Press ENTER or select another field to save the change. To remove the check [tick] and turn the flag OFF, select the box again.

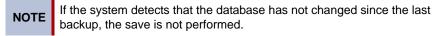

### Voice Processor Disable/Enable

#### To disable voice processing:

- Back up the Voice Mail database. You will need a USB flash drive for this operation if backing up Basic Voice Mail. See "Saving the System and Voice Processor Databases" on page 5-91.
- 2. Launch Session Manager and start the DB Programming session.
- 3. Select the System folder, and then click Voice Processor Enable.
- Click the Yes value, and then click in the check box to remove the check mark. Click outside the area to implement the change. Click OK to the prompt that appears. DB Programming restarts.

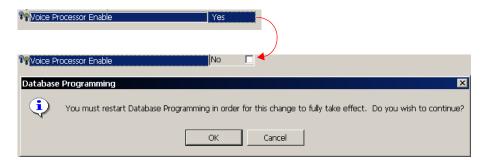

The Voice Processor Enable database field is autoenabled by Call Processing. For example, if the Voice Processor Enable flag is set to No, and the user successfully connects an external voice processing system or enables Basic Voice Mail, Call Processing will auto-enable the flag. However, if DB Programming is currently programming the switch, the auto-enable flag will *not* get autoenabled.

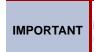

In its default state, this flag is turned ON. If you do not have an external voice processing system connected to the Mitel CS-5200/5400/5600 Base Server, make sure to turn this flag OFF before attempting to import or export information over the network.

## Saving a Voice Processor Database in Remote Mode

Mitel 5000 platforms support any of the following voice processors: Basic Voice Mail (BVM), Enterprise Messaging (EM), or a Voice Processing Unit (VPU). And, for proper configuration, DB Programming requires that the voice processor type is identified. Once the voice processor is physically connected, the system senses which type it is.

As with previous versions, a voice processor connected to an Mitel 5000 platform auto-enables when the system boots up. To avoid the risk of overwriting an established database with default values, Mitel recommends connecting the voice processor first, then connecting with a remote mode session of DB Programming, and then saving.

#### To save a voice processor database in remote mode:

- 1. Connect PS-1, EM, or VPU equipment to the system in accordance with Mitel installation instructions. Refer to the applicable installation manual.
- 2. In remote mode, launch Session Manager and start a DB Programming session.
- From the DB Studio menu bar, select Operations Database Operations Database
   Save. Identify the location where you want to store the system database, then check the
   Save Voice Data to: box and identify the location where you want to save the voice
   processor database.
- 4. Click **Start**. System and voice processor databases are saved to the locations indicated.

## **Selecting a Voice Processor Type in Local Mode**

With v2.1 and later, when you enable a voice processor in local mode, you may be prompted to choose a voice processor type. The Select a Voice Processor Type dialog appears *only* if you have saved the database from a remote session that did *not* have the voice processor physically connected. For the Mitel-recommended process, see "Saving a Voice Processor Database in Remote Mode" on page 6-109.

The Select a Voice Processor Type dialog allows you to identify a known type of voice processor that has not been enabled in the system configuration. It does *not*, however, allow you to change a voice processor type after the database has been created.

#### To enable a voice processor in local mode:

- Launch Session Manager and start a session of Database (DB) Programming.
- From the left pane of the DB Studio main screen, select the System folder. Contents of the System folder appear in the right pane.
- 3. Click the value of the Voice Processor Enable feature to Yes.

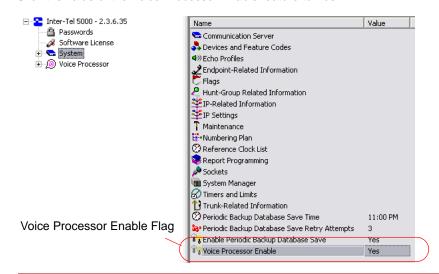

IMPORTANT

The "Select a Voice Processor Type" dialog appears only if you have, from a remote session, saved the database of a system that does **not** have a voice processor unit physically connected. Once the VP unit is connected, the applicable VP function enabled, and a database saved in a remote session, the Select a Voice Processor Type dialog does **not** display again.

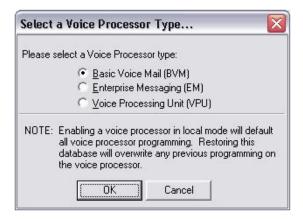

- Select the option button for the voice processor type you know is connected to the system.
- 5. Click **OK** to continue programming the selected voice processor. If you select **Cancel**, the Voice Processor Enable field in the System folder toggles to **No.** If you select a voice processor type, or if one already exists in the database, you must restart the system in order for the changes to take effect. The following message window appears.

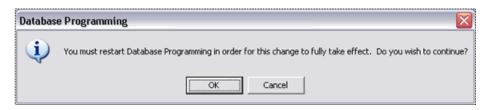

- Click OK. The voice processor type is updated in DB Programming and the session closes. Clicking Cancel toggles the Voice Processor Enable value in the System folder to No, cancels any Select a Voice Processor Type selection made, and displays the DB Studio window.
- 7. Restart a local DB Programming session.
- Once enabled, the voice processor can be configured and programmed in accordance with customer requirements. The following illustration shows a sample of the Voice Processor folder contents.

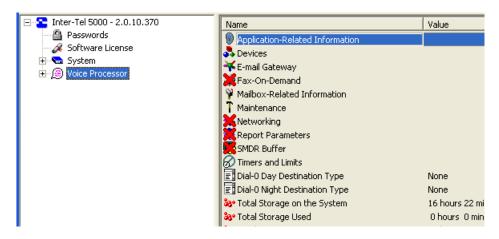

## **Communication Server Directory Programming**

The Communication Server programming area allows you to designate the type of interface module that is installed in each of the module bays of the Mitel CS-5200/5400/5600 Base Server. In addition, there is information which tells you the number of timeslots required by the database configuration. This is done so that you are aware of the number of timeslots in use by the system. Although the basic system configuration is non-blocking, certain configurations can lead to circumstances wherein more timeslots are assigned than are available, which may result in blocking if an attempt is made to use all resources at once.

For more about time slot allotment, refer to the Specifications chapter. In addition to the Processor Module (PM-1), Base Server modules can be installed in any of the three available bays. The Digital Expansion Interface supports modules that cannot be installed in the Base Server.

Modules available for installation include the T1/E1/PRI, Dual T1/E1/PRI, the two-port/four-port Loop Start (LSM-2/LSM-4), four-port Single Line Module (SLM-4), and two-port Basic Rate Module (BRM-S) [European market only]. Program these fields to identify which type of module resides in each bay.

Figure 6-14. Communication Server Directory

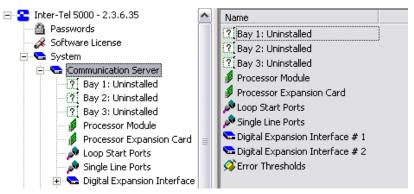

For more information about system modules, refer to the Specifications and Installation chapters.

When changing the module type, existing circuits must first be reconfigured. Not redefining the associated circuits before inserting another module type of a different device type produces an error message. The fields used in Communication Server programming include the following. They are described in detail in the following text.

- Module Bays (3)
- Loop Start Ports
- Single Line Ports
- Processor Module
- Processor Expansion Card (optional or included with CS-5400)
- DEI-1, 2, 3, and 4
- Error Thresholds

## **Base Server Module Bays and Supported Modules**

Three module bays support the following modules:

- Basic Rate Module S (BRM-S)
- Dual T1/E1/PRI Module (T1M-2)
- Loop Start Module 2 ((LSM-2), supported, but no longer in production
- Loop Start Module 4 (LSM-4)
- Single Line Module 4 (SLM)
- T1/E1/PRI Module, supported, but no longer in production

Modules can reside in any bay and in any combination. Module bays displaying "Uninstalled" have not been configured with a module type listed above. If you intend to configure a T1/E1/PRI module for PRI use, you must have the PRI software license, part no. 840.0227.

To select the module type that will be assigned to a particular bay, click the desired bay labeled Uninstalled, then select the desired module type in the list box.

Figure 6-15. Base Server Module Bays

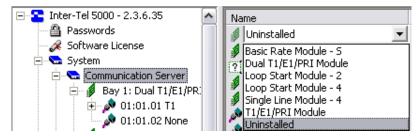

When a module is changed, one of the following may occur:

- When a bay is modified to contain a Loop Start Module or T1/E1/PRI module, the new ports will be included in the "Unused CO" trunk group.
- When a module bay is set to *Uninstalled*, or where the existing module type is changed to
  another module type, *all* reference to the endpoints or trunks that were on the module in
  that bay will be removed from *all* areas of the Database Manager (unless the module was
  first moved to another bay).
- The bay that contains the module with the primary attendant endpoint cannot be changed to another module type or deleted until the attendant endpoint is changed to another location on another module. If attempted, a warning message appears.

For more information about equipment chassis capacities, refer to the Specifications chapter. To program an individual module, double-click it (or right-click and select **Explore** <**module name>**). Follow the programming instructions for that type of module:

- "Configuring a Basic Rate Module (BRM-S)" on page 6-114
- "Configuring a 2-Port/4-Port Loop Start Module (LSM-2/LSM-4)" on page 6-119
- "Configuring a Single-Port/Dual-Port T1/E1/PRI Module (T1M/T1M-2)" on page 6-120
- "Configuring a Four-Port Single Line Module (SLM-4)" on page 6-134

If you change the module type, a window appears prompting you to confirm the change. Select **Yes** to continue or **No** to cancel the change.

### **Moving Modules**

A module can be moved to any unoccupied location except the left-most bay, which is larger than the others and reserved for the Processor Module.

To move a module, select the existing module and drag and drop it to the new location. Or, select the module to move and press **CTRL** + the up/down arrow to move the module up or down in the list.

You can also move a module using the Move Board shortcut menu option. This procedure can only be done while in local programming mode.

- Right-click the desired module or press CTRL + M.
- 2. Select Move Board. The Move Board (Module) dialog box appears.

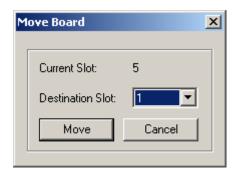

3. Select the destination bay, and then click Move.

### **Configuring a Basic Rate Module (BRM-S)**

The Basic Rate Module (BRM-S) provides the Basic Rate S-Interface ISDN service for communication. The module fully implements the ISDN S/T interface. Each of the two BRI ports consists of two bearer (B) channels and one data (D) channel with HDLC support. The ports provide full I.430 ITU S/T ISDN support for trunks (TE mode). The BRM-S does not support stations (NT) mode. Each BRM-S provides two circuits for connecting BRI trunks to the system.

**To change a specific port**, double-click **Ports**. A Basic Rate Module - S can also be configured in the Configuration Wizard.

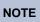

Basic Rate Interface (BRI) capability applies only to European market installations for this release.

#### To equip several ports at once:

- 1. Select the ports you want to equip.
  - To select a series of items, hold down **SHIFT** while selecting the first and last item in the range. To select two or more that are not consecutive, hold down **CTRL** while selecting the desired items.
- Right-click and select Batch Change Type. The Batch Change Type dialog box appears.
- 3. Click the port type you want to assign, and then click **OK**.

BRM programming includes the following fields:

- "Call Type" below
- "Overlap Sending" below
- "Port Status" on page 6-116
- "SPID/DN/TEI" on page 6-116
- "Timers" on page 6-117
- "Description" on page 6-117
- "ISDN Switch Type" on page 6-117
- "CO Provides Progress Tones" on page 6-118
- "Connect on Call Proceeding" on page 6-118
- "Process ISDN Data Link Down" on page 6-118
- "Retry ARS Call IF Call Rejected" on page 6-118
- "D-Channel Diagnostics" on page 6-118

#### Call Type

All Basic Rate ISDN calls have a specific number type and numbering plan field indicated in the call setup message to the public network peer. In certain cases, front-end equipment interfacing with the ISDN user (CPE) peer requires a specific number type and/or numbering plan. In the past System was unable to support this requirement because the number type and numbering plan options were not programmable. Now the number type and numbering plan are programmable per call type for each equipped primary rate module. The operation of this feature is transparent to the user. Once the number type and numbering plan are programmed, the Primary rate call setup message will include this information for each call.

#### **Overlap Sending**

The SPID/DN/TEI option applies only for BRI trunk ports only. Each BRI trunk can have up to 16 SPID/DN/TEI pairs.

- Directory Number (DN): (U.S. Only) Is the number. No DN numbers are assigned by default.
- Service Profile Identification (SPID): (U.S. Only) Contains the bearer information so that
  the CO can associate the number with a set of bearer types, The CO will reject calls to the
  directory number based on the bearer types assigned to that number. This also allows the
  CO to charge a higher rate for numbers that have more bearer capabilities (for example,
  numbers which support data or video as opposed to just speech). No SPIDs are assigned
  by default.
- Terminal Endpoint Identifier (TEI): Contains value that Network uses to identify the
  terminal. This value can be fixed or automatically assigned by the Central Office. In a
  point-to-point setup, there is only one TEI. In a point-to-multipoint setup, there is at least
  two. For the US, each SPID/DN pair has an associated TEI. The default is set to
  Automatic.

Some Central Offices do not allow 16 SPIDs, and some allow as few as six. Also, SPID/DN/TEI pairs are only defined for North American ISDN switch types, so they are defined only for the US Systems. Other countries do not support SPID/DN.

#### **Port Status**

The screen displays the status of the following:

- Out of Sync: When this field displays a NO value, it indicates that the port is synchronized with the terminal connection. If it is a trunk port, this indicates that the connection with the CO (local exchange) is operational. If it is an endpoint port, it indicates that the signal is being transmitted to any devices connected to the port. If the value is YES, then the port is not synchronized with its terminal connection, but may still have signal. Further information will be provided in the Troubleshooting section of the Installation and Field Maintenance Manual.
- Loss of Signal (LOS): This field indicates that the port either does (a value of NO) or does not (a value of YES) recognize the device or CO (local exchange) trunk it is connected to. When the Loss of Signal field has a value of YES, the Out of Sync value should also be YES. When the Loss of Signal field has a value of NO, the Out of Sync field can assume either value and provides additional information about BRI status.
- 2B Loopback: When the 2B Loopback Test is active, data entering the device on the B1/B2 receive channels is demodulated and remodulated back out on the B1/B2 transmit channels. Data is received and transmitted on the same B channel, either B1 or B2, and does not cross channels. This test checks the transmission and reception between the BRS Module and the public network, verifying the integrity of the BRS chip transceiver and the physical interface from the module to the public network. BRS endpoint ports cannot perform loopback tests on the D channel.

#### SPID/DN/TEI

The SPID/DN/TEI option applies only for BRI trunk ports only. Each BRI trunk can have up to 16 SPID/DN/TEI pairs.

- Directory Number (DN): (US Only) Is the number. No DN numbers are assigned by default.
- Service Profile Identification (SPID): (US Only) Contains the bearer information so that
  the CO can associate the number with a set of bearer types, The CO will reject calls to the
  directory number based on the bearer types assigned to that number. This also allows the
  CO to charge a higher rate for numbers that have more bearer capabilities (for example,
  numbers which support data or video as opposed to just speech). No SPIDs are assigned
  by default.
- Terminal Endpoint Identifier (TEI): Contains value that Network uses to identify the
  terminal. This value can be fixed or automatically assigned by the Central Office. In a
  point-to-point setup, there is only one TEI. In a point-to-multipoint setup, there is at least
  two. For the US, each SPID/DN pair has an associated TEI. The default is set to
  Automatic.

Some Central Offices do not allow 16 SPIDs, and some allow as few as six. Also, SPID/DN/TEI pairs are only defined for North American ISDN switch types, so they are defined only for the US Systems. Other countries do not support SPID/DN.

#### **Timers**

#### To program a timer:

- Select its current Value and enter the new value in the text box.
- 2. Press ENTER or click on another field to save the change.

#### The timers are:

- Busy No Answer (T301): Applicable to system for Japan only. If the Call Delivered response (connect message) is not received before this timer expires, the System disconnects the call.
- Call Proceeding (T310): See page 6-125.
- Connect Acknowledge (T313): See page 6-125.
- Data Link Disconnect (T309): See page 6-125.
- Disconnect (T305): See page 6-125.
- Idle Link (T203): See page 6-125.
- \* Overlap Receiving (T302): See page 6-125.
- \* Overlap Sending (T304): See page 6-125.
- Release (T308): See page 6-126.
- Restart Acknowledge (T316): See page 6-126.
- Resume Acknowledge (T318): See page 6-126.
- Retransmit TE1 Request UI Message (T202): Controls the amount of time the ISDN
  Data Link layer will wait for a response from the network before it re-transmits a UI frame
  during the TEI assignment procedure.
- Re-Transmission (T200): See page 6-126.
- Setup Request Acknowledge (T303): See page 6-126.
- Status Enquiry (T322): See page 6-126.
- Suspend Acknowledge (T319): See page 6-126.
- XID Request (T204): See page 6-126.

#### Description

#### To enter a description:

- 1. Select the current Value, then enter the description in the text box.
- 2. Press **ENTER** or click another field to save the change.

#### ISDN Switch Type

Basic Rate Module supports AT&T 5ESS Custom, DMS-100, and National ISDN2 switch types.

#### To change the ISDN switch type setting:

- Select the current Value, and then use the drop-down list box to scroll to the desired setting.
- 2. Press **ENTER** or click another field to save the change.

<sup>\*</sup> Currently, the overlap sending/receiving protocols are supported with PRI Net 5 and BRI Net 3 switch types, which are prevalent in the Europe and Mexico markets.

#### **CO Provides Progress Tones**

See page 6-132.

#### Connect on Call Proceeding

See page 6-132.

#### Process ISDN Data Link Down

This field allows a system to determine whether or not the BRI trunk port processes an ISDN Data Link Down message. When this flag is set to Yes and a BRI trunk port receives an ISDN Data Link Down message, then a BRI trunk port drops all calls and attempts to bring the ISDN data link up. When this flag is set to No and a BRI trunk port receives an ISDN data link down message, then the BRI trunk ignores the ISDN data link down. Some Central Offices (local exchanges in Europe) will release its TEI after a B-channel trunk has been idle for some time. This causes an ISDN data link down message to be sent from the CO (local exchange) to the switch. In this case, if the switch processes the ISDN data link down message, it may drop the call on the other B-channel trunk on that port. The default value of this field is to ignore the ISDN data link down message.

#### Retry ARS Call IF Call Rejected

See page 6-133.

#### **D-Channel Diagnostics**

This field turns on/off D-channel diagnostics for BRM. It is set to Off by default. The selections are: Off, Layer 1, or Layer 2.

#### To change the setting:

- Select the current Value, and then use the drop-down list box to scroll to the desired setting.
- 2. Press ENTER or click another field to save the change.

## Configuring a 2-Port/4-Port Loop Start Module (LSM-2/LSM-4)

The system provides two or four loop start ports. The ports provided in these modules are in addition to the built-in ports of the same type. The primary difference is that the built-in ports also provide the Power-Fail Bypass functionality.

#### To equip a single port:

- Select the current Port description and use the drop-down list box to scroll to the new port type.
- 2. Press **ENTER** or click another field to save the change.

#### To equip several ports at once:

1. Select the ports you want to equip.

To select a series of items, hold down **SHIFT** while selecting the first and last item in the range. To select two or more that are not consecutive, hold down **CTRL** while selecting the desired items.

Right-click and select Batch Change Type. The following dialog boxes appear.

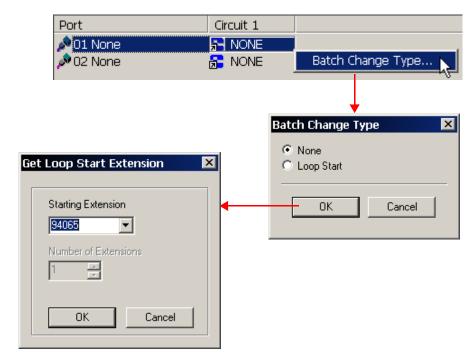

3. Click the port type you want to assign, and then click **OK**.

### Configuring a Single-Port/Dual-Port T1/E1/PRI Module (T1M/T1M-2)

Depending on the selection, one of the following options can be configured for the T1M module (or up to two of the options for the T1M-2 module):

- T1
- T1/PRI
- E1/PRI

#### Auto-Equipping/Upgrading from the Single-Port T1/E1/PRI Module

If the T1M-2 module is installed in an uninstalled expansion bay prior to starting a remote mode session of DB Programming, the module will auto-equip and be displayed in the appropriate bay of the Communication Server when the DB Programming session is established.

If a T1M was previously programmed in the bay for the new T1M-2 module, you may change the module from the T1/E1/PRI module to the new Dual T1/E1/PRI module in DB Programming. The programming for the T1M port will be automatically copied to the first port of the T1M-2. Conversely, if a T1M-2 with two configured/programmed ports is changed to a T1M, the programming for the first port of the T1M-2 will be preserved and configured for the T1M port, while the programming for the second port of the T1M-2 will be deleted.

DB Programming also permits drag/drop of T1M or T1M-2 ports from one T1M/T1M-2 module to any "None" port of a T1M/T1M-2. To preserve programming when transitioning from one module type to another, the ability to "move" a port from one T1M/T1M-2 to another was added.

DB Programming will display an error message under the following circumstances:

#### Change the port type of one port if the other port is programmed (not None).

#### **IMPORTANT**

 Change the Framing Type under a T1 port and the other port is programmed (not None). This field also exists under the T1/PRI port type, but it is OLM only.

DB Programming displays: WARNING: Changes to this field are only recommended on an idle system as this may cause a short pause in audio on the other port of this module (but no dropped calls). Would you like to continue?

NOTE

The move option is available only in a local mode session of DB Programming. Only T1, T1/PRI or E1/PRI ports may be moved. The None port may not be moved. Only None ports are valid destinations for a move.

### To "move" a T1M/T1M-2 port:

- Open the desired database in a local mode session of DB Programming. Make sure the desired module is explored so the "None" port move location is viewable in the left-hand tree view.
- Browse to the module with the existing port you want to move. Click the port, hold down the mouse button, and drag it over to the tree view. The None port will become highlighted when the port to be moved is dragged onto it.

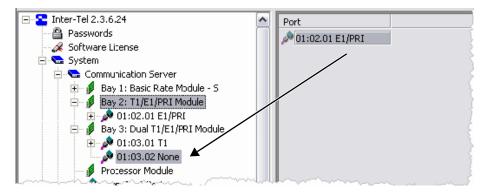

Drop the port by releasing the mouse button over the desired None port. The port will be "moved" from the original module to the new module and all of its programming (circuits, networking, etc.) will be retained. The original module will now have "None" listed as the port type where the moved port used to be.

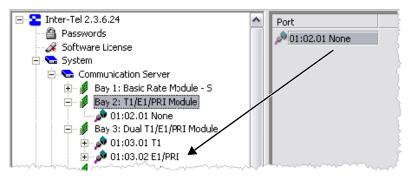

When changing a module type from T1M to T1M-2 or vice versa or drag/dropping a port between module types, the echo profiles for devices programmed on any ports undergoing the module type transition will be changed to their default type. Refer to the Mitel 5000 Features and Programming Guide, part number 580.8006, for default echo profiles based on module and device type. Also, when going from a T1M to a T1M-2 (either changing the module type or drag/ dropping a port) the Span Connection Type port-level field of the Dual T1/E1/PRI ports will be defaulted to the system companding type.

To program a port on one of the T1M or T1M-2 modules, double-click the module to display the programming fields. Module Programming includes the following fields.

Table 6-19. T1M and T1M-2 Module Programming Fields

| Field                           | T1                | T1/PRI            | E1/PRI            | Ref.  |
|---------------------------------|-------------------|-------------------|-------------------|-------|
| T1/E1 Circuits                  | ✓                 | ✓                 | ✓                 | 6-123 |
| T1/E1 Diagnostics               | ✓                 | ✓                 | ✓                 | 6-124 |
| Timers                          |                   | ✓                 | ✓                 | 6-125 |
| Call Type                       |                   | √<br>(T1M-2 only) |                   | 6-126 |
| Overlap Sending                 |                   |                   | ✓                 | 6-127 |
| Description                     | ✓                 | ✓                 | ✓                 | 6-128 |
| Enable On-Module Dialing        | <b>√</b>          | ✓                 | √<br>(T1M-2 only) | 6-129 |
| Framing Type                    | ✓                 |                   |                   | 6-129 |
| Zero Code Suppression           | ✓                 |                   | ✓                 | 6-129 |
| Line Impedance                  |                   |                   | ✓                 | 6-129 |
| CRC Processing                  |                   |                   | ✓                 | 6-130 |
| Haul Mode                       | ✓                 | ✓                 |                   | 6-130 |
| Line Build-Out                  | ✓                 | ✓                 |                   | 6-130 |
| Loop Length                     | ✓                 | ✓                 |                   | 6-131 |
| ISDN Switch Type                |                   | ✓                 | ✓                 | 6-131 |
| CO Provides Progress Tones      |                   | ✓                 | ✓                 | 6-132 |
| Connect on Call Proceeding      |                   | ✓                 | ✓                 | 6-132 |
| Operator System Access          |                   | ✓                 | ✓                 | 6-133 |
| Retry ARS Call If Call Rejected |                   | ✓                 | ✓                 | 6-133 |
| Send International Toll Digits  |                   | ✓                 | ✓                 | 6-133 |
| D-Channel Diagnostics           |                   | ✓                 | ✓                 | 6-134 |
| Span Companding Type            | √<br>(T1M-2 only) |                   | √<br>(T1M-2 only) | 6-134 |

#### T1/E1 Circuits

### To select the port type for a specific circuit:

- 1. Select the current Circuit Type description and use the drop-down list box to scroll to the new port type.
- 2. Press **ENTER** or click another field to save the change.

#### To equip several circuits at once:

- Select the circuits you want to equip. To select a series of items, hold down the SHIFT
  key while selecting the first and last item in the range. To select two or more that are not
  consecutive, hold down CTRL while selecting the desired items.
- Right-click and select Batch Change Type. One of the dialogs below appears.
   T1 Options: T1/PRI or E1/PRI Options:

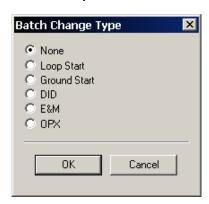

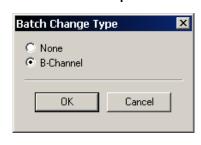

3. Select the circuit type you want to assign, and then click **OK**.

If the new devices require extension numbers, you will be prompted to select the first number in the batch. The available extension numbers will be assigned sequentially to the newly equipped circuits. If you attempt to exceed the device limit of the System, an error message appears informing you the operation cannot be performed.

#### T1/E1 Diagnostics

T1 Diagnostics is used for troubleshooting T1 or E1. It shows the status of various conditions for the selected module.

- Hourly Display: Double-click Hourly to see the number of errors that have occurred in each hour for the past 24 hours.
- **Daily Display**: Double-click **Daily** to see the number of errors that have occurred during several 24-hour periods.
- Hourly Summary: The hourly summary shows the number of errors that have occurred in the past hour.
- Daily Summary: The daily summary shows the number of errors that have occurred in the
  past 24 hours.
- Last Error Update Hour and Day: These fields show the date and time that the
  information was last updated. (Information is automatically updated whenever a new
  module is selected.)
- T1/E1 Status: Double-click T1/E1 Status to see the following fields. They show the status
  of the T1 or E1 module and allow you to perform diagnostics. To update the information,
  right-click anywhere and select Update All Statuses.
  - Make Busy: This option can be used to busy-out all of the circuits. When it is enabled, the module is busied out, just as it would be if the busy-out switch on the module was used. To change this option, right-click the current Value and then select Enable Make Busy. To turn off the Make busy, right-click again and select Disable Make Busy.

NOTE

The T1 or E1 circuits should be busied out before any diagnostics procedures are performed. If not, the module will go into Red Alarm and drop all active calls.

If the Make Busy LED is flashing rapidly on the module, someone pressed the Make Busy switch. If this occurs, you must disable this Make Busy field.

- Loopback Tests: These options can be used for enabling and disabling the following T1 loopback diagnostics and alarm. During the tests, LED indications and error messages can be used to provide troubleshooting information. (The testing options cannot be used in stand-alone programming mode.) To enable or disable one of the tests, right-click its current Value, then select Enable. To end the test, right-click again and select Disable. If the T1 or E1 Loopback timeout timer expires during a loopback test, the loopback will be terminated automatically. The loopback tests are as follows:
  - Digital Local Loopback: Allows you to check the transmission and reception of alarm conditions between systems in a private T1 or E1 network. This tests the framing chip on the module.
  - Digital Remote Loopback: Allows you to check the transmission and reception of test patterns conditions generated by the T1/E1/PRI module. This tests the framing chip on the module.
  - Transceiver Local Loopback: Allows you to check the transmission and reception of alarm conditions generated by the T1/E1/PRI module. This tests the transceiver chip on the module.
  - Transceiver Remote Loopback: Allows you to check the transmission and reception
    of test patterns between the T1/E1/PRI module and the public network. This tests
    the transceiver chip on the module.
  - Transmit Blue Alarm: This sends a Blue alarm over the public or private network interface for testing purposes.
- **Line Build-Out**: This information is shown here for reference purposes only. To program Line Build-out for the T1/E1/PRI module, see page 6-130.

### **Timers**

(*Timers are programmed only for PRI-equipped modules*). The ISDN timer default values, listed in Table 5-12, have been carefully selected to ensure proper system operation under most circumstances. Occasionally, one or more of the timers may need to be adjusted.

### To program a timer:

- 1. Select the current Value, and then enter the new value in the text box.
- 2. Press ENTER or click another field to save the change.

Table 6-20. PRI-Equipped Module Timers

| Timer                          | Default | Range             | Purpose                                                                                                    |
|--------------------------------|---------|-------------------|----------------------------------------------------------------------------------------------------|
| Call Proceeding (T310)         | 25      | 1–255<br>sec      | This is used for AT&T 5ESS custom switch type only. If the appropriate Call Proceeding response (Alerting, Connect, or Disconnect) is not received before this timer expires, the requesting system sends a Disconnect.                                                                                                    |
| Connect Ack. (T313)            | 9       | 1–255<br>sec      | If the appropriate Call Proceeding response (Alerting, Connect, or Disconnect) is not received before this timer expires, the requesting system sends a Disconnect.                                                                                                    |
| Data Link<br>Disconnect (T309) | 90      | 1–255<br>seconds  | (T1/PRI Only) This timer is initiated when the data link layer is disconnected. The timer is terminated when the data link is reestablished.                                                                                                    |
| Disconnect (T305)              | 4       | 1–255<br>sec      | If the appropriate Disconnect response (Disconnect or Release) is not received before this timer expires, the requesting system sends a Release.                                                                                                    |
| Idle Link (T203)               | 100     | 1–65535<br>tenths | This timer controls how long the ISDN Data Link layer will remain idle before transmitting a Receive Ready (RR) Supervisory frame or an information frame, once multi-frame operation has been established.                                                                                                    |
| Overlap Receiving (T302)*      | 15      | 1–255<br>sec      | This timer determines the number of seconds that the system will wait between messages during the overlap receiving process. This timer is started whenever the system receives a setup acknowledge message. It is then restarted every time the system receives an information message during the overlap receiving process. Once the last information message is received, the system has until this timer expires to send a call progress message (for example, alerting, connected, etc.). If the system does not send a call progress message or if the system does not receive an information message before this timer expires, the call is cleared.             |
| Overlap Sending<br>(T304)*     | 20      | 1–255<br>sec      | This timer determines the number of seconds that the system will wait between messages during the overlap sending process. This timer is started when the system receives the setup acknowledge message from the network provider. It is then restarted every time the system sends an information message during the overlap sending process. Once the last information message is sent, the system waits for a call progress message (for example, alerting, connected, etc.) from the network provider. If the system does not receive a call progress message or if the system does not send an information message before this timer expires, the call is cleared. |

<sup>\*</sup> Currently, the overlap sending/receiving protocols are supported with PRI Net 5 and BRI Net 3 switch types, which are prevalent in the Europe and Mexico markets.

Table 6-20. PRI-Equipped Module Timers (Continued)

| Timer                         | Default              | Range             | Purpose                                                                                                    |
|-------------------------------|----------------------|-------------------|----------------------------------------------------------------------------------------------------|
| Release (T308)                | 4                    | 1–255<br>sec      | If the appropriate Release response (Release Complete) is not received before this timer expires, the requesting system sends another Release or releases the B-channel and Call Reference value.                                                                                                    |
| Restart<br>Acknowledge (T316) | 120                  | 1–255<br>sec      | The system initiates this timer when a Channel Restart message is sent. The timer is terminated when the Restart Acknowledge is received from the public network. If the Restart Acknowledge is not received before this timer expires, the system sends a second Restart message to the public network. If the timer expires a second time and a Restart Acknowledge has not been received from the public network, the system idles the respective channel. |
| Resume Acknowledge (T318)     | 9<br>seconds         | 1–255<br>sec      | (E1/PRI Only) If the appropriate Resume response (Resume Acknowledge or Resume Reject) is not received before this timer expires, the requesting system sends a Release Request.                                                                                                    |
| Re-Transmission<br>(T200)     | 10                   | 1–65535<br>tenths | This timer controls the amount of time the ISDN Data Link layer will wait for an acknowledgment from the network before it transmits a frame again.                                                                                                    |
| Setup Request Ack.<br>(T303)  | 4<br>(9 for<br>4ESS) | 1–255<br>sec      | If the appropriate Setup Request response (Alerting, Connect, Call Proceeding, Setup Acknowledge, or Release) is not received before this timer expires, the requesting system sends another Setup Request or clears the call.                                                                                                    |
| Suspend Acknowledge<br>(T319) | 9<br>sec             | 1–255<br>sec      | (E1/PRI Only) If the appropriate Suspend response (Disconnect, Release, Suspend Acknowledge, or Suspend Reject) is not received before this timer expires, the requesting system sends a Suspend Reject.                                                                                                    |
| XID Request (T204)            | 20<br>tenths         | 1–65535<br>tenths | This timer controls how long the ISDN Link Data layer will wait for an XID response from the network before transmitting the XID Request again. (XID parameter negotiation is not supported.)                                                                                                    |

### Call Type

(Applies only to T1/PRI-equipped modules.) All Primary rate ISDN calls have a specific number type (International, National, Network, or Local/Subscriber) and numbering plan field (ISDN, Telephony, or Private) indicated in the call setup message to the public network peer. In certain cases, front end equipment interfacing with the ISDN user (CPE) peer requires a specific number type and/or numbering plan. The number type and numbering plan are programmable per call type for each equipped primary rate module. The operation of this feature is transparent to the user. Once the number type and numbering plan are programmed, the Primary rate call setup message will include this information for each call.

### To set the Primary Rate Call Type for a T1/PRI module:

- 1. Click System, and then click Communication Server.
- 2. Double-click the module (or right-click and select Explore Module).
- 3. Select Call Type.

### Overlap Sending

(Applies only to E1/PRI equipped modules) If using a PRI-equipped module with PRI Net 5, you can program the system to use the overlap sending and receiving protocols. These protocols allow you to program the switch to send called number digits either in the setup message or the information message.

### To access the programming options:

- Double-click Overlap Sending.
- 2. Program either of the following options:
  - Immediate Overlap Sending: Enable this flag to have the system immediately send the setup message to the network provider. If disabled, all called number digits are collected before sending the setup message to the network provider. You should enable this flag if you want the system to seize a B-channel immediately or if you want the network provider to provide immediate feedback for invalid numbers. You should disable this flag if the network provider does not support overlap receiving. By default, this flag is disabled.

Because Automatic Route Selection (ARS) calls require the system to NOTE | collect digits before determining the most cost-effective route, this flag is ignored for ARS calls.

Maximum Digits in Called Number IE: Select the maximum number of called number digits that the system will include in the setup and/or information messages. This field may be required if the network provider only allows calls with a specified number of maximum digits. The number of digits programmed here and the Overlap Sending Conditions value determine the number of called number digits sent in the called number information elements (IE) for setup and information messages. The valid range is 1-48, and the default is 20.

**NOTE** If the Immediate Overlap Sending flag is enabled, this field is ignored.

- Overlap Receiving: Enable this flag if the network provider does not send digits "en bloc" to the system. If enabled, the system will not route the call until it has received a sending complete indication from the network provider or until the Overlap Receiving Timeout Timer has expired (below). You should enable this flag if the network provider sends any called number digits in subsequent information messages. You should disable this flag if the network provider sends all of the called number digits in the setup message ("en bloc"). By default, this is disabled.
- Overlap Receiving Timeout Timer: Select the number of seconds that the system will wait to receive any called number digits from the network provider. You may need to adjust this value if the network provider does not send a sending complete indication to signal the end of the called number digits. The valid range is 1-255, and the default is 30 seconds.

- Overlap Sending Conditions: Select how the system will send digits if the Immediate Overlap Sending flag is disabled. Whether or not the overlap sending protocol is used depends on the value selected here. You have the following options:
  - Overlap Sending Disabled: Sends all digits "en bloc" as part of the called number IE in the setup message. This option does not allow overlap sending.
  - Overflow Is Equal Access Only: Sends any overflow digits as equal access digits in the setup message. This option does not allow overlap sending. This is the default setting.
  - Overflow Digits Sent In Overlap: Sends any overflow digits in subsequent information messages. This option allows overlap sending.
  - Overlap And Equal Access Facility: Sends any equal access digits in the setup message, but sends overflow digits that are not considered equal access in subsequent information messages. This option allows overlap sending.
  - Overlap Sending Enabled For All Calls: Sends all digits in subsequent information messages (that is, none are included in the setup message). The number of digits sent in each information message is limited by the Maximum Digits in Called Number IE setting. This option allows overlap sending.
- Sending Complete Indication: Select how the system will indicate that it has finished sending digits to the network provider. If Sending Complete IE is selected, the system includes a sending complete information element in the setup or information message. If '#' Digit in Called Number IE is selected, the system inserts a pound (or hash) digit (#) at the end of the digits in the called number information element. By default, this is Sending Complete IE.

NOTE

This field is ignored if the Transmit Sending Complete Indication flag is disabled.

Transmit Sending Complete Indication: Enable this flag to have the system send
the complete indication type selected in the Sending Complete Indication field. If
this flag is disabled, the system will not send any indication to the network provider
that no more digits follow. By default, this is disabled.

NOTE

The Transmit Sending Complete Indication and Sending Complete Indication fields also affect ISDN trunks that use the "en bloc" method for delivering digits. For example, if the Transmit Sending Complete Indication flag is enabled and the Sending Complete Indication value is set to '#' Digit in Called Number IE, the system will insert a pound (or hash) digit (#) after the collected digits.

### **Description**

### To enter a description:

- 1. Select the current Value, then enter the description in the text box.
- 2. Press **ENTER** or click another field to save the change.

#### **Enable On-Module Dialing**

In previous versions of the Mitel 5000 there was a system level flag labeled Enable T1/E1/PRI Dialing. This flag has been removed and replaced with this port level flag for the T1M and T1M-2 modules. This flag handles pulse and DTMF dialing for T1M/T1M-2 ports. It is set to **Yes** by default

#### To change the Enable On-Module Dialing setting:

- Select the current Value and then place a check mark in the box by selecting it. To remove the check, select the box again.
- 2. Press ENTER or select another field to save the change.

#### Framing Type

The type of framing scheme used by the T1/E1 trunks connected to the module can be as follows:

- T1 Trunks: D4 Superframe or Extended Superframe (ESF)
- E1 Trunks: Common Channel Signaling or Channel Associated Signaling

#### To set the framing type:

- 1. Select the current Value, then use the drop-down list box to scroll to the desired setting.
- Press ENTER or click another field to save the change.

# DB Programming displays an error message under the following circumstances:Change the port type of one port if the other port is programmed (not

### **IMPORTANT**

• Change the Framing Type under a T1 port and the other port is programmed (not None). This field also exists under the T1/PRI port type, but it is OLM only.

DB Programming displays: WARNING: Changes to this field are only recommended on an idle system as this may cause a short pause in audio on the other port of this module (but no dropped calls). Would you like to continue?

### Zero Code Suppression

The trunk zero-suppression scheme supports the followings:

- T1/PRI and T1/E1/PRI modules: AMI (Bit 7), Bipolar Eight Zero Substitution (B8ZS), or None
- E1/PRI modules: HDB3 or None

### To change the setting:

- 1. Select the current Value, then use the drop-down list box to scroll to the desired setting.
- Press ENTER or click another field to save the change.

#### Line Impedance

(Applies only to E1/PRI-equipped modules.) Set this value to the line impedance the CO is using for E1/PRI. The value here must match the CO setting. The system supports the following line impedances:

- 120 ohms (default)
- 75 ohms

### **CRC Processing**

(Applies only to E1/PRI equipped modules.) The CRC Processing flag is a configuration flag that can be enabled/disabled for each E1 module. The setting for this flag must match the setting for the remote-end E1 signal. When CRC Processing is enabled only at one end of an E1 connection, the E1 signal with the CRC enabled will never reach the CRC Multiframe synchronization state and will transmit the RAI signal to the remote end until either the CRC Processing is disabled for that E1 signal or the CRC Processing is enabled for the remote-end E1 signal.

This flag enables the transmission of a CRC Multiframe pattern and a CRC-4 value computed/ transmitted for every 16 frames of data. At the same time, the CRC Processing flag enables the E1 module to look for this CRC Multiframe pattern and CRC-4 value on the received E1 signal. When CRC Processing is enabled on both ends of an E1 connection, both ends will reach the CRC Multiframe synchronization. In this multiframe synchronized state, both ends will compute a CRC-4 value and transmit it to the other end along with the E1 data. On the receive ends of the E1 connection, both receivers will then calculate their own CRC-4 value for the received data and if the received and the computed CRC-4 values match, the corresponding 16 frames of E1 data are assumed to be have been received with no bit errors.

#### Haul Mode

This field applies only for a T1 or T1/PRI configuration (E1/PRIs do not display this field). Short-haul implies a shorter span and the corresponding loop length field lists lengths for the cable. Long-haul implies a longer cable with the need for a repeater and the line build out field lists its associated signal strengths. In previous versions, only Long Haul was available for the T1 or T1/PRI. It is set to **Long Haul** by default.

### To change the setting:

- 1. Select the current Value, then use the drop-down list box to scroll to the desired setting.
- Press ENTER or click another field to save the change.

#### Line Build-Out

(Applies only to T1 and T1/PRI modules.) The LBO attenuation of the T1 trunk connected to the module value is determined by the distance to the nearest public network T1 repeater. The selections are shown below.

- 0 dB (DSX-1)
- -7.5 dB (this is the best setting for T1/E1/PRI modules)
- −15 dB
- −22.5 dB

The Auto option should be used during initial installation. The other settings can be used if the build-out needs to be adjusted later.

### To change the setting:

- Select the current Value, and then use the drop-down list box to scroll to the desired setting.
- Press ENTER or click another field to save the change.

#### Loop Length

(Applies only to T1 and T1/PRI modules.) This is displayed with a red "X" if the Haul Mode is set to Long Haul. This field provides optional loop lengths pertaining to a Short Haul configuration. The selections are shown below:

- 0-133 ft. (default)
- 133-266 ft.
- 266-399 ft.
- 399-533 ft.
- 533-655 ft.

#### To change the setting:

- Select the current Value, and then use the drop-down list box to scroll to the desired setting.
- Press ENTER or click another field to save the change.

### ISDN Switch Type

(Applies only to PRI-equipped modules.). The system supports Primary Rate B-channels.

- T1/PRI modules support AT&T 4ESS Custom, AT&T 5ESS Custom, DMS-100 or National ISDN 2, Private Networking, and IP Private Networking.
- E1/PRI module supports Private Networking, PRI NET-5 S-type, and IP Private Networking.

If the module being programmed will be used to connect two nodes in a network, select Private Networking.

NOTE

**For B-Channel Devices**: When changing the switch type field in the port folder of a T1/PRI or E1/PRI port, any B-Channel devices will be moved to their appropriate default echo profile based on the switch type value. B-Channels are associated with different echo profiles based on which module type they are programmed on and whether they are being used for private networking or as CO trunks. Refer to the *Mitel 5000 Features and Programming Guide*, part number 580.8006, for the default echo profile table.

### To change the ISDN switch type setting:

- Select the current Value, and then use the drop-down list box to scroll to the desired setting.
- 2. Press ENTER or click another field to save the change. If you selected Private Networking as the ISDN Switch Type, you will be prompted to select the node that will contain the trunks on this module. If you want to change the node later, use one of the following methods:

#### Method A

- a. Select the current Value, then enter the new value in the text box.
- b. Press ENTER. A screen appears displaying what is associated with the number.
- c. Click **OK**. The new number appears in the field.

#### Method B

- a. Right-click the existing Node Number. An option box appears.
- Select Change Node Number. A window appears prompting for the type of device to include.
- c. Select **Local Node** or **Remote Node**, and then click **Next**. The list of nodes appears. (You can view a list by selecting List or view details by selecting Details.)
- d. Select the node, then click **Finish**. The selection appears as the Node Number.

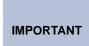

If you change the ISDN Switch Type to Private Networking, the system automatically places the trunks in the first available node trunk group. For more information about node trunk groups, refer to the *Mitel 5000 Features and Programming Guide*, part number 580.8006. If you change to any other ISDN Switch Type option, all of the trunks are moved to the "Unused" trunk group.

### **CO Provides Progress Tones**

(BRI/PRI-equipped modules only) When the System provides local ringback, some central offices [local exchanges], particularly in Europe, take too long to send the System the connect message when a call is received. When the CO connects a call too slowly, the user can answer before the caller is on the line, causing the caller to miss the greeting (such as "Welcome to Mitel. How may I help you?"). If this flag is enabled, the System does not provide local ringback. Instead, the System connects the call to the line and the caller hears CO ringback. That way, when the called party answers, the calling party is already on the line. In the default state, the flag is disabled.

### To change the CO Provides Progress Tones setting:

- Select the current Value and then place a check mark in the box by selecting it. To remove the check, select the box again.
- 2. Press **ENTER** or select another field to save the change.

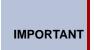

This flag should be enabled for PRI spans that are used for placing outgoing calls from another node (for example, Node 2 uses ARS to place outgoing calls using the PRI span on Node 1). If it is not enabled, some of the calls from Node 2 may not go out to the public network properly. It is recommended that you enable this flag for all nodes in a system.

### Connect On Call Proceeding

(PRI-equipped modules only) This flag affects outgoing Primary Rate ISDN calls. If it is enabled, the system will connect the B-channel as soon as the Call Proceeding message is received from the CO interface. Some CO interfaces, especially SS7 interfaces, do not send progress indicators when they are playing tones or announcements on the B-channel. They play the tone or announcement prior to sending the progress message, after the call proceeding. In this case, if the flag is disabled, the user experiences audio clipping. If the flag is enabled, the channel is opened when the call proceeding message is received and the system does not have to wait for a progress indicator (indicating alerting, busy, reorder tones or announcements).

### **Operator System Access**

(T1 PRI set for National ISDN2 only) If National ISDN 2 is selected, there is an option to enable Operator System Access. Operator System Access (OSA) is required by some central offices. If this flag is enabled, the user will be allowed to request access to an operator services system.

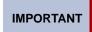

If using ARS with National ISDN 2, and OSA is enabled, you must remove Dial Rule #2 Echo Toll Field from the Operator and International Operator Route groups.

#### Retry ARS Call If Call Rejected

The Retry ARS Call If Call Rejected flag is for ISDN messaging for outgoing calls using ARS. If set to "Yes," the system retries the additional channels and trunk groups programmed in ARS if the call is rejected by the Telco when receiving a specific cause value.

The symptom that will appear because of this flag is when an outgoing call is rejected by Telco, where it causes the system (via ARS) to cycle through all the ISDN channels before releasing/ disconnecting the call.

This flag must remain enabled or set to "Yes" on T1 or E1 PRI circuits connected to Interprise 3200s. This flag is enabled by default. The flag should be disabled on Public ISDN circuits connected to Telco. If not using ARS with ISDN services, this flag does not apply.

When this flag is set to "No," the system does not retry the ARS call, regardless of the reason it was rejected. If this flag is set to "Yes," the system retries the ARS call as long as the cause of the rejection is not one of the following events:

- Unallocated or unassigned number
- User is busy
- · No user is responding
- Call rejected
- Number has changed
- Destination is out of order
- Number format is invalid
- There was a temporary failure
- Congestion in the switching equipment
- · Requested circuit/channel is not available
- · Outgoing calls are barred
- Incoming calls are barred
- Service or option not available, unspecified
- Service or option not implemented, unspecified
- Mandatory information element is missing
- Interworking, unspecified

### Send International Toll Digits

If enabled, the system sends international toll digits (for example, 011) in the dial string in addition to the number type. If disabled, the toll digits are stripped from the dial string for international calls using ISDN trunks. You should enable this flag if the CO ignores the number type. By default, this feature is *Enabled*, set to **Yes**.

### **D-Channel Diagnostics**

This field turns on/off D-channel diagnostics for T1/PRI or E1/PRI. This is not displayed for T1. It is set to **Off** by default. The selections are: Off, Level 1, or Level 2.

### To change the setting:

- Select the current Value, and then use the drop-down list box to scroll to the desired setting.
- 2. Press **ENTER** or click another field to save the change.

### Span Companding Type

This is the companding type of the remote end connected to the port. Defaults to the System Level Companding Type (under System\Flags).

### To change the setting:

- Select the current Value, and then use the drop-down list box to scroll to the desired setting.
- 2. Press ENTER or click another field to save the change.

### Configuring a Four-Port Single Line Module (SLM-4)

Four ports in each Single Line Module - 4 (SLM-4) may be configured with single lines endpoints. The SLM-4 can also be configured using the Configuration Wizard.

When you double-click on a Single Line Module -4, a list of the circuits appears on the right of the screen. This allows you to configure the SLM-4 ports to support up to four Single Line devices.

NOTE

If you attempt to configure more than one SLM-4 board, the system refuses the change and displays an error message.

### To equip a single port:

- Select the current Port description and use the drop-down list box to scroll to the new port type.
- 2. Press ENTER or click another field to save the change.

### To equip several ports at once:

- Select the ports you want to equip.
  - To select a series of items, hold down **SHIFT** while selecting the first and last item in the range. To select two or more that are not consecutive, hold down **CTRL** while selecting the desired items.
- Right-click and select Batch Change Type. The Batch Change Type dialog box appears.
- 3. Click the port type you want to assign, and then click **OK**.

If the new devices require extension numbers, you will be prompted to select the first number in the batch. The available extension numbers will be assigned sequentially to the newly equipped ports. If you attempt to exceed the device limit of the System, an error message appears informing you the operation cannot be performed.

### **Programming the Busy Out Manager**

A context menu item appears for Dual T1/E1/PRI, T1/E1/PRI, and Basic Rate modules that allows you to open the Busy Out Manager. You must be in the Communication Server view in Remote Mode to access the Busy Out Manager.

Figure 6-16. Busy Out Manager

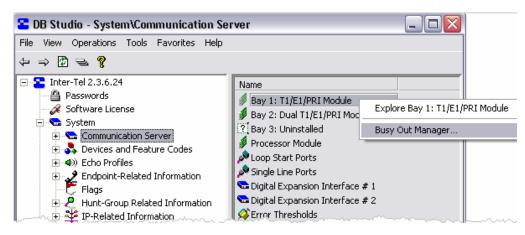

The Busy Out Manager allows you to select ports or circuits from a list and specify Busy Out commands for the selected items. The Busy Out Manager displays all ports on the selected module as well as what type of port is configured (a "None" device will be shown if the port has not been configured). Selecting a port displays the devices/circuits programmed for that particular port (devices/circuits that have not been configured will *not* show up as a None device).

Figure 6-17. Busy Out Manager Programming

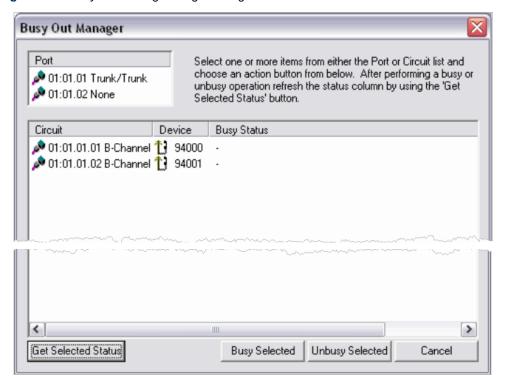

When you first open the Busy Out Manager for a particular module, the status of the devices/circuits are unknown (shown as a '-') as they have not been retrieved yet. Anytime you want to see the "current" status of a particular item, you must select one or more items from either the ports view or devices/circuits view, and then click the **Get Selected Status**. If you choose to retrieve the status at the port level, the command may take a few seconds as it is retrieving status for every device/circuit programmed for the selected port(s).

You can similarly perform busy out operations on item selections from either the ports view or the device/circuits view.

### To busy out items, do one of the following:

- Select one or more ports.
- Select one or more devices/circuits, and then click Busy Selected.

For example, if you want to busy out the entire board, select all of the ports in the port list, and then click **Busy Selected**.

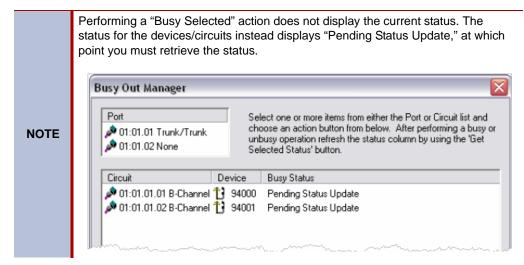

In the same way that you can perform busy out operations you can perform unbusy operations. Following the same steps as above, however, instead of clicking **Busy Selected** you would click **Unbusy Selected**.

### **Busy Out Statuses**

There are several different statuses that may be shown in the Busy Out Manager. The display string and their meaning can be found in the table below.

Table 6-21. Busy Out Statuses

| Status                     | Meaning                                                                                                    |
|----------------------------|----------------------------------------------------------------------------------------------------|
| -                          | The status of the device/circuit is unknown. To get the status, select the device/circuit, and then click <b>Get Selected Status</b> . |
| Not Scheduled For Busy Out | The device is operable. It may be idle or active, but it is not currently busied out or scheduled for busy out.                        |
| Busy                       | The device/circuit has been set to busy by the Busy Out Manager.                                                                       |
| Pending Busy               | The device has been scheduled to be busied out, but is currently in use.                                                               |
| Pending Status Update      | The user has actioned an item for Busy/Unbusy. You need to retrieve the status.                                                        |

### **Processor Module**

The Processor Module provides IP resource functionality through the IP resource application. Refer to the Mitel 5000 Features and Programming Guide, part number 580.8006, for information on programming IP Settings. For more information about IP Resources, refer to the Specifications and Product Description chapters.

The processor module is equipped with a 100-Base T Ethernet port that allows you to connect the system to the LAN.

**NOTE** The IP Port does *not* support Simple Network Management Protocol (SNMP).

Before you program the IP port, consult the on-site network administrator for information on any standard practices that are followed, including the use of special characters in hostnames. Providing a static IP address and a hostname is generally considered the "best" practice.

To program the port, do one of the following based on the system type you have:

- CS-5200: See "Internet Protocol Resources" on page 6-139.
- CS-5400 and CS-5600: The Processor Expansion Card also uses an IP address to communicate with the Processor Module. The IP address for the Processor Expansion Card must be on the same network and subnet mask as the IP address set for the Processor Module described above. See page 6-140 for information on setting Processor Expansion Card settings.

### **NOTICE**

Mitel CS-5400 systems have two IP addresses. One IP address is for the Processor Module and one IP address is for the Processor Expansion Card. Both IP addresses MUST be on the same subnet mask. This also applies to CS-5200 systems that have been upgraded with the Processor Expansion Card. Also, provide a static IP address for the processor module. The Processor Expansion Card must have a static IP address.

# **Processor Expansion Card**

The Processor Module provides additional IP resources beyond that of a basic system. For programming information, refer to the Mitel 5000 Features and Programming Guide, part number 580.8006. For more information about the Processor Module, refer to the Specifications and Product Description chapters.

# **Loop Start Ports and Single Line Ports**

The system provides two loop start ports and two single line ports (the port addresses are 11.1.1 and 11.2.1). These ports can be configured for the Power Fail Bypass feature. This feature allows up to two single line endpoints to be able to make calls after a total system shutdown due to power loss. These ports are also preconfigured in DB Programming but can be changed. For information about how Loop Start and Single Line Ports are cabled, refer to the Installation chapter.

# **Digital Expansion Interface**

Bay designations appear in the Communication Server folder, displaying which modules are installed in the specific bay locations for the main chassis and DEI(s).

Figure 6-18. Digital Expansion Interface

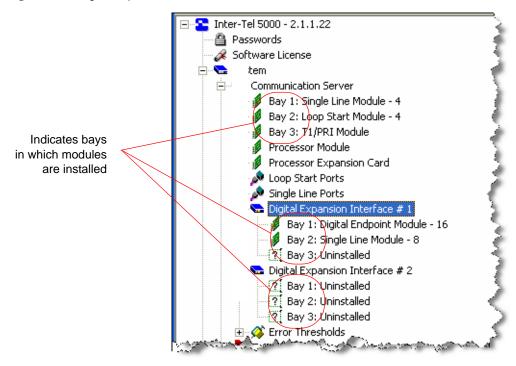

## **DEI License Requirement**

A software license is required for each DEI unit. If a DEI unit is unlicensed, a red X appears over the DEI unit icon in the Communication Server view, as shown below.

Figure 6-19. DEI License Requirement

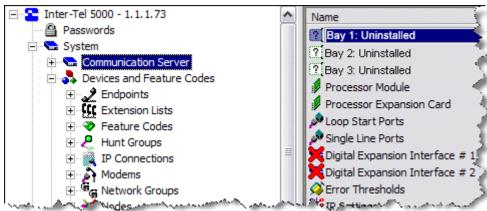

You can still program the DEI chassis, even if they are unlicensed, but any attached endpoints will not come online. For information about uploading a software license see "Software License Upload" on page 6-60.

### **PCDPM Configuration in DB Programming**

After the PCDPM hardware is installed, the telephone system database must be programmed for the PCDPM intended purpose. For PCDPM installation instructions, refer to the Installation chapter.

### To configure DB Programming for PCDPM use:

- Start DB Programming, then navigate to the System\Communication Server folder and select the Digital Expansion Interface where the PCDPM is installed.
- Set the following options:
  - System Configuration: In the Digital Endpoint Module 16 window for the DEI
    where this PCDPM will be used, select the Port Type for the port assigned to the
    PCDPM.

Figure 6-20. System Configuration

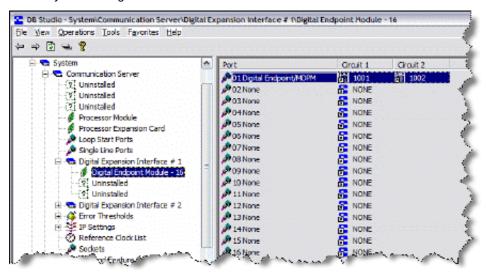

- Select Keyset if you plan on using the PCDPM as a DSS/BLF Unit connection or for Off-Hook Voice Announce receive capability.
- Select Digital Endpoint/MDPM if attaching an MDPM to the PCDPM and you still
  want to use the PCDPM for Off-Hook Voice Announce receive capability. The serial
  connection on the PCDPM is not functional; therefore, Desktop Interface through
  serial connections is not supported. Only the Mini-DSS is supported, and it does
  not require a PCDPM.

### **Internet Protocol Resources**

**NOTE** DB Converter provides a Help option with instructions for converting a database.

Depending on the system type you have, the Processor Module (CS-5200) appears and provides IP resource configuration options. Or, if the Processor Expansion card has been installed or you have a CS-5400 system, the Processor Expansion Card also appears providing additional IP resources.

Figure 6-21. IP Connection

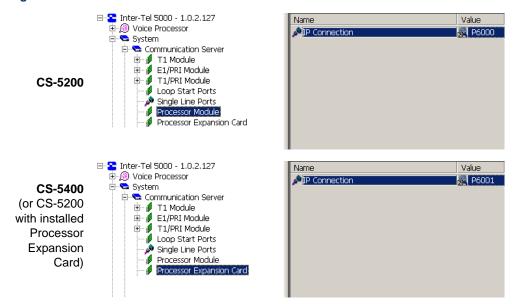

#### To equip the Processor Module:

- From the DB Studio menu bar, select System Communication Servers Processor Module.
- 2. Double-click the **P6000** shortcut to connect to the IP Connections folder.
- 3. Configure the following IP Connection options:
  - Audio RTP Type of Service and Data Type of Service: The Audio RTP and Data Types of Service specify the precedence for audio and data packets, respectively. The system inserts the values of these two fields into the Type of Service (ToS) field of each audio and data packet. Network devices can then use the value of the ToS field to establish precedence for IP routing. The default value is 0, meaning the packets have no precedence. A value of 184 indicates "IP Precedence." All other values may be used by a network device using Differentiated Services (Diffserv) to establish precedence. Use the scroll box to make your selection, then press ENTER or click another field to save your change.
  - Audio Stream Receive Port: The Audio Stream Receive Port defines the first of 33 even port numbers that off-node IP resources use to transmit audio data to this IP resource. You must choose an even-numbered value. The base audio port number, plus 64 additional port numbers, cannot conflict with other port numbers on the IP connection.

For example, if the base audio port number is 5000, no other port numbers on the IP connection can fall in the range from 5000 to 5064. Changing the Audio Stream Receive Port resets the IP resources. The system broadcasts changes to an IP connection Audio Stream Receive Port to the other nodes in the private network as a database update. This field corresponds to the off-node IP connection Remote Audio Receive Port. To change the port number, enter the new number in the text box, then press **ENTER** or click another field. The default is 5004, and the range of values is 1026–65468.

IMPORTANT

Because SIP uses port 5060 (by default) for call control, firewalls, NATs, and routers often treat this port as a "special case" and may block its use by non-SIP packets. If your network currently uses SIP, Mitel strongly recommends that you use a different port range (other than 6004–7039) for audio stream ports; otherwise, you may experience audio problems over the IP network.

- IP Terminal TCP Call Control Port: The IP Terminal TCP Call Control Port defines the port number the IP resource uses for call control. To change the port number, enter the new number in the text box, then press ENTER or click another field. The range is 1024–65535, and the default is 5566.
- IP Terminal General Purpose UDP Port: The IP Terminal General Purpose UDP
  Port defines the port number the IP resource application uses for general purpose
  and broadcast messages. To change the port number, enter the new number in the
  text box, then press ENTER or click another field. The range is 1024–65535, and
  the default is 5567.
- MGCP Receive Port: The MGCP Receive Port defines the port number the MGCP gateway and endpoints use for communication. To change the port number, enter the new number in the text box, then press ENTER or click another field. The range is 1024–65535, and the default is 2427.
- TCP Call Control Port: The TCP Call Control Port defines the port number that off-node IP resources use to connect call control with this IP resource. The TCP Call Control Port cannot conflict with other port numbers on the IP connection. Changing the TCP Call Control Port resets the IP resources. The system broadcasts changes to an IP connection TCP Call Control Port to the other nodes in the private network as a database update. The IP connection TCP Call Control Port must be kept in sync throughout the network. This field corresponds to the off-node IP connection Remote Listening Port. To change the port number, enter the new number in the text box, then press ENTER or click another field. The default is 5570, and the range of values is 1025–65535.
- Echo Profile: Refer to the Mitel 5000 Features and Programming Guide, part number 580.8006.
- Allocate IP Resources using the Resource Reservations Tool under the Tools menu. Refer to the *Mitel 5000 Features and Programming Guide*, part number 580.8006.
- Configure the Processor Module IP settings, as described on "Processor Module" on page 6-137.
- 6. Configure the IP Connection settings. Refer to the *Mitel 5000 Features and Programming Guide*, part number 580.8006.
- 7. Create a universal numbering plan that includes IP connections for forward compatibility. One such plan is to use the convention of "PSnnc" where P is the pause digit, S is the number 6 or 7, nn is the node number, and c is a number between 0–9 identifying the specific IP resource to which the IP connection corresponds.

### **Echo Thresholds**

Specifications include several error thresholds. When an error exceeds one of these thresholds, an error message is sent to the error message output port. If necessary, you can set the thresholds for T1/E1/PRI errors in units of the number per hour and number per day. Thresholds are set to default values that, in most cases, will not need to be changed. Possible errors include the following:

- BPV (Bipolar Violations): This is a non-zero signal element that has the same polarity as
  the previously received non-zero element.
- **CRC-6 (Cyclic Redundancy Check)**: The calculation carried out on a set of transmitted bits by the transmitter does not match the calculation performed by the system.
- OOF/COFA (Out of Frame/Change of Frame Adjustment): OOF is a state in which the
  frame alignment that is received is not consistent with that which is transmitted. COFA
  occurs when the system realigns its receiver to the proper frame alignment signal. This
  could be caused by an incorrect line build-out (LBO) value.
- CS (Controlled Slips): The system replicated or deleted one 192-bit digital signal (DS1) frame due to a lack of frequency synchronization. This could be caused by an incorrect line build-out (LBO) value.
- ES (Errored Seconds): These are seconds in which at least one error occurred.
- SES (Severely Errored Seconds): This is a second during which transmission performance is degraded below an acceptable level.
- UAS (Unavailable Seconds): This is the time interval during which the T1, T1/PRI, or E1/PRI span is unavailable for service. This time begins with 10 or more consecutive Severely Errored Seconds and ends with 10 or more Non-Severely Errored Seconds.

### To program a threshold:

- 1. Double-click **Error Thresholds** to view the list.
- To change a specific threshold, click the Value or Daily field, and then enter the new number.
- 3. Press ENTER or click another field to save the change.

# DIGITAL EXPANSION INTERFACE (DEI) UNIT PROGRAMMING TASKS

Use DB Programming to configure the Digital Expansion Interface (DEI) unit, digital endpoints, and optional voice processing system, if equipped. In general, the Configuration Wizard provides most of the DEI and digital endpoint configuration options needed to quickly get the options operational. For information about existing dialog boxes and options, see the applicable sections in this manual. For programming information beyond what is in this section, refer to the online Help.

### **NOTICE**

**System Downtime.** Downgrading a System—for example, going from a CS-5400 to a CS-5200—defaults the database. If downgrading a system is necessary, schedule the downtime so that it has the least impact on the customer. Downgrading a system requires you to reprogram the database.

# **Programming a Four-Port Single Line Module**

The option Single Line Module - 4 appears on the drop-down list of module types that can be inserted into the three bays of an Mitel CS-5200/5400/5600 Base Server. Up to four ports in each SLM-4 may be configured with single line endpoints. For programming details, refer to the online Help in DB Programming.

The SLM-4 can also be configured using the Configuration Wizard. For further information, see "LSM-2/LSM-4 Module Programming" on page 6-88.

To use an SLM-4 module, you must perform the following procedures in sequence:

- 1. Program an SLM-4 module to a bay in the Mitel CS-5200/5400/5600 Base Server.
- 2. Set up a single line port with telephone circuit number.
- 3. Set up multiple, or a batch of, single line ports with telephone circuit numbers.
- 4. Program individual single line endpoint in accordance with customer requirements.

### To program, or access, an SLM-4 module in a Base Server bay:

- 1. Start the Inter-Tel 5000 Session Manager. The DB Studio window appears.
- 3. Click the arrow and select **Single Line Module 4**. see the following illustration.

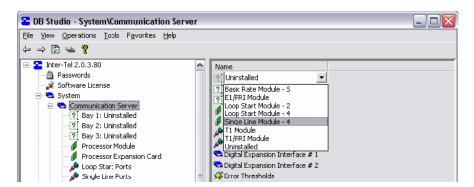

### To set up or access a single line endpoint on a SLM-4 port:

- 1. Start the Inter-Tel 5000 Session Manager. The DB Studio window appears.
- From the left pane of the DB Studio window, select System Communication Server **bay n>: <Single Line Module - 4>.**
- 3. Double-click the desired SLM-4 module.
- 4. Select the desired port.
- 5. Set up the port as a single line endpoint with associated circuit number or access the desired port and circuit number. See Figure 6-22.

Figure 6-22. SLM-4 Single Line Ports and Circuits.

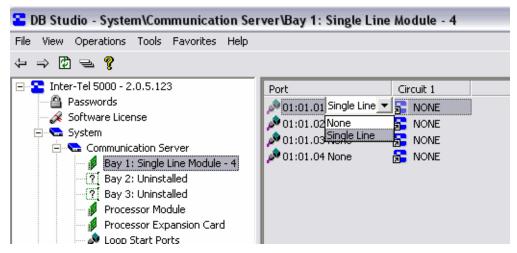

### To program a single line endpoint:

- 1. Start the Inter-Tel 5000 Session Manager. The DB Studio window appears.
- From the left pane of the DB Studio window, select System Devices and Feature Codes – Endpoints – <local extension number>.
- Program the single line endpoint in accordance with user requirements. For content guidance and data definition and control, refer to *Inter-Tel CS-5200/5400/5600 Program Planning Sheets* (.DOC), part no. 835.2882. Single line endpoint programming options appear under the Name column in Figure 6-23 "Single Line Endpoint Programming Options" on page 6-145.

Figure 6-23. Single Line Endpoint Programming Options

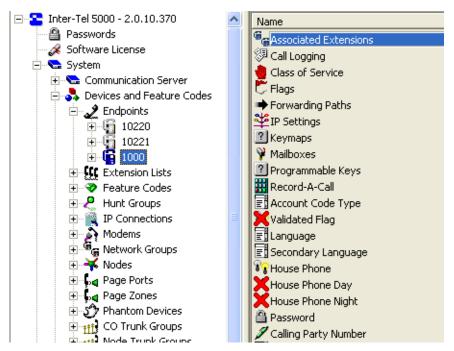

If you attempt to configure more than one SLM-4 module in the base chassis, the system refuses to allow the change and displays the following message window.

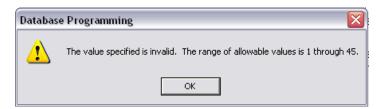

# **Programming an Eight-Port Single Line Module**

With v2.1 and later, up to three eight-port single line modules (SLM-8) can be installed in a Digital Expansion Interface (DEI) chassis, and up to eight single line endpoints may be configured with each SLM-8.

You can program SLM-8 modules with the Configuration Wizard or directly in DB Programming. Details about the Configuration Wizard process appear on page 6-93, and the direct process appears in the following sections. For quick-reference to details while programming, refer to the online Help.

# **SLM-8 Programming Overview**

To activate and manage an SLM-8 module, perform the following procedures as needed.

If you do not use the Configuration Wizard to set up an SLM-8 module, carry out the procedures in the following process in DB Programming. Step-by-step procedures appear in the "SLM-8 Programming Procedures," next section.

- 1. Program an SLM-8 module in a DEI bay.
- 2. Set up one single line port with a system circuit number, as appropriate.
- 3. Set up multiple, or batch, single line ports with system circuit numbers, as appropriate.
- 4. Program individual endpoints in accordance with customer requirements.

Once an SLM-8 module has been installed and is in operation, the following procedures can be used to make changes to, or remove, existing assignments. Procedures for the following tasks also appear in the section titled "SLM-8 Programming Procedures" next:

- Change an endpoint circuit number.
- Remove a single line circuit number.
- Remove an SLM-8 module from system programming.

You can also configure the SLM-8 module with the Configuration Wizard. For further information about this option, see "To configure the SLM-8 module:" on page 6-93.

# **SLM-8 Programming Procedures**

The following procedures apply to the SLM-8 module.

### To add an SLM-8 module to a DEI chassis:

- 1. Start the Inter-Tel 5000 Session Manager. The DB Studio window appears.
- From the left pane of the DB Studio window, select System Communication Server –
   Digital Expansion Interface < DEI n>. Status of Bay 1, Bay 2, and Bay 3 appears in the right pane.
- 3. Click an Uninstalled bay. A drop-down arrow appears in the box.
- Click the arrow and select Single Line Module 8 from the drop-down list. See Figure 6-24 "SLM-8 Option in a DEI Bay Drop-Down Box" on page 6-147.
- 5. Click anywhere in the right pane. A pop-up window appears asking if you're sure you want to make the change.
- 6. Click Yes.

Figure 6-24. SLM-8 Option in a DEI Bay Drop-Down Box

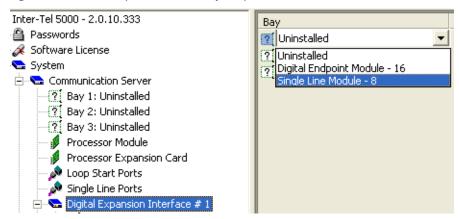

### To set up one SLM-8 single line port and circuit number:

- 1. Make sure an SLM-8 module is installed in a system DEI.
- 2. Start the Inter-Tel 5000 Session Manager. The DB Studio window appears.
- From the left pane of the DB Studio window, select System Communication Server Digital Expansion Interface < DEI #: Single Line Module 8>. When you click the desired Bay n: Single Line Module 8, the status of the SLM-8 ports appears in the right pane. See Figure 6-25 "SLM-8 Single Line Ports and Circuits" on page 6-147.
- Click the Port icon to the left of the port number you want to use. A drop-down box and arrow appear.
- 5. Click the drop-down arrow and select **Single Line**.
- 6. Click anywhere in the right pane. The Create Single Line Extension window appears.
- 7. Click the drop-down arrow of the Starting Extension box. A drop-down list of system circuit numbers unfolds.
- 8. Scroll to the unused circuit number you want to assign, select it, and click **OK**. The selected system circuit number, or telephone extension, appears in the Circuit 1 column next to the Port you chose. See Figure 6-25.

Figure 6-25. SLM-8 Single Line Ports and Circuits

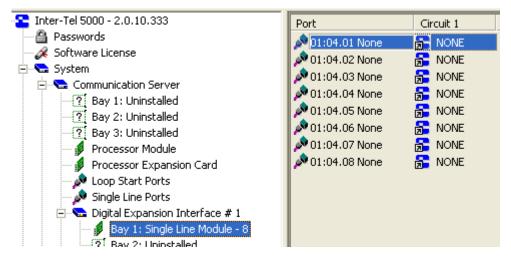

### To set up multiple, or batch, SLM-8 single line ports and circuit numbers:

- 1. Make sure an SLM-8 module is programmed in a system DEI.
- 2. Start the Inter-Tel 5000 Session Manager. The DB Studio window appears.
- From the left pane of the DB Studio window, select System Communication Server Digital Expansion Interface < DEI #: Single Line Module 8>. When you click the desired Bay n: Single Line Module 8, the status of the SLM-8 ports appears in the right pane. See Figure 6-25 "SLM-8 Single Line Ports and Circuits" on page 6-147.
- 4. **Click** the Port icon to the left of the first port number you want to use. The port number field changes color and a drop-down box and arrow appear.
- 5. If the ports you want to program are in sequence, to select the batch of ports, press Shift + the final circuit in the batch you want. The selected port number fields change color. If the ports are not sequential, hold down Ctrl and then select the desired port numbers one at a time. The selected port number fields change color.
- 6. **Right-click** the top selected port number. The Batch Change Type... command button appears, as shown in the following illustration.

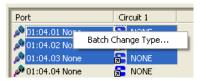

- 7. Click Batch Change Type.... The Batch Change Type window appears (not shown).
- 8. Select the **Single Line** option button and click **OK**. The Create Single Line Extension window appears, as shown in the following illustration.

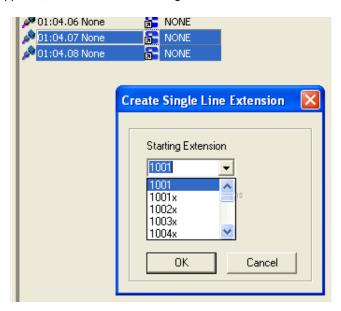

Click the drop-down arrow, scroll to and select the Starting Extension from the list of
extension numbers, and click OK. Available sequential circuit numbers are assigned to
the selected ports and appear in the Circuit 1 column, where NONE appears prior to
assigning circuit, or extension, numbers. See Figure 6-25 "SLM-8 Single Line Ports and
Circuits" on page 6-147.

### To program single line endpoints:

- 1. Start the Inter-Tel 5000 Session Manager. The DB Studio window appears.
- 2. From the left pane of the DB Studio window, select System Devices and Feature Codes Endpoints <*local extension number>*.
- 3. Program the single line endpoint in accordance with user requirements. For content guidance and data definition and control, refer to *Inter-Tel CS-5200/5400/5600 Program Planning Sheets* (.DOC), part no. 835.2882.

#### To uninstall an SLM-8 module:

- 1. Start the Inter-Tel 5000 Session Manager. The DB Studio window appears.
- From the left pane of the DB Studio window, select System Communication Server –
  Digital Expansion Interface < DEI n> Single Line Module 8. See Figure 6-25 "SLM-8
  Single Line Ports and Circuits" on page 6-147.
- 3. Click the Bay icon to the left of the module name. The drop-down arrow appears.
- 4. Click the drop-down arrow and select **Uninstalled**.

# Attaching an External Voice Processing System to the DEI

For integrated voice processing (voice mail, automated attendant, hunt group announcement and overflow, optional Fax-On-Demand, buffered SMDR, Record-A-Call, etc.), an optional external voice processing PC with special applications software can be attached to the system. For additional voice processing information, refer to the *Mitel 5000 Features and Programming Guide*, part number 580.8006.

### **NOTICE**

Personal computer (PC) technology is continually evolving. As it does, the Mitel voice processing systems will continue to incorporate important design enhancements. Depending on the actual version of equipment that is shipped, the following installation instructions could vary somewhat. If revised instructions are included with the equipment, see the new information instead.

### **Overview**

An external voice processing PC is required for the Unified Messaging feature and to support increased voice mail capacities. External voice processing is provided using Enterprise<sup>®</sup> Messaging (EM) or the Voice Processing Unit (VPU). EM and the VPU run Windows 2000. For additional information about these external voice processing systems, including installation, software installation, and upgrading, refer to the following documentation:

- Enterprise<sup>®</sup> Messaging Installation Manual, part no. 780.8006 (also refer to the Addendum to the Issue 1.1 Inter-Tel Enterprise Messaging Installation Manual For Version 1.2 Software, part number 780.8007, released in May 2008).
- Voice Processing Unit Installation Manual, part no. 835.2890.

To attach a voice processing PC to the Mitel CS-5200/5400/5600 Base Server, continue to "Procedure" on page 6-151.

# **WARNING**

**Electric Shock Hazard**. Use the LCD panel to shut down the system, then unplug the power cord before connecting the external voice processing PC. The Mitel CS-5200/5400/5600 Base Server power supply operates on 110 VAC and retains a charge after it has been turned OFF. Failure to allow the high voltage to dissipate can cause bodily injury.

NOTE

When used with the Mitel CS-5200/5400/5600 system, the external voice processing PC either can be plugged into an isolated, dedicated, properly grounded AC circuit (through an UPS) or it can be plugged in to the UPS used for the Mitel CS-5200/5400/5600 system.

### **Procedure**

This procedure provides information on how to attach an external voice processing system to the Mitel CS-5200/5400/5600 when using the DEI. For information about installing and setting up the available external voice processing systems, refer to the documentation provided with those units (see above in Overview).

For sample diagrams of the assembled voice processing computer, refer to the Installation chapter. An 8.5 ft (2.5 m) cable is available, part no. 813.1806. Or, if necessary, contact the Mitel CommSource<sup>®</sup> division for information on purchasing longer cable lengths.

### To attach an external voice processing system:

- 1. From a DB Programming session, do the following:
  - Perform a database backup.
  - Disable Basic Voice Mail. Select Operations Voice Processing Operations Disable Basic Voice Mail.
- 2. If this is a new installation, proceed to step 3.

If this is an existing installation,

- Back up Basic Voice Mail. See "Saving the System and Voice Processor Databases" on page 5-91.
- Disable Basic Voice Mail. See "Enable Basic Voice Mail or Disable Basic Voice Mail" on page 5-93.
- Install the external voice processing PC in the rack under the DEI chassis. If the voice
  processing PC cannot be placed in the rack, place it in proximity to the rack (distance is
  limited by the connection cable provided). If necessary, follow the instructions included
  with the voice processing PC you purchased.
- 4. Attach the Ethernet cables from both chassis to the LAN. Use a switch if necessary. Do **not** use a hub. For more information, refer to the Installation chapter.
- Attach the cable, part no. 813.1806, from the external voice processing PC to the DEI chassis.

### **NOTICE**

**External Voice Mail Inoperability.** If you have an existing external voice processing system (VPU or EM), you cannot use the existing cable to connect the external voice processing system to the Mitel CS-5200/5400/5600 Base Server. You must use cable part no. 813.1806.

- 6. Plug the UPS into an isolated, dedicated single-phase commercial power source.
- 7. Attach and plug in the power cord for the Mitel CS-5200/5400/5600, DEI(s), and voice processing PC chassis. Check that all systems are powered up.
- Program the external voice processing system to connect to the Mitel CS-5200/5400/ 5600 system. Refer to the external voice processing system manual for information.

Use the Administration Web Session pages to verify that Basic Voice Mail is disabled. The Administrative Web Session login/password is it5k/itpassw.

# Reference

| Chapter Overview                                            |
|-------------------------------------------------------------|
| Technical Support Contact Information7-                     |
| Replacement Parts7-:                                        |
| Parts Ordering Procedure7-                                  |
| Rationale for Stocking Spare Parts                          |
| Parts and Part Numbers7-                                    |
| Version 3.0 Parts                                           |
| System Kits                                                 |
| Compact Flash-Type Memory Cards                             |
| Replacement Parts7                                          |
| Trunk Interfaces/Modules7-                                  |
| Licenses                                                    |
| Digital Expansion Equipment                                 |
| Cables                                                      |
| Direct Station Select (DSS)/Busy Lamp Field (BLF) Equipment |
| Analog Single Line Modules                                  |
| Batteries7-                                                 |
| Endpoints, Softphones, and Related Endpoints7-              |
| Documentation                                               |
| Abbreviations and Acronyms7-1                               |
| Glossary                                                    |

# **Chapter Overview**

The Reference chapter contains information such as technical support contact information and replacement parts and part numbers. Endpoint feature codes as well as system-wide feature codes are listed. Acronyms and glossary terms are also provided.

# **Technical Support Contact Information**

Table 7-1 summarizes important contact information you may need when installing, upgrading, or servicing a Mitel 5000 platform. For your reference, write in the applicable e-mail address and phone number.

Table 7-1. Contact Information

| Department or Function                  | E-mail Address      | Phone No.      |
|-----------------------------------------|---------------------|----------------|
| Local Mitel provider (provide at right) |                     |                |
| Technical Publications                  | Tech_Pubs@Mitel.com | N/A            |
| Technical Support Department            | N/A                 | 1-888-777-3279 |

# **Replacement Parts**

This section provides information to help the customer order and stock replacement parts for the Mitel<sup>®</sup> CS-5200, CS-5400, and CS-5600 Communication Servers.

# **Parts Ordering Procedure**

When ordering equipment for the Mitel platform, provide the following information to the order processing clerk:

- Company name
- Purchase order number
- Required date of shipment
- Part number(s) of equipment ordered
- Quantity required

# **Rationale for Stocking Spare Parts**

Mitel is dedicated to providing and supporting the best possible service for all customers. As a way of achieving this goal, Mitel recommends that its dealers and branches establish and maintain an inventory of spare parts to minimize interruption of service to customers' business operations.

To minimize the effects of any service outage that a customer may experience, critical parts should be kept as spares in dealer and branch inventory. However, because each customer's installation may be different, coming up with a meaningful list of spare parts that would apply to all customers is not feasible. Mitel recommends that dealers and branches assess the critical needs of their installed customer base.

Dealers and branches need to identify the parts that, in the event of system failure, would result in a significant interruption of the customer's business operations. Having been identified for each customer's needs, these critical parts could be considered a meaningful list of spare parts to keep in inventory. The spare parts inventory should be adjusted in accordance with changes that occur to the customer base or to the versions of items being maintained in inventory. Customers may join or leave the installed base, or existing customers may modify their systems or purchase new equipment. As well, changes to hardware, firmware, and software may affect the currency or effectivity of the revision levels being maintained in the dealer or branch spare parts inventory.

# **Parts and Part Numbers**

For reference purposes only, the following tables list selected Mitel CS-5200/5400/5600 platform equipment, bills of material, parts, software, licenses, and documentation. The part numbers are valid and the descriptions coincide with the names used in the manual. However, the names shown may differ from the names appearing on the current Mitel Parts List. For ordering purposes, use the following tables for reference but rely on the current Mitel Price List for details.

### **Version 3.0 Parts**

The following table lists new parts and part numbers for v3.0.

Table 7-2. Version 3.0 Parts and Part Numbers

| Part                                                     | Part Number |  |
|----------------------------------------------------------|-------------|--|
| System Software                                          |             |  |
| Mitel 5000 v3.0 license                                  | 840.0815    |  |
| Mitel 5000 v2.x to v3.0 Upgrade license                  | 840.0816    |  |
| Mitel 5000 v3.0 CD                                       | 841.0986    |  |
| Mitel 5000 Database (DB) Programming Installation (v3.0) | 841.0987    |  |
| All U.S. Applications (v3.0)                             | 841.0988    |  |
| All U.K. Applications (v3.0)                             | 841.0989    |  |
| All Prompts (v3.0)                                       | 841.0990    |  |
| Enterprise Messaging (v1.2)                              | 841.0991    |  |
| Enterprise Messaging (v2.0)                              | 841.1006    |  |
| Mitel 5000 U.S. PS-1 Installation Image (v3.0)           | 841.0993    |  |
| Mitel 5000 U.K. PS-1 Installation Image (v3.0)           | 841.0994    |  |
| Software Feature License                                 |             |  |
| Mitel 5000 DEI #3 License                                | 840.0817    |  |
| Mitel 5000 DEI #4 License                                | 840.0818    |  |
| Mitel 5000 File-Based Music Source License               | 840.0819    |  |
| Mitel 5000 System Health Report License                  | 840.0820    |  |
| Mitel 5000 IP Enable Unit License                        | 840.0821    |  |
| Mitel 5000 SIP Peering Voice mail Port License           | 840.0825    |  |
| Mitel Voice Processor Messaging Networking License       | 840.0232    |  |
| Documentation (new)                                      |             |  |
| Mitel 5000 Reference Manual                              | 580.8007    |  |

### **System Kits**

Table 7-3 summarizes the system kits available for the Mitel 5000 Network Communications Solutions family of products.

Table 7-3. Mitel 5000 System Kits

| Description                                                                                                    | Part<br>Number |
|----------------------------------------------------------------------------------------------------|----------------|
| Mitel CS-5400 Kit                                                                                                    | 580.9004       |
| Provides materials and licensing to upgrade a base package (580.9000, 580.9001, 580.9002, 580.9003, 580.9044, 580.9045, 580.9046, 580.9047) to a Mitel CS-5400 platform. |                |
| Mitel CS-5400 to CS-5600 Upgrade Kit                                                                                                    | 580.5606       |
| Converts an existing Mitel CS-5400 system to a Mitel CS-5600.                                                                                                    |                |
| Mitel CS-5600 Kit                                                                                                    | 580.5605       |
| Provides materials and licensing to upgrade a base package (580.9000, 580.9001, 580.9002, 580.9003, 580.9044, 580.9045, 580.9046, 580.9047) to a Mitel CS-5600 platform. |                |

# **Compact Flash-Type Memory Cards**

Table 7-4 identifies the compact flash-type memory cards available for use in Mitel 5000 platforms.

Table 7-4. Compact Flash-Type Memory Cards

| Description                                           | Part Number<br>[Europe] |
|-------------------------------------------------------|-------------------------|
| Compact Flash-Type Memory Card with Software, 1024 MB | 841.0273 [841.0277]     |
| Compact Flash-Type Memory Card with Software, 512 MB  | 841.0274 [841.0278]     |

### **Replacement Parts**

Table 7-5 identifies the system equipment and parts available for Mitel 5000 platforms.

Table 7-5. Replacement Parts

| Description                                                        | Part Number<br>[Europe] |
|--------------------------------------------------------------------|-------------------------|
| Processor Module (PM-1)                                            | 580.2000                |
| Processor Expansion Card (PEC-1)                                   | 580.2020                |
| Digital Expansion Interface (DEI) – See Table 7-8 on page 7-6.     |                         |
| Miscellaneous Equipment                                            |                         |
| Modem 5000/Axxess Modem Kit                                        | 550.3026                |
| 5-Button Keypad, PCBA                                              | 580.2600                |
| Mounting Brackets for Mitel 5000 base chassis (pair)               | 823.1416                |
| Mounting Brackets for Mitel 5000 base chassis (pair)               | 823.1392                |
| Null Modem with Hardware Flow Control for Processing Server (PS-1) | 804.2605                |

I

### **Trunk Interfaces/Modules**

Table 7-6 summarizes the modules and endpoints available and licensing required to connect to trunks on the public telephone network.

Table 7-6. Public Network Trunk Interfaces

| Description                                                                                                    | Part Number |
|----------------------------------------------------------------------------------------------------|-------------|
| AudioCodes MP-114 SIP Gateway See "The following new SIP gateways are available through the Mitel® CommSource® division:" on page 5-202 for details.                               | 901.3924    |
| Quintum AFT 400 gateway See "The following new SIP gateways are available through the Mitel® CommSource® division:" on page 5-202 for details.                                     | 590.5349    |
| IP Gateway Trunk License Determines the number of IP gateway trunks in the system when using an external IP gateway. One IP Gateway Trunk License required per gateway trunk port. | 840.0234    |
| IP Single Line Adapter (IP-SLA) Requires one Category C license.                                                                                                    | 770.3000    |
| ISDN Basic Rate Module (BRM-S), Two-Port [Sold only in Europe]                                                                                                    | 580.2240    |
| Loop Start Module, Four-Port (LSM-4)                                                                                                    | 580.2304    |
| PRI License Enables PRI on T1 Module. One PRI License required for each T1M module needing PRI.                                                                                    | 840.0227    |
| T1/E1 Module (T1M)                                                                                                    | 580.2700    |
| Dual T1/E1 Module (T1M-2)                                                                                                    | 580.2702    |

#### Licenses

Table 7-7 summarizes the licenses available for Mitel 5000 platforms.

Table 7-7. Mitel 5000 Platform Licenses and Security Key

| Description                                                        | Part Number |
|--------------------------------------------------------------------|-------------|
| IP Endpoints                                                       |             |
| Category A IP Endpoint                                             | 840.0226    |
| Category B IP Endpoint                                             | 840.0414    |
| Category C IP Endpoint                                             | 840.0415    |
| Category D License <sup>a</sup>                                    | 840.0416    |
| Miscellaneous Licenses                                             |             |
| Single Node Connection License (System Manager)                    | 840.0268    |
| Call Processing Application Snap-In Mitel 5000, v1.0 License       | 840.0237    |
| T1 Second Port                                                     | 840.0759    |
| Enterprise Messaging Database Manager v1.0–IT5000 v2.1, v2.2, v2.3 | 841.0864    |
| Enterprise Messaging Database Manager v1.1–IT5000 v2.2, v2.3       | 841.0820    |
| Enterprise Messaging Database Manager v1.2–IT5000 v2.4             | 841.0893    |
| Enterprise Messaging Database Manager v2.4–IT5000 v2.4             | 841.0894    |
| IP Gateway Trunk License – See Table 7-6 on page 7-5.              | •           |
| Primary Rate Interface (PRI) – See Table 7-8 on page 7-6.          |             |
| Second DEI chassis – See Table 7-8 on page 7-6.                    |             |

a. The category D License is not a new part number. This part number is included in the table only to indicate that this license now includes Mitel endpoints.

### **Digital Expansion Equipment**

Table 7-8 identifies the components available and licenses required for equipping Mitel 5000 systems with digital capability.

Table 7-8. Digital Expansion Components and Licenses

| Description                                                                    | Part Number                 |
|--------------------------------------------------------------------------------|-----------------------------|
| Digital Expansion Interface (DEI) chassis                                      | 580.1001                    |
| License for Second Digital Expansion Interface (DEI) chassis                   | 840.0410                    |
| Digital Endpoint Module (DEM-16)                                               | 580.2200                    |
| Digital Expansion Interface (DEI) Cable, 8 in. (20.32 cm)                      | 813.1847 or<br>813.1847–001 |
| Digital Endpoint Module (DEM-16) Adapter (Quad RJ-45 to Amp), 15 ft (4.5720 m) | 813.1814                    |

### **Cables**

Table 7-9 identifies cables required to install and maintain Mitel 5000 platform equipment and selected peripherals.

Table 7-9. Mitel 5000 Equipment and Peripheral Cables

| Description                                                                                    | Part Number |
|------------------------------------------------------------------------------------------------|-------------|
| Cable Assy, DB15 to 2x7 Female Twist Ribbon                                                    | 813.1821    |
| Voice Processor Expansion Cable                                                                | 813.1806    |
| Mitel 48VDC Ethernet Power Adaptor 100–240V 50–60Hz(ES)                                        | 50005301    |
| Mitel 24VDC C7 Power Cord with U.S. Plug Type 51005172                                         |             |
| Digital Expansion Interface (DEI) Cable See Table 7-8 on page 7-6.                             |             |
| Digital Endpoint Module (DEM-16) Adapter (Quad RJ-45 to Amp), 15 ft See Table 7-8 on page 7-6. |             |
| PCDPM-to-Endpoint Interface Cable<br>See Table 7-10 on page 7-7.                               |             |
| PCDPM-to-MDPM Interface Cable<br>See Table 7-10 on page 7-7.                                   |             |

### Direct Station Select (DSS)/Busy Lamp Field (BLF) Equipment

Table 7-10 summarizes equipment, cables, and parts needed to connect the Mini-DSS Unit to IP endpoints and DSS/BLF units to digital endpoints that operate on Mitel 5000 platforms.

Table 7-10. DSS/BLF Units, Data Port Modules, and Transformers

| Description                                                                                                    | Part Number<br>[Europe] |
|----------------------------------------------------------------------------------------------------|-------------------------|
| 16-Key Mini-DSS                                                                                                    | 550.8416                |
| Model 8450, 50-Button, 10-row x 5-column                                                                                                    | 550.8450                |
| 60-Button, 12-row x 5-column                                                                                                    | 560.4000                |
| 60-Button, 6-row x 10-column                                                                                                    | 550.4200                |
| PC Modem Data Port Module (PCDPM) Executive or Standard Display endpoints (does not require an external AC transformer)                              | 550.3018<br>[PB2585]    |
| PC Modem Data Port Module (PCDPM) Models 8520 or 8560 endpoints (Does not require an external AC transformer.)                                       | 550.8400<br>[PB2612]    |
| Modem Data Port Module (MDPM) Executive Display, Standard Display, Models 8520, or 8560 endpoints (Includes PCDPM-to-MDPM cable and AC transformer.) | 550.3015<br>[PB2549-A]  |
| PCDPM-to-Endpoint Interface Cable                                                                                                    | 813.1567<br>[C108]      |
| PCDPM-to-MDPM Interface Cable                                                                                                    | 813.1566<br>[C107]      |
| Transformer for PCDPM and MDPM units (24 VAC,450 mA)                                                                                                 | 806.1045                |

### **Analog Single Line Modules**

Table 7-11 identifies the single line modules available for equipping Mitel 5000 platforms with analog single line endpoints. The four-port single line module (SLM-4) resides in the Inter-Tel CS-5200/5400/5600 Base Server. A system can support only one SLM-4. The eight-port single line module (SLM-8) resides in a DEI bay, and a system can support up to six SLM-8 modules.

Table 7-11. Single Line Modules

| Description                           | Part Number |
|---------------------------------------|-------------|
| Four-port Single Line Module (SLM-4)  | 580.2100    |
| Eight-port Single Line Module (SLM-8) | 580.2101    |

### **Batteries**

Table 7-12 identifies the batteries that can be replaced on the Mitel 5000 platforms.

Table 7-12. Batteries

| Description                                       | Part Number |
|---------------------------------------------------|-------------|
| Database Back-Up Battery (3.6V, coin lithium-ion) | 815.1011    |
| Rechargeable Battery (PM-1 Only)                  | 815.1026    |

### **Endpoints, Softphones, and Related Endpoints**

Table 7-13 identifies the endpoints, softphones applications, and Single-Line Adapters that Mitel 5000 platforms support.

Table 7-13. Endpoints

| Endpoint                                                                       | Part Number       |
|--------------------------------------------------------------------------------|-------------------|
|                                                                                | [Europe]          |
| IP and SIP Endpoints                                                           |                   |
| Model 8600 Multi-Protocol Endpoint with No Display                             | 550.8600          |
| Model 8601 SIP Softphone for Pocket PC                                         | 827.9901          |
| Model 8602 IP Softphone Application<br>Requires Category B IP Endpoint License | 840.0477          |
| Model 8622 – 2-Line Display Multi-Protocol Endpoint                            | 550.8622          |
| Model 8660 – 6-Line Display IP Endpoint                                        | 550.8660          |
| Model 8662 – 6-Line Display Multi-Protocol Endpoint                            | 550.8662E         |
| Model 8664 – 2-Line Display 802.11b Wireless IP Endpoint                       | 550.8664          |
| Model 8665 – 2-Line Display 802.11b Wireless IP Endpoint                       | 550.8665          |
| Model 8668 – 2-Line Display 802.11b Wireless IP Endpoint                       | 550.8668          |
| Model 8690 Multi-Protocol, Multimedia Touchscreen Endpoint                     | 550.8690          |
| Internet Protocol Single Line Adapter (IP SLA)                                 | 770.3000          |
| Mitel Model 5212 IP Endpoint                                                   | 50004890          |
| Mitel Model 5224 IP Endpoint                                                   | 50004894          |
| Mitel Model 5330 IP Endpoint                                                   | 50005804          |
| Mitel Model 5340 IP Endpoint                                                   | 50005071          |
| Mitel Gigabit Ethernet Stand                                                   | 51009841          |
| Mitel Wireless LAN Stand                                                       | 51009840          |
| Mitel Cordless Handset and Module Bundle (NA DECT)                             | 50005711          |
| Mitel Cordless Headset and Module Bundle (NA DECT)                             | 50005712          |
| Mitel Cordless Accessories Module (NA DECT)                                    | 50005521          |
| Mitel Cordless Handset with Charging Plate (NA DECT)  50005409                 |                   |
| Mitel Cordless Headset with Charging Cradle (NA DECT)                          | 50005522          |
| Mitel Cordless Headset and Module Bundle (EURO DECT)                           | 50005713          |
| Mitel Cordless Headset and Module Bundle (EURO DECT)                           | 50005714          |
| Mitel Cordless Accessories Module (EURO DECT)                                  | 50005402          |
| Mitel Cordless Handset with Charging Plate (EURO DECT)                         | 50005403          |
| Mitel Cordless Headset with Charging Cradle (EURO DECT)                        | 50005404          |
| Digital Endpoints                                                              |                   |
| Associate Display                                                              | 560.4200          |
| Axxess® Basic Digital – with red and green LEDs                                | 520.4300 [KT534]  |
| Executive Display – with red and green LEDs                                    | 550.4500 [KT536]  |
| Model 8500 – with red and green LEDs                                           | 550.8500 [KT540]  |
| Model 8520 – with red and green LEDs                                           | 550.8520 [KT539]  |
| Model 8560 – with red and green LEDs                                           | 550.8560 [KT538]  |
| Professional Display                                                           | 560.4300          |
| Standard Display – with red and green LEDs                                     | 550.4400 [KT535]  |
| Single-Line Adapter                                                            |                   |
| Single-Line Adapter                                                            | 550.2500          |
| Transformer for SLA (24 VAC, 1.25 A)                                           | 806.1046 [PS2731] |

### **Documentation**

Table 7-14 identifies the documentation that supports the installation, maintenance, and administration of Mitel platform.

Table 7-14. System Documentation

| Document Title                                                                 | Part Number |
|--------------------------------------------------------------------------------|-------------|
| Mitel 5000 Installation & Maintenance Manual                                   | 580.8000    |
| Mitel 5000 Features and Programming Guide                                      | 580.8006    |
| Mitel 5000 Reference Manual                                                    | 580.8008    |
| Mitel 5000 Installation Quick Start Guide                                      | 835.2879    |
| Mitel 5000 Endpoint and Voice Mail Administrator Guide & Quick Reference Guide | 580.8001    |

Table 7-15 identifies the user guides for endpoints/softphone applications that are supported by Mitel platform.

Table 7-15. Endpoint User Guides

| Document Title                                                   | Part Number<br>[Europe] |
|------------------------------------------------------------------|-------------------------|
| IP and SIP Endpoint User Guides                                  |                         |
| Model 8000 Series Endpoint User & Quick Ref~ Guide (SIP Mode)    | 550.8024                |
| Model 8600 Endpoint User & Quick Reference Guide (ITP Mode)      | 550.8115                |
| Model 8600/8620/8662 Endpoint User Guide (SIP Mode)              | 550.8024                |
| Model 8620/8622 Endpoint User & Quick Reference Guide (ITP Mode) | 550.8119                |
| Model 8560/8660 Endpoint User Guide                              | 550.8112                |
| Model 8662 Endpoint User & Quick Reference Guide (ITP Mode)      | 550.8117                |
| Model 8690 Endpoint User & Quick Reference Guide (ITP Mode)      | 550.8116                |
| Model 8690 Endpoint User & Quick Reference Guide (SIP Mode)      | 550.8025                |
| Mitel Model 5212/5224 IP Endpoint User Guide                     | 550.8122                |
| Mitel Model 5212/5224 IP Endpoint User Guide                     | 550.8123                |
| Wireless Endpoint and Softphone User Guides                      |                         |
| Model 8601, SoftPhone for Pocket PC, User Guide                  | 835.2737                |
| Model 8664/8665/8668 User Guide                                  | 935.4522                |
| Model 8602 User Guide 835.3019                                   |                         |
| Digital Endpoint User Guides                                     |                         |
| Associate Display and Basic Endpoint User Guide                  | 560.8003                |
| Standard Display and Basic Digital Endpoint User Guide           | 550.8109                |
| Executive Display and IP PhonePlus Endpoint User Guide           | 550.8108                |
| Professional Display and IP PhonePlus Endpoint User Guide        | 560.8002                |
| Model 8500 User Guide                                            | 550.8114                |
| Model 8520 User Guide                                            | 550.8112                |
| Model 8560 and 8660 User Guide                                   | 550.8113                |
| Analog Endpoint User Guide                                       |                         |
| Single Line Endpoint User & Quick Reference Guide                | 550.8107                |
| Voice Mail User Guides                                           |                         |
| Mitel Voice Mail User Guide                                      | 835.3205                |

### **Abbreviations and Acronyms**

In addition to industry-wide and/or internationally recognized units of measure, such as Hz, V, AC, DC, A, ms, etc., Table 7-16 lists the abbreviations and acronyms that appear in this document.

NOTE

**Compact flash** is a type of data storage device packaged in a matchbook-sized card (1.7 in. [43 mm] x 1.4 in. [36 mm] x .13 in. [3.3 mm]). CompactFlash  $^{\circledR}$  is a registered trademark of the SanDisk Corporation and is licensed through the CompactFlash Association. In this document, however, "compact flash" is used in the general sense to describe the type of data storage device that is common in the marketplace. "C Flash" is a shortened form of the term that appears on Mitel memory card packaging.

Table 7-16. Abbreviations and Acronyms

| Abbreviation | Spelled-Out Meaning                                                    |
|--------------|------------------------------------------------------------------------|
| ACD          | Automatic Call Distribution                                            |
| ADD          | Automatic Diagnostics Delivery                                         |
| AIC          | Audio Interface Card (Enterprise Messaging Unit)                       |
| AIS          | Alarm Indication Signal                                                |
| AMIS         | Audio Messaging Interchange Specification                              |
| ANI          | Automatic Number Identification                                        |
| ANSI         | American National Standards Institute                                  |
| ARM          | Asynchronous Response Mode                                             |
| ARS          | Automatic Route Selection                                              |
| ASAI         | Adjunct Switch Application Interface                                   |
| AVDAP        | Advanced Voice Data Applications Processor                             |
| AWC          | Audio and Web Conferencing                                             |
| AWG          | American Wire Gauge                                                    |
| AWS          | Administrative Web Session                                             |
| BLF          | Busy Lamp Field                                                        |
| BR           | Burst Rate                                                             |
| BRI          | Basic Rate Interface                                                   |
| BRM          | Basic Rate Module                                                      |
| BVM          | Basic Voice Mail                                                       |
| CAT          | Category                                                               |
| CD           | Compact Disk                                                           |
| CF           | Compact Flash (Please read the Note that follows this table.)          |
| CID          | Caller Identification                                                  |
| CIR          | Committed Information Rate                                             |
| CLID         | Calling Line IDentification (British)                                  |
| CLIP         | Calling Line Identification Presentation (Caller ID/CLID for wireless) |
| CO           | Central Office                                                         |
| СР           | Call Processing                                                        |
| CPE          | Customer Provided Equipment                                            |
| СРН          | Call Processing History                                                |
| CRC          | Cyclic Redundancy Check                                                |
|              |                                                                        |

Table 7-16. Abbreviations and Acronyms (Continued)

| Abbreviation | Spelled-Out Meaning                                                   |
|--------------|-----------------------------------------------------------------------|
| CS           | Communication Server                                                  |
| СТ           | Computer Telephony                                                    |
| DB           | Data <u>b</u> ase                                                     |
| DDI          | Direct Dialing Inward (DID in U.S.)                                   |
| DE           | Discard Eligible                                                      |
| DEI          | Digital Expansion Interface                                           |
| DEM          | Digital Endpoint Module                                               |
| DHCP         | Dynamic Host Configuration Protocol                                   |
| DIN          | Deutsche Institute fur Normung (German Institute for Standardization) |
| DKTS         | A legacy reference to entities that affect endpoints only             |
| DLCB         | Data Link Control Block                                               |
| DID          | Direct Inward Dialing (DDI in Britain)                                |
| DISA         | Direct Inward System Access                                           |
| DMI          |                                                                       |
| DMU          | Diagnostics Management Utility                                        |
| DND          | Do-Not-Disturb                                                        |
| DNIS         | Dialed Number Identification Service                                  |
| DNS          | Domain Name Server                                                    |
| DSL          | Digital Subscriber Loop                                               |
| DSP          | Digital Signal Processor                                              |
| DSS          | Direct Station Selection                                              |
| DTMF         | Dual-Tone Multi-Frequency                                             |
| E&M          | Ear and Mouth                                                         |
| EM           | Enterprise <sup>®</sup> Messaging                                     |
| EMI          | Electromagnetic Interference                                          |
| EPROM        | Erasable-Programmable Read Only Memory                                |
| ESD          | Electrostatic Discharge                                               |
| FCC          | Federal Communications Commission                                     |
| FEBE         | Far End Block Error                                                   |
| FMR          | Framer                                                                |
| FoIP         | Fax over Internet Protocol                                            |
| FPGA         | Field Programmable Gate Array                                         |
| FTP          | File Transfer Protocol                                                |
| GW           | Gateway                                                               |
| HDB3         | High Density Bipolar 3 coding                                         |
| HDLC         | High-level Data Link Control                                          |
| HTML         | Hypertext Markup Language                                             |
| IC           | Inter <u>c</u> om                                                     |
| IE           | Information element                                                   |
| IP           | Internet Protocol                                                     |
| IPR          | IP Resource                                                           |

 Table 7-16. Abbreviations and Acronyms (Continued)

| Abbreviation | Spelled-Out Meaning                             |  |  |  |  |  |
|--------------|-------------------------------------------------|--|--|--|--|--|
| IPRA         | IPR Application                                 |  |  |  |  |  |
| IPRC         | IP Resource Card                                |  |  |  |  |  |
| ISDN         | Integrated Services Digital Network             |  |  |  |  |  |
| ITP          | Inter-Tel Protocol                              |  |  |  |  |  |
| LAN          | Local Area Network                              |  |  |  |  |  |
| LCD          | Liquid Crystal Display                          |  |  |  |  |  |
| LED          | Light Emitting Diode                            |  |  |  |  |  |
| LMC          | License Management Center                       |  |  |  |  |  |
| LSA          | Loop Start Adapter (port)                       |  |  |  |  |  |
| LSM          | Loop Start Module                               |  |  |  |  |  |
| MAC          | Medium Access Control (Address)                 |  |  |  |  |  |
| MDF          | Main Distribution Frame                         |  |  |  |  |  |
| MDPM         | Modem Data Port Module                          |  |  |  |  |  |
| MF           | Multiple Frame                                  |  |  |  |  |  |
| MGCP         | Media Gateway Control Protocol                  |  |  |  |  |  |
| MIME         | Multipurpose Internet Mail Extensions           |  |  |  |  |  |
| MIS          | Management Information Systems                  |  |  |  |  |  |
| MOH          | Music On Hold                                   |  |  |  |  |  |
| MRA          | Material Return Authorization                   |  |  |  |  |  |
| N/A          | Not Available or Not Applicable, as appropriate |  |  |  |  |  |
| NAT          | Network Address Translation                     |  |  |  |  |  |
| NLP          | Non-Linear Process                              |  |  |  |  |  |
| NT           | Network Terminator                              |  |  |  |  |  |
| NTP          | Network Time Protocol                           |  |  |  |  |  |
| OAI          | Open Architecture Interface                     |  |  |  |  |  |
| OLM          | OnLine Monitor                                  |  |  |  |  |  |
| OPX          | Off Premises Extension                          |  |  |  |  |  |
| OSA          | Operator System Access                          |  |  |  |  |  |
| OHVA         | Off -Hook Voice Announce                        |  |  |  |  |  |
| P2P          | Peer-to-Peer                                    |  |  |  |  |  |
| PBX          | Private Branch eXchange                         |  |  |  |  |  |
| PC           | Personal Computer                               |  |  |  |  |  |
| PCDPM        | Personal Computer Data Port Module              |  |  |  |  |  |
| PCM          | Pulse Code Modulation                           |  |  |  |  |  |
| PDA          | Personal Digital Assistant                      |  |  |  |  |  |
| PDF          | Portable Document Format                        |  |  |  |  |  |
| PEC          | Processor Expansion Card                        |  |  |  |  |  |
| PM-1         | Processor Module                                |  |  |  |  |  |
| POP          | Post Office Protocol                            |  |  |  |  |  |
| PPP          | Point-to-Point Protocol                         |  |  |  |  |  |
| PRI          | Primary Rate Interface                          |  |  |  |  |  |

Table 7-16. Abbreviations and Acronyms (Continued)

| Abbreviation | Spelled-Out Meaning                                 |  |  |  |  |
|--------------|-----------------------------------------------------|--|--|--|--|
| PS-1         | Processing Server                                   |  |  |  |  |
| PSTN         | Public Switched Telephone Network                   |  |  |  |  |
| QoS          | Quality of Service                                  |  |  |  |  |
| REN          | Ringer Equivalence Number                           |  |  |  |  |
| RFI          | Radio Frequency Interference                        |  |  |  |  |
| RJ           | Registered Jack                                     |  |  |  |  |
| RMS          | Root Mean Square                                    |  |  |  |  |
| RTC          | Real Time Clock                                     |  |  |  |  |
| RTCP         | Real-time Transport Control Protocol                |  |  |  |  |
| RTP          | Real-time Transport Protocol                        |  |  |  |  |
| Si1, Si2     | Names of specific bits in timeslot 0 of an E1 frame |  |  |  |  |
| SSH          | Secure Shell                                        |  |  |  |  |
| SIP          | Session Initiation Protocol                         |  |  |  |  |
| SLA          | Single-Line Adapter                                 |  |  |  |  |
| SLM          | Single Line Module                                  |  |  |  |  |
| SMDR         | Station Message Detail Recording                    |  |  |  |  |
| SMTP         | Simple Mail Transfer Protocol                       |  |  |  |  |
| SRA          | Shared Resource Allocation                          |  |  |  |  |
| SSL          | Software Site License                               |  |  |  |  |
| T1M          | Single-port T1/E1/PRI module                        |  |  |  |  |
| T1M-2        | Dual-port T1/E1/PRI module                          |  |  |  |  |
| TCP          | Transmission Control Protocol                       |  |  |  |  |
| TCR          | Transceiver                                         |  |  |  |  |
| TDM          | Time Division Multiplex                             |  |  |  |  |
| TE           | Terminal Equipment                                  |  |  |  |  |
| TFTP         | Trivial File Transfer Protocol                      |  |  |  |  |
| TTS          | Text-to-speech                                      |  |  |  |  |
| TX           | Transmit                                            |  |  |  |  |
| UC           | Unified Communicator                                |  |  |  |  |
| UCD          | Uniform Call Distribution                           |  |  |  |  |
| UDP          | User Datagram Protocol                              |  |  |  |  |
| UK           | United Kingdom                                      |  |  |  |  |
| UPS          | Uninterruptible Power Supply                        |  |  |  |  |
| USA          | United States of America                            |  |  |  |  |
| USB          | Universal Serial Bus                                |  |  |  |  |
| USOC         | Uniform Service Order Code                          |  |  |  |  |
| VAD          | Voice Activity Detection                            |  |  |  |  |
| VoIP         | Voice over Internet Protocol                        |  |  |  |  |
| VPU          | Voice Processing Unit                               |  |  |  |  |
| WAN          | Wide Area Network                                   |  |  |  |  |

## **Glossary**

Table 7-17 defines terms used in this manual to describe networking and related Inter-Tel applications.

Table 7-17. Networking Terminology

| Term                                                                                | Definition                                                                                                    |  |  |  |  |
|-------------------------------------------------------------------------------------|----------------------------------------------------------------------------------------------------|--|--|--|--|
| 2B+D                                                                                | A circuit divided into two 64 kbps B-channels that can carry voice, video, or data. It also has a 16 kbps D-channel for low-speed data and signaling. There are two types of 2B+l interfaces that use different wiring: the "U" interface uses a single twisted pair and the "T" interface uses two twisted pairs. This circuit is also known as Basic Rate Interface (BRI).                                                                                                    |  |  |  |  |
| 23B+D                                                                               | A circuit divided into 23 B-channels (64 kbps each) that can carry voice, data, and video simultaneously. It also has a 64 kbps D-channel for out-of-band signaling, call control, and packet data. This interface connects with two twisted-pairs of wire. This circuit is also known as Primary Rate Interface (PRI).                                                                                                    |  |  |  |  |
|                                                                                     | The Mitel system does <i>not</i> support use of the D-channel for packet data.                                                                                                    |  |  |  |  |
| 30B+D                                                                               | The standard European ISDN interface. A 30B+D circuit is divided into 30 B-channels (64 kbps) that can carry voice, data, and video simultaneously. It also has a 64 kbps D-channel for out-of-band signaling and call control, and one framing channel. This interface uses two twisted-pairs of wire.                                                                                                    |  |  |  |  |
| Automatic Call Number Identification (ANI)                                          | Identifies the caller's telephone number. The system receives a specified number of digits. *ANI* is another type of ANI that does not require a specified number of digits. The system receives a star (*) before the ANI digits to signal the beginning of the caller's telephone number. Then there is another star after the digits to signal the end of the ANI information.                                                                                                   |  |  |  |  |
| B-Channel                                                                           | The B-channel, or "bearer" channel, is the basic component of ISDN interfaces. A B-channel can transmit or receive voice or data at up to 64,000 bits per second (64 kbps).                                                                                                    |  |  |  |  |
| B-Channel Negotiation (Currently <i>not</i> supported on Mitel 5000 platforms.)     | This allows the system to request the channel that will be used for each call. When the system requests a specific B-channel for an outgoing call, the network decides which channel will be used. However, if the channel selected by the network is not the requested-channel, the system will release that channel (if seized) and attempt to reinitiate the call using the channel specified by the network. (For an incoming call, the system does need to request a channel.) |  |  |  |  |
| Bandwidth                                                                           | The bandwidth of a device determines the frequency range it can handle. Different types of communications use different bandwidths. For example, telephone communication requires a relatively narrow bandwidth, while video requires a wide bandwidth.                                                                                                    |  |  |  |  |
| Basic Rate Interface<br>(BRI)                                                       | Also called 2B+D, BRI provides two 64 kbps B-channels that can carry voice or data and a 16 kbps D-channel for low-speed data and signaling. This can be used for homes and Centrex sites that do not require PRI.                                                                                                    |  |  |  |  |
| Calling Party Number<br>Service                                                     | Provides the calling party's line number (not billing number) to the called party.                                                                                                    |  |  |  |  |
| D-Channel                                                                           | The data channel, or D-channel, carries the signaling information at 64 kbps for the B-channels in a Primary Rate Interface or at 16 kbps in a Basic Rate Interface.                                                                                                    |  |  |  |  |
| D-Channel Backup<br>(Currently <b>not</b><br>supported on Mitel<br>5000 platforms.) | Because the D-channel supports the other channels in the ISDN network, loss of the D-channel would cause loss of access to the ISDN circuits. D-channels can be backed up to provide protection in the event of D-channel loss. D-channel backup is especially important in Non-Facility Associated Signaling (NFAS), because the D-channel supports all of the B-channels in the <i>entire</i> network.                                                                            |  |  |  |  |

 Table 7-17. Networking Terminology (Continued)

| Term                                                                 | Definition                                                                                                    |  |  |  |
|----------------------------------------------------------------------|----------------------------------------------------------------------------------------------------|--|--|--|
| Dedicated Service                                                    | Dedicated service reserves a group of B-channels for a specific function, such as outgoing calls. The system uses trunk group programming to determine how the channels are used. Therefore, the system would require a separate trunk group for each function. The installer can create "PBX-provided" dedicated service on call-by-call circuits through DB Programming (such as incoming only or accessible only to a group of users) or the service provider can determine the dedicated service. |  |  |  |
| Dialed Number<br>Identification Service<br>(DNIS)                    | DNIS identifies the number that the caller dialed to reach your location. The system receives a base number and a specified number of digits that identify the dialed number *DNIS* is a form of DNIS that does not have a specified number of digits. The system receives a star (*) before the DNIS digits to signal the beginning of the dialed number. Then there is another star after the digits to signal the end of the DNIS information.                                                     |  |  |  |
| Flexible Billing                                                     | Allows a 900 subscriber to modify a call's billing rate while speaking with the caller.                                                                                                    |  |  |  |
| (Currently <b>not</b> supported on Mitel 5000 platforms.)            |                                                                                                    |  |  |  |
| H0 and H11 (Currently <b>not</b> supported on Mitel 5000 platforms.) | Switched digital service types that combine contiguous B-channels into a single bit stream. H0 combines six channels into a 384 kbps bit stream. H11 combines 24 channels into a 1536 kbps bit stream. Applications for these services include video conferencing and LAN connections.                                                                                                    |  |  |  |
| Integrated Services Digital Network (ISDN)                           | ISDN is a network of channels that can provide simultaneous voice, data, and video communication.                                                                                                    |  |  |  |
| Multi-Rate ISDN                                                      | A type of switched digital service that allows the user to dial up, on demand, any number                                                                                                    |  |  |  |
| (Currently <b>not</b> supported on Mitel 5000 platforms.)            | of combined B-channels.                                                                                                    |  |  |  |
| N X 64 kbps                                                          | A switched digital service type that combines the B-channels into a single bit stream.                                                                                                    |  |  |  |
| (Currently <b>not</b> supported on Mitel 5000 platforms.)            | Applications for this service include video conferencing and LAN connections.                                                                                                    |  |  |  |
| Network Ring Again                                                   | Similar to the system queue feature that allows a caller to queue onto a busy endpoint                                                                                                    |  |  |  |
| (Currently <b>not</b> supported on Mitel 5000 platforms.)            | and then be called when the endpoint is available. However, Network Ring Again allows queuing between two PBXs that are on the same ISDN network.                                                                                                    |  |  |  |
| Non-Facility Associated<br>Signaling (NFAS)                          | channels on other circuits, providing one additional B-channel per circuit (that is, 24 B-                                                                                                    |  |  |  |
| (Currently <b>not</b> supported on Mitel 5000 platforms.)            | channels instead of 23B+D). This arrangement requires D-channel backup.                                                                                                    |  |  |  |
| On-Demand B-Channel<br>Selection                                     | This feature allows on-demand allocation of B-channels. With on-demand B-channel selection, all B-channel trunks can be assigned to one trunk group and then programmed to be used as needed (ARS, outgoing access, etc.). This feature takes full advantage of the Mitel system features (trunk groups, ARS, and call routing) and allows maximum ondemand use of the bandwidth. This can be combined with Dedicated Service.                                                                        |  |  |  |
| Primary Rate Interface<br>(PRI)                                      | The ISDN circuit that provides B-channels that can carry voice, data, and video simultaneously. It also has one D-channel for out-of-band signaling and packet data. See also 23B+D and 30B+D.                                                                                                    |  |  |  |
|                                                                      | The Mitel 5000 family of Network Communications Solutions does <i>not</i> support the use of the D-channel for packet data.                                                                                                    |  |  |  |

 Table 7-17. Networking Terminology (Continued)

| Term                                                      | Definition                                                                                                    |
|-----------------------------------------------------------|----------------------------------------------------------------------------------------------------|
| Primary Rate Interface<br>Nodal/Centrex Express           | Allows communication between a private branch exchange (PBX) system and a Centrex system.                                                                                       |
| (Currently <b>not</b> supported on Mitel 5000 platforms.) |                                                                                                    |
| Private Line Integration                                  | Allows the system to have private lines using individual channels. The D-channel is not used on the private lines.                                                              |
| (Currently <i>not</i> supported on Mitel 5000 platforms.) | used on the private lines.                                                                                                    |
| Span-Side<br>Echo Canceller                               | The Span-Side Echo Canceller cancels out echo originating from the trunk, such as echo from the telco.                                                                          |
| Switched Digital<br>Services                              | Provide ISDN over a single telephone line by combining several B-channels into a single bit stream. Switched digital service types include H0, H11, Multi-Rate, and NX 64 kbps. |
| (Currently <b>not</b> supported on Mitel 5000 platforms.) |                                                                                                    |
| System-Side<br>Echo Canceller                             | The System-Side Echo Canceller cancels out echo originating from the system, such as from a single line endpoint or the handset of a digital endpoint.                          |
| Two-Stage<br>Caller Identification<br>(*ANI*DNIS*)        | A two-stage address service that provides both the caller's telephone number and the dialed number. It combines the ANI and the DNIS features previously described.             |
| User-to-User<br>Information (UUI)                         | An ISDN service that allows two users to share and manipulate data information over the D-channel while maintaining a voice connection on a B-channel. For example, both        |
| (Currently <i>not</i> supported on Mitel 5000 platforms.) | parties can view the same document, discuss it, edit it and see the changes as they are made.                                                                                   |
| Wide Area Automatic<br>Call Distribution (ACD)            | Similar to the system ACD feature, this service can distribute calls to provide faster service. However, Wide Area ACD allows the calls to be sent to other PBXs in the         |
| (Currently <b>not</b> supported on Mitel 5000 platforms.) | network.                                                                                                    |

# **Private Networking**

| Introduction                                | A-2  |
|---------------------------------------------|------|
| Planning the Network                        | A-4  |
| Gather Information                          | A-4  |
| Design the Network                          | A-5  |
| T1/PRI or E1/PRI Networking                 | A-6  |
| T1/PRI and E1/PRI Programming               | A-7  |
| IP Networking                               | A-11 |
| IP Networking Programming Example           | A-11 |
| IP Resource Programming                     | A-12 |
| Extension Numbers                           | A-15 |
| Programming Off-Node Extension Numbers      | A-15 |
| Wildcard Character X in Off-Node Extensions | A-16 |
| Node Programming                            | A-17 |
| Sample Node Programming                     | A-18 |
| Node Programming Procedures                 | A-21 |
| Network Operation of System Features        | A-22 |
| Network-Wide Alarms                         | A-28 |
| Sending and Receiving Network Alarms        | A-28 |
| Clearing Network Alarms                     | A-28 |

### Introduction

The Mitel CS-5200/5400/5600 is capable of connecting with other Mitel platforms and Inter-Tel Axxess Advanced Communications Platforms to form a network that supports many call processing features. This networking capability can be implemented using point-to-point T1/E1 PRI circuits, or it can be implemented using IP networking.

To the user, the network appears as though it is one integrated system. With few exceptions, users can perform all of the functions across the network that they can perform within a standalone telephone system.

In this appendix, all references to a "network" indicate two or more Mitel CS-5200/5400/5600 systems connected by a network span. Each system in a network is called a "node." There can be up to 63 nodes per network with a combined total of up to 40,000 devices on the nodes. See the Specifications and Product Description chapters for additional information on capacities. See Network IP Topology for information on network topology, including firewalls and NAT.

The system supports several private networking configurations. Between any two networked systems, there can be any combination of T1/PRI or E1/PRI modules.

The Networking Wizard allows you to quickly configure the system for IP Networking or T1/E1 PRI Networking. For additional information, refer to the *Inter-Tel 5000 Features and Programming Guide* (part no: 580.8006).

- T1/PRI or E1/PRI Connections: T1M or T1M-2 modules configured this way are used for connecting system nodes in a network. Each network span requires two T1M or T1M-2 modules, one for each end of the span. See page A-6 for more details.
- IP Networking: DB Programming provides private networking using an IP network. See page A-11 for more details. See the Specifications chapter for information on IP resource capacities.

Figure A-1 illustrates an example of private networking using T1M or T1M-2 modules and IP resources in the Mitel platform.

Figure A-1. A Private Network Combining IP Resources and T1M or T1M-2 Modules

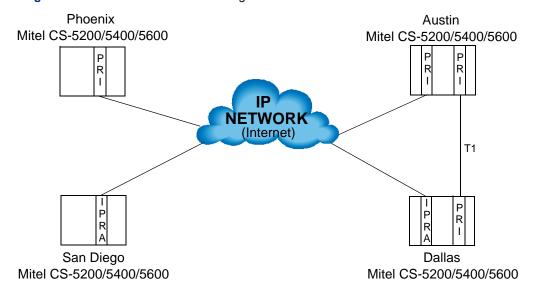

Figure A-1 on page A-2 shows the networking types: IP and T1/PRI connections. Each type can communicate directly with another node that uses the same connection type. For example:

- Phoenix and Austin can speak directly to each other through the IP Resource Application and the IP network.
- Austin and Dallas can speak directly to each other through the T1 connection (PRI).
- San Diego and Dallas can speak directly to each other through the IP Resource application and the IP Network.

Nodes with different networking types can also communicate with each other, but not directly. To communicate with a dissimilar node, the call must be routed through a node with the same networking type. For example, if Phoenix needs to call Dallas, the call must first go through Austin. For Austin to speak with San Diego, the call must first go through Dallas. With proper planning and design of call routing patterns, an IP private network can be optimized such that no more than one hop is required between dissimilar nodes.

**IMPORTANT** 

You must have sufficient PRI licenses, part number 840.0227, to configure the necessary ports on the T1M or T1M-2 module for PRI use.

### **Planning the Network**

The most important step in setting up a network is planning. Without careful planning, the network will be difficult to program and maintain. If necessary, see Network IP Topology for information on network topology, including firewalls and NAT.

### **Gather Information**

As you read through this section, fill out the planning sheet on page A-29 as you answer these questions:

- How many systems (nodes) are in the network? How will they be numbered?
- · Where are they located?
- · What additional hardware will you need?
- (For PRI connections) What additional services need to be ordered? Does the local telephone company offer point-to-point clear channel connections to the areas for the desired nodes? Does the customer have existing cable/fiber/microwave, etc., connections that can be used? In many cases, the network connection can simply be a customer-provided cable. The maximum length of the customer-provided network cable should not exceed 6000 ft (1800 m). If more than 6000 ft (1800 m) of cable is required, some type of amplification, such as a repeater, is required.
- Does the customer already have a data network? It is very possible the customer already
  has an existing data network. Is it possible to use bandwidth from the existing data
  network for voice? Does the customer want to combine voice and data on the network?
  What type of drop and insert devices will be included in the network plan?

**NOTE** For PRI connections, the System requires T1 channel 24 in any network span.

- How will the network be configured? How will the trunks connect to the network? Will all the trunks connect to one node or will the trunks be distributed?
- Call patterns for each node should be determined to configure the appropriate amount of channels necessary for the network connections. Remember to include incoming/outgoing intercom, incoming/outgoing central office, automated attendant, operator, voice mail, hunt group announcement and overflow messages, and Record-A-Call traffic in your calculations.
- What is the numbering plan for the extensions, Voice Processing applications, feature codes, hunt groups, node trunk groups, etc.? Remember to leave room for expansion in your numbering plan.
- Does each node have a local trunk group for emergency calls?
- Which system in the network will have the external voice processing system?
- How will calls ring in to the external voice processing system? EM or Voice Processing Unit? Will they be routed to other nodes?
- Will call routing tables and/or ARS route calls to other nodes?
- Which endpoint(s) will be the network-wide primary attendant(s)? Which endpoints are the node attendants?
- Will SMDR include all network calls? Where will the output port(s) be located? SMDR must be buffered using the VPU.
- Where will the message print be located?
- Where will fax machines, modems, and external paging be located?
- Will there be T.38 IP faxing between Mitel CS-5200/5400/5600 systems. IP faxing consumes two IP resources per fax.

### **Design the Network**

For optimum network operation, follow these guidelines:

- Carefully manage the traffic on a central node: The central node is susceptible to unintentional bottlenecks. Tips for preventing bottlenecks on the central node are:
  - If the node contains an EM or Voice Processing Unit voice mail system with more than 16 ports and more than 128 Executive Display, Professional Display, or Model 8560 endpoints, redistribute the load by moving some of the Executive Display, Professional Display, or Model 8560 endpoints to another node, creating a new node, if necessary.
  - If a networked node with an EM or Voice Processing Unit with Automated Attendant and/or Call Routing Applications is expected to handle more than 1000 calls in an hour, use a separate EM or Voice Processing Unit to provide the announcements.
  - If a node with a centralized voice mail supports more than four nodes or a total of 1500 off-node devices, redistribute the load by reducing the number of endpoints on the central node to 200 (adding another node, if necessary).
  - A node used as an outgoing call center should not have more than 100 agents.
     Redistribute the load among several nodes or place the call center on its own node.
  - A node should not have more than 3 ISDN Primary Rate trunks for private networking or to the central office. Redistribute the load by moving ISDN trunks to another node, adding a node, if necessary.
  - For very busy systems or large networks, equip the satellite nodes with their own local and long distance trunks where possible.
  - If the central node is used for all long distance calls, make sure it is equipped with enough trunks to handle the peak traffic.
- Limit the maximum number of display endpoints to 206 per node: Redistribute the load by adding another node if necessary.
- Eliminate data errors whenever possible: Currently, the system can experience slowdowns during error dumps. The most common preventable errors are:
  - o T1 errors
  - o Fiber errors
  - Glare: Ensure the Mitel system and central office are programmed to minimize glare by initiating outgoing calls on the opposite end of a trunk group from the starting point for incoming calls. Even when configuring in this manner, glare is possible when the system gets very busy, but the likelihood of a glare condition is greatly reduced.
- Turn off diagnostics except when working with Engineering or Technical Support to troubleshoot a problem. Diagnostics require processor resources and they can adversely affect the speed of heavily loaded nodes.
- Ensure that enough T1 spans are installed between nodes to handle the traffic: In most cases, a single T1 span between nodes will suffice. However, if increased call capacity anticipated between two nodes, add another T1 span to handle the traffic.
- Avoid doing DB Programming during peak business hours.
- Avoid using System OAI on a heavily loaded node: Redistribute the load by moving traffic not associated with the System OAI application to another node (adding a node, if necessary).
- When using Paging: Avoid using a lighted DSS/BLF Button for the main page zone—for example, 9600 or 9601.
- Limit page zones to 60 or fewer endpoints for customers who need to make more than 30 pages per hour. Use external paging whenever possible.
- Avoid overloading all-ring hunt groups: Avoid all-ring hunt groups with 10 or more
  endpoints that are expected to handle more than 500 calls in an hour. Use linear or
  distributed ringing instead of all-ring.
- Avoid large hunt groups: Avoid creating hunt groups containing more than 100 members. Distribute the hunt groups over several nodes, if possible.

### T1/PRI or E1/PRI Networking

A T1/PRI or E1/PRI connection can be used for connecting two system nodes in a network. Each network span requires two T1M or T1M-2 modules, one for each end of the span. Point-to-point clear channel T1 spans are used to connect the nodes. For each network span, order a clear channel, point-to-point T1 span from the service provider (not PRI service, even though you will be using T1/PRI or E1/PRI). The following figure illustrates a sample T1/PRI connection.

Figure A-2. Sample T1/PRI Connection

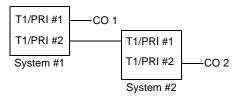

In a T1/PRI or E1/PRI network that involves multiple CO and T1M or T1M-2 module connections, the line buildout is determined by each connection. In the example shown above, the two T1M or T1M-2 modules connected to the CO receive reference clock from the public network and are slave clocks (Slaves to Public Network Setting in DB Programming). The two modules that are connecting the Mitel systems do not draw reference clock from the public network. T1/PRI #2 on system #1 is the master clock (Master for Private Network setting in DB Programming) and T1/PRI #1 on system #2 is a slave clock (Slave for Private Network setting in DB Programming).

To install a network, you need the following:

- Mitel platform: The Mitel CS-5200 provides 3 IP resources for networking. The Mitel CS-5400 or CS-5600 provides 6 networking IP resources. To increase the number of IP networking resources, you must have the IP Networking license. With the IP Networking license in place, you can then decrease the resource allocations for endpoints, faxing, or networking resources. Refer to the *Inter-Tel 5000 Features and Programming Guide* (part no: 580.8006) for details. Additionally, faxing consumes two networking resources.
- PRI Software Feature license: If configuring a T1M or T1M-2 module for PRI use, you
  must have sufficient PRI licenses, part number 840.0227.
- **T1 Service**: For each network span, order a clear channel, point-to-point T1 span from the service provider (not PRI service, even though you will be using T1M or T1M-2 modules).
- T1M or T1M-2 modules: Each network span requires two modules, one for each end of the span. A software license with sufficient PRI licenses is required for each node, part number 840.0227.

Installation recommendations include the following:

- Each node *must* have at least one central office trunk. Emergency calls should be programmed to use the local trunk.
- If an external voice processing system is shared by multiple nodes, all of the nodes should have access to the node where the external voice processing system is located, with a minimum number of hops through other nodes. This will have significant impact on the network layout.

The network does not allow one node to use the resources from another node (conference and speakerphone resources, etc.) with the exception of external page ports and message print output.

### T1/PRI and E1/PRI Programming

You can also configure T1/E1 PRI networking using the Networking Wizard. The section here describes each portion of the networking in DB Programming. For programming information discussed here, refer to the *Inter-Tel 5000 Features and Programming Guide* (part no: 580.8006).

A port on the T1M or T1M-2 module can be configured for T1/PRI or E1/PRI networking. The T1/PRI and E1/PRI programming has a field called "ISDN Switch Type" (this field is not present in a module configured for T1 programming). The ISDN switch types provided for networking are Private Networking and IP Private Networking. To program a port on the T1M or T1M-2 module for networking, use the ISDN Switch Type list box to select Private Networking or IP Private Networking.

When the port is programmed for T1/PRI or E1/PRI networking (Private Network switch type), the system automatically creates a node trunk group. (All B-Channels residing on the same port are in the same node trunk group.) The system allows up to 3 node trunk groups per node (one for each T1/PRI or E1/PRI configuration).

The procedure below needs to be completed on each node networking to the other. For example, you want to network node 1 to node 2. Indicated steps in this procedure need to be completed on node 1 *and* on node 2. Also, all extensions on each node, networked to the other, must be different. This procedure affects call processing. Do not perform this procedure during normal business hours).

#### To configure T1/PRI or E1/PRI networking using DB Programming:

- 1. Create the remote node. The remote node is the node to which you want to network.
  - a. Navigate to the System/Devices and Feature Codes/Nodes folder.

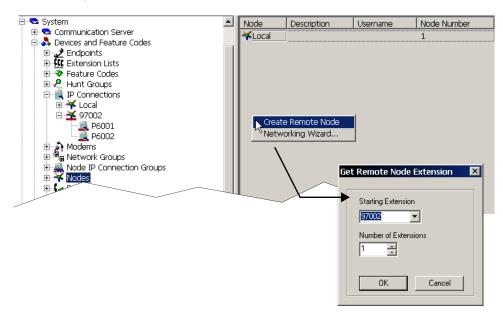

- b. Select Create Remote Node from the shortcut menu.
- c. Provide a starting extension and number of extensions. Set the starting extension to the actual node number to which you are networking. For example, if the target node number is 2, enter 97002 as the starting extension. Click **OK**.
- d. Restart the DB Programming session when prompted.
- e. Change the node number, if necessary to the actual node to which you are networking. If necessary, provide a Description (for example, Connection to node 2) that adequately reflects this networking setup.
- f. From the target node, repeat step 1.

 Check that the port on the T1M or T1M-2 module has been installed and configured for either T1/PRI or E1/PRI. Also, if using PRI, make sure you have a sufficient PRI license, part number 840.0227.

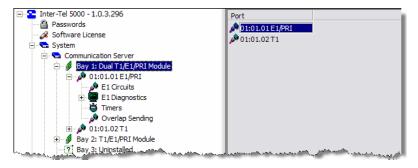

 Set the reference clock for both nodes. In the Communication Server folder, double-click Reference Clock List.

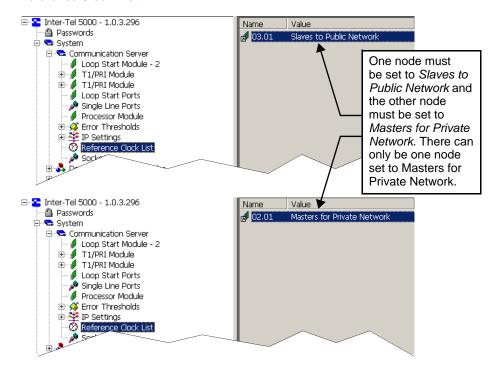

- One one of the nodes, set the value to Masters for Private Network.
- On the other node, set the value to Slaves to Public Network.

- 4. T1/PRI networking only. Set the Line Build-Out for both nodes. In the Communications Server folder, locate the module configured in each node (for networking) and set the following:
  - a. Click on the module configured for T1/PRI or E1/PRI.
  - b. Click on the Line Build-Out value and select the option from the list.

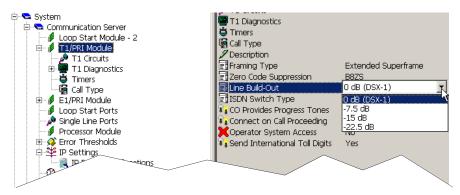

- 5. Double-click the remote node extension (System/Devices and Feature Codes/Nodes) you created in step 1 on page A-7.
- 6. Perform the following on each node that will network to the other.
  - a. Under the Node/Trunk IP Connection Groups folder, right-click in the empty area and select **Add to Node Trunk/IP Connection Groups List**.

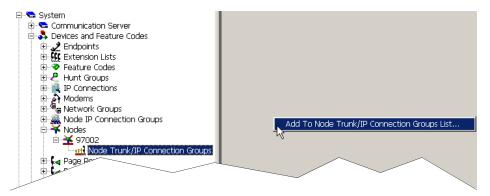

- b. Select Node IP Connection Group from the list. Click Next.
- c. Click the P8000 extension. Click Add Items. Click Finish.
- d. Double-click the Off-Node IP Connection Group extension you created in step 6c (P8000).

- 7. Create Off-Node IP Connections (for each node that will network to the other).
  - Under the Devices and Feature Codes/IP Connections/<Off Node IP Connection Group number> folder, right-click in the empty area and select Create Off-Node IP Connection.

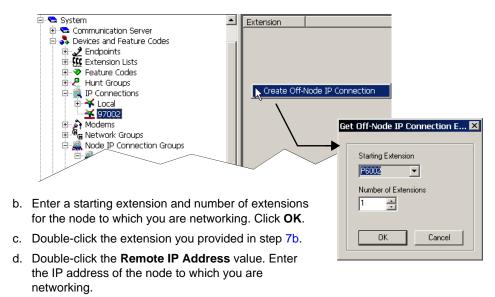

- e. Repeat step 7 on the other node networking to this node.
- 8. On the nodes networked to each other, validate that the nodes are networked. It may take up to 15–20 minutes for all networked connections to take place.
  - a. On one of the Export/Import Devices nodes, select Remote Node Number: Operations -Operation Import/Export **Devices** and attempt to Device Type: import or export ✓ IP/Digital Endpoint Group Lists the endpoints to SL-Sets B-Channel Stations or from one of Hunt Groups IP Connection External Page Ports ☐ Modems the nodes. ☐ Phantom Devices ] Page 7 Network Grov Errors could indicate the systems are not communicating or some settings are not correct. Check the configuration.
  - b. Establish a call between nodes. Simply dial the extension number. If dialing the extension number does not work, dial the node number then dial the extension number.
  - c. Click **Exit** or import/export other devices between the networked systems.

### **IP Networking**

Refer to the *Inter-Tel 5000 Features and Programming Guide* (part no: 580.8006) for information discussed in this section.

The Mitel CS-5200/5400/5600 system can also provide networking using an IP network. You can also configure IP networking using the Networking Wizard. The section here describes each portion of the networking in DB Programming. Installation recommendations include the following:

- Each node must have at least one central office trunk. Emergency calls should be programmed to use the local trunk.
- If an external voice processing system is shared by multiple nodes, all of the nodes should have access to the node where the external voice processing system is located, with a minimum number of hops through other nodes. This will have significant impact on the network layout.

The network does not allow one node to use the resources from another node (DSP resources, etc.) with the exception of external page ports and message print output.

IP Networking Planning sheets are included at the end of this section for your convenience.

### **IP Networking Programming Example**

This section provides an example of how to set up a network based on the information provided in the following tables.

Table A-1. Programming for Node 1

| Description               | Extension | IP Address  |  |  |  |
|---------------------------|-----------|-------------|--|--|--|
| Programming for Node 1:   |           |             |  |  |  |
| Local IP Connection       | P6010     | 192.168.0.1 |  |  |  |
| Remote IP Connection (N2) | P6020     | 192.168.0.2 |  |  |  |
| Remote IP Connection (N3) | P6030     | 192.168.0.3 |  |  |  |
| Programming for Node 2:   |           |             |  |  |  |
| Local IP Connection       | P6020     | 192.168.0.2 |  |  |  |
| Remote IP Connection (N1) | P6010     | 192.168.0.1 |  |  |  |
| Remote IP Connection (N3) | P6030     | 192.168.0.3 |  |  |  |
| Programming for Node 3:   |           |             |  |  |  |
| Local IP Connection       | P6030     | 192.168.0.3 |  |  |  |
| Remote IP Connection (N2) | P6020     | 192.168.0.2 |  |  |  |
| Remote IP Connection (N1) | P6010     | 192.168.0.1 |  |  |  |

### **IP Resource Programming**

IP networking relies on a unique numbering plan to make connections across the network. You must assign each IP resource in the network a unique extension that the other IP resources must be able to recognize. For this reason, Use the P6XXY numbering convention, where XX is the node number and Y is the IP resource number. For example, if the IP resource is the second IP resource on node 1, the extension number would be P6012. Also, complete the IP Networking Planning Sheet, which is available at the end of this appendix, before you begin programming IP resource networking. If you do not follow a numbering convention and identify the extensions before programming the IP resources, it will be difficult to successfully set up your network. For a programming example, see page A-11.

For details discussed in this procedure, refer to the *Inter-Tel 5000 Features and Programming Guide* (part no: 580.8006), as applicable.

#### To program the database:

- Under System\Communication Server, add and equip a T1M or T1M-2 module. Then under the module programming, equip a port for T1/PRI or E1/PRI.
- 2. When prompted, enter the P6XXY extension (for example, P6010) for the local node.
- Under System\Devices and Feature Codes\Nodes, create all of the remote nodes.
   Program the Description and Username for each node.
- 4. For the Processor Module, program the Static IP Address (for example, 192.168.0.1), Static Subnet Mask, and Static Gateway Address fields. The IP address for the Processor Expansion Card must be on the same network and subnet mask as the IP address set for the Processor Module described above.
- 5. Under System\Devices and Feature Codes\Nodes\97XXX, create an off-node IP connection for all connections available on that remote node. Program the Description and Username for each. Make sure the extension numbers match the unique values assigned at each node. For example, if creating an off-node IP connection for Node 2, the extension number must be P6020.
- 6. Double-click the remote IP extension and program the Remote IP Address for the remote node—for example, 192.168.0.2.

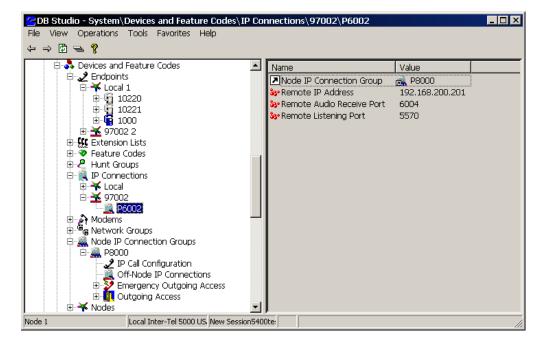

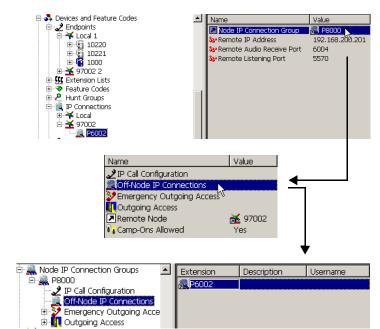

 Verify that the remote IP connection is located under the Node IP Connection Group folder.

- Double-click the remote node extension under System\Devices and Feature Codes\IP Connections. There should be a P8XXX extension listed under the Node IP Connection Groups field.
- Double-click the P8XXX extension to access the folder for that node IP connection group.
- c. Double-click the Off-Node IP Connections field to display the remote nodes programmed for that IP connection group.

8. Under System\Devices and Feature Codes\Node IP Connection Groups, enter a description and username for the each P8XXX extension. Use a description/username that identifies where the off-node extensions reside. For example, if P8000 includes the off-node IP connection extension for connecting to Node 2, use TO NODE 2 as the description/username for P8000.

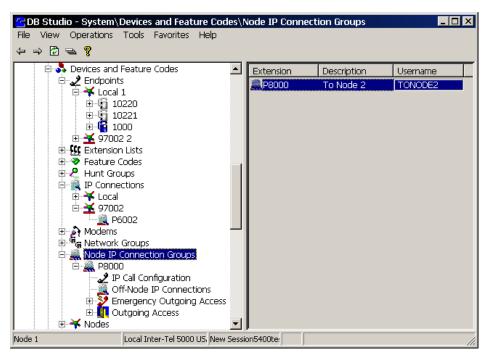

 Under System\Devices and Feature Codes\Nodes\97XXX\Node Trunk/IP Connection, add the Node IP Connection Group extension (P8XXX) to the appropriate node (for example, the remote node created in step 3 on page A-12).

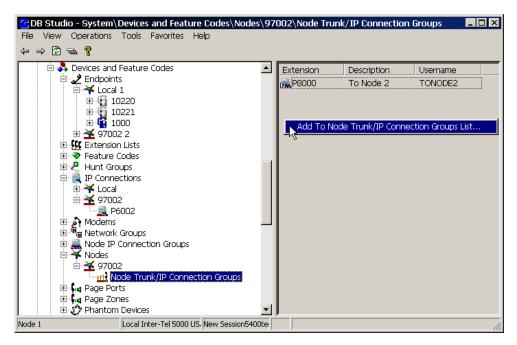

 Repeat step 1 on page A-12 through step 9 for all nodes that will be networked through IP networking.

### **Extension Numbers**

Each node has an extension and feature code programming. However, the network should have a universal numbering plan so that extension numbers on the various nodes do not overlap and do not conflict with feature codes. That is, when planning the extension numbers for each of the nodes in the network, set aside a block of extension numbers (for endpoints, hunt groups, Voice Processing applications, etc.) for each node.

### **Programming Off-Node Extension Numbers**

You can give users access to endpoint, hunt group, Voice Processing application, and page port extensions on other nodes in two ways:

- You can manually program off-node devices (extensions from other nodes) into the database of the node you are programming. To give a node access to an off-node device, program the extension number, username, description, device type (endpoint, hunt group, Voice Processing application, or page port), and node identification number. The network uses the username and descriptions for directory features only. If you define an extension conflict, DB Programming does not allow you to exit the screen until you correct the conflict.
- You can import and export new extensions as you create them. When you add a new extension, DB Programming automatically makes the new extension visible to the other nodes in the network. Or you can manually export local devices to other nodes (or import devices from other nodes) using the Export/Import option in DB Programming. The network broadcasts the new extension number (along with the username, description, device type, and node identification number) to the other nodes in the network and places it in their off-node device lists. If there is an extension conflict on another node, the node with the conflict ignores the new extension in favor of the previous extension number. Also note that if the network is unable to route the broadcast message to a node, that node will not be able to receive and re-broadcast the new information and it must be entered manually. (If Message Print is enabled, error messages will indicate any unsuccessful broadcasts.)

Each node can have only 10,000 off-node device entries in its database. Once that limit has been reached, new devices received through network broadcasts cannot be added to the node's database. You can make room in the database for new extensions by setting up wildcard extensions as described below.

If you change a device extension, username, or description, the network automatically broadcasts that extension change to the entire network and updates any existing off-node devices on the other nodes. If the network is unable to export or import an extension because there is an active programming session on that node, the node is unable to communicate with its Voice Processing port, the node is down, or the links to the node are down, the new extension will not be added to or changed on that node. You must manually add or change the new extension in the node database. You may want to check each node to verify that their off-node device lists are programmed properly to allow access between the nodes.

Nodes are assigned extension numbers that users can dial to reach endpoints which are not programmed as off-node devices on their node. Also, if the same extension number exists on two nodes, the only way a user can call the extension on the other node is to dial a node number before dialing the extension number. For example, if extension 1200 exists on both Node 1 and Node 2, users on Node 1 must first dial the node number for Node 2 to before dialing extension 1200 on Node 2. (Note that each node trunk group also has an extension, but the number cannot be dialed by users.)

### Wildcard Character X in Off-Node Extensions

You can use the wildcard character X in extension numbers to represent "any digit." This allows you to include a range of extensions as one off-node device entry. Wildcard extensions can only be used for off-node devices.

Wildcard extensions are made up of digits (1–9), followed by wildcard digits X. Valid wildcard extensions include 1XXX (range of 1000–1999), 14XX (range of 1400–1499), 7X (range of 70–79). For example, if 14XX is a wildcard extension, users can then dial a 14XX number, such as 1433, and be connected to the off-node device.

There are some limitations to using wildcard extensions:

- There will be no entry for wildcard extensions in the IC Directory.
- DSS buttons cannot be programmed for the individual devices the wildcard extension is
  representing. For example, if the off-node device 4:14XX exists, the user is restricted from
  programming extensions 1400–1499 as a DSS/BLF button. As a result of this action, the
  system displays an error message INVALID EXTENSION NUMBER and then re-prompts
  for another button.
- Voice Processing cannot create extension IDs or associated mailboxes for endpoints included in wildcard ranges. Each associated endpoint must have its own off-node device entry.
- Wildcard extensions cannot be used for Call Routing destinations. For example, again
  using the 4:14XX case, the user is restricted from using unconditional forward feature
  code (355) and setting the destination to extensions 1400–1499. As a result of this action,
  the system displays an error message FORWARD TO INVALID DEST and re-prompts for
  another destination.

### **Node Programming**

Each node is programmed individually and contains its own database. Only one DB Programming session—including administrator database programming—may be active on any single node at a time. However, several nodes can have DB Programming sessions active throughout the system.

Simultaneous sessions on different nodes can cause conflicting database changes, but they also allow the flexibility of easier system administration.

Each node is given a unique identification number. Node numbers 1–63 apply if the 99 Nodes capability is not available. If the main node is an Axxess Converged Communications Platform running v10.0 or later, nodes may be numbered 1–99. The programmer is responsible for ensuring that each node's identification number is unique and that all of the nodes agree with respect to their node identification numbers.

A node contains a list of node trunk groups used to access other nodes. For each node in the network, you must define the routes to every other node. For example, in a network with four nodes, you would define three routes for each node (one to each of the other three nodes).

#### Each node contains:

- An optional username
- An optional description
- The identification number of the remote node
- A list of the node trunk groups used to establish calls and communications to the node

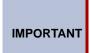

If desired, you can assign the same node trunk group to multiple nodes. This is a common setup when using IP or frame relay devices, such as the IP Networking Module. However, each node trunk group can have up to 23 trunks (T1/PRI) or 30 trunks (E1/PRI), thus limiting the number of incoming and outgoing calls. Make sure you have enough T1M or T1M-2 modules to support the customer's call load.

- A search algorithm that determines whether the node trunk groups are accessed in linear or distributed order:
  - Linear: The node first attempts to route through the first node trunk group listed in the route. If the node is unable to route through that node trunk group, it attempts to route through the second node trunk group listed in the route. The node continues to attempt to route through subsequent node trunk groups listed in the route until it successfully routes or exhausts all node trunk groups listed in the route.
  - Distributed: The node shifts the first node trunk group it attempts to use. For example, if the node routed the previous call or communication through the first node trunk group listed in the route, the node routes the second call or communication through the second node trunk group listed in the route.

If an off-node device is not programmed on the local node for a endpoint on a remote node, users can still call that device by first dialing the node number for the endpoint node and then the endpoint extension number. For example, in Figure A-3 on page A-18, a caller on Node 1, calling extension 1100 on Node 2, could dial Node 97002 and then 1100 to reach the endpoint on Node 2.

### **Sample Node Programming**

The programmer must define the routes to every node in the network to give the system the information necessary to route calls. Each node trunk group, and its B-Channels, in a route group must connect the node to another node in the network. However, that node does not need to be the destination node. For example, consider the following network in Figure A-3.

Figure A-3. Sample Node Programming

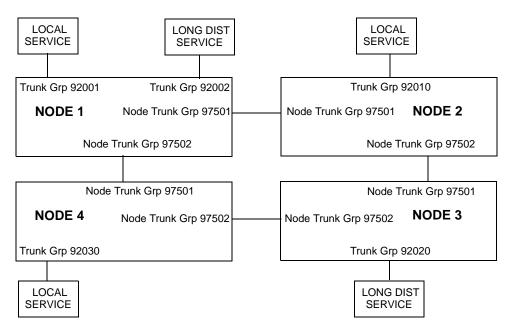

Using the map above, a programmer can determine the necessary information about each route to every node in the network, as shown in Table A-2 on page A-18.

Table A-2. Sample Network Node Routing Plan

| Node Route Group #      | Node #                  | Description | Node Trunk Groups | Search Type |  |  |
|-------------------------|-------------------------|-------------|-------------------|-------------|--|--|
| Programming for Node 1: |                         |             |                   |             |  |  |
| NRG 02 97002            | 2                       | To Node 2   | 97501, 97502      | Linear      |  |  |
| NRG 03 97003            | 3                       | To Node 3   | 97501, 97502      | Distributed |  |  |
| NRG 04 97004            | 4                       | To Node 4   | 97502, 97501      | Linear      |  |  |
| Programming for Node 2: |                         | <u> </u>    |                   |             |  |  |
| NRG 01 97001            | 1                       | To Node 1   | 97501, 97502      | Linear      |  |  |
| NRG 03 97003            | 3                       | To Node 3   | 97502, 97501      | Linear      |  |  |
| NRG 04 97004            | 4                       | To Node 4   | 97501, 97502      | Distributed |  |  |
| Programming for Node 3: | Programming for Node 3: |             |                   |             |  |  |
| NRG 01 97001            | 1                       | To Node 1   | 97501, 97502      | Distributed |  |  |
| NRG 02 97002            | 2                       | To Node 2   | 97501, 97502      | Linear      |  |  |
| NRG 04 97004            | 4                       | To Node 4   | 97502, 97501      | Linear      |  |  |
| Programming for Node 4: |                         |             |                   |             |  |  |
| NRG 01 97001            | 1                       | To Node 1   | 97501, 97502      | Linear      |  |  |
| NRG 02 97002            | 2                       | To Node 2   | 97501, 97502      | Distributed |  |  |
| NRG 03 97003            | 3                       | To Node 3   | 97502, 97501      | Linear      |  |  |

To prevent circular or excessive routes, the system limits the number of "hops." A call or communication can take up to 10 hops to other nodes. However, 2-3 hops maximum is recommended. Using the example shown in Figure A-3 on page A-18, Figure A-4 on page A-19 shows a call that makes three hops through intermediate nodes to reach a destination:

- A call is placed from Node 1 to Node 4.
- Node 1 attempts to route through Node Trunk Group 97502, but that route is not available. Node 1 then routes the call using Node Trunk Group 97501 and uses Nodes 2 and 3 as intermediate nodes.
- Because the network has already routed the call through Node 1, Node 2 will not use Node Trunk Group 97501 and routes the call through its Node Trunk Group 97502.
- Node 3 routes the call through its Node Trunk Group 97502 to Node 4. It will not use 97501 because the call came from Node 2.

Figure A-4. Example Call Path Through Nodes

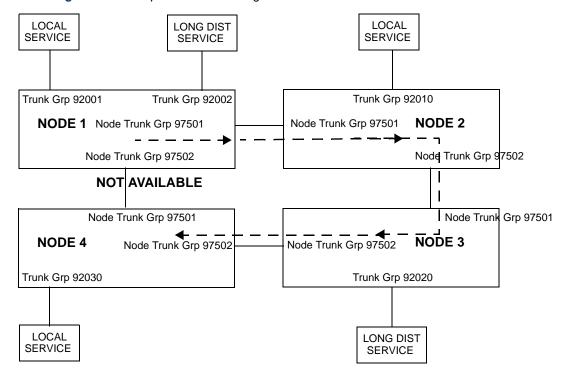

Determining in what order to list the Node Trunk Groups in a Node and when to use Linear or Distributed search type depends on the system configuration and traffic.

For example, **Linear** search type is the preferred method for avoiding glare between two nodes that have two or more connections. Place the Node Trunk Groups in opposite order in the Nodes on each side of the connection and use Linear search type, as shown below.

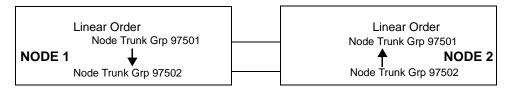

| Node Route Group #      | Node # | Description | Node Trunk Groups | Search Type |
|-------------------------|--------|-------------|-------------------|-------------|
| Programming for Node 1: |        |             |                   |             |
| NRG 02 97002            | 2      | To Node 2   | 97501, 97502      | Linear      |
| Programming for Node 2: |        |             |                   |             |
| NRG 01 97001            | 1      | To Node 1   | 97502, 97501      | Linear      |

In the above example Node 1 uses Linear searches to send calls first through Node Trunk Group 97501 and then through Node Trunk group 97502. Node 2 reverses the order and begins searching with Node Trunk Group 97502. With calls beginning at opposite ends of the trunk lists, it is less likely that both nodes will try to seize the same trunk and cause glare.

**Distributed** search type is best for balancing traffic when there are multiple-hop paths between nodes. In the example shown below, the path to Node 3 from Node 1 has two hops using either Node Trunk Group. Therefore, the route from Node 1 to Node 3 should be Distributed to balance the call traffic.

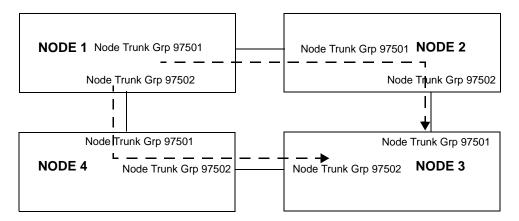

| Node Route Group #      | Node # | Description | Node Trunk Groups | Search Type |  |
|-------------------------|--------|-------------|-------------------|-------------|--|
| Programming for Node 1: |        |             |                   |             |  |
| NRG 03 97003            | 3      | To Node 3   | 97501, 97502      | Distributed |  |

### **Node Programming Procedures**

Program the network in the following order:

- 1. Local Node Number
- Nodes
- 3. T1M or T1M-2 modules set up for T1/PRI or E1/PRI
- 4. Node Trunk Groups
- 5. Node Trunk Lists
- Off-Node Devices

#### **Local Node Number**

#### To program a node local node number and description:

- Make sure you have the PRI software license.
- In System\Devices and Feature Codes\Nodes, program the local node number and the local node description. This causes the system to reset, and you will have to re-establish the DB Programming connection.

#### **Nodes**

#### To program each of the nodes:

- 1. In System\Devices and Feature Codes\Nodes, create the Node.
- 2. Set the remote node number to the destination node.
- 3. Name the node (for example To Node X).
- Repeat for all nodes.

#### T1M or T1M-2 Modules

#### To program the T1M or T1M-2 modules:

- Program the module bays and corresponding ports, then program B-channels and extension numbers for the circuits.
- Select the port to program, then set the ISDN Switch Type to Private Network. This will automatically place the trunks on this port in a node trunk group.
- 3. Set the Remote Node Number to the node where the T1 span will be connected. (This span can also be used to route calls to other nodes, through the remote node, if the remote node is properly programmed.)

#### **Node Trunk/IP Connection Groups**

#### To program the node trunk/IP connection groups:

- 1. In System\Devices and Feature Codes\Node Trunk/IP Connection Groups, select the node trunk group.
- 2. Name the node trunk group, set outgoing access assignments.
- 3. Repeat for the remaining node trunk/IP connection groups.

#### **Node Trunk Lists**

#### To add the node trunk groups to the node list:

- In System\Devices and Feature Codes\Nodes, select the remote node.
- 2. Select Node Trunk/IP Connection Groups and add the node trunk groups.
- 3. Program the Search Algorithm.
- 4. Repeat for each node.

#### **Off-Node Devices**

There are two methods for programming off-node devices, as described on page A-15. The automatic broadcast method works only for newly created endpoints. Any extensions that existed before the nodes began communicating must be exported (or imported) to other nodes using the Export/Import button in DB Programming or programmed as "off-node devices" manually at each of the other nodes.

### **Network Operation of System Features**

When a Mitel 5000 converged communication system is programmed for use in a network the features listed here are affected. Refer to the features information in the *Inter-Tel 5000 Features* and *Programming Guide* (part no: 580.8006) for details.

#### Administrator Feature Codes:

- Clear Network Alarm: Administrators who receive network-wide alarms can clear them.
   The default feature code for the clear network alarm feature is 9851. See page A-28 for more information on network alarms.
- Enable Network Night or Day Mode: Administrators can place any or all remote nodes into night mode or day mode. The default feature code for Enable Network Night is 9861. The default feature code for Enable Network Day is 9862. The Night Ring On/Off feature code (9860) affects only the node on which the administrator resides.
- Set Network Date And Time: Administrators can synchronize the time of day, date, and day of week across the network. The default feature code for the synchronize network time of day feature is 9810. Note that administrators can still set the time of day, date, and day of week on their local node.
- O Synchronize Network Time: Administrators can synchronize the minutes past the hour across the network without changing the hour. This is useful when the nodes are in different time zones. The default feature code for the synchronize network minutes past the hour is 9811. If the node time is off by more than 30 minutes, synchronizing the minutes may cause the hour to change. Also, network time is automatically synchronized every day at 12:30 AM (00:30), using the time setting on the node with the lowest number.
- Network Freeze/Unfreeze Zone: Administrators can perform a history freeze or unfreeze on any freeze zone. The default feature code for Network Freeze is 9939 and Network Unfreeze is 9989.
- Administrator DB Programming: The administrator can change extensions and
  usernames of only those users residing on the same node as the administrator. The
  network prohibits the administrator from programming an extension conflict. The network
  automatically broadcasts changes to extensions and/or usernames made by an
  administrator to the other nodes in the network.
- Attendant Endpoints: An attendant does not need to reside on the same node as the endpoints it serves.
- Node Attendants: There can be a primary attendant for each node.

- Network Primary Attendant: There can be a network primary attendant programmed on each node. (There is usually one Network Primary Attendant shared by all of the nodes.) When the network needs to direct a call to an attendant, it attempts to direct the call to the network primary attendant first. If the network primary attendant is unavailable because the network is unable to route the call, it directs the call to the attendant on the node where it originated.
- Extension Numbers: When an extension number is changed or deleted, the network broadcasts the extension change to the other nodes in the network, and the network updates all off-node device lists appropriately. If the network is unable to export or import an extension because there is an active programming session on that node, the node is unable to communicate with its Voice Processing port, the node is down, or the links to the node are down, the new extension will not be added to or changed on that node. You must manually change or delete the extension from the node database.
- Extension Lists: Extension lists are limited to the endpoints or trunks on a single node.
- Hunt Groups: UCD hunt group members can be off-node devices. ACD hunt group
  members can also span nodes. Supervisors, however, cannot span nodes. All versions
  support supervisors, recall destinations, announcement endpoints, and overflow endpoints
  on other nodes.
- Endpoint Monitor: Because supervisors must reside on the same node as the hunt group, endpoint monitoring can not occur across nodes.

#### • Trunk Groups:

- Trunk Lists: All trunks in a trunk group must reside on the same node as the trunk group.
- Outgoing Access: Because the network does not allow users to directly access trunks on other nodes, each trunk group's Outgoing Access must contain only endpoints on the local node. Users must use ARS to access trunks on other nodes. Once an ARS call leaves the originating node, the network ignores outgoing access restrictions.
- Ring-In Assignment: A trunk can ring in to a endpoint or Voice Processing application on another node.
- Allowed-Answer Assignment: Endpoints cannot have allowed-answer assignment for trunk groups on other nodes.
- Caller ID, DNIS, and ANI: The network retains trunk and outside party information and passes that information along when a call is routed from node to node.
- Call Routing Tables: Call routing tables can be used on a network.
  - You cannot route a call from one Call Routing Table to a Call Routing Table on another node. When a Call Routing Table sends a call to another node, it cannot be routed to any additional nodes.
  - Trunks that ring in to call routing tables can only ring in to tables that are located on their local node. They cannot ring in to a call routing table on another node.
  - o The network attempts to optimize routes so that calls do not route through a node more than one time (looping). However, the network does not have the ability to dynamically reroute. That is, if a node trunk group that was previously unavailable becomes available after the network has already chosen another route, the network does not reroute using that node trunk group.
  - The network will try to optimize routes when calls have been transferred or reverse transferred across several nodes (possibly forming loops).

- Automatic Route Selection (ARS): Each node has its own ARS programming. All trunk groups and nodes in a facility group must reside on the same node as the facility group. You cannot place a node trunk group into a facility group. (See also Outgoing Access on this page.) Using ARS is the only way a user can access trunks on other nodes. If the system routes an outgoing call to another node using an intermediary node, the intermediary node's ARS cannot use the nodes in its facility group to move the outgoing call to another node. This eliminates the system from getting into an infinite loop searching for a node to route the outgoing call.
- ARS Toll Restriction: When determining toll restriction for an ARS outgoing call, the
  network only checks the endpoint toll restriction for the node on which the endpoint
  resides. The system does not check the trunk class of service for ARS calls.
- Emergency Calls: Emergency calls, by default, use the first local trunk group and will not be sent using node trunk groups on other nodes. However, when ARS is used to place an emergency call, Route Group 1 is used even if it contains nodes. This means that the network can access a trunk on a node other than the user's node if the user accesses ARS and dials the emergency number. Mitel strongly recommends that local trunks be installed and used for emergency number trunk access and that nodes not be used in Route Group 1. When a user places an emergency call, every administrator in the network receives an emergency alarm.
- Direct Inward System Access (DISA): DISA callers can select off-node endpoints, hunt groups, and Voice Processing applications.
- Keymaps: Each node contains its own keymap programming.
- DSS/BLF Keys: You can program a DSS button for an extension that resides on another node. The buttons will show lamp status for endpoints on the other nodes.
- **Secondary Extension Keys**: The primary endpoint and the secondary endpoint must reside on the same node. A secondary extension cannot be a phantom extension.
- Music-On-Hold and Background Music: Each node has a music source. If a caller on Node 1 is holding for a user on Node 2, the caller hears the music on node 2. Note that if a caller is holding for a user on Node 1 and the call moves to Node 2 (due to a transfer, forward, or recall), the user will stop hearing the music on Node 1 and will begin hearing the music on Node 2. The system can be programmed to determine the music source a caller hears based on the device for which the caller is waiting.
- Handsfree Calls: The network allows handsfree intercom calls when calling from one node to another.
- Camp On: A user can camp on to busy resources on another node. When the system has
  several routing options for a call, it tries to use each route, in order, until it finds a free
  route. If it is unable to find a free route, the system tries once again to use the first route. If
  the first route is still busy, the system camps on to the first route.
- Queue: A user cannot queue onto busy resources on another node because Queue is not supported on a network.
- Inter-Endpoint Messages: The network allows users to leave messages for, and respond
  to messages from, users on a different node. The endpoint message center or alternate
  message source does not need to be on the same node as the endpoint. It can be a
  endpoint, hunt group, Voice Processing application, or any off-node device.
- Off-Hook Voice Announce (OHVA): The network allows intercom callers to establish OHVA calls to endpoints on other nodes. OHVA is not functional on IP endpoints.
- Account Codes: The network validates account codes against the account code table on
  the same node as the caller. The account code follows the call as it moves from node to
  node and appears on every SMDR record associated with the call. However, if an optional
  account code is entered during the call, that account code will be used in the SMDR
  report.
- System Hold: When a user puts a trunk on system hold, only that user and users on the same node as the trunk can access the call.

- Transfer Recall Destination: The endpoint transfer recall destination can be an off-node device.
- Call Screening: In a network setting, the Voice Processing can provide call screening for a destination extension on another node. However, the node where the Voice Processing is connected must have an off-node device programmed for the destination extension and access to the remote node.
- Conference Calls: A user can build a conference with party members (endpoints and/or trunks) on other nodes. The conference circuits used to build the conference will be allocated from the originating party's node. Any party, not just the originating party, can add a party member to the conference.
  - If the party who adds the new member is on the originating party's node, the party will be added to the conference circuit already allocated. This conference is still restricted to the four party limit.
  - If the party who adds the new member is not on the originating party's node, a new conference circuit is allocated from the second node. Because this allows more than four parties in a conference, users should be warned that voice levels can be degraded if more than four parties are on a conference.
- Reverse Transfer: A user can reverse transfer a call from a endpoint or a hunt group on another node.
- **Record-A-Call**: The Record-A-Call destination does not have to be on the same node as the endpoint, but the Voice Processing Unit must have a mailbox for that endpoint.
- Agent Help: The Agent Help Extension does not need to reside on the same node as the
  user requesting Agent Help.
- System Forwarding: System forward points can reside on other nodes.
- Call Forwarding: The network allows the user to program a manual forward destination to endpoints on another node.
- System Speed Dial: Each node in a network has its own system speed dial numbers.
   System speed dial numbers can be used only on the node on where they are programmed.
- Directories: The network displays intercom directory names and extension numbers for all devices the user can access directly. Devices that are represented by wildcard extensions will not show up in the intercom directory.
- House Phone: The House Phone can be programmed to dial the extension number of an off-node device.
- Paging: All endpoints and trunks within a page zone must reside on the same node as the
  page zone. However, a page zone can contain external page ports on other nodes and offnode page zones on the local node.
- Do-Not-Disturb: Do-Not-Disturb works as follows in a network setting.
  - Each node has its own list of Do-Not-Disturb messages that can be used only on that node.
  - An intercom caller will see another user's Do-Not-Disturb display when calling across nodes.
  - o The network allows DND override across nodes.
- Remote Feature Programming: Remote Feature Programming is used for setting a
  endpoint's Do-Not-Disturb and call forwarding modes from another endpoint or through
  DISA. Remote programming can be performed on one node for any endpoint that is
  programmed as an off-node device on that node. You must go through DISA for remote
  programming of any endpoints that are not programmed as off-node devices.
- Reminder Messages: Each node has its own list of reminder messages that can be used only on that node.
- Data Ports: The endpoint data port extension can reside on another node.

- **Day and Night Modes**: The network determines the day/night mode status of a call based on the day/night mode status of the node where the trunk resides.
- Call Cost: The call cost shown on the display and SMDR output use the factors and rates
  for the node on which the trunk resides. In other words, if a endpoint on Node A dials what
  is considered a long-distance number on node A, but the call is routed to Node B where
  the number is considered local, the endpoint will use the local call cost rate from Node B.
  The call rate used for calls between nodes will be based on the Network call rate.
- SMDR: Each node has its own SMDR programming, SMDR output port, and SMDR output port backup. You can enable or disable network call records on each node. When network calls are enabled, the following applies:
  - The system generates SMDR records for outgoing calls on the node where each trunk used resides. For example, if a caller on Node A places a call using a trunk group on Node B, the SMDR report for Node A will show the outgoing call to Node B and the SMDR reports on Node B will show the incoming call from Node A and the outgoing call on the trunk group.
  - The call record type for network SMDR records is NET.
  - If the node SMDR output port is a node, the network sends SMDR records to the specified node.
  - o You cannot select a node as the SMDR output port backup.
  - o If SMDR output programming forms a loop, the system will send the SMDR output to the node backup SMDR port. For example, if the SMDR port on Node 1 routes to Node 2 and the SMDR port on Node 2 routes to Node 1, the configuration will cause an infinite loop of SMDR routing. SMDR reports for Node 1 would be printed to the backup port on Node2 and vice versa.
- Voice Mail Messages: To correct for time zone differences when message notification is sent from the Voice Processing Unit on one node to endpoints on other nodes, there is a Time Zone setting in each mailbox. If set properly, the voice mail message envelope will indicate the time the message was received using the mailbox's programmed time zone.
- SMDR Buffering: The optional Voice Processing Unit (Windows 2000) will buffer SMDR records that are sent from other nodes in the network.

- Message Print: Each node has its own message print programming, message print output
  port, and message print output port backup. There should be a message print terminal at
  each node to monitor node and network performance and aid in troubleshooting.
  - If the node Message Print output port is a node, the network sends Message Print records to the specified node.
  - You cannot select a node as the message print output port backup.
  - o If Message Print output programming forms a loop, the system will send the output to the node backup Message Print port. For example, if the Message Print port on Node 1 routes to Node 2 and the Message Print port on Node 2 routes to Node 1, the configuration will cause an infinite loop. Message Print reports for Node 1 would be printed to the backup port on Node2 and vice versa.
  - A two digit node number is inserted in front of the sequence number to indicate the node where the message originated. The following is an example of the new message print string format for a message that originated on node 3:
    - -03:001- 15:30 03-20 M6009 WRN EG CP Corrupted Queue Was Cleared: HISTORY QUEUE
  - Message Print will not route diagnostic messages that apply to another node, except during manual Message Print requests.
  - Message Print will not send messages during a startup or reset. The system will wait one minute before starting to send messages. Startup messages will only be printed locally.
  - Messages may not be printed in time sequence order on remote nodes. The order of an incoming message print depends on how the message print was routed to the destination node. Therefore, a message print could possibly arrive at the destination message print node out of order.
- System OAI: System OAI Applications that support networking can be used in conjunction
  with the CT Gateway/Transceiver. For detailed information about the Gateway/
  Transceiver, see page 5-191. The Gateway allows a single System OAI application to
  support a multi-node network. Each application will require a separate Gateway.
  - Some System OAI applications that do not support networking will not operate properly on a MItel system that is part of a network, even with a Gateway. This is because those applications are not designed to track calls that cross over from node to node within a network. Those System OAI applications can only be used on stand-alone Mitel systems that are not part of a network.

### **Network-Wide Alarms**

To allow one administrator to monitor multiple nodes, the system provides both system alarms and network-wide alarms:

- Network-Wide Alarms: When an event occurs that generates a network-wide alarm, the alarm is broadcast to every node in the system.
- System Alarms: System alarms appear only on the node on which the alarm was generated.

### **Sending and Receiving Network Alarms**

Each node has two system flags that determine whether the node broadcasts or receives network-wide alarms.

- The Send Network Alarms flag determines whether a node will broadcast alarms that
  occur on that node to the rest of the network.
- The Receive Network Alarms flag determines whether the node will receive and display alarms sent by other nodes in the network.

To differentiate between network-wide and local alarms, network-wide alarms appear on administrator endpoints preceded by "NET ALARM" and local system alarms are preceded with "SYS ALARM."

On remote nodes, network-wide alarms will indicate the name of the node on which the alarm occurred. The node name is obtained from the node username.

### **Clearing Network Alarms**

An administrator can clear a network-wide alarm on the local node only or on every node in the network.

- Clear Network Alarm (9851): This feature code clears network-wide alarms on every
  node in the network, but will not affect system alarms. The Clear Network Alarm feature
  code may be entered on any node in the network, but the Send Network Alarms flag must
  be set for the administrator to clear alarms on other nodes in the network.
- Clear System Alarm (9850): This feature code clears all local and network-wide system alarm displays on your node.

Network-wide alarms will override system alarms on an administrator's display endpoint.

Figure A-5. Network Planning Sheet

| NODE # LOC: | NODE # LOC: |
|-------------|-------------|
| EXTENSIONS: | EXTENSIONS: |
| NODE # LOC: | NODE # LOC: |
| EXTENSIONS: | EXTENSIONS: |
| NODE # LOC: | NODE # LOC: |
| EXTENSIONS: | EXTENSIONS: |
| NODE # LOC: | NODE # LOC: |
| EXTENSIONS: | EXTENSIONS: |

Use the drawing above, or one similar to it, to map your network. For a sample network map, see page A-18.

Add information to the drawing base on answers to the following questions:

- How many nodes are in the network? Draw additional Nodes if necessary.
- How are they numbered? Label each Node with its number.
- Where are they located? Label each Node with its location.
- How will the network be configured? Draw lines showing the connections between the Nodes.
- From where will calls ring in to the Voice Processing Unit and where will they be routed? Show the ring-in route on the map.
- Will call routing tables and/or ARS route calls to other nodes? If so, show these routes on the map.
- Where will the SMDR and Message Print output port(s) be located? If they cross between Nodes, show them on the map.
- Does each node have a local trunk group for emergency calls? Draw and label the local trunk groups for each node.
- Which nodes will have Voice Processing Units? Draw the Voice Processing Unit(s) on the appropriate Node(s). Record the Voice Processing Unit numbering plan in the worksheet on the next page.
- What is the numbering plan for the extensions, feature codes, hunt groups, node trunk groups, etc? Label your map and/or use the Numbering Plan Worksheet on the next page for recording this information.

#### Figure A-6. Network Numbering Plan Worksheet

Determine the following numbers for the network:

| Voice Processing Unit                                                |       |
|----------------------------------------------------------------------|-------|
| Node Number:                                                         |       |
| Voice Mail Application Number:                                       |       |
| Message Notification/Retrieval Application Num                       | ber:  |
| Record-A-Call Application Number:                                    |       |
| EXTENSION NUMBERS:                                                   |       |
| Network Primary Attendant:                                           |       |
| Node 1 Range Of Extensions:                                          |       |
| Node 2 Range Of Extensions:                                          |       |
| Node 3 Range Of Extensions:                                          |       |
| Node 4 Range Of Extensions:                                          |       |
| Node 5 Range Of Extensions:                                          |       |
| Node 6 Range Of Extensions:                                          |       |
| Node 7 Range Of Extensions:                                          |       |
| Node 8 Range Of Extensions:                                          |       |
| Determine the following numbers for each NODE # LOCATION             | Node: |
| Local Extension Numbers:                                             |       |
| Local Trunk Group Numbers:                                           |       |
| Local Attendant:                                                     |       |
| Off-Node Devices:                                                    |       |
| (Include Voice Processing applications if they are not on this node) |       |
| Off-Node Wildcard Numbers:                                           |       |
| Node Trunk Group Numbers:                                            |       |

Figure A-7. IP Networking Planning Worksheet (example)

The following is an example of a completed IP Private Networking Planning sheet. A blank sheet is provided on the following page for your use.

|                                       | Node 1            | Node 2            | Node 3            | Node 4            |
|---------------------------------------|-------------------|-------------------|-------------------|-------------------|
| Extensions                            | 1100-1199         | 1200-1299         | 1300-1399         | 1400-1499         |
| Area Code                             | 602               | 514               | 404               | 713               |
| Nodes (Node Route Group)              | 97001             | 97002             | 97003             | 97004             |
| IP Connection Group                   | P6001             | P6002             | P6003             | P6004             |
| Node IP Connection Group <sup>a</sup> | P8000             | P8001             | P8002             | P8003             |
| IPRA (Networking)                     | 192.168.0.41      | 192.168.0.42      | 192.168.0.43      | 192.168.0.44      |
| IPRA (Station)                        | 192.168.0.51      | 192.168.0.52      | 192.168.0.53      | 192.168.0.54      |
| MGCP                                  | 192.168.0.61      | 192.168.0.62      | 192.168.0.63      | 192.168.0.64      |
| IPPhone Plus                          | 192.168.0.71      | 192.168.0.72      | 192.168.0.73      | 192.168.0.74      |
| Subnet                                | 255.255.252.<br>0 | 255.255.252.<br>0 | 255.255.252.<br>0 | 255.255.252.<br>0 |
| Default Gateway                       | 192.168.0.20<br>0 | 192.168.0.20<br>0 | 192.168.0.20<br>0 | 192.168.0.20<br>0 |

a. The system automatically assigns the Node Trunk/IP Connection Group extension numbers.

|                                       | Node 5            | Node 6            | Node 7            | Node 8            | Node 9            |
|---------------------------------------|-------------------|-------------------|-------------------|-------------------|-------------------|
| Extensions                            | 1500-1599         | 1600-1699         | 1700-1799         | 1800-1899         | 1900-1999         |
| Area Code                             | 216               | 914               | 802               | 440               | 203               |
| Nodes (Node Route Group)              | 97005             | 97006             | 97007             | 97008             | 97009             |
| IP Connection Group                   | P6005             | P6006             | P6007             | P6008             | P6009             |
| Node IP Connection Group <sup>a</sup> |                   | P8004             | P8005             | P8006             | P8007             |
| IPRA (Networking)                     | 192.168.0.45      | 192.168.0.46      | 192.168.0.47      | 192.168.0.48      | 192.168.0.49      |
| IPRA (Station)                        | 192.168.0.55      | 192.168.0.56      | 192.168.0.57      | 192.168.0.58      | 192.168.0.59      |
| MGCP                                  | 192.168.0.65      | 192.168.0.66      | 192.168.0.67      | 192.168.0.68      | 192.168.0.69      |
| IPPhone Plus                          | 192.168.0.75      | 192.168.0.76      | 192.168.0.77      | 192.168.0.78      | 192.168.0.79      |
| Subnet                                | 255.255.252.<br>0 | 255.255.252.<br>0 | 255.255.252.<br>0 | 255.255.252.<br>0 | 255.255.252.<br>0 |
| Default Gateway                       | 192.168.0.20<br>0 | 192.168.0.20<br>0 | 192.168.0.20<br>0 | 192.168.0.20<br>0 | 192.168.0.20<br>0 |

 $a. \ \ The \ system \ automatically \ assigns \ the \ Node \ Trunk/IP \ Connection \ Group \ extension \ numbers.$ 

Figure A-8. IP Networking Planning Worksheet (blank)

|                                       | Node 1 | Node 2 | Node 3 | Node 4 |
|---------------------------------------|--------|--------|--------|--------|
| Extensions                            |        |        |        |        |
| Area Code                             |        |        |        |        |
| Nodes (Node Route Group)              |        |        |        |        |
| IP Connection Group                   |        |        |        |        |
| Node IP Connection Group <sup>a</sup> |        |        |        |        |
| IPRA (Networking)                     |        |        |        |        |
| IPRA (Station)                        |        |        |        |        |
| MGCP                                  |        |        |        |        |
| IPPhone Plus                          |        |        |        |        |
| Subnet                                |        |        |        |        |
| Default Gateway                       |        |        |        |        |

a. The system automatically assigns the Node Trunk/IP Connection Group extension numbers.

|                                       | Node 5 | Node 6 | Node 7 | Node 8 | Node 9 |
|---------------------------------------|--------|--------|--------|--------|--------|
| Extensions                            |        |        |        |        |        |
| Area Code                             |        |        |        |        |        |
| Nodes (Node Route Group)              |        |        |        |        |        |
| IP Connection Group                   |        |        |        |        |        |
| Node IP Connection Group <sup>a</sup> |        |        |        |        |        |
| IPRA (Networking)                     |        |        |        |        |        |
| IPRA (Station)                        |        |        |        |        |        |
| MGCP                                  |        |        |        |        |        |
| IPPhone Plus                          |        |        |        |        |        |
| Subnet                                |        |        |        |        |        |
| Default Gateway                       |        |        |        |        |        |

a. The system automatically assigns the Node Trunk/IP Connection Group extension numbers.

# Network IP Topology

| Introduction                                                           | B-2           |
|------------------------------------------------------------------------|---------------|
| Terminology                                                            | B-2           |
| Network Address Translation Overview                                   | B-4           |
| Communication Types                                                    | B-5           |
| Administration                                                         | B-5           |
| IP Endpoints and Trunks                                                | B-5           |
| Private Networking                                                     | B-5           |
| Computer Telephony Integration (CTI)                                   | B-6           |
| Audio and Web Conferencing                                             | B-6           |
| System Manager                                                         | B-6           |
| Topology Requirements                                                  | B-6           |
| Private (Trusted) Networks                                             | B-7           |
| Public (Untrusted) Networks                                            | B-9           |
| Configuring Near-End NAT Traversal for IP Endpoints                    | B-13          |
| CS-5200                                                                | B-14          |
| CS-5400                                                                | B-16          |
| Configuring Near-End NAT Traversal for IP Gateway Trunks               | B-17          |
| Firewall Configuration                                                 | B-18          |
| Private Networking                                                     | B-18          |
| Remote Administration                                                  | B-18          |
| Remote Maintenance and Diagnostics                                     | B-19          |
| Internal Session Initiation Protocol (SIP)                             | B-19          |
| Port Usage and Protocols                                               | B-20          |
| Knowledge Base Article: Port Information (KB2377)                      | B-22          |
| Comparison of Mitel Advanced Communications Platforms                  | B-22          |
| Example Cisco® Configuration Commands                                  | B-23          |
| Private Network With Near-end NAT Traversal                            | B-23          |
| Non-NAT DMZ Configuration                                              | B-26          |
| Single Node with ITP Endpoints                                         | B-26          |
| ITP Endpoints and Networking                                           | B-28          |
| ITP Endpoints, Networking, and Remote Admin/Diagnostics                | B-28          |
| ITP Endpoints, Networking, Remote Admin/Diagnostics, and SIP Endpoints | B-28          |
| Adtran NetVanta® Switch/Router Example                                 | B-29          |
| ITP Endpoints and Private Networking                                   | B <b>-</b> 29 |
| Private Network With Near-End NAT Traversal                            | B-31          |
| Non-NATed DMZ Configuration                                            | B-33          |

### Introduction

The Mitel CS-5200/5400/5600 platform utilizes network communications for several purposes including administration, IP endpoints, IP trunks, and private networking. The Mitel CS-5200/5400/5600 platform is limited to a single network connection shared among the different functions. This appendix discusses the security and associated network topology issues for the Mitel CS-5200/5400/5600 platform. Network suitability and associated performance for VoIP traffic is beyond the scope of this appendix. For information on VoIP traffic guidelines, refer to *Inter-Tel's VoIP Data Network Requirements*, part number 835.2885.

# **Terminology**

The following terminology appears in this appendix:

- ACL (Access Control List): An ACL is a list of filters (restrictions) applied to
  communications passing through a router. Generally, each entry specifies a source, a
  destination, and a port. The source and destination can be individual IP addresses or
  subnets.
- DMZ (Demilitarized Zone): A DMZ is a subnet that is "between" an organization's private
  network and the Internet. Communication between nodes in a DMZ, the Internet, and the
  internal network is controlled by a firewall. A DMZ provides some firewall protection for
  nodes that need to be available to the Internet, while also protecting the internal network
  from the DMZ nodes.
- Audio and Web Conferencing: AWC is an Mitel product that provides IP-based conferencing capabilities to Mitel systems.
- Firewall: A firewall is a network device designed to provide limited connectivity between
  an organization's network and the Internet. A firewall generally prevents access from the
  Internet to an inside network while allowing access from the inside network to the Internet.
  Some firewalls also provide the capability for a special network, called a DMZ, that is
  placed between the Internet and the internal network.
- Private Networking: This is the protocol used by the Mitel CS-5200/5400/5600 systems to provide networking functionality.
- IPRA (Internet Protocol Resource Application): This is the function on the Mitel CS-5200/ 5400/5600 system that provides IP connectivity to IP endpoints, trunk gateways, and Private Networking.
- MGCP (Media Gateway Control Protocol): MGCP is a standard protocol for commanding VoIP media gateways.
- NAT (Network Address Translation): A NAT is an Internet standard that enables a localarea network (LAN) to map between one set of IP addresses for internal traffic and a second set of addresses for external traffic.
- NAT IP Address: This is the public IP address that is statically mapped to the Mitel 5000 system IP address.
- Native IP Address: This is the IP address of the Mitel 5000 system network interface.
   This is the Mitel 5000 system real IP address.
- OAI: (Open Application Interface): System OAI is a system-level communications protocol that allows command-oriented tools to be developed for the phone system. System OAI is available in two levels: Events and Third Party Call Control. System OAI Events provides call status information to an external device. Its primary use is for automatic call distribution products such as the Call Center Suite. System OAI Third Party Call Control is a TSAPI protocol that allows system command-oriented tools to be used on the phone system. Contact Mitel for more information regarding products and development materials for these features.

- Port: In Internet Protocol terminology, a port is a logical subaddress of an IP address. The
  port usually indicates the application layer protocol being used (for example, TCP port 80
  indicates http).
- **Private**: In networking terminology, private refers to the portion of a network within an organization. This private network is considered trusted. The private network is separated from the public network (the Internet) by a firewall.
- Public: In networking terminology, public refers to the Internet. This network is considered
  untrusted because there are few controls about what it contains. The private network is
  separated from the public network (the Internet) by a firewall.
- Router: A router is a layer-3 device (OSI Model) that provides intelligent packet forwarding
  according to rules that describe the subnet topology. Routers usually make routing
  decisions based on IP address. Modern routers often contain some firewall functionality.
- SIP (Session Initiation Protocol): This protocol is an IETF standard for Internet telephony, conferencing, etc. It is a peer-to-peer text-based protocol focused on signaling setup and teardown. SIP is not a media protocol.
- **SPI** (Stateful Packet Inspection): SPI is provided by firewalls that allow IP communication to take place if it is initiated from the trusted network the firewall keeps track of which sessions (conversations) are active (state).
- **Subnet**: A subnet is a grouping of devices that share common routing information.
- **TFTP** (Trivial File Transfer Protocol): TFTP is a simplified Internet standard for file transfers used primarily for loading configuration and software updates to IP devices. Unlike the more common FTP, TFTP provides no security mechanisms.
- VPN (Virtual Private Network): A VPN is a network that uses a public medium, typically the Internet, to provide connectivity to a logically private network. VPNs use encrypted tunnels to carry the private traffic in a secure manner.

### **Network Address Translation Overview**

Network Address Translation (NAT) is an Internet standard<sup>1</sup> that enables a local-area network (LAN) to use one set of IP addresses for internal traffic and a second set of addresses for external traffic. Generally, the NAT function is provided by a router or firewall.

The main purpose of NAT is to allow an organization to use a pool of (private) IP addresses that is separate from (public) Internet IP addresses. This alleviates a shortage of public IP addresses. Although NAT can provide a limited amount of security, it is rarely used standalone for security purposes<sup>2</sup>.

To facilitate NAT, the Internet Assigned Numbers Authority (IANA) has designated certain IP addresses to be private<sup>3</sup>. This designation means that these IP addresses are not valid (routable) on the public Internet. This allows organizations to safely use these addresses within their networks. The designated private addresses are:

- 10.0.0.0 10.255.255.255 (One Class A Subnet)
- 172.16.0.0 172.31.255.255 (16 Class B Subnets)
- 192.168.0.0 192.168.255.255 (256 Class C Subnets)

NAT operates by dynamically associating each internal private IP address with an external public IP address (and port). The NAT box (router or firewall) keeps track of the association between internal and external addresses and re-writes the IP packet header addresses as necessary. The association between internal and external IP addresses is generally short-lived based on activity.

Although NAT has been widely used throughout the Internet, some protocols do not work well with NAT. As described above, NAT translates the IP addresses in only the IP packet headers. The root of the problem is that some protocols carry IP addresses in the IP packet payload. As a result, private IP addresses are sometimes communicated out to the public Internet. By design, these private IP addresses are not accessible.

It is also possible to configure persistent or static NAT assignments in which a specific outside address is associated with a specific inside address. Although static NAT essentially allows an inside device to be accessible from the outside, it is still NAT and therefore problematic for some protocols when IP addresses are carried in the IP packet payload.

Some Internet applications (for example, IP telephony) do not allow use of NAT. Some firewall vendors offer capability to "fix" NAT problems for specific protocols (for example, SIP).

Because NAT takes place where a private network connects to a public network, there are often two NAT operations taking place – one at each end of the communication. The NAT operations are the same at the two ends, but sometimes the impact on network protocols is different. For the purposes of this discussion, the NAT that takes place between the server (for example, a Mitel CS-5200/5400/5600 system) and the public network is referred to as near-end NAT. The NAT that takes place between IP endpoints and the public network (as in a home network) is referred to as far-end NAT.

There is a variation of NAT called PAT (Port Address Translation) in which the trusted IP address and port are translated dynamically to an outside IP address and (different) port. For the purposes of this appendix, the term NAT includes true PAT as well as true NAT.

<sup>1.</sup> Defined in RFC3022.

This is because the public address/port combinations can be easily guessed. Even with dynamic NAT, the address associations are open for long periods of (computer) time during which the internal computer is vulnerable to attack.

<sup>3.</sup> Defined in RFC1918.

# **Communication Types**

The following communication types are discussed in this appendix.

- Administration (see below)
- IP Endpoints and Trunks (see below)
- Private Networking (see below)
- "Computer Telephony Integration (CTI)" on page B-6
- "Audio and Web Conferencing" on page B-6
- "System Manager" on page B-6

#### **Administration**

The Mitel platform provides administrative functions through its network connection. These functions include:

- DB Programming
- System Manager
- Web-based diagnostics
- Diagnostics Monitor
- TFTP: Trivial File Transfer Protocol
- SSH/Telnet/USB Console

### **IP Endpoints and Trunks**

The Mitel platform communicates to endpoints through the internet protocol (IP). There is a proprietary protocol known as Proprietary mode (ITP) as well as the industry-standards protocol SIP, MGCP, OAI, and RTP.

- Voice to/from the Mitel platform
- Peer-to-peer voice
- ITP: Inter-Tel Protocol
- TFTP: Trivial File Transfer Protocol
- MGCP: Media Gateway Control Protocol
- SIP: Session Initiation Protocol

# **Private Networking**

The Mitel CS-5200/5400/5600 is capable of connecting with other Mitel CS-5200/5400/5600 and Inter-Tel Axxess systems to form a network that supports many call processing features. This networking capability can be implemented using point-to-point T1 or PRI circuits, or it can be implemented using IP. This appendix is focused on IP-based networking. See Private Networking for information on how to set up and program IP Networking. Appendix A also provides information on setting up and programming T1 networking.

### **Computer Telephony Integration (CTI)**

This section discusses computer telephony integration using the Open Architecture Interface (OAI).

### **Audio and Web Conferencing**

Audio and Web Conferencing runs on a standalone server to provide multiparty audio conferences. It utilizes ITP, OAI, and RTP, to communicate with the Mitel CS-5200/5400/5600 as multiple Proprietary Protocol IP endpoints.

### **System Manager**

System Manager is a server-based application that centralizes management functions for the Mitel CS-5200/5400/5600 system along with various peripheral components, such as Unified Communicator<sup>®</sup>, SIP Server, etc. For complete functionality, System Manager requires significant connectivity to and from the managed devices. These requirements are outside the scope of this appendix. They are described in the *System Manager Installation and Maintenance Manual*, part number 835.2743.

# **Topology Requirements**

With regard to network topology discussed in this appendix, keep the following requirements in mind:

- There is only one network interface for each Mitel CS-5200/5400/5600 system.
- Private Networking cannot operate through a NAT device.
- The communication between SIP endpoints and a SIP server must not pass through nearend NAT, unless it is performed by a SIP-aware firewall. The same requirement exists for a firewall performing far-end NAT.
- The communication between the Mitel CS-5200/5400/5600 system, SIP Server, and IWAC server must *not* pass through NAT.

### **Private (Trusted) Networks**

With regard to the last bullet in "Topology Requirements" on page B-6, all configurations require that the Mitel CS-5200/5400/5600 system, SIP Server, and IWAC are on the same network. In the simplest form, all IP devices, including endpoints, are on the same network as shown in the following illustration.

IMPORTANT

Although VPN links avoid the security and NAT addressing issues, the encryption of VPN traffic sometimes introduces significant delays, making it unsuitable for VoIP communications. This is a function of the network connections and the networking equipment.

A Wide Area Network (WAN) provides the ability to connect two or more networks without necessarily passing through a firewall/NAT. It essentially makes one larger private network. A Virtual Private Network (VPN) uses public network facilities to provide private WAN connections. In either implementation, there are no restrictions on topology as long as all IP devices are on the same private network as shown the following illustration.

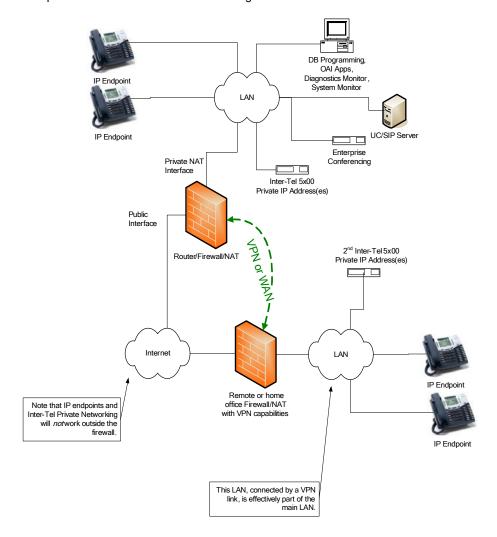

To allow IP endpoints on the Internet in the private networking scenario described above, you may want to consider the following options:

- Configure a static NAT assignment in the near-end NAT. Program the CS-5200/5400/5600 to know its NATed address along with which endpoints are connecting from the Internet.
   See "Configuring Near-End NAT Traversal for IP Endpoints" on page B-13.
- Provide VPN connectivity between the private network and the network containing the IP endpoint.
- Network an additional Mitel CS-5200/5400/5600 using PRI networking, and place it in a non-NATed DMZ as described in "Public (Untrusted) Networks" on page B-9.

# **Public (Untrusted) Networks**

The private networking scenarios discussed in "Private (Trusted) Networks" on page B-7 impose very few restrictions on the topology of the IP telephony equipment because there are no security barriers between devices. However, one of the major benefits of IP telephony is the ability to leverage the existence of large public IP networks (for example, the Internet) to extend the communication network. Using public (untrusted) networks requires security measures to protect the private (trusted) network. This protection is usually provided through a firewall. Unfortunately, the functionality provided by a firewall impedes the communications necessary for IP telephony.

To use the public network in safe manner, it is necessary to provide some protection while allowing the necessary communications. In network terminology, this is usually configured using a topology known as a DMZ (DeMilitarized Zone)<sup>1</sup>. Devices in a DMZ network are accessible from the Internet in very specific ways according to the source and destination addresses and the applications that they support. However, the devices in the DMZ have very limited access into the private LAN to protect it should these devices be compromised. Devices in a DMZ network generally include web servers, mail servers, etc.

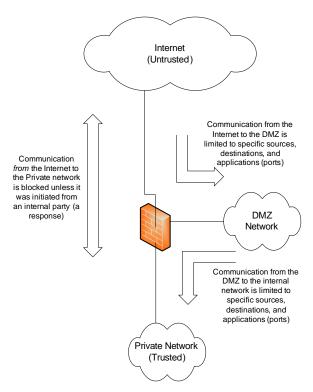

<sup>1.</sup> Many home router/firewalls (for example Linksys<sup>®</sup>) inaccurately use the term DMZ to describe something else: a internal host accessible at a public address. This appendix uses the term DMZ as described in "Terminology" on page B-2.

In some environments, DMZs are implemented in what is referred to as a two-tier architecture using two firewalls as shown in the following example. In this environment, the DMZ is between the inside trusted network and the outside untrusted network. The security issues are still the same, but the configuration is split between the two firewalls.

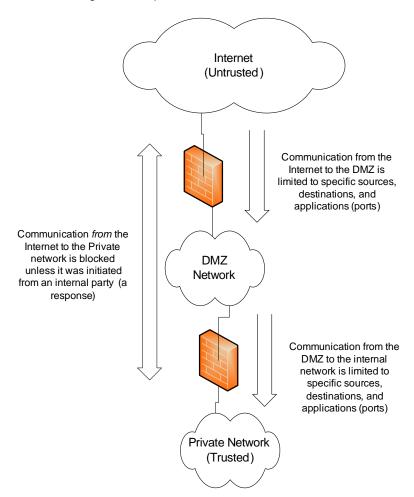

In addition to providing protection, firewalls also perform a Network Address Translation (NAT) function (described in "Terminology" on page B-2) in which private IP addresses are converted to public IP addresses as packets go out through the firewall. As a general rule, IP telephony devices do not perform well when the communications must pass through a device performing NAT.

For the Mitel CS-5200/5400/5600 system and other IP devices to function properly in the DMZ, the DMZ must be a non-NAT network. That is, the devices in the DMZ use public IP addresses. The firewall can still provide some protection from the public Internet, but it does not translate the IP addresses or port numbers. An example is shown in the following illustration.

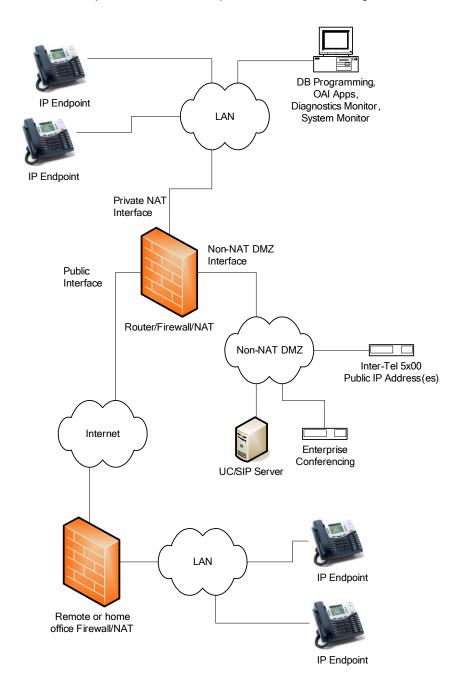

This topology uses public addressing. To support IP addressing means that networking must be routed over the Internet. To use Private Networking, set up each location in the same manner. An example is shown in the following illustration.

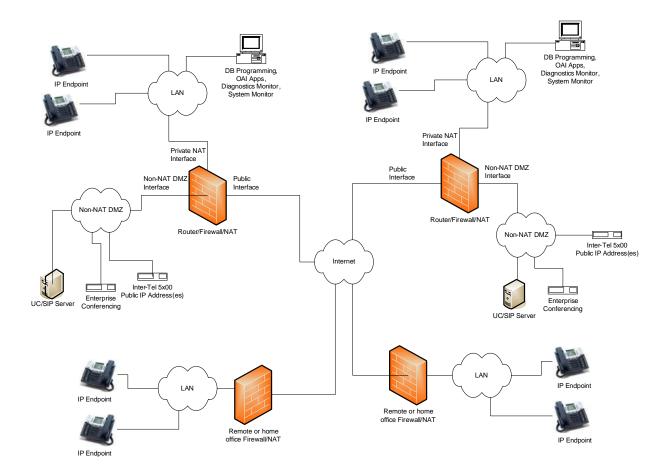

# **Configuring Near-End NAT Traversal for IP Endpoints**

The Mitel CS-5200/5400/5600 supports traversing near-end NAT using statically assigned NAT addresses. An administrator configures the NAT device to always associate a specific public address with the Mitel CS-5200/5400/5600 native address. This is also known as "Full Cone NAT." The Mitel CS-5400 has two IP addresses, so it requires two static NAT assignments. The static NAT assignment and the IP endpoint configuration are illustrated below.

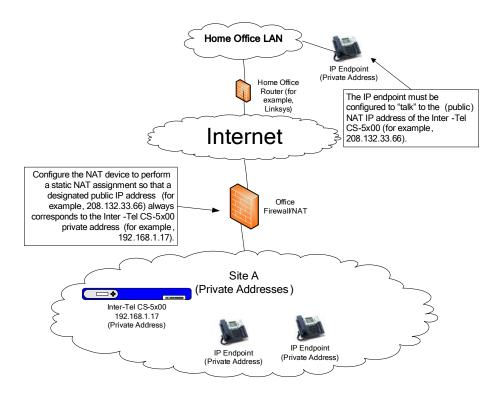

### **CS-5200**

#### To set up Near-End NAT Traversal for IP Endpoints on a CS-5200 system:

 Configure the firewall/NAT device for a static mapping. This associates a public IP address with the Inter Tel CS-5200/5400/5600 native private address.

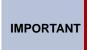

Configure the firewall security settings for the newly mapped IP address(es) as described in "Port Usage and Protocols" on page B-20. Depending on how the particular firewall defaults its security, failure to configure the security may result in no-audio conditions or security vulnerabilities.

2. In the DB Programming IP Connections folder, program the NAT IP Address to be the public address that was associated with the native private address in step 1.

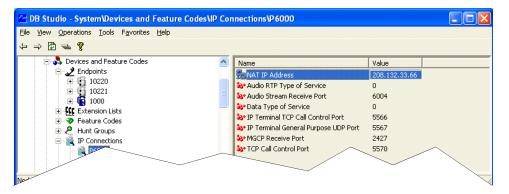

- 3. In DB Programming, create an IP endpoint and specify the MAC address.
- 4. In the IP Settings folder for the newly created IP endpoint from the Internet, set the NAT Address Type to **NAT**, as shown in the example below.

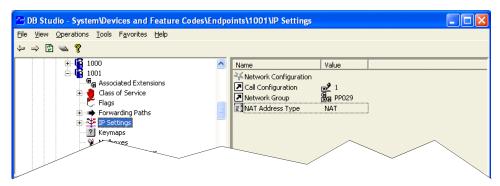

 Configure the IP endpoint (that is on the Internet) to communicate with the Mitel CS-5200 (public) NAT address. You can do this through the IP endpoint setup sequence or through the IP endpoint Web page. The address to use is the public address associated with Mitel CS-5200 main IP address – regardless of whether the system is a Mitel CS-5200 or a Mitel CS-5400. 6. For the "internal" IP endpoints (those in the internal network with private addresses), set the NAT address type Native, and configure the IP endpoints to communicate with the Mitel CS-5200 (private) internal address, 192.168.1.2. Incorrect configuration may result in an undesirable effect called tromboning (also known as "hairpinning"). Not all firewalls support tromboning, so avoid this configuration, if possible. The following diagram illustrates tromboning.

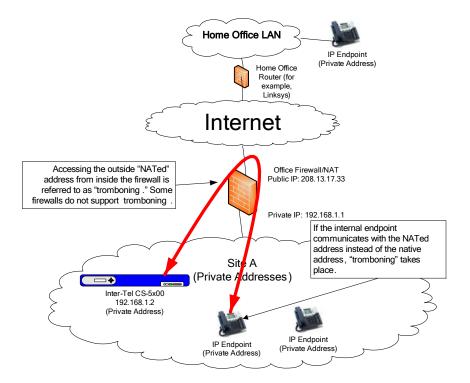

### **CS-5400**

#### To set up Near-End NAT Traversal for IP Endpoints on a CS-5400 system:

 Configure the firewall/NAT device for a static mapping for the IP address of the Processor Expansion Card. This associates a public IP address with the Inter Tel CS-5400 native address of the Processor Expansion Card.

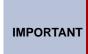

Configure the firewall security settings for the newly mapped IP address(es) as described in "Port Usage and Protocols" on page B-20. Depending on how the particular firewall defaults its security, failure to configure the security may result in no-audio conditions or security vulnerabilities.

2. In the DB Programming IP Connections folder, program the NAT IP Address to be the public address that was associated with the native private address in step 1.

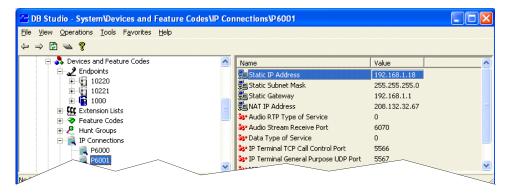

- 3. In DB Programming, create an IP endpoint and specify the MAC address.
- In the IP Settings folder for the newly created IP endpoint from the Internet, set the NAT Address Type to NAT, as shown in the example below.

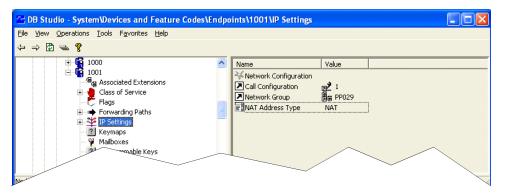

- Configure the IP endpoint (that is on the Internet) to communicate with the Mitel CS-5400 (public) NAT address. You can do this through the IP endpoint setup sequence or through the IP endpoint Web page. The address to use is the public address associated with Mitel CS-5400 main IP address regardless of whether the system is a Mitel CS-5200 or a Mitel CS-5400.
- 6. For the "internal" IP endpoints (those in the internal network with private addresses), set the NAT address type Native, and configure the IP endpoints to communicate with the Mitel CS-5400 (private) internal address, 192.168.1.2. Incorrect configuration may result in an undesirable effect called tromboning. Not all firewalls support tromboning, so avoid this configuration, if possible. The diagram on the previous page illustrates tromboning.

# **Configuring Near-End NAT Traversal for IP Gateway Trunks**

In addition to IP endpoints, the Mitel CS-5200/5400/5600 also supports near-end NAT traversal for IP trunk gateways. Note that IP trunk gateways impose additional restrictions on *far-end* NAT.

### **NOTICE**

The Mitel CS-5400 has two IP addresses; the routing information for both addresses must be configured identically. Failure to configure the IP addresses in the same subnet with the same accessibility can result in no-audio problems.

#### To configure near-end NAT traversal for IP Gateway trunks:

- Configure the static NAT assignments and the Mitel CS-5200/5400/5600 NAT IP
   Address assignments as described in step 1 on page B-14 (CS-5200) or step 1 on page
   B-16 (CS-5400). This includes the information in the IMPORTANT notes.
- Do the following according to the gateway type:
  - For an MGCP Gateway, set the NAT Address Type to NAT.

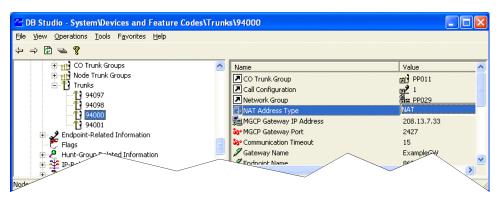

For a SIP Trunk gateway, an example screen is shown below.

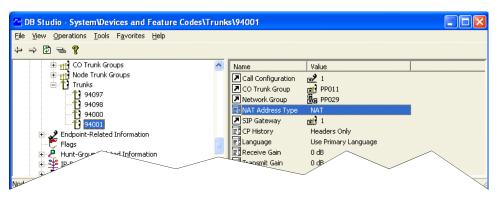

3. Repeat this process for each IP gateway trunk.

# **Firewall Configuration**

In computer networks, a totally secure network is practically impossible. In general, the more types of communications allowed from the Internet, the less secure the network. Therefore, a network should be configured so as to allow only the minimum level of communication unless other capabilities are required. An example is shown in the following illustration.

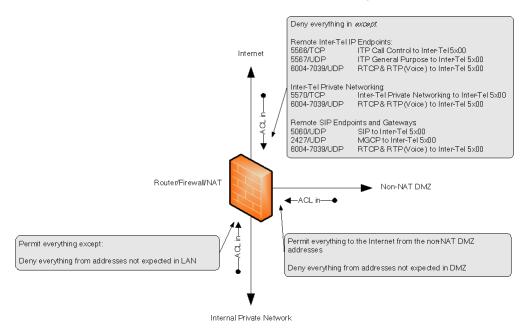

In some environments, it will be necessary to allow additional types of communications through the firewall. As stated above, these communications should be allowed only when necessary. Although strong passwords are always a good idea, this is especially important when applications are opened to the Internet.

### **Private Networking**

This is the protocol used to allow Mitel CS-5200/5400/5600 systems to communicate with each other (or to communicate with an Inter-Tel Axxess system). To allow Private Networking to the Internet, allow TCP port 5570.

#### **Remote Administration**

These are the protocols that provide the capability to perform certain administration activities from outside the firewall. To enable remote administration including DB Programming over the Internet, enable TCP port 4000. To further tighten security, this communication can be filtered by source address<sup>1</sup>.

Source address filtering accepts communication from specific IP addresses. While source address
filtering provides some additional level of security, IP source addresses are easily spoofed. In addition,
source addresses are often DHCP-assigned making it impractical to know the source addresses in
advance.

### **Remote Maintenance and Diagnostics**

These protocols provide capabilities to diagnose problems, update software, etc. To enable remote maintenance and diagnostics over the Internet, enable the ports for DB Programming (TCP port 4000), Web interfaces (TCP port 80), SSH (TCP port 22), and AVDAP Monitor (TCP port 4444).

# **Internal Session Initiation Protocol (SIP)**

The SIP protocol presents some special challenges in that it does not function well when passing through NAT. In the diagram below, this means that the SIP server cannot communicate with the internal SIP endpoint. The SIP server must be in the DMZ because its communication with the Mitel CS-5200/5400/5600 system cannot pass through NAT. The only solution to this problem is to utilize a SIP-aware firewall that can perform the appropriate adjustments associated with NAT.

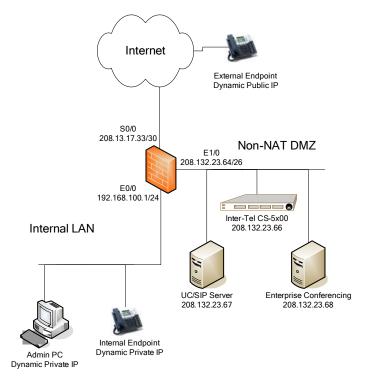

# **Port Usage and Protocols**

Stateful Packet Inspection (SPI) is required when a Mitel 5000 platform is placed in a non-NATed DMZ in a Private Networking scenario and is communicating over the Internet.

A port is a form of addressing that is subordinate to IP addressing. As such, port numbers serve to distinguish one protocol or application from another at the same IP address. For example, the primary protocol that browsers such as Internet Explorer use to access Web pages is HTTP, and HTTP uses port TCP 80. A single device with a single IP address can support many protocols simultaneously by using different port numbers.

Separate sets of ports exist for Transfer Control Protocol (TCP) and User Datagram Protocol (UDP). For port-assignment details, see "UDP Port Assignments" on page 4-60.

See Table 4-20, "Mitel IP Endpoint Ports," on page 4-59 for Mitel endpoint port information.

Firewalls are devices used to promote network integrity and security by filtering data packets based on IP addresses and port numbers. For example, suppose a firewall is configured to allow communication with a Web server, which uses HTTP and TCP port 80. This configuration would prevent the server from being accessed as a mail server, which uses SMTP and TCP port 25.

For security reasons, all ports should be disabled except those that are specifically required. The default state for many routers is to disallow everything, but this practice varies from one manufacturer to another.

**NOTE** 

This appendix assumes that everything is disallowed unless specifically allowed.

A firewall is designed to prevent access from an untrusted network such as the Internet while allowing communication initiated from within a trusted network. This capability is referred to as Stateful Packet Inspection (SPI) when the firewall is configured to keep track of the state of each session.

When enabled, SPI makes the firewall remember that an outbound TCP connection was initiated from behind the firewall and allows packets associated with this connection back through the firewall.

If:

You use Private Networking over the Internet.

and

**IMPORTANT** 

You have placed the Mitel 5000 platform in a non-NATed DMZ to provide port-filtering protection from Internet threats.

Then:

In addition to opening the ports specified in Table B-1, you must also enable SPI between the Internet and the DMZ.

Table B-1. Port Assignments

I

| Туре                            | Default Ports and Protocol                               | Comments for Firewall                                                                         |  |  |
|---------------------------------|----------------------------------------------------------|-----------------------------------------------------------------------------------------------|--|--|
| Voice Over IP                   | 6004-7038/UDP(RTP)<br>6005-7039/UDP(RTCP)                | Enable only if using VoIP outside the firewall.                                               |  |  |
| Inter-Tel Protocol (ITP)        | 5566/TCP(ITP Call Control)<br>5567/UDP(ITP Call Control) | Enable only if using ITP IP endpoints outside the firewall.                                   |  |  |
| SIP Trunks and Endpoints        | 5060/UDP(SIP)                                            | Enable only if using SIP endpoints (via SIP Server) or SIP trunks outside the firewall.       |  |  |
| MGCP Trunks                     | 2427/UDP(MGCP)                                           | Enable only if using MGCP trunks outside the firewall.                                        |  |  |
| Private Networking <sup>a</sup> | 5570/TCP                                                 | Private Networking over IP will not work through a firewall with NAT enabled.                 |  |  |
| Administration/Applications     |                                                          |                                                                                               |  |  |
| DB Programming                  | 4000/TCP                                                 | Enable only if necessary for external                                                         |  |  |
| • OAI                           |                                                          | communications through the firewall.                                                          |  |  |
| Diagnostic Monitor              |                                                          |                                                                                               |  |  |
| OAl Broadcast                   | 4000/UDP                                                 |                                                                                               |  |  |
| Diagnostics                     |                                                          | •                                                                                             |  |  |
| Diagnostics Web Interface       | 80/TCP(HTTP)                                             | Enable only if directed by Technical                                                          |  |  |
| AVDAP Monitor                   | 4444/TCP                                                 | Support or Engineering.                                                                       |  |  |
| Secure Shell                    | 22/TCP(SSH)                                              | 1                                                                                             |  |  |
| Conferencing                    | 80/TCP(HTTP)                                             | Enable this port to the IWAC Server if its Web pages need to be accessible from the Internet. |  |  |

a. Private, managed networks are preferred for Private Networking. Although networking over the Internet is possible, it is not recommended.

Knowledge Base Article: Port Information (KB2377)

# **Knowledge Base Article: Port Information (KB2377)**

The following is a summary of KB article 2377:

With the release of software version 1.1.X.XXX, NAT functionality was implemented into the  ${\rm Mitel}^{\rm 8}$  5000.

We advise a one to one static NAT (all traffic to/from the public to the private address is forwarded unchanged). If you wish to open only specific ports to the private IP address then these are the necessary ports:

- 5566 TCP
- o 5567 UDP
- o 6004 6247 UDP

In the 2.0.x.xxx software release the number of total IP endpoints was increased, the UDP port range used by the system also has increased as below. The functionality and programming of the system as far as NAT is concerned has not changed though.

- 5566 TCP
- o 5567 UDP
- 6004 6604 UDP for 5200 systems
- 6004 7039 UDP for 5400 and 5600 systems
- Processor Module (PM-1) base port 6004
- Processor Expansion Card (PEC-1) base port 6604

5600 systems should be treated as 5400 systems as far as NAT is concerned. You will need IP addresses for both the PM-1 and PEC-1. See KB 3352 for further details on connecting IP devices to 5600 systems.

# **Comparison of Mitel Advanced Communications Platforms**

Three notable differences exist between the Mitel 5000 and the Inter-Tel Axxess advanced communications platforms:

- The Mitel 5000 platform—whether configured as a CS-5200, CS-5400, or CS-5600 system—has a single physical Ethernet port shared for all IP telephony and administrative functions. The Inter-Tel Axxess platform has one port for administrative functionality and SIP and potentially multiple (IPRC) ports for other IP telephony protocols. Also, the Mitel CS-5400 has two IP addresses. The second IP address is used for VoIP only.
- Because the Mitel 5000 has a single physical Ethernet interface, it has a single network location. It cannot operate both inside the firewall and outside the firewall.
- The Mitel 5000 platform is built on an open-source Linux<sup>®</sup> platform that could present a
  greater security risk than the Inter-Tel Axxess platform, which operates on Inter-Tel
  proprietary technology.

# **Example Cisco® Configuration Commands**

The following commands are provided as an example to further illustrate the recommended configuration with respect to security. QoS configuration is beyond the scope of this appendix. These configuration examples are based on the Cisco IOS Firewall feature set. Adtran® routers use a very similar command set called AOS. For more information about Adtran routers Adtran Netvanta Switch/Router on page B-29. These commands are not intended to be complete; they are only a guideline.

### **Private Network With Near-end NAT Traversal**

The following diagram shows a configuration example.

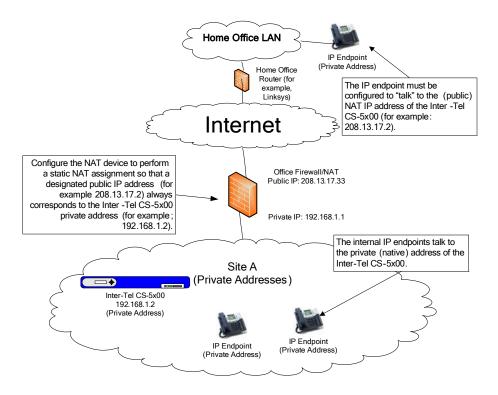

The following commands set up the connection to the internal LAN. NAT is enabled, and it uses access-group e0in for traffic coming in (to the router) from the internal LAN.

```
interface Ethernet0/0
  description Internal LAN
  ip address 192.168.1.1 255.255.255.0
  ip access-group e0in in
  ip nat inside
  ip inspect inspector in
!
```

 The following section defines the access control list (the rules) for traffic coming from the internal LAN into the router. As a general rule here, you want to allow about everything to go out from a trusted LAN.

```
! Access Control List e0in
!
ip access-list extended e0in
permit ip 192.168.1.0 0.0.0.255 any
deny ip any any
```

 The following section sets up the connection to the Internet. NAT is enabled between the Internet and the internal LAN. Traffic from the Internet is filtered using the access-group called Internet.

```
interface Serial0/0
  description connected to Internet
  ip address 208.13.17.33 255.255.252
  ip access-group s0in in
  ip nat outside
```

The following section defines the access control list (the rules) for traffic coming from the
Internet to either the Internal LAN or the DMZ. This is the first line of defense, so you want
to filter as much as possible. Responses to communications initiated from inside (for
example, http request for a web page) are controlled by the firewall functionality through
dynamic ACLs.

```
ip access-list extended s0in
  permit tcp any host 208.13.17.2 eq 5566
  permit udp any host 208.13.17.2 eq 5567
  permit udp any host 208.13.17.2 range 6004 6247
  deny ip any any
```

The following command associates the public address with the Mitel CS-5200/5400/5600 private address. This creates the "NATed" address. The ISP must be known to send packets for this public IP to the Mitel CS-5200/5400/5600.

```
ip nat inside source static 192.168.1.2 208.13.17.2
!
```

The following commands set up the dynamic NAT configuration to use a pool of public addresses. This is not specific to this example, but it is included here to contrast static vs. dynamic NAT.

```
ip nat translation timeout 86400
ip nat translation tcp-timeout 86400
ip nat translation udp-timeout 300
ip nat translation dns-timeout 60
ip nat translation finrst-timeout 60
ip nat pool NatPool0 208.13.17.40 208.13.17.62 netmask 255.255.255.0
ip nat inside source list 1 pool NatPool0 overload !
```

### **Non-NAT DMZ Configuration**

The following illustrates a nonNAT DMZ configuration.

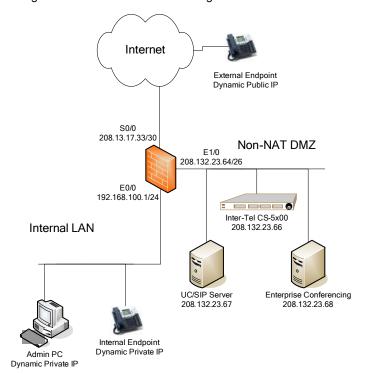

# **Single Node with ITP Endpoints**

In this example you use the following commands set up the connection to the internal LAN. In these commands, NAT is enabled and it uses <code>access-group e0in</code> for traffic coming in (to the router) from the internal LAN.

```
interface Ethernet0/0
  description Internal LAN
  ip address 192.168.100.1 255.255.255.0
  ip access-group e0in in
  ip nat inside
  ip inspect inspector in
!
```

The following section defines the access control list (the rules) for traffic coming from the
internal LAN into the router. As a general rule, this example allows just about anything to
go out from the trusted LAN.

```
! Access Control List e0in
!
ip access-list extended e0in
permit ip 192.168.100.0 0.0.0.255 any
deny ip any any
```

 The following section sets up the connection to the Internet. NAT is enabled between the Internet and the internal LAN. Traffic from the Internet is filtered using the access-group called Internet.

```
interface Serial0/0
  description connected to Internet
  ip address 208.13.17.33 255.255.252
  ip access-group s0in in
  ip nat outside
```

The following section defines the access control list (the rules) for traffic coming from the
Internet to either the Internal LAN or the DMZ. This is the first line of defense, so filter as
much as possible. Responses to communications initiated from inside (for example, http
request for a Web page) are controlled by the firewall functionality through dynamic ACLs.

```
ip access-list extended s0in

permit tcp any host 208.132.23.66 eq 5566

permit udp any host 208.132.23.66 eq 5567

permit udp any host 208.132.23.66 range 6004 6247

deny ip any any
```

 The following section sets up the connection to the DMZ. NAT is not enabled between the Internet and the DMZ. Traffic from the Internet is filtered using the access-group called DMZ. The "inspect" statement enables the stateful firewall functionality.

```
interface Ethernet 1/0
  description Site DMZ LAN
  ip address 208.132.23.66 255.255.255.192
  ip inspect dmzinspector in
  ip access-group elin in

  ip inspect name dmzinspector udp
  ip inspect name dmzinspector tcp
  ip inspect name dmzinspector sip
```

 The following section defines the access control list (the rules) for traffic coming from the DMZ to either the Internal LAN or the Internet. Limit the communications between the DMZ and the internal LAN as much as possible in the event one of the DMZ nodes is compromised.

```
ip access-list extended elin
  deny  ip any 192.168.100.0 0.0.0.255
  permit ip any any
!
```

### **ITP Endpoints and Networking**

This example shows that to add support for networking, you expand the ACL to allow the Private Networking port to be accessible from the Internet to the Mitel CS-5200/5400/5600 system. Responses to communications initiated from inside (for example, http request for a Web page) are controlled by the firewall functionality through dynamic ACLs.

```
ip access-list extended s0in

permit tcp any host 208.132.23.66 eq 5566

permit udp any host 208.132.23.66 eq 5567

permit tcp any host 208.132.23.66 eq 5570

permit udp any host 208.132.23.66 range 6004 6247

deny ip any any
```

### ITP Endpoints, Networking, and Remote Admin/Diagnostics

This example shows that to allow remote administration and diagnostics, you open up additional ports shown in bold in the following example. Each of these ports has a distinct function, so they should be evaluated individually to determine the need.

```
ip access-list extended s0in

permit tcp any host 208.132.23.66 eq 5566

permit udp any host 208.132.23.66 eq 5567

permit tcp any host 208.132.23.66 eq 5570

permit tcp any host 208.132.23.66 eq 4000

permit tcp any host 208.132.23.66 eq 4444

permit tcp any host 208.132.23.66 eq 80

permit tcp any host 208.132.23.66 eq 22

permit udp any host 208.132.23.66 range 6004 6247

deny ip any any
```

# ITP Endpoints, Networking, Remote Admin/Diagnostics, and SIP Endpoints

This example shows that to allow SIP endpoints from the Internet, you open up the SIP port to the SIP server. SIP endpoints on the "internal LAN" may require additional "fixup" if NAT is performed between the internal LAN and the DMZ.

```
ip access-list extended s0in

permit tcp any host 208.132.23.66 eq 5566

permit udp any host 208.132.23.66 eq 5567

permit tcp any host 208.132.23.66 eq 5570

permit tcp any host 208.132.23.66 eq 4000

permit tcp any host 208.132.23.66 eq 4444

permit tcp any host 208.132.23.66 eq 80

permit tcp any host 208.132.23.66 eq 22

permit udp any host 208.132.23.67 eq 5060

permit udp any host 208.132.23.66 range 6004 6247

deny ip any any
```

#### Adtran NetVanta® Switch/Router Example

Adtran® provides a family of products (NetVanta®) that are a combination of switch, router, and firewall¹. The security considerations are independent of the router vendor, but the implementation of the DMZ using Adtran NetVanta products is slightly different. Instead of simply designating an Ethernet port on a router as the DMZ, you must first create a new VLAN containing one or more Ethernet ports. The VLAN creates a logical partition of the switch that can only communicate with the rest of the switch using the router/firewall functionality. Each set of VLAN Ethernet ports function as a single router interface. In addition, the following example makes use of access policies that allow you to apply multiple access control lists to a specific interface.

#### ITP Endpoints and Private Networking

The following example illustrates the configuration for ITP endpoints and Private Networking. The following commands define the VLANs within the switch. This is necessary to be able to route/firewall between the LAN and the DMZ.

```
vlan 1
  name "Default"
vlan 2
  name "DMZ"
!
```

 The following commands set up the Ethernet switch ports to belong to specific VLANs. In this example, take the first two ports and associate them with the DMZ VLAN.

```
interface eth 0/1
  no shutdown
  switchport access vlan 2
!
interface eth 0/2
  no shutdown
  switchport access vlan 2
!
```

Set up some of the ports in the default VLAN. This example shows two ports.

```
interface eth 0/3
  no shutdown
  switchport access vlan 1
!
interface eth 0/4
  no shutdown
  switchport access vlan 1
!
```

Although the Adtran AOS is common among all of their switch/router platforms, this example is based on an Adtran NetVanta 1224R.

Each VLAN functions as a port on the router with its own IP address. Also, apply access
policies to each interface. The access policies are defined further below.

```
interface vlan 1
  ip address 192.168.1.1 255.255.255.0
  access-policy Private
  no shutdown
interface vlan 2
  ip address 208.132.23.64 255.255.255.192
  no shutdown
```

In this example, there is a connection to the Internet using a T1 interface. Set up the IP address and apply the access policy (which is defined further below).

```
interface t1 1/1
  clock source line
  tdm-group 1 timeslots 1-24 speed 64
  ip address 208.13.17.33 255.255.255
  access-policy Public
  no shutdown
```

The following commands define access lists for different kinds of traffic. Defining the lists
do not have any effect until they are applied to the interfaces.

```
ip access-list extended web
  permit ip any any

ip access-list extended Voice
  permit udp any host 208.132.23.66 range 6004 6243 log

ip access-list extended ITP
  permit tcp any host 208.132.23.66 eq 5566 log
  permit udp any host 208.132.23.66 eq 5567 log

ip access-list extended InterTelNetworking
  permit tcp any host 208.132.23.66 eq 5570 log
```

 The following commands define the policies for the different interfaces. Each policy can specify more than one access list. In the Public policy-class, voice ports, the ITP (endpoint) ports, and the Networking ports are allowed.

```
ip policy-class DMZ
   allow list web
!
ip policy-class Private
   allow list self self
   allow list wizard-ics
!
ip policy-class Public
   allow list Voice
   allow list ITP
   allow list InterTelNetworking
```

#### **Private Network With Near-End NAT Traversal**

The following diagram shows an example configuration.

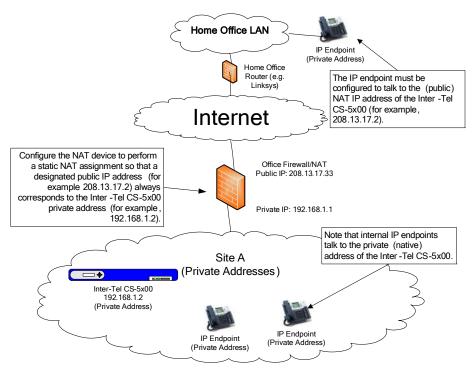

The following commands define the VLANs within the switch. This is necessary to be able to route/firewall between the LAN and the Internet.

```
vlan 1
name "Default"
```

 This is a set up of some of the ports in the default VLAN. Repeat for as many ports as you need to configure.

```
interface eth 0/1
  no shutdown
  switchport access vlan 1
!
interface eth 0/2
  no shutdown
  switchport access vlan 1
!
```

• Each VLAN performs as a port on the router with its own IP address. Access policies are also applied to each interface. The access policies are defined as follows:

```
interface vlan 1
  ip address 192.168.1.1 255.255.255.0
  access-policy Private
  no shutdown
```

In this example, the connection is to the Internet with a T1. Set up the IP address and apply the access policy (defined further below). In this example, assume that the ISP is configured with this address as a gateway for the (public) NATed addresses.

```
interface t1 1/1
  clock source line
  tdm-group 1 timeslots 1-24 speed 64
  ip address 208.13.17.33 255.255.255.0
  access-policy Public
  no shutdown
```

- The commands below define access lists for the different traffic types. These defined lists do not have any effect until they are applied to interfaces.
  - The following commands define an access list so that we can communicate with the internal trusted network.

```
ip access-list extended self
  remark Traffic to NetVanta
  permit ip any any log
!
```

 The following commands define the set of communications coming from any internal hosts except the Mitel CS-5200/5400/5600.

```
ip access-list standard PrivateHosts
deny host 192.168.1.2
permit any log
```

 The following commands define the set of communications coming from the Mitel CS-5200/5400/5600.

```
ip access-list standard OutIT5KMain
permit host 192.168.1.2 log
!
```

 The following commands defines the communications that we want to allow to the Mitel CS-5200/5400/5600. In this example, this is limited to the communications required for ITP endpoints.

```
ip access-list extended InIT5KMain
  permit tcp any host 208.13.17.2 eq 5566 log
  permit udp any host 208.13.17.2 eq 5567 log
  permit udp any host 208.13.17.2 range 6004 6247
log
```

• These commands define the policy for the interface to the private (trusted) network. Each policy can specify more than one access list. From a security perspective, allow everything from the trusted network. The "nat" commands define the behavior of outbound NAT. If the packet is from the Mitel CS-5200/5400/5600, translate the source address to the specified public address. The second NAT command uses PAT on IP 208.13.17.33, the address on the public interface, for any other internal node.

```
ip policy-class Private
   allow list self self
nat source list OutIT5KMain address 208.13.17.2 overload
nat source list PrivateHosts address 208.13.17.33 over-
load
!
```

The following commands define the policies for the interface to the public (untrusted)
network. In the Public policy-class, you are only translating (and therefore allowing) the
ports required for ITP (endpoint) as defined in the access list InIT5KMain.

```
ip policy-class Public
  nat destination list InIT5KMain address 192.168.1.2
```

#### **Non-NATed DMZ Configuration**

The following examples illustrate the configuration for ITP endpoints and Private Networking.

The following commands define the VLANs within the switch. This is necessary to be able
to route/firewall between the LAN and the DMZ.

```
vlan 1
  name "Default"
vlan 2
  name "DMZ"
!
```

• The following commands set up the Ethernet switch ports for specific VLANs. In this example, take the first two ports and associate them with the DMZ VLAN.

```
interface eth 0/1
  no shutdown
  switchport access vlan 2
!
interface eth 0/2
  no shutdown
  switchport access vlan 2
!
Set up some of the ports in the default VLAN. This example shows two ports.
interface eth 0/3
  no shutdown
  switchport access vlan 1
!
interface eth 0/4
  no shutdown
  switchport access vlan 1
.
```

Each VLAN performs as a port on the router with its own IP address. Access policies are applied to each interface. The access policies are defined further below.

```
interface vlan 1
  ip address 192.168.1.1 255.255.255.0
  access-policy Private
  no shutdown
interface vlan 2
  ip address 208.132.23.64 255.255.255.192
  no shutdown
!
```

 In this example, the connection is to the Internet with a T1. Set up the IP address and apply the access policy (defined further below).

```
interface t1 1/1
  clock source line
  tdm-group 1 timeslots 1-24 speed 64
  ip address 208.13.17.33 255.255.252
  access-policy Public
  no shutdown
```

The following commands define access lists for the different traffic types. Defining the lists
does not have any effect until they are applied to the interfaces.

```
ip access-list extended web
  permit ip any any

ip access-list extended Voice
  permit udp any host 208.132.23.66 range 6004 6247 log

ip access-list extended ITP
  permit tcp any host 208.132.23.66 eq 5566 log
  permit udp any host 208.132.23.66 eq 5567 log

ip access-list extended InterTelNetworking
  permit tcp any host 208.132.23.66 eq 5570 log
```

 The following commands define the policies for the different interfaces. Each policy can specify more than one access list. In the Public policy-class, allow the voice ports, the ITP (endpoint) ports, and the Networking ports.

```
ip policy-class DMZ
   allow list web
!
ip policy-class Private
   allow list self self
   allow list wizard-ics
!
ip policy-class Public
   allow list Voice
   allow list ITP
   allow list InterTelNetworking
```

# Open Source License Agreements

| Introduction                                                     | C-2  |
|------------------------------------------------------------------|------|
| List of Licenses                                                 | C-2  |
| Abbreviations                                                    | С-3  |
| GNU Public License                                               | C-4  |
| Preamble                                                         | C-4  |
| Terms and Conditions for Copying, Distribution, and Modification | C-5  |
| No Warranty                                                      | C-8  |
| GNU Lesser General Public License                                |      |
| Preamble                                                         | C-8  |
| Terms and Conditions for Copying, Distribution, and Modification | C-10 |
| No Warranty                                                      |      |
| Lighttpd                                                         | C-15 |
| MD5                                                              | C-15 |
| Embedded Configurable Operating System                           | C-16 |
| SoX                                                              | C-16 |
| Requests for Source Code                                         |      |

#### Introduction

The Mitel 5000 current release and earlier versions of software incorporate portions of open source projects covered by various license agreements. In compliance with these agreements, copies of licenses for the open source software titles have been reproduced in this section.

#### **List of Licenses**

The following source code was modified and incorporated in software developed for the Mitel 5000 Network Communications Solutions:

- GNU General Public License: Used by the following software (see page C-4 for details).
  - BusyBox: A modified version of this software is provided on the Mitel CS-5600 Processing Server (PS-1) Installation/Recovery CD.
  - Linux Kernel: The operating system modified for use on the Mitel CS-5200 and CS-5400 Communication Servers and the CS-5600 Base Server and Processing Server (PS-1).
  - Network UPS Tools (NUT): Copyright (C) 1999 Russell Kroll <a href="kroll@exploits.org">kroll@exploits.org</a>. This program is free software; you can redistribute it and/or modify it under the terms of the GNU General Public License as published by the Free Software Foundation; either version 2 of the License, or (at your option) any later version. This program is distributed in the hope that it will be useful, but WITHOUT ANY WARRANTY; without even the implied warranty of MERCHANTABILITY or FITNESS FOR A PARTICULAR PURPOSE. See the GNU General Public License for more details. You should have received a copy of the GNU General Public License along with this program; if not, write to the Free Software Foundation, Inc., 59 Temple Place, Suite 330, Boston, MA 02111-1307 USA
- GNU Lesser General Public License: Used by the following software (see page C-8 for details).
  - Glibc: A version of the GNU C library provided with the Mitel 5000 platform v1.2 and later.
  - Libusb: A version of the USB library provided with the Mitel 5000 platform v1.2 and later. This library is free software; you can redistribute it and/or modify it under the terms of the GNU Lesser General Public License as published by the Free Software Foundation; either version 2 of the License, or (at your option) any later version. This library is distributed in the hope that it will be useful, but WITHOUT ANY WARRANTY; without even the implied warranty of MERCHANTABILITY or FITNESS FOR A PARTICULAR PURPOSE. See the GNU Lesser General Public License for more details. You should have received a copy of the GNU Lesser General Public License along with this library; if not, write to the Free Software Foundation, Inc., 59 Temple Place Suite 330, Boston, MA 02111-1307, USA.
- Lighttpd: The Web server provided with the Mitel 5000 platform v2.0 and later (see page C-15 for details).
- MD5: Encryption code provided with Mitel 5000 Network Communications Solutions (see page C-15 for details).

To request open source code modified by Mitel Network Solutions, see "Requests for Source Code" on page C-16.

#### **Abbreviations**

This appendix refers to the selected abbreviations listed in the following table.

Table C-1. Selected Abbreviations

| Abbreviation | Meaning                |
|--------------|------------------------|
| GNU          | GNU's Not Unix         |
| GPL          | General Public License |
| LGPL         | Lesser GPL             |

#### **NOTICE**

The licenses contained in this section are represented as they appear in the original sources, with one exception. In the original "Terms And Conditions For Copying, Distribution And Modification" the numbered paragraphs begin with number zero (0). In the Inter-Tel version the numbered paragraphs begin with number one (1). References to those paragraphs have been updated to reflect the Inter-Tel numbering scheme.

#### **GNU Public License**

Version 2, June 1991

Copyright (C) 1989, 1991 Free Software Foundation, Inc.

51 Franklin Street, Fifth Floor, Boston, MA 02110-1301, USA

Everyone is permitted to copy and distribute verbatim copies of this license document, but changing it is not allowed.

#### **Preamble**

The licenses for most software are designed to take away your freedom to share and change it. By contrast, the GNU General Public License is intended to guarantee your freedom to share and change free software--to make sure the software is free for all its users. This General Public License applies to most of the Free Software Foundation's software and to any other program whose authors commit to using it. (Some other Free Software Foundation software is covered by the GNU Lesser General Public License instead.) You can apply it to your programs, too.

When we speak of free software, we are referring to freedom, not price. Our General Public Licenses are designed to make sure that you have the freedom to distribute copies of free software (and charge for this service if you wish), that you receive source code or can get it if you want it, that you can change the software or use pieces of it in new free programs; and that you know you can do these things.

To protect your rights, we need to make restrictions that forbid anyone to deny you these rights or to ask you to surrender the rights. These restrictions translate to certain responsibilities for you if you distribute copies of the software, or if you modify it.

For example, if you distribute copies of such a program, whether gratis or for a fee, you must give the recipients all the rights that you have. You must make sure that they, too, receive or can get the source code. And you must show them these terms so they know their rights.

We protect your rights with two steps: (1) copyright the software, and (2) offer you this license which gives you legal permission to copy, distribute and/or modify the software.

Also, for each author's protection and ours, we want to make certain that everyone understands that there is no warranty for this free software. If the software is modified by someone else and passed on, we want its recipients to know that what they have is not the original, so that any problems introduced by others will not reflect on the original authors' reputations.

Finally, any free program is threatened constantly by software patents. We wish to avoid the danger that redistributors of a free program will individually obtain patent licenses, in effect making the program proprietary. To prevent this, we have made it clear that any patent must be licensed for everyone's free use or not licensed at all.

The precise terms and conditions for copying, distribution, and modification follow.

#### Terms and Conditions for Copying, Distribution, and Modification

1. This License applies to any program or other work which contains a notice placed by the copyright holder saying it may be distributed under the terms of this General Public License. The "Program", below, refers to any such program or work, and a "work based on the Program" means either the Program or any derivative work under copyright law: that is to say, a work containing the Program or a portion of it, either verbatim or with modifications and/or translated into another language. (Hereinafter, translation is included without limitation in the term "modification".) Each licensee is addressed as "you".

Activities other than copying, distribution and modification are not covered by this License; they are outside its scope. The act of running the Program is not restricted, and the output from the Program is covered only if its contents constitute a work based on the Program (independent of having been made by running the Program). Whether that is true depends on what the Program does.

- 2. You may copy and distribute verbatim copies of the Program's source code as you receive it, in any medium, provided that you conspicuously and appropriately publish on each copy an appropriate copyright notice and disclaimer of warranty; keep intact all the notices that refer to this License and to the absence of any warranty; and give any other recipients of the Program a copy of this License along with the Program.
  - You may charge a fee for the physical act of transferring a copy, and you may at your option offer warranty protection in exchange for a fee.
- 3. You may modify your copy or copies of the Program or any portion of it, thus forming a work based on the Program, and copy and distribute such modifications or work under the terms of Section 2 above, provided that you also meet all of these conditions:
  - a. You must cause the modified files to carry prominent notices stating that you changed the files and the date of any change.
  - b. You must cause any work that you distribute or publish, that in whole or in part contains or is derived from the Program or any part thereof, to be licensed as a whole at no charge to all third parties under the terms of this License.
  - c. If the modified program normally reads commands interactively when run, you must cause it, when started running for such interactive use in the most ordinary way, to print or display an announcement including an appropriate copyright notice and a notice that there is no warranty (or else, saying that you provide a warranty) and that users may redistribute the program under these conditions, and telling the user how to view a copy of this License. (Exception: if the Program itself is interactive but does not normally print such an announcement, your work based on the Program is not required to print an announcement.)

These requirements apply to the modified work as a whole. If identifiable sections of that work are not derived from the Program, and can be reasonably considered independent and separate works in themselves, then this License, and its terms, do not apply to those sections when you distribute them as separate works. But when you distribute the same sections as part of a whole which is a work based on the Program, the distribution of the whole must be on the terms of this License, whose permissions for other licensees extend to the entire whole, and thus to each and every part regardless of who wrote it.

Thus, it is not the intent of this section to claim rights or contest your rights to work written entirely by you; rather, the intent is to exercise the right to control the distribution of derivative or collective works based on the Program.

In addition, mere aggregation of another work not based on the Program with the Program (or with a work based on the Program) on a volume of a storage or distribution medium does not bring the other work under the scope of this License.

- 4. You may copy and distribute the Program (or a work based on it, under Section 3) in object code or executable form under the terms of Sections 2 and 3 above provided that you also do one of the following:
  - a. Accompany it with the complete corresponding machine-readable source code, which must be distributed under the terms of Sections 1 and 2 above on a medium customarily used for software interchange; or,
  - b. Accompany it with a written offer, valid for at least three years, to give any third party, for a charge no more than your cost of physically performing source distribution, a complete machine-readable copy of the corresponding source code, to be distributed under the terms of Sections 2 and 3 above on a medium customarily used for software interchange; or,
  - c. Accompany it with the information you received as to the offer to distribute corresponding source code. (This alternative is allowed only for noncommercial distribution and only if you received the program in object code or executable form with such an offer, in accord with Subsection b above.)

The source code for a work means the preferred form of the work for making modifications to it. For an executable work, complete source code means all the source code for all modules it contains, plus any associated interface definition files, plus the scripts used to control compilation and installation of the executable. However, as a special exception, the source code distributed need not include anything that is normally distributed (in either source or binary form) with the major components (compiler, kernel, and so on) of the operating system on which the executable runs, unless that component itself accompanies the executable.

If distribution of executable or object code is made by offering access to copy from a designated place, then offering equivalent access to copy the source code from the same place counts as distribution of the source code, even though third parties are not compelled to copy the source along with the object code.

- 5. You may not copy, modify, sublicense, or distribute the Program except as expressly provided under this License. Any attempt otherwise to copy, modify, sublicense or distribute the Program is void, and will automatically terminate your rights under this License. However, parties who have received copies, or rights, from you under this License will not have their licenses terminated so long as such parties remain in full compliance.
- 6. You are not required to accept this License, since you have not signed it. However, nothing else grants you permission to modify or distribute the Program or its derivative works. These actions are prohibited by law if you do not accept this License. Therefore, by modifying or distributing the Program (or any work based on the Program), you indicate your acceptance of this License to do so, and all its terms and conditions for copying, distributing or modifying the Program or works based on it.
- 7. Each time you redistribute the Program (or any work based on the Program), the recipient automatically receives a license from the original licensor to copy, distribute or modify the Program subject to these terms and conditions. You may not impose any further restrictions on the recipients' exercise of the rights granted herein. You are not responsible for enforcing compliance by third parties to this License.

8. If, as a consequence of a court judgment or allegation of patent infringement or for any other reason (not limited to patent issues), conditions are imposed on you (whether by court order, agreement or otherwise) that contradict the conditions of this License, they do not excuse you from the conditions of this License. If you cannot distribute so as to satisfy simultaneously your obligations under this License and any other pertinent obligations, then as a consequence you may not distribute the Program at all. For example, if a patent license would not permit royalty-free redistribution of the Program by all those who receive copies directly or indirectly through you, then the only way you could satisfy both it and this License would be to refrain entirely from distribution of the Program.

If any portion of this section is held invalid or unenforceable under any particular circumstance, the balance of the section is intended to apply and the section as a whole is intended to apply in other circumstances.

It is not the purpose of this section to induce you to infringe any patents or other property right claims or to contest validity of any such claims; this section has the sole purpose of protecting the integrity of the free software distribution system, which is implemented by public license practices. Many people have made generous contributions to the wide range of software distributed through that system in reliance on consistent application of that system; it is up to the author/donor to decide if he or she is willing to distribute software through any other system and a licensee cannot impose that choice.

This section is intended to make thoroughly clear what is believed to be a consequence of the rest of this License.

- 9. If the distribution and/or use of the Program is restricted in certain countries either by patents or by copyrighted interfaces, the original copyright holder who places the Program under this License may add an explicit geographical distribution limitation excluding those countries, so that distribution is permitted only in or among countries not thus excluded. In such case, this License incorporates the limitation as if written in the body of this License.
- 10. The Free Software Foundation may publish revised and/or new versions of the General Public License from time to time. Such new versions will be similar in spirit to the present version, but may differ in detail to address new problems or concerns.
  - Each version is given a distinguishing version number. If the Program specifies a version number of this License which applies to it and "any later version", you have the option of following the terms and conditions either of that version or of any later version published by the Free Software Foundation. If the Program does not specify a version number of this License, you may choose any version ever published by the Free Software Foundation.
- 11. If you wish to incorporate parts of the Program into other free programs whose distribution conditions are different, write to the author to ask for permission. For software which is copyrighted by the Free Software Foundation, write to the Free Software Foundation; we sometimes make exceptions for this. Our decision will be guided by the two goals of preserving the free status of all derivatives of our free software and of promoting the sharing and reuse of software generally.

#### **No Warranty**

BECAUSE THE PROGRAM IS LICENSED FREE OF CHARGE, THERE IS NO WARRANTY FOR THE PROGRAM, TO THE EXTENT PERMITTED BY APPLICABLE LAW. EXCEPT WHEN OTHERWISE STATED IN WRITING THE COPYRIGHT HOLDERS AND/OR OTHER PARTIES PROVIDE THE PROGRAM "AS IS" WITHOUT WARRANTY OF ANY KIND, EITHER EXPRESSED OR IMPLIED, INCLUDING, BUT NOT LIMITED TO, THE IMPLIED WARRANTIES OF MERCHANTABILITY AND FITNESS FOR A PARTICULAR PURPOSE. THE ENTIRE RISK AS TO THE QUALITY AND PERFORMANCE OF THE PROGRAM IS WITH YOU. SHOULD THE PROGRAM PROVE DEFECTIVE, YOU ASSUME THE COST OF ALL NECESSARY SERVICING, REPAIR OR CORRECTION.

IN NO EVENT UNLESS REQUIRED BY APPLICABLE LAW OR AGREED TO IN WRITING WILL ANY COPYRIGHT HOLDER, OR ANY OTHER PARTY WHO MAY MODIFY AND/OR REDISTRIBUTE THE PROGRAM AS PERMITTED ABOVE, BE LIABLE TO YOU FOR DAMAGES, INCLUDING ANY GENERAL, SPECIAL, INCIDENTAL OR CONSEQUENTIAL DAMAGES ARISING OUT OF THE USE OR INABILITY TO USE THE PROGRAM (INCLUDING BUT NOT LIMITED TO LOSS OF DATA OR DATA BEING RENDERED INACCURATE OR LOSSES SUSTAINED BY YOU OR THIRD PARTIES OR A FAILURE OF THE PROGRAM TO OPERATE WITH ANY OTHER PROGRAMS), EVEN IF SUCH HOLDER OR OTHER PARTY HAS BEEN ADVISED OF THE POSSIBILITY OF SUCH DAMAGES.

**END OF TERMS AND CONDITIONS** 

#### **GNU Lesser General Public License**

Version 2.1, February 1999

Copyright (C) 1991, 1999 Free Software Foundation, Inc.

51 Franklin Street, Fifth Floor, Boston, MA 02110-1301 USA

Everyone is permitted to copy and distribute verbatim copies of this license document, but changing it is not allowed.

[This is the first released version of the Lesser GPL. It also counts as the successor of the GNU Library Public License, version 2, hence the version number 2.1.]

#### **Preamble**

The licenses for most software are designed to take away your freedom to share and change it. By contrast, the GNU General Public Licenses are intended to guarantee your freedom to share and change free software--to make sure the software is free for all its users.

This license, the Lesser General Public License, applies to some specially designated software packages--typically libraries--of the Free Software Foundation and other authors who decide to use it. You can use it too, but we suggest you first think carefully about whether this license or the ordinary General Public License is the better strategy to use in any particular case, based on the explanations below.

When we speak of free software, we are referring to freedom of use, not price. Our General Public Licenses are designed to make sure that you have the freedom to distribute copies of free software (and charge for this service if you wish); that you receive source code or can get it if you want it; that you can change the software and use pieces of it in new free programs; and that you are informed that you can do these things.

To protect your rights, we need to make restrictions that forbid distributors to deny you these rights or to ask you to surrender these rights. These restrictions translate to certain responsibilities for you if you distribute copies of the library or if you modify it.

For example, if you distribute copies of the library, whether gratis or for a fee, you must give the recipients all the rights that we gave you. You must make sure that they, too, receive or can get the source code. If you link other code with the library, you must provide complete object files to the recipients, so that they can relink them with the library after making changes to the library and recompiling it. And you must show them these terms so they know their rights.

We protect your rights with a two-step method: (1) we copyright the library, and (2) we offer you this license, which gives you legal permission to copy, distribute and/or modify the library.

To protect each distributor, we want to make it very clear that there is no warranty for the free library. Also, if the library is modified by someone else and passed on, the recipients should know that what they have is not the original version, so that the original author's reputation will not be affected by problems that might be introduced by others.

Finally, software patents pose a constant threat to the existence of any free program. We wish to make sure that a company cannot effectively restrict the users of a free program by obtaining a restrictive license from a patent holder. Therefore, we insist that any patent license obtained for a version of the library must be consistent with the full freedom of use specified in this license.

Most GNU software, including some libraries, is covered by the ordinary GNU General Public License. This license, the GNU Lesser General Public License, applies to certain designated libraries, and is quite different from the ordinary General Public License. We use this license for certain libraries in order to permit linking those libraries into non-free programs.

When a program is linked with a library, whether statically or using a shared library, the combination of the two is legally speaking a combined work, a derivative of the original library. The ordinary General Public License therefore permits such linking only if the entire combination fits its criteria of freedom. The Lesser General Public License permits more lax criteria for linking other code with the library.

We call this license the "Lesser" General Public License because it does Less to protect the user's freedom than the ordinary General Public License. It also provides other free software developers Less of an advantage over competing non-free programs. These disadvantages are the reason we use the ordinary General Public License for many libraries. However, the Lesser license provides advantages in certain special circumstances.

For example, on rare occasions, there may be a special need to encourage the widest possible use of a certain library, so that it becomes a de facto standard. To achieve this, non-free programs must be allowed to use the library. A more frequent case is that a free library does the same job as widely used non-free libraries. In this case, there is little to gain by limiting the free library to free software only, so we use the Lesser General Public License.

In other cases, permission to use a particular library in non-free programs enables a greater number of people to use a large body of free software. For example, permission to use the GNU C Library in non-free programs enables many more people to use the whole GNU operating system, as well as its variant, the GNU/Linux operating system.

Although the Lesser General Public License is Less protective of the users' freedom, it does ensure that the user of a program that is linked with the Library has the freedom and the wherewithal to run that program using a modified version of the Library.

The precise terms and conditions for copying, distribution, and modification follow. Pay close attention to the difference between a "work based on the library" and a "work that uses the library". The former contains code derived from the library, whereas the latter must be combined with the library in order to run.

#### Terms and Conditions for Copying, Distribution, and Modification

 This License Agreement applies to any software library or other program which contains a notice placed by the copyright holder or other authorized party saying it may be distributed under the terms of this Lesser General Public License (also called "this License"). Each licensee is addressed as "you".

A "library" means a collection of software functions and/or data prepared so as to be conveniently linked with application programs (which use some of those functions and data) to form executables.

The "Library", below, refers to any such software library or work which has been distributed under these terms. A "work based on the Library" means either the Library or any derivative work under copyright law: that is to say, a work containing the Library or a portion of it, either verbatim or with modifications and/or translated straightforwardly into another language. (Hereinafter, translation is included without limitation in the term "modification".)

"Source code" for a work means the preferred form of the work for making modifications to it. For a library, complete source code means all the source code for all modules it contains, plus any associated interface definition files, plus the scripts used to control compilation and installation of the library.

Activities other than copying, distribution and modification are not covered by this License; they are outside its scope. The act of running a program using the Library is not restricted, and output from such a program is covered only if its contents constitute a work based on the Library (independent of the use of the Library in a tool for writing it). Whether that is true depends on what the Library does and what the program that uses the Library does.

2. You may copy and distribute verbatim copies of the Library's complete source code as you receive it, in any medium, provided that you conspicuously and appropriately publish on each copy an appropriate copyright notice and disclaimer of warranty; keep intact all the notices that refer to this License and to the absence of any warranty; and distribute a copy of this License along with the Library.

You may charge a fee for the physical act of transferring a copy, and you may at your option offer warranty protection in exchange for a fee.

- 3. You may modify your copy or copies of the Library or any portion of it, thus forming a work based on the Library, and copy and distribute such modifications or work under the terms of Section 2 above, provided that you also meet all of these conditions:
  - a. The modified work must itself be a software library.
  - b. You must cause the files modified to carry prominent notices stating that you changed the files and the date of any change.
  - c. You must cause the whole of the work to be licensed at no charge to all third parties under the terms of this License.
  - d. If a facility in the modified Library refers to a function or a table of data to be supplied by an application program that uses the facility, other than as an argument passed when the facility is invoked, then you must make a good faith effort to ensure that, in the event an application does not supply such function or table, the facility still operates, and performs whatever part of its purpose remains meaningful.

(For example, a function in a library to compute square roots has a purpose that is entirely well-defined independent of the application. Therefore, Subsection 2d requires that any application-supplied function or table used by this function must be optional: if the application does not supply it, the square root function must still compute square roots.)

These requirements apply to the modified work as a whole. If identifiable sections of that work are not derived from the Library, and can be reasonably considered independent and separate works in themselves, then this License, and its terms, do not apply to those sections when you distribute them as separate works. But when you distribute the same sections as part of a whole which is a work based on the Library, the distribution of the whole must be on the terms of this License, whose permissions for other licensees extend to the entire whole, and thus to each and every part regardless of who wrote it.

Thus, it is not the intent of this section to claim rights or contest your rights to work written entirely by you; rather, the intent is to exercise the right to control the distribution of derivative or collective works based on the Library.

In addition, mere aggregation of another work not based on the Library with the Library (or with a work based on the Library) on a volume of a storage or distribution medium does not bring the other work under the scope of this License.

4. You may opt to apply the terms of the ordinary GNU General Public License instead of this License to a given copy of the Library. To do this, you must alter all the notices that refer to this License, so that they refer to the ordinary GNU General Public License, version 2, instead of to this License. (If a newer version than version 2 of the ordinary GNU General Public License has appeared, then you can specify that version instead if you wish.) Do not make any other change in these notices.

Once this change is made in a given copy, it is irreversible for that copy, so the ordinary GNU General Public License applies to all subsequent copies and derivative works made from that copy.

This option is useful when you wish to copy part of the code of the Library into a program that is not a library.

- 5. You may copy and distribute the Library (or a portion or derivative of it, under Section 3) in object code or executable form under the terms of Sections 2 and 3 above provided that you accompany it with the complete corresponding machine-readable source code, which must be distributed under the terms of Sections 2 and 3 above on a medium customarily used for software interchange.
  - If distribution of object code is made by offering access to copy from a designated place, then offering equivalent access to copy the source code from the same place satisfies the requirement to distribute the source code, even though third parties are not compelled to copy the source along with the object code.
- 6. A program that contains no derivative of any portion of the Library, but is designed to work with the Library by being compiled or linked with it, is called a "work that uses the Library". Such a work, in isolation, is not a derivative work of the Library, and therefore falls outside the scope of this License.

However, linking a "work that uses the Library" with the Library creates an executable that is a derivative of the Library (because it contains portions of the Library), rather than a "work that uses the library". The executable is therefore covered by this License. Section 7 states terms for distribution of such executables.

When a "work that uses the Library" uses material from a header file that is part of the Library, the object code for the work may be a derivative work of the Library even though the source code is not. Whether this is true is especially significant if the work can be linked without the Library, or if the work is itself a library. The threshold for this to be true is not precisely defined by law.

If such an object file uses only numerical parameters, data structure layouts and accessors, and small macros and small inline functions (ten lines or less in length), then the use of the object file is unrestricted, regardless of whether it is legally a derivative work. (Executables containing this object code plus portions of the Library will still fall under Section 7.)

Otherwise, if the work is a derivative of the Library, you may distribute the object code for the work under the terms of Section 7. Any executables containing that work also fall under Section 7, whether or not they are linked directly with the Library itself.

7. As an exception to the Sections above, you may also combine or link a "work that uses the Library" with the Library to produce a work containing portions of the Library, and distribute that work under terms of your choice, provided that the terms permit modification of the work for the customer's own use and reverse engineering for debugging such modifications.

You must give prominent notice with each copy of the work that the Library is used in it and that the Library and its use are covered by this License. You must supply a copy of this License. If the work during execution displays copyright notices, you must include the copyright notice for the Library among them, as well as a reference directing the user to the copy of this License. Also, you must do one of these things:

- a. Accompany the work with the complete corresponding machine-readable source code for the Library including whatever changes were used in the work (which must be distributed under Sections 2 and 3 above); and, if the work is an executable linked with the Library, with the complete machine-readable "work that uses the Library", as object code and/or source code, so that the user can modify the Library and then relink to produce a modified executable containing the modified Library. (It is understood that the user who changes the contents of definitions files in the Library will not necessarily be able to recompile the application to use the modified definitions.)
- b. Use a suitable shared library mechanism for linking with the Library. A suitable mechanism is one that (1) uses at run time a copy of the library already present on the user's computer system, rather than copying library functions into the executable, and (2) will operate properly with a modified version of the library, if the user installs one, as long as the modified version is interface-compatible with the version that the work was made with.
- c. Accompany the work with a written offer, valid for at least three years, to give the same user the materials specified in Subsection 6a, above, for a charge no more than the cost of performing this distribution.
- d. If distribution of the work is made by offering access to copy from a designated place, offer equivalent access to copy the above specified materials from the same place.
- e. Verify that the user has already received a copy of these materials or that you have already sent this user a copy.

For an executable, the required form of the "work that uses the Library" must include any data and utility programs needed for reproducing the executable from it. However, as a special exception, the materials to be distributed need not include anything that is normally distributed (in either source or binary form) with the major components (compiler, kernel, and so on) of the operating system on which the executable runs, unless that component itself accompanies the executable.

It may happen that this requirement contradicts the license restrictions of other proprietary libraries that do not normally accompany the operating system. Such a contradiction means you cannot use both them and the Library together in an executable that you distribute.

- 8. You may place library facilities that are a work based on the Library side-by-side in a single library together with other library facilities not covered by this License, and distribute such a combined library, provided that the separate distribution of the work based on the Library and of the other library facilities is otherwise permitted, and provided that you do these two things:
  - a. Accompany the combined library with a copy of the same work based on the Library, uncombined with any other library facilities. This must be distributed under the terms of the Sections above.
  - b. Give prominent notice with the combined library of the fact that part of it is a work based on the Library, and explaining where to find the accompanying uncombined form of the same work.
- 9. You may not copy, modify, sublicense, link with, or distribute the Library except as expressly provided under this License. Any attempt otherwise to copy, modify, sublicense, link with, or distribute the Library is void, and will automatically terminate your rights under this License. However, parties who have received copies, or rights, from you under this License will not have their licenses terminated so long as such parties remain in full compliance.
- 10. You are not required to accept this License, since you have not signed it. However, nothing else grants you permission to modify or distribute the Library or its derivative works. These actions are prohibited by law if you do not accept this License. Therefore, by modifying or distributing the Library (or any work based on the Library), you indicate your acceptance of this License to do so, and all its terms and conditions for copying, distributing or modifying the Library or works based on it.
- 11. Each time you redistribute the Library (or any work based on the Library), the recipient automatically receives a license from the original licensor to copy, distribute, link with or modify the Library subject to these terms and conditions. You may not impose any further restrictions on the recipients' exercise of the rights granted herein. You are not responsible for enforcing compliance by third parties with this License.
- 12. If, as a consequence of a court judgment or allegation of patent infringement or for any other reason (not limited to patent issues), conditions are imposed on you (whether by court order, agreement or otherwise) that contradict the conditions of this License, they do not excuse you from the conditions of this License. If you cannot distribute so as to satisfy simultaneously your obligations under this License and any other pertinent obligations, then as a consequence you may not distribute the Library at all. For example, if a patent license would not permit royalty-free redistribution of the Library by all those who receive copies directly or indirectly through you, then the only way you could satisfy both it and this License would be to refrain entirely from distribution of the Library.

If any portion of this section is held invalid or unenforceable under any particular circumstance, the balance of the section is intended to apply, and the section as a whole is intended to apply in other circumstances.

It is not the purpose of this section to induce you to infringe any patents or other property right claims or to contest validity of any such claims; this section has the sole purpose of protecting the integrity of the free software distribution system which is implemented by public license practices. Many people have made generous contributions to the wide range of software distributed through that system in reliance on consistent application of that system; it is up to the author/donor to decide if he or she is willing to distribute software through any other system and a licensee cannot impose that choice.

This section is intended to make thoroughly clear what is believed to be a consequence of the rest of this License.

- 13. If the distribution and/or use of the Library is restricted in certain countries either by patents or by copyrighted interfaces, the original copyright holder who places the Library under this License may add an explicit geographical distribution limitation excluding those countries, so that distribution is permitted only in or among countries not thus excluded. In such case, this License incorporates the limitation as if written in the body of this License.
- 14. The Free Software Foundation may publish revised and/or new versions of the Lesser General Public License from time to time. Such new versions will be similar in spirit to the present version, but may differ in detail to address new problems or concerns.
  - Each version is given a distinguishing version number. If the Library specifies a version number of this License which applies to it and "any later version", you have the option of following the terms and conditions either of that version or of any later version published by the Free Software Foundation. If the Library does not specify a license version number, you may choose any version ever published by the Free Software Foundation.
- 15. If you wish to incorporate parts of the Library into other free programs whose distribution conditions are incompatible with these, write to the author to ask for permission. For software which is copyrighted by the Free Software Foundation, write to the Free Software Foundation; we sometimes make exceptions for this. Our decision will be guided by the two goals of preserving the free status of all derivatives of our free software and of promoting the sharing and reuse of software generally.

#### **No Warranty**

BECAUSE THE LIBRARY IS LICENSED FREE OF CHARGE, THERE IS NO WARRANTY FOR THE LIBRARY, TO THE EXTENT PERMITTED BY APPLICABLE LAW. EXCEPT WHEN OTHERWISE STATED IN WRITING THE COPYRIGHT HOLDERS AND/OR OTHER PARTIES PROVIDE THE LIBRARY "AS IS" WITHOUT WARRANTY OF ANY KIND, EITHER EXPRESSED OR IMPLIED, INCLUDING, BUT NOT LIMITED TO, THE IMPLIED WARRANTIES OF MERCHANTABILITY AND FITNESS FOR A PARTICULAR PURPOSE. THE ENTIRE RISK AS TO THE QUALITY AND PERFORMANCE OF THE LIBRARY IS WITH YOU. SHOULD THE LIBRARY PROVE DEFECTIVE, YOU ASSUME THE COST OF ALL NECESSARY SERVICING, REPAIR OR CORRECTION.

IN NO EVENT UNLESS REQUIRED BY APPLICABLE LAW OR AGREED TO IN WRITING WILL ANY COPYRIGHT HOLDER, OR ANY OTHER PARTY WHO MAY MODIFY AND/OR REDISTRIBUTE THE LIBRARY AS PERMITTED ABOVE, BE LIABLE TO YOU FOR DAMAGES, INCLUDING ANY GENERAL, SPECIAL, INCIDENTAL OR CONSEQUENTIAL DAMAGES ARISING OUT OF THE USE OR INABILITY TO USE THE LIBRARY (INCLUDING BUT NOT LIMITED TO LOSS OF DATA OR DATA BEING RENDERED INACCURATE OR LOSSES SUSTAINED BY YOU OR THIRD PARTIES OR A FAILURE OF THE LIBRARY TO OPERATE WITH ANY OTHER SOFTWARE), EVEN IF SUCH HOLDER OR OTHER PARTY HAS BEEN ADVISED OF THE POSSIBILITY OF SUCH DAMAGES.

**END OF TERMS AND CONDITIONS** 

#### Lighttpd

Copyright (c) 2004, Jan Kneschke, incremental

All rights reserved.

Redistribution and use in source and binary forms, with or without modification, are permitted provided that the following conditions are met:

- Redistributions of source code must retain the above copyright notice, this list of conditions and the following disclaimer.
- Redistributions in binary form must reproduce the above copyright notice, this list of conditions and the following disclaimer in the documentation and/or other materials provided with the distribution.
- Neither the name of the 'incremental' nor the names of its contributors may be used to
  endorse or promote products derived from this software without specific prior written
  permission.

THIS SOFTWARE IS PROVIDED BY THE COPYRIGHT HOLDERS AND CONTRIBUTORS "AS IS" AND ANY EXPRESS OR IMPLIED WARRANTIES, INCLUDING, BUT NOT LIMITED TO, THE IMPLIED WARRANTIES OF MERCHANTABILITY AND FITNESS FOR A PARTICULAR PURPOSE ARE DISCLAIMED. IN NO EVENT SHALL THE COPYRIGHT OWNER OR CONTRIBUTORS BE LIABLE FOR ANY DIRECT, INDIRECT, INCIDENTAL, SPECIAL, EXEMPLARY, OR CONSEQUENTIAL DAMAGES (INCLUDING, BUT NOT LIMITED TO, PROCUREMENT OF SUBSTITUTE GOODS OR SERVICES; LOSS OF USE, DATA, OR PROFITS; OR BUSINESS INTERRUPTION) HOWEVER CAUSED AND ON ANY THEORY OF LIABILITY, WHETHER IN CONTRACT, STRICT LIABILITY, OR TORT (INCLUDING NEGLIGENCE OR OTHERWISE) ARISING IN ANY WAY OUT OF THE USE OF THIS SOFTWARE, EVEN IF ADVISED OF THE POSSIBILITY OF SUCH DAMAGE.

#### MD5

Copyright (C) 1991-2, RSA Data Security, Inc. Created 1991. All rights reserved.

License to copy and use this software is granted provided that it is identified as the "RSA Data Security, Inc. MD5 Message-Digest Algorithm" in all material mentioning or referencing this software or this function.

License is also granted to make and use derivative works provided that such works are identified as "derived from the RSA Data Security, Inc. MD5 Message-Digest Algorithm" in all material mentioning or referencing the derived work.

RSA Data Security, Inc. makes no representations concerning either the merchantability of this software or the suitability of this software for any particular purpose. It is provided "as is" without express or implied warranty of any kind.

These notices must be retained in any copies of any part of this documentation and/or software.

#### **Embedded Configurable Operating System**

Part of the software embedded in this product is eCos—Embedded Configurable Operating System—a trademark of Red Hat. Portions created by Red Hat are Copyright (C) 1998, 1999, 2000 Red Hat, Inc. (http://www.redhat.com/). All Rights Reserved.

THE SOFTWARE IN THIS PRODUCT WAS IN PART PROVIDED BY RED HAT AND ANY EXPRESS OR IMPLIED WARRANTIES, INCLUDING, BUT NOT LIMITED TO, THE IMPLIED WARRANTIES OF MERCHANTABILITY AND FITNESS FOR A PARTICULAR PURPOSE ARE DISCLAIMED. IN NO EVENT SHALL THE AUTHOR BE LIABLE FOR ANY DIRECT, INDIRECT, INCIDENTAL, SPECIAL, EXEMPLARY, OR CONSEQUENTIAL DAMAGES (INCLUDING, BUT NOT LIMITED TO, PROCUREMENT OF SUBSTITUTE GOODS OR SERVICES; LOSS OF USE, DATA, OR PROFITS; OR BUSINESS INTERRUPTION) HOWEVER CAUSED AND ON ANY THEORY OF LIABILITY, WHETHER IN CONTRACT, STRICT LIABILITY, OR TORT (INCLUDING NEGLIGENCE OR OTHERWISE) ARISING IN ANY WAY OUT OF THE USE OF THIS SOFTWARE, EVEN IF ADVISED OF THE POSSIBILITY OF SUCH DAMAGE.

#### SoX

SoX is distributed under the GNU GPL and GNU LGPL. To be precise: the sox program is distributed under the GPL, while the library libsox, in which most of SoX's functionality resides, is dual-licensed. Note that some optional components of libsox are GPL only: if you use these, you must use libsox under the GPL.

Send bug fixes, enhancements and feature requests to sox-devel@lists.sourceforge.net, or post them to the relevant tracker at http://sourceforge.net/projects/sox/.

SoX is distributed with man pages, with plain text versions for those on systems without man. The majority of SoX features and source code are contributed by users.

### **Requests for Source Code**

Mitel shall provide snippets of the modified source code to anyone requesting it for the licenses identified in paragraph on page C-2. To obtain the source code of third-party components licensed under the GNU General Public License or Lesser General Public License, email <a href="mailto:gplrequest@mitel.com">gplrequest@mitel.com</a>.

## Index

#### A-B-C-D-E-F-G-H-I-J-L-M-N-O-P-Q-R-S-T-U-V-W-X

#### **Symbols** network capability 4-56 ANI definition 7-14 10Base-T Module 5-113, 5-114 Assembling 237A Krone termination block 4-13 Main Distribution Frame (MDF) backboard 5-67 66M1-50 terminal block 4-11 Assembling and Cabling the Main Distribution Frame 5-67 99 Nodes Support 4-61 Assembly Wiring for T1/PRI Trunks 5-30 Associate Display Endpoint headset 5-137 PCDPM cable connections 5-212, 5-218 A Private Network Combining IP Resources and T1M or T1M-2 self-test matrix 5-131 Modules A-2 Attaching 6-Row and 50-Key Models 5-222 Abbreviations C-3 Attaching a 12-Row Model 5-223 Abbreviations and Acronyms 7-10 Attaching a Voice Processing Unit (VPU) 5-195 Abbreviations and Acronyms 7-10 Attaching an External Voice Processing System to the DEI 6-About window, description 6-57 AC Power Cord 5-89 Attaching DEI Units and External Voice Mail System 5-70 AC Transformer Requirements for PCDPMs 5-207 Attendant Console 4-55 Additional Information 4-65 Attendant service endpoint 4-55 Address 5-125 personal computer application 4-55 system IP 6-8 Attendant Service Endpoint 4-55 Adjustable Baseplate 5-133 Audible Message Indication for SL Sets 3-10 Adjusting the Baseplate 5-133 Audio RTP and Data Types Of Service 6-140 Administration B-5 Audio Saturation Limit for Single Line Ports 4-35 Administrative Web Session 3-11 Audio Stream Ports 4-60, 6-140 login and password 5-195, 6-151 Audio Stream Receive Port 6-140 Administrator Authentication Supported by BVM 4-39 endpoint, configuring 6-79 Auto NAT Detection and Digital Equipment 4-36 Adtran NetVanta® Switch/Router Example B-29 Automatic NAT Detection 4-58 AgentSet 4-55 Automatic Number Identification Alarms See ANI network A-28 **Automatic Route Selection** Alternate Mark Inversion (AMI) 4-28 with single line endpoints 4-30 Altitude 4-4 Awaiting Download 5-122 AMI Axxess See Alternate Mark Inversion cards Amplifiers, Handset 4-53, 5-205 drag and drop to empty module 6-37 Analog Fallback System (Europe Only) 5-87 Inter-Tel 5000 view 6-35

conversion to Inter-Tel 5000 6-25

Analog Single Line Modules 7-7

Analysis

| Axxess, continued                                                                                                    | Basic Rate Interface (BRI) 4-31                          |
|----------------------------------------------------------------------------------------------------|----------------------------------------------------------|
| drag and drop to                                                                                                    | cards (BRSs/BRUs) 4-42                                   |
| an Inter-Tel 5000 module, port, or folder 6-38                                                                                                    | definition 7-14                                          |
| Axxess devices 6-38                                                                                                    | Basic Rate Interface (BRi)                               |
| empty device location 6-39                                                                                                    | D-Channel diagnostics 6-118                              |
| IP devices 6-37                                                                                                    | Basic Rate Module 4-31                                   |
| IP Devices in Inter-Tel 5000 View 6-39 uninstalled bay or port 6-35                                                                                                    | Busy Out                                                 |
| to Inter-Tel 5000 database conversion 6-45                                                                                                    | Manager 6-135                                            |
| Axxess IP PhonePlus 5-113, 5-119                                                                                                    | statuses 6-136                                           |
| wall-mounting procedure 5-119                                                                                                    | ISDN switch type 6-117                                   |
| waii mounting procedure 3-113                                                                                                    | timers 6-117                                             |
| В                                                                                                    | Basic Rate Module (BRM-S) 4-31                           |
|                                                                                                    | configuring 6-114                                        |
|                                                                                                    | Basic Voice Mail 3-16, 3-22                              |
| Back of 60-Key, 6-Row Digital DSS/BLF Unit 5-216                                                                                                    | disabling or enabling 5-93                               |
| Back of Assembled External Voice Processing PC 5-172                                                                                                    | ports 4-38                                               |
| Back of the Chassis 3-8                                                                                                    | specifications 4-38                                      |
| Backboard                                                                                                    | Basic Voice Mail (BVM) 4-38                              |
| Main Distribution Frame (MDF) 5-9                                                                                                    | Batteries 7-7                                            |
| Background Music                                                                                                    | Batteries 7-7                                            |
| See External Music Source Installation                                                                                                    | Battery Back-Up                                          |
| Background Music and Paging 5-193                                                                                                    | database 4-22                                            |
| Backing Up the Database 5-96                                                                                                    | Battery Backup 4-8                                       |
| Backup Database 5-96                                                                                                    | Bays                                                     |
| Backup database                                                                                                    | modules, moving 6-114                                    |
| enable periodic save 6-108                                                                                                    | B-Channel 7-14                                           |
| periodic save time 6-108                                                                                                    | Bit-7 Stuffing                                           |
| save retry attempts 6-108                                                                                                    | See Alternate Mark Inversion (AMI)                       |
| Bad Flash 5-123                                                                                                    | Block Cable Terminations                                 |
| Bandwidth 7-14                                                                                                    | DKSC-16 5-81                                             |
| Barrel Jack 5-114                                                                                                    | BPV (Bipolar Violations) 6-142                           |
| Base Server 4-20                                                                                                    | BRI capability 4-31                                      |
| module bays 6-113                                                                                                    | Brief System Descriptions 3-3                            |
| Base Server Chassis Front and Back Views 5-168                                                                                                    | British English and American English References 2-5      |
| Base Server Chassis Power Fuse 5-102                                                                                                    | BRM-S 4-31                                               |
| Base Server Expansion Modules 4-26                                                                                                    | BRM-S Cable Connection for European System 5-82          |
| Base Server Front and Back Views 5-15                                                                                                    | BRM-S Module 5-53                                        |
| Base Server Interfaces 3-8                                                                                                    | programming 6-81                                         |
| Base Server Modules 5-41                                                                                                    | BRM-S online/Off-line Handling and LED Descriptions 5-54 |
| Base Server Technology 3-7                                                                                                    | Build-Out                                                |
| Basic Digital Endpoint                                                                                                    | line 6-130                                               |
| headset 5-137                                                                                                    | Built-In Dual Loop Start and Dual Single Line Ports 5-27 |
| self-test 5-129                                                                                                    |                                                          |
| Basic Digital Phones                                                                                                    | Built-In Ports for WAN Fail Survivability 5-27           |
| phone self-test matrix 5-131                                                                                                    | Burst Rate (BR) 4-57                                     |
| Basic Rate                                                                                                    |                                                          |
| The state of the state of the s |                                                          |

port status 6-116

| Busy Out                                                    | Capacities 4-13                                           |
|-------------------------------------------------------------|-----------------------------------------------------------|
| Manager                                                     | endpoints 4-19                                            |
| programming 6-135                                           | licensing maximums 4-17                                   |
| statuses                                                    | network 3-21                                              |
| programming 6-136                                           | system 4-14                                               |
| BVM Forward to E-Mail Characteristics 4-39                  | Capacities of All-Trunk systems 4-41                      |
| BVM Licenses, Time Slot Group Ports, and IP Resources Allo- | Card                                                      |
| cated 4-38                                                  | Processor Expansion                                       |
| BVM See Basic Voice Mail                                    | description 6-137                                         |
| BVM Voice Mail Ports 4-38                                   | CAT 5/CAT 5e 4-12                                         |
| 0                                                           | CAT 5/CAT5e 4-22                                          |
| C                                                           | CAT5e                                                     |
|                                                             | See Cables and Cabling                                    |
| Cables 7-6                                                  | CF (Compact Flash) 5-112                                  |
| PCDPM 5-219                                                 | Changing Protocol Modes                                   |
| Cables and Cabling                                          | ITP and SIP 5-120                                         |
| CAT 5/CAT 5e 4-12                                           | Channel Service Unit 4-26                                 |
| IP Port (100Base-T) 4-22                                    | as lighting protection 4-13                               |
| labeling station cables with circuit numbers 5-65           | Channel Service Unit (CSU) 4-26                           |
| MDF to endpoint 4-12                                        | Chapter Overview 3-3, 4-4, 5-6, 6-4, 7-2                  |
| PCDPM to MDPM 5-213                                         | Chapters of the Manual 2-3                                |
| solid copper wire 5-21                                      | Chassis Description 4-20                                  |
| Cabling 4-37                                                | Check the Unit Pre-Assembly 5-14, 5-69                    |
| connection to MDF 5-22                                      | Checking the Unit Pre-Assembly 5-14, 5-69                 |
| endpoint 5-20, 5-62                                         | CIR (Committed Information Rate) 4-57                     |
| planning 5-8, 5-12                                          | Circuit Modules                                           |
| station 5-65 loop limits 5-85                               | installation 5-53                                         |
| terminations 5-64                                           | LSM-2 4-13                                                |
| T1 trunks 4-29, 5-29, 5-31                                  | T1/E1/PRI 4-20, 4-26                                      |
| trunks 4-13                                                 | Circuit Numbers                                           |
| Cabling for Digital Capability 4-37                         | station 5-65                                              |
| Cabling Option 1 – Dual LS and Dual SL 5-79                 | T1 4-28                                                   |
| Cabling Option 1 – LSM-4 5-25                               | trunks 4-30                                               |
| Cabling Option 1 for the Dual LS and Dual SL 5-28           | Circuits                                                  |
| Cabling Option 1 for the LSM-2 5-23                         | DTMF transmitter 4-21                                     |
| <b>.</b>                                                    | T1 4-27, 4-28                                             |
| Cabling Option 2 – Dual LS and Dual SL 5-79                 | T1/E1                                                     |
| Cabling Option 2 – LSM-4 5-25                               | Daily Display 6-124                                       |
| Cabling Option 2 for the Dual LS and Dual SL 5-28           | Daily Summary 6-124                                       |
| Cabling Option 2 for the LSM-2 5-23                         | equipping 6-123                                           |
| Cabling to Endpoints 4-12                                   | Hourly Display 6-124                                      |
| Call Buttons 4-30                                           | Hourly Summary 6-124  Last Hour Update Hour and Day 6-124 |
| Call Proceeding timer 6-125                                 | Line Build-Out 6-124                                      |
| Call Processing (CP) Server C-1                             | Loopback tests 6-124                                      |
| Caller ID                                                   | Make Busy 6-124                                           |
| receivers on Processor Module (PM-1) 4-22                   | T1 Status 6-124                                           |
| Calling Party Number 7-14                                   | Cisco® Configuration Command Examples B-23                |
|                                                             | Cleanup, Database Test and Repair 6-13                    |

| Clear                                                             | Connecting                                                     |
|-------------------------------------------------------------------|----------------------------------------------------------------|
| network alarm A-28                                                | cables to a European System 5-82                               |
| Clearing Network Alarms A-28                                      | cables to a US System 5-80                                     |
| Clock 4-21                                                        | optional Off-Premises Extensions (OPX) 5-67                    |
| CO Provides Progress Tones 6-132                                  | T1 and PRI trunks to the MDF 5-29                              |
| CO Trunks 5-22, 5-26                                              | to the IPRC 5-124                                              |
| CO Trunks in a European system 5-26                               | trunk cables to the MDF 5-22                                   |
| CO Trunks in a US system 5-26                                     | two T1/E1/PRI modules 5-32                                     |
| Committed Information Rate (CIR) 4-57                             | Connecting Cables and Checking Cables to the System 5-74       |
| Communication                                                     | Connecting CO Trunk Cables to the MDF 5-22                     |
| server, programming 6-112                                         | Connecting CO Trunks to a European System 5-26                 |
| Communication Types B-5                                           | Connecting CO Trunks to a U.S. System 5-26                     |
| Compact Flash (CF) 5-112                                          | Connecting DSS/BLF Units 5-215                                 |
| Compact flash memory card bay and Extractor Button 4-23           | Connecting Off-Premises Extensions 5-86                        |
| Compact Flash-Type Memory Cards 7-4                               | Connecting Optional Off-Premises Extensions (OPX) 5-67         |
| Comparison of Mitel Advanced Communications Platforms B-22        | Connecting PCDPM Cables 5-215                                  |
| ·                                                                 | Connecting Station Cables to a European System 5-82            |
| Compatible UPS Units 4-9                                          | Connecting Station Cables to a U.S. System 5-80                |
| Compatible USB Flash Drives 4-25                                  | Connecting Station Cables to the MDF 5-80                      |
| Compatible USB Hubs 4-9                                           | Connecting T1/PRI and E1/PRI Trunks to the MDF 5-29            |
| Completed State 5-122, 5-123                                      | Connecting T1M or T1M-2 Modules between Network Nodes 5        |
| Components of a Processor Module (PM-1) 5-42                      | 32                                                             |
| Computer                                                          | Connecting to Model 8520 or 8560 Endpoints 5-221               |
| specifications for Database Programming 6-8                       | Connecting Trunks to LSM-2 Module Ports 5-22                   |
| stand-alone Database Programming 6-9                              | Connecting Trunks to LSM-4 Module Ports 5-24                   |
| Computer Telephony Integration (CTI) B-6                          | Connecting Two T1M or T1M-2 Modules Together 5-32              |
| Conferencing                                                      | Connection Interfaces for 8600 Series Multi-Protocol Endpoints |
| resources 4-21                                                    | 5-111                                                          |
| resources on Processor Module (PM-1) 4-21                         | Connections                                                    |
| Configuration                                                     | PS-1 to Base server 6-97                                       |
| network 5-7, A-6                                                  | PS-1 to Base Server, troubleshooting 6-98                      |
| Configuration Wizard 6-4                                          | Connections to the Public Network 4-13                         |
| administrator endpoint, editing 6-79                              | Connectors                                                     |
| completing 6-96                                                   | PCM 4-24                                                       |
| description 6-68                                                  | Contact Information 7-2                                        |
| MGCP endpoint, adding 6-77 MGCP gateway and endpoint, adding 6-76 | Controlled Slips Errors 6-142                                  |
| opening 6-70                                                      | Conversion                                                     |
| running 6-69                                                      | database                                                       |
| SIP trunk, adding 6-78                                            | T1/E1 PRI network 6-27                                         |
| Configuring a Single-Port/Dual-Port T1/E1/PRI Module (T1M/        | Conversions                                                    |
| T1M-2) 6-120                                                      | database                                                       |
| Configuring Near-End NAT Traversal for IP Endpoints B-13          | allowed devices 6-28                                           |
| Configuring Near-End NAT Traversal for IP Gateway Trunks B-       | Axxess card and devices 6-30                                   |
| 17                                                                | Axxess to 5000 6-25                                            |
| Connect Acknowledge timer 6-125                                   | description 6-22                                               |
| Connect on Call Proceeding option 6-132                           | digital endpoints 6-31 error messages 6-27                     |
|                                                                   | extension lists 6-31                                           |
|                                                                   | licenses 6-31                                                  |

| database conversions process 6-30 process 6-30 supported Axxess cards and devices 6-28 supported Axxess cards and devices 6-28 Converter Windows Vista requirements 6-26 allowed devices 6-28 error messages 6-27 utility, description 6-22 restore 5-94 save 5-91 T1/E1 PRI network, conversion 6-27 Test and Repair 6-20 associated mailboxes 6-12                                                                                               |     |
|----------------------------------------------------------------------------------------------------|-----|
| requirements and considerations 6-26 supported Axxess cards and devices 6-28 Windows Vista requirements 6-26  CRAM-MD5 4-39  CRC Processing flag 6-130  CRC-6 (Cyclic Redundancy Check) 6-142  CS (Controlled Slips) 6-142  CS-5200 B-14  CS-5400 B-16  supported Axxess cards and devices 6-28 allowed devices 6-28 error messages 6-27 utility, description 6-22 restore 5-94 save 5-91  T1/E1 PRI network, conversion 6-27 Test and Repair 6-20 |     |
| supported Axxess cards and devices 6-28 Windows Vista requirements 6-26  CRAM-MD5 4-39  CRC Processing flag 6-130  CRC-6 (Cyclic Redundancy Check) 6-142  CS (Controlled Slips) 6-142  CS-5200 B-14  CS-5400 B-16  Converter  allowed devices 6-28  error messages 6-27  utility, description 6-22  restore 5-94  save 5-91  T1/E1 PRI network, conversion 6-27  Test and Repair 6-20                                                              |     |
| Windows Vista requirements 6-26  CRAM-MD5 4-39  CRC Processing flag 6-130  CRC-6 (Cyclic Redundancy Check) 6-142  CS (Controlled Slips) 6-142  CS-5200 B-14  CS-5400 B-16  allowed devices 6-28  error messages 6-27  utility, description 6-22  restore 5-94  save 5-91  T1/E1 PRI network, conversion 6-27  Test and Repair 6-20                                                                                                    |     |
| CRAM-MD5 4-39 error messages 6-27 utility, description 6-22  CRC-6 (Cyclic Redundancy Check) 6-142 restore 5-94 save 5-91  CS-5200 B-14  CS-5400 B-16 error messages 6-27 utility, description 6-22  Testore 5-94 save 5-91 T1/E1 PRI network, conversion 6-27 Test and Repair 6-20                                                                                                    |     |
| CRC Processing flag 6-130  CRC-6 (Cyclic Redundancy Check) 6-142  CS (Controlled Slips) 6-142  CS-5200 B-14  CS-5400 B-16  utility, description 6-22  restore 5-94 save 5-91  T1/E1 PRI network, conversion 6-27 Test and Repair 6-20                                                                                                    |     |
| CRC-6 (Cyclic Redundancy Check) 6-142  CS (Controlled Slips) 6-142  CS-5200 B-14  CS-5400 B-16  restore 5-94  save 5-91  T1/E1 PRI network, conversion 6-27  Test and Repair 6-20                                                                                                    |     |
| CS (Controlled Slips) 6-142  CS (Controlled Slips) 6-142  CS-5200 B-14  CS-5400 B-16  save 5-91  T1/E1 PRI network, conversion 6-27  Test and Repair 6-20                                                                                                    |     |
| CS (Controlled Slips) 6-142  CS-5200 B-14  T1/E1 PRI network, conversion 6-27  Test and Repair 6-20                                                                                                    |     |
| CS-5200 B-14 Test and Repair 6-20                                                                                                    |     |
| CS-5400 B-16                                                                                                    |     |
| associated maildoxes 6-1/                                                                                                    |     |
| CSU boards (Inter-Tel 5000 modules) 6-13                                                                                                    |     |
| See Channel Service Unit cleanup 6-13                                                                                                    |     |
| See Channel Service Unit (CSU) common errors 6-21                                                                                                    |     |
| CSU See Channel Service Unit devices 6-14                                                                                                    |     |
| CT Gateway 4-65, 5-34, 5-191 dynamic enumerations 6-15                                                                                                    |     |
| Description 4-65 enumerations 6-16                                                                                                    |     |
| minimum network requirements 5-7 extension conflicts 6-16                                                                                                    |     |
| See also Gateways hardware addresses 6-17                                                                                                    |     |
| Customer Support 4 65                                                                                                    |     |
| Customer Support 4-65 miscellaneous 6-18                                                                                                    |     |
| referential integrity 6-19  Test and Repair Utility 6-10                                                                                                    |     |
|                                                                                                    |     |
| Test and Repair utility                                                                                                    |     |
| D4 Superframe 4-26, 4-27 test, running 6-10                                                                                                    |     |
| Daily Display option, T1/E1 6-124 utilities 6-10                                                                                                    |     |
| Data Database Backup 5-96                                                                                                    |     |
| form changes, removing 6-49 Database Backup, Force 5-96                                                                                                    |     |
| form drag and drop Database conversion                                                                                                    |     |
| Axxess cards 6-35 Node IP connection groups 6-31                                                                                                    |     |
| Operations 6-34 Database Converter Utility                                                                                                    |     |
| restrictions 6-34 Drag and Drop 6-40                                                                                                    |     |
| form drag and drop, performing 6-49 v2.4 notes 6-18                                                                                                    |     |
| Data Link Disconnect timer 6-125 Database Programming 6-9                                                                                                    |     |
| Data Port Module computer requirements 6-8                                                                                                    |     |
| circuit numbers 5-65 Configuration Wizard 6-4                                                                                                    |     |
| Data Port Modules 3-11 guidelines 6-5                                                                                                    |     |
| Database installing 6-9                                                                                                    |     |
| backup Networking Wizard 6-4                                                                                                    |     |
| enable periodic save 6-108 onsite or remote programming 6-9                                                                                                    |     |
| parameters 6-108 stand-alone programming 6-9                                                                                                    |     |
| periodic save time 6-108 system folders and tasks 6-106                                                                                                    |     |
| save retry attempts 6-108 Database utilities                                                                                                    |     |
| conversions Database Coverter                                                                                                    |     |
| Axxess card and devices 6-30 Mitel 5000 DB conversions 6-23                                                                                                    |     |
| Axxess to 5000 6-25  Date and time, programming with Configuration Wizard 6                                                                                                    | -71 |
| Axxess to Inter-Tel 5000 6-45 data form drag and drop 6-34  D-Channel Diagnostics option 6-134                                                                                                    |     |
| log file 6-43 Setting Hybrid Balance Straps for a DID 5-138                                                                                                    |     |
| DDI trunks 4-13                                                                                                    |     |

| Dedicated Headset Jack 4-42                                            | Digital Endpoint Module, continued                                      |
|------------------------------------------------------------------------|-------------------------------------------------------------------------|
| Dedicated Isolated Circuit 4-7                                         | switching matrix 3-9                                                    |
| Defaulting IP SLA Settings 5-199                                       | tone generator 3-9                                                      |
| DEI and External Voice Mail Connection to Base Server 5-171            | Digital Endpoint Modules (DEM)                                          |
| DEI Physical Dimensions 4-34                                           | programming 6-92                                                        |
| DEI Unit 4-34                                                          | Digital Endpoint Self-Test Matrix 5-131                                 |
| DEM-16 Block Cable Terminations for Endpoints on a U.S. Sys-           | Digital Endpoints 4-37                                                  |
| tem 5-81                                                               | Digital endpoints                                                       |
| DEM-16 Block Terminations for Endpoints on European System 5-83        | database conversion 6-31  Digital Expansion Components and Licenses 7-6 |
| DEM-16 Circuit Mapping Example 5-66                                    | Digital Expansion Equipment 7-6                                         |
| DEM-16 in DEI 1 and DEI 2 Chassis 5-71                                 | Digital Expansion Interace (DEI)                                        |
| DEM-16 Pinouts and Cabling 5-75                                        | licensing 6-138                                                         |
| description 6-138                                                      | Digital Expansion Interface (DEI) 4-34, 5-60, 6-138                     |
| Design the Network A-5                                                 | units, programming 6-91                                                 |
| Device Device                                                          | Digital Expansion Interface (DEI) Unit Programming Tasks 6              |
| removing from module 6-50                                              | 143                                                                     |
| Devices                                                                | Digital Expansion Interface Unit 3-9                                    |
| Database Test and Repair 6-14                                          | Digital Phone and Single-Line Set Line Jack Unit Assembly Win           |
| Digital Endpoint Interface (DEI)                                       | ing 5-64                                                                |
| programming 6-91                                                       | Digital Phones                                                          |
| IP                                                                     | single-line sets 5-64                                                   |
| editing existing 6-79                                                  | Digital Phones, Single-Line Sets, and Executone Phones 5-64             |
| programming with Configuration Wizard 6-73                             | Dimensions of Mitel 5000 Base Server 4-20                               |
| DHCP 5-34                                                              | Direct Station Select (DSS)/Busy Lamp Field (BLF) Equipmer              |
| Diagnostics                                                            | 7-7                                                                     |
| BRI D-channel 6-118                                                    | Direct Station Select/Busy Lamp Field Unit                              |
| D-channel 6-134                                                        | 50-key model 5-222                                                      |
| T1/E1 circuits 6-124                                                   | 6-Row model 5-222                                                       |
| Dialed Number Identification Service (DNIS)                            | description 4-50                                                        |
| definition 7-15                                                        | installation process 5-205                                              |
| Dial-Pulse Signaling 4-30                                              | Direct Station Select/Busy Lamp Field Units 4-50                        |
| T1 4-28                                                                | Disconnect timer 6-125                                                  |
| DID Trunks                                                             | DMZ B-11                                                                |
| installation 5-139                                                     | DMZ (DeMilitarized Zone) B-9                                            |
| SLA connection 3-10                                                    | DNIS                                                                    |
| DID trunks 4-13                                                        | See Dialed Number Identification Service (DNIS)                         |
| DID Trunks (US Only) 5-139                                             | See also Caller ID                                                      |
| Digital Capability 3-9                                                 | Document Overview 2-1                                                   |
| Digital Display and Basic Digital Endpoints Self-Test Key Matrix 5-131 | Document Style Conventions 2-5                                          |
| Digital Endpoint Modem Data Port Module (MDPM) Installation 5-214      | Documentation 7-9  Downgrades                                           |
| Digital Endpoint Module 3-9, 4-35                                      | system 6-62                                                             |
| cable terminations for European system 5-83                            | Download 5-123                                                          |
| connecting station cables to a US system 5-80                          | completed 5-122                                                         |
| description 4-35                                                       | success 5-123                                                           |
| speakerphone DSP resource 3-9                                          |                                                                         |
|                                                                        |                                                                         |

| Download Aborted                                       | E                                                           |
|--------------------------------------------------------|-------------------------------------------------------------|
| file corrupted 5-122                                   | <del>_</del>                                                |
| file too big 5-122                                     | E1 Module                                                   |
| Download Error Message Displays 5-126                  | See T1/E1/PRI Module                                        |
| Drag and Drop                                          | E1/PRI Span description 3-12                                |
| description 6-34                                       | ·                                                           |
| Drag and drop                                          | Echo suppression sensitivity level database conversion 6-31 |
| Inter-Tel 5000 modules 6-40                            | Echo Thresholds 6-142                                       |
| Drag and Drop Inter-Tel 5000 Device(s) 6-42            |                                                             |
| Driver, USB-B Serial 5-104                             | Eclipse IP PhonePlus 5-114, 5-120                           |
| DSP (Digital Signal Processor)                         | wall-mounting procedure 5-120                               |
| failure 5-125                                          | Eight-Port Single Line Module (SLM-8) Dimensions 5-72       |
| not running 5-125                                      | Eight-Port Single Line Module (SLM-8), Front View 5-72      |
| DSS/BLF                                                | Eight-Port Single Line Module Characteristics 4-35          |
| See Direct Station Select/Busy Lamp Field Unit         | Electrical Test 5-87                                        |
| DSS/BLF Dimensions 4-50                                | Electromagnetic Interference (EMI) 5-26, 5-80               |
| DSS/BLF Unit Installation 5-215                        | Embedded Configurable Operating System C-16                 |
| DSS/BLF Units, Data Port Modules, and Transformers 7-7 | EMC and Safety Regulatory Standards 4-45                    |
| DTMF                                                   | Enable Basic Voice Mail or Disable Basic Voice Mail 5-93    |
| transmitter circuit 4-27                               | END OF TERMS AND CONDITIONS C-8, C-14                       |
| DTMF encoding                                          | Endpoint Cabling 5-20, 5-62                                 |
| database conversion 6-31                               | Endpoint Capacities of Mitel 5000 Platforms 4-19            |
| DTMF Receivers                                         | Endpoint Firmware Compatibilities 5-181                     |
| on Processor Module (PM-1) 4-21                        | Endpoint IP Resource, programming 6-7                       |
| DTMF Transmitter Circuit 4-21                          | Endpoint LED Flash Rates 4-48                               |
| DTMF Transmitters                                      | Endpoint License Activation Process 3-19                    |
| on Processor Module (PM-1) 4-21                        | Endpoint License Categories 3-17                            |
| Dual Loop Start module (LSM-2)                         | Endpoint Model-Specific Licensing 3-17                      |
| configuration 6-119                                    | Endpoint Self-Test                                          |
| Dual T1/E1/PRI Module 5-49                             | Executive, Standard, and Basic endpoints 5-129              |
| Dual T1/E1/PRI module 6-120                            | Models 8500, 8520, and 8560 5-130                           |
| programming 6-83                                       | Endpoint Self-Test Matrix                                   |
| Dual T1/E1/PRI Module Faceplate LED Summary 5-49       | Models 8500, 8520, and 8560 5-132                           |
| Dual T1/E1/PRI Module LED Summary 5-49                 | Endpoint User Guides 7-9                                    |
| Dual T1/E1/PRI Module LED Summary — 4-LED Stack 5-50   | Endpoints 4-36, 4-42, 5-106                                 |
| Dual T1/E1/PRI Module LED Summary — RJ-45 LEDs 5-50    | auto NAT detection 4-36                                     |
| Dual-Tone Multi-Frequency (DTMF) Signaling             | cabling 5-8, 5-12, 5-20, 5-62                               |
| decoding circuits 4-21                                 | digital 4-37                                                |
| T1 4-28                                                | IP                                                          |
| Dual-Tone Multi-Frequency (DTMF) signaling 4-30        | adding with Configuration Wizard 6-74                       |
| Duplicate IP 5-125                                     | IP endpoint                                                 |
| '                                                      | converting to softphone 6-55                                |
| Duplicate-IP Error Message 5-125                       | IP only 4-44                                                |
| Dynamic enumerations                                   | IP wireless 4-47                                            |
| Database Test and Repair 6-15                          | multi-protocol 4-43                                         |
|                                                        | optional equipment                                          |
|                                                        | headsets 4-42                                               |
|                                                        | self-test 5-130                                             |

| Endpoints 7-8 Endpoints, Softphones, and Related Endpoints 7-8    | Example of a Remote Site without a SIP Gateway Application 5 201 |
|-------------------------------------------------------------------|------------------------------------------------------------------|
| Endpoint-Specific Licensing 3-18                                  | Example of Ferrite Bead Installation and Connection Types 5-26   |
| Enumerations, Database Test and Repair 6-16                       | Example of IP Networking Programming A-11                        |
| Environmental Conditions 4-45                                     | Example TFTP Server Configuration 5-145                          |
| Environmental Requirements 4-4                                    | Example VPU or DEI Connection to Inter-Tel 5000 Base Serve       |
| Environmental requirements 4-4                                    | 5-172                                                            |
| Equipment Chassis                                                 | Executive Display Endpoint                                       |
| description 4-20                                                  | headset 5-137                                                    |
| grounding 5-16                                                    | installation of PCDPM 5-211                                      |
| pre-assembly 5-14, 5-69                                           | PCDPM cable connections 5-212                                    |
| Equipment Environmental Requirements 4-4, 5-10                    | self-test 5-129                                                  |
| Equipment to Support UPS Monitoring 5-17                          | Executive Display Phone                                          |
|                                                                   | PCDPM cable connection 5-217                                     |
| Erasing Flash 5-122                                               | PCDPM installation 5-208, 5-215, 5-216                           |
| Error 5-123                                                       | phone self-test matrix 5-131                                     |
| Error Messages                                                    | Executive or Standard Display Endpoint PCDPM Cable Connec        |
| duplicate IP 5-125                                                | tions 5-217                                                      |
| TCP failed 5-125<br>UDP                                           | Expanded System Capacity 3-20                                    |
| failed 5-125                                                      | Expansion Card Upgrade (Inter-Tel CS-5200 to CS-5400) 5-45       |
| Error State                                                       | Expansion Modules                                                |
| file corrupted 5-122                                              | dual and quad loop start 4-30                                    |
| file too big 5-122                                                | LSM-2 4-30                                                       |
| flash erasure 5-122, 5-123                                        | LSM-4 4-30                                                       |
| flash program 5-122                                               | Expansion modules                                                |
| memory map 5-122                                                  | programming 6-80                                                 |
| Error thresholds for T1 4-28                                      | programming for a particular bay 6-80                            |
| Errors                                                            | Extended Superframe (ESF) 4-26, 4-27                             |
| invalid license 5-100, 6-60                                       | Extension conflicts 6-16                                         |
| Errors, Controlled Slips 6-142                                    | Extension lists                                                  |
| ES (Errored Seconds) 6-142                                        | database conversion 6-31                                         |
| ESF                                                               | Extension Numbers A-15                                           |
| see Extended Superframe (ESF)                                     | default 5-65                                                     |
| Essential PS-1 BIOS Settings 5-57                                 | network A-15                                                     |
| -                                                                 | External Music Source                                            |
| Establishing Suitable Environmental Conditions for the System 5-9 | See Music-On-Hold                                                |
| Ethernet 5-125                                                    | External Paging                                                  |
| Analog Fallback System 5-87                                       | equipment installation 5-193                                     |
| Off-Premises Connection 5-84                                      | speakers 5-193                                                   |
| Line Jack Unit Assembly Wiring 5-64                               | External paging                                                  |
| Example Call Path Through Nodes A-19                              | port 4-24                                                        |
|                                                                   | -                                                                |
| Example Cisco® Configuration Commands B-23                        | F                                                                |
| Example DEI Connection to Inter-Tel 5000 Base Server 5-169, 5-170 | Fallback Connections 5-88                                        |
| Example External Voice Mail Connection to Inter-Tel CS-5x00 5-197 | Fallback Power and Control 5-87                                  |

Example Inter-Tel DEI Chassis Front and Back View 5-167 Example of a Remote Site with a SIP Gateway Application 5-201

Ground start Features 3-22 network operation A-22 trunks transferring to T1 module 6-53 software license 6-63 summary of system 3-3 Groundina Ferrite Split Beads 5-26, 5-80 requirements 5-16 testing 5-16 Findina IP card 5-124 Grounding the Inter-Tel 5000 Base Server 5-16 IP card (IP resources) 5-124 Grounding, Chassis 5-16 IP resource address 5-124 Guidelines for Adding to or Upgrading a System 5-142 Finishing Installation Tasks 5-33 Н Firewall B-9 Firewall Configuration B-18 Inter-Tel Private Networking B-18 Handset Amplifiers 4-53, 5-205 Firmware 5-123, 5-181 Handset Jack 5-110, 5-114 Firmware Download Progress Displays 5-121, 5-121-5-126 Hardware 5-72 Firmware Download Progress Displays 5-121 addresses 4-28, 4-30, 5-65 Firmware Management 5-150, 5-184 Hardware addresses, test for valid 6-17 Firmware Update Changes 5-182 Hardware Failure for DEM-16 5-77 flash erasure 5-122 For IP PhonePlus and Model 8660/8620/8662/8690 5-124 flash program 5-122 memory map 5-122 Forcing a Database Backup 5-96 Hardware Revision Identification 5-107 Four-Port Loop Start Module 4-31 Hardware Revision Identification 5-107 Four-Port Loop Start module (LSM-4) configuration 6-119 Hardware Summary 3-22 Hardware summary 3-22 Four-Port Single Line Module (SLM-4) configuring 6-134 Hard-Wired (Non-IP Gateway) Trunking 4-40 Four-Port Single Line Module Characteristics 4-31 Haul Mode 4-28, 6-130 Fractional T1 4-26 Hazard identification 2-6 Framing Type 4-26, 6-129 Hazard Identification Methods 2-6 Framing type, selecting 6-129 Hazard Identification, Notices, and Notes 2-6 Front of the Chassis 3-8 Headset Jack 4-42 Fuses Headsets 4-42 power supply 4-24 installation 5-137 Hookflash G single line endpoint 4-52 Hourly Display option, T1/E1 6-124 Gas discharge tube 4-13 Hourly Summary option, T1/E1 6-124 Gas Discharge Tubes 4-13, 5-25, 5-31 Humidity 4-4 Gather Information A-4 **Hunt Groups** Gathering Equipment and Materials 5-205 playback devices 4-54 Gathering Optional Equipment 5-13 Hybrid Balance 4-30 Gathering the Necessary Tools and Supplies 5-10 General 3-18 Glibc C-8 Glossary 7-14 Idle Link timer 6-125 GNU Public License C-4 IEC (International Electrical Cord) 5-108

| Image Download Error Message Displays 5-126                   | Installing Digital Endpoints 5-128                                                           |
|---------------------------------------------------------------|----------------------------------------------------------------------------------------------|
| Impedance, line 6-129                                         | Installing External Paging Equipment 5-193                                                   |
| In Executive Display or Standard Display Endpoints 5-208      | Installing IP and Multi-Protocol endpoints 5-106                                             |
| In Model 8520 or Model 8560 Endpoints 5-210                   | Installing IP Endpoints 5-106                                                                |
| In Professional Display or Associate Display Endpoints 5-209  | Installing Lightning Protection 5-31                                                         |
| In Progress 5-123                                             | Installing Mitel IP Endpoints 5-173                                                          |
| Initial Mitel Endpoint – Automatic Configuration (DHCP) 5-178 | Installing Modules in the DEI 5-70                                                           |
| Initial Mitel Endpoint – Manual Configuration 5-179           | Installing Single Line Adapters (SLA) 5-138                                                  |
| Initial Recording Handling 4-39                               | Installing SIP Gateways 5-200                                                                |
| Initializing 5-124                                            | Installing the Inter-Tel CS-5200/5400/5600 Base Server 5-15                                  |
| Installation 5-1, 6-9                                         | Installing the IP SLA 5-198                                                                  |
| IP endpoints 5-106                                            | Installing the Processing Server (PS-1) 5-59                                                 |
| Mini-DSS 5-203, 5-204                                         | Installing the USB Security Key and Inter-Tel Memory Card 5-19                               |
| module 6-51                                                   | Installing the USB-B Port Serial Driver 5-104                                                |
| network 5-7                                                   | Installing UPS Monitoring 5-18                                                               |
| T1 trunks 5-11, 5-61                                          | Integrated Services Digital Network                                                          |
| upgrade guidelines 5-142                                      | See ISDN                                                                                     |
| Installation Options for Single Line Endpoints 5-127          | Intended Audience 2-2                                                                        |
| Installation Planning 5-7                                     | Intended audience 2-2                                                                        |
| Installing                                                    | Interfaces on Back of Base Server 4-24                                                       |
| the IP and Multi-Protocol Endpoints 5-106                     | Interfaces on Front of Base Server 4-23                                                      |
| the IP PhonePlus 5-106                                        | Internal Session Initiation Protocol (SIP) B-19                                              |
| the IP SLA 5-198                                              | Internet Protocol Resource Application (IPRA) 3-12                                           |
| Installing a Basic Rate Module (BRM-S) 5-53                   | Internet Protocol Resources 3-12, 6-139                                                      |
| Installing a CT Gateway 5-191                                 | Inter-Tel                                                                                    |
| Installing a DEI 5-60                                         | CS-5600                                                                                      |
| Installing a Digital Endpoint Module (DEM-16) 5-70            | Connection Wizard 6-97                                                                       |
| Installing a DSS/BLF Unit 5-205                               | Inter-Tel 5000                                                                               |
| Installing a Dual T1/E1/PRI Module (T1M-2) 5-48               | devices                                                                                      |
| Installing a Four-Port Loop Start Module (LSM-4) 5-47         | drag and drop to                                                                             |
| Installing a Four-Port Single Line Module (SLM-4) 5-55        | empty device location 6-43                                                                   |
| Installing a Mini-DSS Unit 5-203                              | IP devices 6-43                                                                              |
| Installing a PCDPM 5-206                                      | module, port, or folder 6-42 populated device location 6-43                                  |
| Installing a Processor Expansion Card (PEC-1) 5-43            | drag and drop                                                                                |
| Installing a Processor Module (PM-1) 5-41                     | devices 6-42                                                                                 |
| Installing a Single Line Handset Amplifier 5-205              | T1/E1/PRI ports 6-41                                                                         |
| Installing a Single-Port T1/E1/PRI Module (T1M) 5-51          | drag and drop to                                                                             |
| Installing a Two-Port Loop Start Module (LSM-2) 5-46          | installed bay 6-40                                                                           |
| Installing an Eight-Port Single Line Module (SLM-8) 5-72      | IP devices 6-40                                                                              |
| Installing an External Music Source 5-192                     | uninstalled bay 6-40                                                                         |
| Installing an External Voice Processing System 5-194          | modules drag and drop 6-40                                                                   |
| Installing an IP SLA 5-198                                    | testing 6-13                                                                                 |
| Installing an MDPM 5-214                                      | Inter-Tel 5000 Base Server Chassis 5-13                                                      |
| Installing an Optional Headset on a Digital Endpoint 5-137    | Inter-Tel 5000 Base Server Glassis 3-13  Inter-Tel 5000 Equipment and Peripheral Cables 7-6  |
| Installing an OPX Station 5-86                                | Inter-Tel 5000 Platform Licenses and Security Key 7-5                                        |
| Installing DEI Hardware 5-70                                  | Inter-Tel 5000 System Kits 7-4                                                               |
| Installing DELT lateware 5-70                                 | Inter-Tel 5000 System Rits 7-4  Inter-Tel 5000 T1/F1/PRI Ports Drag and Drop Operations 6-41 |

Mitel® 5000 Installation Manual – Issue 3.0, October 2008

| Inter-Tel CS-5200 3-5                                      | IP Endpoints                                                       |
|------------------------------------------------------------|--------------------------------------------------------------------|
| Inter-Tel CS-5200/5400/5600 Base Server 3-7                | Inter-Tel, automatic configuration for 5-180                       |
| Inter-Tel CS-5400 3-5                                      | IP SLA 5-198                                                       |
| Inter-Tel CS-5600 3-6                                      | Mitel endpoint troubleshooting 5-177                               |
| Inter-Tel CS-5600 Licensing with USB Security Key 5-191    | Mitel installation and cabling 5-174                               |
| Inter-Tel CS-5600 Processing Server (PS-1) 5-57            | Mitel setup for teleworking 5-180                                  |
| Inter-Tel IP Endpoint Configuration 5-180                  | Mitel, installing 5-173–5-179                                      |
| Inter-Tel Memory Cards 7-4                                 | Mitel, wall-mounting 5-176                                         |
| Inter-Tel Private Networking B-5                           | wall mounting procedures 5-115                                     |
| Inter-Tel Protocol (ITP) B-21                              | IP Endpoints and Trunks B-5                                        |
| Inter-Tel Reference Documents 2-4                          | IP Endpoints Supported on the Onboard TFTP Server 5-150, 5-<br>183 |
| Inter-Tel Private Networking A-1                           | IP Gateway Trunk Licensing 3-18                                    |
| Inter-Tel® Converged Platforms, Differences B-22           | IP Network                                                         |
| Introduction 2-2, 5-86, 5-194, 7-2, C-2                    | performance 4-56                                                   |
| Invalid File ID 5-123                                      | IP Network Requirements 4-56                                       |
| Invalid license 5-100, 6-60                                | ·                                                                  |
| IP                                                         | IP Network Specifications 4-56                                     |
| address                                                    | IP Networking A-11 IP Resource Application (IPRA) A-11             |
| system 6-8                                                 | ,                                                                  |
| call configurations                                        | IP resource programming A-12 programming example A-11              |
| database conversion 6-31                                   |                                                                    |
| Database Programming                                       | IP Networking Planning Worksheet (blank) A-32                      |
| remote 6-9                                                 | IP Networking Planning Worksheet (example) A-31                    |
| device                                                     | IP Networking Programming Example A-11                             |
| replacing used with unused 6-52                            | IP Networking Using IP Resource Application (IPRA) A-2             |
| devices                                                    | IP Phone Status Displays 5-121                                     |
| configuring 6-139                                          | IP PhonePlus and Model 8660 5-122                                  |
| editing existing 6-79                                      | IP PhonePlus and Model 8660 Progress Displays 5-122                |
| programming with Configuration Wizard 6-73 endpoints       | IP PhonePlus and Model 8660/8620/8622/8662/8690 5-124              |
| adding with Configuration Wizard 6-74                      | IP PhonePlus and Model 8660/8620/8622/8690 Progress Dis-           |
| Networking                                                 | plays 5-124                                                        |
| configuring 6-139                                          | IP PhonePlus with 10Base-T Module 5-113, 5-114                     |
| Resource                                                   | IP Port, Processor Module 4-22                                     |
| configuring 6-139                                          | IP Resource                                                        |
| settings                                                   | programming 6-7                                                    |
| database conversion 6-32                                   | IP Resource Programming A-12                                       |
| programming with Configuration Wizard 6-71                 | IP Resources 3-20                                                  |
| single line adapter, adding with Configuration Wizard 6-75 | IP Resources Defined 3-20                                          |
| IP (Only) Endpoints 4-44                                   | IP settings                                                        |
| IP Addresses 5-34                                          | general                                                            |
| IP and Wireless IP Endpoint Features 4-47                  | programming with Configuration Wizard 6-72                         |
| IP Connection 6-140                                        | IP Single-Line Adapter 4-53                                        |
| IP Device Resource Manager 3-21                            | Description 4-54                                                   |
| IP Devices 3-12, 4-42                                      | IP Single-Line Adapter (IP SLA) 4-52, 5-127                        |
| IP Endpoint Licensing 3-18                                 | IP Terminal General Purpose UDP Port 6-141                         |
| IP Endpoint Overview — Mitel and Inter-Tel 5-150, 5-183    | IP Terminal TCP Call Control Port 6-141                            |
| IP Endpoint Status Displays 5-121                          |                                                                    |

| ISDN                                                                                  | License, continued                                        |
|---------------------------------------------------------------------------------------|-----------------------------------------------------------|
| definition 7-15                                                                       | About window 6-57                                         |
| PRI switch type 6-131                                                                 | changing 5-97, 6-58                                       |
| Process Data Link Down option 6-118                                                   | compare software license 5-101, 6-62                      |
| switch type                                                                           | comparing and uploading 6-66                              |
| Basic Rate Module 6-117                                                               | invalid 5-100, 6-60<br>invalid license errors 5-100, 6-60 |
| Isolated Dedicated Circuit 4-7                                                        | managing 6-56                                             |
| ITP Call Control B-21                                                                 | obtaining 6-56                                            |
| ITP Endpoints and Inter-Tel Networking B-28                                           | operations 6-65                                           |
| ITP Endpoints and Inter-Tel Private Networking B-29                                   | system type 6-56                                          |
| ITP Endpoints, Inter-Tel Networking, and Remote Admin/Diagnostics B-28                | transferring 6-58<br>types 6-63                           |
| ITP Endpoints, Inter-Tel Networking, Remote Admin/Diagnostics, and SIP Endpoints B-28 | uploading 5-99, 6-60 viewing current 6-57                 |
| ITP Mode 5-120                                                                        | License, Software 4-22                                    |
|                                                                                       | Licenses 7-5                                              |
| J                                                                                     | database conversion 6-31                                  |
|                                                                                       | overview 3-19                                             |
| Jacks 5-30                                                                            | Licenses for Mitel 5000 DEI Units 3-19                    |
| headset 4-42                                                                          | Licensing 5-57                                            |
| RJ48C 5-29                                                                            | Licensing Capacities 4-17                                 |
| span 4-27                                                                             | Licensing for v2.x and Inter-Tel CS-5600 Upgrades 3-16    |
| оран т <u>а</u>                                                                       | Licensing Integrity 3-13                                  |
| K                                                                                     | Licensing Options for v2.4 3-14                           |
|                                                                                       | Licensing Scenarios 3-15                                  |
|                                                                                       | Light-Emitting Diode (LED) Indications                    |
| Key failures 5-98, 6-59                                                               | system power supply 5-87                                  |
| ı.                                                                                    | Light-Emitting Diodes (LED)                               |
| L                                                                                     | LSM-2 4-30                                                |
|                                                                                       | Light-Emitting Diodes (LEDs)                              |
| Labeling Station Cable and Mapping Circuit Numbers 5-65                               | power supply 5-87                                         |
| Last Error Update Hour and Day option, T1/E1 6-124                                    | Lightning Protection 5-25, 5-31                           |
| Latency                                                                               |                                                           |
| see Network Delay 4-56                                                                | Lightning Strike Protection Methods 5-26                  |
| Laying cable 5-20                                                                     | Lighttpd C-15                                             |
| Laying Out Cable Runs 5-20                                                            | Limited Warranty 3-v                                      |
| LBO                                                                                   | Limits, Loop 4-6                                          |
| See Line Build-Out                                                                    | Line                                                      |
| LCD Panel                                                                             | Build-Out option 6-130                                    |
| control buttons 4-23                                                                  | impedance 6-129                                           |
| description 4-23                                                                      | Line build out                                            |
| LCD Panel and Controls 5-34                                                           | database conversion 6-32                                  |
| LEDs 5-110, 5-111, 5-113, 5-114                                                       | Line Build-Out (LBO) 4-26                                 |
| License                                                                               | Line Build-Out (LBO), T1/E1 6-124                         |
| Category D 6-64                                                                       | Line Build-Out on T1 4-28                                 |
| Digital Expansion Interface (DEI) 6-138                                               | Modular Jack 5-30                                         |
| key failures 5-98, 6-59                                                               | Line Jack Unit Assembly 5-64                              |
| Mitel endpoints 6-64                                                                  | List of Licenses C-2                                      |
| software                                                                              |                                                           |

| Lists                                                           | Main Distribution Frame                                               |
|-----------------------------------------------------------------|-----------------------------------------------------------------------|
| trunk A-22                                                      | 66M1-50 4-11                                                          |
| Local                                                           | bridging clips 4-12                                                   |
| node number A-21                                                | cabling 4-11                                                          |
| Local Exchange Trunk 3-11                                       | connecting station cables to a European system 5-82                   |
| Local IP Card (IP resources) 5-124                              | gas discharge tube 4-13                                               |
| Log file, database conversion 6-43                              | lightning protection 4-13                                             |
| Login                                                           | terminal blocks 4-12                                                  |
| CRAM-MD5 4-39                                                   | Main Distribution Frame (MDF) 4-11                                    |
| plain 4-39                                                      | assembling 5-21, 5-68                                                 |
| Loop                                                            | backboard 5-9, 5-21, 5-68                                             |
| length, T1/PRI 6-131                                            | bridging clips 4-11                                                   |
| Loop Limits 4-6                                                 | installation 5-67                                                     |
| Loop Limits for Cabling 4-53, 5-85                              | STN blocks 5-21, 5-68                                                 |
| Loop Limits for Digital and Single Line Endpoints 4-6, 5-60     | T1 connection 5-29, 5-31                                              |
| Loop Limits for Digital and Single Line Endpoints and Equipment | trunk connections 5-22                                                |
| 5-85                                                            | Main Distribution Frame (MDF) and Cabling 4-11                        |
| Loop Start Module (LSM-2) 3-11, 4-13                            | Main Distribution Frame Materials 4-11                                |
| connection to MDF 5-22                                          | Maintenance                                                           |
| installation 5-46                                               | remote B-18                                                           |
| LEDs 4-30                                                       | Maintenance Tasks 5-89                                                |
| paging connections 5-193                                        | Major reset parameters 6-107                                          |
| Loop Start Module, Four-Port 4-31                               | Make Busy option, T1/E1 6-124                                         |
| Loop Start Ports 6-137                                          | Manual system reset 4-23                                              |
| Loop Start Trunk 3-11                                           | Master for Private Network A-6                                        |
| Loop Starts - hybrid balance ID                                 | Maximum                                                               |
| database conversion 6-31                                        | Digits in Called Number IE option 6-127                               |
| Loopback                                                        | Maximum Licensing Capacities 4-17                                     |
| tests                                                           | MD5 C-15                                                              |
| T1/E1 6-124                                                     | MDF                                                                   |
| LS/GS Caller-ID Relay Hold timer                                | See Main Distribution Frame                                           |
| database conversion 6-32                                        | MDPM 3-11                                                             |
| LS/GS Caller-ID Relay Idle timer                                | install and attach DSS/BLF 5-214                                      |
| database conversion 6-32                                        | MDPM Cable Connection in a Model 8520 or 8560 Endpoint 5-             |
| LS/GS Trunk Ring Detection timer                                | 213                                                                   |
| database conversion 6-32                                        | Message Waiting                                                       |
| LSM-2 Module 5-46                                               | single line endpoints 3-10                                            |
| LSM-2/LSM-4 module                                              | Messages                                                              |
| programming 6-88                                                | Database                                                              |
| LSM-4 Module 5-47                                               | Test and Repair 6-11                                                  |
|                                                                 | Meta database                                                         |
| M                                                               | database conversion 6-33                                              |
|                                                                 | Method A – T1/PRI Trunks Terminated on RJ-48C Jacks Near the MDF 5-29 |
| MAC Address 5-125                                               | Method B – T1/PRI Trunks Terminated on RJ-48C Jacks Away              |
| Mailboxes                                                       | from the MDF 5-29                                                     |
| associated                                                      | Method C – T1/PRI Trunks Terminated on a 66-Type Block 5-31           |
| testing 6-12                                                    | MGCP Receive Port 6-141                                               |

| Mini-Direct Station Selection (DSS) Unit                            | Model 8620 5-111                                         |
|---------------------------------------------------------------------|----------------------------------------------------------|
| installation 5-203, 5-204                                           | Model 8660 5-110                                         |
| Mini-DSS 4-51                                                       | Model 8660 endpoint 3-12                                 |
| Mini-DSS Installation 5-204                                         | Model 8660 with Attached Mini-DSS 5-204                  |
| Misc Error 5-123                                                    | Model 8662 5-111                                         |
| Mitel                                                               | Model 8668                                               |
| endpoints                                                           | installation reference 5-10                              |
| license 6-64                                                        | part number 7-8                                          |
| MItel 5330/5340 Setup for Teleworking 5-180                         | Model 8690 5-111, 5-112                                  |
| Mitel Endpoint Hardware Installation and Cabling Procedure 5-       | Model 8690 Connection Interfaces 5-112                   |
| 174 Mital ID Endocint Environmental Conditions 4.45                 | Models 8600, 8620, and 8662 5-111                        |
| Mitel IP Endpoint Environmental Conditions 4-45                     | Models 8600, 8620/8622, and 8662 5-111                   |
| Mitel IP Endpoint Installation Troubleshooting 5-177                | Models 8620, 8662, and 8690 5-123                        |
| Mitel IP Endpoint Ports 4-59                                        | Models 8620/8622, 8662, and 8690 5-123                   |
| Mitel IP Endpoint Regulatory Standards 4-45                         | Models 8620/8622, 8662, and 8690 Progress Displays 5-123 |
| Mitel IP Endpoint Specifications 4-44                               | Modem                                                    |
| Mitel IP Endpoint Wall Mounting 5-176                               | access for remote programming 6-9                        |
| Model 5212/5224/5330/5340 IP Endpoint Connections 5-175             | database conversion 6-32                                 |
| Model 8416 (Mini-DSS) 4-51                                          | dial-in internal 4-21                                    |
| Model 8416 Mini-Direct Station Select (Mini-DSS) Unit 4-51          | Modem Data Port Module 3-11, 4-51, 5-127                 |
| Model 8416 Mini-Direct Station Selection Unit 4-52                  | See MDPM                                                 |
| Model 8416 Mini-DSS Unit Dimensions 4-51                            | Modem Data Port Module (MDPM)                            |
| Model 8500 Endpoint                                                 | circuit numbers 5-65                                     |
| headset 5-137                                                       | Modes                                                    |
| Model 8500, 8520, and 8560 Endpoints                                | Haul 6-130                                               |
| self-test 5-130                                                     | Modular Jack Assembly 5-128                              |
| self-test matrix 5-132                                              | digital phone wiring 5-64                                |
| Model 8500, 8520, and 8560 Endpoints Self-Test Key Matrix 5-<br>132 | single-line set wiring 5-64<br>T1 5-30                   |
| Model 8520 and 8560 Phones                                          | trunks 5-29                                              |
| PCDPM cable connection 5-219                                        | Modular Jack Assembly Wiring Diagrams (U.S. System) 5-64 |
| PCDPM installation 5-210, 5-218, 5-221                              | Module                                                   |
| Model 8520 Endpoint                                                 | capacity, changing 6-54                                  |
| headset 5-137                                                       | installing 6-51                                          |
| MDPM cable connection 5-213                                         | removing device from 6-50                                |
| Model 8520 or 8560 Endpoint PCDPM Cable Connections 5-              | T1 ground start trunks, transferring to 6-53             |
| 219 Market 0500 on 0500 Factor int DODDM testallation 5 040         | uninstalling 6-52                                        |
| Model 8520 or 8560 Endpoint PCDPM Installation 5-219                | Modules 6-116                                            |
| Model 8560 Endpoint                                                 | Base Server bays 6-113                                   |
| headset 5-137 MDPM cable connection 5-213                           | Basic Rate                                               |
|                                                                     | configuring 6-114<br>BRM-S                               |
| Model 8600 5-111                                                    | programming 6-81                                         |
| Model 8600 Endpoints                                                | Digital Endpoint Module (DEM)                            |
| wall-mounting procedures 5-115  Model 8600 Series Endpoints 5-115   | programming 6-92                                         |
| <b>'</b>                                                            | Dual Loop Start (LSM-2), configuring 6-119               |
| Model 8601 for Pocket PC 4-47                                       | Dual T1/E1/PRI                                           |
| Model 8602 4-47                                                     | programming 6-83, 6-120                                  |
| Model 8602 IP Softphone 3-16                                        |                                                          |

| Modules, continued                                          | Music-On-Hold Connection 5-192            |
|-------------------------------------------------------------|-------------------------------------------|
| E1/PRI                                                      |                                           |
| overlap sending 6-127                                       | N                                         |
| expansion                                                   |                                           |
| programming 6-80                                            | NAT                                       |
| programming for a particular bay 6-80                       | automatic detection 4-58                  |
| Four-Port Loop Start (LSM-4), configuring 6-119             | NCC                                       |
| four-port single line                                       | See Network Clock Circuitry               |
| configuring 6-134                                           | Near-end Crosstalk 5-60                   |
| Inter-Tel 5000<br>testing 6-13                              | Network A-2                               |
| LSM-2 3-11                                                  | alarms A-28                               |
| LSM-2/LSM-4                                                 | bandwidth requirements 4-56               |
| programming 6-88                                            | capability analysis 4-56                  |
| moving 6-114                                                | clock circuitry 4-21                      |
| PCDPM                                                       | configuration 5-7, A-6                    |
| configuring 6-139                                           | connecting nodes 5-32                     |
| PRI                                                         | delay 4-56                                |
| timers 6-125                                                | delay (latency) 4-56                      |
| Processor                                                   | extension numbers A-15                    |
| description 6-137                                           | feature operation A-22                    |
| single line                                                 | installation 5-7, A-11                    |
| programming 6-89                                            | jitter 4-57                               |
| single line 8-port                                          | off-node devices A-15, A-22               |
| configuring 6-93                                            | off-node devices wildcard extensions A-16 |
| SLM-4                                                       | operation of system features A-22         |
| configuring 6-89                                            | packet loss 4-56                          |
| multiple or batch ports and circuits, configuring 6-90      | planning A-4                              |
| programming 6-89<br>T1/E1/PRI                               | sample node programming A-18              |
| programming 6-86, 6-120                                     | security statement VIII                   |
| MOH                                                         | T1 service 5-7, A-6                       |
| See Music-On-Hold                                           | T1/E1/PRI modules 5-7, A-6                |
| Motherboard elements 4-21                                   | Network Address Translation (NAT) B-4     |
|                                                             | Network Address Translation Overview B-4  |
| Mounting and Cabling the Main Distribution Frame (MDF) 5-21 | Network Capability Analysis 4-56          |
| Moving modules 6-114                                        | Network Environment Requirements 5-148    |
| Multi-Protocol Endpoint Features 4-43                       | Network Installation Concerns 5-7         |
| Multi-Protocol Endpoint Firmware Compatibility Matrix 5-181 | Network IP Topology B-1                   |
| Multi-Protocol Endpoint LED Flash Rates, ITP Mode 4-48      | Network Numbering Plan Worksheet A-30     |
| Multi-Protocol Endpoint LED Flash Rates, SIP Mode 4-49      |                                           |
| Multi-Protocol Endpoints 4-43                               | Network Operation                         |
| Model 8600 5-111                                            | system features A-22                      |
| Model 8620 5-111                                            | Network Operation of System Features A-22 |
| Model 8662 5-111                                            | Network Packet Loss 4-56                  |
| Model 8690 5-111, 5-112                                     | Network Planning Sheet A-29               |
| Music-On-Hold                                               | Network Topology                          |
| installation 5-192                                          | NAT overview B-4                          |
| music source 5-192                                          | requirements B-6                          |
| port 4-24                                                   | terms B-2                                 |
| port location 4-24                                          | Network UPS Tools (NUT) C-2               |

| Networking 3-21                       | Optional                                          |  |  |
|---------------------------------------|---------------------------------------------------|--|--|
| private IP programming 6-6            | headsets 4-42                                     |  |  |
| wizard 6-4                            | Optional Equipment 4-65                           |  |  |
| Networking Terminology 7-14           | endpoint handset amplifiers 4-53, 5-205           |  |  |
| Networks                              | endpoint headsets 4-42                            |  |  |
| private (trusted) B-7                 | external paging speakers 5-193                    |  |  |
| public (untrusted) B-9                | headsets 5-137                                    |  |  |
| Network-Wide Alarms A-28              | Modem Data Port Modules (MDPMs) 5-214             |  |  |
| NEXT                                  | PCDPM 5-216, 5-219                                |  |  |
| See Near-end Crosstalk                | SMDR/error message output 4-65                    |  |  |
| No Warranty C-8, C-14                 | system 4-63                                       |  |  |
| Node                                  | Optional External Messaging Systems 3-22          |  |  |
| IP                                    | Optional Handset Amplifiers 4-53                  |  |  |
| connection groups 6-31                | Optional Headsets 4-42                            |  |  |
| Node IP Connection Group 3-21         | Optional System Equipment 5-191                   |  |  |
| Node Programming A-17, A-21           | OPX 4-53                                          |  |  |
| Node Programming Procedures A-21      | Ordering Procedure 7-2                            |  |  |
| Nodes A-21                            | Other Notes 2-6                                   |  |  |
| number A-21                           | Overlap Receiving option 6-127                    |  |  |
| programming A-17, A-21                | Overlap Receiving Timeout timer                   |  |  |
| programming procedure A-21            | Timers                                            |  |  |
| programming trunk groups A-21         | Overlap Receiving Timeout 6-127                   |  |  |
| trunk groups A-21                     | Overlap sending                                   |  |  |
| trunk lists A-22                      | conditions 6-128                                  |  |  |
| Non-NAT DMZ Configuration B-26        | E1/PRI modules 6-127                              |  |  |
| Non-NATed DMZ Configuration B-33      | Overlap, sending 6-115                            |  |  |
| Notices 5-106, 5-173                  | Oversubscription 3-20                             |  |  |
| Number of Licenses 3-18               | Overview 6-150                                    |  |  |
| 0                                     | Р                                                 |  |  |
| Off-Node                              | Package Downgrade 5-151                           |  |  |
| device A-15, A-22                     | Package Mechanism 5-151                           |  |  |
| device programming A-22               |                                                   |  |  |
| device, wildcard A-16                 | Paging See External Paging Equipment Installation |  |  |
| Off-Premises Connection 5-84          | external speakers 5-193                           |  |  |
| Off-Premises Extension (OPX)          | port location 4-24                                |  |  |
| installation 5-67                     | Paging Equipment Connection 5-193                 |  |  |
| loop limits 4-53                      | Parameters                                        |  |  |
| repeater unit 4-54                    | backup database 6-108                             |  |  |
| Onboard TFTP Server 5-149, 5-183      | system 6-108                                      |  |  |
| On-Module Dialing, enabling 6-129     | Part Numbers 7-2                                  |  |  |
| OOF/COFA 6-142                        | Parts and Materials 5-186, 5-187                  |  |  |
| Open Architecture Interface (OAI) B-6 | Parts and Part Numbers 7-3                        |  |  |
| Open Source License Agreements C-1    | Parts of the SLM-4, Front and Side Views 5-55     |  |  |
| Operating Temperature 4-4             | Parts Ordering Procedure 7-2                      |  |  |
| Operator System Access option 6-133   |                                                   |  |  |

| PC Data Port Module (PCDPM)                                   | Phones                                                         |
|---------------------------------------------------------------|----------------------------------------------------------------|
| cable connections 5-217, 5-218                                | optional headsets 5-137                                        |
| circuit numbers 5-65                                          | optional PCDPM 5-213, 5-216, 5-219                             |
| installation 5-213, 5-216, 5-219                              | Physical Interfaces 5-110                                      |
| PC for On-Site or Stand-Alone/Remote Programming 4-64         | Pins 1-7 Block Strap 5-41                                      |
| PC Ports 5-110, 5-111                                         | Placing the IP SLA in Download Mode 5-199                      |
| PC Requirements 4-64                                          | Planning                                                       |
| PC Specifications for Stand-Alone or Remote Programming 4-65  | endpoint locations and types of endpoint instruments 5-8, 5-12 |
| PCDPM                                                         | sheets 6-107                                                   |
| AC transformer requirements 5-207                             | the network A-4                                                |
| cable connection 5-217, 5-219                                 | Planning Digital and Analog Endpoint Locations 5-8             |
| installation in Model 8520 or 8560 endpoints 5-213            | Planning Station Locations 5-12                                |
| installation procedures 5-206                                 | Planning the Network A-4                                       |
| See Personal Computer Data Port Module 3-11                   | Playback Device                                                |
| PCDPM Cables on Executive or Standard Display Endpoints 5-    | hunt group 4-54                                                |
| 212                                                           | Playback Devices 4-54                                          |
| PCDPM Cables on Professional or Associate Display Endpoints   | PM-1                                                           |
| 5-212, 5-218                                                  | See Processor Module                                           |
| PCDPM Installation 5-216                                      | Port                                                           |
| Executive and Standard Phones 5-208, 5-215                    | status                                                         |
| Model 8520 and 8560 Phones 5-210, 5-221                       | Basic Rate Module 6-116                                        |
| PCDPM Installation in a Model 8520 or 8560 Endpoint 5-213     | Port 1-3 (OUT TO PC Jack) 5-114                                |
| PCDPM Installation in an Executive or Standard Display End-   | Port Address Translation (PAT) B-4                             |
| point 5-211                                                   |                                                                |
| PCDPM Installation on Executive or Standard Display Endpoints | Port Assignments B-21                                          |
| 5-216                                                         | Port Assignments B-21                                          |
| PCDPM-to-MDPM Cables, Stripe Orientation For 5-216            | Port Usage B-20                                                |
| PCM connection 4-24                                           | Port Usage Summary B-20                                        |
| PCMCIA 5-112                                                  | Ports                                                          |
| PEC-1                                                         | audio stream 4-60, 6-140                                       |
| See Processor Expansion Card                                  | loop start 6-137                                               |
| Performance Criteria 4-56                                     | paging 4-24                                                    |
| Performing the Digital Endpoint Self-Test 5-129               | single line 6-137                                              |
| Peripheral 4-63                                               | Positive Disconnect 5-202                                      |
| Peripheral Equipment 4-63                                     | Possible Upgrade Scenarios for Mitel 5000 v2.0 or Later 5-184  |
| Personal Comptuer Data Port Module                            | Power Cord Socket 4-24                                         |
| See PCDPM                                                     | Power Fail Bypass 4-24                                         |
| Personal Computer                                             | Power Failure 5-89                                             |
| programming 4-64                                              | Power Jack 5-110, 5-113                                        |
| Personal Computer Application 4-55                            | Power over Ethernet (PoE) Hub 5-109                            |
| Personal Computer Data Port Module 3-11                       | Power Supply 4-7                                               |
| (PCDPM)                                                       | compatibilities 5-106                                          |
| configuring 6-139                                             | isolated dedicated circuit 4-7                                 |
| description 3-11                                              | universal 5-109                                                |
| See PCDPM                                                     | Power Supply Kits 5-108                                        |
| PhonePlus 5-113                                               | Powering Down the System 5-90                                  |
|                                                               | Powering Up the System 5-89                                    |
|                                                               | Preamble C-4, C-8                                              |

| Pre-Installation Checklist 5-9                                | Program Planning Sheets 6-107                      |
|---------------------------------------------------------------|----------------------------------------------------|
| PRI                                                           | Programming 6-1                                    |
| definition 7-15                                               | off-node extension numbers A-15                    |
| Primary Rate 4-13, 5-11, 5-29                                 | programming 6-120                                  |
| Primary Rate Interface                                        | Programming a Four-Port Single Line Module 6-143   |
| See PRI                                                       | Programming an Eight-Port Single Line Module 6-146 |
| Private (Trusted) Networks B-7                                | Programming an SLA for Dual DID Trunks 5-141       |
| Private IP networking programming 6-6                         | Programming Code 5-122                             |
| Private Network With Near-End NAT Traversal B-31              | Programming for Node 1 A-11                        |
| Private Network With Near-end NAT Traversal B-23              | Programming Off-Node Extension Numbers A-15        |
| Private Networking B-18                                       | Programming State                                  |
| Private Networks B-7                                          | erasing flash memory 5-122                         |
| Procedure 5-48, 5-53, 5-108, 6-151                            | programming flash memory 5-122                     |
| Process ISDN Data Link Down options 6-118                     | Protocols and Ports 4-59                           |
| Processes and Procedures 5-186, 5-188                         | PS-1 BIOS Settings 4-33                            |
| Processing Server                                             | PS-1 Connection Interfaces 4-33                    |
| troubleshooting 6-98                                          | PS-1 Hardware 5-58                                 |
| Processing Server (PS-1) 4-32                                 | PS-1 Licensing 4-32                                |
| Processing Server (PS-1) Chassis, Back View 4-34, 5-58        | PS-1 Specifications 4-32                           |
| Processing Server (PS-1) Chassis, Front View Without Cover 4- | Public (Untrusted) Networks B-9                    |
| 33, 5-58                                                      | Public Network Trunk Interfaces 7-5                |
| Processing Server (PS-1) Description 5-57                     | Public Networks B-9                                |
| Processing Server Characteristics 4-32                        |                                                    |
| Processor                                                     | R                                                  |
| module                                                        |                                                    |
| description 6-137                                             | Radio Frequency Interference (RFI) 5-26, 5-80      |
| Processor Expansion Card 5-34                                 | Rationale for Stocking Spare Parts 7-2             |
| description 4-22                                              | Reading IP Endpoint Status Displays 5-121          |
| Processor Expansion Card (PEC)                                | , , ,                                              |
| description 6-137                                             | Recommended Spare Parts 7-2                        |
| Processor Module 5-41                                         | Record Handling, Voice Mail 4-39                   |
| description 4-22                                              | Reference 7-1                                      |
| Processor Module (PM-1) 4-22                                  | Reference Documents 2-4                            |
| clock 4-21                                                    | References to "Endpoints" 2-5                      |
| conference resources 4-21                                     | Referential integrity                              |
| database back-up battery 4-22                                 | repairing 6-20                                     |
| design features 4-22                                          | testing 6-19                                       |
| IP Port 4-22                                                  | Regulatory Notices V                               |
| MOH port 4-24                                                 | Release timer 6-126                                |
| PCM connector 4-24                                            | Remote                                             |
| Processor Module Battery 5-103                                | administration B-18                                |
| Processor Module with Processor Expansion Card 4-22           | Database Programming 6-9                           |
| Product Description 3-1                                       | IP card 5-124                                      |
| Professional Display Endpoint                                 | programming<br>modem access 6-9                    |
| headset 5-137                                                 | voice processor                                    |
| PCDPM cable connection 5-212                                  | database, saving 6-109                             |
| PCDPM cable connections 5-212, 5-218                          | selecting 6-110                                    |
| self-test matrix 5-131                                        | Remote Administration B-18                         |

Remote Maintenance and Diagnostics B-19 Send International Toll Digits option 6-133 Removing System and Application Software 5-144 Sending and Receiving Network Alarms A-28 Repeater for OPX 4-54 Sending Complete indication 6-128 Replacement Parts 7-2, 7-4 Serial Driver, USB-B 5-104 ordering 7-2 Servers recommended spares 7-2 Communication, programming 6-112 Replacement Parts 7-4 Service Type 5-200 Replacing the Power Fuse 5-102 SES (Severely Errored Seconds) 6-142 Replacing the Processor Module Battery 5-103 Session Initiation Protocol (SIP) B-19 Requests for Modified Source Code C-16 Setting Initial System Configuration 5-34 Requirements Settings database conversions 6-26 for Topology B-6 programming with Configuration Wizard 6-71, 6-72 Setup Request Acknowledge timer 6-126 Reset parameters, major 6-107 Setup, system 6-8 Resources Available with Chassis and DEM-16s 4-37 Shut Down, System 5-89 Restart Acknowledge timer 6-126 Single and Dual T1/E1/PRI Modules 4-26 Restoring the Database 5-94 Single line adaptor Resume Acknowledge timer 6-126 adding with Configuration Wizard 6-75 Retrieving SMDR or Error Message Output Data 5-104 Single Line Endpoint Programming Options 6-145 Retry ARS Call If Call Rejected option 6-133 Single Line Endpoints Review and Update for Enabling a Voice Processor 5-196 ARS-only recommendation 4-30 RFC1918 B-4 cabling 5-8, 5-12 RFC3022 B-4 circuit numbers 5-65 RJ-14 Jack Pinout Diagram 5-72 handset amplifier 5-205 T1/PRI or E1/PRI Terminations from RJ-48C 5-30 on IP SLA units 4-52 RJ48C Jacks 5-29 optional handset amplifier 4-53 RJ-48C modular jack/RJ45 line jack unit 5-29 Single line module RJ-Type Blocks 4-13 8-port RJ-Type Jacks 5-29 configuring 6-93 RTCP B-21 programming 6-89 RTP B-21 Single Line Module Pinouts 5-72 Running Cables to Endpoints 5-62 Single Line Module, 4-Port capacity 4-16 S program/reprogram 6-143 specifications 4-31 Single Line Module, 8-Port Safety Regulations 5-9 capacity 4-16 Sample specifications 4-35 node programming A-18 Single Line Modules 5-127 Sample Network Node Routing Plan A-18 Single Line Modules 7-7 Sample Node Programming A-18 Single Line Ports 6-137 Sample T1/PRI Connection A-6 Single Node with ITP Endpoints B-26 Saving the System and Voice Processor Databases 5-91 Single T1/E1/PRI Module Faceplate LED Summary 5-52 SDRAM Memory 5-41 Single T1/E1/PRI Module LED Summary 5-52 Secure Socket Layer VII Single T1/E1/PRI Module LED Summary — 3 LEDs 5-52 Selected Abbreviations C-3 Single T1/E1/PRI Module LED Summary — RJ-45 LEDs 5-52

Selection Wizards 6-105

| Single-Line Adapter 3-10                                            | Software, continued                           |      |
|---------------------------------------------------------------------|-----------------------------------------------|------|
| connecting single line endpoints 5-80                               | license                                       |      |
| connecting single line endpoints on European system 5-84            | invalid 5-100, 6-60                           |      |
| Single-Line Adapter (SLA) 3-10, 4-52, 5-127                         | management 6-56                               |      |
| capacity 4-16                                                       | obtaining 6-56                                |      |
| changing port type 5-68                                             | operations 6-65                               |      |
| DID connection 3-10                                                 | system type 6-56                              |      |
| off-premises extension 5-86                                         | transferring 6-58<br>types 6-63               |      |
| playback device 4-54                                                | uploading 5-99, 6-60                          |      |
| wall mounting 5-68                                                  | viewing current 6-57                          |      |
| Single-Line Adapter AC Transformer 3-10                             | Software Feature Licensing 3-18               |      |
| SIP                                                                 | Software License 3-13, 4-22                   |      |
| mode 5-120                                                          | database restore 5-95                         |      |
| softphone 4-47                                                      | description 3-18                              |      |
| trunks                                                              | features requiring license 3-18               |      |
| adding 6-78                                                         | number of licenses per system 3-18            |      |
| SIP (Only) Softphones 4-47                                          | Software Packaging 5-151                      |      |
| SIP Gateway 5-202                                                   | Software Specifications 4-11                  |      |
| SLA                                                                 | Software Version Compatibility 4-6            |      |
| See Single-Line Adapter                                             | Software Version Requirements 4-36            |      |
| SLA Terminations for DID Trunks (USA Only) 5-140                    | SoX C-16                                      |      |
| SLA Terminations for Single Line Endpoint with a European Sys-      | Space Management 5-151                        |      |
| tem 5-84                                                            | Span Companding Type option 6-134             |      |
| SLA Terminations for Single Line Endpoints with a U.S. System 5-140 | Span Jack on T1/E1/PRI Module 4-27            |      |
| Slave for Private Network A-6                                       | Special T1 Cabling Requirements 4-29          |      |
| SLM-4 module                                                        | Special T1/E1 Cabling Requirements 4-29       |      |
| multiple or batch ports and circuits, configuring 6-90              | Specifications 4-1                            |      |
| programming 6-89                                                    | SPID/DN/TEI option, configuring 6-116         |      |
| single port and circuit, configuring 6-89                           | Stand-alone programming 6-9                   |      |
| SLM-4 Single Line Ports and Circuits. 6-144                         | Standard Display Endpoint                     |      |
| SLM-8 and DEM-16 Circuit Mapping Example 5-73                       | headset 5-137                                 |      |
| SLM-8 Option in a DEI Bay Drop-Down Box 6-147                       | installation of PCDPM 5-211                   |      |
| SLM-8 Programming Overview 6-146                                    | PCDPM cable connections 5-212                 |      |
| SLM-8 Programming Procedures 6-146                                  | self-test 5-129                               |      |
| SLM-8 Single Line Ports and Circuits 6-147                          | Standard Display Phone                        |      |
| G .                                                                 | PCDPM cable connection 5-217                  |      |
| SMDR/Error Message Output 4-65                                      | PCDPM installation 5-208, 5-215, 5-216        |      |
| SMDR/Error Message Output Device 4-65 installation 5-104            | phone self-test matrix 5-131                  |      |
|                                                                     | Static records, testing 6-20                  |      |
| Socket Connections per System 4-16                                  | Station Cable Terminations                    |      |
| Softphone Softphone                                                 | DKSCs 5-76                                    |      |
| converting to IP endpoint 6-55                                      | SLCs 5-76                                     |      |
| SIP only 4-47                                                       | Station Cable Terminations with a U.S. System | 5-76 |
| Software                                                            | Station Cabling 5-65                          |      |
| license About window 6-57                                           | Station Loop Resistance Test 5-85             |      |
| changing 5-97, 6-58                                                 | Station Message Detail Recording (SMDR)       |      |
| compare software license 5-101, 6-62                                | output device 4-65, 5-104                     |      |
| comparing and uploading 6-66                                        | output device placement 5-9                   |      |

| Stations                                                  | System Resources, DEI 4-37               |
|-----------------------------------------------------------|------------------------------------------|
| cabling 5-64, 5-65                                        | System setup 6-8                         |
| cabling loop limits 5-85                                  | System type selection 6-56               |
| line jack units 5-64                                      | System Upgrades 5-142                    |
| modular jacks 5-64                                        | System, Shutdown 5-89                    |
| Summary for Installing a New System or for Upgrading 5-60 | System-Wide Specifications 4-6           |
| Surge/Spike Protection 4-7                                |                                          |
| Suspend Acknowledge timer 6-126                           | Т                                        |
| Switch type, ISDN 6-131                                   |                                          |
| Switching Matrix on DKSC 3-9                              | T1 Connections A-2                       |
| System                                                    | T1 Module                                |
| alarms                                                    | See T1/E1/PRI Module                     |
| clearing A-28                                             | T1 Networking Hardware Installation A-6  |
| backup database parameters 6-108                          | T1 Service Network 5-7                   |
| clock 4-21                                                | T1 Span                                  |
| date and time, programming with Configuration Wizard 6-   | description 3-11                         |
| 71                                                        | slave clock 4-26                         |
| directory folders and tasks 6-106<br>downgrades 6-62      | T1 Trunks 4-13, 4-26                     |
| IP address 6-8                                            | cabling 4-29, 5-29, 5-31                 |
| parameters 6-108                                          | connecting two systems 5-32              |
| upgrading 5-142                                           | CSU 4-26                                 |
| voice processing enabling and disabling 6-109             | ESF/D4 4-26, 4-27                        |
| System Alarm #203 5-93                                    | fractional 4-26                          |
| System Alarms for Insufficient Licensing 3-19             | framing type 4-26, 4-27                  |
| System Board                                              | installation 5-11, 5-61, 5-67, 5-143     |
| Bay                                                       | line build-out 4-26, 4-28                |
| Application Relationship in Message Print 5-67            | master/slave clock 4-26                  |
| System Boot 5-89                                          | T1/E1                                    |
| System Capacities 4-14                                    | circuits                                 |
| System Capacities for Systems Running v2.3 and later 4-14 | Daily Display 6-124                      |
| System Configurations 3-5                                 | Daily Summary 6-124                      |
| System Documentation 7-9                                  | diagnostics 6-124<br>Hourly Dsplay 6-124 |
| System Endpoint Capacities 4-19                           | Hourly Summary 6-124                     |
| System Evolution 3-4                                      | Last Hour Update Hour and Day 6-124      |
| System flags                                              | Line Build-Out 6-124                     |
| database conversion 6-32                                  | Loopback tests 6-124                     |
| System Kits 7-4                                           | Make Busy 6-124                          |
| System Licensing Requirements 3-13                        | T1 Status 6-124                          |
| System Manager B-6                                        | T1/E1 circuits                           |
| CA certificate, uploading 6-67                            | equipping 6-123                          |
| System OAI 5-191                                          | T1/E1 PRI Networking A-6                 |
| System Power Supply                                       | programming A-7                          |
| electrical test 5-87                                      | T1/E1 PRI Programming A-7                |
| fuses 4-24                                                | T1/E1 Status option 6-124                |
| LEDs 5-87                                                 | T1/E1/PRI                                |
| System Resource Limits by Configuration 4-37              | Busy Out<br>Manager 6-135                |
| System Resources with DEI 4-37                            | statuses 6-136                           |

| T1/E1/PRI Module 4-20, 4-26, 5-51, A-21                      | Terminating Cables at Digital Endpoint Locations 5-64            |
|--------------------------------------------------------------|------------------------------------------------------------------|
| capacity 4-27                                                | Terminating the Cables at Station Locations 5-64                 |
| circuits 4-27, 4-28                                          | Terminology B-2                                                  |
| connection to MDF 5-29, 5-31                                 | Terms and Conditions for Copying, Distribution, and Modification |
| DTMF transmitters 4-27                                       | C-5, C-10                                                        |
| error diagnostics 4-28                                       | Tests                                                            |
| error thresholds 4-28                                        | Database Test and Repair                                         |
| illustration 5-49, 5-51, 5-53, 5-67, 5-71, 5-73, 5-171       | associated mailboxes 6-12                                        |
| installation procedure 5-48, 5-51                            | boards (modules) 6-13                                            |
| interface to public network 4-26                             | cleanup 6-13                                                     |
| LED indicators 4-27                                          | common errors 6-21                                               |
| LEDs 4-27                                                    | description 6-10                                                 |
| network 5-7                                                  | Devices 6-14<br>dynamic enumerations 6-15                        |
| on a network 4-29                                            | enumerations 6-16                                                |
| on-board channel service unit (CSU) 4-26                     | extension conflicts 6-16                                         |
| public network slave clock 4-26                              | hardware addresses 6-17                                          |
| span jack 4-27                                               | messages 6-11                                                    |
| with external channel service unit (CSU) 4-26                | miscellaneous 6-18                                               |
| T1/E1/PRI module                                             | referential integrity 6-19                                       |
| programming 6-86, 6-120                                      | running 6-10                                                     |
| T1/PRI                                                       | static records 6-20                                              |
| loop length 6-131                                            | TFTP (Trivial File Transfer Protocol) 5-182                      |
| T1/PRI and E1/PRI Programming A-7                            | download 5-181                                                   |
| T1/PRI or E1/PRI Networking A-6                              | fail 5-123                                                       |
| T1/PRI or E1/PRI Trunk Terminations from 66-Type Blocks 5-31 | fail start 5-123                                                 |
| T1/PRI Span                                                  | timeout 5-123                                                    |
| description 3-12                                             | TFTP Server 5-181                                                |
| framing type 4-27                                            | TFTP Server Configuration Example 5-145                          |
| jack wiring diagram 5-30                                     | Time                                                             |
| line build-out (LBO) 4-28                                    | backup database save time 6-108                                  |
| reference clock programming 4-28                             | Time-Division Multiplex (TDM) 4-26                               |
| zero code suppression scheme 4-28                            | Timers                                                           |
| T1/PRI Trunks Terminated On                                  | Basic Rate Module 6-117                                          |
| an RJ-type block 5-31                                        | Call Proceeding 6-125                                            |
| RJ48C jacks away from the MDF 5-29                           | Connect Acknowledge 6-125                                        |
| RJ48C jacks near the MDF 5-29                                | Data Link Disconnect 6-125                                       |
| T1/PRI, T1/E1/PRI module 4-13                                | Disconnect 6-125                                                 |
| T1M and T1M-2 module programming fields 6-122                | Idle Link 6-125                                                  |
| T1M Module 5-51                                              | PRI-equipped modules 6-125                                       |
| T1M or T1M-2 Modules used for Private Networking 4-29        | Release 6-126                                                    |
| TCP B-20                                                     | Restart Acknowledge 6-126                                        |
| TCP Call Control Port 6-141                                  | Resume Acknowledge 6-126                                         |
|                                                              | Setup Request Acknowledge 6-126                                  |
| TCP-Failed Error Message 5-125                               | Suspend Acknowledge 6-126                                        |
| Technical Certification Requirement 5-6                      | XID Request 6-126                                                |
| Technical Support Contact Information 7-2                    | To Another T1/E1/PRI or Dual T1/E1/PRI Module 6-41               |
| Temperature 4-4                                              | To Another T1/E1/PRI Port Location 6-41                          |
| Temporary Files 4-39                                         | To Executive, Standard, Professional, or Associate Display End-  |
| Temporary Files, Voice Mail 4-39                             | points 5-215                                                     |

| Toll                                                    | UDP Port Assignments for v1.x and v2.x 4-60                         |
|---------------------------------------------------------|---------------------------------------------------------------------|
| digits                                                  | UDP Port Assignments for v2.x 5-148                                 |
| send international 6-133                                | UDP Port Assignments in v2.x 4-60                                   |
| Tone Generating Circuit on Processor Module (PM-1) 4-21 | UDP-Failed Error Message 5-125                                      |
| Tone Generator 3-9, 4-21                                | Uninterruptable Power Supply Wattage Requirements 4-8               |
| Tones                                                   | Uninterruptible Power Supply                                        |
| CO Provides Progress 6-132                              | specifications 4-8                                                  |
| Topology Requirements B-6                               | system wattage requirements 4-8                                     |
| Transmit Sending Complete indication 6-128              | Uninterruptible Power Supply (UPS) Connections 4-8                  |
| Troubleshooting                                         | Universal Numbering Plan A-15                                       |
| PS-1 to Base Server 6-98                                | Universal Power Supply 5-109                                        |
| Troubleshooting Problems and Possible Solutions 5-177   | Universal Serial Bus (USB) Jacks 4-23                               |
| Trunk                                                   | Unpack The Equipment 5-14                                           |
| connections 4-13                                        | Unpacking the DEI Equipment 5-69                                    |
| Trunk Characteristics 4-13                              | Unpacking the Equipment 5-14                                        |
| Trunk Interfaces/Modules 7-5                            | Updating Firmware 5-181, 5-182                                      |
| Trunk Modules Loop Start 4-30                           | Upgrade Assumptions 5-149                                           |
| Trunk on an SLA 5-138                                   | Upgrade Guidelines 5-142                                            |
| Trunking 4-40                                           | Upgrade Scenarios 5-142, 5-184                                      |
| capacity and constraints 4-40                           | Upgrading a System 5-142                                            |
| hard-wired trunk capacity 4-41                          |                                                                     |
| IP trunk capacity 4-41                                  | Upgrading from CS-5200 v1.x or v2.x to CS-5400 v2.x 5-186           |
| Trunking Capacity and Constraints 4-40                  | Upgrading from CS-5200 v1.x to CS-5600 v2.x 5-187                   |
| Trunking Capacity by Type of Module 4-41                | Upgrading from CS-5400 v1.x or v2.x to CS-5600 v2.x 5-187           |
| Trunks                                                  | Upgrading from Inter-Tel CS-5200 to CS-5400 3-14                    |
| Basic Rate Interface                                    | Upgrading Only Software 5-185                                       |
| SPID/DN/TEI option, configuring 6-116                   | Upgrading System Memory 5-146                                       |
| CO 5-22, 5-26                                           | Upgrading System Software to Version 2.x 5-148                      |
| connection to MDF 5-22                                  | Upload                                                              |
| DID 5-139                                               | utility 5-181                                                       |
| DID/DDI in Europe 4-13                                  | Uploads                                                             |
| DTMF/dial-pulse signals 4-30                            | software license 5-99, 6-60                                         |
| ground start                                            | invalid 5-100, 6-60                                                 |
| transferring to T1 module 6-53                          | System Manager CA certificate 6-67                                  |
| hybrid balance 4-30                                     | UPS                                                                 |
| lightning protection 4-13, 5-25, 5-31                   | See Uninterruptible Power Supply                                    |
| T1 4-13, 4-26                                           | UPS Monitoring 4-9                                                  |
| Trunks and Endpoints 3-11                               | USB Flash Drives 4-25                                               |
| Tutorial 4-60                                           | USB Hub Compatibility Chart for the Inter-Tel CS-5200/5400          |
| Cable Terminations on MDF Blocks 5-77                   | Platform 4-10                                                       |
| Two-Port Loop Start Module 4-30                         | USB Hub Compatibility Chart for the Inter-Tel CS-5600 Platform 4-10 |
| Two-Stage Caller Identification (*ANI*DNIS*) 7-16       | USB Security Key 3-13, 4-23                                         |
| Types of IP Endpoints 3-19                              |                                                                     |
|                                                         | USB Security Key Port Competibility 5-19                            |
| U                                                       | USB Security Key Port Compatibility 5-19                            |
|                                                         | USB-B for local On-Line Monitoring 4-23                             |
| UAS (Unavailable Seconds) 6-142                         | USB-B Port 5-104                                                    |
| UDP Port Assignments 4-60                               | USB-B Serial Driver 5-104                                           |

Windows Using Terminal Emulation to Retrieve Online Messages 5-105 Utilities Vista conversion requirements 6-26 Database Test and Repair 6-10 Wireless IP Endpoints 4-47 testing 6-10 Wizards database 6-10 Configuration **Database Converter** description 6-68 description 6-22 opening 6-70 Mitel 5000 DB conversions 6-23 running 6-69 Inter-Tel CS-5600 Connection 6-97 Selection 6-105 Wrong Platform 5-123 Wrong Version 5-123 Verifying and Securing Cable Connections 5-33 Version 2.4 X Database Converter Utility changes 6-18 Virtual Private Network (VPN) B-7 Voice Mail XID Request timer 6-126 authentication 4-39 Ζ record handling 4-39 Voice mail database conversion 6-33 Zero Code Suppression 6-129 Voice Mail, Basic, disabling/enabling 5-93 Zero Code Suppression Scheme 4-27, 4-28 Voice Over IP B-21 Voice Processing PC 4-63 PCM connection 4-24 Voice Processor 4-63 Voice processor enabling and disabling 6-109 remote mode saving database 6-109 selecting 6-110 VoIP B-7, B-21 W Waiting for Ethernet Address 5-125 Wall-Mounting an SLA 5-138 Wall-Mounting Digital Display and Basic Digital Endpoints 5-133 Wall-Mounting IP Endpoints 5-115 Wall-Mounting Mitel IP Endpoints 5-176 Wall-Mounting Model 8500, 8520, and 8560 Digital Endpoints 5-Wall-Mounting the Base Server 5-15 WAN fail survivability 5-27

Where to Program IP Resources 5-126 Wide Area Network (WAN) B-7

Wildcard Extensions A-16

Wildcard Character X in Off-Node Extensions A-16

part number 580.8000 Issue 3.0, October 2008

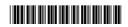